# **Signal Processing Toolbox™ 6** User's Guide

# MATLAB®

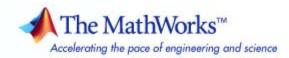

#### How to Contact The MathWorks

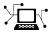

a

www.mathworks.comWebcomp.soft-sys.matlabNewsgroupwww.mathworks.com/contact\_TS.htmlTechnical Support

suggest@mathworks.com bugs@mathworks.com doc@mathworks.com service@mathworks.com info@mathworks.com Product enhancement suggestions Bug reports Documentation error reports Order status, license renewals, passcodes Sales, pricing, and general information

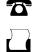

 $\triangleright$ 

508-647-7000 (Phone) 508-647-7001 (Fax)

The MathWorks, Inc. 3 Apple Hill Drive Natick, MA 01760-2098

For contact information about worldwide offices, see the MathWorks Web site.

Signal Processing Toolbox<sup>™</sup> User's Guide

© COPYRIGHT 1988–2008 by The MathWorks, Inc.

The software described in this document is furnished under a license agreement. The software may be used or copied only under the terms of the license agreement. No part of this manual may be photocopied or reproduced in any form without prior written consent from The MathWorks, Inc.

FEDERAL ACQUISITION: This provision applies to all acquisitions of the Program and Documentation by, for, or through the federal government of the United States. By accepting delivery of the Program or Documentation, the government hereby agrees that this software or documentation qualifies as commercial computer software or commercial computer software documentation as such terms are used or defined in FAR 12.212, DFARS Part 227.72, and DFARS 252.227-7014. Accordingly, the terms and conditions of this Agreement and only those rights specified in this Agreement, shall pertain to and govern the use, modification, reproduction, release, performance, display, and disclosure of the Program and Documentation by the federal government (or other entity acquiring for or through the federal government) and shall supersede any conflicting contractual terms or conditions. If this License fails to meet the government's needs or is inconsistent in any respect with federal procurement law, the government agrees to return the Program and Documentation, unused, to The MathWorks, Inc.

#### Trademarks

MATLAB and Simulink are registered trademarks of The MathWorks, Inc. See www.mathworks.com/trademarks for a list of additional trademarks. Other product or brand names may be trademarks or registered trademarks of their respective holders.

#### Patents

The MathWorks products are protected by one or more U.S. patents. Please see www.mathworks.com/patents for more information.

#### **Revision History**

1988 November 1997 January 1998 September 2000 July 2002 December 2002 June 2004 October 2004 March 2005 September 2005 March 2006 September 2006 March 2007 September 2007 March 2008 First printing Second printing Third printing Fourth printing Online only Online only Online only Online only Online only Online only Online only Online only Online only Online only Online only Online only Online only Online only New Revised Revised Revised for Version 5.0 (Release 12) Revised for Version 6.0 (Release 13) Revised for Version 6.1 (Release 13+) Revised for Version 6.2 (Release 14) Revised for Version 6.2.1 (Release 14SP1) Revised for Version 6.2.1 (Release 14SP2) Revised for Version 6.4 (Release 14SP3) Revised for Version 6.5 (Release 2006a) Revised for Version 6.6 (Release 2007a) Revised for Version 6.8 (Release 2007b) Revised for Version 6.9 (Release 2008a)

# **Filter Design and Implementation**

| Filter Requirements and Specification                | • |
|------------------------------------------------------|---|
| IR Filter Design                                     |   |
| IIR vs. FIR Filters                                  |   |
| Classical IIR Filters                                |   |
| Other IIR Filters                                    |   |
| IIR Filter Method Summary                            |   |
| Classical IIR Filter Design Using Analog Prototyping |   |
| Comparison of Classical IIR Filter Types             | • |
| FIR Filter Design                                    |   |
| FIR vs. IIR Filters                                  | • |
| FIR Filter Summary                                   | • |
| Linear Phase Filters                                 |   |
| Windowing Method                                     |   |
| Multiband FIR Filter Design with Transition Bands    |   |
| Constrained Least Squares FIR Filter Design          |   |
| Arbitrary-Response Filter Design                     | • |
| Special Topics in IIR Filter Design                  |   |
| Classic IIR Filter Design                            |   |
| Analog Prototype Design                              |   |
| Frequency Transformation                             | • |
| Filter Discretization                                | • |
| Filter Implementation                                |   |
| Functions for Implementing Filters                   |   |
| Choosing a Filter Structure                          |   |
| Using dfilt to Implement a Filter                    |   |

# 2

| Correlation and CovarianceBackground InformationUsing xcorr and xcov FunctionsBias and NormalizationMultiple Channels | 2-2<br>2-2<br>2-3<br>2-4<br>2-4 |
|----------------------------------------------------------------------------------------------------|---------------------------------|
| Spectral Analysis                                                                                                    | 2-6                             |
| Background Information                                                                                                | 2-6                             |
| Spectral Estimation Method                                                                                            | 2-8                             |
| Nonparametric Methods                                                                                                 | 2-10                            |
| Parametric Methods                                                                                                    | 2-33                            |
| Selected Bibliography                                                                                                 | 2-47                            |

# **Special Topics**

# 3

| Windows                                                                                                    | 3-2                                  |
|----------------------------------------------------------------------------------------------------|--------------------------------------|
| Why Use Windows?                                                                                                    | 3-2                                  |
| Available Window Functions                                                                                                    | 3-2                                  |
| Graphical User Interface Tools                                                                                                    | 3-8                                  |
| Basic Shapes                                                                                                    | 3-8                                  |
| Generalized Cosine Windows                                                                                                    | 3-7                                  |
| Kaiser Window                                                                                                    | 3-8                                  |
| Chebyshev Window                                                                                                    | <b>3-1</b> 4                         |
| Parametric ModelingWhat is Parametric ModelingAvailable Parametric Modeling FunctionsTime-Domain Based ModelingFrequency-Domain Based Modeling | 3-15<br>3-15<br>3-15<br>3-16<br>3-21 |
| Resampling                                                                                                    | 3-25                                 |
| Available Resampling Functions                                                                                                    | 3-28                                 |
| resample Function                                                                                                    | 3-25                                 |

| decimate and interp Functions<br>upfirdn Function<br>spline Function                                      | 3-27<br>3-27<br>3-27         |
|----------------------------------------------------------------------------------------------------|------------------------------|
| Cepstrum Analysis                                                                                         | 3-28<br>3-28<br>3-31         |
| FFT-Based Time-Frequency Analysis                                                                         | 3-32                         |
| Median Filtering                                                                                          | 3-33                         |
| Communications Applications         Modulation         Demodulation         Voltage Controlled Oscillator | 3-34<br>3-34<br>3-35<br>3-38 |
| Deconvolution                                                                                             | 3-39                         |
| Specialized Transforms<br>Chirp z-Transform<br>Discrete Cosine Transform<br>Hilbert Transform             | 3-40<br>3-40<br>3-41<br>3-44 |
| Selected Bibliography                                                                                     | 3-46                         |

# FDATool: A Filter Design and Analysis GUI

# **4** [

| Overview                                  |
|-------------------------------------------|
| Introduction to FDA Tool                  |
| Integrated Products                       |
| Filter Design Methods                     |
| Using the Filter Design and Analysis Tool |
| Analyzing Filter Responses                |
| Filter Design and Analysis Tool Panels    |
| Getting Help                              |

| Choosing a Response Type       4         Choosing a Filter Design Method       4-1                                                                                                    | -9                         |
|----------------------------------------------------------------------------------------------------|----------------------------|
| Choosing a Filter Design Method 4-1                                                                                                    |                            |
|                                                                                                    | 10                         |
| Setting the Filter Design Specifications4-1Viewing Filter Specifications4-1Filter Order4-1Options4-1Bandpass Filter Frequency Specifications4-1Bandpass Filter Magnitude Specifications4-1                                                                                                    | 11<br>11<br>12<br>13       |
| Computing the Filter Coefficients 4-1                                                                                                    | 16                         |
| Analyzing the Filter4-1Displaying Filter Responses4-1Using Data Markers4-1Drawing Spectral Masks4-2Changing the Sampling Frequency4-2Displaying the Response in FVTool4-2                                                                                                    | 17<br>19<br>20<br>21       |
| Editing the Filter Using the Pole/Zero Editor4-2Displaying the Pole-Zero Plot4-2Changing the Pole-Zero Plot4-2                                                                                                    | 24                         |
| Converting the Filter Structure       4-2         Converting to a New Structure       4-2         Converting to Second-Order Sections       4-2         Importing a Filter Design       4-3         Import Filter Panel       4-3                                                                                                    | 28<br>29<br>31<br>31       |
| Filter Structures       4-3         Exporting a Filter Design       4-3         Exporting Coefficients or Objects to the Workspace       4-3         Exporting Coefficients to an ASCII File       4-3         Exporting Coefficients or Objects to a MAT-File       4-3         Exporting to SPTool       4-3         Exporting to a Simulink <sup>®</sup> Model       4-3 | 36<br>36<br>37<br>38<br>38 |

| Other Ways to Export a Filter             | 4-42 |
|-------------------------------------------|------|
| Generating a C Header File                | 4-43 |
| Generating an M-File                      | 4-45 |
| Managing Filters in the Current Session   | 4-46 |
| Saving and Opening Filter Design Sessions | 4-48 |

# SPTool: A Signal Processing GUI Suite

# 5

| SPTool: An Interactive Signal Processing |      |
|------------------------------------------|------|
| Environment                              | 5-3  |
| SPTool Overview                          | 5-3  |
| SPTool Data Structures                   | 5-4  |
| Opening SPTool                           | 5-5  |
| Getting Context-Sensitive Help           | 5-7  |
| Signal Browser                           | 5-8  |
| Overview of the Signal Browser           | 5-8  |
| Opening the Signal Browser               | 5-8  |
| FDATool                                  | 5-11 |
| Filter Visualization Tool                | 5-13 |
| Connection between FVTool and SPTool     | 5-13 |
| Opening the Filter Visualization Tool    | 5-13 |
| Analysis Parameters                      | 5-14 |
| Spectrum Viewer                          | 5-15 |
| Spectrum Viewer Overview                 | 5-15 |
| Opening the Spectrum Viewer              | 5-15 |

| Filtering and Analysis of Noise                         | 5-18         |
|---------------------------------------------------------|--------------|
| Overview                                                | 5-18         |
| Step 1: Importing a Signal into SPTool                  | 5-19         |
| Step 2: Designing a Filter                              | 5-20         |
| Step 3: Applying a Filter to a Signal                   | 5-22         |
| Step 4: Analyzing a Signal                              | 5-24         |
| Step 5: Spectral Analysis in the Spectrum Viewer        | 5-26         |
| Exporting Signals, Filters, and Spectra                 | 5-29         |
| Opening the Export Dialog Box                           | 5-29         |
| Exporting a Filter to the MATLAB <sup>®</sup> Workspace | 5-30         |
| Exporting a Filter to the MATERIA Workspace             | 0-00         |
| Accessing Filter Parameters                             | 5-31         |
| Accessing Filter Parameters in a Saved Filter           | 5-31         |
| Accessing Parameters in a Saved Spectrum                | 5-32         |
| Importing Filters and Spectra                           | 5-34         |
| Similarities to Other Procedures                        | 5-34         |
| Importing Filters                                       | 5-34         |
|                                                         | 5-34<br>5-36 |
| Importing Spectra                                       | 9-90         |
| Loading Variables from the Disk                         | 5-38         |
| Saving and Loading Sessions                             | 5-39         |
| SPTool Sessions                                         | 5-39         |
| Filter Formats                                          | 5-39         |
| Selecting Signals, Filters, and Spectra                 | 5-41         |
| Editing Signals, Filters, or Spectra                    | 5-42         |
| Making Signal Measurements with Markers                 | 5-43         |
| Setting Preferences                                     | 5-45         |
| Overview of Setting Preferences                         | 5-45         |
| Summary of Settable Preferences                         | 5-46         |
| Setting the Filter Design Tool                          | 5-47         |
| Using the Filter Designer                               | 5-49         |

| Why Use the Filter Designer?                  | 5-49 |
|-----------------------------------------------|------|
| Filter Types                                  | 5-49 |
| FIR Filter Methods                            | 5-50 |
| IIR Filter Methods                            | 5-50 |
| Pole/Zero Editor                              | 5-50 |
| Spectral Overlay Feature                      | 5-50 |
| Opening the Filter Designer                   | 5-50 |
| Accessing Filter Parameters in a Saved Filter | 5-52 |
| Designing a Filter with the Pole/Zero Editor  | 5-55 |
| Positioning Poles and Zeros                   | 5-56 |
| Redesigning a Filter Using the Magnitude Plot | 5-58 |
|                                               |      |

# **Function Reference**

# 6

| Digital Filters                  | 6-2  |
|----------------------------------|------|
| FIR Filter Design                | 6-2  |
| Communications Filters           | 6-3  |
| IIR Digital Filter Design        | 6-3  |
| IIR Filter Order Estimation      | 6-3  |
| Filter Analysis                  | 6-4  |
| Filter Implementation            | 6-4  |
| Analog Filters                   | 6-5  |
| Analog Lowpass Filter Prototypes | 6-5  |
| Analog Filter Design             | 6-6  |
| Filter Analysis                  | 6-6  |
| Analog Filter Transformation     | 6-6  |
| Filter Discretization            | 6-7  |
| Linear Systems                   | 6-7  |
| Windows                          | 6-9  |
| Transforms                       | 6-10 |
| Cepstral Analysis                | 6-11 |

| Statistical Signal Processing | 6-11 |
|-------------------------------|------|
| Parametric Modeling           | 6-12 |
| Linear Prediction             | 6-13 |
| Multirate Signal Processing   | 6-14 |
| Waveform Generation           | 6-14 |
| Specialized Operations        | 6-15 |
| Graphical User Interfaces     | 6-16 |

# Functions — Alphabetical List

### **Technical Conventions**

### Examples

| IIR Filter Design   | B-2        |
|---------------------|------------|
| FIR Filter Design   | <b>B-2</b> |
| Spectral Analysis   | <b>B-2</b> |
| Parametric Modeling | B-2        |

7

A

B

| Windows                 | B-3 |
|-------------------------|-----|
| Cepstrum and Transforms | B-3 |

Index

# Filter Design and Implementation

# **Filter Requirements and Specification**

Filter design is the process of creating the filter coefficients to meet specific filtering requirements. Filter implementation involves choosing and applying a particular filter structure to those coefficients. Only after both design and implementation have been performed can data be filtered. The following chapter describes filter design and implementation in Signal Processing Toolbox<sup>™</sup> software.

The goal of filter design is to perform frequency dependent alteration of a data sequence. A possible requirement might be to remove noise above 30 Hz from a data sequence sampled at 100 Hz. A more rigorous specification might call for a specific amount of passband ripple, stopband attenuation, or transition width. A very precise specification could ask to achieve the performance goals with the minimum filter order, or it could call for an arbitrary magnitude shape, or it might require an FIR filter.

Filter design methods differ primarily in how performance is specified. For "loosely specified" requirements, as in the first case above, a Butterworth IIR filter is often sufficient. To design a fifth-order 30 Hz lowpass Butterworth filter and apply it to the data in vector x:

[b,a] = butter(5,30/50); Hd = dfilt.df2t(b,a); % Direct-form II transposed y = filter(Hd,x); % structure

The second input argument to butter specifies the cutoff frequency, normalized to half the sampling frequency (the Nyquist frequency).

All of the filter design functions operate with normalized frequencies, so they do not require the system sampling rate as an extra input argument. This toolbox uses the convention that unit frequency is the Nyquist frequency, defined as half the sampling frequency. The normalized frequency, therefore, is always in the interval  $0 \le f \le 1$ . For a system with a 1000 Hz sampling frequency, 300 Hz is 300/500 = 0.6. To convert normalized frequency to angular frequency around the unit circle, multiply by  $\pi$ . To convert normalized frequency.

More rigorous filter requirements traditionally include passband ripple (Rp, in decibels), stopband attenuation (Rs, in decibels), and transition width (Ws-Wp, in hertz).

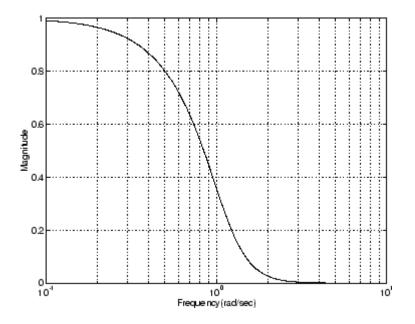

You can design Butterworth, Chebyshev Type I, Chebyshev Type II, and elliptic filters that meet this type of performance specification. The toolbox order selection functions estimate the minimum filter order that meets a given set of requirements.

To meet specifications with more rigid constraints like linear phase or arbitrary filter shape, use the FIR and direct IIR filter design routines.

# **IIR Filter Design**

# In this section... "IIR vs. FIR Filters" on page 1-4 "Classical IIR Filters" on page 1-4 "Other IIR Filters" on page 1-5 "IIR Filter Method Summary" on page 1-5 "Classical IIR Filter Design Using Analog Prototyping" on page 1-6 "Comparison of Classical IIR Filter Types" on page 1-9

# IIR vs. FIR Filters

The primary advantage of IIR filters over FIR filters is that they typically meet a given set of specifications with a much lower filter order than a corresponding FIR filter. Although IIR filters have nonlinear phase, data processing within MATLAB® software is commonly performed "offline," that is, the entire data sequence is available prior to filtering. This allows for a noncausal, zero-phase filtering approach (via the filtfilt function), which eliminates the nonlinear phase distortion of an IIR filter.

# **Classical IIR Filters**

The classical IIR filters, Butterworth, Chebyshev Types I and II, elliptic, and Bessel, all approximate the ideal "brick wall" filter in different ways.

This toolbox provides functions to create all these types of classical IIR filters in both the analog and digital domains (except Bessel, for which only the analog case is supported), and in lowpass, highpass, bandpass, and bandstop configurations. For most filter types, you can also find the lowest filter order that fits a given filter specification in terms of passband and stopband attenuation, and transition width(s).

### **Other IIR Filters**

The direct filter design function yulewalk finds a filter with magnitude response approximating a desired function. This is one way to create a multiband bandpass filter.

You can also use the parametric modeling or system identification functions to design IIR filters. These functions are discussed in "Parametric Modeling" on page 3-15.

The generalized Butterworth design function maxflat is discussed in the section "Generalized Butterworth Filter Design" on page 1-15.

### **IIR Filter Method Summary**

The following table summarizes the various filter methods in the toolbox and lists the functions available to implement these methods.

| Filter Method | Description                      | Filter Functions                       |
|---------------|----------------------------------|----------------------------------------|
| Analog        | Using the poles and zeros of a   | Complete design functions:             |
| Prototyping   | classical lowpass prototype      | besself, butter, cheby1, cheby2, ellip |
|               | filter in the continuous         | Order estimation functions:            |
|               | (Laplace) domain, obtain a       |                                        |
|               | digital filter through frequency | buttord, cheb1ord, cheb2ord, ellipord  |
|               | transformation and filter        | Lowpass analog prototype functions:    |
|               | discretization.                  |                                        |
|               |                                  | besselap, buttap, cheb1ap, cheb2ap,    |
|               |                                  | ellipap                                |
|               |                                  | Frequency transformation functions:    |
|               |                                  |                                        |
|               |                                  | lp2bp, lp2bs, lp2hp, lp2lp             |
|               |                                  | Filter discretization functions:       |
|               |                                  |                                        |
|               |                                  | bilinear, impinvar                     |

#### **Toolbox Filters Methods and Available Functions**

| Filter Method                        | Description                                                                                                    | Filter Functions                                                                                                   |
|--------------------------------------|----------------------------------------------------------------------------------------------------|----------------------------------------------------------------------------------------------------|
| Direct Design                        | Design digital filter directly<br>in the discrete time-domain<br>by approximating a piecewise<br>linear magnitude response.                                                                                                    | yulewalk                                                                                                    |
| Generalized<br>Butterworth<br>Design | Design lowpass Butterworth<br>filters with more zeros than<br>poles.                                                                                                    | maxflat                                                                                                    |
| Parametric<br>Modeling               | Find a digital filter that<br>approximates a prescribed time<br>or frequency domain response.<br>(See System Identification<br>Toolbox <sup>™</sup> documentation for<br>an extensive collection of<br>parametric modeling tools.) | Time-domain modeling functions:<br>lpc, prony, stmcb<br>Frequency-domain modeling functions:<br>invfreqs, invfreqz |

#### **Toolbox Filters Methods and Available Functions (Continued)**

### **Classical IIR Filter Design Using Analog Prototyping**

The principal IIR digital filter design technique this toolbox provides is based on the conversion of classical lowpass analog filters to their digital equivalents. The following sections describe how to design filters and summarize the characteristics of the supported filter types. See "Special Topics in IIR Filter Design" on page 1-43 for detailed steps on the filter design process.

#### **Complete Classical IIR Filter Design**

You can easily create a filter of any order with a lowpass, highpass, bandpass, or bandstop configuration using the filter design functions.

#### **Filter Design Functions**

| Filter Type          | Design Function                              |  |
|----------------------|----------------------------------------------|--|
| Bessel (analog only) | <pre>[b,a] = besself(n,Wn,options)</pre>     |  |
|                      | <pre>[z,p,k] = besself(n,Wn,options)</pre>   |  |
|                      | <pre>[A,B,C,D] = besself(n,Wn,options)</pre> |  |

| Filter Type       | Design Function                                  |  |  |
|-------------------|--------------------------------------------------|--|--|
| Butterworth       | <pre>[b,a] = butter(n,Wn,options)</pre>          |  |  |
|                   | <pre>[z,p,k] = butter(n,Wn,options)</pre>        |  |  |
|                   | <pre>[A,B,C,D] = butter(n,Wn,options)</pre>      |  |  |
| Chebyshev Type I  | <pre>[b,a] = cheby1(n,Rp,Wn,options)</pre>       |  |  |
|                   | <pre>[z,p,k] = cheby1(n,Rp,Wn,options)</pre>     |  |  |
|                   | <pre>[A,B,C,D] = cheby1(n,Rp,Wn,options)</pre>   |  |  |
| Chebyshev Type II | <pre>[b,a] = cheby2(n,Rs,Wn,options)</pre>       |  |  |
|                   | <pre>[z,p,k] = cheby2(n,Rs,Wn,options)</pre>     |  |  |
|                   | <pre>[A,B,C,D] = cheby2(n,Rs,Wn,options)</pre>   |  |  |
| Elliptic          | <pre>[b,a] = ellip(n,Rp,Rs,Wn,options)</pre>     |  |  |
|                   | <pre>[z,p,k] = ellip(n,Rp,Rs,Wn,options)</pre>   |  |  |
|                   | <pre>[A,B,C,D] = ellip(n,Rp,Rs,Wn,options)</pre> |  |  |

#### Filter Design Functions (Continued)

By default, each of these functions returns a lowpass filter; you need only specify the desired cutoff frequency Wn in normalized frequency (Nyquist frequency = 1 Hz). For a highpass filter, append the string 'high' to the function's parameter list. For a bandpass or bandstop filter, specify Wn as a two-element vector containing the passband edge frequencies, appending the string 'stop' for the bandstop configuration.

Here are some example digital filters:

| [b,a] = butter(5,0.4);                             | % Lowpass Butterworth        |
|----------------------------------------------------|------------------------------|
| [b,a] = cheby1(4,1,[0.4 0.7]);                     | % Bandpass Chebyshev Type I  |
| [b,a] = cheby2(6,60,0.8,'high');                   | % Highpass Chebyshev Type II |
| <pre>[b,a] = ellip(3,1,60,[0.4 0.7],'stop');</pre> | % Bandstop elliptic          |

To design an analog filter, perhaps for simulation, use a trailing 's' and specify cutoff frequencies in rad/s:

```
[b,a] = butter(5,.4,'s'); % Analog Butterworth filter
```

All filter design functions return a filter in the transfer function, zero-pole-gain, or state-space linear system model representation, depending on how many output arguments are present. In general, you should avoid using the transfer function form because numerical problems caused by roundoff errors can occur. Instead, use the zero-pole-gain form which you can convert to a second-order section (SOS) form using zp2sos and then use the SOS form with dfilt to analyze or implement your filter.

**Note** All classical IIR lowpass filters are ill-conditioned for extremely low cutoff frequencies. Therefore, instead of designing a lowpass IIR filter with a very narrow passband, it can be better to design a wider passband and decimate the input signal.

#### **Designing IIR Filters to Frequency Domain Specifications**

| Filter Type       | Order Estimation Function                |  |  |
|-------------------|------------------------------------------|--|--|
| Butterworth       | <pre>[n,Wn] = buttord(Wp,Ws,Rp,Rs)</pre> |  |  |
| Chebyshev Type I  | [n,Wn] = cheb1ord(Wp, Ws, Rp, Rs)        |  |  |
| Chebyshev Type II | [n,Wn] = cheb2ord(Wp, Ws, Rp, Rs)        |  |  |
| Elliptic          | [n,Wn] = ellipord(Wp, Ws, Rp, Rs)        |  |  |

This toolbox provides order selection functions that calculate the minimum filter order that meets a given set of requirements.

These are useful in conjunction with the filter design functions. Suppose you want a bandpass filter with a passband from 1000 to 2000 Hz, stopbands starting 500 Hz away on either side, a 10 kHz sampling frequency, at most 1 dB of passband ripple, and at least 60 dB of stopband attenuation. You can meet these specifications by using the butter function as follows.

[b,a] = butter(n,Wn);

An elliptic filter that meets the same requirements is given by

These functions also work with the other standard band configurations, as well as for analog filters; see Chapter 7, "Functions — Alphabetical List" for details.

### **Comparison of Classical IIR Filter Types**

The toolbox provides five different types of classical IIR filters, each optimal in some way. This section shows the basic analog prototype form for each and summarizes major characteristics.

#### **Butterworth Filter**

The Butterworth filter provides the best Taylor Series approximation to the ideal lowpass filter response at analog frequencies  $\Omega = 0$  and  $\Omega = \infty$ ; for any order *N*, the magnitude squared response has 2*N*-1 zero derivatives at these locations (maximally flat at  $\Omega = 0$  and  $\Omega = \infty$ ). Response is monotonic overall, decreasing smoothly from  $\Omega = 0$  to  $\Omega = \infty$ .  $|H(j\Omega)| = \sqrt{1/2}$  at  $\Omega = 1$ .

1

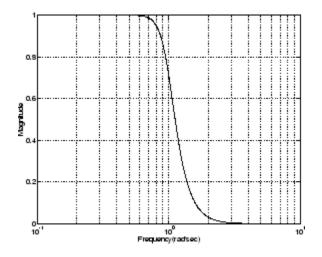

#### **Chebyshev Type I Filter**

The Chebyshev Type I filter minimizes the absolute difference between the ideal and actual frequency response over the entire passband by incorporating an equal ripple of Rp dB in the passband. Stopband response is maximally flat. The transition from passband to stopband is more rapid than for the Butterworth filter.  $|H(j\Omega)| = 10^{-R p/20}$  at  $\Omega = 1$ 

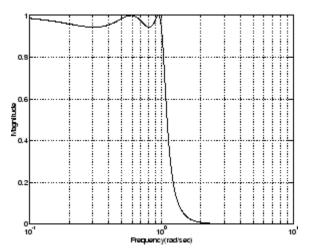

#### **Chebyshev Type II Filter**

The Chebyshev Type II filter minimizes the absolute difference between the ideal and actual frequency response over the entire stopband by incorporating an equal ripple of Rs dB in the stopband. Passband response is maximally flat.

The stopband does not approach zero as quickly as the type I filter (and does not approach zero at all for even-valued filter order *n*). The absence of ripple in the passband, however, is often an important advantage.  $|H(j\Omega)| = 10^{-R_s/20}$  at  $\Omega = 1$ .

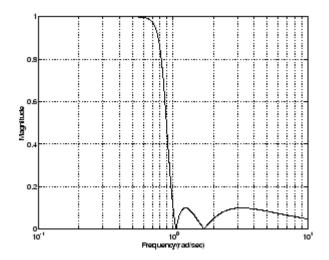

T

#### **Elliptic Filter**

Elliptic filters are equiripple in both the passband and stopband. They generally meet filter requirements with the lowest order of any supported filter type. Given a filter order n, passband ripple Rp in decibels, and stopband ripple Rs in decibels, elliptic filters minimize transition width.  $|H(j\Omega)| = 10^{-R p/20}$  at  $\Omega = 1$ .

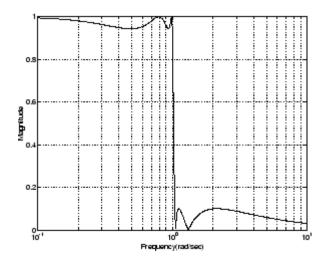

#### **Bessel Filter**

Analog Bessel lowpass filters have maximally flat group delay at zero frequency and retain nearly constant group delay across the entire passband. Filtered signals therefore maintain their waveshapes in the passband frequency range. Frequency mapped and digital Bessel filters, however, do not have this maximally flat property; this toolbox supports only the analog case for the complete Bessel filter design function.

Bessel filters generally require a higher filter order than other filters for satisfactory stopband attenuation.  $|H(j\Omega)| < 1/\sqrt{2}$  at  $\Omega = 1$  and decreases as filter order *n* increases.

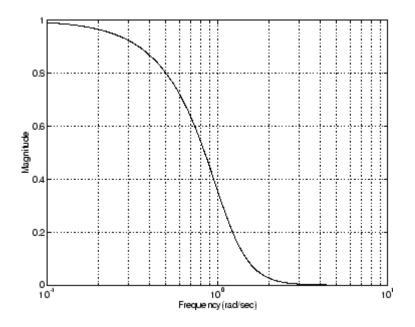

**Note** The lowpass filters shown above were created with the analog prototype functions besselap, buttap, cheb1ap, cheb2ap, and ellipap. These functions find the zeros, poles, and gain of an order n analog filter of the appropriate type with cutoff frequency of 1 rad/s. The complete filter design functions (besself, butter, cheby1, cheby2, and ellip) call the prototyping functions as a first step in the design process. See "Special Topics in IIR Filter Design" on page 1-43 for details.

To create similar plots, use n = 5 and, as needed, Rp = 0.5 and Rs = 20. For example, to create the elliptic filter plot:

```
[z,p,k] = ellipap(5,0.5,20);
w = logspace(-1,1,1000);
h = freqs(k*poly(z),poly(p),w);
semilogx(w,abs(h)), grid
```

#### **Direct IIR Filter Design**

This toolbox uses the term *direct methods* to describe techniques for IIR design that find a filter based on specifications in the discrete domain. Unlike the analog prototyping method, direct design methods are not constrained to the standard lowpass, highpass, bandpass, or bandstop configurations. Rather, these functions design filters with an arbitrary, perhaps multiband, frequency response. This section discusses the yulewalk function, which is intended specifically for filter design; "Parametric Modeling" on page 3-15 discusses other methods that may also be considered direct, such as Prony's method, Linear Prediction, the Steiglitz-McBride method, and inverse frequency design.

The yulewalk function designs recursive IIR digital filters by fitting a specified frequency response. yulewalk's name reflects its method for finding the filter's denominator coefficients: it finds the inverse FFT of the ideal desired magnitude-squared response and solves the modified Yule-Walker equations using the resulting autocorrelation function samples. The statement

[b,a] = yulewalk(n,f,m)

returns row vectors b and a containing the n+1 numerator and denominator coefficients of the order n IIR filter whose frequency-magnitude characteristics approximate those given in vectors f and m. f is a vector of frequency points ranging from 0 to 1, where 1 represents the Nyquist frequency. m is a vector containing the desired magnitude response at the points in f. f and m can describe any piecewise linear shape magnitude response, including a multiband response. The FIR counterpart of this function is fir2, which also designs a filter based on an arbitrary piecewise linear magnitude response. See "FIR Filter Design" on page 1-17 for details.

Note that yulewalk does not accept phase information, and no statements are made about the optimality of the resulting filter.

Design a multiband filter with yulewalk, and plot the desired and actual frequency response:

 $m = [0 \quad 0 \quad 1 \quad 1 \quad 0 \quad 0 \quad 1 \quad 1 \quad 0 \quad 0]; \\ f = [0 \quad 0.1 \quad 0.2 \quad 0.3 \quad 0.4 \quad 0.5 \quad 0.6 \quad 0.7 \quad 0.8 \quad 1]; \\ [b,a] = yulewalk(10, f, m);$ 

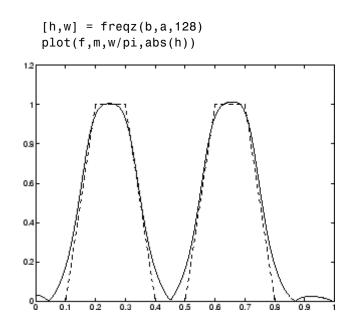

#### **Generalized Butterworth Filter Design**

The toolbox function maxflat enables you to design generalized Butterworth filters, that is, Butterworth filters with differing numbers of zeros and poles. This is desirable in some implementations where poles are more expensive computationally than zeros. maxflat is just like the butter function, except that it you can specify *two* orders (one for the numerator and one for the denominator) instead of just one. These filters are *maximally flat*. This means that the resulting filter is optimal for any numerator and denominator orders, with the maximum number of derivatives at 0 and the Nyquist frequency  $\omega = \pi$  both set to 0.

For example, when the two orders are the same, maxflat is the same as butter:

1

| b = |           |      |          |        |
|-----|-----------|------|----------|--------|
| 0.  | .0317 0.  | 0951 | 0.0951   | 0.0317 |
| a = |           |      |          |        |
| 1.  | .0000 -1. | 4590 | 0.9104 - | 0.1978 |

However, maxflat is more versatile because it allows you to design a filter with more zeros than poles:

The third input to maxflat is the *half-power frequency*, a frequency between 0 and 1 with a desired magnitude response of  $\frac{1}{\sqrt{2}}$ .

You can also design linear phase filters that have the maximally flat property using the 'sym' option:

```
maxflat(4,'sym',0.3)
ans =
        0.0331        0.2500        0.4337        0.2500        0.0331
```

For complete details of the maxflat algorithm, see Selesnick and Burrus [2].

## **FIR Filter Design**

#### In this section...

"FIR vs. IIR Filters" on page 1-17
"FIR Filter Summary" on page 1-18
"Linear Phase Filters" on page 1-18
"Windowing Method" on page 1-19
"Multiband FIR Filter Design with Transition Bands" on page 1-24
"Constrained Least Squares FIR Filter Design" on page 1-31
"Arbitrary-Response Filter Design" on page 1-37

### FIR vs. IIR Filters

Digital filters with finite-duration impulse response (all-zero, or FIR filters) have both advantages and disadvantages compared to infinite-duration impulse response (IIR) filters.

FIR filters have the following primary advantages:

- They can have exactly linear phase.
- They are always stable.
- The design methods are generally linear.
- They can be realized efficiently in hardware.
- The filter startup transients have finite duration.

The primary disadvantage of FIR filters is that they often require a much higher filter order than IIR filters to achieve a given level of performance. Correspondingly, the delay of these filters is often much greater than for an equal performance IIR filter. 

# **FIR Filter Summary**

#### **FIR Filters**

| Filter Design<br>Method               | Description                                                                                            | Filter Functions          |
|---------------------------------------|----------------------------------------------------------------------------------------------------|---------------------------|
| Windowing                             | Apply window to truncated inverse<br>Fourier transform of desired "brick<br>wall" filter               | fir1, fir2,<br>kaiserord  |
| Multiband<br>with Transition<br>Bands | Equiripple or least squares approach<br>over sub-bands of the frequency range                          | firls, firpm,<br>firpmord |
| Constrained<br>Least Squares          | Minimize squared integral error over<br>entire frequency range subject to<br>maximum error constraints | fircls, fircls1           |
| Arbitrary<br>Response                 | Arbitrary responses, including nonlinear phase and complex filters                                     | cfirpm                    |
| Raised Cosine                         | Lowpass response with smooth, sinusoidal transition                                                    | firrcos                   |

### **Linear Phase Filters**

Except for cfirpm, all of the FIR filter design functions design linear phase filters only. The filter coefficients, or "taps," of such filters obey either an even or odd symmetry relation. Depending on this symmetry, and on whether the order n of the filter is even or odd, a linear phase filter (stored in length n+1 vector b) has certain inherent restrictions on its frequency response.

| Linear<br>Phase<br>Filter Type | Filter<br>Order | Symmetry of Coefficients                                 | Response<br>H(f), f = 0 | Response<br>H(f), f = 1<br>(Nyquist) |
|--------------------------------|-----------------|----------------------------------------------------------|-------------------------|--------------------------------------|
| Type I                         | Even            | even:                                                    | No<br>restriction       | No<br>restriction                    |
| Type II                        | Odd             | $b(k) = b(n + 2 - k), \ k = 1,, n + 1$<br>No restriction | H(1) = 0                |                                      |

| Linear<br>Phase<br>Filter Type | Filter<br>Order | Symmetry of Coefficients          | Response<br>H(f), f = 0 | Response<br>H(f), f = 1<br>(Nyquist) |
|--------------------------------|-----------------|-----------------------------------|-------------------------|--------------------------------------|
| Type III                       | Even            | odd:                              | H(0) = 0                | H(1) = 0                             |
|                                |                 | $b(k) = -b(n+2-k), \ \ k=1,, n+1$ |                         |                                      |
| Type IV                        | Odd             | H(0) = 0                          | No<br>restriction       |                                      |

The phase delay and group delay of linear phase FIR filters are equal and constant over the frequency band. For an order n linear phase FIR filter, the group delay is n/2, and the filtered signal is simply delayed by n/2 time steps (and the magnitude of its Fourier transform is scaled by the filter's magnitude response). This property preserves the wave shape of signals in the passband; that is, there is no phase distortion.

The functions fir1, fir2, firls, firpm, fircls, fircls1, and firrcos all design type I and II linear phase FIR filters by default. Both firls and firpm design type III and IV linear phase FIR filters given a 'hilbert' or 'differentiator' flag. cfirpm can design any type of linear phase filter, and nonlinear phase filters as well.

**Note** Because the frequency response of a type II filter is zero at the Nyquist frequency ("high" frequency), fir1 does not design type II highpass and bandstop filters. For odd-valued n in these cases, fir1 adds 1 to the order and returns a type I filter.

### Windowing Method

Consider the ideal, or "brick wall," digital lowpass filter with a cutoff frequency of  $\omega_0$  rad/s. This filter has magnitude 1 at all frequencies with magnitude less than  $\omega_0$ , and magnitude 0 at frequencies with magnitude between  $\omega_0$  and  $\pi$ . Its impulse response sequence h(n) is

$$h(n) = \frac{1}{2\pi} \int_{-\pi}^{\pi} H(\omega) e^{j\omega n} d\omega = \frac{1}{2\pi} \int_{-\omega_0}^{\omega_0} e^{j\omega n} d\omega = \frac{\omega_0}{\pi} \operatorname{sinc}(\frac{\omega_0}{\pi}n)$$

1

This filter is not implementable since its impulse response is infinite and noncausal. To create a finite-duration impulse response, truncate it by applying a window. By retaining the central section of impulse response in this truncation, you obtain a linear phase FIR filter. For example, a length 51 filter with a lowpass cutoff frequency  $\omega_h$  of  $0.4\pi$  rad/s is

b = 0.4\*sinc(0.4\*(-25:25));

The window applied here is a simple rectangular window. By Parseval's theorem, this is the length 51 filter that best approximates the ideal lowpass filter, in the integrated least squares sense. The following command displays the filter's frequency response in FVTool:

fvtool(b,1)

Note that the *y*-axis shown in the figure below is in Magnitude Squared. You can set this by right-clicking on the axis label and selecting **Magnitude Squared** from the menu.

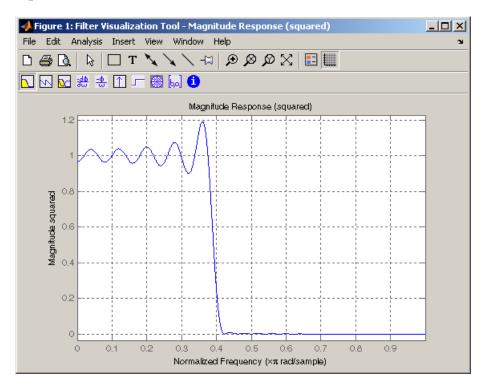

Ringing and ripples occur in the response, especially near the band edge. This "Gibbs effect" does not vanish as the filter length increases, but a nonrectangular window reduces its magnitude. Multiplication by a window in the time domain causes a convolution or smoothing in the frequency domain. Apply a length 51 Hamming window to the filter and display the result using FVTool:

```
b = 0.4*sinc(0.4*(-25:25));
b = b.*hamming(51)';
fvtool(b,1)
```

Note that the *y*-axis shown in the figure below is in Magnitude Squared. You can set this by right-clicking on the axis label and selecting **Magnitude Squared** from the menu.

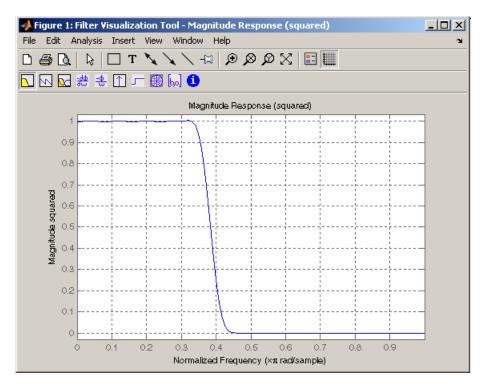

Using a Hamming window greatly reduces the ringing. This improvement is at the expense of transition width (the windowed version takes longer to ramp from passband to stopband) and optimality (the windowed version does not minimize the integrated squared error).

The functions fir1 and fir2 are based on this windowing process. Given a filter order and description of an ideal desired filter, these functions return a windowed inverse Fourier transform of that ideal filter. Both use a Hamming window by default, but they accept any window function. See "Windows" on page 3-2 for an overview of windows and their properties.

#### Standard Band FIR Filter Design: fir1

fir1 implements the classical method of windowed linear phase FIR digital filter design. It resembles the IIR filter design functions in that it is formulated to design filters in standard band configurations: lowpass, bandpass, highpass, and bandstop.

The statements

n = 50; Wn = 0.4; b = fir1(n,Wn);

create row vector b containing the coefficients of the order n Hamming-windowed filter. This is a lowpass, linear phase FIR filter with cutoff frequency Wn. Wn is a number between 0 and 1, where 1 corresponds to the Nyquist frequency, half the sampling frequency. (Unlike other methods, here Wn corresponds to the 6 dB point.) For a highpass filter, simply append the string 'high' to the function's parameter list. For a bandpass or bandstop filter, specify Wn as a two-element vector containing the passband edge frequencies; append the string 'stop' for the bandstop configuration.

b = fir1(n,Wn,window) uses the window specified in column vector window for the design. The vector window must be n+1 elements long. If you do not specify a window, fir1 applies a Hamming window.

**Kaiser Window Order Estimation.** The kaiserord function estimates the filter order, cutoff frequency, and Kaiser window beta parameter needed to meet a given set of specifications. Given a vector of frequency band edges and a corresponding vector of magnitudes, as well as maximum allowable ripple, kaiserord returns appropriate input parameters for the fir1 function.

### **Multiband FIR Filter Design: fir2**

The fir2 function also designs windowed FIR filters, but with an arbitrarily shaped piecewise linear frequency response. This is in contrast to fir1, which only designs filters in standard lowpass, highpass, bandpass, and bandstop configurations.

The commands

n = 50; f = [0 .4 .5 1]; m = [1 1 0 0]; b = fir2(n,f,m);

return row vector b containing the n+1 coefficients of the order n FIR filter whose frequency-magnitude characteristics match those given by vectors f and m. f is a vector of frequency points ranging from 0 to 1, where 1 represents the Nyquist frequency. m is a vector containing the desired magnitude response at the points specified in f. (The IIR counterpart of this function is yulewalk, which also designs filters based on arbitrary piecewise linear magnitude responses. See "IIR Filter Design" on page 1-4 for details.)

## **Multiband FIR Filter Design with Transition Bands**

The firls and firpm functions provide a more general means of specifying the ideal desired filter than the firl and fir2 functions. These functions design Hilbert transformers, differentiators, and other filters with odd symmetric coefficients (type III and type IV linear phase). They also let you include transition or "don't care" regions in which the error is not minimized, and perform band dependent weighting of the minimization.

The firls function is an extension of the firl and fir2 functions in that it minimizes the integral of the square of the error between the desired frequency response and the actual frequency response.

The firpm function implements the Parks-McClellan algorithm, which uses the Remez exchange algorithm and Chebyshev approximation theory to design filters with optimal fits between the desired and actual frequency responses. The filters are optimal in the sense that they minimize the maximum error between the desired frequency response and the actual frequency response; they are sometimes called *minimax* filters. Filters designed in this way exhibit an equiripple behavior in their frequency response, and hence are also known as *equiripple* filters. The Parks-McClellan FIR filter design algorithm is perhaps the most popular and widely used FIR filter design methodology.

The syntax for firls and firpm is the same; the only difference is their minimization schemes. The next example shows how filters designed with firls and firpm reflect these different schemes.

#### **Basic Configurations**

The default mode of operation of firls and firpm is to design type I or type II linear phase filters, depending on whether the order you desire is even or odd, respectively. A lowpass example with approximate amplitude 1 from 0 to 0.4 Hz, and approximate amplitude 0 from 0.5 to 1.0 Hz is

| n = 20;                    | % Filter order         |
|----------------------------|------------------------|
| $f = [0 \ 0.4 \ 0.5 \ 1];$ | % Frequency band edges |
| a = [1 1 0 0];             | % Desired amplitudes   |
| b = firpm(n,f,a);          |                        |

From 0.4 to 0.5 Hz, firpm performs no error minimization; this is a transition band or "don't care" region. A transition band minimizes the error more in the bands that you do care about, at the expense of a slower transition rate. In this way, these types of filters have an inherent trade-off similar to FIR design by windowing.

To compare least squares to equiripple filter design, use firls to create a similar filter. Type

bb = firls(n,f,a);

and compare their frequency responses using FVTool:

fvtool(b,1,bb,1)

Note that the *y*-axis shown in the figure below is in Magnitude Squared. You can set this by right-clicking on the axis label and selecting **Magnitude Squared** from the menu.

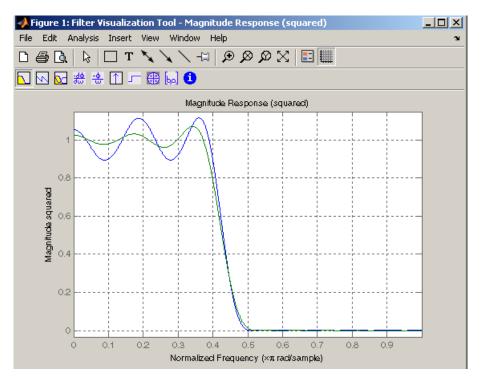

The filter designed with firpm exhibits equiripple behavior. Also note that the firls filter has a better response over most of the passband and stopband, but at the band edges (f = 0.4 and f = 0.5), the response is further away from the ideal than the firpm filter. This shows that the firpm filter's *maximum* error over the passband and stopband is smaller and, in fact, it is the smallest possible for this band edge configuration and filter length.

Think of frequency bands as lines over short frequency intervals. firpm and firls use this scheme to represent any piecewise linear desired function with any transition bands. firls and firpm design lowpass, highpass, bandpass, and bandstop filters; a bandpass example is

f = [0 0.3 0.4 0.7 0.8 1]; % Band edges in pairs

a = [0 0 1 1 0 0]; % Bandpass filter amplitude

Technically, these f and a vectors define five bands:

- Two stopbands, from 0.0 to 0.3 and from 0.8 to 1.0
- A passband from 0.4 to 0.7
- Two transition bands, from 0.3 to 0.4 and from 0.7 to 0.8

Example highpass and bandstop filters are

| f = | [0] | 0.7 | 0.8 | 1]; |     |     | % Band edges in pairs       |
|-----|-----|-----|-----|-----|-----|-----|-----------------------------|
| a = | [0] | 0   | 1   | 1]; |     |     | % Highpass filter amplitude |
| f = | [0] | 0.3 | 0.4 | 0.5 | 0.8 | 1]; | % Band edges in pairs       |
| a = | [1  | 1   | 0   | 0   | 1   | 1]; | % Bandstop filter amplitude |

An example multiband bandpass filter is

 $f = [0 \ 0.1 \ 0.15 \ 0.25 \ 0.3 \ 0.4 \ 0.45 \ 0.55 \ 0.6 \ 0.7 \ 0.75 \ 0.85 \ 0.9 \ 1]; \\ a = [1 \ 1 \ 0 \ 0 \ 1 \ 1 \ 0 \ 0 \ 1 \ 1];$ 

Another possibility is a filter that has as a transition region the line connecting the passband with the stopband; this can help control "runaway" magnitude response in wide transition regions:

f = [0 0.4 0.42 0.48 0.5 1]; a = [1 1 0.8 0.2 0 0]; % Passband, linear transition, % stopband

#### The Weight Vector

Both firls and firpm allow you to place more or less emphasis on minimizing the error in certain frequency bands relative to others. To do this, specify a weight vector following the frequency and amplitude vectors. An example lowpass equiripple filter with 10 times less ripple in the stopband than the passband is

```
n = 20; % Filter order
f = [0 0.4 0.5 1]; % Frequency band edges
a = [1 1 0 0]; % Desired amplitudes
```

w = [1 10]; % Weight vector b = firpm(n,f,a,w);

A legal weight vector is always half the length of the f and a vectors; there must be exactly one weight per band.

#### **Anti-Symmetric Filters / Hilbert Transformers**

When called with a trailing 'h' or 'Hilbert' option, firpm and firls design FIR filters with odd symmetry, that is, type III (for even order) or type IV (for odd order) linear phase filters. An ideal Hilbert transformer has this anti-symmetry property and an amplitude of 1 across the entire frequency range. Try the following approximate Hilbert transformers and plot them using FVTool:

```
b = firpm(21,[0.05 1],[1 1],'h'); % Highpass Hilbert
bb = firpm(20,[0.05 0.95],[1 1],'h'); % Bandpass Hilbert
fvtool(b,1,bb,1)
```

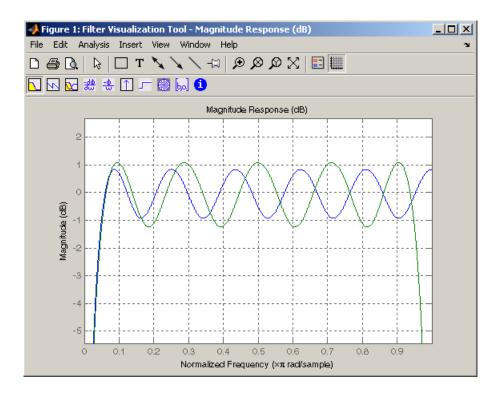

You can find the delayed Hilbert transform of a signal x by passing it through these filters.

```
fs = 1000; % Sampling frequency
t = (0:1/fs:2)'; % Two second time vector
x = sin(2*pi*300*t); % 300 Hz sine wave example signal
xh = filter(bb,1,x); % Hilbert transform of x
```

The analytic signal corresponding to x is the complex signal that has x as its real part and the Hilbert transform of x as its imaginary part. For this FIR method (an alternative to the hilbert function), you must delay x by half the filter order to create the analytic signal:

```
xd = [zeros(10,1); x(1:length(x)-10)]; % Delay 10 samples
xa = xd + j*xh; % Analytic signal
```

This method does not work directly for filters of odd order, which require a noninteger delay. In this case, the hilbert function, described in "Specialized Transforms" on page 3-40, estimates the analytic signal. Alternatively, use the resample function to delay the signal by a noninteger number of samples.

#### **Differentiators**

Differentiation of a signal in the time domain is equivalent to multiplication of the signal's Fourier transform by an imaginary ramp function. That is, to differentiate a signal, pass it through a filter that has a response  $H(\omega) = j\omega$ Approximate the ideal differentiator (with a delay) using firpm or firls with a 'd' or 'differentiator' option:

b = firpm(21,[0 1],[0 pi],'d');

For a type III filter, the differentiation band should stop short of the Nyquist frequency, and the amplitude vector must reflect that change to ensure the correct slope:

bb = firpm(20,[0 0.9],[0 0.9\*pi],'d');

In the 'd' mode, firpm weights the error by  $1/\omega$  in nonzero amplitude bands to minimize the maximum *relative* error. firls weights the error by  $(1/\omega)^2$  in nonzero amplitude bands in the 'd' mode.

The following plots show the magnitude responses for the differentiators above.

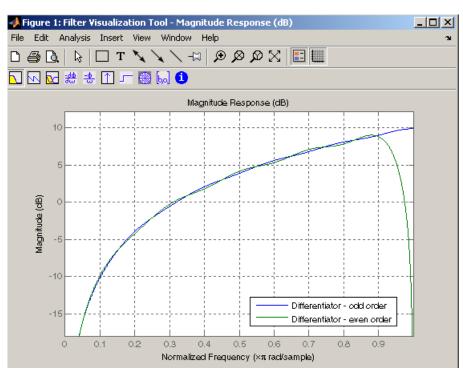

#### fvtool(b,1,bb,1)

## **Constrained Least Squares FIR Filter Design**

The Constrained Least Squares (CLS) FIR filter design functions implement a technique that enables you to design FIR filters without explicitly defining the transition bands for the magnitude response. The ability to omit the specification of transition bands is useful in several situations. For example, it may not be clear where a rigidly defined transition band should appear if noise and signal information appear together in the same frequency band. Similarly, it may make sense to omit the specification of transition bands if they appear only to control the results of Gibbs phenomena that appear in the filter's response. See Selesnick, Lang, and Burrus [2] for discussion of this method. Instead of defining passbands, stopbands, and transition regions, the CLS method accepts a cutoff frequency (for the highpass, lowpass, bandpass, or bandstop cases), or passband and stopband edges (for multiband cases), for the desired response. In this way, the CLS method defines transition regions implicitly, rather than explicitly.

The key feature of the CLS method is that it enables you to define upper and lower thresholds that contain the maximum allowable ripple in the magnitude response. Given this constraint, the technique applies the least square error minimization technique over the frequency range of the filter's response, instead of over specific bands. The error minimization includes any areas of discontinuity in the ideal, "brick wall" response. An additional benefit is that the technique enables you to specify arbitrarily small peaks resulting from Gibbs' phenomena.

There are two toolbox functions that implement this design technique.

| Description                                                                          | Function |
|--------------------------------------------------------------------------------------|----------|
| Constrained least square multiband FIR filter design                                 | fircls   |
| Constrained least square filter design for lowpass and highpass linear phase filters | fircls1  |

For details on the calling syntax for these functions, see their reference descriptions in the Function Reference.

#### **Basic Lowpass and Highpass CLS Filter Design**

The most basic of the CLS design functions, fircls1, uses this technique to design lowpass and highpass FIR filters. As an example, consider designing a filter with order 61 impulse response and cutoff frequency of 0.3 (normalized). Further, define the upper and lower bounds that constrain the design process as:

- Maximum passband deviation from 1 (passband ripple) of 0.02.
- Maximum stopband deviation from 0 (stopband ripple) of 0.008.

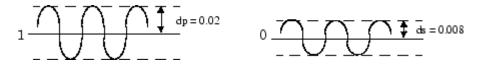

To approach this design problem using fircls1, use the following commands:

```
n = 61;
wo = 0.3;
dp = 0.02;
ds = 0.008;
h = fircls1(n,wo,dp,ds);
fvtool(h,1)
```

Note that the *y*-axis shown below is in Magnitude Squared. You can set this by right-clicking on the axis label and selecting **Magnitude Squared** from the menu.

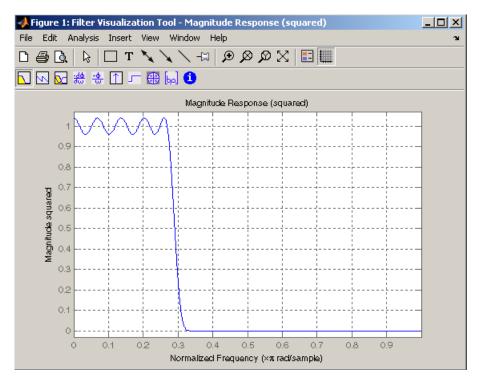

#### **Multiband CLS Filter Design**

fircls uses the same technique to design FIR filters with a desired piecewise constant magnitude response. In this case, you can specify a vector of band edges and a corresponding vector of band amplitudes. In addition, you can specify the maximum amount of ripple for each band.

For example, assume the specifications for a filter call for:

- From 0 to 0.3 (normalized): amplitude 0, upper bound 0.005, lower bound -0.005
- From 0.3 to 0.5: amplitude 0.5, upper bound 0.51, lower bound 0.49
- From 0.5 to 0.7: amplitude 0, upper bound 0.03, lower bound -0.03
- From 0.7 to 0.9: amplitude 1, upper bound 1.02, lower bound 0.98
- From 0.9 to 1: amplitude 0, upper bound 0.05, lower bound -0.05

Design a CLS filter with impulse response order 129 that meets these specifications:

```
n = 129;
f = [0 0.3 0.5 0.7 0.9 1];
a = [0 0.5 0 1 0];
up = [0.005 0.51 0.03 1.02 0.05];
lo = [-0.005 0.49 -0.03 0.98 -0.05];
h = fircls(n,f,a,up,lo);
fvtool(h,1)
```

Note that the *y*-axis shown below is in Magnitude Squared. You can set this by right-clicking on the axis label and selecting **Magnitude Squared** from the menu.

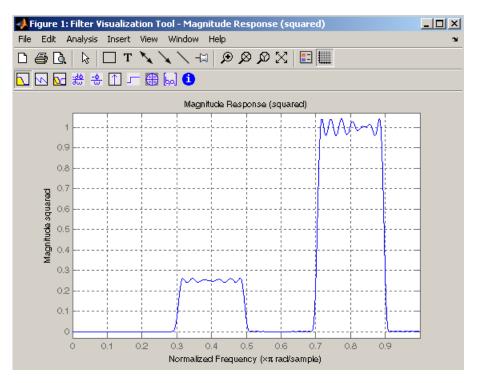

## Weighted CLS Filter Design

Weighted CLS filter design lets you design lowpass or highpass FIR filters with relative weighting of the error minimization in each band. The fircls1 function enables you to specify the passband and stopband edges for the least squares weighting function, as well as a constant k that specifies the ratio of the stopband to passband weighting.

For example, consider specifications that call for an FIR filter with impulse response order of 55 and cutoff frequency of 0.3 (normalized). Also assume maximum allowable passband ripple of 0.02 and maximum allowable stopband ripple of 0.004. In addition, add weighting requirements:

- Passband edge for the weight function of 0.28 (normalized)
- Stopband edge for the weight function of 0.32
- Weight error minimization 10 times as much in the stopband as in the passband

To approach this using fircls1, type

```
n = 55;
wo = 0.3;
dp = 0.02;
ds = 0.004;
wp = 0.28;
ws = 0.32;
k = 10;
h = fircls1(n,wo,dp,ds,wp,ws,k);
fvtool(h,1)
```

Note that the *y*-axis shown below is in Magnitude Squared. You can set this by right-clicking on the axis label and selecting **Magnitude Squared** from the menu.

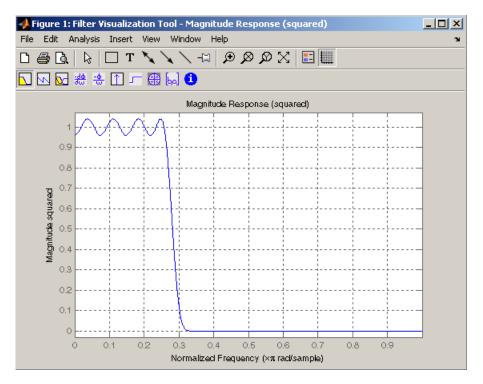

## **Arbitrary-Response Filter Design**

The cfirpm filter design function provides a tool for designing FIR filters with arbitrary complex responses. It differs from the other filter design functions in how the frequency response of the filter is specified: it accepts the name of a function which returns the filter response calculated over a grid of frequencies. This capability makes cfirpm a highly versatile and powerful technique for filter design.

This design technique may be used to produce nonlinear-phase FIR filters, asymmetric frequency-response filters (with complex coefficients), or more symmetric filters with custom frequency responses.

T

The design algorithm optimizes the Chebyshev (or minimax) error using an extended Remez-exchange algorithm for an initial estimate. If this exchange method fails to obtain the optimal filter, the algorithm switches to an ascent-descent algorithm that takes over to finish the convergence to the optimal solution.

#### **Multiband Filter Design**

Consider a multiband filter with the following special frequency-domain characteristics.

| Band        | Amplitude | Optimization<br>Weighting |
|-------------|-----------|---------------------------|
| [-1 -0.5]   | [5 1]     | 1                         |
| [-0.4 +0.3] | [2 2]     | 10                        |
| [+0.4 +0.8] | [2 1]     | 5                         |

A linear-phase multiband filter may be designed using the predefined frequency-response function multiband, as follows:

b = cfirpm(38, [-1 -0.5 -0.4 0.3 0.4 0.8], ...
{'multiband', [5 1 2 2 2 1]}, [1 10 5]);

For the specific case of a multiband filter, we can use a shorthand filter design notation similar to the syntax for firpm:

b = cfirpm(38,[-1 -0.5 -0.4 0.3 0.4 0.8], ... [5 1 2 2 2 1], [1 10 5]);

As with firpm, a vector of band edges is passed to cfirpm. This vector defines the frequency bands over which optimization is performed; note that there are two transition bands, from -0.5 to -0.4 and from 0.3 to 0.4.

In either case, the frequency response is obtained and plotted using linear scale in FVTool:

```
fvtool(b,1)
```

Note that the range of data shown below is (-Fs/2,Fs/2). You can set this range by changing the *x*-axis units to **Frequency** (**Fs = 1 Hz**).

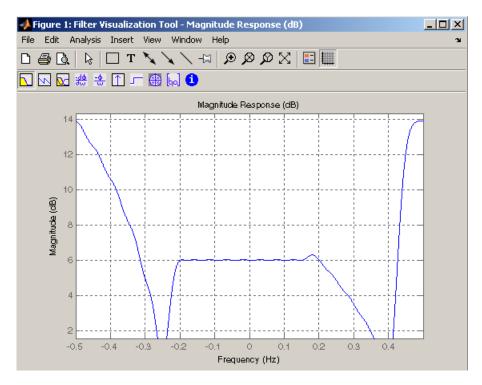

The filter response for this multiband filter is complex, which is expected because of the asymmetry in the frequency domain. The impulse response, which you can select from the FVTool toolbar, is shown below.

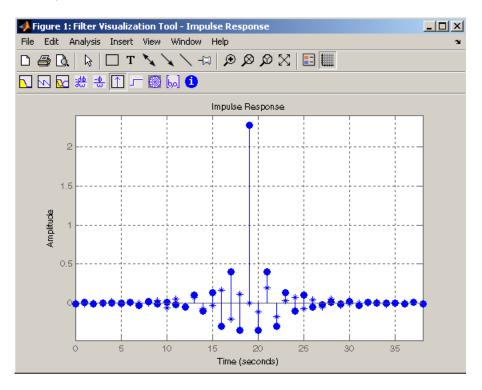

#### Filter Design with Reduced Delay

Consider the design of a 62-tap lowpass filter with a half-Nyquist cutoff. If we specify a negative offset value to the lowpass filter design function, the group delay offset for the design is significantly less than that obtained for a standard linear-phase design. This filter design may be computed as follows:

b = cfirpm(61,[0 0.5 0.55 1],{'lowpass',-16});

The resulting magnitude response is

fvtool(b,1)

Note that the range of data in this plot is (-Fs/2, Fs/2), which you can set changing the *x*-axis units to **Frequency**. The *y*-axis is in Magnitude Squared, which you can set by right-clicking on the axis label and selecting **Magnitude Squared** from the menu.

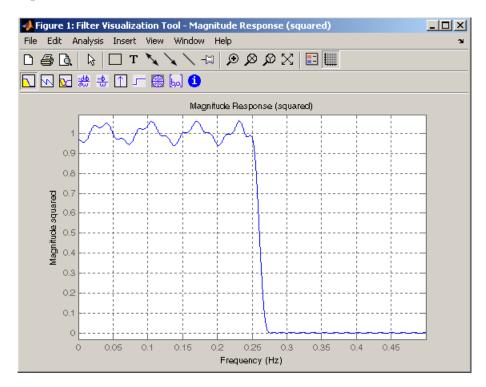

The group delay of the filter reveals that the offset has been reduced from N/2 to N/2-16 (i.e., from 30.5 to 14.5). Now, however, the group delay is no longer flat in the passband region. To create this plot, click the **Group Delay** button on the toolbar.

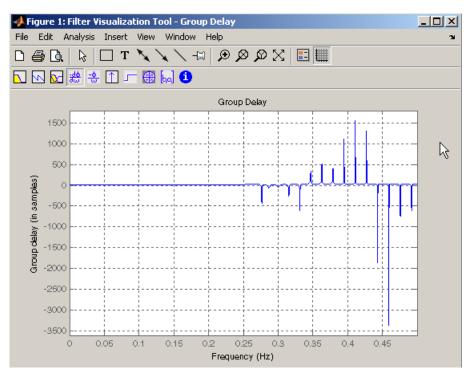

If we compare this nonlinear-phase filter to a linear-phase filter that has exactly 14.5 samples of group delay, the resulting filter is of order 2\*14.5, or 29. Using b = cfirpm(29,[0 0.5 0.55 1], 'lowpass'), the passband and stopband ripple is much greater for the order 29 filter. These comparisons can assist you in deciding which filter is more appropriate for a specific application.

# **Special Topics in IIR Filter Design**

"Classic IIR Filter Design" on page 1-43 "Analog Prototype Design" on page 1-44

"Frequency Transformation" on page 1-44

"Filter Discretization" on page 1-46

## **Classic IIR Filter Design**

The classic IIR filter design technique includes the following steps.

- **1** Find an analog lowpass filter with cutoff frequency of 1 and translate this prototype filter to the desired band configuration
- **2** Transform the filter to the digital domain.
- **3** Discretize the filter.

The toolbox provides functions for each of these steps.

| Design Task                 | Available functions                         |
|-----------------------------|---------------------------------------------|
| Analog lowpass<br>prototype | buttap, cheb1ap, besselap, ellipap, cheb2ap |
| Frequency<br>transformation | lp2lp, lp2hp, lp2bp, lp2bs                  |
| Discretization              | bilinear, impinvar                          |

Alternatively, the butter, cheby1, cheb2ord, ellip, and besself functions perform all steps of the filter design and the buttord, cheb1ord, cheb2ord, and ellipord functions provide minimum order computation for IIR filters. These functions are sufficient for many design problems, and the lower level functions are generally not needed. But if you do have an application where you need to transform the band edges of an analog filter, or discretize a rational transfer function, this section describes the tools with which to do so.

## **Analog Prototype Design**

This toolbox provides a number of functions to create lowpass analog prototype filters with cutoff frequency of 1, the first step in the classical approach to IIR filter design.

The table below summarizes the analog prototype design functions for each supported filter type; plots for each type are shown in "IIR Filter Design" on page 1-4.

| Filter Type       | Analog Prototype Function             |
|-------------------|---------------------------------------|
| Bessel            | [z,p,k] = besselap(n)                 |
| Butterworth       | [z,p,k] = buttap(n)                   |
| Chebyshev Type I  | [z,p,k] = cheb1ap(n,Rp)               |
| Chebyshev Type II | [z,p,k] = cheb2ap(n,Rs)               |
| Elliptic          | <pre>[z,p,k] = ellipap(n,Rp,Rs)</pre> |

## **Frequency Transformation**

The second step in the analog prototyping design technique is the frequency transformation of a lowpass prototype. The toolbox provides a set of functions to transform analog lowpass prototypes (with cutoff frequency of 1 rad/s) into bandpass, highpass, bandstop, and lowpass filters of the desired cutoff frequency.

| Frequency<br>Transformation | Transformation Function                       |
|-----------------------------|-----------------------------------------------|
| Lowpass to lowpass          | [numt,dent] = 1p21p (num,den,Wo)              |
| $s' = s / \omega_0$         | <pre>[At,Bt,Ct,Dt] = lp2lp (A,B,C,D,Wo)</pre> |
| Lowpass to highpass         | [numt,dent] = lp2hp (num,den,Wo)              |
| $s' = \frac{\omega_0}{s}$   | <pre>[At,Bt,Ct,Dt] = lp2hp (A,B,C,D,Wo)</pre> |

| Frequency<br>Transformation                                                  | Transformation Function                          |
|------------------------------------------------------------------------------|--------------------------------------------------|
| Lowpass to bandpass                                                          | [numt,dent] = lp2bp (num,den,Wo,Bw)              |
| $s' = \frac{\omega_0}{B_{\omega}} \frac{(s/\omega_0)^2 + 1}{s/\omega_0}$     | <pre>[At,Bt,Ct,Dt] = lp2bp (A,B,C,D,Wo,Bw)</pre> |
| Lowpass to bandstop                                                          | [numt,dent] = 1p2bs (num,den,Wo,Bw)              |
| $s' = \frac{B_{\omega}}{\omega_0} \frac{s / \omega_0}{(s / \omega_0)^2 + 1}$ | <pre>[At,Bt,Ct,Dt] = lp2bs( A,B,C,D,Wo,Bw)</pre> |

As shown, all of the frequency transformation functions can accept two linear system models: transfer function and state-space form. For the bandpass and bandstop cases

$$\omega_0 = \sqrt{\omega_1 \omega_2}$$

and

$$B_{\omega} = \omega_2 - \omega_1$$

where  $\omega_1$  is the lower band edge and  $\omega_2$  is the upper band edge.

The frequency transformation functions perform frequency variable substitution. In the case of 1p2bp and 1p2bs, this is a second-order substitution, so the output filter is twice the order of the input. For 1p21p and 1p2hp, the output filter is the same order as the input.

To begin designing an order 10 bandpass Chebyshev Type I filter with a value of 3 dB for passband ripple, enter

$$[z,p,k] = cheb1ap(5,3);$$

Outputs z, p, and k contain the zeros, poles, and gain of a lowpass analog filter with cutoff frequency  $\Omega_{\!_{\! C}}$  equal to 1 rad/s. Use the 1p2bp function to transform this lowpass prototype to a bandpass analog filter with band edges

 $\Omega_1 = \pi/5$  and  $\Omega_2 = \pi$ . First, convert the filter to state-space form so the 1p2bp function can accept it:

[A,B,C,D] = zp2ss(z,p,k);% Convert to state-space form.

Now, find the bandwidth and center frequency, and call 1p2bp:

u1 = 0.1\*2\*pi; u2 = 0.5\*2\*pi;% In radians per second Bw = u2 - u1;Wo = sqrt(u1\*u2); [At,Bt,Ct,Dt] = lp2bp(A,B,C,D,Wo,Bw);

Finally, calculate the frequency response and plot its magnitude:

[b,a] = ss2tf(At,Bt,Ct,Dt);% Convert to TF form w = linspace(0.01,1,500)\*2\*pi; h = freqs(b,a,w);semilogy(w/2/pi,abs(h)), grid xlabel('Frequency (Hz)');

- % Generate frequency vector % Compute frequency response
- % Plot log magnitude vs. freq

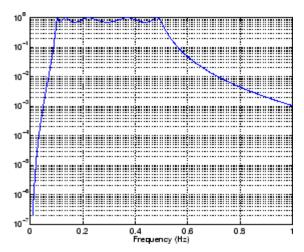

## **Filter Discretization**

The third step in the analog prototyping technique is the transformation of the filter to the discrete-time domain. The toolbox provides two methods for this: the impulse invariant and bilinear transformations. The filter design

| Analog<br>to Digital<br>Transformation | Transformation Function                                                                                                    |
|----------------------------------------|----------------------------------------------------------------------------------------------------|
| Impulse<br>invariance                  | [numd,dend] = impinvar (num,den,fs)                                                                                                |
| Bilinear<br>transform                  | <pre>[zd,pd,kd] = bilinear (z,p,k,fs,Fp) [numd,dend] = bilinear (num,den,fs,Fp) [Ad,Bd,Cd,Dd] = bilinear (At,Bt,Ct,Dt,fs,Fp)</pre> |

functions butter, cheby1, cheby2, and ellip use the bilinear transformation for discretization in this step.

#### **Impulse Invariance**

The toolbox function impinvar creates a digital filter whose impulse response is the samples of the continuous impulse response of an analog filter. This function works only on filters in transfer function form. For best results, the analog filter should have negligible frequency content above half the sampling frequency, because such high frequency content is aliased into lower bands upon sampling. Impulse invariance works for some lowpass and bandpass filters, but is not appropriate for highpass and bandstop filters.

Design a Chebyshev Type I filter and plot its frequency and phase response using FVTool:

[bz,az] = impinvar(b,a,2); fvtool(bz,az)

Click the Magnitude and Phase Response toolbar button.

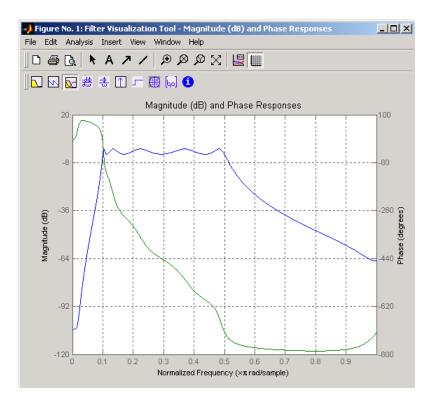

Impulse invariance retains the cutoff frequencies of 0.1 Hz and 0.5 Hz.

#### **Bilinear Transformation**

The bilinear transformation is a nonlinear mapping of the continuous domain to the discrete domain; it maps the *s*-plane into the *z*-plane by

$$H(z) = H(s)\Big|_{s = k\frac{z-1}{z+1}}$$

Bilinear transformation maps the  $j\Omega$ -axis of the continuous domain to the unit circle of the discrete domain according to

$$\omega = 2 \tan^{-1} \left( \frac{\Omega}{k} \right)$$

The toolbox function bilinear implements this operation, where the frequency warping constant k is equal to twice the sampling frequency (2\*fs)

by default, and equal to  $2\pi f_p/\tan(\pi f_p/f_s)$  if you give bilinear a trailing argument that represents a "match" frequency Fp. If a match frequency Fp (in hertz) is present, bilinear maps the frequency  $\Omega = 2\pi f_p$  (in rad/s) to the same frequency in the discrete domain, normalized to the sampling rate:  $\omega = 2\pi f_p/f_s$  (in rad/sample).

The bilinear function can perform this transformation on three different linear system representations: zero-pole-gain, transfer function, and state-space form. Try calling bilinear with the state-space matrices that describe the Chebyshev Type I filter from the previous section, using a sampling frequency of 2 Hz, and retaining the lower band edge of 0.1 Hz:

[Ad,Bd,Cd,Dd] = bilinear(At,Bt,Ct,Dt,2,0.1);

The frequency response of the resulting digital filter is

[bz,az] = ss2tf(Ad,Bd,Cd,Dd); % Convert to TF
fvtool(bz,az)

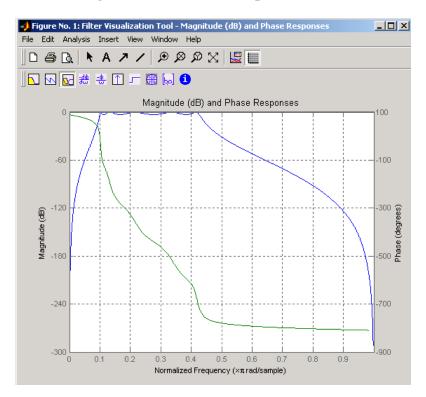

Click the Magnitude and Phase Response toolbar button.

The lower band edge is at 0.1 Hz as expected. Notice, however, that the upper band edge is slightly less than 0.5 Hz, although in the analog domain it was exactly 0.5 Hz. This illustrates the nonlinear nature of the bilinear transformation. To counteract this nonlinearity, it is necessary to create analog domain filters with "prewarped" band edges, which map to the correct locations upon bilinear transformation. Here the prewarped frequencies u1 and u2 generate Bw and Wo for the 1p2bp function:

fs = 2; % Sampling frequency (hertz)
u1 = 2\*fs\*tan(0.1\*(2\*pi/fs)/2); % Lower band edge (rad/s)
u2 = 2\*fs\*tan(0.5\*(2\*pi/fs)/2); % Upper band edge (rad/s)
Bw = u2 - u1; % Bandwidth
Wo = sqrt(u1\*u2); % Center frequency
[At,Bt,Ct,Dt] = lp2bp(A,B,C,D,Wo,Bw);

A digital bandpass filter with correct band edges 0.1 and 0.5 times the Nyquist frequency is

[Ad,Bd,Cd,Dd] = bilinear(At,Bt,Ct,Dt,fs);

The example bandpass filters from the last two sections could also be created in one statement using the complete IIR design function cheby1. For instance, an analog version of the example Chebyshev filter is

[b,a] = cheby1(5,3,[0.1 0.5]\*2\*pi,'s');

Note that the band edges are in rad/s for analog filters, whereas for the digital case, frequency is normalized:

[bz,az] = cheby1(5,3,[0.1 0.5]);

All of the complete design functions call bilinear internally. They prewarp the band edges as needed to obtain the correct digital filter.

# **Filter Implementation**

#### In this section ...

"Functions for Implementing Filters" on page 1-52

"Choosing a Filter Structure" on page 1-52

"Using dfilt to Implement a Filter" on page 1-53

## **Functions for Implementing Filters**

After the filter design process has generated the filter coefficient vectors, b and a, two functions are available in Signal Processing Toolbox<sup>™</sup> software for implementing your filter:

- dfilt lets you specify the filter structure and creates a digital filter object.
- filter for b and a coefficient input, implements a direct-form II transposed structure and filters the data. For dfilt input, filter uses the structure specified with dfilt and filters the data.

**Note** Using filter on b and a coefficients normalizes the filter by forcing the  $a_0$  coefficient to be equal to 1. Using filter on a dfilt object does not normalize the filter.

## **Choosing a Filter Structure**

Choosing the best filter structure depends on the task the filter will perform. Some structures are more suited to or may be more computationally efficient for particular tasks. For example, often it is not possible to build recursive (IIR) filters to run at very high speeds and instead, you would use a nonrecursive (FIR) filter. FIR filters are always stable and have well-behaved roundoff noise characteristics. Direct-form IIR filters are usually realized in second-order-sections because they are sensitive to roundoff noise.

## Using dfilt to Implement a Filter

Implementing your digital filter using dfilt lets you specify the filter structure and creates a single filter object from the filter coefficient vectors. dfilt objects have many predefined methods which can provide information about the filter that is not easily obtained directly from the filter coefficients alone. For a complete list of these methods and for more information, see dfilt.

After you have created a dfilt object, you can use filter to apply your implemented filter to data. The complete process of designing, implementing, and applying a filter using a dfilt object is described below:

- 1 Generate the filter coefficients using any IIR or FIR filter design function.
- **2** Create the filter object from the filter coefficients and the specified filter structure using dfilt.
- **3** Apply the dfilt filter object to the data, x using filter.

For example, to design, implement as a direct-form II transposed structure, and apply a Butterworth filter to the data in x:

```
[b,a] = butter(5,0.4);
Hd = dfilt.df2t(b,a); % Implement direct-form II transposed
filter(Hd,x)
```

Another way to implement a direct-form II structure is with filter:

[b,a] = butter(5,0.4); filter(b,a,x)

**Note** filter implements only a direct-form II structure and does not create a filter object.

# **Selected Bibliography**

[1] Karam, L.J., and J.H. McClellan. "Complex Chebyshev Approximation for FIR Filter Design." *IEEE Trans. on Circuits and Systems II*. March 1995.

[2] Selesnick, I.W., and C.S. Burrus. "Generalized Digital Butterworth Filter Design." *Proceedings of the IEEE Int. Conf. Acoust., Speech, Signal Processing.* Vol. 3 (May 1996).

[3] Selesnick, I.W., M. Lang, and C.S. Burrus. "Constrained Least Square Design of FIR Filters without Specified Transition Bands." *Proceedings of the IEEE Int. Conf. Acoust., Speech, Signal Processing.* Vol. 2 (May 1995). Pgs. 1260-1263.

# Statistical Signal Processing

The following chapter discusses statistical signal processing tools and applications, including correlations, covariance, and spectral estimation.

| Correlation and Covariance (p. 2-2) | Correlation and covariance<br>background information and toolbox<br>functions |
|-------------------------------------|-------------------------------------------------------------------------------|
| Spectral Analysis (p. 2-6)          | Spectral estimation techniques and toolbox functions                          |
| Selected Bibliography (p. 2-47)     | Sources of additional information                                             |

# **Correlation and Covariance**

#### In this section ...

"Background Information" on page 2-2

"Using xcorr and xcov Functions" on page 2-3

"Bias and Normalization" on page 2-4

"Multiple Channels" on page 2-4

## **Background Information**

The true cross-correlation sequence is a statistical quantity defined as

$$R_{xy}(m) = E\{x_{n+m}y^*_n\} = E\{x_ny^*_{n-m}\}$$

where  $x_n$  and  $y_n$  are stationary random processes,  $-\infty < n < \infty$ , and  $E\{\cdot\}$  is the expected value operator. The covariance sequence is the mean-removed cross-correlation sequence

$$C_{xy}(m) = E\{(x_{n+m} - \mu_x)(y_n - \mu_y)^*\}$$

or, in terms of the cross-correlation,

$$C_{xy}(m) = R_{xy}(m) - \mu_x \mu^* y$$

In practice, you must estimate these sequences, because it is possible to access only a finite segment of the infinite-length random process. A common estimate based on N samples of  $x_n$  and  $y_n$  is the deterministic cross-correlation sequence (also called the time-ambiguity function)

$$\hat{R}_{xy}(m) = \begin{cases} N-m-1 \\ \sum_{n=0}^{\infty} x_{n+m} y_n^* & m \ge 0 \\ \\ \hat{R}_{yx}^*(-m) & m < 0 \end{cases}$$

where we assume for this discussion that  $x_n$  and  $y_n$  are indexed from 0 to N-1, and  $\hat{R}_{xy}(m)$  from -(N-1) to N-1.

## Using xcorr and xcov Functions

The functions xcorr and xcov estimate the cross-correlation and cross-covariance sequences of random processes. They also handle autocorrelation and autocovariance as special cases. The xcorr function evaluates the sum shown above with an efficient FFT-based algorithm, given inputs  $x_n$  and  $y_n$  stored in length N vectors x and y. Its operation is equivalent to convolution with one of the two subsequences reversed in time.

For example:

Notice that the resulting sequence length is one less than twice the length of the input sequence. Thus, the Nth element is the correlation at lag 0. Also notice the triangular pulse of the output that results when convolving two square pulses.

The xcov function estimates autocovariance and cross-covariance sequences. This function has the same options and evaluates the same sum as xcorr, but first removes the means of x and y.

## **Bias and Normalization**

An estimate of a quantity is *biased* if its expected value is not equal to the quantity it estimates. The expected value of the output of xcorr is

$$\hat{E\{R_{xy}(m)\}} = \sum_{n=0}^{N-|m|-1} E\{x_{n+m}y^{*}_{n}\} = (N-|m|)R_{xy}(m)$$

xcorr provides the unbiased estimate, dividing by N-|m|, when you specify an 'unbiased' flag after the input sequences.

```
xcorr(x,y,'unbiased')
```

Although this estimate is unbiased, the end points (near (N-1) and N-1) suffer from large variance because xcorr computes them using only a few data points. A possible trade-off is to simply divide by N using the 'biased' flag:

```
xcorr(x,y,'biased')
```

With this scheme, only the sample of the correlation at zero lag (the *N*th output element) is unbiased. This estimate is often more desirable than the unbiased one because it avoids random large variations at the end points of the correlation sequence.

xcorr provides one other normalization scheme. The syntax

```
xcorr(x,y,'coeff')
```

divides the output by norm(x)\*norm(y) so that, for autocorrelations, the sample at zero lag is 1.

## **Multiple Channels**

For a multichannel signal, xcorr and xcov estimate the autocorrelation and cross-correlation and covariance sequences for all of the channels at once. If S is an *M*-by-*N* signal matrix representing *N* channels in its columns, xcorr(S) returns a (2M-1)-by- $N^2$  matrix with the autocorrelations and cross-correlations of the channels of S in its  $N^2$  columns. If S is a three-channel signal

 $S = [s1 \ s2 \ s3]$ 

then the result of xcorr(S) is organized as

```
R = [Rs1s1 Rs1s2 Rs1s3 Rs2s1 Rs2s2 Rs2s3 Rs3s1 Rs3s2 Rs3s3]
```

Two related functions, cov and corrcoef, are available in the standard MATLAB<sup>®</sup> environment. They estimate covariance and normalized covariance respectively between the different channels at lag 0 and arrange them in a square matrix.

# **Spectral Analysis**

| In this section                          |  |  |  |
|------------------------------------------|--|--|--|
| "Background Information" on page 2-6     |  |  |  |
| "Spectral Estimation Method" on page 2-8 |  |  |  |
| "Nonparametric Methods" on page 2-10     |  |  |  |
| "Parametric Methods" on page 2-33        |  |  |  |

## **Background Information**

The goal of *spectral estimation* is to describe the distribution (over frequency) of the power contained in a signal, based on a finite set of data. Estimation of power spectra is useful in a variety of applications, including the detection of signals buried in wide-band noise.

The *power spectral density* (PSD) of a stationary random process  $x_n$  is mathematically related to the correlation sequence by the discrete-time Fourier transform. In terms of normalized frequency, this is given by

$$P_{xx}(\omega) = \frac{1}{2\pi} \sum_{m=-\infty}^{\infty} R_{xx}(m) e^{-j\omega m}$$

This can be written as a function of physical frequency f (e.g., in hertz) by using the relation  $\omega = 2\pi f/f_s$ , where  $f_s$  is the sampling frequency.

$$P_{xx}(f) = \frac{1}{f_s} \sum_{m=-\infty}^{\infty} R_{xx}(m) e^{-2\pi j fm / f_s}$$

The correlation sequence can be derived from the PSD by use of the inverse discrete-time Fourier transform:

$$R_{xx}(m) = \int_{-\pi}^{\pi} (P_{xx}(\omega)e^{jwm})dw = \int_{-f_s/2}^{f_s/2} (P_{xx}(f)e^{2\pi jfm/f_s})df$$

The average power of the sequence  $x_n$  over the entire Nyquist interval is represented by

$$R_{xx}(0) = \int_{-\pi}^{\pi} P_{xx}(w) dw = \int_{-f_s/2}^{f_s/2} P_{xx}(f) df$$

The average power of a signal over a particular frequency band  $[\omega_1, \omega_2]$ ,  $0 \le \omega_1 < \omega_2 \le \pi$ , can be found by integrating the PSD over that band:

$$\overline{P}_{[\omega_1, \omega_2]} = \int_{\omega_1}^{\omega_2} P_{xx}(\omega) d\omega + \int_{-\omega_2}^{-\omega_1} P_{xx}(\omega) d\omega$$

You can see from the above expression that  $P_{xx}(\omega)$  represents the power content of a signal in an *infinitesimal* frequency band, which is why it is called the power spectral *density*.

The units of the PSD are power (e.g., watts) per unit of frequency. In the case of  $P_{xx}(\omega)$ , this is watts/radian/sample or simply watts/radian. In the case of  $P_{xx}(f)$ , the units are watts/hertz. Integration of the PSD with respect to frequency yields units of watts, as expected for the average power  $P_{[\omega_1, \omega_2]}$ 

For real signals, the PSD is symmetric about DC, and thus  $P_{xx}(\omega)$  for  $0 \le \omega < \pi$  is sufficient to completely characterize the PSD. However, to obtain the average power over the entire Nyquist interval, it is necessary to introduce the concept of the *one-sided* PSD.

The one-sided PSD is given by

$$P_{onesided}(\omega) = \begin{cases} 0, & -\pi \le \omega < 0\\ 2P_{xx}(\omega), & 0 \le \omega < \pi \end{cases}$$

The average power of a signal over the frequency band  $[\omega_1, \omega_2], 0 \le \omega_1 < \omega_2 \le \pi$ , can be computed using the one-sided PSD as

$$\overline{P}_{[\omega_1, \omega_2]} = \int_{\omega_1}^{\omega_2} P_{onesided}(\omega) d\omega$$

## **Spectral Estimation Method**

The various methods of spectrum estimation available in the toolbox are categorized as follows:

- Nonparametric methods
- Parametric methods
- Subspace methods

Nonparametric methods are those in which the PSD is estimated directly from the signal itself. The simplest such method is the *periodogram*. An improved version of the periodogram is *Welch's method* [8]. A more modern nonparametric technique is the *multitaper method* (*MTM*).

Parametric methods are those in which the PSD is estimated from a signal that is assumed to be output of a linear system driven by white noise. Examples are the Yule-Walker autoregressive (AR) method and the Burg method. These methods estimate the PSD by first estimating the parameters (coefficients) of the linear system that hypothetically generates the signal. They tend to produce better results than classical nonparametric methods when the data length of the available signal is relatively short.

Subspace methods, also known as high-resolution methods or super-resolution methods, generate frequency component estimates for a signal based on an eigenanalysis or eigendecomposition of the correlation matrix. Examples are the multiple signal classification (MUSIC) method or the eigenvector (EV) method. These methods are best suited for line spectra — that is, spectra of sinusoidal signals — and are effective in the detection of sinusoids buried in noise, especially when the signal to noise ratios are low.

All three categories of methods are listed in the table below with the corresponding toolbox function and spectrum object names. More information about each function is on the corresponding function reference page. See "Parametric Modeling" on page 3-15 for details about 1pc and other parametric estimation functions.

| Method                 | Description                                                                                                    | Functions                                                |  |
|------------------------|----------------------------------------------------------------------------------------------------|----------------------------------------------------------|--|
| Periodogram            | Power spectral density<br>estimate                                                                                                    | spectrum.periodogram,<br>periodogram                     |  |
| Welch                  | Averaged periodograms<br>of overlapped, windowed<br>signal sections                                                                   | spectrum.welch, pwelch,<br>cpsd, tfestimate,<br>mscohere |  |
| Multitaper             | Spectral estimate from<br>combination of multiple<br>orthogonal windows (or<br>"tapers")                                              | spectrum.mtm, pmtm                                       |  |
| Yule-Walker AR         | Autoregressive (AR)<br>spectral estimate of<br>a time-series from its<br>estimated autocorrelation<br>function                        | spectrum.yulear,<br>pyulear                              |  |
| Burg                   | Autoregressive (AR)<br>spectral estimation<br>of a time-series by<br>minimization of linear<br>prediction errors                      | spectrum.burg,pburg                                      |  |
| Covariance             | Autoregressive (AR)<br>spectral estimation<br>of a time-series by<br>minimization of the<br>forward prediction errors                 | spectrum.cov,pcov                                        |  |
| Modified<br>Covariance | Autoregressive (AR)<br>spectral estimation<br>of a time-series by<br>minimization of the<br>forward and backward<br>prediction errors | spectrum.mcov,pmcov                                      |  |

## Spectral Estimation Methods/Functions

| Method      | Description                    | Functions                     |
|-------------|--------------------------------|-------------------------------|
| MUSIC       | Multiple signal classification | spectrum.music,pmusic         |
| Eigenvector | Pseudospectrum estimate        | spectrum.eigenvector,<br>peig |

#### **Spectral Estimation Methods/Functions (Continued)**

## **Nonparametric Methods**

The following sections discuss the periodogram, modified periodogram, Welch, and multitaper methods of nonparametric estimation, along with the related CPSD function, transfer function estimate, and coherence function.

#### Periodogram

In general terms, one way of estimating the PSD of a process is to simply find the discrete-time Fourier transform of the samples of the process (usually done on a grid with an FFT) and take the magnitude squared of the result. This estimate is called the *periodogram*.

The periodogram estimate of the PSD of a length-L signal  $x_{L}[n]$  is

$$\hat{P}_{xx}(f) = \frac{\left|X_L(f)\right|^2}{f_s L}$$

where

$$X_{L}(f) = \sum_{n=0}^{L-1} x_{L}[n] e^{-2\pi j f n/f_{s}}$$

The actual computation of  $X_{\rm L}(f)$  can be performed only at a finite number of frequency points, N, and usually employs the FFT. In practice, most implementations of the periodogram method compute the N-point PSD estimate

$$\hat{P}_{xx}[f_k] = \frac{|X_L[f_k]|^2}{f_s L}, \qquad f_k = \frac{kf_s}{N}, \qquad k = 0, 1, ..., N-1$$

where

$$X_{L}[f_{k}] = \sum_{n=0}^{N-1} x_{L}[n]e^{-2\pi j kn/N}$$

It is wise to choose N > L so that N is the next power of two larger than L. To evaluate  $X_L[f_k]$ , we simply pad  $x_L[n]$  with zeros to length N. If L > N, we must wrap  $x_L[n]$  modulo-N prior to computing  $X_L[f_k]$ .

As an example, consider the following 1001-element signal xn, which consists of two sinusoids plus noise:

```
randn('state',0);
fs = 1000; % Sampling frequency
t = (0:fs)/fs; % One second worth of samples
A = [1 2]; % Sinusoid amplitudes (row vector)
f = [150;140]; % Sinusoid frequencies (column vector)
xn = A*sin(2*pi*f*t) + 0.1*randn(size(t));
```

**Note** The three last lines illustrate a convenient and general way to express the sum of sinusoids.

```
Together they are equivalent to xn = sin(2*pi*150*t) + 2*sin(2*pi*140*t) + 0.1*randn(size(t));
```

The periodogram estimate of the PSD can be computed by creating a periodogram object

```
Hs = spectrum.periodogram('Hamming');
```

and a plot of the estimate can be displayed with the psd method:

📣 Figure 1 \_ 🗆 🗙 File Edit View Insert Tools Desktop Window Help 🗅 🗲 🖬 🞒 🖕 🔍 의 🥙 🐌 🐙 📘 📰 💷 Periodogram Power Spectral Density Estimate -10 -20 Power/frequency (dB/Hz) -30 -40 -50 -60 -70 -80 L 100 200 300 400 500 600 700 800 900 Frequency (Hz)

psd(Hs,xn,'Fs',fs,'NFFT',1024,'SpectrumType','twosided')

The average power can be computed by approximating the integral with the following sum:

```
Hdsp2= psd(Hs,xn,'Fs',fs,'NFFT',1024,'SpectrumType','twosided');
Pow = avgpower(Hdsp2)
Pow =
```

2.5059

You can also compute the average power from the one-sided PSD estimate:

```
Hdsp3= psd(Hs,xn,'Fs',fs,'NFFT',1024,'SpectrumType','onesided');
Pow = avgpower(Hdsp3)
Pow = 2.5059
```

#### **Performance of the Periodogram**

The following sections discuss the performance of the periodogram with regard to the issues of leakage, resolution, bias, and variance.

**Spectral Leakage.** Consider the PSD of a finite-length signal  $x_L[n]$ , as discussed in the "Periodogram" on page 2-10 section. It is frequently useful to interpret  $x_L[n]$  as the result of multiplying an infinite signal, x[n], by a finite-length rectangular window,  $w_R[n]$ :

$$x_L[n] = x[n] \cdot w_R[n]$$

Because multiplication in the time domain corresponds to convolution in the frequency domain, the Fourier transform of the expression above is

$$X_L(f) = \frac{1}{f_s} \int_{-f_s/2}^{f_s/2} X(\rho) W_R(f-\rho) d\rho$$

The expression developed earlier for the periodogram,

$$\hat{P}_{xx}(f) = \frac{\left|X_L(f)\right|^2}{f_s L}$$

illustrates that the periodogram is also influenced by this convolution.

The effect of the convolution is best understood for sinusoidal data. Suppose that x[n] is composed of a sum of M complex sinusoids:

$$x[n] = \sum_{k=1}^{M} A_k e^{j\omega_k n}$$

Its spectrum is

$$X(f) = f_s \sum_{k=1}^{M} A_k \delta(f - f_k)$$

which for a finite-length sequence becomes

$$X_{L}(f) = \int_{-f_{s}/2}^{f_{s}/2} \left( \sum_{k=1}^{M} A_{k} \delta(\rho - f_{k}) \right) W_{R}(f - \rho) d\rho = \sum_{k=1}^{M} A_{k} W_{R}(f - f_{k})$$

So in the spectrum of the finite-length signal, the Dirac deltas have been replaced by terms of the form  $W_R(f - f_k)$ , which corresponds to the frequency response of a rectangular window centered on the frequency  $f_k$ .

The frequency response of a rectangular window has the shape of a sinc signal, as shown below.

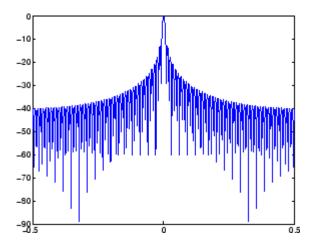

The plot displays a main lobe and several side lobes, the largest of which is approximately 13.5 dB below the mainlobe peak. These lobes account for the effect known as *spectral leakage*. While the infinite-length signal has its power concentrated exactly at the discrete frequency points  $f_k$ , the windowed (or truncated) signal has a continuum of power "leaked" around the discrete frequency points  $f_k$ .

Because the frequency response of a short rectangular window is a much poorer approximation to the Dirac delta function than that of a longer window, spectral leakage is especially evident when data records are short. Consider the following sequence of 100 samples:

```
randn('state',0)
fs = 1000; % Sampling frequency
t = (0:fs/10)/fs; % One-tenth second worth of samples
A = [1 2]; % Sinusoid amplitudes
f = [150;140]; % Sinusoid frequencies
xn = A*sin(2*pi*f*t) + 0.1*randn(size(t));
Hs = spectrum.periodogram;
psd(Hs,xn,'Fs',fs,'NFFT',1024)
```

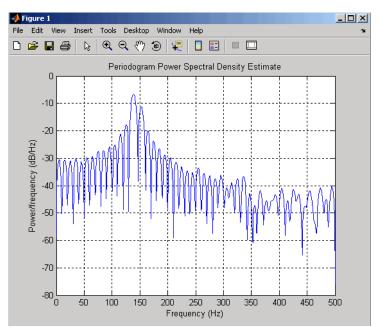

It is important to note that the effect of spectral leakage is contingent solely on the length of the data record. It is *not* a consequence of the fact that the periodogram is computed at a finite number of frequency samples. **Resolution.** *Resolution* refers to the ability to discriminate spectral features, and is a key concept on the analysis of spectral estimator performance.

In order to resolve two sinusoids that are relatively close together in frequency, it is necessary for the difference between the two frequencies to be greater than the width of the mainlobe of the leaked spectra for either one of these sinusoids. The mainlobe width is defined to be the width of the mainlobe at the point where the power is half the peak mainlobe power (i.e., 3 dB width). This width is approximately equal to  $f_s / L$ .

In other words, for two sinusoids of frequencies  $f_1$  and  $f_2$ , the resolvability condition requires that

$$\Delta f = (f_1 - f_2) > \frac{f_i}{L}$$

In the example above, where two sinusoids are separated by only 10 Hz, the data record must be greater than 100 samples to allow resolution of two distinct sinusoids by a periodogram.

Consider a case where this criterion is not met, as for the sequence of 67 samples below:

```
randn('state',0)
fs = 1000; % Sampling frequency
t = (0:fs/15)./fs; % 67 samples
A = [1 2]; % Sinusoid amplitudes
f = [150;140]; % Sinusoid frequencies
xn = A*sin(2*pi*f*t) + 0.1*randn(size(t));
Hs=spectrum.periodogram;
psd(Hs,xn,'Fs',fs,'NFFT',1024)
```

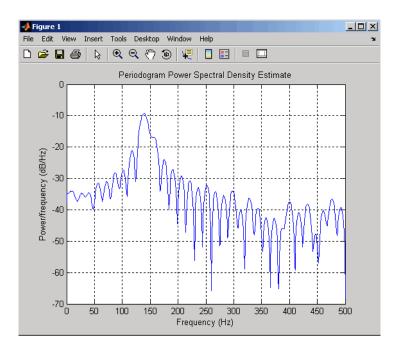

The above discussion about resolution did not consider the effects of noise since the signal-to-noise ratio (SNR) has been relatively high thus far. When the SNR is low, true spectral features are much harder to distinguish, and noise artifacts appear in spectral estimates based on the periodogram. The example below illustrates this:

```
randn('state',0)
fs = 1000; % Sampling frequency
t = (0:fs/10)./fs; % One-tenth second worth of samples
A = [1 2]; % Sinusoid amplitudes
f = [150;140]; % Sinusoid frequencies
xn = A*sin(2*pi*f*t) + 2*randn(size(t));
Hs=spectrum.periodogram;
psd(Hs,xn,'Fs',fs,'NFFT',1024)
```

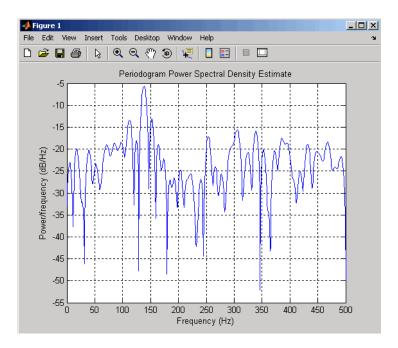

**Bias of the Periodogram.** The periodogram is a biased estimator of the PSD. Its expected value can be shown to be

$$E\left\{\frac{\left|X_{L}(f)\right|^{2}}{f_{s}L}\right\} = \frac{1}{f_{s}L}\int_{-f_{s}^{2}}^{f_{s}^{2}2}P_{xx}(\rho)\left|W_{R}(f-\rho)\right|^{2}d\rho$$

which is similar to the first expression for  $X_{\rm L}(f)$  in "Spectral Leakage" on page 2-13, except that the expression here is in terms of average power rather than magnitude. This suggests that the estimates produced by the periodogram correspond to a *leaky* PSD rather than the true PSD.

Note that  $|W_{R}(f-\rho)|^{2}$  essentially yields a triangular Bartlett window (which is apparent from the fact that the convolution of two rectangular pulses is a triangular pulse). This results in a height for the largest sidelobes of the leaky power spectra that is about 27 dB below the mainlobe peak; i.e., about twice the frequency separation relative to the non-squared rectangular window.

The periodogram is asymptotically unbiased, which is evident from the earlier observation that as the data record length tends to infinity, the frequency response of the rectangular window more closely approximates the Dirac delta function (also true for a Bartlett window). However, in some cases the periodogram is a poor estimator of the PSD even when the data record is long. This is due to the variance of the periodogram, as explained below.

**Variance of the Periodogram.** The variance of the periodogram can be shown to be approximately

$$var\left\{\frac{|X_{L}(f)|^{2}}{f_{s}L}\right\} = P_{xx}^{2}(f)\left[1 + \left(\frac{\sin(2\pi L f/f_{s})}{L\sin(2\pi f/f_{s})}\right)^{2}\right]$$

which indicates that the variance does not tend to zero as the data length L tends to infinity. In statistical terms, the periodogram is not a consistent estimator of the PSD. Nevertheless, the periodogram can be a useful tool for spectral estimation in situations where the SNR is high, and especially if the data record is long.

#### The Modified Periodogram

The *modified periodogram* windows the time-domain signal prior to computing the FFT in order to smooth the edges of the signal. This has the effect of reducing the height of the sidelobes or spectral leakage. This phenomenon gives rise to the interpretation of sidelobes as spurious frequencies introduced into the signal by the abrupt truncation that occurs when a rectangular window is used. For nonrectangular windows, the end points of the truncated signal are attenuated smoothly, and hence the spurious frequencies introduced are much less severe. On the other hand, nonrectangular windows also broaden the mainlobe, which results in a net reduction of resolution.

The periodogram function allows you to compute a modified periodogram by specifying the window to be used on the data. For example, compare a default rectangular window and a Hamming window:

```
randn('state',0)
fs = 1000; % Sampling frequency
t = (0:fs/10)./fs; % One-tenth second worth of samples
A = [1 2]; % Sinusoid amplitudes
f = [150;140]; % Sinusoid frequencies
```

```
xn = A*sin(2*pi*f*t) + 0.1*randn(size(t));
Hrect = spectrum.periodogram;
psd(Hrect,xn,'Fs',fs,'NFFT',1024);
```

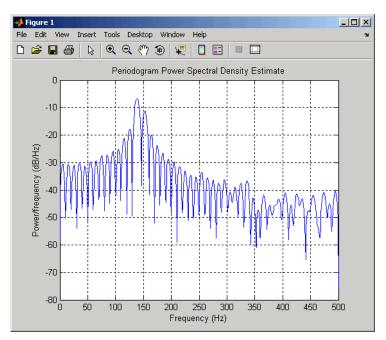

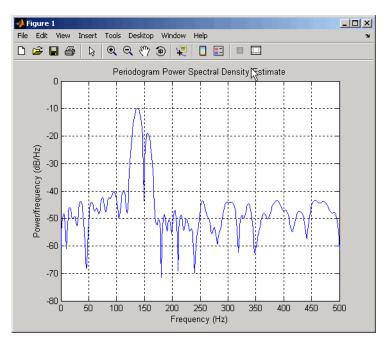

Hhamm = spectrum.periodogram('Hamming');
psd(Hhamm,xn,'Fs',fs,'NFFT',1024);

You can verify that although the sidelobes are much less evident in the Hamming-windowed periodogram, the two main peaks are wider. In fact, the 3 dB width of the mainlobe corresponding to a Hamming window is approximately twice that of a rectangular window. Hence, for a fixed data length, the PSD resolution attainable with a Hamming window is approximately half that attainable with a rectangular window. The competing interests of mainlobe width and sidelobe height can be resolved to some extent by using variable windows such as the Kaiser window.

Nonrectangular windowing affects the average power of a signal because some of the time samples are attenuated when multiplied by the window. To compensate for this, the periodogram function normalizes the window to have an average power of unity. This way the choice of window does not affect the average power of the signal.

The modified periodogram estimate of the PSD is

$$\hat{P}_{xx}(f) = \frac{\left|X_L(f)\right|^2}{f_s L U}$$

where U is the window normalization constant

$$U = \frac{1}{L} \sum_{n=0}^{L-1} \left| w(n) \right|^2$$

which is independent of the choice of window. The addition of U as a normalization constant ensures that the modified periodogram is asymptotically unbiased.

#### Welch's Method

An improved estimator of the PSD is the one proposed by Welch [8]. The method consists of dividing the time series data into (possibly overlapping) segments, computing a modified periodogram of each segment, and then averaging the PSD estimates. The result is Welch's PSD estimate.

Welch's method is implemented in the toolbox by the spectrum.welch object or pwelch function. By default, the data is divided into eight segments with 50% overlap between them. A Hamming window is used to compute the modified periodogram of each segment.

The averaging of modified periodograms tends to decrease the variance of the estimate relative to a single periodogram estimate of the entire data record. Although overlap between segments tends to introduce redundant information, this effect is diminished by the use of a nonrectangular window, which reduces the importance or *weight* given to the end samples of segments (the samples that overlap).

However, as mentioned above, the combined use of short data records and nonrectangular windows results in reduced resolution of the estimator. In summary, there is a trade-off between variance reduction and resolution. One can manipulate the parameters in Welch's method to obtain improved estimates relative to the periodogram, especially when the SNR is low. This is illustrated in the following example.

Consider an original signal consisting of 301 samples:

```
randn('state',1)
fs = 1000; % Sampling frequency
t = (0:0.3*fs)./fs; % 301 samples
A = [2 8]; % Sinusoid amplitudes (row vector)
f = [150;140]; % Sinusoid frequencies (column vector)
xn = A*sin(2*pi*f*t) + 5*randn(size(t));
Hs = spectrum.periodogram('rectangular');
psd(Hs,xn,'Fs',fs,'NFFT',1024);
```

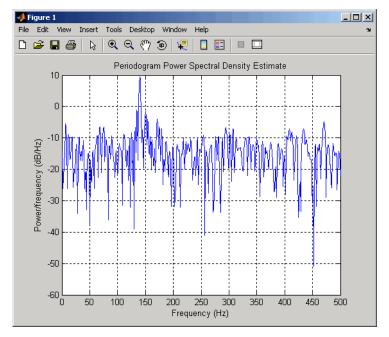

We can obtain Welch's spectral estimate for 3 segments with 50% overlap with

```
Hs = spectrum.welch('rectangular',150,50);
psd(Hs,xn,'Fs',fs,'NFFT',512);
```

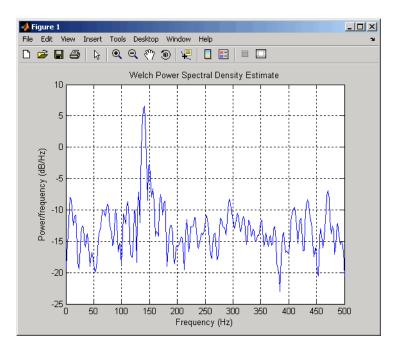

In the periodogram above, noise and the leakage make one of the sinusoids essentially indistinguishable from the artificial peaks. In contrast, although the PSD produced by Welch's method has wider peaks, you can still distinguish the two sinusoids, which stand out from the "noise floor."

However, if we try to reduce the variance further, the loss of resolution causes one of the sinusoids to be lost altogether:

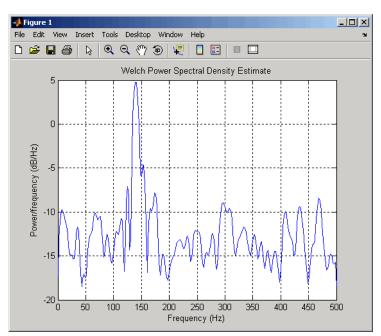

```
Hs = spectrum.welch('rectangular',100,75);
psd(Hs,xn,'Fs',fs,'NFFT',512);
```

For a more detailed discussion of Welch's method of PSD estimation, see Kay [2] and Welch [8].

#### Bias and Normalization in Welch's Method

Welch's method yields a biased estimator of the PSD. The expected value can be found to be

$$E\{\hat{P}_{welch}\} = \frac{1}{f_s L_s U} \int_{-f_s/2}^{f_s/2} P_{xx}(\rho) |W(f-\rho)|^2 d\rho$$

where  $L_{\rm s}$  is the length of the data segments and U is the same normalization constant present in the definition of the modified periodogram. As is the case for all periodograms, Welch's estimator is asymptotically unbiased. For

a fixed length data record, the bias of Welch's estimate is larger than that of the periodogram because  $L_s < L$ .

The variance of Welch's estimator is difficult to compute because it depends on both the window used and the amount of overlap between segments. Basically, the variance is inversely proportional to the number of segments whose modified periodograms are being averaged.

#### **Multitaper Method**

The periodogram can be interpreted as filtering a length L signal,  $x_{\rm L}[n]$ , through a filter bank (a set of filters in parallel) of L FIR bandpass filters. The 3 dB bandwidth of each of these bandpass filters can be shown to be approximately equal to  $f_{\rm s}/L$ . The magnitude response of each one of these bandpass filters resembles that of the rectangular window discussed in "Spectral Leakage" on page 2-13. The periodogram can thus be viewed as a computation of the power of each filtered signal (i.e., the output of each bandpass filter) that uses just one sample of each filtered signal and assumes that the PSD of  $x_{\rm L}[n]$  is constant over the bandwidth of each bandpass filter.

As the length of the signal increases, the bandwidth of each bandpass filter decreases, making it a more selective filter, and improving the approximation of constant PSD over the bandwidth of the filter. This provides another interpretation of why the PSD estimate of the periodogram improves as the length of the signal increases. However, there are two factors apparent from this standpoint that compromise the accuracy of the periodogram estimate. First, the rectangular window yields a poor bandpass filter. Second, the computation of the power at the output of each bandpass filter relies on a single sample of the output signal, producing a very crude approximation.

Welch's method can be given a similar interpretation in terms of a filter bank. In Welch's implementation, several samples are used to compute the output power, resulting in reduced variance of the estimate. On the other hand, the bandwidth of each bandpass filter is larger than that corresponding to the periodogram method, which results in a loss of resolution. The filter bank model thus provides a new interpretation of the compromise between variance and resolution.

Thompson's *multitaper method* (MTM) builds on these results to provide an improved PSD estimate. Instead of using bandpass filters that are essentially

rectangular windows (as in the periodogram method), the MTM method uses a bank of optimal bandpass filters to compute the estimate. These optimal FIR filters are derived from a set of sequences known as *discrete prolate spheroidal sequences* (DPSSs, also known as *Slepian sequences*).

In addition, the MTM method provides a time-bandwidth parameter with which to balance the variance and resolution. This parameter is given by the time-bandwidth product, NW and it is directly related to the number of tapers used to compute the spectrum. There are always 2\*NW-1 tapers used to form the estimate. This means that, as NW increases, there are more estimates of the power spectrum, and the variance of the estimate decreases. However, the bandwidth of each taper is also proportional to NW, so as NW increases, each estimate exhibits more spectral leakage (i.e., wider peaks) and the overall spectral estimate is more biased. For each data set, there is usually a value for NW that allows an optimal trade-off between bias and variance.

The Signal Processing Toolbox<sup>™</sup> function that implements the MTM method is pmtm and the object that implements it is spectrum.mtm. Use spectrum.mtm to compute the PSD of xn from the previous examples:

```
randn('state',0)
fs = 1000; % Sampling frequency
t = (0:fs)/fs; % One second worth of samples
A = [1 2]; % Sinusoid amplitudes
f = [150;140]; % Sinusoid frequencies
xn = A*sin(2*pi*f*t) + 0.1*randn(size(t));
Hs1 = spectrum.mtm(4,'adapt');
psd(Hs1,xn,'Fs',fs,'NFFT',1024)
```

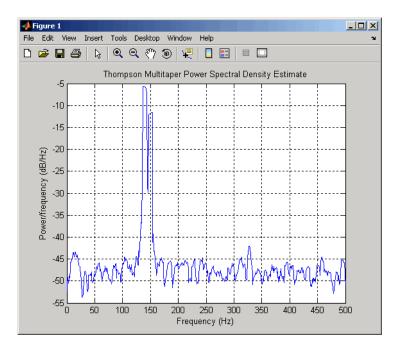

By lowering the time-bandwidth product, you can increase the resolution at the expense of larger variance:

```
Hs2 = spectrum.mtm(3/2,'adapt');
psd(Hs2,xn,'Fs',fs,'NFFT',1024)
```

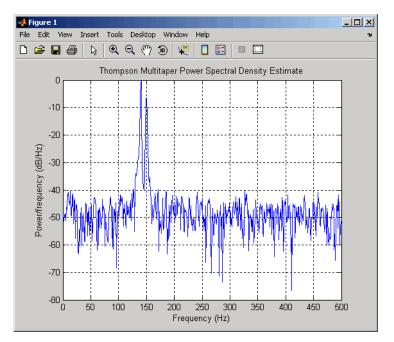

Note that the average power is conserved in both cases:

```
Hs1p = psd(Hs1,xn,'Fs',fs,'NFFT',1024);
Pow1 = avgpower(Hs1p)
Pow1 =
    2.4926
Hs2p = psd(Hs2,xn,'Fs',fs,'NFFT',1024);
Pow2 = avgpower(Hs2p)
Pow2 =
    2.4927
```

This method is more computationally expensive than Welch's method due to the cost of computing the discrete prolate spheroidal sequences. For long data series (10,000 points or more), it is useful to compute the DPSSs once and save them in a MAT-file. The M-files dpsssave, dpssload, dpssdir, and dpssclear are provided to keep a database of saved DPSSs in the MAT-file dpss.mat.

#### **Cross-Spectral Density Function**

The PSD is a special case of the *cross spectral density* (*CPSD*) function, defined between two signals  $x_n$  and  $y_n$  as

$$P_{xy}(\omega) = \frac{1}{2\pi} \sum_{m=-\infty}^{\infty} R_{xy}(m) e^{-j\omega m}$$

As is the case for the correlation and covariance sequences, the toolbox *estimates* the PSD and CPSD because signal lengths are finite.

To estimate the cross-spectral density of two equal length signals x and y using Welch's method, the cpsd function forms the periodogram as the product of the FFT of x and the conjugate of the FFT of y. Unlike the real-valued PSD, the CPSD is a complex function. cpsd handles the sectioning and windowing of x and y in the same way as the pwelch function:

Sxy = cpsd(x,y,nwin,noverlap,nfft,fs)

#### **Transfer Function Estimate**

One application of Welch's method is nonparametric system identification. Assume that *H* is a linear, time invariant system, and x(n) and y(n) are the input to and output of *H*, respectively. Then the power spectrum of x(n) is related to the CPSD of x(n) and y(n) by

$$P_{vx}(\omega) = H(\omega)P_{xx}(\omega)$$

An estimate of the transfer function between x(n) and y(n) is

$$\widehat{H}(\omega) = \frac{\widehat{P}_{yx}(\omega)}{\widehat{P}_{xx}(\omega)}$$

This method estimates both magnitude and phase information. The tfestimate function uses Welch's method to compute the CPSD and power spectrum, and then forms their quotient for the transfer function estimate. Use tfestimate the same way that you use the cpsd function.

Filter the signal xn with an FIR filter, then plot the actual magnitude response and the estimated response:

```
h = ones(1,10)/10; % Moving-average filter
yn = filter(h,1,xn);
[HEST,f] = tfestimate(xn,yn,256,128,256,fs);
H = freqz(h,1,f,fs);
subplot(2,1,1); plot(f,abs(H));
title('Actual Transfer Function Magnitude');
subplot(2,1,2); plot(f,abs(HEST));
title('Transfer Function Magnitude Estimate');
xlabel('Frequency (Hz)');
```

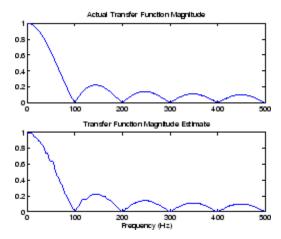

#### **Coherence Function**

The magnitude-squared coherence between two signals x(n) and y(n) is

$$C_{xy}(\omega) = \frac{\left|P_{xy}(\omega)\right|^2}{P_{xx}(\omega)P_{yy}(\omega)}$$

This quotient is a real number between 0 and 1 that measures the correlation between x(n) and y(n) at the frequency  $\omega$ 

The mscohere function takes sequences x and y, computes their power spectra and CPSD, and returns the quotient of the magnitude squared of the CPSD and the product of the power spectra. Its options and operation are similar to the cpsd and tfestimate functions.

The coherence function of xn and the filter output yn versus frequency is

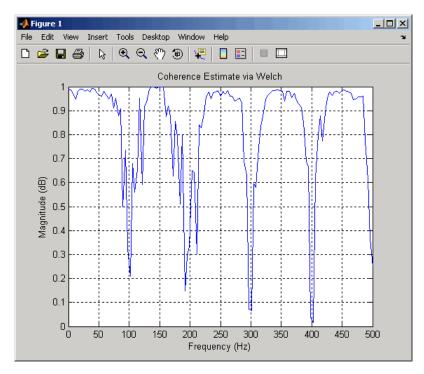

mscohere(xn,yn,256,128,256,fs)

If the input sequence length nfft, window length window, and the number of overlapping data points in a window numoverlap, are such that mscohere operates on only a single record, the function returns all ones. This is because the coherence function for linearly dependent data is one.

## **Parametric Methods**

Parametric methods can yield higher resolutions than nonparametric methods in cases when the signal length is short. These methods use a different approach to spectral estimation; instead of trying to estimate the PSD directly from the data, they *model* the data as the output of a linear system driven by white noise, and then attempt to estimate the parameters of that linear system.

The most commonly used linear system model is the *all-pole model*, a filter with all of its zeroes at the origin in the *z*-plane. The output of such a filter for white noise input is an autoregressive (AR) process. For this reason, these methods are sometimes referred to as *AR methods* of spectral estimation.

The AR methods tend to adequately describe spectra of data that is "peaky," that is, data whose PSD is large at certain frequencies. The data in many practical applications (such as speech) tends to have "peaky spectra" so that AR models are often useful. In addition, the AR models lead to a system of linear equations which is relatively simple to solve.

Signal Processing Toolbox AR methods for spectral estimation include:

- Yule-Walker AR method (autocorrelation method)
- Burg method
- Covariance method
- Modified covariance method

All AR methods yield a PSD estimate given by

$$\hat{P}_{AR}(f) = \frac{1}{f_s} \frac{\varepsilon_p}{\left|1 + \sum_{k=1}^p \hat{a}_p(k)e^{-2\pi jkf/f_s}\right|^2}$$

The different AR methods estimate the AR parameters  $a_p(k)$  slightly differently, yielding different PSD estimates. The following table provides a summary of the different AR methods.

#### **AR Methods**

|                 | Burg                                                                                                    | Covariance                                                                                 | Modified<br>Covariance                                                                         | Yule-Walker                                                                                                    |
|-----------------|----------------------------------------------------------------------------------------------------|--------------------------------------------------------------------------------------------|------------------------------------------------------------------------------------------------|----------------------------------------------------------------------------------------------------|
| Characteristics | Does not apply<br>window to data                                                                                                    | Does not apply<br>window to data                                                           | Does not apply<br>window to data                                                               | Applies window<br>to data                                                                                                    |
|                 | Minimizes<br>the forward<br>and backward<br>prediction errors<br>in the least<br>squares sense,<br>with the AR<br>coefficients<br>constrained to<br>satisfy the L-D<br>recursion | Minimizes<br>the forward<br>prediction error<br>in the least<br>squares sense              | Minimizes<br>the forward<br>and backward<br>prediction errors<br>in the least<br>squares sense | Minimizes<br>the forward<br>prediction error<br>in the least<br>squares sense<br>(also called<br>"Autocorrelation<br>method") |
| Advantages      | High resolution<br>for short data<br>records                                                                                                    | Better resolution<br>than Y-W<br>for short<br>data records<br>(more accurate<br>estimates) | High resolution<br>for short data<br>records                                                   | Performs as well<br>as other methods<br>for large data<br>records                                                             |
|                 | Always produces<br>a stable model                                                                                                    | Able to extract<br>frequencies from<br>data consisting<br>of p or more pure<br>sinusoids   | Able to extract<br>frequencies from<br>data consisting<br>of p or more pure<br>sinusoids       | Always produces<br>a stable model                                                                                             |
|                 |                                                                                                    |                                                                                            | Does not<br>suffer spectral<br>line-splitting                                                  |                                                                                                    |

#### **AR Methods (Continued)**

|                                  | Burg                                                                                                    | Covariance                                                             | Modified<br>Covariance                                                | Yule-Walker                                                                                                    |
|----------------------------------|----------------------------------------------------------------------------------------------------|------------------------------------------------------------------------|-----------------------------------------------------------------------|----------------------------------------------------------------------------------------------------|
| Disadvantages                    | Peak locations<br>highly dependent<br>on initial phase                                                   | May produce<br>unstable models                                         | May produce<br>unstable models                                        | Performs<br>relatively poorly<br>for short data<br>records                                                                               |
|                                  | May suffer<br>spectral<br>line-splitting<br>for sinusoids in<br>noise, or when<br>order is very<br>large | Frequency bias<br>for estimates of<br>sinusoids in noise               | Peak locations<br>slightly<br>dependent on<br>initial phase           | Frequency bias<br>for estimates of<br>sinusoids in noise                                                                                 |
|                                  | Frequency bias<br>for estimates of<br>sinusoids in noise                                                 |                                                                        | Minor frequency<br>bias for estimates<br>of sinusoids in<br>noise     |                                                                                                    |
| Conditions for<br>Nonsingularity |                                                                                                    | Order must be<br>less than or equal<br>to half the input<br>frame size | Order must be<br>less than or equal<br>to 2/3 the input<br>frame size | Because of<br>the biased<br>estimate, the<br>autocorrelation<br>matrix is<br>guaranteed to<br>positive-definite,<br>hence<br>nonsingular |

### Yule-Walker AR Method

The *Yule-Walker AR method* of spectral estimation computes the AR parameters by forming a biased estimate of the signal's autocorrelation function, and solving the least squares minimization of the forward prediction error. This results in the Yule-Walker equations.

$$\begin{bmatrix} r(1) \ r(2)^* \ \cdots \ r(p)^* \\ r(2) \ r(1) \ \cdots \ r(p-1)^* \\ \vdots \ \ddots \ \ddots \ \vdots \\ r(p) \ \cdots \ r(2) \ r(1) \end{bmatrix}^* \begin{bmatrix} a(2) \\ a(3) \\ \vdots \\ a(p+1) \end{bmatrix} = \begin{bmatrix} -r(2) \\ -r(3) \\ \vdots \\ -r(p+1) \end{bmatrix}$$

The Yule-Walker AR method produces the same results as a maximum entropy estimator. For more information, see page 155 of item [2] in the "Selected Bibliography" on page 2-47.

The use of a biased estimate of the autocorrelation function ensures that the autocorrelation matrix above is positive definite. Hence, the matrix is invertible and a solution is guaranteed to exist. Moreover, the AR parameters thus computed always result in a stable all-pole model. The Yule-Walker equations can be solved efficiently via Levinson's algorithm, which takes advantage of the Toeplitz structure of the autocorrelation matrix.

The toolbox object spectrum.yulear and function pyulear implement the Yule-Walker AR method.

For example, compare the spectrum of a speech signal using Welch's method and the Yule-Walker AR method:

```
load mtlb
Hwelch = spectrum.welch('hamming',256,50);
psd(Hwelch,mtlb,'Fs',Fs,'NFFT',1024)
```

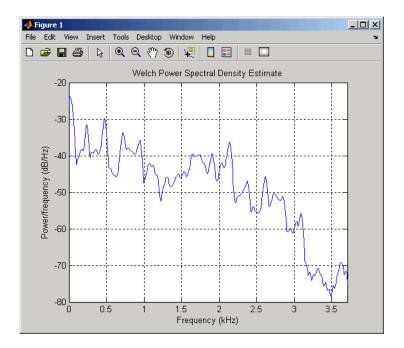

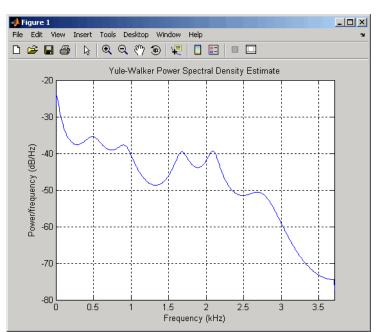

Hyulear = spectrum.yulear(14); psd(Hyulear,mtlb,'Fs',Fs,'NFFT',1024)

The Yule-Walker AR spectrum is smoother than the periodogram because of the simple underlying all-pole model.

#### **Burg Method**

The Burg method for AR spectral estimation is based on minimizing the forward and backward prediction errors while satisfying the Levinson-Durbin recursion (see Marple [3], Chapter 7, and Proakis [6], Section 12.3.3). In contrast to other AR estimation methods, the Burg method avoids calculating the autocorrelation function, and instead estimates the reflection coefficients directly.

The primary advantages of the Burg method are resolving closely spaced sinusoids in signals with low noise levels, and estimating short data records, in which case the AR power spectral density estimates are very close to the

2-38

true values. In addition, the Burg method ensures a stable AR model and is computationally efficient.

The accuracy of the Burg method is lower for high-order models, long data records, and high signal-to-noise ratios (which can cause *line splitting*, or the generation of extraneous peaks in the spectrum estimate). The spectral density estimate computed by the Burg method is also susceptible to frequency shifts (relative to the true frequency) resulting from the initial phase of noisy sinusoidal signals. This effect is magnified when analyzing short data sequences.

The toolbox object spectrum.burg and function pburg implement the Burg method. Compare the spectrum of the speech signal generated by both the Burg method and the Yule-Walker AR method. They are very similar for large signal lengths:

```
load mtlb
Hburg = spectrum.burg(14); % 14th order model
psd(Hburg,mtlb(1:512),'Fs',Fs,'NFFT',1024)
```

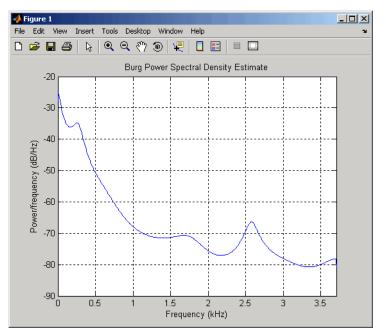

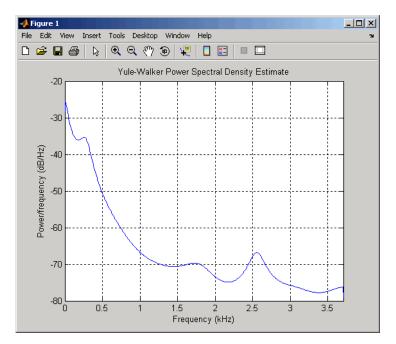

Hyulear = spectrum.yulear(14); % 14th order model
psd(Hyulear,mtlb(1:512),'Fs',Fs,'NFFT',1024)

Compare the spectrum of a noisy signal computed using the Burg method and the Welch method:

```
randn('state',0)
fs = 1000; % Sampling frequency
t = (0:fs)/fs; % One second worth of samples
A = [1 2]; % Sinusoid amplitudes
f = [150;140]; % Sinusoid frequencies
xn = A*sin(2*pi*f*t) + 0.1*randn(size(t));
Hwelch = spectrum.welch('hamming',256,50);
psd(Hwelch,xn,'Fs',fs,'NFFT',1024)
```

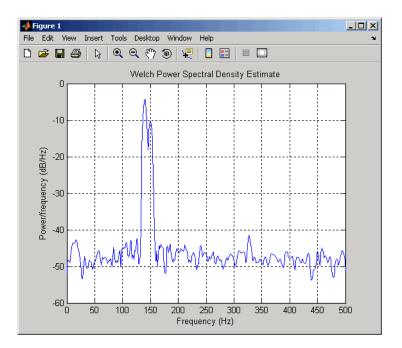

```
Hburg = spectrum.burg(14);
psd(Hburg,xn,'Fs',fs,'NFFT',1024)
```

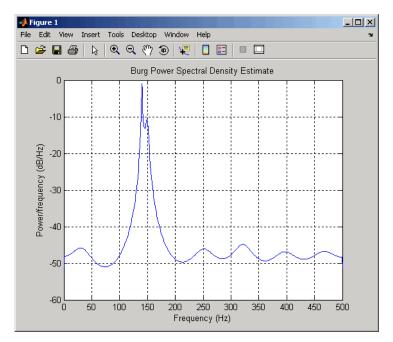

Note that, as the model order for the Burg method is reduced, a frequency shift due to the initial phase of the sinusoids will become apparent.

#### **Covariance and Modified Covariance Methods**

The covariance method for AR spectral estimation is based on minimizing the forward prediction error. The modified covariance method is based on minimizing the forward and backward prediction errors. The toolbox object spectrum.cov and function pcov, and object spectrum.mcov and function pmcov implement the respective methods.

Compare the spectrum of the speech signal generated by both the covariance method and the modified covariance method. They are nearly identical, even for a short signal length:

```
load mtlb
Hcov = spectrum.cov(14); % 14th order model
psd(Hcov,mtlb(1:64),'Fs',Fs,'NFFT',1024)
```

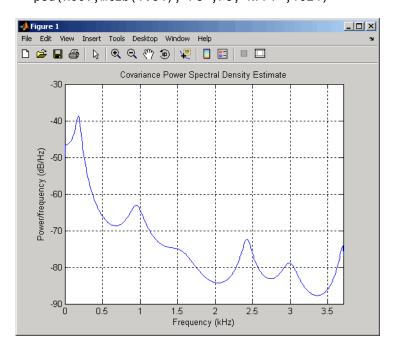

Hmcov = spectrum.mcov(14); psd(Hmcov,mtlb(1:64),'Fs',Fs,'NFFT',1024)

% 14th order model

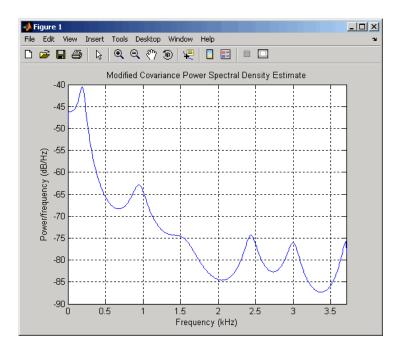

#### **MUSIC and Eigenvector Analysis Methods**

The spectrum.music object and pmusic function, and spectrum.eigenvector object and peig function provide two related spectral analysis methods:

- spectrum.music and pmusic provide the multiple signal classification (MUSIC) method developed by Schmidt
- spectrum.eigenvector and peig provides the eigenvector (EV) method developed by Johnson

See Marple [3] (pgs. 373-378) for a summary of these methods.

Both of these methods are frequency estimator techniques based on eigenanalysis of the autocorrelation matrix. This type of spectral analysis categorizes the information in a correlation or data matrix, assigning information to either a signal subspace or a noise subspace.

#### **Eigenanalysis Overview**

Consider a number of complex sinusoids embedded in white noise. You can write the autocorrelation matrix R for this system as the sum of the signal autocorrelation matrix (S) and the noise autocorrelation matrix (W):

$$R = S + W$$

There is a close relationship between the eigenvectors of the signal autocorrelation matrix and the signal and noise subspaces. The eigenvectors v of S span the same signal subspace as the signal vectors. If the system contains M complex sinusoids and the order of the autocorrelation matrix is p, eigenvectors  $v_{M+1}$  through  $v_{p+1}$  span the noise subspace of the autocorrelation matrix.

**Frequency Estimator Functions.** To generate their frequency estimates, eigenanalysis methods calculate functions of the vectors in the signal and noise subspaces. Both the MUSIC and EV techniques choose a function that goes to infinity (denominator goes to zero) at one of the sinusoidal frequencies in the input signal. Using digital technology, the resulting estimate has sharp peaks at the frequencies of interest; this means that there might not be infinity values in the vectors.

The MUSIC estimate is given by the formula

$$P_{music}(f) = \frac{1}{\mathbf{e}^{H}(f) \left(\sum_{k=p+1}^{N} \mathbf{v}_{k} \mathbf{v}_{k}^{H}\right) \mathbf{e}(f)} = \frac{1}{\sum_{k=p+1}^{N} \left|\mathbf{v}_{k}^{H} \mathbf{e}(f)\right|^{2}}$$

where *N* is the size of the eigenvectors and e(f) is a vector of complex sinusoids.

$$e(f) = [1 \exp(j2\pi f) \exp(j2\pi f \cdot 2) \exp(j2\pi f \cdot 4) \dots \exp(j2\pi f \cdot (n-1))]^H$$

v represents the eigenvectors of the input signal's correlation matrix;  $v_k$  is the  $k^{\text{th}}$  eigenvector. *H* is the conjugate transpose operator. The eigenvectors used in the sum correspond to the smallest eigenvalues and span the noise subspace (*p* is the size of the signal subspace).

The expression  $\mathbf{v}_k^H \mathbf{e}(f)$  is equivalent to a Fourier transform (the vector  $\mathbf{e}(f)$  consists of complex exponentials). This form is useful for numeric computation because the FFT can be computed for each  $\mathbf{v}_k$  and then the squared magnitudes can be summed.

The EV method weights the summation by the eigenvalues of the correlation matrix:

$$P_{ev}(f) = \frac{1}{\left(\sum_{k=p+1}^{N} |\mathbf{v}_k^H \mathbf{e}(f)|^2\right) / \lambda_k}$$

The pmusic and peig functions in this toolbox interpret their first input either as a signal matrix or as a correlation matrix (if the 'corr' input flag is set). In the former case, the singular value decomposition of the signal matrix is used to determine the signal and noise subspaces. In the latter case, the eigenvalue decomposition of the correlation matrix is used to determine the signal and noise subspaces.

# **Selected Bibliography**

[1] Hayes, M.H. Statistical Digital Signal Processing and Modeling. New York: John Wiley & Sons, 1996.

[2] Kay, S.M. *Modern Spectral Estimation*. Englewood Cliffs, NJ: Prentice Hall, 1988.

[3] Marple, S.L. *Digital Spectral Analysis*. Englewood Cliffs, NJ: Prentice Hall, 1987.

[4] Orfanidis, S.J. *Introduction to Signal Processing*. Upper Saddle River, NJ: Prentice Hall, 1996.

[5] Percival, D.B., and A.T. Walden. Spectral Analysis for Physical Applications: Multitaper and Conventional Univariate Techniques. Cambridge: Cambridge University Press, 1993.

[6] Proakis, J.G., and D.G. Manolakis. *Digital Signal Processing: Principles, Algorithms, and Applications*. Englewood Cliffs, NJ: Prentice Hall, 1996.

[7] Stoica, P., and R. Moses. *Introduction to Spectral Analysis*. Upper Saddle River, NJ: Prentice Hall, 1997.

[8] Welch, P.D. "The Use of Fast Fourier Transform for the Estimation of Power Spectra: A Method Based on Time Averaging Over Short, Modified Periodograms." *IEEE Trans. Audio Electroacoust.* Vol. AU-15 (June 1967). Pgs. 70-73.

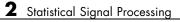

# **Special Topics**

| Windows (p. 3-2)                               | Window background information and toolbox functions and GUIs   |
|------------------------------------------------|----------------------------------------------------------------|
| Parametric Modeling (p. 3-15)                  | Mathematical techniques for modeling systems                   |
| Resampling (p. 3-25)                           | Functions for resampling a signal at a different sampling rate |
| Cepstrum Analysis (p. 3-28)                    | Functions for performing cepstrum analysis                     |
| FFT-Based Time-Frequency Analysis<br>(p. 3-32) | Spectrograms                                                   |
| Median Filtering (p. 3-33)                     | Applying a sliding window to a sequence                        |
| Communications Applications (p. 3-34)          | Functions for communications simulations                       |
| Deconvolution (p. 3-39)                        | Deconvolution information                                      |
| Specialized Transforms (p. 3-40)               | Chirp Z, discrete-cosine, and Hilbert transforms               |
| Selected Bibliography (p. 3-46)                | Sources of additional information                              |

# Windows

In this section... "Why Use Windows?" on page 3-2 "Available Window Functions" on page 3-2 "Graphical User Interface Tools" on page 3-3 "Basic Shapes" on page 3-3 "Generalized Cosine Windows" on page 3-7 "Kaiser Window" on page 3-9 "Chebyshev Window" on page 3-14

# Why Use Windows?

In both digital filter design and spectral estimation, the choice of a windowing function can play an important role in determining the quality of overall results. The main role of the window is to damp out the effects of the Gibbs phenomenon that results from truncation of an infinite series.

## **Available Window Functions**

| Window                 | Function       |
|------------------------|----------------|
| Bartlett-Hann window   | barthannwin    |
| Bartlett window        | bartlett       |
| Blackman window        | blackman       |
| Blackman-Harris window | blackmanharris |
| Bohman window          | bohmanwin      |
| Chebyshev window       | chebwin        |
| Flat Top window        | flattopwin     |
| Gaussian window        | gausswin       |
| Hamming window         | hamming        |

| Window                              | Function   |
|-------------------------------------|------------|
| Hann window                         | hann       |
| Kaiser window                       | kaiser     |
| Nuttall's Blackman-Harris window    | nuttallwin |
| Parzen (de la Valle-Poussin) window | parzenwin  |
| Rectangular window                  | rectwin    |
| Tapered cosine window               | tukeywin   |
| Triangular window                   | triang     |

#### **Graphical User Interface Tools**

Two graphical user interface tools are provided for working with windows in the Signal Processing Toolbox<sup>TM</sup> product:

- Window Design and Analysis Tool (wintool)
- Window Visualization Tool (wvtool)

Refer to the reference pages for these tools for detailed information.

#### **Basic Shapes**

The basic window is the *rectangular window*, a vector of ones of the appropriate length. A rectangular window of length 50 is

n = 50; w = rectwin(n);

This toolbox stores windows in column vectors by convention, so an equivalent expression is

w = ones(50,1);

To use the Window Design and Analysis Tool to create this window, type

wintool

wintool opens with a default Hamming window. In the Current Window Information panel, set **Type = Rectangular** and **Length = 50** and then press **Apply**.

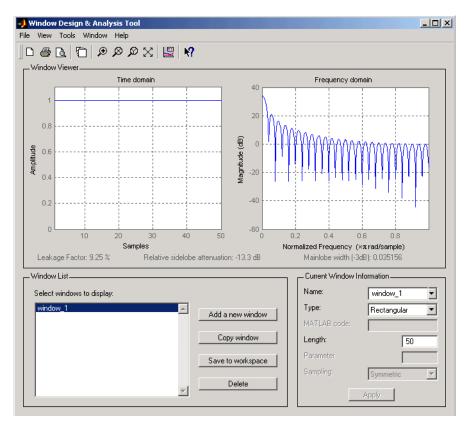

The *Bartlett* (or triangular) *window* is the convolution of two rectangular windows. The functions bartlett and triang compute similar triangular windows, with three important differences. The bartlett function always returns a window with two zeros on the ends of the sequence, so that for n odd, the center section of bartlett(n+2) is equivalent to triang(n):

```
0.6667
1.0000
0.6667
0.3333
0
triang(5)
ans =
0.3333
0.6667
1.0000
0.6667
0.3333
```

For n even, bartlett is still the convolution of two rectangular sequences. There is no standard definition for the triangular window for n even; the slopes of the line segments of the triang result are slightly steeper than those of bartlett in this case:

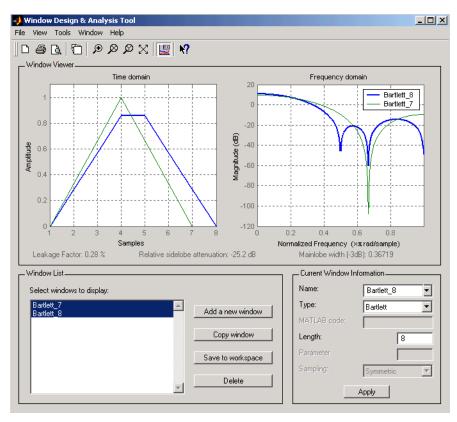

You can see the difference between odd and even Bartlett windows in WinTool.

The final difference between the Bartlett and triangular windows is evident in the Fourier transforms of these functions. The Fourier transform of a Bartlett window is negative for n even. The Fourier transform of a triangular window, however, is always nonnegative. The following figure, which is a zoomed version of the Frequency domain plot of 8-point Bartlett and Triangular windows with the *y*-axis set to Zerophase, illustrates this difference.

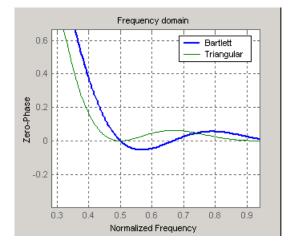

This difference can be important when choosing a window for some spectral estimation techniques, such as the Blackman-Tukey method. Blackman-Tukey forms the spectral estimate by calculating the Fourier transform of the autocorrelation sequence. The resulting estimate might be negative at some frequencies if the window's Fourier transform is negative (see Kay [1], pg. 80).

#### **Generalized Cosine Windows**

Blackman, Flat Top, Hamming, Hann, and rectangular windows are all special cases of the *generalized cosine window*. These windows are combinations of sinusoidal sequences with frequencies 0,  $2\pi/(N-1)$ , and  $4\pi/(N-1)$ , where N is the window length. One way to generate them is

```
ind = (0:n-1)'*2*pi/(n-1);
w = A - B*cos(ind) + C*cos(2*ind);
```

where A, B, and C are constants you define. The concept behind these windows is that by summing the individual terms to form the window, the low frequency peaks in the frequency domain combine in such a way as to decrease sidelobe height. This has the side effect of increasing the mainlobe width. The Hamming and Hann windows are two-term generalized cosine windows, given by A = 0.54, B = 0.46 for Hamming and A = 0.5, B = 0.5 for Hann (C = 0 in both cases). The hamming and hann functions, respectively, compute these windows.

Note that the definition of the generalized cosine window shown in the earlier MATLAB<sup>®</sup> code yields zeros at samples 1 and n for A = 0.5 and B = 0.5.

The Blackman window is a popular three-term window, given by A = 0.42, B = 0.5, C = 0.08. The blackman function computes this window.

The Flat Top window is a five-term window and is used for calibration. It is given by A = 1, B = 1.93, C = 1.29, D = 0.388, and E = 0.322.

This WinTool compares Blackman, Hamming, Hann, and Flat Top windows.

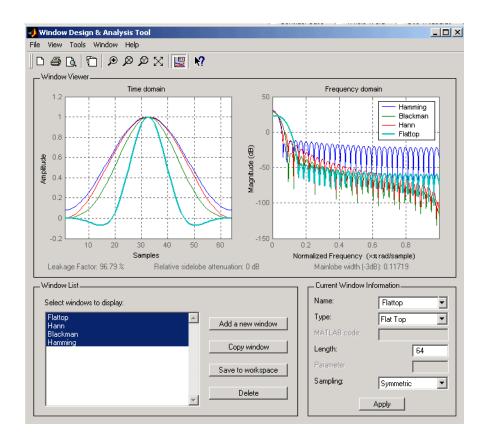

## **Kaiser Window**

The Kaiser window is an approximation to the prolate-spheroidal window, for which the ratio of the mainlobe energy to the sidelobe energy is maximized. For a Kaiser window of a particular length, the parameter  $\beta$  controls the sidelobe height. For a given  $\beta$ , the sidelobe height is fixed with respect to window length. The statement kaiser(n,beta) computes a length n Kaiser window with parameter beta.

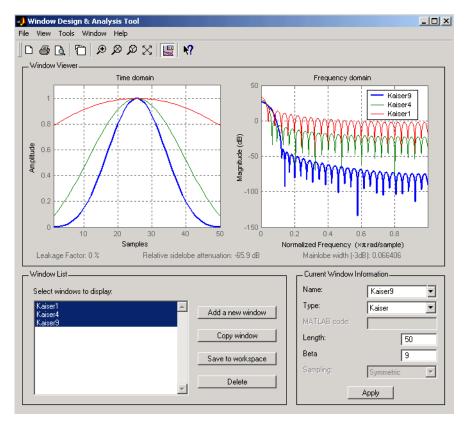

Examples of Kaiser windows with length 50 and beta parameters of 1, 4, and 9 are shown in this wintool example.

To create these Kaiser windows using the MATLAB command line,

```
n = 50;
w1 = kaiser(n,1);
w2 = kaiser(n,4);
w3 = kaiser(n,9);
[W1,f] = freqz(w1/sum(w1),1,512,2);
[W2,f] = freqz(w2/sum(w2),1,512,2);
[W3,f] = freqz(w3/sum(w3),1,512,2);
plot(f,20*log10(abs([W1 W2 W3]))); grid;
legend('beta = 1','beta = 4','beta = 9',3)
```

As  $\beta$  increases, the sidelobe height decreases and the mainlobe width increases. This wintool shows how the sidelobe height stays the same for a fixed  $\beta$  parameter as the length is varied.

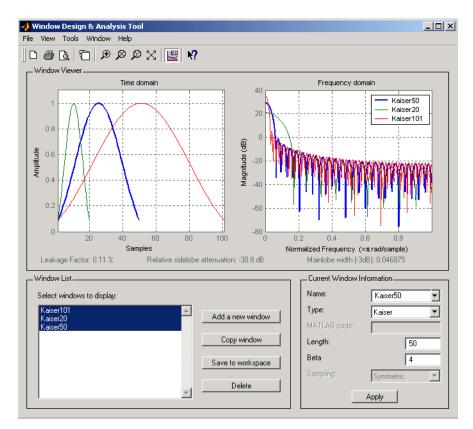

To create these Kaiser windows using the MATLAB command line:

```
w1 = kaiser(50,4);
w2 = kaiser(20,4);
w3 = kaiser(101,4);
[W1,f] = freqz(w1/sum(w1),1,512,2);
[W2,f] = freqz(w2/sum(w2),1,512,2);
[W3,f] = freqz(w3/sum(w3),1,512,2);
plot(f,20*log10(abs([W1 W2 W3]))); grid;
```

```
legend('length = 50','length = 20','length = 101')
```

#### Kaiser Windows in FIR Design

There are two design formulas that can help you design FIR filters to meet a set of filter specifications using a Kaiser window. To achieve a sidelobe height of  $-\alpha$  dB, the beta parameter is

$$\beta = \begin{cases} 0.1102(\alpha - 8.7), & \alpha > 50\\ 0.5842(\alpha - 21)^{0.4} + 0.07886(\alpha - 21), & 50 \ge \alpha \ge 21\\ 0, & \alpha < 21 \end{cases}$$

For a transition width of  $\Delta \omega$  rad/s, use the length

$$n = \frac{\alpha - 8}{2.285\Delta\omega} + 1$$

Filters designed using these heuristics will meet the specifications approximately, but you should verify this. To design a lowpass filter with cutoff frequency  $0.5 \pi$  rad/s, transition width  $0.2 \pi$  rad/s, and 40 dB of attenuation in the stopband, try

[n,wn,beta] = kaiserord([0.4 0.6]\*pi,[1 0],[0.01 0.01],2\*pi); h = fir1(n,wn,kaiser(n+1,beta),'noscale');

The kaiserord function estimates the filter order, cutoff frequency, and Kaiser window beta parameter needed to meet a given set of frequency domain specifications. The ripple in the passband is roughly the same as the ripple in the stopband. As you can see from the frequency response, this filter nearly meets the specifications:

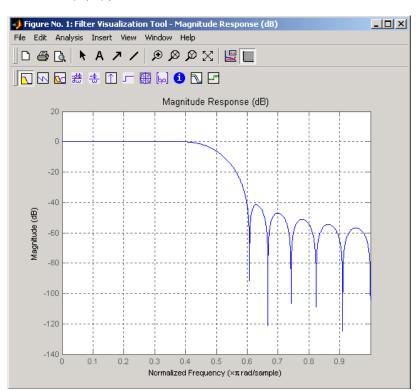

fvtool(h,1);

#### **Chebyshev Window**

The Chebyshev window minimizes the mainlobe width, given a particular sidelobe height. It is characterized by an equiripple behavior, that is, its sidelobes all have the same height.

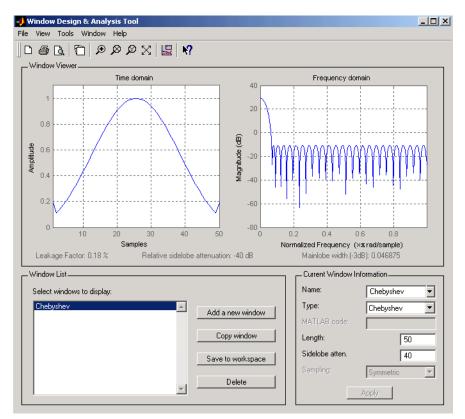

As shown in the Time Domain plot, the Chebyshev window has large spikes at its outer samples.

For a detailed discussion of the characteristics and applications of the various window types, see Oppenheim and Schafer [3], pgs. 444-462, and Parks and Burrus [4], pgs. 71-73.

# **Parametric Modeling**

#### In this section ...

"What is Parametric Modeling" on page 3-15

"Available Parametric Modeling Functions" on page 3-15

"Time-Domain Based Modeling" on page 3-16

"Frequency-Domain Based Modeling" on page 3-21

## What is Parametric Modeling

Parametric modeling techniques find the parameters for a mathematical model describing a signal, system, or process. These techniques use known information about the system to determine the model. Applications for parametric modeling include speech and music synthesis, data compression, high-resolution spectral estimation, communications, manufacturing, and simulation.

**Note** Since yulewalk is geared explicitly toward ARMA filter design, it is discussed in Chapter 1, "Filter Design and Implementation".

pburg and pyulear are discussed in Chapter 2, "Statistical Signal Processing", with the other (nonparametric) spectral estimation methods.

## **Available Parametric Modeling Functions**

The toolbox parametric modeling functions operate with the rational transfer function model. Given appropriate information about an unknown system (impulse or frequency response data, or input and output sequences), these functions find the coefficients of a linear system that models the system.

One important application of the parametric modeling functions is in the design of filters that have a prescribed time or frequency response. These functions provide a data-oriented alternative to the IIR and FIR filter design functions discussed in Chapter 1, "Filter Design and Implementation".

Here is a summary of the parametric modeling functions in this toolbox. Note that "System Identification Toolbox<sup>TM</sup>" software provides a more extensive collection of parametric modeling functions.

| Domain                                    | Functions                                                               | Description                                                                                                    |
|-------------------------------------------|-------------------------------------------------------------------------|----------------------------------------------------------------------------------------------------|
| Time                                      | arburg                                                                  | Generate all-pole filter coefficients that<br>model an input data sequence using the<br>Levinson-Durbin algorithm.                         |
|                                           | arcov                                                                   | Generate all-pole filter coefficients<br>that model an input data sequence by<br>minimizing the forward prediction error.                  |
|                                           | armcov                                                                  | Generate all-pole filter coefficients<br>that model an input data sequence by<br>minimizing the forward and backward<br>prediction errors. |
| aryule<br>lpc, levinson<br>prony<br>stmcb | aryule                                                                  | Generate all-pole filter coefficients that<br>model an input data sequence using an<br>estimate of the autocorrelation function.           |
|                                           | lpc, levinson                                                           | Linear Predictive Coding. Generate<br>all-pole recursive filter whose impulse<br>response matches a given sequence.                        |
|                                           | Generate IIR filter whose impulse<br>response matches a given sequence. |                                                                                                    |
|                                           | stmcb                                                                   | Find IIR filter whose output, given a specified input sequence, matches a given output sequence.                                           |
| Frequency                                 | invfreqz,<br>invfreqs                                                   | Generate digital or analog filter<br>coefficients given complex frequency<br>response data.                                                |

## **Time-Domain Based Modeling**

The lpc, prony, and stmcb functions find the coefficients of a digital rational transfer function that approximates a given time-domain impulse response. The algorithms differ in complexity and accuracy of the resulting model.

#### **Linear Prediction**

Linear prediction modeling assumes that each output sample of a signal, x(k), is a linear combination of the past n outputs (that is, it can be linearly predicted from these outputs), and that the coefficients are constant from sample to sample:

$$x(k) = -a(2)x(k-1) - a(3)x(k-2) - \dots - a(n+1)x(k-n)$$

An nth-order all-pole model of a signal x is

a = lpc(x,n)

To illustrate lpc, create a sample signal that is the impulse response of an all-pole filter with additive white noise:

```
randn('state',0);
x = impz(1,[1 0.1 0.1 0.1 0.1],10) + randn(10,1)/10;
```

The coefficients for a fourth-order all-pole filter that models the system are

a = lpc(x,4) a = 1.0000 0.2574 0.1666 0.1203 0.2598

lpc first calls xcorr to find a biased estimate of the correlation function of x, and then uses the Levinson-Durbin recursion, implemented in the levinson function, to find the model coefficients a. The Levinson-Durbin recursion is a fast algorithm for solving a system of symmetric Toeplitz linear equations. lpc's entire algorithm for n = 4 is

```
r = xcorr(x);
r(1:length(x)-1) = []; % Remove corr. at negative lags
a = levinson(r,4)
a =
1.0000 0.2574 0.1666 0.1203 0.2598
```

You could form the linear prediction coefficients with other assumptions by passing a different correlation estimate to levinson, such as the biased correlation estimate:

```
r = xcorr(x, 'biased');
```

#### Prony's Method (ARMA Modeling)

The prony function models a signal using a specified number of poles and zeros. Given a sequence x and numerator and denominator orders n and m, respectively, the statement

[b,a] = prony(x,n,m)

finds the numerator and denominator coefficients of an IIR filter whose impulse response approximates the sequence x.

The prony function implements the method described in [4] Parks and Burrus (pgs. 226-228). This method uses a variation of the covariance method of AR modeling to find the denominator coefficients a, and then finds the numerator coefficients b for which the resulting filter's impulse response matches exactly the first n + 1 samples of x. The filter is not necessarily stable, but it can potentially recover the coefficients exactly if the data sequence is truly an autoregressive moving-average (ARMA) process of the correct order.

**Note** The functions prony and stmcb (described next) are more accurately described as ARX models in system identification terminology. ARMA modeling assumes noise only at the inputs, while ARX assumes an external input. prony and stmcb know the input signal: it is an impulse for prony and is arbitrary for stmcb.

A model for the test sequence x (from the earlier 1pc example) using a third-order IIR filter is

 The impz command shows how well this filter's impulse response matches the original sequence:

```
format long
[x impz(b,a,10)]
ans =
   0.95674351884718
                       0.95674351884718
                      -0.26655843782381
  -0.26655843782381
  -0.07746676935252
                      -0.07746676935252
  -0.05223235796415
                      -0.05223235796415
  -0.18754713506815
                      -0.05726777015121
   0.15348154656430
                      -0.01204969926150
   0.13986742016521
                      -0.00057632797226
   0.00609257234067
                      -0.01271681570687
   0.03349954614087
                      -0.00407967053863
   0.01086719328209
                       0.00280486049427
```

Notice that the first four samples match exactly. For an example of exact recovery, recover the coefficients of a Butterworth filter from its impulse response:

[b,a] = butter(4,.2); h = impz(b,a,26); [bb,aa] = prony(h,4,4);

Try this example; you'll see that bb and aa match the original filter coefficients to within a tolerance of  $10^{-13}$ .

#### Steiglitz-McBride Method (ARMA Modeling)

The stmcb function determines the coefficients for the system b(z)/a(z) given an approximate impulse response x, as well as the desired number of zeros and poles. This function identifies an unknown system based on both input and output sequences that describe the system's behavior, or just the impulse response of the system. In its default mode, stmcb works like prony.

```
a =
1.0000 -0.2384 0.5234 -0.3065
```

stmcb also finds systems that match given input and output sequences:

In this example, stmcb correctly identifies the system used to create y from x.

The Steiglitz-McBride method is a fast iterative algorithm that solves for the numerator and denominator coefficients simultaneously in an attempt to minimize the signal error between the filter output and the given output signal. This algorithm usually converges rapidly, but might not converge if the model order is too large. As for prony, stmcb's resulting filter is not necessarily stable due to its exact modeling approach.

stmcb provides control over several important algorithmic parameters; modify these parameters if you are having trouble modeling the data. To change the number of iterations from the default of five and provide an initial estimate for the denominator coefficients:

```
n = 10; % Number of iterations
a = lpc(x,3); % Initial estimates for denominator
[b,a] = stmcb(x,3,3,n,a);
```

The function uses an all-pole model created with prony as an initial estimate when you do not provide one of your own.

To compare the functions lpc, prony, and stmcb, compute the signal error in each case:

```
a1 = lpc(x,3);
[b2,a2] = prony(x,3,3);
[b3,a3] = stmcb(x,3,3);
[x-impz(1,a1,10) x-impz(b2,a2,10) x-impz(b3,a3,10)]
```

| ans =       |         |         |
|-------------|---------|---------|
| -0.0433     | 0       | -0.0000 |
| -0.0240     | 0       | 0.0234  |
| -0.0040     | 0       | -0.0778 |
| -0.0448     | -0.0000 | 0.0498  |
| -0.2130     | -0.1303 | -0.0742 |
| 0.1545      | 0.1655  | 0.1270  |
| 0.1426      | 0.1404  | 0.1055  |
| 0.0068      | 0.0188  | 0.0465  |
| 0.0329      | 0.0376  | 0.0530  |
| 0.0108      | 0.0081  | -0.0162 |
| sum(ans.^2) |         |         |
| ans =       |         |         |
| 0.0953      | 0.0659  | 0.0471  |

In comparing modeling capabilities for a given order IIR model, the last result shows that for this example, stmcb performs best, followed by prony, then lpc. This relative performance is typical of the modeling functions.

#### **Frequency-Domain Based Modeling**

The invfreqs and invfreqz functions implement the inverse operations of freqs and freqz; they find an analog or digital transfer function of a specified order that matches a given complex frequency response. Though the following examples demonstrate invfreqz, the discussion also applies to invfreqs.

To recover the original filter coefficients from the frequency response of a simple digital filter:

```
[b,a] = butter(4,0.4)
                               % Design Butterworth lowpass
b =
              0.1863
                         0.2795
    0.0466
                                    0.1863
                                              0.0466
a =
    1.0000
              -0.7821
                         0.6800
                                   -0.1827
                                              0.0301
[h,w] = freqz(b,a,64);
                               % Compute frequency response
[b4,a4] = invfreqz(h,w,4,4)
                               % Model: n = 4, m = 4
b4 =
    0.0466
              0.1863
                         0.2795
                                   0.1863
                                              0.0466
```

```
a4 =
1.0000 -0.7821 0.6800 -0.1827 0.0301
```

The vector of frequencies w has the units in rad/sample, and the frequencies need not be equally spaced. invfreqz finds a filter of any order to fit the frequency data; a third-order example is

Both invfreqs and invfreqz design filters with real coefficients; for a data point at positive frequency f, the functions fit the frequency response at both f and -f.

By default invfreqz uses an equation error method to identify the best model from the data. This finds b and a in

$$\min_{b,a} \sum_{k=1}^{n} w t(k) |h(k)A(w(k)) - B(w(k))|^2$$

by creating a system of linear equations and solving them with the MATLAB<sup>®</sup>  $\land$  operator. Here A(w(k)) and B(w(k)) are the Fourier transforms of the polynomials a and b respectively at the frequency w(k), and n is the number of frequency points (the length of h and w). wt(k) weights the error relative to the error at different frequencies. The syntax

invfreqz(h,w,n,m,wt)

includes a weighting vector. In this mode, the filter resulting from invfreqz is not guaranteed to be stable.

invfreqz provides a superior ("output-error") algorithm that solves the direct problem of minimizing the weighted sum of the squared error between the actual frequency response points and the desired response

$$\min_{b, a} \sum_{k=1}^{n} wt(k) \left| h(k) - \frac{B(w(k))}{A(w(k))} \right|^2$$

To use this algorithm, specify a parameter for the iteration count after the weight vector parameter:

The resulting filter is always stable.

Graphically compare the results of the first and second algorithms to the original Butterworth filter with FVTool (and select the Magnitude and Phase Responses):

fvtool(b,a,b4,a4,b30,a30)

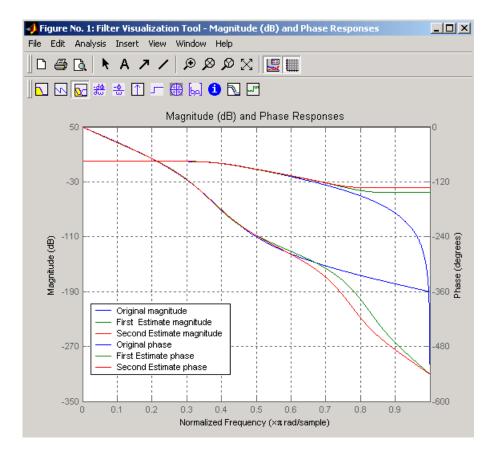

To verify the superiority of the fit numerically, type

```
sum(abs(h-freqz(b4,a4,w)).^2) % Total error, algorithm 1
ans =
        0.0200
sum(abs(h-freqz(b30,a30,w)).^2) % Total error, algorithm 2
ans =
        0.0096
```

# Resampling

| In this | section |
|---------|---------|
|---------|---------|

"Available Resampling Functions" on page 3-25

"resample Function" on page 3-25

"decimate and interp Functions" on page 3-27

"upfirdn Function" on page 3-27

"spline Function" on page 3-27

# **Available Resampling Functions**

The toolbox provides a number of functions that resample a signal at a higher or lower rate.

| Operation                        | Function |
|----------------------------------|----------|
| Apply FIR filter with resampling | upfirdn  |
| Cubic spline interpolation       | spline   |
| Decimation                       | decimate |
| Interpolation                    | interp   |
| Other 1-D interpolation          | interp1  |
| Resample at new rate             | resample |

## resample Function

The resample function changes the sampling rate for a sequence to any rate that is a ratio of two integers. The basic syntax for resample is

y = resample(x,p,q)

where the function resamples the sequence x at p/q times the original sampling rate. The length of the result y is p/q times the length of x.

One resampling application is the conversion of digitized audio signals from one sampling rate to another, such as from 48 kHz (the digital audio tape standard) to 44.1 kHz (the compact disc standard).

The example file contains a length 4001 vector of speech sampled at 7418 Hz:

clear load mtlb whos Size Class Name Bytes Fs 1x1 8 double array mtlb 4001x1 32008 double array Grand total is 4002 elements using 32016 bytes Fs Fs = 7418

To play this speech signal on a workstation that can only play sound at 8192 Hz, use the rat function to find integers p and q that yield the correct resampling factor:

Since p/q\*Fs = 8192.05 Hz, the tolerance of 0.0001 is acceptable; to resample the signal at very close to 8192 Hz:

y = resample(mtlb,p,q);

resample applies a lowpass filter to the input sequence to prevent aliasing during resampling. It designs this filter using the firls function with a Kaiser window. The syntax

resample(x,p,q,l,beta)

controls the filter's length and the beta parameter of the Kaiser window. Alternatively, use the function intfilt to design an interpolation filter b and use it with

resample(x,p,q,b)

## decimate and interp Functions

The decimate and interp functions do the same thing as resample with p = 1 and q = 1, respectively. These functions provide different anti-alias filtering options, and they incur a slight signal delay due to filtering. The interp function is significantly less efficient than the resample function with q = 1.

## upfirdn Function

The toolbox also contains a function, upfirdn, that applies an FIR filter to an input sequence and outputs the filtered sequence at a sample rate different than its original. See .

## spline Function

The standard MATLAB<sup>®</sup> environment contains a function, spline, that works with irregularly spaced data. The MATLAB function interp1 performs interpolation, or table lookup, using various methods including linear and cubic interpolation.

# **Cepstrum Analysis**

In this section...

"What Is a Cepstrum?" on page 3-28

"Inverse Complex Cepstrum" on page 3-31

## What Is a Cepstrum?

Cepstrum analysis is a nonlinear signal processing technique with a variety of applications in areas such as speech and image processing.

The complex cepstrum for a sequence x is calculated by finding the complex natural logarithm of the Fourier transform of x, then the inverse Fourier transform of the resulting sequence.

$$\hat{x} = \frac{1}{2\pi} \int_{-\pi}^{\pi} \log[X(e^{j\omega})] e^{j\omega n} d\omega$$

The toolbox function cceps performs this operation, estimating the complex cepstrum for an input sequence. It returns a real sequence the same size as the input sequence:

xhat = cceps(x)

For sequences that have roots on the unit circle, cepstrum analysis has numerical problems. See Oppenheim and Schafer [2] for information.

The complex cepstrum transformation is central to the theory and application of *homomorphic systems*, that is, systems that obey certain general rules of superposition. See Oppenheim and Schafer [3] for a discussion of the complex cepstrum and homomorphic transformations, with details on speech processing applications.

Try using cceps in an echo detection application. First, create a 45 Hz sine wave sampled at 100 Hz:

t = 0:0.01:1.27; s1 = sin(2\*pi\*45\*t); Add an echo of the signal, with half the amplitude, 0.2 seconds after the beginning of the signal.

s2 = s1 + 0.5\*[zeros(1,20) s1(1:108)];

The complex cepstrum of this new signal is

```
c = cceps(s2);
plot(t,c)
```

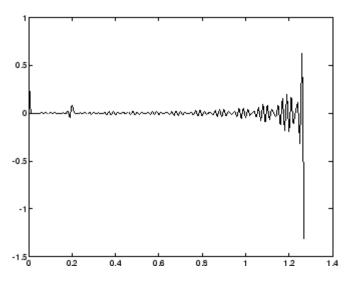

Note that the complex cepstrum shows a peak at 0.2 seconds, indicating the echo.

The *real cepstrum* of a signal x, sometimes called simply the cepstrum, is calculated by determining the natural logarithm of magnitude of the Fourier transform of x, then obtaining the inverse Fourier transform of the resulting sequence.

$$c_x = \frac{1}{2\pi} \int_{-\pi}^{\pi} \log |X(e^{j\omega})| e^{j\omega n} d\omega$$

The toolbox function rceps performs this operation, returning the real cepstrum for a sequence x. The returned sequence is a real-valued vector the same size as the input vector:

y = rceps(x)

By definition, you cannot reconstruct the original sequence from its real cepstrum transformation, as the real cepstrum is based only on the magnitude of the Fourier transform for the sequence (see Oppenheim and Schafer [3]). The rceps function also returns a unique minimum-phase sequence that has the same real cepstrum as x. To obtain both the real cepstrum and the minimum phase reconstruction for a sequence, use

[y,ym] = rceps(x)

where y is the real cepstrum and ym is the minimum phase reconstruction of x. The following example shows that one output of rceps is a unique minimum-phase sequence with the same real cepstrum as x.

```
y = [4 1 5]; % Non-minimum phase sequence
[xhat,yhat] = rceps(y);
xhat2= rceps(yhat);
[xhat' xhat2']
ans =
    1.6225    1.6225
    0.3400     0.3400
    0.3400     0.3400
```

#### **Summary of Cepstrum Functions**

The Signal Processing Toolbox<sup>™</sup> product provides three functions for cepstrum analysis:

| Operation                | Function |
|--------------------------|----------|
| Complex cepstrum         | cceps    |
| Inverse complex cepstrum | icceps   |
| Real cepstrum            | rceps    |

### **Inverse Complex Cepstrum**

To invert the complex cepstrum, use the icceps function. Inversion is complicated by the fact that the cceps function performs a data dependent phase modification so that the unwrapped phase of its input is continuous at zero frequency. The phase modification is equivalent to an integer delay. This delay term is returned by cceps if you ask for a second output. For example:

```
x = 1:10;
[xhat,delay] = cceps(x)
xhat =
  Columns 1 through 4
    2.2428
             -0.0420
                        -0.0210
                                   0.0045
  Columns 5 through 8
    0.0366
              0.0788
                         0.1386
                                   0.2327
  Columns 9 through 10
    0.4114
              0.9249
delay =
     1
```

To invert the complex cepstrum, use icceps with the original delay parameter:

```
icc = icceps(xhat,2)
ans =
    Columns 1 through 4
        2.0000        3.0000        4.0000        5.0000
    Columns 5 through 8
        6.0000        7.0000        8.0000        9.0000
    Columns 9 through 10
        10.0000        1.0000
```

As shown in the above example, with any modification of the complex cepstrum, the original delay term may no longer be valid. You will not be able to invert the complex cepstrum exactly.

### **FFT-Based Time-Frequency Analysis**

The Signal Processing Toolbox<sup>TM</sup> product provides a function, spectrogram, that returns the time-dependent Fourier transform for a sequence, or displays this information as a spectrogram. The toolbox also includes a spectrogram demo. The *time-dependent Fourier transform* is the discrete-time Fourier transform for a sequence, computed using a sliding window. This form of the Fourier transform, also known as the short-time Fourier transform (STFT), has numerous applications in speech, sonar, and radar processing. The *spectrogram* of a sequence is the magnitude of the time-dependent Fourier transform versus time.

To display the spectrogram of a linear FM signal:

```
fs = 10000;
t = 0:1/fs:2;
x = vco(sawtooth(2*pi*t,.75),[0.1 0.4]*fs,fs);
spectrogram(x,kaiser(256,5),220,512,fs,'yaxis')
```

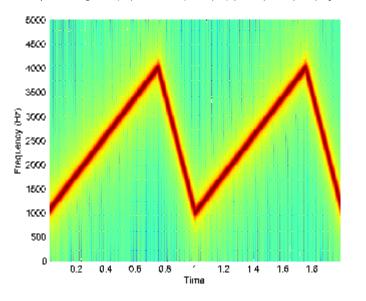

Note that the spectrogram display is an image, not a plot.

### **Median Filtering**

The function medfilt1 implements one-dimensional median filtering, a nonlinear technique that applies a sliding window to a sequence. The median filter replaces the center value in the window with the median value of all the points within the window [5]. In computing this median, medfilt1 assumes zeros beyond the input points.

When the number of elements n in the window is even, medfilt1 sorts the numbers, then takes the average of the (n-1)/2 and (n-1)/2 + 1 elements.

Two simple examples with fourth- and third-order median filters are

See the medfilt2 function in the Image Processing Toolbox<sup>TM</sup> documentation for information on two-dimensional median filtering.

# **Communications Applications**

#### In this section...

"Modulation" on page  $3\mathchar`-34$ 

"Demodulation" on page 3-35

"Voltage Controlled Oscillator" on page 3-38

### **Modulation**

*Modulation* varies the amplitude, phase, or frequency of a *carrier signal* with reference to a *message signal*. The modulate function modulates a message signal with a specified modulation method.

The basic syntax for the modulate function is

```
y = modulate(x,fc,fs,'method',opt)
```

where:

- x is the message signal.
- fc is the carrier frequency.
- fs is the sampling frequency.
- *method* is a flag for the desired modulation method.
- opt is any additional argument that the method requires. (Not all modulation methods require an option argument.)

The table below summarizes the modulation methods provided; see the documentation for modulate, demod, and vco for complete details on each.

| Method         | Description                                                |
|----------------|------------------------------------------------------------|
| amdsb-sc or am | Amplitude modulation, double sideband, suppressed carrier  |
| amdsb-tc       | Amplitude modulation, double sideband, transmitted carrier |

| Method | Description                           |  |
|--------|---------------------------------------|--|
| amssb  | Amplitude modulation, single sideband |  |
| fm     | Frequency modulation                  |  |
| pm     | Phase modulation                      |  |
| ppm    | Pulse position modulation             |  |
| pwm    | Pulse width modulation                |  |
| qam    | Quadrature amplitude modulation       |  |

If the input x is an array rather than a vector, modulate modulates each column of the array.

To obtain the time vector that modulate uses to compute the modulated signal, specify a second output parameter:

```
[y,t] = modulate(x,fc,fs,'method',opt)
```

### Demodulation

The demod function performs *demodulation*, that is, it obtains the original message signal from the modulated signal:

The syntax for demod is

x = demod(y,fc,fs,'method',opt)

demod uses any of the methods shown for modulate, but the syntax for quadrature amplitude demodulation requires two output parameters:

[X1, X2] = demod(y, fc, fs, 'qam')

If the input y is an array, demod demodulates all columns.

Try modulating and demodulating a signal. A 50 Hz sine wave sampled at 1000 Hz is

t = (0:1/1000:2); x = sin(2\*pi\*50\*t); With a carrier frequency of 200 Hz, the modulated and demodulated versions of this signal are

```
y = modulate(x,200,1000,'am');
z = demod(y,200,1000,'am');
```

To plot portions of the original, modulated, and demodulated signal:

```
figure; plot(t(1:150),x(1:150)); title('Original Signal');
figure; plot(t(1:150),y(1:150)); title('Modulated Signal');
figure; plot(t(1:150),z(1:150)); title('Demodulated Signal');
```

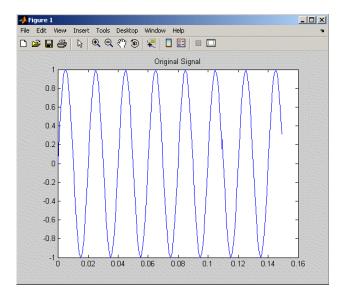

**Original Signal** 

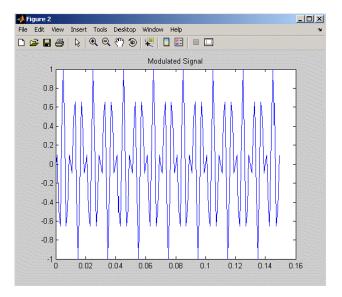

#### **Modulated Signal**

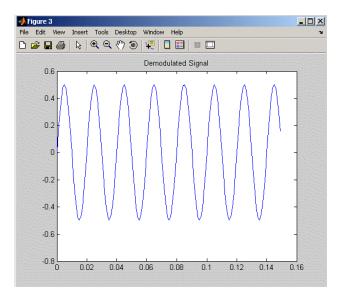

#### **Demodulated Signal**

**Note** The demodulated signal is attenuated because demodulation includes two steps: multiplication and lowpass filtering. The multiplication produces a component with frequency centered at 0 Hz and a component with frequency at twice the carrier frequency. The filtering removes the higher frequency component of the signal, producing the attenuated result.

### **Voltage Controlled Oscillator**

The voltage controlled oscillator function vco creates a signal that oscillates at a frequency determined by the input vector. The basic syntax for vco is

y = vco(x, fc, fs)

where fc is the carrier frequency and fs is the sampling frequency.

To scale the frequency modulation range, use

y = vco(x, [Fmin Fmax], fs)

In this case, vco scales the frequency modulation range so values of x on the interval [-1 1] map to oscillations of frequency on [Fmin Fmax].

If the input x is an array, vco produces an array whose columns oscillate according to the columns of x.

See "FFT-Based Time-Frequency Analysis" on page 3-32 for an example using the vco function.

### **Deconvolution**

*Deconvolution*, or polynomial division, is the inverse operation of convolution. Deconvolution is useful in recovering the input to a known filter, given the filtered output. This method is very sensitive to noise in the coefficients, however, so use caution in applying it.

The syntax for deconv is

[q,r] = deconv(b,a)

where b is the polynomial dividend, a is the divisor, q is the quotient, and r is the remainder.

To try deconv, first convolve two simple vectors a and b (see for a description of the convolution function):

a = [1 2 3]; b = [4 5 6]; c = conv(a,b) c = 4 13 28 27 18

Now use deconv to deconvolve b from c:

[q,r] = deconv(c,a) q = 4 5 6 r = 0 0 0 0 0

# **Specialized Transforms**

#### In this section ...

"Chirp z-Transform" on page 3-40 "Discrete Cosine Transform" on page 3-41 "Hilbert Transform" on page 3-44

### Chirp z-Transform

The chirp *z*-transform (CZT), useful in evaluating the *z*-transform along contours other than the unit circle. The chirp *z*-transform is also more efficient than the DFT algorithm for the computation of prime-length transforms, and it is useful in computing a subset of the DFT for a sequence. The chirp *z*-transform, or CZT, computes the *z*-transform along spiral contours in the *z*-plane for an input sequence. Unlike the DFT, the CZT is not constrained to operate along the unit circle, but can evaluate the *z*-transform along contours described by

 $z_l = AW^{-l}, l = 0, ..., M - 1$ 

where A is the complex starting point, W is a complex scalar describing the complex ratio between points on the contour, and M is the length of the transform.

One possible spiral is

A = 0.8\*exp(j\*pi/6); W = 0.995\*exp(-j\*pi\*.05); M = 91; z = A\*(W.^(-(0:M-1))); zplane([],z.')

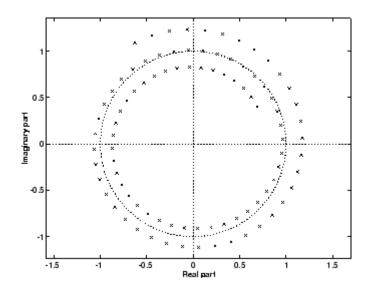

czt(x,M,W,A) computes the z-transform of x on these points.

An interesting and useful spiral set is m evenly spaced samples around the unit circle, parameterized by A = 1 and  $W = \exp(-j*pi/M)$ . The z-transform on this contour is simply the DFT, obtained by

y = czt(x)

czt may be faster than the fft function for computing the DFT of sequences with certain odd lengths, particularly long prime-length sequences.

### **Discrete Cosine Transform**

The discrete cosine transform (DCT), closely related to the DFT. The DCT's energy compaction properties are useful for applications like signal coding. The toolbox function dct computes the unitary discrete cosine transform, or DCT, for an input vector or matrix. Mathematically, the unitary DCT of an input sequence x is

$$y(k) = w(k) \sum_{n=1}^{N} x(n) \cos \frac{\pi (2n-1)(k-1)}{2N}, \qquad k = 1, ..., N$$

where

$$w(k) = \begin{cases} \frac{1}{\sqrt{N}}, & k = 1\\ \sqrt{\frac{2}{N}}, & 2 \le k \le N \end{cases}$$

The DCT is closely related to the discrete Fourier transform; the DFT is actually one step in the computation of the DCT for a sequence. The DCT, however, has better *energy compaction* properties, with just a few of the transform coefficients representing the majority of the energy in the sequence. The energy compaction properties of the DCT make it useful in applications such as data communications.

The function idct computes the inverse DCT for an input sequence, reconstructing a signal from a complete or partial set of DCT coefficients. The inverse discrete cosine transform is

$$x(n) = \sum_{k=1}^{N} w(k)y(k)\cos\frac{\pi(2n-1)(k-1)}{2N}, \qquad n = 1, ..., N$$

where

$$w(n) = \begin{cases} \frac{1}{\sqrt{N}}, & n = 1\\ \sqrt{\frac{2}{N}}, & 2 \le n \le N \end{cases}$$

ŕ

Because of the energy compaction mentioned above, it is possible to reconstruct a signal from only a fraction of its DCT coefficients. For example, generate a 25 Hz sinusoidal sequence, sampled at 1000 Hz:

Compute the DCT of this sequence and reconstruct the signal using only those components with value greater than 0.1 (64 of the original 1000 DCT coefficients):

```
y = dct(x) % Compute DCT
y2 = find(abs(y) < 0.9); % Use 17 coefficients
y(y2) = zeros(size(y2)); % Zero out points < 0.9
z = idct(y); % Reconstruct signal w/inverse DCT
```

Plot the original and reconstructed sequences:

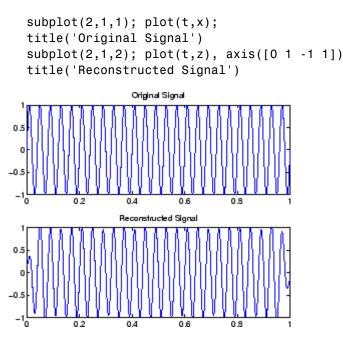

One measure of the accuracy of the reconstruction is

norm(x-z)/norm(x)

that is, the norm of the difference between the original and reconstructed signals, divided by the norm of the original signal. In this case, the relative error of reconstruction is 0.1443. The reconstructed signal retains approximately 85% of the energy in the original signal.

### **Hilbert Transform**

The Hilbert transform facilitates the formation of the analytic signal. The analytic signal is useful in the area of communications, particularly in bandpass signal processing. The toolbox function hilbert computes the Hilbert transform for a real input sequence x and returns a complex result of the same length

y = hilbert(x)

where the real part of y is the original real data and the imaginary part is the actual Hilbert transform. y is sometimes called the *analytic signal*, in reference to the continuous-time analytic signal. A key property of the discrete-time analytic signal is that its *z*-transform is 0 on the lower half of the unit circle. Many applications of the analytic signal are related to this property; for example, the analytic signal is useful in avoiding aliasing effects for bandpass sampling operations. The magnitude of the analytic signal is the complex envelope of the original signal.

The Hilbert transform is related to the actual data by a 90° phase shift; sines become cosines and vice versa. To plot a portion of data (solid line) and its Hilbert transform (dotted line):

```
t = (0:1/1023:1);
x = sin(2*pi*60*t);
y = hilbert(x);
plot(t(1:50),real(y(1:50))), hold on
plot(t(1:50),imag(y(1:50)),':'), hold off
```

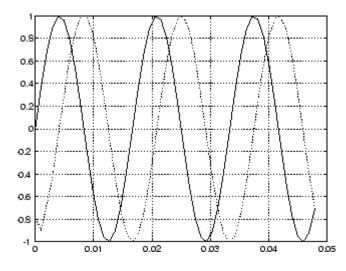

The analytic signal is useful in calculating *instantaneous attributes* of a time series, the attributes of the series at any point in time. The instantaneous amplitude of the input sequence is the amplitude of the analytic signal. The instantaneous phase angle of the input sequence is the (unwrapped) angle of the analytic signal; the instantaneous frequency is the time rate of change of the instantaneous phase angle. You can calculate the instantaneous frequency using the MATLAB<sup>®</sup> function, diff.

# **Selected Bibliography**

[1] Kay, S.M. Modern Spectral Estimation. Englewood Cliffs, NJ: Prentice Hall, 1988.

[2] Oppenheim, A.V., and R.W. Schafer. *Discrete-Time Signal Processing*. Englewood Cliffs, NJ: Prentice Hall, 1989.

[3] Oppenheim, A.V., and R.W. Schafer. *Discrete-Time Signal Processing*. Englewood Cliffs, NJ: Prentice Hall, 1975, Section 10.5.3.

[4] Parks, T.W., and C.S. Burrus. *Digital Filter Design*. New York: John Wiley & Sons, 1987.

[5] Pratt, W.K. Digital Image Processing. New York: John Wiley & Sons, 1991.

# FDATool: A Filter Design and Analysis GUI

The following chapter describes the Filter Design and Analysis Tool (FDATool) and provides a detailed example showing how to use this graphical user interface.

| Overview (p. 4-3)                                          | Introduction to the tool                       |  |
|------------------------------------------------------------|------------------------------------------------|--|
| Opening FDATool (p. 4-8)                                   | How to start the tool                          |  |
| Choosing a Response Type (p. 4-9)                          | Setting the filter response type               |  |
| Choosing a Filter Design Method (p. 4-10)                  | Selecting a design method                      |  |
| Setting the Filter Design<br>Specifications (p. 4-11)      | Setting the filter parameters                  |  |
| Computing the Filter Coefficients (p. 4-16)                | Calculating the filter                         |  |
| Analyzing the Filter (p. 4-17)                             | Calculating the filter                         |  |
| Editing the Filter Using the<br>Pole/Zero Editor (p. 4-24) | Changing the filter by changing poles or zeros |  |
| Converting the Filter Structure (p. 4-28)                  | Changing the filter structure                  |  |
| Importing a Filter Design (p. 4-31)                        | Bringing a filter design into the tool         |  |
| Exporting a Filter Design (p. 4-36)                        | Sending the filter design outside the tool     |  |
| Generating a C Header File (p. 4-43)                       | Create C code of the filter design             |  |

| Generating an M-File (p. 4-45)                         | Creating MATLAB <sup>®</sup> code of the filter design |
|--------------------------------------------------------|--------------------------------------------------------|
| Managing Filters in the Current<br>Session (p. 4-46)   | Working with multiple filters                          |
| Saving and Opening Filter Design<br>Sessions (p. 4-48) | Working with tool sessions                             |

### **Overview**

| I | n this section                                          |
|---|---------------------------------------------------------|
| " | 'Introduction to FDA Tool" on page 4-3                  |
| " | 'Integrated Products" on page 4-3                       |
| " | 'Filter Design Methods" on page 4-4                     |
| " | 'Using the Filter Design and Analysis Tool" on page 4-5 |
| " | Analyzing Filter Responses" on page 4-6                 |
| " | Filter Design and Analysis Tool Panels" on page 4-6     |
| " | 'Getting Help" on page 4-7                              |

### Introduction to FDA Tool

The Filter Design and Analysis Tool (FDATool) is a powerful user interface for designing and analyzing filters quickly. FDATool enables you to design digital FIR or IIR filters by setting filter specifications, by importing filters from your MATLAB<sup>®</sup> workspace, or by adding, moving or deleting poles and zeros. FDATool also provides tools for analyzing filters, such as magnitude and phase response and pole-zero plots.

### **Integrated Products**

FDATool seamlessly integrates additional functionality from other MathWorks^{\rm TM} products as described in the following table.

| Product                                 | Added Features                                                    |  |
|-----------------------------------------|-------------------------------------------------------------------|--|
| Target Support Package <sup>™</sup> TC6 | Download code to TI's C2000™ DSP<br>target board                  |  |
| Filter Design HDL Coder™                | Generate synthesizable VHDL or<br>Verilog for fixed-point filters |  |

| Product                           | Added Features                                                                                                    |
|-----------------------------------|----------------------------------------------------------------------------------------------------|
| Filter Design Toolbox™            | • Advanced FIR and IIR design<br>techniques (see "Advanced Filter<br>Design Methods" on page 4-5)                          |
|                                   | • Filter transformations                                                                                                   |
|                                   | • Multirate filters                                                                                                    |
|                                   | <ul> <li>Fixed-point filters (available only<br/>with Simulink<sup>®</sup> Fixed Point<sup>™</sup><br/>product)</li> </ul> |
| Embedded IDE Link <sup>™</sup> CC | Export code usable by Code<br>Composer Studio <sup>™</sup> software                                                        |
| "Signal Processing Blockset"      | Generate equivalent Signal<br>Processing Blockset <sup>™</sup> block for the<br>filter                                     |
| Simulink®                         | Generate filters from atomic<br>Simulink blocks                                                                            |

### **Filter Design Methods**

FDATool gives you access to the following Signal Processing Toolbox  $^{\rm TM}$  filter design methods.

| Design Method             | Function |
|---------------------------|----------|
| Butterworth               | butter   |
| Chebyshev Type I          | cheby1   |
| Chebyshev Type II         | cheby2   |
| Elliptic                  | ellip    |
| Maximally Flat            | maxflat  |
| Equiripple                | firpm    |
| Least-squares             | firls    |
| Constrained least-squares | fircls   |

| Design Method      | Function |
|--------------------|----------|
| Complex equiripple | cfirpm   |
| Window             | fir1     |

When using the window method in FDATool, all Signal Processing Toolbox window functions are available, and you can specify a user-defined window by entering its function name and input parameter.

#### **Advanced Filter Design Methods**

The following advanced filter design methods are available if you have Filter Design Toolbox product installed.

| Design Method                        | Function    |
|--------------------------------------|-------------|
| Constrained equiripple FIR           | firceqrip   |
| Constrained-band equiripple FIR      | fircband    |
| Generalized remez FIR                | firgr       |
| Equripple halfband FIR               | firhalfband |
| Least P-norm optimal FIR             | firlpnorm   |
| Equiripple Nyquist FIR               | firnyquist  |
| Interpolated FIR                     | ifir        |
| IIR comb notching or peaking         | iircomb     |
| Allpass filter (given group delay)   | iirgrpdelay |
| Least P-norm optimal IIR             | iirlpnorm   |
| Constrained least P-norm IIR         | iirlpnormc  |
| Second-order IIR notch               | iirnotch    |
| Second-order IIR peaking (resonator) | iirpeak     |

### Using the Filter Design and Analysis Tool

There are different ways that you can design filters using the Filter Design and Analysis Tool. For example:

- You can first choose a response type, such as bandpass, and then choose from the available FIR or IIR filter design methods.
- You can specify the filter by its type alone, along with certain frequencyor time-domain specifications such as passband frequencies and stopband frequencies. The filter you design is then computed using the default filter design method and filter order.

### **Analyzing Filter Responses**

Once you have designed your filter, you can display the filter coefficients and detailed filter information, export the coefficients to the MATLAB workspace, and create a C header file containing the coefficients, and analyze different filter responses in FDATool or in a separate Filter Visualization Tool (fvtool). See "Analyzing the Filter" on page 4-17 for more information. The following filter responses are available:

- Magnitude response (freqz)
- Phase response (phasez)
- Group delay (grpdelay)
- Phase delay (phasedelay)
- Impulse response (impz)
- Step response (stepz)
- Pole-zero plots (zplane)
- Zero-phase response (zerophase)

### Filter Design and Analysis Tool Panels

The Filter Design and Analysis Tool has sidebar buttons that display particular panels in the lower half of the tool. The panels are

- Design Filter. See "Choosing a Filter Design Method" on page 4-10 for more information. You use this panel to
  - Design filters from scratch.
  - Modify existing filters designed in FDATool.
  - Analyze filters.

- Import filter. See "Importing a Filter Design" on page 4-31 for more information. You use this panel to
  - Import previously saved filters or filter coefficients that you have stored in the MATLAB workspace.
  - Analyze imported filters.
- Pole/Zero Editor. See "Editing the Filter Using the Pole/Zero Editor" on page 4-24. You use this panel to add, delete, and move poles and zeros in your filter design.

If you also have Filter Design Toolbox product installed, additional panels are available:

- Set quantization parameters Use this panel to quantize double-precision filters that you design in FDATool, quantize double-precision filters that you import into FDATool, and analyze quantized filters.
- Transform filter Use this panel to change a filter from one response type to another.
- Multirate filter design Use this panel to create a multirate filter from your existing FIR design, create CIC filters, and linear and hold interpolators.

If you have Simulink installed, this panel is available:

• Realize Model — Use this panel to create a Simulink block containing the filter structure. See "Exporting to a Simulink<sup>®</sup> Model" on page 4-39 for information.

### **Getting Help**

At any time, you can right-click or click the **What's this?** button, **M**, to get information on the different parts of the tool. You can also use the **Help** menu to see complete Help information.

# **Opening FDATool**

To open the Filter Design and Analysis Tool (FDATool), type

fdatool

The Filter Design and Analysis Tool opens with the Design Filter panel displayed.

| _        | ter Design & Analysis Tool - [unl                                                                        |                                   |                                     | _ 🗆 ×                    |
|----------|----------------------------------------------------------------------------------------------------|-----------------------------------|-------------------------------------|--------------------------|
| File     | Edit Analysis Targets View W                                                                             | indow Help                        |                                     |                          |
|          | F 🖬 🖨 🖪 🖗 🖉 🖗 🖓                                                                                          | 🛍   🔂   📐 😡 😹 🍀                   | - 🗈 🖛 🌐 🔂 🚺 🕅                       |                          |
|          | Current Filter Information<br>Structure: Direct-Form FiR<br>Order: 50<br>Stable: Yes<br>Source: Designed | Filter Specifications             | ↓<br>Ţ_^pess                        | ,<br>etop                |
|          | Store Filter<br>Filter Manager                                                                           | 0                                 | F <sub>pass</sub> F <sub>stop</sub> | Fs/2 f (Hz)              |
|          |                                                                                                    |                                   |                                     |                          |
|          | Response Type                                                                                            | Filter Order                      | Frequency Specifications            | Magnitude Specifications |
|          | C Lowpass                                                                                                | C Specify order: 10               | Units: Hz                           | Units: dB                |
|          | C Highpass<br>C Bandpass                                                                                 | <ul> <li>Minimum order</li> </ul> | Fs: 48000                           | Apass 1                  |
|          | C Bandstop                                                                                               | Options                           | Fpass 9600                          |                          |
|          | O Differentiator                                                                                         | Density Factor: 20                | Fstop 12000                         | Astop 80                 |
|          | Design Method     IIR Butterworth     FIR Equiripple                                                     |                                   |                                     |                          |
| <u>ک</u> |                                                                                                    | Des                               | ign Filter                          |                          |
| Read     | lγ                                                                                                    |                                   |                                     |                          |

# **Choosing a Response Type**

You can choose from several response types:

- Lowpass
- Raised cosine
- Highpass
- Bandpass
- Bandstop
- Differentiator
- Multiband
- Hilbert transformer
- Arbitrary magnitude

Additional response types are available if you have Filter Design Toolbox  $^{\rm TM}$  product installed.

To design a bandpass filter, select the radio button next to **Bandpass** in the Response Type region of the GUI.

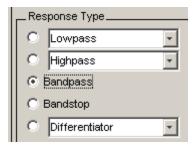

**Note** Not all filter design methods are available for all response types. Once you choose your response type, this may restrict the filter design methods available to you. Filter design methods that are not available for a selected response type are removed from the Design Method region of the GUI.

# **Choosing a Filter Design Method**

You can use the default filter design method for the response type that you've selected, or you can select a filter design method from the available FIR and IIR methods listed in the GUI.

To select the Remez algorithm to compute FIR filter coefficients, select the **FIR** radio button and choose Equiripple from the list of methods.

| _Design I | Method      |   |
|-----------|-------------|---|
| C IR      | Butterworth | - |
| ● FIR     | Equiripple  | * |

# **Setting the Filter Design Specifications**

#### In this section...

"Viewing Filter Specifications" on page 4-11
"Filter Order" on page 4-11
"Options" on page 4-12
"Bandpass Filter Frequency Specifications" on page 4-13
"Bandpass Filter Magnitude Specifications" on page 4-14

### **Viewing Filter Specifications**

The filter design specifications that you can set vary according to response type and design method. The display region illustrates filter specifications when you select **Analysis > Filter Specifications** or when you click the **Filter Specifications** toolbar button.

You can also view the filter specifications on the Magnitude plot of a designed filter by selecting **View > Specification Mask**.

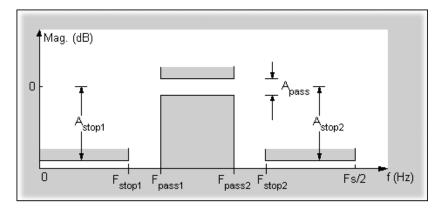

### **Filter Order**

You have two mutually exclusive options for determining the filter order when you design an equiripple filter:

- Specify order: You enter the filter order in a text box.
- **Minimum order**: The filter design method determines the minimum order filter.

Select the Minimum order radio button for this example.

| Filter Order                      |
|-----------------------------------|
| C Specify order: 10               |
| <ul> <li>Minimum order</li> </ul> |
|                                   |

Note that filter order specification options depend on the filter design method you choose. Some filter methods may not have both options available.

### **Options**

The available options depend on the selected filter design method. Only the FIR Equiripple and FIR Window design methods have settable options. For FIR Equiripple, the option is a **Density Factor**. See firpm for more information. For FIR Window the options are **Scale Passband**, **Window** selection, and for the following windows, a settable parameter:

| Window              | Parameter                |
|---------------------|--------------------------|
| Chebyshev (chebwin) | Sidelobe attenuation     |
| Gaussian (gausswin) | Alpha                    |
| Kaiser (kaiser)     | Beta                     |
| Tukey(tukeywin)     | Alpha                    |
| User Defined        | Function Name, Parameter |

You can view the window in the Window Visualization Tool (wvtool) by clicking the **View** button.

For this example, set the **Density factor** to 16.

| _ Options       |    |
|-----------------|----|
| Density factor: | 16 |
|                 |    |
|                 |    |
|                 |    |
|                 |    |
|                 |    |

### **Bandpass Filter Frequency Specifications**

For a bandpass filter, you can set

- Units of frequency:
  - Hz
  - kHz
  - MHz
  - Normalized (0 to 1)
- Sampling frequency
- Passband frequencies
- Stopband frequencies

You specify the passband with two frequencies. The first frequency determines the lower edge of the passband, and the second frequency determines the upper edge of the passband.

Similarly, you specify the stopband with two frequencies. The first frequency determines the upper edge of the first stopband, and the second frequency determines the lower edge of the second stopband.

For this example:

- Keep the units in **Hz** (default).
- Set the sampling frequency  $(\mathbf{Fs})$  to 2000 Hz.
- Set the end of the first stopband (Fstop1) to 200 Hz.
- Set the beginning of the passband (**Fpass1**) to 300 Hz.

- Set the end of the passband  $({\bf Fpass2})$  to 700 Hz.
- Set the beginning of the second stopband (**Fstop2**) to 800 Hz.

| Frequency Specifications |  |
|--------------------------|--|
| Units: Hz                |  |
| Fs: 2000                 |  |
| Fstop1: 200              |  |
| Fpass1: 300              |  |
| Fpass2: 700              |  |
| Fstop2: 800              |  |

### **Bandpass Filter Magnitude Specifications**

For a bandpass filter, you can specify the following magnitude response characteristics:

- Units for the magnitude response (dB or linear)
- Passband ripple
- Stopband attenuation

For this example:

- Keep **Units** in dB (default).
- Set the passband ripple (Apass) to 0.1 dB.
- Set the stopband attenuation for both stopbands (Astop1, Astop2) to 75 dB.

| Magnitude Specifications |
|--------------------------|
| Units: dB 🔹              |
| ,                        |
|                          |
| Astop1: 75               |
| Astoph. 175              |
| Apass: 0.1               |
|                          |
| Astop2: 75               |
|                          |
|                          |

# **Computing the Filter Coefficients**

Now that you've specified the filter design, click the **Design Filter** button to compute the filter coefficients.

Notice that the Design Filter button is disabled once you've computed the coefficients for your filter design. This button is enabled again once you make any changes to the filter specifications.

# **Analyzing the Filter**

#### In this section...

"Displaying Filter Responses" on page 4-17 "Using Data Markers" on page 4-19 "Drawing Spectral Masks" on page 4-20 "Changing the Sampling Frequency" on page 4-21

"Displaying the Response in FVTool" on page 4-22

### **Displaying Filter Responses**

You can view the following filter response characteristics in the display region or in a separate window (see "Displaying the Response in FVTool" on page 4-22):

- Magnitude response
- Phase response
- Magnitude and Phase responses
- Group delay response
- Phase delay response
- Impulse response
- Step response
- Pole-zero plot
- Zero-phase response available from the *y*-axis context menu in a Magnitude or Magnitude and Phase response plot.

If you have Filter Design Toolbox<sup>™</sup> product installed, two other analyses are available: magnitude response estimate and round-off noise power. These two analyses are the only ones that use filter internals.

For descriptions of the above responses and their associated toolbar buttons and other FDATool toolbar buttons, see fvtool.

You can display two responses in the same plot by selecting **Analysis > Overlay Analysis** and selecting an available response. A second *y*-axis is added to the right side of the response plot. (Note that not all responses can be overlaid on each other.)

You can also display the filter coefficients and detailed filter information in this region.

For all the analysis methods, except zero-phase response, you can access them from the **Analysis** menu, the Analysis Parameters dialog box from the context menu, or by using the toolbar buttons. For zero-phase, right-click the *y*-axis of the plot and select **Zero-phase** from the context menu.

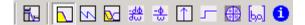

For example, to look at the filter's magnitude response, select the **Magnitude Response** button  $\square$  on the toolbar.

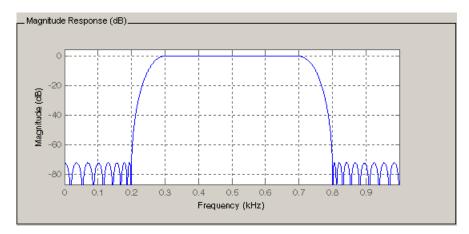

You can also overlay the filter specifications on the Magnitude plot by selecting **View > Specification Mask**.

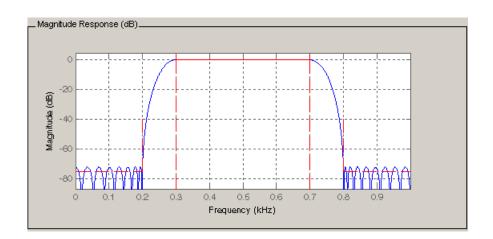

**Note** You can use specification masks in FVTool only if FVTool was launched from FDATool.

### **Using Data Markers**

You can click the response to add plot data markers that display information about particular points on the response.

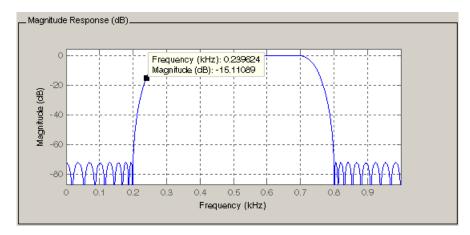

To move a data marker, grab its black square at the corner of the marker. Dragging the marker with your mouse changes the Frequency and Magnitude values.

To change the properties of a data marker, right-click the marker to display the properties menu:

- Alignment Change the position of the marker. Available options are top-right, top-left, bottom-right, and bottom-left.
- Font Size Change the font size.
- Movable Allow the marker to be moved on the response.
- Interpolation Select Nearest to force the marker to snap to nearest point along the plotted curve. Select Linear to interpolate between points along the plotted curve.
- Track Mode Restrict the marker to be movable in the x, y, or xy direction.
- Delete Delete the selected marker.
- Delete all Delete all markers.

### **Drawing Spectral Masks**

To add spectral masks or rejection area lines to your magnitude plot, click **View > User-defined Spectral Mask**.

| 📣 User-defined Spectral Mask 📃 🔲 🗙      |                       |        |  |  |
|-----------------------------------------|-----------------------|--------|--|--|
| Enable Mask                             |                       |        |  |  |
| Vormalized Frequency                    |                       |        |  |  |
| Frequency Vector:                       | [0 0.2 0.3 0.7 0.8 1] | 0 to 1 |  |  |
| Magnitude Units:                        | dB                    | -      |  |  |
| Magnitude Vector: [-72 -72 0 0 -72 -72] |                       |        |  |  |
|                                         |                       |        |  |  |
|                                         | OK Cancel Help        | Apply  |  |  |

The mask is defined by a frequency vector and a magnitude vector. These vectors must be the same length.

4-20

- Enable Mask Select to turn on the mask display.
- Normalized Frequency Select to normalize the frequency between 0 and 1 across the displayed frequency range.
- Frequency Vector Enter a vector of *x*-axis frequency values.
- Magnitude Units Select the desired magnitude units. These units should match the units used in the magnitude plot.
- Magnitude Vector Enter a vector of y-axis magnitude values.

The magnitude response below shows a spectral mask.

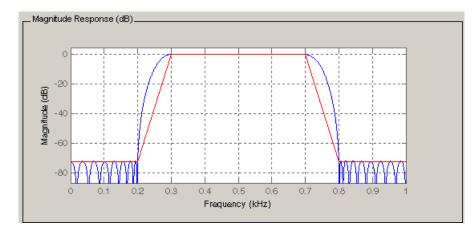

### **Changing the Sampling Frequency**

To change the sampling frequency of your filter, right-click any filter response plot and select **Sampling Frequency** from the context menu.

| Sampling Frequency                        |
|-------------------------------------------|
| Filter name: Filter #1                    |
|                                           |
| Fs: 48                                    |
| Save as Default Restore Original Defaults |
| OK Cancel Help Apply                      |
| OK Cancel Help Apply                      |

To change the filter name, type the new name in **Filter name**. (In fvtool, if you have multiple filters, select the desired filter and then enter the new name.)

To change the sampling frequency, select the desired unit from **Units** and enter the sampling frequency in **Fs**. (For each filter in fvtool, you can specify a different sampling frequency or you can apply the sampling frequency to all filters.)

To save the displayed parameters as the default values to use when FDATool or FVTool is opened, click **Save as Default**.

To restore the default values, click **Restore Original Defaults**.

### **Displaying the Response in FVTool**

To display the filter response characteristics in a separate window, select **View > Filter Visualization Tool** (available if any analysis, except the filter specifications, is in the display region) or click the **Full View Analysis** 

button:

This launches the Filter Visualization Tool (fvtool).

**Note** If Filter Specifications are shown in the display region, clicking the **Full View Analysis** toolbar button launches a MATLAB<sup>®</sup> figure window instead of FVTool. The associated menu item is **Print to figure**, which is enabled only if the filter specifications are displayed.

You can use this tool to annotate your design, view other filter characteristics, and print your filter response. You can link FDATool and FVTool so that changes made in FDATool are immediately reflected in FVTool. See fvtool for more information.

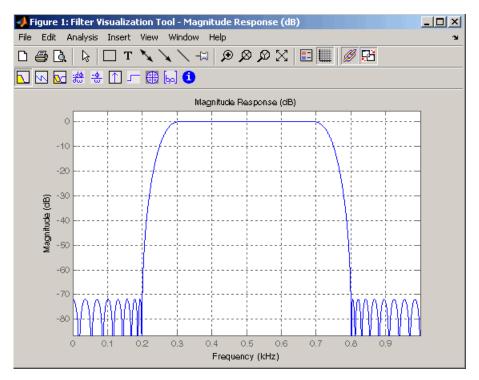

# Editing the Filter Using the Pole/Zero Editor

#### In this section ...

"Displaying the Pole-Zero Plot" on page 4-24

"Changing the Pole-Zero Plot" on page 4-25

### **Displaying the Pole-Zero Plot**

You can edit a designed or imported filter's coefficients by moving, deleting, or adding poles and/or zeros using the Pole/Zero Editor panel.

**Note** You cannot generate an M-file (**File > Generate M-file**) if your filter was designed or edited with the Pole/Zero Editor.

You cannot move quantized poles and zeros. You can only move the reference poles and zeros.

Click the **Pole/Zero Editor** button in the sidebar or select **Edit > Pole/Zero Editor** to display this panel.

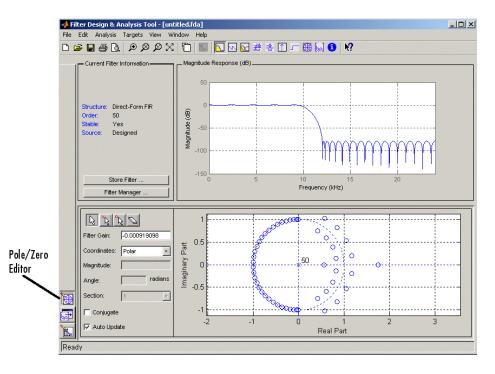

Poles are shown using x symbols and zeros are shown using o symbols.

### **Changing the Pole-Zero Plot**

Plot mode buttons are located to the left of the pole/zero plot. Select one of the buttons to change the mode of the pole/zero plot. The Pole/Zero Editor has these buttons from left to right: move pole, add pole, add zero, and delete pole or zero.

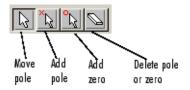

The following plot parameters and controls are located to the left of the pole/zero plot and below the plot mode buttons.

- Filter gain factor to compensate for the filter's pole(s) and zero(s) gains
- Coordinates units (Polar or Rectangular) of the selected pole or zero
- **Magnitude** if polar coordinates is selected, magnitude of the selected pole or zero
- Angle if polar coordinates is selected, angle of selected pole(s) or zero(s)
- **Real** if rectangular coordinates is selected, real component of selected pole(s) or zero(s)
- **Imaginary** if rectangular coordinates is selected, imaginary component of selected pole or zero
- Section for multisection filters, number of the current section
- **Conjugate** creates a corresponding conjugate pole or zero or automatically selects the conjugate pole or zero if it already exists.
- **Auto update** immediately updates the displayed magnitude response when poles or zeros are added, moved, or deleted.

The **Edit > Pole/Zero Editor** has items for selecting multiple poles/zeros, for inverting and mirroring poles/zeros, and for deleting, scaling and rotating poles/zeros.

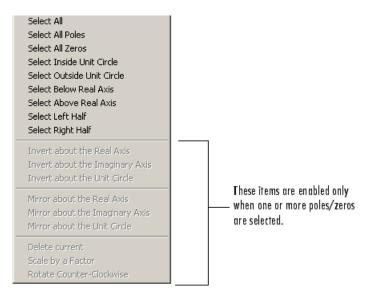

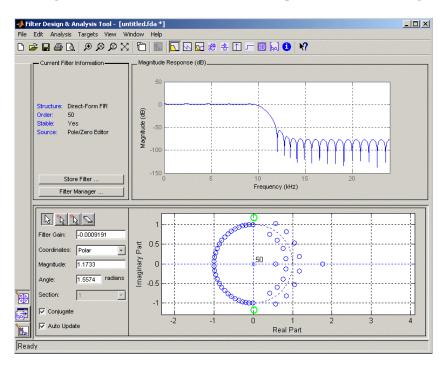

Moving one of the zeros on the vertical axis produces the following result:

- The selected zero pair is shown in green.
- When you select one of the zeros from a conjugate pair, the Conjugate check box and the conjugate are automatically selected.
- The Magnitude Response plot updates immediately because **Auto update** is active.

# **Converting the Filter Structure**

#### In this section ...

"Converting to a New Structure" on page 4-28

"Converting to Second-Order Sections" on page 4-29

### **Converting to a New Structure**

You can use **Edit > Convert Structure** to convert the current filter to a new structure. All filters can be converted to the following representations:

- Direct-form I
- Direct-form II
- Direct-form I transposed
- Direct-form II transposed
- Lattice ARMA

**Note** If you have Filter Design Toolbox<sup>™</sup> product installed, you will see additional structures in the Convert structure dialog box.

In addition, the following conversions are available for particular classes of filters:

- Minimum phase FIR filters can be converted to Lattice minimum phase
- Maximum phase FIR filters can be converted to Lattice maximum phase
- Allpass filters can be converted to Lattice allpass
- IIR filters can be converted to Lattice ARMA

**Note** Converting from one filter structure to another may produce a result with different characteristics than the original. This is due to the computer's finite-precision arithmetic and the variations in the conversion's roundoff computations.

For example:

- Select Edit > Convert Structure to open the Convert structure dialog box.
- Select Direct-form I in the list of filter structures.

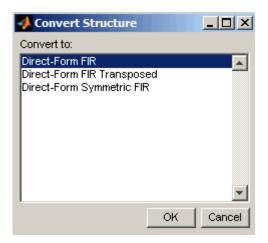

#### **Converting to Second-Order Sections**

You can use **Edit > Convert to Second-Order Sections** to store the converted filter structure as a collection of second-order sections rather than as a monolithic higher-order structure.

**Note** The following options are also used for **Edit** > **Reorder and Scale Scale Second-Order Sections**, which you use to modify an SOS filter structure. The following **Scale** options are available when converting a direct-form II structure only:

- None (default)
- L-2 (*L*<sup>2</sup> norm)
- L-infinity  $(L^{\infty} \text{ norm})$

The **Direction** (Up or Down) determines the ordering of the second-order sections. The optimal ordering changes depending on the **Scale** option selected.

For example:

- Select **Edit** > **Convert to Second-Order Sections** to open the Convert to SOS dialog box.
- Select L-infinity from the **Scale** menu for  $L^{\infty}$  norm scaling.
- Leave Up as the **Direction** option.

**Note** To convert from second-order sections back to a single section, use **Edit > Convert to Single Section**.

### **Importing a Filter Design**

#### In this section...

"Import Filter Panel" on page 4-31

"Filter Structures" on page 4-33

### **Import Filter Panel**

The Import Filter panel allows you to import a filter. You can access this region by clicking the **Import Filter** button in the sidebar.

| Filter Coefficients                            |                                               |                     |  |
|------------------------------------------------|-----------------------------------------------|---------------------|--|
| Filter Structure:<br>Direct form II transposed | Numerator: 0.028 0.053 0.071 0.053 0.028      | Sampling Frequency: |  |
| Import as second-order-sections                | Denominator: [1.000 -2.026 2.148 -1.159 0.279 | ] Clear Fs: Fs      |  |
|                                                |                                               |                     |  |
|                                                |                                               |                     |  |
|                                                |                                               |                     |  |
|                                                |                                               |                     |  |
| L                                              |                                               |                     |  |
| Import Filter                                  |                                               |                     |  |

The imported filter can be in any of the representations listed in the **Filter Structure** pull-down menu and described in "Filter Structures" on page 4-33. You can import a filter as second-order sections by selecting the check box.

Specify the filter coefficients in **Numerator** and **Denominator**, either by entering them explicitly or by referring to variables in the MATLAB<sup>®</sup> workspace.

Select the frequency units from the following options in the **Units** menu, and for any frequency unit other than Normalized, specify the value or MATLAB workspace variable of the sampling frequency in the **Fs** field.

To import the filter, click the **Import Filter** button. The display region is automatically updated when the new filter has been imported.

You can edit the imported filter using the Pole/Zero Editor panel (see "Editing the Filter Using the Pole/Zero Editor" on page 4-24).

### **Filter Structures**

The available filter structures are:

- Direct-form, which includes direct-form I, direct-form II, direct-form I transposed, direct-form II transposed, and direct-form FIR
- Lattice, which includes lattice allpass, lattice MA min phase, lattice MA max phase, and lattice ARMA
- Discrete-time filter (dfilt object)

The structure that you choose determines the type of coefficients that you need to specify in the text fields to the right.

#### **Direct-form**

For direct-form I, direct-form II, direct-form I transposed, and direct-form II transposed, specify the filter by its transfer function representation

$$H(z) = \frac{B(z)}{A(z)} = \frac{b(1) + b(2)z^{-1} + \dots + b(m+1)z^{-m}}{a(1) + a(2)z^{-1} + \dots + a(n+1)z^{-n}}$$

- The **Numerator** field specifies a variable name or value for the numerator coefficient vector b, which contains m+1 coefficients in descending powers of *z*.
- The **Denominator** field specifies a variable name or value for the denominator coefficient vector a, which contains n+1 coefficients in descending powers of z. For FIR filters, the **Denominator** is 1.

Filters in transfer function form can be produced by all of the Signal Processing Toolbox<sup>TM</sup> filter design functions (such as fir1, fir2, firpm, butter, yulewalk). See for more information.

**Importing as second-order sections.** For all direct-form structures, except direct-form FIR, you an import the filter in its second-order section representation:

$$H(z) = g \prod_{k=1}^{L} H_{k}(z) = g \prod_{k=1}^{L} \frac{b_{0k} + b_{1k}z^{-1} + b_{2k}z^{-2}}{1 + a_{1k}z^{-1} + a_{2k}z^{-2}}$$

The **Gain** field specifies a variable name or a value for the gain *g*, and the **SOS Matrix** field specifies a variable name or a value for the *L*-by-6 SOS matrix

$$SOS = \begin{bmatrix} b_{01} & b_{11} & b_{21} & 1 & a_{11} & a_{21} \\ b_{02} & b_{12} & b_{22} & 1 & a_{12} & a_{22} \\ \vdots & \vdots & \vdots & \vdots & \vdots & \vdots \\ b_{0L} & b_{1L} & b_{2L} & 1 & a_{1L} & a_{2L} \end{bmatrix}$$

whose rows contain the numerator and denominator coefficients  $b_{\rm ik}$  and  $a_{\rm ik}$  of the second-order sections of H(z).

Filters in second-order section form can be produced by functions such as tf2sos, zp2sos, ss2sos, and sosfilt. See for more information.

#### Lattice

For lattice allpass, lattice minimum and maximum phase, and lattice ARMA filters, specify the filter by its lattice representation:

- For lattice allpass, the **Lattice coeff** field specifies the lattice (reflection) coefficients, k(1) to k(N), where N is the filter order.
- For lattice MA (minimum or maximum phase), the Lattice coeff field specifies the lattice (reflection) coefficients, k(1) to k(N), where N is the filter order.
- For lattice ARMA, the **Lattice coeff** field specifies the lattice (reflection) coefficients, k(1) to k(N), and the **Ladder coeff** field specifies the ladder coefficients, v(1) to v(N+1), where N is the filter order.

Filters in lattice form can be produced by tf2latc. See for more information.

#### **Discrete-time Filter (dfilt object)**

For Discrete-time filter, specify the name of the dfilt object. See dfilt for more information.

#### **Multirate Filter (mfilt object)**

For Multirate filter, specify the name of the mfilt object. See mfilt in the Filter Design Toolbox<sup>TM</sup> product for more information.

# **Exporting a Filter Design**

#### In this section ...

"Exporting Coefficients or Objects to the Workspace" on page 4-36

"Exporting Coefficients to an ASCII File" on page 4-37

"Exporting Coefficients or Objects to a MAT-File" on page 4-38

"Exporting to SPTool" on page 4-38

"Exporting to a Simulink® Model" on page 4-39

"Other Ways to Export a Filter" on page 4-42

### **Exporting Coefficients or Objects to the Workspace**

You can save the filter either as filter coefficients variables or as a dfilt or mfilt filter object variable. (Note that you must have Filter Design Toolbox<sup>TM</sup> product installed to save as an mfilt.) To save the filter to the MATLAB<sup>®</sup> workspace:

- 1 Select File > Export. The Export dialog box appears.
- 2 Select Workspace from the Export To menu.
- **3** Select Coefficients from the **Export As** menu to save the filter coefficients or select Objects to save the filter in a filter object.
- **4** For coefficients, assign variable names using the **Numerator** (for FIR filters) or **Numerator** and **Denominator** (for IIR filters), or **SOS Matrix** and **Scale Values** (for IIR filters in second-order section form) text boxes in the Variable Names region.

For objects, assign the variable name in the **Discrete Filter** (or **Quantized Filter**) text box. If you have variables with the same names in your workspace and you want to overwrite them, select the **Overwrite Variables** check box.

**5** Click the **Export** button.

| 📣 Export              | _ 🗆 🗙    |
|-----------------------|----------|
| Export To             |          |
| Workspace             | -        |
| Export As             |          |
| Coefficients          | -        |
| Variable Names        |          |
| Numerator Num         |          |
| Denominator Den       |          |
| 🗖 Overwrite Variables |          |
| OK Cancel             | Apply    |
|                       |          |
| 🥠 Export              | <u> </u> |
|                       |          |

| 🛃 Export 📃 🗌 🗙      |
|---------------------|
| Export To           |
| Workspace 💌         |
| Export As           |
| Objects 💌           |
| -Variable Names     |
| Discrete filter Hd  |
| Cverwrite Variables |
| OK Cancel Apply     |

### **Exporting Coefficients to an ASCII File**

To save filter coefficients to a text file,

- **1** Select **File > Export**. The Export dialog box appears.
- 2 Select Coefficients File (ASCII) from the Export To menu.
- **3** Click the **Export** button. The Export Filter Coefficients to .FCF File dialog box appears.
- **4** Choose or enter a filename and click the **Save** button.

The coefficients are saved in the text file that you specified, and the MATLAB Editor opens to display the file. The text file also contains comments with the MATLAB version number, the Signal Processing Toolbox<sup>™</sup> version number, and filter information.

### **Exporting Coefficients or Objects to a MAT-File**

To save filter coefficients or a filter object as variables in a MAT-file:

- 1 Select File > Export. The Export dialog box appears.
- 2 Select MAT-file from the Export To menu.
- **3** Select Coefficients from the **Export As** menu to save the filter coefficients or select Objects to save the filter in a filter object.
- **4** For coefficients, assign variable names using the **Numerator** (for FIR filters) or **Numerator** and **Denominator** (for IIR filters), or **SOS Matrix** and **Scale Values** (for IIR filters in second-order section form) text boxes in the Variable Names region.

For objects, assign the variable name in the **Discrete Filter** (or **Quantized Filter**) text box. If you have variables with the same names in your workspace and you want to overwrite them, select the **Overwrite Variables** check box.

- 5 Click the Export button. The Export to a MAT-File dialog box appears.
- 6 Choose or enter a filename and click the Save button.

See also "Saving and Opening Filter Design Sessions" on page 4-48.

### **Exporting to SPTool**

You may want to use your designed filter in SPTool to do signal processing and analysis.

**Note** The magnitude response you see in SPTool will differ from the one in FDATool because the sampling frequency is preset at Fs = 2 when a filter is exported from FDATool to SPTool.

- 1 Select File > Export. The Export dialog box appears.
- 2 Select SPTool from the Export To menu.
- **3** Assign the variable name in the **Discrete Filter** (or **Quantized Filter**) text box. If you have variables with the same names in your workspace and you want to overwrite them, select the **Overwrite Variables** check box.
- 4 Click the **Export** button.

SPTool opens and the current FDATool filter appears in the Filter area list as the specified variable name followed by (Imported).

**Note** If you are using the Filter Design Toolbox product and export a quantized filter, only the values of its quantized coefficients are exported. The reference coefficients are not exported. SPTool does not restrict the coefficient values, so if you edit them in SPTool by moving poles or zeros, the filter will no longer be in quantized form.

### Exporting to a Simulink<sup>®</sup> Model

If you have the Simulink<sup>®</sup> product installed, you can export a Simulink block of your filter design and insert it into a new or existing Simulink model.

You can export a filter designed using any filter design method available in FDATool.

**Note** If you have Filter Design Toolbox product installed, you can export a CIC filter to a Simulink model, if you also have this toolbox and blockset installed: Fixed-Point Toolbox<sup>TM</sup> and Signal Processing Blockset<sup>TM</sup>.

 After designing your filter, click the Realize Model sidebar button or select File > Export to Simulink Model. The Realize Model panel is displayed.

|          | C Model Optimization               |                              |  |
|----------|------------------------------------|------------------------------|--|
| <b>₩</b> | Block name: Filter                 | Coptimize for zero gains     |  |
| oio<br>₩ | Destination: Current               | Coptimize for unity gains    |  |
| 2        | Cverwrite generated 'Filter' block | Coptimize for negative gains |  |
| )<br>(†  | Build model using basic elements   | Coptimize delay chains       |  |
| E        |                                    | Realize Model                |  |

- 2 Specify the name to use for your block in **Block name**.
- **3** Select the **Destination** Current to insert the block into the current (most recently selected) Simulink model or New to open a new model.
- **4** If you want to overwrite a block previously created from this panel, check **Overwrite generated 'Filter' block**.

**Note** If you have Signal Processing Blockset product installed, a **Build model using basic elements** check box is included. If you deselect it, a Digital Filter block is created instead of a subsystem block, which uses separate subelements. See the Filter Realization Wizard and Choosing Between Filter Design Blocks in the Signal Processing Blockset documentation for information.

- **5** If you select **Build model using basic elements**, you can select the desired optimization(s) for your block:
  - Optimize for zero gains Removes zero-valued gain paths from the filter structure.
  - Optimize for unity gains Substitutes a wire (short circuit) for gains equal to 1 in the filter structure.

- Optimize for negative gains Substitutes a wire (short circuit) for gains equal to -1 and changes corresponding additions to subtractions in the filter structure.
- Optimize delay chains Substitutes delay chains composed of n unit delays with a single delay of n.

The following illustration shows the effects of each optimization:

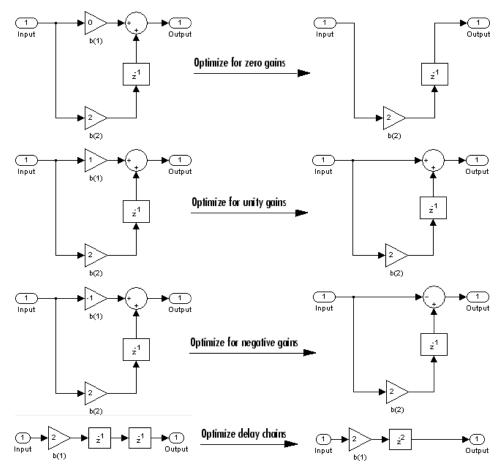

**Optimization Effects** 

**6** Click the **Realize Model** button to create the filter block. The filter is implemented as a subsystem block using Sum, Gain, and Integer Delay blocks.

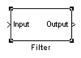

**Note** Note that if your filter is implemented using basic elements (Sum, Gain, and Delay blocks), inputs to the filter must be sample based.

If you double-click the Simulink Filter block, the filter structure is displayed. The following figure shows the first section of the default four-section, direct form II filter.

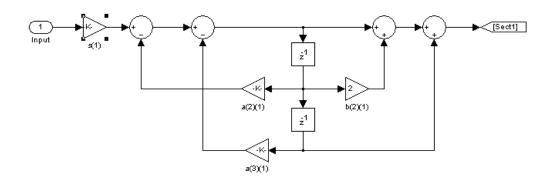

### Other Ways to Export a Filter

You can also send your filter to a C header file or generate an M-file. The M-file contains code that replicates the filter you designed. See the following sections:

- "Generating a C Header File" on page 4-43
- "Generating an M-File" on page 4-45

## Generating a C Header File

You may want to include filter information in an external C program. To create a C header file with variables that contain filter parameter data, follow this procedure:

**1** Select **Targets > Generate C Header**. The Generate C Header dialog box appears.

| 📣 Gen | erate C Header  |                    |                                               |    | _ 🗆 X |
|-------|-----------------|--------------------|-----------------------------------------------|----|-------|
|       | Variable name:  | s in C header file |                                               |    | _     |
|       | Numerator:      | NUM                | Numerator length:                             | NL |       |
|       | Denominator:    | DEN                | Denominator length:                           | DL |       |
|       | Number of sect  | ions: NS           |                                               |    |       |
|       | Data type to u: | se in export       |                                               |    | _     |
|       | c               | Export suggested:  | Double-precision<br>floating point            |    |       |
|       | c               | ) Export as:       | Signed 32-bit intege<br>Fractional length: 31 |    |       |
|       | <u> </u>        | OK Cancel          | Help Apply                                    | ]  |       |

**2** Enter the variable names to be used in the C header file. The particular filter structure determines the variables that are created in the file

| Filter Structure                                                                               | Variable Parameter                                                                                                    |
|------------------------------------------------------------------------------------------------|----------------------------------------------------------------------------------------------------|
| Direct-form I<br>Direct-form II<br>Direct-form I<br>transposed<br>Direct-form II<br>transposed | Numerator, Numerator length*, Denominator,<br>Denominator length*, and Number of sections<br>(inactive if filter has only one section)           |
| Lattice ARMA                                                                                   | Lattice coeffs, Lattice coeffs length*, Ladder<br>coeffs, Ladder coeffs length*, Number of sections<br>(inactive if filter has only one section) |

| Filter Structure                                 | Variable Parameter                                                                                          |
|--------------------------------------------------|----------------------------------------------------------------------------------------------------|
| Lattice MA                                       | Lattice coeffs, Lattice coeffs length*, and Number<br>of sections (inactive if filter has only one section) |
| Direct-form FIR<br>Direct-form FIR<br>transposed | Numerator, Numerator length*, and Number of sections (inactive if filter has only one section)              |

\*length variables contain the total number of coefficients of that type.

Note Variable names cannot be C language reserved words, such as "for."

**3** Select **Export Suggested** to use the suggested data type or select **Export As** and select the desired data type from the pull-down.

**Note** If you do not have Filter Design Toolbox<sup>™</sup> product installed, selecting any data type other than double-precision floating point results in a filter that does not exactly match the one you designed in the FDATool. This is due to rounding and truncating differences.

**4** Click **OK** to save the file and close the dialog box or click **Apply** to save the file, but leave the dialog box open for additional C header file definitions.

### **Generating an M-File**

You can generate an M-file that contains all the code used to create the filter you designed in FDATool. Select **File > Generate M-file** and specify the filename in the Generate M-file dialog box.

**Note** You cannot generate an M-file (**File > Generate M-file**) if your filter was designed or edited with the Pole/Zero Editor.

The following is a sample generated M-file of the default FDATool filter.

```
function
Hd = untitled
%UNTITLED Returns a discrete-time filter object
% % M-file generated by MATLAB(R) 6.5 and Signal Processing
% Toolbox 6.0.
% % Generated on: 24-Oct-2002 09:46:59
% % Remez FIR Lowpass filter designed using the firpm function.
% All frequency values are in Hz. Fs = 48000;
% Sampling Frequency Fpass = 9600;
% Passband Frequency Fstop = 12000;
% Stopband Frequency Dpass = 0.057501127785;
% Passband Ripple Dstop = 0.0001;
% Stopband Attenuation dens = 16;
% Density Factor
% Calculate the order from the parameters using firpmord.
[N, Fo, Ao, W] = firpmord([Fpass, Fstop]/(Fs/2), [1 0], ... [Dpass, Dstop]);
% Calculate the coefficients using the firpm function.
b = firpm(N, Fo, Ao, W, {dens});
Hd = dfilt.dffir(b);
% [EOF]
```

# **Managing Filters in the Current Session**

You can store filters designed in the current FDATool session for cascading together, exporting to FVTool or for recalling later in the same or future FDATool sessions.

You store and access saved filters with the **Store filter** and **Filter Manager** buttons, respectively, in the Current Filter Information pane.

| Current Filter Information |                 |  |
|----------------------------|-----------------|--|
|                            |                 |  |
|                            |                 |  |
|                            |                 |  |
|                            |                 |  |
| Charles I.                 | Divert From FID |  |
| structure:                 | Direct-Form FIR |  |
| Order:                     | 50              |  |
| Sections:                  | 1               |  |
| Stable:                    | Yes             |  |
| Source:                    | Designed        |  |
|                            |                 |  |
|                            |                 |  |
| Chave Filler               |                 |  |
| Store Filter               |                 |  |
| Filter Manager             |                 |  |

**Store Filter** — Displays the Store Filter dialog box in which you specify the filter name to use when storing the filter in the Filter Manager. The default name is the type of the filter.

| Store Filter                                           |                      | ×    |
|--------------------------------------------------------|----------------------|------|
| Enter filter name to be stored i<br>Lowpass Equiripple | n the Filter Manager |      |
|                                                        | OK Car               | ncel |

Filter Manager — Opens the Filter Manager.

| 📣 Filter Manager                   | <u> </u> |
|------------------------------------|----------|
| Lowpass Equiripple                 |          |
| Current filter: Lowpass Equiripple |          |
| Cascade Rename Remove              | FVTool   |
| Close                              | Help     |

The current filter is listed below the listbox. To change the current filter, highlight the desired filter. If you select **Edit current filter**, FDATool displays the currently selected filter specifications. If you make any changes to the specifications, the stored filter is updated immediately.

To cascade two or more filters, highlight the desired filters and press **Cascade**. A new cascaded filter is added to the Filter Manager.

To change the name of a stored filter, press **Rename**. The Rename filter dialog box is displayed.

To remove a stored filter from the Filter Manager, press Delete.

To export one or more filters to FVTool, highlight the filter(s) and press  $\ensuremath{\textbf{FVTool}}$  .

# Saving and Opening Filter Design Sessions

You can save your filter design session as a MAT-file and return to the same session another time.

Select the **Save session** button **b** to save your session as a MAT-file. The first time you save a session, a Save Filter Design File browser opens, prompting you for a session name.

| Save Filter D                                                        | esign File   |   |            | ? ×                  |
|----------------------------------------------------------------------|--------------|---|------------|----------------------|
| Save jn:                                                             | 🔄 signal     | - | <b>e</b> 🛉 | 1-1-<br>1-1-<br>1-1- |
| dev_utils<br>fdatoolgui<br>sigdemos<br>signal<br>sigsrc<br>sptoolgui |              |   |            |                      |
| File <u>n</u> ame:                                                   | untitled.fda |   |            | <u>S</u> ave         |
| Save as <u>t</u> ype:                                                | ×.fda        |   |            | Cancel               |

For example, save this design session as TestFilter.fda in your current working directory by typing TestFilter in the **File name** field.

The .fda extension is added automatically to all filter design sessions you save.

**Note** You can also use the **File > Save session** and **File > Save session** as to save a session.

You can load existing sessions into the Filter Design and Analysis Tool by selecting the **Open session** button, if or **File > Open session**. A Load Filter Design File browser opens that allows you to select from your previously saved filter design sessions.

# SPTool: A Signal Processing GUI Suite

| SPTool: An Interactive Signal<br>Processing Environment (p. 5-3) | Overview of the tool                                                 |  |  |
|------------------------------------------------------------------|----------------------------------------------------------------------|--|--|
| Opening SPTool (p. 5-5)                                          | How to start the tool                                                |  |  |
| Getting Context-Sensitive Help<br>(p. 5-7)                       | How to get help                                                      |  |  |
| Signal Browser (p. 5-8)                                          | Viewing signals                                                      |  |  |
| FDATool (p. 5-11)                                                | Designing filters                                                    |  |  |
| Filter Visualization Tool (p. 5-13)                              | Viewing and analyzing filters                                        |  |  |
| Spectrum Viewer (p. 5-15)                                        | Viewing spectra                                                      |  |  |
| Filtering and Analysis of Noise (p. 5-18)                        | Full example using the tool                                          |  |  |
| Exporting Signals, Filters, and Spectra (p. 5-29)                | Sending data out of the tool                                         |  |  |
| Accessing Filter Parameters (p. 5-31)                            | Using MATLAB <sup>®</sup> commands to access saved filter parameters |  |  |
| Importing Filters and Spectra (p. 5-34)                          | Bringing data into the tool                                          |  |  |
| Loading Variables from the Disk (p. 5-38)                        | Bringing data from a disk into the tool                              |  |  |
| Saving and Loading Sessions<br>(p. 5-39)                         | Using sessions to save and recall work                               |  |  |

| Selecting Signals, Filters, and Spectra (p. 5-41)    | Selecting data                             |
|------------------------------------------------------|--------------------------------------------|
| Editing Signals, Filters, or Spectra (p. 5-42)       | Editing data                               |
| Making Signal Measurements with<br>Markers (p. 5-43) | Measuring signals                          |
| Setting Preferences (p. 5-45)                        | Customizing the tool                       |
| Using the Filter Designer (p. 5-49)                  | Information on previous Filter<br>Designer |

# **SPTool:** An Interactive Signal Processing Environment

#### In this section...

"SPTool Overview" on page 5-3

"SPTool Data Structures" on page 5-4

### **SPTool Overview**

SPTool is an interactive GUI for digital signal processing that can be used to

- Analyze signals
- Design filters
- Analyze (view) filters
- Filter signals
- Analyze signal spectra

You can accomplish these tasks using four GUIs that you access from within SPTool:

- The "Signal Browser" on page 5-8 is for analyzing signals. You can also play portions of signals using your computer's audio hardware.
- The Filter Design and Analysis Tool (FDATool) is available for designing or editing FIR and IIR digital filters. Most Signal Processing Toolbox<sup>TM</sup> filter design methods available at the command line are also available in FDATool. Additionally, you can use FDATool to design a filter by using the "Pole/Zero Editor" on page 5-50 to graphically place poles and zeros on the *z*-plane.
- The "Filter Visualization Tool" on page 5-13 (FVTool) is for analyzing filter characteristics.
- The "Spectrum Viewer" on page 5-15 is for spectral analysis. You can use Signal Processing Toolbox spectral estimation methods to estimate the power spectral density of a signal.

### **SPTool Data Structures**

You can use SPTool to analyze signals, filters, or spectra that you create at the MATLAB  $^{\mbox{\scriptsize B}}$  command line.

You can bring signals, filters, or spectra from the MATLAB workspace into the SPTool workspace using **File > Import**. For more information, see "Importing Filters and Spectra" on page 5-34. Signals, filters, or spectra that you create in (or import into) the SPTool workspace exist as MATLAB structures. See the MATLAB documentation for more information on MATLAB structures.

When you use **File > Export** to save signals, filters, and spectra that you create or modify in SPTool, these are also saved as MATLAB structures. For more information on exporting, see "Exporting Signals, Filters, and Spectra" on page 5-29.

# **Opening SPTool**

To open SPTool, type

sptool

| SPTool: startup.s                                 |                                                    |                                                   |  |
|---------------------------------------------------|----------------------------------------------------|---------------------------------------------------|--|
| File Edit Window                                  | Help                                               |                                                   |  |
| Signals                                           | Filters                                            | Spectra                                           |  |
| mtlb [vector]<br>chirp [vector]<br>train [vector] | LSIp [design]<br>PZIp [imported]<br>FIRbp [design] | mtlbse [auto]<br>chirpse [auto]<br>trainse [auto] |  |
| View                                              | View                                               | View                                              |  |
|                                                   | New                                                | Create                                            |  |
|                                                   | Edit                                               | Update                                            |  |
|                                                   | Apply                                              |                                                   |  |

When you first open SPTool, it contains a collection of default signals, filters, and spectra. To specify your own preferences for what signals, filters, and spectra to see when SPTool opens see "Setting Preferences" on page 5-45.

You can access these three GUIs from SPTool by selecting a signal, filter, or spectrum and clicking the appropriate **View** button:

- Signal Browser
- Filter Visualization Tool
- Spectrum Viewer

You can access FDATool by clicking **New** to create a new filter or Edit to edit a selected filter. Clicking **Apply** applies a selected filter to a selected signal.

**Create** opens the Spectrum Viewer and creates the power spectral density of the selected signal. **Update** opens the Spectrum Viewer for the selected spectrum.

# **Getting Context-Sensitive Help**

To find information on a particular region of the Signal Browser, Filter Designer, or Spectrum Viewer:

1 Click What's this? N.

**2** Click on the region of the GUI you want information on.

You can also use **Help > What's This?** to launch context-sensitive help.

# **Signal Browser**

#### In this section...

"Overview of the Signal Browser" on page 5-8

"Opening the Signal Browser" on page 5-8

## **Overview of the Signal Browser**

You can use the Signal Browser to display and analyze signals listed in the **Signals** list box in SPTool.

Using the Signal Browser you can

- Analyze and compare vector or array (matrix) signals.
- Zoom in on portions of signal data.
- Measure a variety of characteristics of signal data.
- Compare multiple signals.
- Play portions of signal data on audio hardware.
- Print signal plots.

## **Opening the Signal Browser**

To open the Signal Browser from SPTool:

- 1 Select one or more signals in the **Signals** list in SPTool.
- 2 Click View under the Signals list.

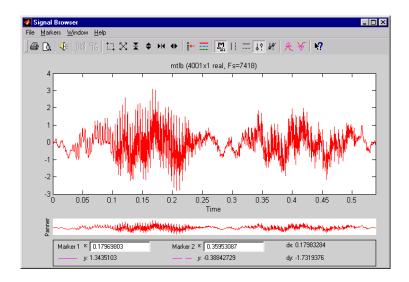

The Signal Browser has the following components:

- A display region for analyzing signals, including markers for measuring, comparing, or playing signals
- A "panner" that displays the entire signal length, highlighting the portion currently active in the display region
- A marker measurements area
- A toolbar with buttons for convenient access to frequently used functions

| lcon                | Description                          |
|---------------------|--------------------------------------|
| <i>₿</i> <u>0</u> . | Print and print preview              |
| <b>4</b> 5          | Play an audio signal                 |
| <b>₩</b> 9;5        | Display array and complex signals    |
| ti X ¥ ♦ M ●        | Zoom the signal in and out           |
| × t                 | Select one of several loaded signals |

| lcon                                    | Description                                                                      |
|-----------------------------------------|----------------------------------------------------------------------------------|
| =                                       | Set the display color and line style of a signal                                 |
| marie .                                 | Toggle the markers on and off                                                    |
| : == <mark>}?</mark> #   <del>^</del> ¥ | Set marker types (See "Making Signal<br>Measurements with Markers" on page 5-43) |
| <b>K?</b>                               | Turn on the What's This help                                                     |

# **FDATool**

You can use a reduced version of the Filter Design and Analysis Tool (fdatool) to design and edit filters.

To open FDATool from SPTool, click **New** under the **Filters** list to create a new filter or select one of the filters in the **Filters** list in SPTool and click **Edit** to edit that filter.

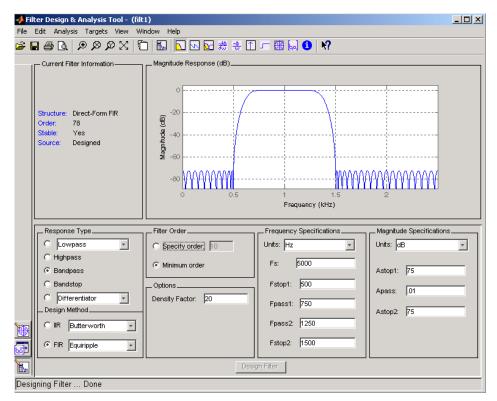

For details about FDATool, see Chapter 4, "FDATool: A Filter Design and Analysis GUI".

**Note** When you open FDATool from SPTool, a reduced version of FDATool that is compatible with SPTool opens.

# **Filter Visualization Tool**

#### In this section ...

"Connection between FVTool and SPTool" on page 5-13

"Opening the Filter Visualization Tool" on page 5-13

"Analysis Parameters" on page 5-14

## **Connection between FVTool and SPTool**

You can use the Filter Visualization Tool to analyze response characteristics of the selected filter(s). See fvtool for detailed information about FVTool.

If you start FVTool by clicking the SPTool **Filter View** button, that FVTool is linked to SPTool. Any changes made in SPTool to the filter are immediately reflected in FVTool. The FVTool title bar includes "SPTool" to indicate the link.

If you start an FVTool by clicking the **New** button or by selecting **File > New** from within FVTool, that FVTool is a standalone version and is not linked to SPTool.

**Note** Every time you click the **Filter View** button a new, linked FVTool starts. This allows you to view multiple analyses simultaneously.

## **Opening the Filter Visualization Tool**

You open FVTool from SPTool as follows.

- **1** Select one or more filters in the **Filters** list in SPTool.
- 2 Click the View button under the Filters list.

When you first open FVTool, it displays the selected filter's magnitude plot.

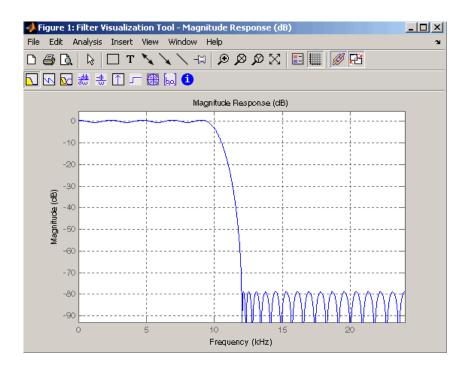

## **Analysis Parameters**

In the plot area of any filter response plot, right-click and select **Analysis Parameters** to display details about the displayed plot. See "Analysis Parameters" in the FDATool online help for more information.

You can change any parameter in a linked FVTool, except the sampling frequency. You can only change the sampling frequency using the SPTool **Edit > Sampling Frequency** or the SPTool **Filters Edit** button.

# **Spectrum Viewer**

#### In this section...

"Spectrum Viewer Overview" on page 5-15

"Opening the Spectrum Viewer" on page 5-15

## **Spectrum Viewer Overview**

You can use the Spectrum Viewer for estimating and analyzing a signal's power spectral density (PSD). You can use the PSD estimates to understand a signal's frequency content.

The Spectrum Viewer provides the following functionality.

- Analyze and compare spectral density plots.
- Use different spectral estimation methods to create spectra:
  - Burg (pburg)
  - Covariance (pcov)
  - FFT (fft)
  - Modified covariance (pmcov)
  - MTM (multitaper method) (pmtm)
  - MUSIC (pmusic)
  - Welch (pwelch)
  - Yule-Walker AR (pyulear)
- Modify power spectral density parameters such as FFT length, window type, and sample frequency.
- Print spectral plots.

## **Opening the Spectrum Viewer**

To open the Spectrum Viewer and create a PSD estimate from SPTool:

**1** Select a signal from the **Signal** list box in SPTool.

- 2 Click Create in the Spectra list.
- 3 Click Apply in the Spectrum Viewer.

To open the Spectrum Viewer with a PSD estimate already listed in SPTool:

- 1 Select a PSD estimate from the **Spectra** list box in SPTool.
- 2 Click View in the Spectra list.

For example:

- 1 Select mtlb in the default **Signals** list in SPTool.
- 2 Click Create in SPTool to open the Spectrum Viewer.
- **3** Click **Apply** in the Spectrum Viewer to plot the spectrum.

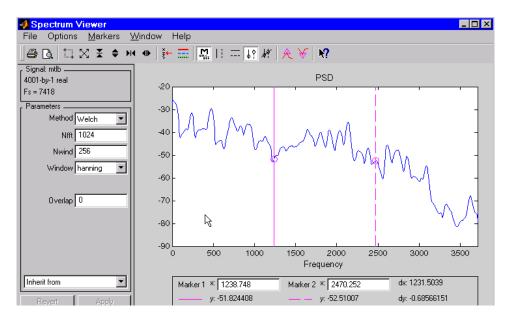

The Spectrum Viewer has the following components:

- A signal identification region that provides information about the signal whose power spectral density estimate is displayed
- A Parameters region for modifying the PSD parameters
- A display region for analyzing spectra and an **Options** menu for modifying display characteristics
- Spectrum management controls
  - Inherit from menu to inherit PSD specifications from another PSD object listed in the menu
  - Revert button to revert to the named PSD's original specifications
  - Apply button for creating or updating PSD estimates
- A toolbar with buttons for convenient access to frequently used functions

| lcon              | Description                                      |
|-------------------|--------------------------------------------------|
| <i>a</i> d.       | Print and print preview                          |
| Щ 203 X \$ ♦ M ●  | Zoom the signal in and out                       |
| × t               | Select one of several loaded signals             |
|                   | Set the display color and line style of a signal |
| M<br>main         | Toggle the markers on and off                    |
| : ==  •   *   A 🖌 | Set marker types                                 |
| <b>k?</b>         | Turn on the What's This help                     |

# **Filtering and Analysis of Noise**

#### In this section ...

"Overview" on page 5-18

"Step 1: Importing a Signal into SPTool" on page 5-19

"Step 2: Designing a Filter" on page 5-20

"Step 3: Applying a Filter to a Signal" on page 5-22

"Step 4: Analyzing a Signal" on page 5-24

"Step 5: Spectral Analysis in the Spectrum Viewer" on page 5-26

## **Overview**

The following sections provide an example of using the GUI-based interactive tools to:

- Design and implement an FIR bandpass digital filter
- Apply the filter to a noisy signal
- Analyze signals and their spectra

The steps include:

- **1** Creating a noisy signal in the MATLAB<sup>®</sup> workspace and importing it into SPTool
- 2 Designing a bandpass filter using FDATool
- **3** Applying the filter to the original noise signal to create a bandlimited noise signal
- **4** Comparing the time domain information of the original and filtered signals using the Signal Browser
- 5 Comparing the spectra of both signals using the Spectrum Viewer

## Step 1: Importing a Signal into SPTool

To import a signal into SPTool from the workspace or disk, the signal must be either:

- A special MATLAB signal structure, such as that saved from a previous SPTool session
- A signal created as a variable (vector or matrix) in the MATLAB workspace

For this example, create a new signal at the command line and then import it as a structure into SPTool:

1 Create a random signal in the MATLAB workspace by typing

```
randn('state',0);
x = randn(5000,1);
```

2 If SPTool is not already open, open SPTool by typing

sptool

The SPTool window is displayed.

**3** Select **File > Import**. The Import to SPTool dialog opens.

| 📣 Import to SPTool                                         |                      | ×                                                |
|------------------------------------------------------------|----------------------|--------------------------------------------------|
| Source                                                     | Workspace Contents — | Import As: Signal                                |
| From Workspace     From Disk     MAT-file Name:     Browse | X                    | -> Data                                          |
|                                                            | Cancel Help          | Sampling Frequency       I       Name       sig1 |

The variable x is displayed in the **Workspace Contents** list. (If it is not, select the **From Workspace** radio button to display the contents of the workspace.)

- 4 Select the signal and import it into the **Data** field:
  - **a** Select the signal variable x in the **Workspace Contents** list.
  - **b** Make sure that Signal is selected in the **Import As** pull-down menu.
  - c Click on the arrow to the left of the **Data** field or type x in the **Data** field.
  - d Type 5000 in the **Sampling Frequency** field.
  - e Name the signal by typing noise in the Name field.
  - f Click OK.

The signal noise[vector] appears and is selected in SPTool's Signals list.

**Note** You can import filters and spectra into SPTool in much the same way as you import signals. See "Importing Filters and Spectra" on page 5-34 for specific details.

You can also import signals from MAT-files on your disk, rather than from the workspace. See "Loading Variables from the Disk" on page 5-38 for more information.

Type help sptool for information about importing from the command line.

### Step 2: Designing a Filter

You can import an existing filter into SPTool, or you can design and edit a new filter using FDATool.

In this example, you

- **1** Open a default filter in FDATool.
- 2 Specify an equiripple bandpass FIR filter.

### **Opening FDATool**

To open FDATool, click **New** in SPTool. FDATool opens with a default filter named filt1.

### Specifying the Bandpass Filter

Design an equiripple bandpass FIR filter with the following characteristics:

- Sampling frequency of 5000 Hz
- Stopband frequency ranges of [0 500] Hz and [1500 2500] Hz
- Passband frequency range of [750 1250] Hz
- Ripple in the passband of 0.01 dB
- Stopband attenuation of 75 dB

To modify the filter in FDATool to meet these specifications, you need to

- **1** Select Bandpass from the **Response Type** list.
- 2 Verify that **FIR Equiripple** is selected as the **Design Method**.
- **3** Verify that **Minimum order** is selected as the **Filter Order** and that the **Density Factor** is set to 20.
- **4** Under **Frequency Specifications**, set the sampling frequency (**Fs**) and the passband (**Fpass1**, **Fpass2**) and stopband (**Fstop1**, **Fstop2**) edges:

| Units  | Hz   |
|--------|------|
| Fs     | 5000 |
| Fstop1 | 500  |
| Fpass1 | 750  |
| Fpass2 | 1250 |
| Fstop2 | 1500 |

**5** Under **Magnitude Specifications**, set the stopband attenuation (**Astop1**, **Astop2**) and the maximum passband ripple (**Apass**):

| Units  | dB   |
|--------|------|
| Astop1 | 75   |
| Apass  | 0.01 |
| Astop2 | 75   |

**6** Click **Design Filter** to design the new filter. When the new filter is designed, the magnitude response of the filter is displayed.

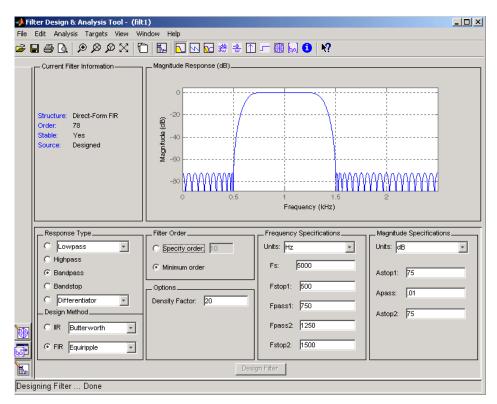

The resulting filter is an order-78 bandpass equiripple filter.

## Step 3: Applying a Filter to a Signal

When you apply a filter to a signal, you create a new signal in SPTool representing the filtered signal.

To apply the filter filt1 you just created to the signal noise,

1 In SPTool, select the signal noise[vector] from the **Signals** list and select the filter (named filt1[design]) from the **Filters** list.

| <b>4</b> SPTool: startup.s                                          | pt                                                                   |                                                   |
|---------------------------------------------------------------------|----------------------------------------------------------------------|---------------------------------------------------|
| File Edit Window                                                    | Help                                                                 |                                                   |
| Signals                                                             | Filters                                                              | Spectra                                           |
| mtlb [vector]<br>chirp [vector]<br>train [vector]<br>noise [vector] | LSip (design)<br>PZip (imported)<br>FIRbp (design)<br>filt1 (design) | mtibse (auto)<br>chirpse (auto)<br>trainse (auto) |
| View                                                                | View                                                                 | View                                              |
|                                                                     | New                                                                  | Create                                            |
|                                                                     | Edit                                                                 | Update                                            |
|                                                                     | Apply                                                                |                                                   |

2 Click Apply under the Filters list.

| 📣 Apply Filter |                 | <u>- 🗆 ×</u> |
|----------------|-----------------|--------------|
| Input Signal   | noise           |              |
| Filter         | filt1           |              |
| Algorithm      | Direct-Form FIR | *            |
| Output Signal  | sig1            |              |
|                | OK Cancel       |              |

**3** Leave the **Algorithm** as Direct-Form FIR.

**Note** You can apply one of two filtering algorithms to FIR filters. The default algorithm is specific to the filter structure, which is shown in the FDATool Current Filter Info frame. Alternately for FIR filters, FFT based FIR (fftfilt) uses the algorithm described in fftfilt.

For IIR filters, the alternate algorithm is a zero-phase IIR that uses the algorithm described in filtfilt.

- 4 Enter blnoise as the Output Signal name.
- 5 Click OK to close the Apply Filter dialog box.

The filter is applied to the selected signal, and the filtered signal blnoise[vector] is listed in the **Signals** list in SPTool.

## Step 4: Analyzing a Signal

You can analyze and print signals using the Signal Browser. You can also play the signals if your computer has audio output capabilities.

For example, compare the signal noise to the filtered signal blnoise:

- 1 **Shift**+click on the noise and blnoise signals in the **Signals** list of SPTool to select both signals.
- 2 Click View under the Signals list.

The Signal Browser is activated, and both signals are displayed in the display region. (The names of both signals are shown above the display region.) Initially, the original noise signal covers up the bandlimited blnoise signal.

**3** Push the selection button  $\underbrace{\check{\xi}}$  on the toolbar to select the blnoise signal.

The display area is updated. Now you can see the blnoise signal superimposed on top of the noise signal. The signals are displayed in different colors in both the display region and the panner. You can change the color of the selected signal using the *Line Properties* button on the toolbar,

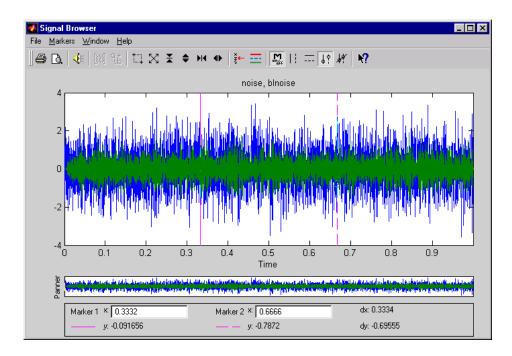

### **Playing a Signal**

When you click **Play** in the Signal Browser toolbar, *s*, the active signal is played on the computer's audio hardware:

- **1** To hear a portion of the active (selected) signal
  - **a** Use the vertical markers to select a portion of the signal you want to play. Vertical markers are enabled by the **i** and **b** buttons.
  - **b** Click **Play**.
- **2** To hear the other signal
  - **a** Select the signal as in step above. You can also select the signal directly in the display region.
  - **b** Click **Play** again.

### **Printing a Signal**

You can print from the Signal Browser using the **Print** button,

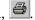

You can use the line display buttons to maximize the visual contrast between the signals by setting the line color for noise to gray and the line color for blnoise to white. Do this before printing two signals together.

**Note** You can follow the same rules to print spectra, but you can't print filter responses directly from SPTool.

Use the Signal Browser region in the Preferences dialog box in SPTool to suppress printing of both the panner and the marker settings.

To print both signals, click **Print** in the Signal Browser toolbar.

## Step 5: Spectral Analysis in the Spectrum Viewer

You can analyze the frequency content of a signal using the Spectrum Viewer, which estimates and displays a signal's power spectral density.

For example, to analyze and compare the spectra of noise and blnoise:

- 1 Create a power spectral density (PSD) object, spect1, that is associated with the signal noise, and a second PSD object, spect2, that is associated with the signal blnoise.
- **2** Open the Spectrum Viewer to analyze both of these spectra.
- **3** Print both spectra.

### Creating a PSD Object From a Signal

- 1 Click on SPTool, or select **Window > SPTool** in any active open GUI. SPTool is now the active window.
- **2** Select the noise[vector] signal in the **Signals** list of SPTool.

3 Click Create in the Spectra list.

The Spectrum Viewer is activated, and a PSD (spect1) corresponding to the noise signal is created in the **Spectra** list. The PSD is not computed or displayed yet.

4 Click **Apply** in the Spectrum Viewer to compute and display the PSD estimate spect1 using the default parameters.

The PSD of the noise signal is displayed in the display region. The identifying information for the PSD's associated signal (noise) is displayed above the Parameters region.

The PSD estimate spect1 is within 2 or 3 dB of 0, so the noise has a fairly "flat" power spectral density.

**5** Follow steps 1 through 4 for the bandlimited noise signal blnoise to create a second PSD estimate spect2.

The PSD estimate spect2 is flat between 750 and 1250 Hz and has 75 dB less power in the stopband regions of filt1.

### **Opening the Spectrum Viewer with Two Spectra**

- 1 Reactivate SPTool again, as in step 1 above.
- 2 Shift+click on spect1 and spect2 in the Spectra list to select them both.
- **3** Click **View** in the **Spectra** list to reactivate the Spectrum Viewer and display both spectra together.

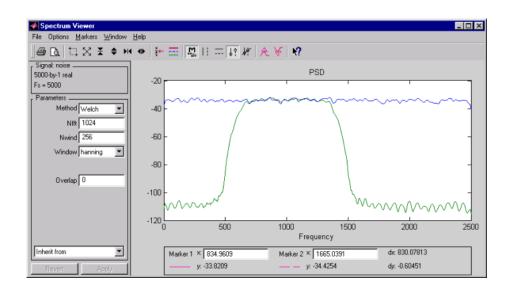

### **Printing the Spectra**

Before printing the two spectra together, use the color and line style selection button, , to differentiate the two plots by line style, rather than by color.

To print both spectra:

- 1 Click **Print Preview (** in the toolbar on the Spectrum Viewer.
- **2** From the Spectrum Viewer Print Preview window, drag the legend out of the display region so that it doesn't obscure part of the plot.
- 3 Click Print in the Spectrum Viewer Print Preview window.

# **Exporting Signals, Filters, and Spectra**

#### In this section ...

"Opening the Export Dialog Box" on page 5-29

"Exporting a Filter to the MATLAB® Workspace" on page 5-30

## **Opening the Export Dialog Box**

To save the filter filt1 you just created in this example, open the Export dialog box with filt1 preselected:

- 1 Select filt1 in the SPTool Filters list.
- 2 Select File > Export.

The Export dialog box opens with filt1 preselected.

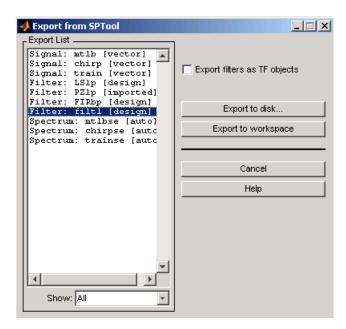

## Exporting a Filter to the MATLAB® Workspace

To export the filter filt1 to the MATLAB® workspace:

- 1 Select filt1 from the **Export List** and deselect all other items using **Ctrl+click**.
- 2 Click Export to Workspace.

## **Accessing Filter Parameters**

#### In this section...

"Accessing Filter Parameters in a Saved Filter" on page 5-31

"Accessing Parameters in a Saved Spectrum" on page 5-32

## **Accessing Filter Parameters in a Saved Filter**

The MATLAB<sup>®</sup> structures created by SPTool have several associated fields, many of which are also MATLAB structures. See the MATLAB documentation for general information about MATLAB structures.

For example, after exporting a filter filt1 to the MATLAB workspace, type

filt1

to display the fields of the MATLAB filter structure. The tf field of the structure contains information that describes the filter.

### The tf Field: Accessing Filter Coefficients

The tf field is a structure containing the transfer function representation of the filter. Use this field to obtain the filter coefficients;

- filt1.tf.num contains the numerator coefficients.
- filt1.tf.den contains the denominator coefficients.

The vectors contained in these structures represent polynomials in descending powers of z. The numerator and denominator polynomials are used to specify the transfer function

$$H(z) = \frac{B(z)}{A(z)} = \frac{b(1) + b(2)z^{-1} + \dots + b(nb+1)z^{-m}}{a(1) + a(2)z^{-1} + \dots + a(na+1)z^{-n}}$$

where:

- *b* is a vector containing the coefficients from the tf.num field.
- *a* is a vector containing the coefficients from the tf.den field.

- *m* is the numerator order.
- *n* is the denominator order.

You can change the filter representation from the default transfer function to another form by using the tf2ss or tf2zp functions.

**Note** The FDAspecs field of your filter contains internal information about FDATool and should not be changed.

### **Accessing Parameters in a Saved Spectrum**

The following structure fields describe the spectra saved by SPTool.

| Field       | Description                                                                                                    |  |  |  |
|-------------|----------------------------------------------------------------------------------------------------|--|--|--|
| Р           | The spectral power vector.                                                                                                    |  |  |  |
| f           | The spectral frequency vector.                                                                                                    |  |  |  |
| confid      | <ul><li>A structure containing the confidence intervals data</li><li>The confid.level field contains the chosen confidence level.</li></ul> |  |  |  |
|             | • The confid.Pc field contains the spectral power data for the confidence intervals.                                                        |  |  |  |
|             | • The confid.enable field contains a 1 if confidence levels are enabled for the power spectral density.                                     |  |  |  |
| signalLabel | The name of the signal from which the power spectral density was generated.                                                                 |  |  |  |
| Fs          | The associated signal's sample rate.                                                                                                    |  |  |  |

You can access the information in these fields as you do with every MATLAB structure.

For example, if you export an SPTool PSD estimate spect1 to the workspace, type

spect1.P

to obtain the vector of associated power values.

# **Importing Filters and Spectra**

### In this section ...

"Similarities to Other Procedures" on page 5-34

"Importing Filters" on page 5-34

"Importing Spectra" on page 5-36

## **Similarities to Other Procedures**

The procedures are very similar to those explained in

- "Step 1: Importing a Signal into SPTool" on page 5-19 for loading variables from the workspace
- "Loading Variables from the Disk" on page 5-38 for loading variables from your disk

## **Importing Filters**

When you import filters, first select the appropriate filter form from the **Form** list.

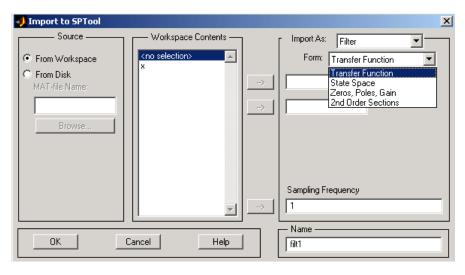

For every filter you specify a variable name or a value for the filter's sampling frequency in the **Sampling Frequency** field. Each filter form requires different variables.

### **Transfer Function**

For Transfer Function, you specify the filter by its transfer function representation:

$$H(z) = \frac{B(z)}{A(z)} = \frac{b(1) + b(2)z^{-1} + \dots + b(m+1)z^{-m}}{a(1) + a(2)z^{-1} + \dots + a(n+1)z^{-n}}$$

- The **Numerator** field specifies a variable name or value for the numerator coefficient vector *b*, which contains *m*+1 coefficients in descending powers of *z*.
- The **Denominator** field specifies a variable name or value for the denominator coefficient vector *a*, which contains *n*+1 coefficients in descending powers of *z*.

### **State Space**

For State Space, you specify the filter by its state-space representation:

$$\begin{aligned} \dot{x} &= Ax + Bu \\ y &= Cx + Du \end{aligned}$$

The **A-Matrix**, **B-Matrix**, **C-Matrix**, and **D-Matrix** fields specify a variable name or a value for each matrix in this system.

### Zeros, Poles, Gain

For Zeros, Poles, Gain, you specify the filter by its zero-pole-gain representation:

$$H(z) = \frac{Z(z)}{P(z)} = k \frac{(z - z(1))(z - z(2))\cdots(z - z(m))}{(z - p(1))(z - p(2))\cdots(z - p(n))}$$

• The **Zeros** field specifies a variable name or value for the zeros vector *z*, which contains the locations of *m* zeros.

- The **Poles** field specifies a variable name or value for the zeros vector *p*, which contains the locations of *n* poles.
- The **Gain** field specifies a variable name or value for the gain *k*.

#### **Second Order Sections**

For 2nd Order Sections you specify the filter by its second-order section representation:

$$H(z) = \prod_{k=1}^{L} H_{k}(z) = \prod_{k=1}^{L} \frac{b_{0k} + b_{1k} z^{-1} + b_{2k} z^{-2}}{1 + a_{1k} z^{-1} + a_{2k} z^{-2}}$$

The **SOS Matrix** field specifies a variable name or a value for the *L*-by-6 SOS matrix

$$sos = \begin{bmatrix} b_{01} & b_{11} & b_{21} & 1 & a_{11} & a_{21} \\ b_{02} & b_{12} & b_{22} & 1 & a_{12} & a_{22} \\ \vdots & \vdots & \vdots & \vdots & \vdots & \vdots \\ b_{0L} & b_{1L} & b_{2L} & 1 & a_{1L} & a_{2L} \end{bmatrix}$$

whose rows contain the numerator and denominator coefficients  $b_{ik}$  and  $a_{ik}$  of the second-order sections of H(z).

**Note** If you import a filter that was not created in SPTool, you can only edit that filter using the Pole/Zero Editor.

### **Importing Spectra**

When you import a power spectral density (PSD), you specify:

- A variable name or a value for the PSD vector in the **PSD** field
- A variable name or a value for the frequency vector in the **Freq. Vector** field

| the <b>Freq. Vector</b> vector; the two vectors must have the same length. | eu I |
|----------------------------------------------------------------------------|------|
| 刘 Import to SPTool                                                         | X    |

The PSD values in the **PSD** vector correspond to the frequencies contained in

| Source                       | File Contents                 |    | [ Import As: | Spectrum     |
|------------------------------|-------------------------------|----|--------------|--------------|
| C From Workspace             | <no file="" selected=""></no> |    |              |              |
| From Disk     MAT-file Name: |                               | -> |              | PSD          |
|                              |                               |    | ·            | Freq. Vector |
|                              |                               | ~> | 1            | ried. vector |
| Browse                       |                               |    |              |              |
|                              |                               |    |              |              |
|                              |                               |    |              |              |
|                              |                               |    |              |              |
|                              |                               |    |              |              |
|                              | Cancel Help                   |    | - Name       |              |
|                              | Cancel Help                   |    | spect1       |              |

# Loading Variables from the Disk

To import variables representing signals, filters, or spectra from a MAT-file on your disk;

- 1 Select the **From Disk** radio button and do either of the following:
  - Type the name of the file you want to import into the **MAT-file Name** field and press either the **Tab** or the **Enter** key on your keyboard.
  - Select **Browse**, and then find and select the file you want to import using **Select > File to Open**. Click **OK** to close that dialog.

In either case, all variables in the MAT-file you selected are displayed in the **File Contents** list.

**2** Select the variables to be imported into SPTool.

You can now import one or more variables from the **File Contents** list into SPTool, as long as these variables are scalars, vectors, or matrices.

# **Saving and Loading Sessions**

#### In this section ...

"SPTool Sessions" on page 5-39

"Filter Formats" on page 5-39

## **SPTool Sessions**

When you start SPTool, the default startup.spt session is loaded. To save your work in the startup SPTool session, use **File > Save Session** or to specify a session name, use **File > Save Session As**.

To recall a previously saved session, use **File > Open Session**.

## **Filter Formats**

When you start SPTool or open a session, the current filter design format preference is compared to the filter formats in the session. See "Setting Preferences" on page 5-45.

- If the formats match, the session opens.
- If the filter preference is FDATool, but the session contains Filter Designer filters, this warning displays:

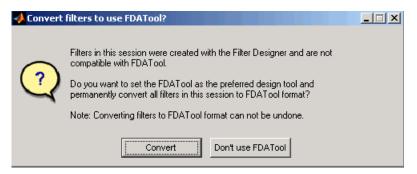

Click **Convert** to convert the filters to FDATool format. Click **Don't Use FDATool** to leave the filters in Filter Designer format and change the preference to **Use Filter Designer**. • If the filter preference is **Use Filter Designer**, but the session contains FDATool filters, this warning displays:

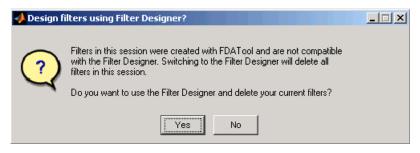

Click **Yes** to remove the current filters. Click **NSelecting data** to leave the filters in FDATool and change the preference to **Use FDATool**.

# Selecting Signals, Filters, and Spectra

All signals, filters, or spectra listed in SPTool exist as special MATLAB<sup>®</sup> structures. You can bring data representing signals, filters, or spectra into SPTool from the MATLAB workspace. In general, you can select one or several items in a given list box. An item is selected when it is highlighted.

The **Signals** list shows all vector and array signals in the current SPTool session.

The **Filters** list shows all designed and imported filters in the current SPTool session.

The Spectra list shows all spectra in the current SPTool session.

You can select a single data object in a list, a range of data objects in a list, or multiple separate data objects in a list. You can also have data objects simultaneously selected in different lists:

- To select a single item, click it. All other items in that list box become deselected.
- To add or remove a range of items, **Shift+click** on the items at the top and bottom of the section of the list that you want to add. You can also drag your mouse pointer to select these items.
- To add a single data object to a selection or remove a single data object from a multiple selection, **Ctrl+click** on the object.

# Editing Signals, Filters, or Spectra

You can edit selected items in SPTool by

- 1 Selecting the names of the signals, filters, or spectra you want to edit.
- 2 Selecting the appropriate **Edit** menu item:
  - **Duplicate** to copy an item in an SPTool list
  - Clear to delete an item in an SPTool list
  - Name to rename an item in an SPTool list
  - **Sampling Frequency** to modify the sampling frequency associated with either a signal (and its associated spectra) or filter in an SPTool list

The pull-down menu next to each menu item shows the names of all selected items.

You can also edit the following signal characteristics by right-clicking in the display region of the Signal Browser, the Filter Visualization Tool, or the Spectrum Viewer:

- The signal name
- The sampling frequency
- The line style properties

**Note** If you modify the sampling frequency associated with a signal's spectrum using the right-click menu on the Spectrum Viewer display region, the sampling frequency of the associated signal is automatically updated.

#### **Making Signal Measurements with Markers**

You can use the markers on the Signal Browser or the Spectrum Viewer to make measurements on either of the following:

- A signal in the Signal Browser
- A power spectral density plotted in the Spectrum Viewer

The following marker buttons are included

| <b>M</b><br>••••** |  | b? b₽ | Æ∀ |
|--------------------|--|-------|----|
|--------------------|--|-------|----|

| lcon                         | Description                              |
|------------------------------|------------------------------------------|
| <b>M</b><br>m <sub>att</sub> | Toggle markers on/off                    |
|                              | Vertical markers                         |
|                              | Horizontal markers                       |
| <b>4</b> ?                   | Vertical markers with tracking           |
| \$\$*                        | Vertical markers with tracking and slope |
| A                            | Display peaks (local maxima)             |
| X                            | Display valleys (local minima)           |

To make a measurement:

- 1 Select a line to measure (or play, if you are in the Signal Browser).
- **2** Select one of the marker buttons to apply a marker to the displayed signal.
- **3** Position a marker in the main display area by grabbing it with your mouse and dragging:

- a Select a marker setting. If you choose the **Vertical**, **Track**, or **Slope** buttons, you can drag a marker to the right or left. If you choose the **Horizontal** button, you can drag a marker up or down.
- **b** Move the mouse over the marker (1 or 2) that you want to drag.

The hand cursor with the marker number inside it  $\langle D \rangle$  is displayed when your mouse passes over a marker.

c Drag the marker to where you want it on the signal

As you drag a marker, the bottom of the Signal Browser shows the current position of both markers. Depending on which marker setting you select, some or all of the following fields are displayed — x1, y1, x2, y2, dx, dy, **m**. These fields are also displayed when you print from the Signal Browser, unless you suppress them.

You can also position a marker by typing its x1 and x2 or y1 and y2 values in the region at the bottom.

#### **Setting Preferences**

#### In this section ...

"Overview of Setting Preferences" on page 5-45

"Summary of Settable Preferences" on page 5-46

"Setting the Filter Design Tool" on page 5-47

#### **Overview of Setting Preferences**

Use **File > Preferences** to customize displays and certain parameters for SPTool and its four component GUIs. If you change any preferences, a dialog box displays when you close SPTool asking if you want to save those changes. If you click **Yes**, the new settings are saved on disk and are used when you restart SPTool from the MATLAB<sup>®</sup> workspace.

**Note** You can set MATLAB preferences that affect the Filter Visualization Tool only from within FVTool by selecting **File > Preferences**. You can set FVTool-specific preferences using **Analysis > Analysis Parameters**. When you first select **Preferences**, the Preferences dialog box opens with **Markers** selected by default.

| Preferences for SPTool                                                                                   |                  |                                                                               |     | ×      |
|----------------------------------------------------------------------------------------------------|------------------|-------------------------------------------------------------------------------|-----|--------|
| Markers<br>Colors<br>Signal Browser<br>Spectrum Viewer<br>Filter Designer<br>Default Session<br>plug-ins | Markers          | Marker Color [1 0 1]<br>Marker Style o<br>Marker Size 8<br>Initial Type track |     |        |
| Help                                                                                                    | Factory Settings | Revert Panel                                                                  | OK. | Cancel |

Change any marker settings, if desired. To change settings for another category, click its name in the category list to display its settings. Most of the fields are self-explanatory. Details of the Filter Design options are described below.

#### **Summary of Settable Preferences**

In the Preferences regions, you can

- Select colors and markers for all displays.
- Select colors and line styles for displayed signals.
- Configure labels, and enable/disable markers, panner, and zoom in the Signal Browser.
- Configure display parameters, and enable/disable markers and zoom in the Spectrum Viewer.
- Select whether to use the default FDATool or the Filter Designer to design filters. FDATool is the recommended designer.
- Enable/disable use of a default session file.

- Export filters for use with Control System Toolbox<sup>™</sup> software.
- Enable/disable search for plug-ins at startup.

#### Setting the Filter Design Tool

The Filter Designer options include radio buttons to select the filter design tool.

| A Preferences for SPTool                                                                                 |                                                                                                    |              |    |        |
|----------------------------------------------------------------------------------------------------|----------------------------------------------------------------------------------------------------|--------------|----|--------|
| File Edit View Insert Tools D                                                                            | esktop Window Helj                                                                                                    | p            |    |        |
| Markers<br>Colors<br>Signal Browser<br>Spectrum Viewer<br>Filter Designer<br>Default Session<br>plug-ins | Filter Designer<br>♥ Use FDATool<br>♥ Use Filter Designe<br>♥ Display grid lines<br>■ Auto Design<br>■ Stay in zoom mode |              |    |        |
| Help                                                                                                    | Factory Settings                                                                                                    | Revert Panel | OK | Cancel |

FDATool is the default and recommended tool. You cannot change this preference if either FDATool or the Filter Designer is open.

**Note** Filters in any one SPTool session must be in the same format — either FDATool format or Filter Designer format. You can convert filters from the Filter Designer format to FDATool format, but you cannot convert FDATool filters to Filter Designer format.

When you change the preference from **Use FDATool** to **Use Filter Designer**, a warning message appears indicating that switching will delete current filters. See "Saving and Loading Sessions" on page 5-39 for more information.

When you change the preference from **Use Filter Designer** to **Use FDATool**, a confirmation message appears indicating that switching will convert your filters to FDATool format. See "Saving and Loading Sessions" on page 5-39 for information on this message.

Changes to Filter Designer format are saved only if you save the session.

## Using the Filter Designer

#### In this section ...

"Why Use the Filter Designer?" on page 5-49
"Filter Types" on page 5-49
"FIR Filter Methods" on page 5-50
"IIR Filter Methods" on page 5-50
"Pole/Zero Editor" on page 5-50
"Spectral Overlay Feature" on page 5-50
"Opening the Filter Designer" on page 5-50
"Accessing Filter Parameters in a Saved Filter" on page 5-52
"Designing a Filter with the Pole/Zero Editor" on page 5-55
"Positioning Poles and Zeros" on page 5-56
"Redesigning a Filter Using the Magnitude Plot" on page 5-58

#### Why Use the Filter Designer?

Although "FDATool" on page 5-11 is the recommended filter design tool, the following information is provided for users of the Filter Designer, which provides an interactive graphical environment for the design of digital IIR and FIR filters based on specifications that you enter on a magnitude or pole-zero plot.

#### **Filter Types**

You can design filters of the following types using the Filter Designer:

- Bandpass
- Lowpass
- Bandstop
- Highpass

#### **FIR Filter Methods**

You can use the following filter methods to design FIR filters:

- Equiripple
- Least squares
- Window

#### **IIR Filter Methods**

You can use the following filter methods to design IIR filters:

- Butterworth
- Chebyshev Type I
- Chebyshev Type II
- Elliptic

#### **Pole/Zero Editor**

You can use the Pole/Zero Editor to design arbitrary FIR and IIR filters by placing and moving poles and zeros on the complex z-plane.

#### **Spectral Overlay Feature**

You can also superimpose spectra on a filter's magnitude response to see if the filtering requirements are met.

#### **Opening the Filter Designer**

Open the Filter Designer from SPTool by either:

- Clicking New in the Filters list in SPTool
- Selecting a filter you want to edit from the **Filters** list in SPTool, and then clicking **Edit**

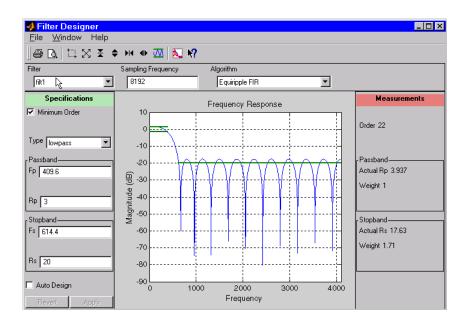

The Filter Designer has the following components:

- A pull-down **Filter** menu for selecting a filter from the list in SPTool
- A Sampling Frequency text box
- A pull-down **Algorithm** menu for selecting a filter design method or a pole-zero plot display
- A Specifications area for viewing or modifying a filter's design parameters or pole-zero locations
- A plot display region for graphically adjusting filter magnitude responses or the pole-zero locations
- A Measurements area for viewing the response characteristics and stability of the current filter
- A toolbar with the following buttons

| lcon         | Description             |
|--------------|-------------------------|
| <i>⊕</i> [ð. | Print and print preview |

| lcon      | Description                  |
|-----------|------------------------------|
| ti        | Zoom in and out              |
| 20        | Passband view                |
|           | Overlay spectrum             |
| <b>N?</b> | Turn on the What's This help |

#### Accessing Filter Parameters in a Saved Filter

The MATLAB<sup>®</sup> structures created by SPTool have several associated fields, many of which are also MATLAB structures. See the MATLAB documentation for general information about MATLAB structures.

For example, after exporting a filter filt1 to the MATLAB workspace, type

filt1

to display the fields of the MATLAB filter structure. The tf, Fs, and specs fields of the structure contain the information that describes the filter.

#### The tf Field: Accessing Filter Coefficients

The tf field is a structure containing the transfer function representation of the filter. Use this field to obtain the filter coefficients;

- filt1.tf.num contains the numerator coefficients.
- filt1.tf.den contains the denominator coefficients.

The vectors contained in these structures represent polynomials in descending powers of z. The numerator and denominator polynomials are used to specify the transfer function

$$H(z) = \frac{B(z)}{A(z)} = \frac{b(1) + b(2)z^{-1} + \dots + b(nb+1)z^{-m}}{a(1) + a(2)z^{-1} + \dots + a(na+1)z^{-n}}$$

where:

- *b* is a vector containing the coefficients from the tf.num field.
- *a* is a vector containing the coefficients from the tf.den field.
- *m* is the numerator order.
- *n* is the denominator order.

You can change the filter representation from the default transfer function to another form by using the tf2ss or tf2zp functions.

#### The Fs Field: Accessing Filter Sample Frequency

The Fs field contains the sampling frequency of the filter in hertz.

#### The specs Field: Accessing other Filter Parameters

The specs field is a structure containing parameters that you specified for the filter design. The first field, specs.currentModule, contains a string representing the most recent design method selected from the Filter Designer's **Algorithm** list before you exported the filter. The possible contents of the currentModule field and the corresponding design methods are shown below.

| Contents of the currentModule field | Design Method         |
|-------------------------------------|-----------------------|
| fdbutter                            | Butterworth IIR       |
| fdcheby1                            | Chebyshev Type I IIR  |
| fdcheby2                            | Chebyshev Type II IIR |
| fdellip                             | Elliptic IIR          |
| fdfirls                             | Least Squares FIR     |
| fdkaiser                            | Kaiser Window FIR     |
| fdremez                             | Equiripple FIR        |

Following the specs.currentModule field, there may be up to seven additional fields, with labels such as specs.fdremez, specs.fdfirls, etc. The design specifications for the most recently exported filter are contained in the field whose label matches the currentModule string. For example, if the specs structure is

```
filt1.specs
ans
  currentModule: 'fdremez'
  fdremez: [1x1 struct]
```

the filter specifications are contained in the fdremez field, which is itself a data structure.

The specifications include the parameter values from the Specifications region of the Filter Designer, such as band edges and filter order. For example, the filter above has the following specifications stored in filt1.specs.fdremez:

```
filt1.specs.fdremez
ans =
    setOrderFlag: 0
        type: 3
        f: [0 0.2000 0.3000 0.5000 0.6000 1]
        m: [6x1 double]
        Rp: 0.0100
        Rs: 75
        wt: [3.2371 1 3.2371]
        order: 78
```

Because certain filter parameters are unique to a particular design, this structure has a different set of fields for each filter design.

The table below describes the possible fields associated with the filter design specification field (the specs field) that can appear in the exported structure.

| Parameter | Description                                                                                                   |  |
|-----------|----------------------------------------------------------------------------------------------------|--|
| Beta      | Kaiser window $\beta$ parameter.                                                                              |  |
| f         | Contains a vector of band-edge frequencies, normalized so that 1 Hz corresponds to half the sample frequency. |  |

| Parameter    | Description                                                                                                    |
|--------------|----------------------------------------------------------------------------------------------------|
| Fpass        | Passband cutoff frequencies. Scalar for lowpass and<br>highpass designs, two-element vector for bandpass and<br>bandstop designs.                                                                             |
| Fstop        | Stopband cutoff frequencies. Scalar for lowpass and<br>highpass designs, two-element vector for bandpass and<br>bandstop designs.                                                                             |
| m            | The response magnitudes corresponding to the band-edge frequencies in f.                                                                                                    |
| order        | Filter order.                                                                                                    |
| Rp           | Passband ripple (dB)                                                                                                    |
| Rs           | Stopband attenuation (dB)                                                                                                    |
| setOrderFlag | Contains 1 if the filter order was specified manually (i.e.,<br>the <b>Minimum Order</b> box in the Specifications region<br>was not selected). Contains 0 if the filter order was<br>computed automatically. |
| type         | Contains 1 for lowpass, 2 for highpass, 3 for bandpass, or 4 for bandstop.                                                                                                    |
| w3db         | -3 dB frequency for Butterworth IIR designs.                                                                                                    |
| wind         | Vector of Kaiser window coefficients.                                                                                                    |
| Wn           | Cutoff frequency for the Kaiser window FIR filter when<br>setOrderFlag = 1.                                                                                                    |
| wt           | Vector of weights, one weight per frequency band.                                                                                                    |

#### Designing a Filter with the Pole/Zero Editor

To design a filter transfer function using the Filter Designer Pole/Zero Editor:

1 Select the Pole/Zero Editor option from the **Algorithm** list to open the Pole/Zero Editor in the Filter Designer display.

| Equiripple FIR       |
|----------------------|
| Least Squares FIR    |
| Kaiser Window FIR    |
| Butterworth IIR      |
| Chebyshev Type 1 IIR |
| Chebyshev Type 2 IIR |
| Elliptic IIR         |
| Pole/Zero Editor     |
|                      |

- 2 Enter the desired filter gain in the Gain edit box.
- **3** Select a pole or zero (or conjugate pair) by selecting one of the **x** (pole) or **O** (zero) symbols on the plot.
- **4** Choose the coordinates to work in by specifying Polar or Rectangular from the **Coordinates** list.
- **5** Specify the new location(s) of the selected pole, zero, or conjugate pair by typing values into the **Mag** and **Angle** fields (for angular coordinates) or **X** and **Y** (for rectangular coordinates) fields. Alternatively, position the poles and zeros by dragging the  $\times$  and **O** symbols.
- **6** Use the **Conjugate pair** check box to create a conjugate pair from a lone pole or zero, or to break a conjugate pair into two individual poles or zeros.

Design a new filter or edit an existing filter in the same way.

**Note** Keep the Filter Visualization Tool (FVTool) open while designing a filter with the Pole/Zero Editor. Any changes that you make to the filter transfer function in the Pole/Zero Editor are then simultaneously reflected in the response plots of FVTool.

#### **Positioning Poles and Zeros**

You can use your mouse to move poles and zeros around the pole/zero plot and modify your filter design.

| lcon | Description                                          |  |
|------|------------------------------------------------------|--|
| 5    | Enable moving poles or zeros by dragging on the plot |  |

| lcon | Description          |
|------|----------------------|
| ×,   | Add pole             |
|      | Add zero             |
|      | Erase poles or zeros |

You can move both members of a conjugate pair simultaneously by manipulating just one of the poles or zeros.

To ungroup conjugates, select the desired pair and clear **Conjugate pair** in the Specifications region on the Filter Designer.

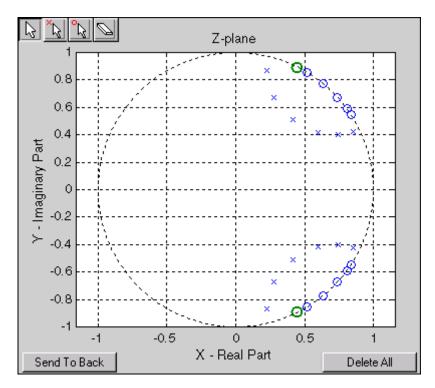

When you place two or more poles (or two or more zeros) directly on top of each other, a number is displayed next to the symbols (on the left for poles, and on

the right for zeros) indicating the number of poles or zeros at that location (e.g., **O**3 for three zeros). This number makes it easy to keep track of all the poles and zeros in the plot area, even when several are superimposed on each other and are not visually differentiable. Note, however, that this number *does not* indicate the *multiplicity* of the poles or zeros to which it is attached.

To detect whether or not a set of poles or zeros are truly multiples, use the zoom tools to magnify the region around the poles or zeros in question. Because numerical limitations usually prevent any set of poles or zeros from sharing *exactly* the same value, at a high enough zoom level even truly multiple poles or zeros appear distinct from each other.

A common way to assess whether a particular group of poles or zeros contains multiples is by comparing the mutual proximity of the group members against a selected threshold value. As an example, the residuez function defines a pole or zero as being a multiple of another pole or zero if the absolute distance separating them is less than 0.1% of the larger pole or zero's magnitude.

#### **Redesigning a Filter Using the Magnitude Plot**

After designing a filter in the Filter Designer, you can redesign it by dragging the specification lines on the magnitude plot. Use the specification lines to change passband ripple, stopband attenuation, and edge frequencies.

In the following example, create a Chebyshev filter and modify it by dragging the specification lines:

- 1 Select Chebyshev Type I IIR from the Algorithm menu.
- 2 Select highpass from the Type menu.
- 3 Type 2000 in the Sampling Frequency field.
- 4 Set the following parameters:
  - **Fp** = 800
  - **Fs** = 700
  - **Rp** = 2.5
  - **Rs** = 35

- **5** Select **Minimum Order** so the Filter Designer can calculate the lowest filter order that produces the desired characteristics.
- **6** Click **Apply** to compute the filter and update the response plot.
- **7** Position the cursor over the horizontal filter specification line for the stopband. This is the first (leftmost) horizontal specification line you see.

The cursor changes to the up/down drag indicator.

8 Drag the line until the **Rs** (stopband attenuation) field reads 100.

**Note** The **Order** value in the Measurements region changes because a higher filter order is needed to meet the new specifications.

## **Function Reference**

| Digital Filters (p. 6-2)                | Digital filter design, simulation and analysis                                     |
|-----------------------------------------|------------------------------------------------------------------------------------|
| Analog Filters (p. 6-5)                 | Analog filter design, frequency<br>transformation, analysis, and<br>discretization |
| Linear Systems (p. 6-7)                 | Conversion of linear system representations                                        |
| Windows (p. 6-9)                        | Family of functions to window data                                                 |
| Transforms (p. 6-10)                    | CZT, FFT, DCT, Goertzel, Hilbert, etc.                                             |
| Cepstral Analysis (p. 6-11)             | Real, complex and inverse cepstrum                                                 |
| Statistical Signal Processing (p. 6-11) | Statistical signal processing and spectral analysis                                |
| Parametric Modeling (p. 6-12)           | AR, ARMA, and frequency response fit modeling                                      |
| Linear Prediction (p. 6-13)             | Schur, Levinson, LPC, etc.                                                         |
| Multirate Signal Processing (p. 6-14)   | Interpolation, decimation, and resampling                                          |
| Waveform Generation (p. 6-14)           | Pulses, periodic and aperiodic signals, vco, etc.                                  |
| Specialized Operations (p. 6-15)        | Plotting, vector manipulation,<br>uniform encoding/decoding, etc.                  |
| Graphical User Interfaces (p. 6-16)     | GUIs for data visualization, spectral analysis, filter design, and window design   |

## **Digital Filters**

| FIR Filter Design (p. 6-2)           | Design functions for FIR filters        |
|--------------------------------------|-----------------------------------------|
| Communications Filters (p. 6-3)      | Design functions used in communications |
| IIR Digital Filter Design (p. 6-3)   | Design functions for IIR filters        |
| IIR Filter Order Estimation (p. 6-3) | Estimation functions for IIR filters    |
| Filter Analysis (p. 6-4)             | Functions for analyzing filters         |
| Filter Implementation (p. 6-4)       | Functions for implementing filters      |

## **FIR Filter Design**

| cfirpm   | Complex and nonlinear-phase equiripple FIR filter design                              |
|----------|---------------------------------------------------------------------------------------|
| fir1     | Window-based finite impulse<br>response filter design                                 |
| fir2     | Frequency sampling-based finite impulse response filter design                        |
| fircls   | Constrained least square, FIR multiband filter design                                 |
| fircls1  | Constrained least square, lowpass<br>and highpass, linear phase, FIR<br>filter design |
| firls    | Least square linear-phase FIR filter design                                           |
| firpm    | Parks-McClellan optimal FIR filter<br>design                                          |
| firpmord | Parks-McClellan optimal FIR filter order estimation                                   |
| intfilt  | Interpolation FIR filter design                                                       |

| kaiserord | Kaiser window FIR filter design estimation parameters |
|-----------|-------------------------------------------------------|
| sgolay    | Savitzky-Golay filter design                          |

#### **Communications Filters**

| firrcos  | Raised cosine FIR filter design   |
|----------|-----------------------------------|
| gaussfir | Gaussian FIR pulse-shaping filter |

## **IIR Digital Filter Design**

| butter   | Butterworth analog and digital filter design         |
|----------|------------------------------------------------------|
| cheby1   | Chebyshev Type I filter design<br>(passband ripple)  |
| cheby2   | Chebyshev Type II filter design<br>(stopband ripple) |
| ellip    | Elliptic (Cauer) filter design                       |
| maxflat  | Generalized digital Butterworth<br>filter design     |
| yulewalk | Recursive digital filter design                      |

#### **IIR Filter Order Estimation**

| buttord  | Butterworth filter order and cutoff frequency |
|----------|-----------------------------------------------|
| cheb1ord | Chebyshev Type I filter order                 |
| cheb2ord | Chebyshev Type II filter order                |
| ellipord | Minimum order for elliptic filters            |

#### **Filter Analysis**

| abs        | Absolute value (magnitude)                |
|------------|-------------------------------------------|
| angle      | Phase angle                               |
| filternorm | 2-norm or infinity-norm of digital filter |
| freqz      | Frequency response of digital filter      |
| fvtool     | Open Filter Visualization Tool            |
| grpdelay   | Average filter delay (group delay)        |
| impz       | Impulse response of digital filter        |
| phasedelay | Phase delay of digital filter             |
| phasez     | Phase response of digital filter          |
| stepz      | Step response of digital filter           |
| unwrap     | Unwrap phase angles                       |
| zerophase  | Zero-phase response of digital filter     |
| zplane     | Zero-pole plot                            |

## **Filter Implementation**

| cconv   | Modulo-N circular convolution                                 |
|---------|---------------------------------------------------------------|
| conv    | Convolution and polynomial multiplication                     |
| conv2   | Two-dimensional convolution                                   |
| convmtx | Convolution matrix                                            |
| deconv  | Deconvolution and polynomial division                         |
| fftfilt | FFT-based FIR filtering using overlap-add method              |
| filter  | Filter data with recursive (IIR) or nonrecursive (FIR) filter |

| filter2    | Two-dimensional digital filtering                                       |
|------------|-------------------------------------------------------------------------|
| filtfilt   | Zero-phase digital filtering                                            |
| filtic     | Iinitial conditions for transposed direct-form II filter implementation |
| latcfilt   | Lattice and lattice-ladder filter implementation                        |
| medfilt1   | 1-D median filtering                                                    |
| sgolayfilt | Savitzky-Golay filtering                                                |
| sosfilt    | Second-order (biquadratic) IIR<br>digital filtering                     |
| upfirdn    | Upsample, apply FIR filter, and downsample                              |
|            |                                                                         |

## **Analog Filters**

| Analog Lowpass Filter Prototypes<br>(p. 6-5) | Prototyping functions for analog lowpass filters |
|----------------------------------------------|--------------------------------------------------|
| Analog Filter Design (p. 6-6)                | Design functions for analog filters              |
| Filter Analysis (p. 6-6)                     | Analysis functions for analog filters            |
| Analog Filter Transformation (p. 6-6)        | Transformation functions for analog filters      |
| Filter Discretization (p. 6-7)               | Discretization functions for analog filters      |

## Analog Lowpass Filter Prototypes

| besselap | Bessel analog lowpass filter prototype      |
|----------|---------------------------------------------|
| buttap   | Butterworth analog lowpass filter prototype |

| cheb1ap | Chebyshev Type I analog lowpass filter prototype  |
|---------|---------------------------------------------------|
| cheb2ap | Chebyshev Type II analog lowpass filter prototype |
| ellipap | Elliptic analog lowpass filter prototype          |

#### **Analog Filter Design**

| besself | Bessel analog filter design                          |
|---------|------------------------------------------------------|
| butter  | Butterworth analog and digital filter design         |
| cheby1  | Chebyshev Type I filter design<br>(passband ripple)  |
| cheby2  | Chebyshev Type II filter design<br>(stopband ripple) |
| ellip   | Elliptic (Cauer) filter design                       |

#### **Filter Analysis**

| abs       | Absolute value (magnitude)               |
|-----------|------------------------------------------|
| freqs     | Frequency response of analog filters     |
| freqspace | Frequency spacing for frequency response |

### **Analog Filter Transformation**

| lp2bp | Transform lowpass analog filters to bandpass |
|-------|----------------------------------------------|
| lp2bs | Transform lowpass analog filters to bandstop |

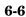

| lp2hp | Transform lowpass analog filters to highpass      |
|-------|---------------------------------------------------|
| 1p21p | Change cutoff frequency for lowpass analog filter |

#### **Filter Discretization**

| bilinear | Bilinear transformation method for analog-to-digital filter conversion |
|----------|------------------------------------------------------------------------|
| impinvar | Impulse invariance method for analog-to-digital filter conversion      |

## **Linear Systems**

| latc2tf   | Convert lattice filter parameters to transfer function form                         |
|-----------|-------------------------------------------------------------------------------------|
| polyscale | Scale roots of polynomial                                                           |
| polystab  | Stabilize polynomial                                                                |
| residuez  | z-transform partial-fraction expansion                                              |
| sos2ss    | Convert digital filter second-order<br>section parameters to state-space<br>form    |
| sos2tf    | Convert digital filter second-order<br>section data to transfer function<br>form    |
| sos2zp    | Convert digital filter second-order<br>section parameters to zero-pole-gain<br>form |

| ss2sos  | Convert digital filter state-space<br>parameters to second-order sections<br>form |
|---------|-----------------------------------------------------------------------------------|
| ss2tf   | Convert state-space filter<br>parameters to transfer function<br>form             |
| ss2zp   | Convert state-space filter<br>parameters to zero-pole-gain<br>form                |
| tf2latc | Convert transfer function filter parameters to lattice filter form                |
| tf2sos  | Convert digital filter transfer<br>function data to second-order<br>sections form |
| tf2ss   | Convert transfer function filter parameters to state-space form                   |
| tf2zp   | Convert transfer function filter parameters to zero-pole-gain form                |
| tf2zpk  | Convert transfer function filter parameters to zero-pole-gain form                |
| zp2sos  | Convert zero-pole-gain filter<br>parameters to second-order sections<br>form      |
| zp2ss   | Convert zero-pole-gain filter parameters to state-space form                      |
| zp2tf   | Convert zero-pole-gain filter parameters to transfer function form                |

#### Windows

| barthannwin    | Modified Bartlett-Hann window                                |
|----------------|--------------------------------------------------------------|
| bartlett       | Bartlett window                                              |
| blackman       | Blackman window                                              |
| blackmanharris | Minimum 4-term Blackman-Harris window                        |
| bohmanwin      | Bohman window                                                |
| chebwin        | Chebyshev window                                             |
| dpss           | Discrete prolate spheroidal<br>sequences (Slepian sequences) |
| dpssclear      | Remove discrete prolate spheroidal sequences from database   |
| dpssdir        | Discrete prolate spheroidal sequences database directory     |
| dpssload       | Load discrete prolate spheroidal sequences from database     |
| dpsssave       | Save discrete prolate spheroidal sequences in database       |
| flattopwin     | Flat Top weighted window                                     |
| gausswin       | Gaussian window                                              |
| hamming        | Hamming window                                               |
| hann           | Hann (Hanning) window                                        |
| kaiser         | Kaiser window                                                |
| nuttallwin     | Nuttall-defined minimum 4-term<br>Blackman-Harris window     |
| parzenwin      | Parzen (de la Valle-Poussin) window                          |
| rectwin        | Rectangular window                                           |
| taylorwin      | Taylor window                                                |
| triang         | Triangular window                                            |

| tukeywin | Tukey (tapered cosine) window  |
|----------|--------------------------------|
| window   | Window function gateway        |
| wvtool   | Open Window Visualization Tool |

## Transforms

| bitrevorder   | Permute data into bit-reversed order                             |
|---------------|------------------------------------------------------------------|
| czt           | Chirp z-transform                                                |
| dct           | Discrete cosine transform (DCT)                                  |
| dftmtx        | Discrete Fourier transform matrix                                |
| digitrevorder | Permute input into digit-reversed order                          |
| fft           | 1–D fast Fourier transform                                       |
| fft2          | 2–D fast Fourier transform                                       |
| fftshift      | Rearrange FFT function outputs                                   |
| goertzel      | Discrete Fourier transform using second-order Goertzel algorithm |
| hilbert       | Discrete-time analytic signal using<br>Hilbert transform         |
| idct          | Inverse discrete cosine transform                                |
| ifft          | 1-D inverse fast Fourier transform                               |
| ifft2         | 2-D inverse fast Fourier transform                               |
|               |                                                                  |

## **Cepstral Analysis**

| cceps  | Complex cepstral analysis                      |
|--------|------------------------------------------------|
| icceps | Inverse complex cepstrum                       |
| rceps  | Real cepstrum and minimum phase reconstruction |

## **Statistical Signal Processing**

| corrcoef    | Correlation coefficient matrix                    |
|-------------|---------------------------------------------------|
| corrmtx     | Data matrix for autocorrelation matrix estimation |
| COV         | Covariance matrix                                 |
| cpsd        | Cross power spectral density                      |
| dspdata     | DSP data parameter information                    |
| mscohere    | Magnitude squared coherence                       |
| pburg       | PSD using Burg method                             |
| pcov        | PSD using covariance method                       |
| peig        | Pseudospectrum using eigenvector method           |
| periodogram | PSD using periodogram                             |
| pmcov       | PSD using modified covariance method              |
| pmtm        | PSD using multitaper method (MTM)                 |
| pmusic      | Pseudospectrum using MUSIC algorithm              |
| pwelch      | PSD using Welch's method                          |
| pyulear     | PSD using Yule-Walker AR method                   |
|             |                                                   |

| rooteig     | Frequency and power content using eigenvector method   |
|-------------|--------------------------------------------------------|
| rootmusic   | Frequency and power content using root MUSIC algorithm |
| spectrogram | Spectrogram using short-time<br>Fourier transform      |
| spectrum    | Spectral estimation                                    |
| tfestimate  | Transfer function estimate                             |
| xcorr       | Cross-correlation                                      |
| xcorr2      | 2–D cross-correlation                                  |
| xcov        | Cross-covariance                                       |

## **Parametric Modeling**

| arburg   | Estimate AR model parameters using Burg method                                |
|----------|-------------------------------------------------------------------------------|
| arcov    | Estimate AR model parameters using covariance method                          |
| armcov   | Estimate AR model parameters using modified covariance method                 |
| aryule   | Estimate AR model parameters using Yule-Walker method                         |
| invfreqs | Identify continuous-time filter<br>parameters from frequency response<br>data |
| invfreqz | Identify discrete-time filter<br>parameters from frequency response<br>data   |

| prony | Prony's method for time domain IIR filter design          |
|-------|-----------------------------------------------------------|
| stmcb | Compute linear model using<br>Steiglitz-McBride iteration |

## **Linear Prediction**

| ac2poly  | Convert autocorrelation sequence to prediction polynomial           |
|----------|---------------------------------------------------------------------|
| ac2rc    | Convert autocorrelation sequence to reflection coefficients         |
| is2rc    | Convert inverse sine parameters to reflection coefficients          |
| lar2rc   | Convert log area ratio parameters to reflection coefficients        |
| levinson | Levinson-Durbin recursion                                           |
| lpc      | Linear prediction filter coefficients                               |
| lsf2poly | Convert line spectral frequencies to prediction filter coefficients |
| poly2ac  | Convert prediction filter polynomial to autocorrelation sequence    |
| poly2lsf | Convert prediction filter coefficients to line spectral frequencies |
| poly2rc  | Convert prediction filter polynomial to reflection coefficients     |
| rc2ac    | Convert reflection coefficients to autocorrelation sequence         |
| rc2is    | Convert reflection coefficients to inverse sine parameters          |
| rc2lar   | Convert reflection coefficients to log area ratio parameters        |

| rc2poly   | Convert reflection coefficients to prediction filter polynomial |
|-----------|-----------------------------------------------------------------|
| rlevinson | Reverse Levinson-Durbin recursion                               |
| schurrc   | Compute reflection coefficients from autocorrelation sequence   |

## **Multirate Signal Processing**

| decimate   | Decimation — decrease sampling rate                      |
|------------|----------------------------------------------------------|
| downsample | Decrease sampling rate by integer factor                 |
| interp     | Interpolation — increase sampling rate by integer factor |
| resample   | Change sampling rate by rational factor                  |
| upfirdn    | Upsample, apply FIR filter, and downsample               |
| upsample   | Increase sampling rate by integer factor                 |

## **Waveform Generation**

| chirp     | Swept-frequency cosine                 |
|-----------|----------------------------------------|
| diric     | Dirichlet or periodic sinc function    |
| gauspuls  | Gaussian-modulated sinusoidal<br>pulse |
| gmonopuls | Gaussian monopulse                     |
| pulstran  | Pulse train                            |

| rectpuls | Sampled aperiodic rectangle   |
|----------|-------------------------------|
| sawtooth | Sawtooth or triangle wave     |
| sinc     | Sinc                          |
| square   | Square wave                   |
| tripuls  | Sampled aperiodic triangle    |
| vco      | Voltage controlled oscillator |

## **Specialized Operations**

| buffer     | Buffer signal vector into matrix of data frames                         |
|------------|-------------------------------------------------------------------------|
| cell2sos   | Convert second-order sections cell array to matrix                      |
| cplxpair   | Group complex numbers into complex conjugate pairs                      |
| db2mag     | Convert decibels (dB) to magnitude                                      |
| db2pow     | Convert decibels (dB) to power                                          |
| demod      | Demodulation for communications simulation                              |
| eqtflength | Equalize lengths of transfer<br>function's numerator and<br>denominator |
| findpeaks  | Find local maxima                                                       |
| mag2db     | Convert magnitude to decibels $(dB)$                                    |
| marcumq    | Generalized Marcum Q function                                           |
| modulate   | Modulation for communications simulation                                |
| pow2db     | Convert power to decibels (dB)                                          |
| seqperiod  | Compute period of sequence                                              |

| sos2cell | Convert second-order sections<br>matrix to cell array                              |
|----------|------------------------------------------------------------------------------------|
| strips   | Strip plot                                                                         |
| udecode  | Decode 2 <sup>n</sup> -level quantized integer<br>inputs to floating-point outputs |
| uencode  | Quantize and encode floating-point inputs to integer outputs                       |

## **Graphical User Interfaces**

| fdatool | Open Filter Design and Analysis<br>Tool         |
|---------|-------------------------------------------------|
| fvtool  | Open Filter Visualization Tool                  |
| sptool  | Open interactive digital signal processing tool |
| wintool | Open Window Design and Analysis<br>Tool         |
| wvtool  | Open Window Visualization Tool                  |

# Functions — Alphabetical List

| Purpose | Absolute value | (magnitude) |
|---------|----------------|-------------|
|---------|----------------|-------------|

**Description** abs is a MATLAB<sup>®</sup> function.

Signal-Specific Calculate the magnitude of the FFT of a sequence. Example

```
t = (0:99)/100; % Time vector
x = sin(2*pi*15*t) + sin(2*pi*40*t); % Signal
y = fft(x); % Compute DFT of x
m = abs(y); % Magnitude
```

Plot the magnitude:

f = (0:length(y)-1)'/length(y)\*100; % Frequency vector
plot(f,m)

| Purpose     | Convert autocorrelation sequence to prediction polynomial                                                                                                    |  |
|-------------|----------------------------------------------------------------------------------------------------|--|
| Syntax      | a = ac2poly(r)<br>[a,efinal] = ac2poly(r)                                                                                                    |  |
| Description | a = $ac2poly(r)$ finds the linear prediction, FIR filter polynomial a corresponding to the autocorrelation sequence r. a is the same length as r, and $a(1) = 1$ . The prediction filter polynomial represents the coefficients of the prediction filter whose output produces a signal whose autocorrelation sequence is approximately the same as the given autocorrelation sequence r. |  |
|             | [a,efinal] = ac2poly(r) returns the final prediction error efinal,<br>determined by running the filter for length(r) steps.                                                                                                    |  |
| Remarks     | You can apply this function to real or complex data.                                                                                                    |  |
| Examples    | <b>S</b> Consider the autocorrelation sequence:                                                                                                    |  |
|             | r = [5.0000 -1.5450 -3.9547 3.9331 1.4681 -4.7500];                                                                                                    |  |
|             | The corresponding prediction filter polynomial is                                                                                                    |  |
|             | [a,efinal] = ac2poly(r)<br>a =<br>1.0000 0.6147 0.9898 0.0004 0.0034 -0.0077<br>efinal =<br>0.1791                                                                                                    |  |
| References  | [1] Kay, S.M. <i>Modern Spectral Estimation</i> . Englewood Cliffs, NJ: Prentice-Hall, 1988.                                                                                                    |  |
| See Also    | ac2rc, poly2ac, rc2poly                                                                                                    |  |

See Also ac2rc, poly2ac, rc2poly

| Purpose     | Convert autocorrelation sequence to reflection coefficients                                                                                                    |  |
|-------------|----------------------------------------------------------------------------------------------------|--|
| Syntax      | [k,r0] = ac2rc(r)                                                                                                    |  |
| Description | [k,r0] = ac2rc(r) finds the reflection coefficients k corresponding to<br>the autocorrelation sequence r. r0 contains the zero-lag autocorrelation.<br>If r is a matrix where the columns are separate channels of<br>autocorrelation sequences, r0 contains the zero-lag autocorrelation<br>coefficient for each channel. These reflection coefficients can be used<br>to specify the lattice prediction filter that produces a sequence with<br>approximately the same autocorrelation sequence as the given sequence<br>r. |  |
| Remarks     | You can apply this function to real or complex data.                                                                                                    |  |
| References  | [1] Kay, S.M. Modern Spectral Estimation. Englewood Cliffs, NJ:<br>Prentice-Hall, 1988.                                                                                                    |  |
| See Also    | ac2poly, poly2rc, rc2ac                                                                                                    |  |

# angle

| Purpose                    | Phase angle                                                                                                    |                                                            |
|----------------------------|----------------------------------------------------------------------------------------------------|------------------------------------------------------------|
| Description                | angle is a MATLAB <sup>®</sup> function.                                                                                                    |                                                            |
| Signal-specific<br>Example | <pre>Calculate the phase of the FFT of a sequence.<br/>t = (0:99)/100;<br/>x = sin(2*pi*15*t) + sin(2*pi*40*t);<br/>y = fft(x);<br/>p = unwrap(angle(y));<br/>Plot the phase:</pre> | % Time vector<br>% Signal<br>% Compute DFT of x<br>% Phase |
|                            | f = (0:length(y)-1)'/length(y)*100;                                                                                                    | % Frequency vector                                         |

plot(f,p)

# arburg

| Purpose     | Estimate AR model parameters using Burg method                                                                                                    |
|-------------|----------------------------------------------------------------------------------------------------|
| Syntax      | a = arburg(x,p)<br>[a,e] = arburg(x,p)<br>[a,e,k] = arburg(x,p)                                                                                                    |
| Description | a = arburg(x,p) uses the Burg method to fit a pth order<br>autoregressive (AR) model to the input signal, x, by minimizing (least<br>squares) the forward and backward prediction errors while constraining<br>the AR parameters to satisfy the Levinson-Durbin recursion. x is<br>assumed to be the output of an AR system driven by white noise. Vector<br>a contains the normalized estimate of the AR system parameters, $A(z)$ ,<br>in descending powers of z.<br>$H(z) = \frac{\sqrt{e}}{A(z)} = \frac{\sqrt{e}}{1 + a_2 z^{-1} + \ldots + a_{(p+1)} z^{-p}}$ |
|             | Since the method characterizes the input data using an all-pole model, the correct choice of the model order p is important.                                                                                                    |
|             | <pre>[a,e] = arburg(x,p) returns the variance estimate, e, of the white<br/>noise input to the AR model.</pre>                                                                                                    |
|             | [a,e,k] = arburg(x,p) returns a vector, k, of reflection coefficients.                                                                                                    |
| See Also    | arcov, armcov, aryule, lpc, pburg, prony                                                                                                    |

**Purpose** Estimate AR model parameters using covariance method

**Syntax** a = arcov(x,p) [a,e] = arcov(x,p)

**Description** a = arcov(x,p) uses the covariance method to fit a pth order autoregressive (AR) model to the input signal, x, which is assumed to be the output of an AR system driven by white noise. This method minimizes the forward prediction error in the least-squares sense. Vector a contains the normalized estimate of the AR system parameters, A(z), in descending powers of z.

$$H(z) = \frac{\sqrt{e}}{A(z)} = \frac{\sqrt{e}}{1 + a_2 z^{-1} + \dots + a_{(p+1)} z^{-p}}$$

Because the method characterizes the input data using an all-pole model, the correct choice of the model order p is important.

 $[a,e] = \operatorname{arcov}(x,p)$  returns the variance estimate, e, of the white noise input to the AR model.

See Also arburg, armcov, aryule, lpc, pcov, prony

#### armcov

| Purpose     | Estimate AR model parameters using modified covariance method                                                                                                    |  |
|-------------|----------------------------------------------------------------------------------------------------|--|
| Syntax      | a = armcov(x,p)<br>[a,e] = armcov(x,p)                                                                                                    |  |
| Description | a = armcov(x,p) uses the modified covariance method to fit a pth<br>order autoregressive (AR) model to the input signal, x, which is<br>assumed to be the output of an AR system driven by white noise. This<br>method minimizes the forward and backward prediction errors in the<br>least-squares sense. Vector a contains the normalized estimate of the<br>AR system parameters, $A(z)$ , in descending powers of z.<br>$H(z) = \frac{\sqrt{e}}{A(z)} = \frac{\sqrt{e}}{1 + a_2 z^{-1} + \ldots + a_{(n+1)} z^{-p}}$ |  |
|             | Because the method characterizes the input data using an all-pole model, the correct choice of the model order p is important.                                                                                                    |  |
|             | $[a,e] = \operatorname{armcov}(x,p)$ returns the variance estimate, e, of the white noise input to the AR model.                                                                                                    |  |
| See Also    | arburg, arcov, aryule, lpc, pmcov, prony                                                                                                    |  |

Purpose Estimate AR model parameters using Yule-Walker method

# Syntax a = aryule(x,p) [a,e] = aryule(x,p) [a,e,k] = aryule(x,p)

**Description** a = aryule(x,p) uses the Yule-Walker method, also called the autocorrelation method, to fit a pth order autoregressive (AR) model to the windowed input signal, x, by minimizing the forward prediction error in the least-squares sense. This formulation leads to the Yule-Walker equations, which are solved by the Levinson-Durbin recursion. x is assumed to be the output of an AR system driven by white noise. Vector a contains the normalized estimate of the AR system parameters, A(z), in descending powers of z.

$$H(z) = \frac{\sqrt{e}}{A(z)} = \frac{\sqrt{e}}{1 + a_2 z^{-1} + \dots + a_{(p+1)} z^{-p}}$$

Because the method characterizes the input data using an all-pole model, the correct choice of the model order p is important.

[a,e] = aryule(x,p) returns the variance estimate, e, of the white noise input to the AR model.

[a,e,k] = aryule(x,p) returns a vector, k, of reflection coefficients.

**See Also** arburg, arcov, armcov, 1pc, prony, pyulear

# barthannwin

| Purpose     | Modified Bartlett-Hann window                                                                                                    |  |
|-------------|----------------------------------------------------------------------------------------------------|--|
| Syntax      | w = barthannwin(L)                                                                                                    |  |
| Description | w = barthannwin(L) returns an L-point modified Bartlett-Hann<br>window in the column vector w. Like Bartlett, Hann, and Hamming<br>windows, this window has a mainlobe at the origin and asymptotically<br>decaying sidelobes on both sides. It is a linear combination of weighted<br>Bartlett and Hann windows with near sidelobes lower than both<br>Bartlett and Hann and with far sidelobes lower than both Bartlett and<br>Hamming windows. The mainlobe width of the modified Bartlett-Hann<br>window is not increased relative to either Bartlett or Hann window<br>mainlobes. |  |
|             | <b>Note</b> The Hann window is also called the Hanning window.                                                                                                    |  |
| Examples    | Create a 64-point Bartlett-Hann window and display the result using WVTool:<br>L=64;<br>wvtool(barthannwin(L))                                                                                                    |  |

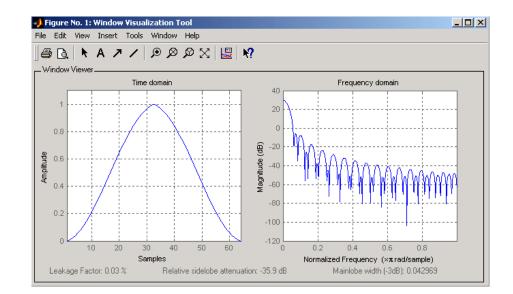

# Algorithm The equation for computing the coefficients of a Modified Bartlett-Hanning window is

$$w(n) = 0.62 - 0.48 \left| \left( \frac{n}{N} - 0.5 \right) + 0.38 \cos \left( 2\pi \left( \frac{n}{N} - 0.5 \right) \right) \right|$$

where  $0 \le n \le N$  and the window length is L = N + 1.

**References** [1] Ha, Y.H., and J.A. Pearce. "A New Window and Comparison to Standard Windows." *IEEE® Transactions on Acoustics, Speech, and Signal Processing.* Vol. 37, No. 2, (February 1999). pp. 298-301.

[2] Oppenheim, A.V., and R.W. Schafer. *Discrete-Time Signal Processing*. Upper Saddle River, NJ: Prentice-Hall, 1999, p. 468.

See Also bartlett, blackmanharris, bohmanwin, nuttallwin, parzenwin, rectwin, triang, window, wintool, wvtool

### bartlett

| Purpose | Bartlett window |
|---------|-----------------|
|---------|-----------------|

**Syntax** w = bartlett(L)

**Description** w = bartlett(L) returns an L-point Bartlett window in the column vector w, where L must be a positive integer. The coefficients of a Bartlett window are computed as follows:

• For L odd

$$w(n) = \begin{cases} \frac{2n}{N}, & 0 \le n \le \frac{N}{2} \\ 2 - \frac{2n}{N}, & \frac{N}{2} \le n \le N \end{cases}$$

• For L even

$$w(n) = \begin{cases} \frac{2n}{N}, & 0 \le n \le \frac{L}{2} - 1\\ 2 - \frac{2(N-n)}{N}, & \frac{L}{2} \le n \le N \end{cases}$$

The window length L = N + 1.

The Bartlett window is very similar to a triangular window as returned by the triang function. The Bartlett window always ends with zeros at samples 1 and n, however, while the triangular window is nonzero at those points. For L odd, the center L-2 points of bartlett(L) are equivalent to triang(L-2).

**Note** If you specify a one-point window (set L=1), the value 1 is returned.

#### **Examples** Create a 64-point Bartlett window and display the result using WVTool:

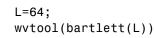

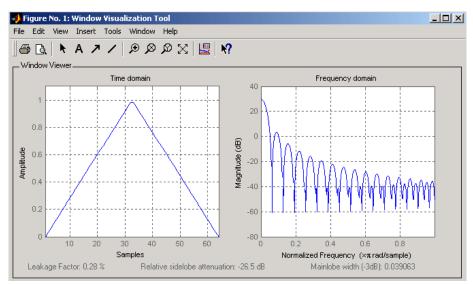

**References** [1] Oppenheim, A.V., and R.W. Schafer. *Discrete-Time Signal Processing.* Upper Saddle River, NJ: Prentice-Hall, 1999, pp. 468-471.

**See Also** barthannwin, blackmanharris, bohmanwin, nuttallwin, parzenwin, rectwin, triang, window, wintool, wvtool

# besselap

Purpose

| Syntax      | <pre>[z,p,k] = besselap(n)</pre>                                                                                                    |  |
|-------------|----------------------------------------------------------------------------------------------------|--|
| Description | <pre>[z,p,k] = besselap(n) returns the poles and gain of an order n<br/>Bessel analog lowpass filter prototype. n must be less than or equal to<br/>25. The function returns the poles in the length n column vector p and<br/>the gain in scalar k. z is an empty matrix because there are no zeros.<br/>The transfer function is</pre> |  |
|             | $H(s) = \frac{k}{(s-p(1))(s-p(2))\cdots(s-p(n))}$                                                                                                    |  |
|             | besselap normalizes the poles and gain so that at low frequency and high frequency the Bessel prototype is asymptotically equivalent to the Butterworth prototype of the same order [1]. The magnitude of the filter is less than $\sqrt{1/2}$ at the unity cutoff frequency $\Omega_c = 1$ .                                            |  |
|             | Analog Bessel filters are characterized by a group delay that is<br>maximally flat at zero frequency and almost constant throughout the<br>passband. The group delay at zero frequency is                                                                                                    |  |
|             | $\left(\frac{(2n)!}{2^n n!}\right)^{1/n}$                                                                                                    |  |
| Algorithm   | besselap finds the filter roots from a lookup table constructed using Symbolic Math Toolbox <sup>TM</sup> software.                                                                                                    |  |
| References  | [1] Rabiner, L.R., and B. Gold. <i>Theory and Application of Digital Signal Processing</i> . Englewood Cliffs, NJ: Prentice-Hall, 1975. Pgs. 228-230.                                                                                                    |  |
| See Also    | besself, buttap, cheb1ap, cheb2ap, ellipap                                                                                                    |  |
|             | Also see the Symbolic Math Toolbox documentation.                                                                                                    |  |

Bessel analog lowpass filter prototype

| Purpose | Bessel analog filter design |
|---------|-----------------------------|
|         |                             |

Syntax
 [b,a] = besself(n,Wo)
 [z,p,k] = besself(...)
 [A,B,C,D] = besself(...)

**Description** besself designs lowpass, analog Bessel filters, which are characterized by almost constant group delay across the entire passband, thus preserving the wave shape of filtered signals in the passband. besself does not support the design of digital Bessel filters.

[b,a] = besself(n,Wo) designs an order n lowpass analog Bessel filter, where Wo is the frequency up to which the filter's group delay is approximately constant. Larger values of the filter order (n) produce a group delay that better approximates a constant up to frequency Wo.

besself returns the filter coefficients in the length n+1 row vectors b and a, with coefficients in descending powers of *s*, derived from this transfer function:

$$H(s) = \frac{B(s)}{A(s)} = \frac{b(1)s^n + b(2)s^{n-1} + \dots + b(n+1)}{s^n + a(2)s^{n-1} + \dots + a(n+1)}$$

[z,p,k] = besself(...) returns the zeros and poles in length n or 2\*n column vectors z and p and the gain in the scalar k.

[A,B,C,D] = besself(...) returns the filter design in state-space form, where A, B, C, and D are

$$\dot{x} = Ax + Bu$$
$$y = Cx + Du$$

and *u* is the input, *x* is the state vector, and *y* is the output.

# **Examples** Design a fifth-order analog lowpass Bessel filter with an approximate constant group delay up to 10,000 rad/s and plot the frequency response of the filter using freqs:

[b,a] = besself(5,10000);

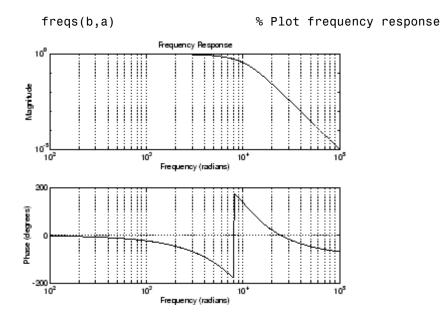

# **Limitations** Lowpass Bessel filters have a monotonically decreasing magnitude response, as do lowpass Butterworth filters. Compared to the Butterworth, Chebyshev, and elliptic filters, the Bessel filter has the slowest rolloff and requires the highest order to meet an attenuation specification.

For high order filters, the state-space form is the most numerically accurate, followed by the zero-pole-gain form. The transfer function coefficient form is the least accurate; numerical problems can arise for filter orders as low as 15.

**Algorithm** besself performs a four-step algorithm:

- 1 It finds lowpass analog prototype poles, zeros, and gain using the besselap function.
- 2 It converts the poles, zeros, and gain into state-space form.

|          | <b>3</b> It transforms the lowpass prototype into a lowpass filter that meet the design specifications.    |  |
|----------|----------------------------------------------------------------------------------------------------|--|
|          | <b>4</b> It converts the state-space filter back to transfer function or zero-pole-gain form, as required. |  |
| See Also | besselap, butter, cheby1, cheby2, ellip                                                                    |  |

# bilinear

| Purpose     | Bilinear transformation method for analog-to-digital filter conversion                                                                                                    |
|-------------|----------------------------------------------------------------------------------------------------|
| Syntax      | <pre>[zd,pd,kd] = bilinear(z,p,k,fs)<br/>[zd,pd,kd] = bilinear(z,p,k,fs,fp)<br/>[numd,dend] = bilinear(num,den,fs)<br/>[numd,dend] = bilinear(num,den,fs,fp)<br/>[Ad,Bd,Cd,Dd] = bilinear(A,B,C,D,fs)<br/>[Ad,Bd,Cd,Dd] = bilinear(A,B,C,D,fs,fp)</pre>                                                                                                    |
| Description | The <i>bilinear transformation</i> is a mathematical mapping of variables.<br>In digital filtering, it is a standard method of mapping the $s$ or analog plane into the $z$ or digital plane. It transforms analog filters, designed using classical filter design techniques, into their discrete equivalents.<br>The bilinear transformation maps the $s$ -plane into the $z$ -plane by |
|             | $H(z) = H(s)\Big _{s=2f_{z}\frac{z-1}{z+1}}$<br>This transformation maps the <i>i</i> O axis (from O = -∞ to +∞) repeatedly                                                                                                    |

This transformation maps the  $j\Omega$  axis (from  $\Omega = -\infty$  to  $+\infty$ ) repeatedly around the unit circle  $(e^{j\omega}$ , from  $\omega = -\pi$  to  $\pi$ ) by

$$\omega = 2 \tan^{-1} \left( \frac{\Omega}{2f_s} \right)$$

bilinear can accept an optional parameter Fp that specifies prewarping. fp, in hertz, indicates a "match" frequency, that is, a frequency for which the frequency responses before and after mapping match exactly. In prewarped mode, the bilinear transformation maps the *s*-plane into the *z*-plane with

$$H(z) = H(s)\Big|_{s = \frac{2\pi f_p}{\tan\left(\pi \frac{f_p}{f_s}\right)^{(z-1)}}}$$

With the prewarping option, bilinear maps the  $j\Omega$  axis (from  $\Omega = -\infty$  to  $+\infty$ ) repeatedly around the unit circle ( $e^{j\omega}$ , from  $\omega = -\pi$  to  $\pi$ ) by

$$\omega = 2 \tan^{-1} \left( \frac{\Omega \tan \left( \pi \frac{f_p}{f_s} \right)}{2 \pi f_p} \right)$$

In prewarped mode, bilinear matches the frequency  $2\pi f_p$  (in radians per second) in the *s*-plane to the normalized frequency  $2\pi f_p/f_s$  (in radians per second) in the *z*-plane.

The bilinear function works with three different linear system representations: zero-pole-gain, transfer function, and state-space form.

#### Zero-Pole-Gain

[zd,pd,kd] = bilinear(z,p,k,fs) and

[zd,pd,kd] = bilinear(z,p,k,fs,fp) convert the s-domain transfer function specified by z, p, and k to a discrete equivalent. Inputs z and p are column vectors containing the zeros and poles, k is a scalar gain, and fs is the sampling frequency in hertz. bilinear returns the discrete equivalent in column vectors zd and pd and scalar kd. The optional match frequency, fp is in hertz and is used for prewarping.

#### **Transfer Function**

[numd,dend] = bilinear(num,den,fs) and

[numd,dend] = bilinear(num,den,fs,fp) convert an *s*-domain transfer function given by num and den to a discrete equivalent. Row vectors num and den specify the coefficients of the numerator and denominator, respectively, in descending powers of *s*.

$$\frac{num(s)}{den(s)} = \frac{num(1)s^n + \dots + num(n)s + num(n+1)}{den(1)s^m + \dots + den(m)s + den(m+1)}$$

fs is the sampling frequency in hertz. bilinear returns the discrete equivalent in row vectors numd and dend in descending powers of z (ascending powers of  $z^{-1}$ ). fp is the optional match frequency, in hertz, for prewarping.

#### **State-Space**

[Ad,Bd,Cd,Dd] = bilinear(A,B,C,D,fs) and

[Ad,Bd,Cd,Dd] = bilinear(A,B,C,D,fs,fp) convert the continuous-time state-space system in matrices A, B, C, D

 $\dot{x} = Ax + Bu$ y = Cx + Du

to the discrete-time system:

$$\begin{split} x[n+1] &= A_d x[n] + B_d u[n] \\ y[n] &= C_d x[n] + D_d u[n] \end{split}$$

fs is the sampling frequency in hertz. bilinear returns the discrete equivalent in matrices Ad, Bd, Cd, Dd. The optional match frequency, fp is in hertz and is used for prewarping.

#### Algorithm

bilinear uses one of two algorithms depending on the format of the input linear system you supply. One algorithm works on the zero-pole-gain format and the other on the state-space format. For transfer function representations, bilinear converts to state-space form, performs the transformation, and converts the resulting state-space system back to transfer function form.

#### **Zero-Pole-Gain Algorithm**

For a system in zero-pole-gain form, bilinear performs four steps:

**1** If fp is present, it prewarps:

fp = 2\*pi\*fp; fs = fp/tan(fp/fs/2)
otherwise, fs = 2\*fs.

2 It strips any zeros at ±∞ using

z = z(finite(z));

**3** It transforms the zeros, poles, and gain using

```
pd = (1+p/fs)./(1-p/fs); % Do bilinear transformation
zd = (1+z/fs)./(1-z/fs);
kd = real(k*prod(fs-z)./prod(fs-p));
```

**4** It adds extra zeros at -1 so the resulting system has equivalent numerator and denominator order.

#### **State-Space Algorithm**

For a system in state-space form, bilinear performs two steps:

- 1 If fp is present, k = 2\*pi\*fp/tan(pi\*fp/fs); else k = 2\*fs.
- 2 It computes Ad, Bd, Cd, and Dd in terms of A, B, C, and D using

$$A_{d} = \left(I + \left(\frac{1}{k}\right)A\right) \left(I - \left(\frac{1}{k}\right)A\right)^{-1}$$
$$B_{d} = \frac{2k}{r} \left(I - \left(\frac{1}{k}\right)A\right)^{-1}B$$
$$C_{d} = rC \left(I - \left(\frac{1}{k}\right)A\right)^{-1}$$
$$D_{d} = \left(\frac{1}{k}\right)C \left(I - \left(\frac{1}{k}\right)A\right)^{-1}B + D$$

bilinear implements these relations using conventional MATLAB<sup>®</sup> statements. The scalar *r* is arbitrary; bilinear uses  $r = \sqrt{2/k}$  to ensure good quantization noise properties in the resulting system.

# **Diagnostics** bilinear requires that the numerator order be no greater than the denominator order. If this is not the case, bilinear displays

Numerator cannot be higher order than denominator.

# bilinear

For bilinear to distinguish between the zero-pole-gain and transfer function linear system formats, the first two input parameters must be vectors with the same orientation in these cases. If this is not the case, bilinear displays

First two arguments must have the same orientation.

**References** [1] Parks, T.W., and C.S. Burrus. *Digital Filter Design*. New York: John Wiley & Sons, 1987. Pgs. 209-213.

[2] Oppenheim, A.V., and R.W. Schafer. *Discrete-Time Signal Processing.* Upper Saddle River, NJ: Prentice-Hall, 1999, pp. 450-454.

See Also impinvar, lp2bp, lp2bs, lp2hp, lp2lp

| Purpose | Permute data into bit-reversed order         |
|---------|----------------------------------------------|
| Syntax  | y = bitrevorder(x)<br>[y,i] = bitrevorder(x) |

**Description** bitrevorder is useful for pre-arranging filter coefficients so that bit-reversed ordering does not have to be performed as part of an fft or inverse FFT (ifft) computation. This can improve run-time efficiency for external applications or for Simulink<sup>®</sup> blockset models. Both MATLAB<sup>®</sup> fft and ifft functions process linear input and output.

**Note** Using bitrevorder is equivalent to using digitrevorder with radix base 2.

y = bitrevorder(x) returns the input data in bit-reversed order in vector or matrix y. The length of x must be an integer power of 2. If x is a matrix, the bit-reversal occurs on the first dimension of x with size greater than 1. y is the same size as x.

[y,i] = bitrevorder(x) returns the bit-reversed vector or matrix y and the bit-reversed indices i, such that y = x(i). Recall that MATLAB matrices use 1-based indexing, so the first index of y will be 1, not 0.

The following table shows the numbers 0 through 7, the corresponding bits and the bit-reversed numbers.

| Linear Index | Bits | <b>Bit- Reversed</b> | Bit-Reversed Index |  |  |
|--------------|------|----------------------|--------------------|--|--|
| 0            | 000  | 000                  | 0                  |  |  |
| 1            | 001  | 100                  | 4                  |  |  |
| 2            | 010  | 010                  | 2                  |  |  |
| 3            | 011  | 110                  | 6                  |  |  |
| 4            | 100  | 001                  | 1                  |  |  |

| Linear Index | Bits | <b>Bit- Reversed</b> | Bit-Reversed Index |  |  |
|--------------|------|----------------------|--------------------|--|--|
| 5            | 101  | 101                  | 5                  |  |  |
| 6            | 110  | 011                  | 3                  |  |  |
| 7            | 111  | 111                  | 7                  |  |  |

**Examples** Obtain the bit-reversed ordered output of a vector:

x=[0:7]'; % Create a column vector [x,bitrevorder(x)] ans = 

See Also

fft, digitrevorder, ifft

# blackman

| Purpose     | Blackman window                                                                                                    |  |  |  |
|-------------|----------------------------------------------------------------------------------------------------|--|--|--|
| Syntax      | <pre>w = blackman(L) w = blackman(L,'sflag')</pre>                                                                                                    |  |  |  |
| Description | <pre>w = blackman(L) returns the L-point symmetric Blackman window in<br/>the column vector w, where L is a positive integer.<br/>w = blackman(L,'sflag') returns an L-point Blackman window<br/>using the window sampling specified by 'sflag', which can be either<br/>'periodic' or 'symmetric' (the default). The 'periodic' flag<br/>is useful for DFT/FFT purposes, such as in spectral analysis. The<br/>DFT/FFT contains an implicit periodic extension and the periodic flag<br/>enables a signal windowed with a periodic window to have perfect<br/>periodic extension. When 'periodic' is specified, blackman computes a<br/>length L+1 window and returns the first L points. When using windows<br/>for filter design, the 'symmetric' flag should be used.</pre> |  |  |  |
| Examples    | Note If you specify a one-point window (set L=1), the value 1 is returned.<br>Create a 64-point Blackman window and display the result using WVTool:<br>L=64;<br>wvtool(blackman(L))                                                                                                    |  |  |  |

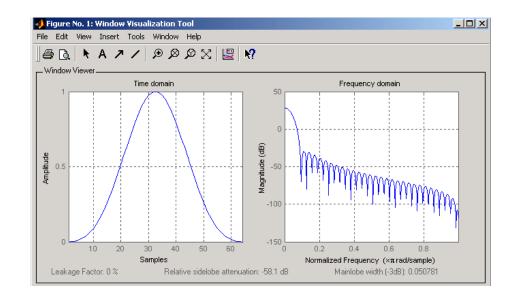

Algorithm The equation for computing the coefficients of a Blackman window is  $(x) = 0.42 + 0.5 = \left(0, \frac{n}{2}\right) + 0.02 = \left(1, \frac{n}{2}\right) = 0.4 = 0.5$ 

 $w(n) = 0.42 - 0.5 \cos\left(2\pi \frac{n}{N}\right) + 0.08 \cos\left(4\pi \frac{n}{N}\right), \quad 0 \le n \le N$ 

The window length L = N + 1.

Blackman windows have slightly wider central lobes and less sideband leakage than equivalent length Hamming and Hann windows.

- See Also flattopwin, hamming, hann, window, wintool, wvtool
- **References** [1] Oppenheim, A.V., and R.W. Schafer. *Discrete-Time Signal Processing.* Upper Saddle River, NJ: Prentice-Hall, 1999, pp. 468-471.

# blackmanharris

| Purpose Minimum 4-term | Blackman-Harris window |
|------------------------|------------------------|
|------------------------|------------------------|

**Syntax** w = blackmanharris(L)

**Description** w = blackmanharris(L) returns an L-point, minimum, 4-term Blackman-Harris window in the column vector w. The window is minimum in the sense that its maximum sidelobes are minimized.

**Examples** Create a 32-point Blackman-Harris window and display the result using WVTool:

L=32; wvtool(blackmanharris(L))

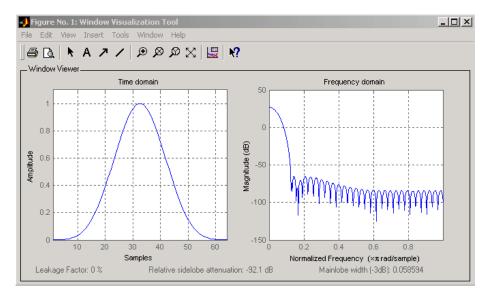

#### Algorithm

The equation for computing the coefficients of a minimum 4-term Blackman-harris window is References

$$w(n) = a_0 + a_1 \cos\left(\frac{2\pi}{N}n\right) + a_2 \cos\left(\frac{2\pi}{N}2n\right) + a_3 \cos\left(\frac{2\pi}{N}3n\right)$$

where  $-\frac{N}{2} \le n \le \frac{N}{2}$  and the window length is L = N + 1. The coefficients for this window are  $a_0 = 0.35875$  $a_1 = 0.48829$  $a_2 = 0.14128$  $a_3 = 0.01168$ [1] Harris, F. J. "On the Use of Windows for Harmonic Analysis with the Discrete Fourier Transform." *Proceedings of the IEEE*<sup>®</sup>. Vol. 66

**See Also** barthannwin, bartlett, bohmanwin, nuttallwin, parzenwin, rectwin, triang, window, wintool, wvtool

(January 1978). pp. 51-84.

# bohmanwin

**Syntax** w = bohmanwin(L)

**Description** w = bohmanwin(L) returns an L-point Bohman window in column vector w. A Bohman window is the convolution of two half-duration cosine lobes. In the time domain, it is the product of a triangular window and a single cycle of a cosine with a term added to set the first derivative to zero at the boundary. Bohman windows fall off as  $1/w^4$ .

**Examples** Compute a 64-point Bohman window and display the result using WVTool:

L=64; wvtool(bohmanwin(L))

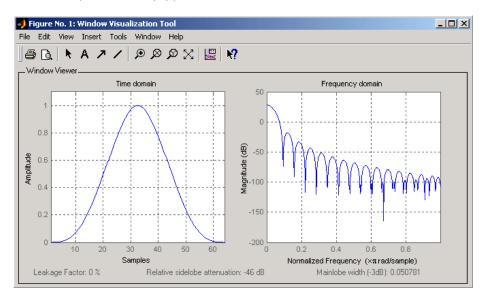

# bohmanwin

| Algorithm  | The equation for computing the coefficients of a Bohman window is                                                                                                    |
|------------|----------------------------------------------------------------------------------------------------|
|            | $w(n) = \left(1.0 - \frac{ n }{N/2}\right) \cos\left(\pi \frac{ n }{N/2}\right) + \frac{1}{n} \sin\left(\pi \frac{ n }{N/2}\right)$                                               |
|            | where $0 \le  n  \le \frac{N}{2}$ and the window length is $L = N + 1$ .                                                                                                    |
| References | [1] Harris, F. J. "On the Use of Windows for Harmonic Analysis with the Discrete Fourier Transform." <i>Proceedings of the IEEE</i> <sup>®</sup> . Vol. 66 (January 1978). p. 67. |
| See Also   | barthannwin, bartlett, blackmanharris, nuttallwin, parzenwin,<br>rectwin, triang, window, wintool, wvtool                                                                         |

| Purpose     | Buffer signal vector into matrix of data frames                                                                                                    |
|-------------|----------------------------------------------------------------------------------------------------|
| Syntax      | <pre>y = buffer(x,n)<br/>y = buffer(x,n,p)<br/>y = buffer(x,n,p,opt)<br/>[y,z] = buffer()<br/>[y,z,opt] = buffer()</pre>                                                                         |
| Description | y = buffer(x,n) partitions a length-L signal vector x into<br>nonoverlapping data segments (frames) of length n. Each data<br>frame occupies one column of matrix output y, which has n rows and |

ceil(L/n) columns. If L is not evenly divisible by n, the last column is zero-padded to length n. y = buffer(x,n,p) overlaps or underlaps successive frames in the

y = butter(x,n,p) overlaps or underlaps successive frames in the output matrix by p samples:

For 0

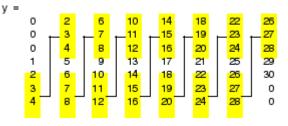

The first frame starts with p zeros (the default initial condition), and the number of columns in y is ceil(L/(n-p)).

• For p < 0 (underlap), buffer skips p samples between consecutive frames. For example, if x = 1:30 and n = 7, a buffer with underlap of p = -3 looks like this.

| y = |   |    |    |               |    |          |
|-----|---|----|----|---------------|----|----------|
|     | 1 | 11 | 21 |               |    |          |
|     | 2 | 12 | 22 |               |    |          |
|     | 3 | 13 | 23 | ĺ в           | 18 | 28       |
|     | 4 | 14 | 24 | skipped<br>10 | 19 | 29       |
|     | 5 | 15 | 25 | J 10          | 20 | 30       |
|     | 6 | 16 | 26 | 1             | 20 | <u> </u> |
|     | 7 | 17 | 27 |               |    |          |
|     |   |    |    |               |    |          |

The number of columns in y is ceil(L/(n-p)).

y = buffer(x,n,p,opt) specifies a vector of samples to precede x(1) in an overlapping buffer, or the number of initial samples to skip in an underlapping buffer:

• For 0 (overlap), opt specifies a length-p vector to insert before x(1) in the buffer. This vector can be considered an*initial condition*, which is needed when the current buffering operation is one in a sequence of consecutive buffering operations. To maintain the desired frame overlap from one buffer to the next, opt should contain the final p samples of the previous buffer in the sequence. See "Continuous Buffering" on page 7-35 below.

By default, opt is zeros(p,1) for an overlapping buffer. Set opt to 'nodelay' to skip the initial condition and begin filling the buffer immediately with x(1). In this case, L must be length(p) or longer. For example, if x = 1:30 and n = 7, a buffer with overlap of p = 3 looks like this.

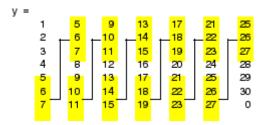

For p < 0 (underlap), opt is an integer value in the range [0, -p] specifying the number of initial input samples, x(1:opt), to skip before adding samples to the buffer. The first value in the buffer</li>

is therefore x(opt+1). By default, opt is zero for an underlapping buffer.

This option is especially useful when the current buffering operation is one in a sequence of consecutive buffering operations. To maintain the desired frame underlap from one buffer to the next, opt should equal the difference between the total number of points to skip between frames (p) and the number of points that were *available* to be skipped in the previous input to buffer. If the previous input had fewer than p points that could be skipped after filling the final frame of that buffer, the remaining opt points need to be removed from the first frame of the current buffer. See "Continuous Buffering" on page 7-35 for an example of how this works in practice.

[y,z] = buffer(...) partitions the length-L signal vector x into frames of length n, and outputs only the *full* frames in y. If y is an overlapping buffer, it has n rows and m columns, where

or

m = floor((L-n)/(n-p))+1 % When opt = 'nodelay'

If y is an underlapping buffer, it has n rows and m columns, where

m = floor((L-opt)/(n-p)) + (rem((L-opt), (n-p)) >= n)

If the number of samples in the input vector (after the appropriate overlapping or underlapping operations) exceeds the number of places available in the n-by-m buffer, the remaining samples in x are output in vector z, which for an overlapping buffer has length

```
length(z) = L - m*(n-p) % When length(opt) = p
```

or

length(z) = L - ((m-1)\*(n-p)+n)% When opt = 'nodelay'

and for an underlapping buffer has length

 $length(z) = (L-opt) - m^*(n-p)$ 

Output z shares the same orientation (row or column) as x. If there are no remaining samples in the input after the buffer with the specified overlap or underlap is filled, z is an empty vector.

[y,z,opt] = buffer(...) returns the last p samples of a overlapping buffer in output opt. In an underlapping buffer, opt is the difference between the total number of points to skip between frames (-p) and the number of points in x that were *available* to be skipped after filling the last frame:

- For 0 initial condition for a subsequent buffering operation in a sequence of consecutive buffering operations. This allows the desired frame overlap to be maintained from one buffer to the next. See "Continuous Buffering" on page 7-35 below.
- For p < 0 (underlap), opt (as an output) is the difference between the total number of points to skip between frames (-p) and the number of points in x that were *available* to be skipped after filling the last frame.

opt = m\*(n-p) + opt - L % z is the empty vector.

where opt on the right-hand side is the input argument to buffer, and opt on the left-hand side is the output argument. Here m is the number of columns in the buffer, which is

```
m = floor((L-opt)/(n-p)) + (rem((L-opt),(n-p))>=n)
```

Note that for an underlapping buffer output opt is always zero when output z contains data.

The opt output for an underlapping buffer is especially useful when the current buffering operation is one in a sequence of consecutive buffering operations. The opt output from each buffering operation specifies the number of samples that need to be skipped at the start of the next buffering operation to maintain the desired frame underlap from one buffer to the next. If fewer than p points were available to be skipped after filling the final frame of the current buffer, the remaining opt points need to be removed from the first frame of the next buffer.

In a sequence of buffering operations, the opt output from each operation should be used as the opt input to the subsequent buffering operation. This ensures that the desired frame overlap or underlap is maintained from buffer to buffer, as well as from frame to frame within the same buffer. See "Continuous Buffering" on page 7-35 below for an example of how this works in practice.

#### **Continuous Buffering**

In a continuous buffering operation, the vector input to the buffer function represents one frame in a sequence of frames that make up a discrete signal. These signal frames can originate in a frame-based data acquisition process, or within a frame-based algorithm like the FFT.

As an example, you might acquire data from an A/D card in frames of 64 samples. In the simplest case, you could rebuffer the data into frames of 16 samples; buffer with n = 16 creates a buffer of four frames from each 64-element input frame. The result is that the signal of frame size 64 has been converted to a signal of frame size 16; no samples were added or removed.

In the general case where the original signal frame size, L, is not equally divisible by the new frame size, n, the overflow from the last frame needs to be captured and recycled into the following buffer. You can do this by iteratively calling buffer on input x with the two-output-argument syntax:

| [y,z] | = | buffer([z;x],n) | % | х | is | а | column | vector. |
|-------|---|-----------------|---|---|----|---|--------|---------|
| [y,z] | = | buffer([z,x],n) | % | Х | is | а | row ve | ctor.   |

## buffer

This simply captures any buffer overflow in z, and prepends the data to the subsequent input in the next call to buffer. Again, the input signal, x, of frame size L, has been converted to a signal of frame size n without any insertion or deletion of samples.

Note that continuous buffering cannot be done with the single-output syntax y = buffer(...), because the last frame of y in this case is zero padded, which adds new samples to the signal.

Continuous buffering in the presence of overlap and underlap is handled with the opt parameter, which is used as both an input and output to buffer. The following two examples demonstrate how the opt parameter should be used.

#### **Examples** Example 1: Continuous Overlapping Buffers

First create a buffer containing 100 frames, each with 11 samples:

data = buffer(1:1100,11); % 11 samples per frame

Imagine that the frames (columns) in the matrix called data are the sequential outputs of a data acquisition board sampling a physical signal: data(:,1) is the first D/A output, containing the first 11 signal samples; data(:,2) is the second output, containing the next 11 signal samples, and so on.

You want to rebuffer this signal from the acquired frame size of 11 to a frame size of 4 with an overlap of 1. To do this, you will repeatedly call buffer to operate on each successive input frame, using the opt parameter to maintain consistency in the overlap from one buffer to the next.

Set the buffer parameters:

| n = 4;    | % | New frame size                    |
|-----------|---|-----------------------------------|
| p = 1;    | % | Overlap                           |
| opt = -5; | % | Value of y(1)                     |
| z = [];   | % | Initialize the carry-over vector. |

Now repeatedly call buffer, each time passing in a new signal frame from data. Note that overflow samples (returned in z) are carried over and prepended to the input in the subsequent call to buffer:

Here's what happens during the first four iterations.

| lteration | Input frame [z;x]' | opt (input) | opt (output) | Output buffer (y)                                          | Overflow (z) |
|-----------|--------------------|-------------|--------------|------------------------------------------------------------|--------------|
| i=1       | [1:11]             | -5          | 9            | -5 3 6<br>1 4 7<br>2 5 8<br>3 6 9                          | [10 11]      |
| i=2       | [10 11 12:22]      | 9           | 2            | ► () 12 15 18<br>10 13 16 19<br>11 14 17 20<br>12 15 18 21 | [22]         |
| i=3       | [22 23:33]         | 21          | -33          | ► 2 24 27 30<br>22 25 28 31<br>23 26 29 32<br>24 27 30 33  | []           |
| i=4       | [34:44]            | 33          | 42           | 33 36 39<br>34 37 40<br>35 38 41<br>36 39 42               | [43 44]      |

Note that the size of the output matrix, y, can vary by a single column from one iteration to the next. This is typical for buffering operations with overlap or underlap.

#### **Example 2: Continuous Underlapping Buffers**

Again create a buffer containing 100 frames, each with 11 samples:

```
data = buffer(1:1100,11); % 11 samples per frame
```

Again, imagine that data(:,1) is the first D/A output, containing the first 11 signal samples; data(:,2) is the second output, containing the next 11 signal samples, and so on.

You want to rebuffer this signal from the acquired frame size of 11 to a frame size of 4 with an underlap of 2. To do this, you will repeatedly call buffer to operate on each successive input frame, using the opt parameter to maintain consistency in the underlap from one buffer to the next.

Set the buffer parameters:

```
n = 4; % New frame size
p = -2; % Underlap
opt = 1; % Skip the first input element, x(1).
z = []; % Initialize the carry-over vector.
```

Now repeatedly call buffer, each time passing in a new signal frame from data. Note that overflow samples (returned in z) are carried over and prepended to the input in the subsequent call to buffer:

```
for i=1:size(data,2), % Loop over each source
% frame (column)
x = data(:,i); % Single frame of D/A output
[y,z,opt] = buffer([z;x],n,p,opt);
disp(y); % Display the buffer of data
pause
end
```

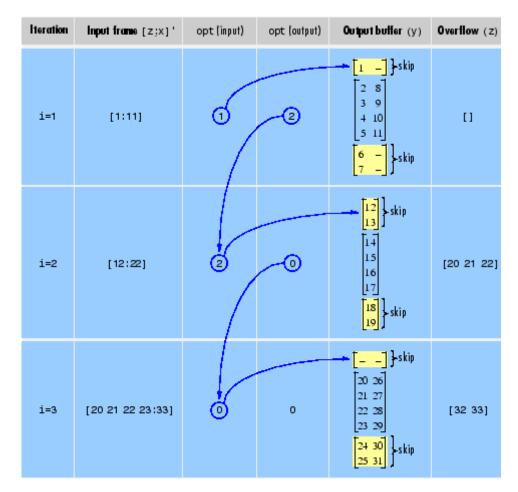

Here's what happens during the first three iterations.

**Diagnostics** Error messages are displayed when  $p \ge n$  or length(opt)  $\neq$  length(p) in an overlapping buffer case:

Frame overlap P must be less than the buffer size N. Initial conditions must be specified as a length-P vector.

# buffer

See Also reshape

### Purpose Butterworth analog lowpass filter prototype

**Syntax** [z,p,k] = buttap(n)

**Description** [z,p,k] = buttap(n) returns the poles and gain of an order n Butterworth analog lowpass filter prototype. The function returns the poles in the length n column vector p and the gain in scalar k. z is an empty matrix because there are no zeros. The transfer function is

$$H(s) = \frac{z(s)}{p(s)} = \frac{k}{(s - p(1))(s - p(2))\cdots(s - p(n))}$$

Butterworth filters are characterized by a magnitude response that is maximally flat in the passband and monotonic overall. In the lowpass case, the first 2n-1 derivatives of the squared magnitude response are zero at  $\omega = 0$ . The squared magnitude response function is

$$|H(\omega)|^2 = \frac{1}{1 + (\omega/\omega_0)^{2n}}$$

corresponding to a transfer function with poles equally spaced around a circle in the left half plane. The magnitude response at the cutoff angular frequency  $\omega_0$  is always  $1\sqrt{2}$  regardless of the filter order. buttap sets  $\omega_0$  to 1 for a normalized result.

- Algorithm z = []; p = exp(sqrt(-1)\*(pi\*(1:2:2\*n-1)/(2\*n)+pi/2)).'; k = real(prod(-p));
  References [1] Parks, T.W., and C.S. Burrus. Digital Filter Design. New York: John Wiley & Sons, 1987. Chapter 7.
- See Also besselap, butter, cheb1ap, cheb2ap, ellipap

# butter

| Purpose       | Butterworth analog and digital filter design                                                                                                    |
|---------------|----------------------------------------------------------------------------------------------------|
| Syntax (1997) | <pre>[z,p,k] = butter(n,Wn)<br/>[z,p,k] = butter(n,Wn,'ftype')<br/>[b,a] = butter(n,Wn)<br/>[b,a] = butter(n,Wn,'ftype')<br/>[A,B,C,D] = butter(n,Wn,'ftype')<br/>[z,p,k] = butter(n,Wn,'s')<br/>[z,p,k] = butter(n,Wn,'s')<br/>[b,a] = butter(n,Wn,'s')<br/>[b,a] = butter(n,Wn,'ftype','s')<br/>[A,B,C,D] = butter(n,Wn,'ftype','s')</pre>                                                                                                    |
| Description   | <ul><li>butter designs lowpass, bandpass, highpass, and bandstop digital<br/>and analog Butterworth filters. Butterworth filters are characterized<br/>by a magnitude response that is maximally flat in the passband and<br/>monotonic overall.</li><li>Butterworth filters sacrifice rolloff steepness for monotonicity in the<br/>pass- and stopbands. Unless the smoothness of the Butterworth filter<br/>is needed, an elliptic or Chebyshev filter can generally provide steeper<br/>rolloff characteristics with a lower filter order.</li></ul> |
|               | Digital Domain                                                                                                    |
|               | <pre>[z,p,k] = butter(n,Wn) designs an order n lowpass digital<br/>Butterworth filter with normalized cutoff frequency Wn. It returns the<br/>zeros and poles in length n column vectors z and p, and the gain in<br/>the scalar k.</pre>                                                                                                    |
|               | <pre>[z,p,k] = butter(n,Wn, 'ftype') designs a highpass, lowpass, or<br/>bandstop filter, where the string 'ftype' is one of the following:</pre>                                                                                                    |
|               | <ul> <li>'high' for a highpass digital filter with normalized cutoff frequency<br/>Wn</li> </ul>                                                                                                    |
|               | • <code>'low'</code> for a lowpass digital filter with normalized cutoff frequency $Wn$                                                                                                    |

• 'stop' for an order 2\*n bandstop digital filter if Wn is a two-element vector, Wn = [w1 w2]. The stopband is w1 <  $\omega$  < w2.

Cutoff frequency is that frequency where the magnitude response of the filter is  $\sqrt{1/2}$ . For butter, the normalized cutoff frequency Wn must be a number between 0 and 1, where 1 corresponds to the Nyquist frequency,  $\pi$  radians per sample.

If Wn is a two-element vector, Wn = [w1 w2], butter returns an order 2\*n digital bandpass filter with passband w1 <  $\omega$  < w2.

With different numbers of output arguments, butter directly obtains other realizations of the filter. To obtain the transfer function form, use two output arguments as shown below.

**Note** See "Limitations" on page 7-45 below for information about numerical issues that affect forming the transfer function.

[b,a] = butter(n,Wn) designs an order n lowpass digital Butterworth filter with normalized cutoff frequency Wn. It returns the filter coefficients in length n+1 row vectors b and a, with coefficients in descending powers of z.

$$H(z) = \frac{B(z)}{A(z)} = \frac{b(1) + b(2)z^{-1} + \dots + b(n+1)z^{-n}}{1 + a(2)z^{-1} + \dots + a(n+1)z^{-n}}$$

[b,a] = butter(n,Wn,'ftype') designs a highpass, lowpass, or bandstop filter, where the string 'ftype' is 'high', 'low', or 'stop', as described above.

To obtain state-space form, use four output arguments as shown below:

[A,B,C,D] = butter(n,Wn) or

[A,B,C,D] = butter(n,Wn, 'ftype') where A, B, C, and D are

x[n+1] = Ax[n] + Bu[n]y[n] = Cx[n] + Du[n]

and *u* is the input, *x* is the state vector, and *y* is the output.

### **Analog Domain**

[z,p,k] = butter(n,Wn, 's') designs an order n lowpass analog Butterworth filter with angular cutoff frequency Wn rad/s. It returns the zeros and poles in length n or 2\*n column vectors z and p and the gain in the scalar k. butter's angular cutoff frequency Wn must be greater than 0 rad/s.

If Wn is a two-element vector with w1 < w2, butter(n,Wn,'s') returns an order 2\*n bandpass analog filter with passband w1 <  $\omega$  < w2.

[z,p,k] = butter(n,Wn, 'ftype', 's') designs a highpass, lowpass, or bandstop filter using the ftype values described above.

With different numbers of output arguments, butter directly obtains other realizations of the analog filter. To obtain the transfer function form, use two output arguments as shown below:

[b,a] = butter(n,Wn, 's') designs an order n lowpass analog Butterworth filter with angular cutoff frequency Wn rad/s. It returns the filter coefficients in the length n+1 row vectors b and a, in descending powers of *s*, derived from this transfer function:

$$H(s) = \frac{B(s)}{A(s)} = \frac{b(1)s^n + b(2)s^{n-1} + \dots + b(n+1)}{s^n + a(2)s^{n-1} + \dots + a(n+1)}$$

[b,a] = butter(n,Wn,'ftype','s') designs a highpass, lowpass, or bandstop filter using the ftype values described above.

To obtain state-space form, use four output arguments as shown below:

$$[A,B,C,D] = butter(n,Wn, 's')$$
 or  
 $[A,B,C,D] = butter(n,Wn, 'ftype', 's')$  where A, B, C, and D are  
 $\dot{x} = Ax + Bu$   
 $y = Cx + Du$ 

and *u* is the input, *x* is the state vector, and *y* is the output.

### **Examples** Highpass Filter

For data sampled at 1000 Hz, design a 9th-order highpass Butterworth filter with cutoff frequency of 300 Hz, which corresponds to a normalized value of 0.6:

| [z,p,k] = butter(9,300/500,         | 'high');                     |
|-------------------------------------|------------------------------|
| [sos,g] = zp2sos(z,p,k);            | % Convert to SOS form        |
| Hd = dfilt.df2tsos(sos,g);          | % Create a dfilt object      |
| h = fvtool(Hd);                     | % Plot magnitude response    |
| <pre>set(h,'Analysis','freq')</pre> | % Display frequency response |

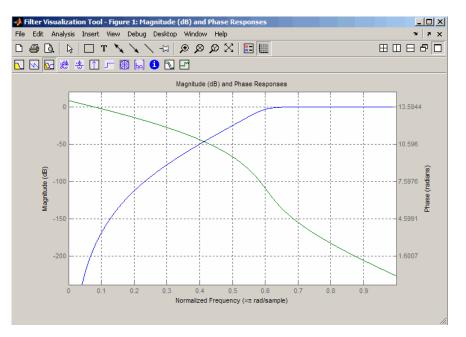

### Limitations

In general, you should use the [z,p,k] syntax to design IIR filters. To analyze or implement your filter, you can then use the [z,p,k] output with zp2sos and an sos dfilt structure. For higher order filters (possibly starting as low as order 8), numerical problems due to roundoff errors may occur when forming the transfer function using the [b,a] syntax. The following example illustrates this limitation:

```
n = 6; Wn = [2.5e6 29e6]/500e6;
ftype = 'bandpass';
% Transfer Function design
[b,a] = butter(n,Wn,ftype);
h1=dfilt.df2(b,a); % This is an unstable filter.
% Zero-Pole-Gain design
[z, p, k] = butter(n,Wn,ftype);
[sos,g]=zp2sos(z,p,k);
h2=dfilt.df2sos(sos,g);
% Plot and compare the results
hfvt=fvtool(h1,h2,'FrequencyScale','log');
legend(hfvt,'TF Design','ZPK Design')
```

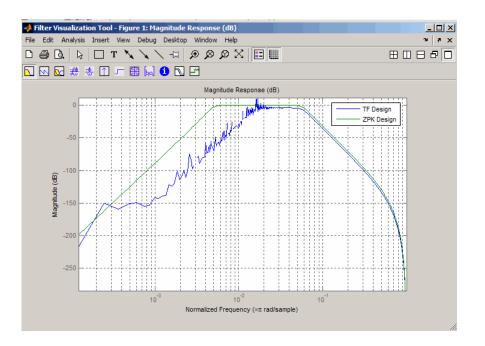

### Algorithm

butter uses a five-step algorithm:

- 1 It finds the lowpass analog prototype poles, zeros, and gain using the buttap function.
- 2 It converts the poles, zeros, and gain into state-space form.
- **3** It transforms the lowpass filter into a bandpass, highpass, or bandstop filter with desired cutoff frequencies, using a state-space transformation.
- **4** For digital filter design, butter uses bilinear to convert the analog filter into a digital filter through a bilinear transformation with frequency prewarping. Careful frequency adjustment guarantees that the analog filters and the digital filters will have the same frequency response magnitude at Wn or w1 and w2.

# butter

|          | <b>5</b> It converts the state-space filter back to transfer function or zero-pole-gain form, as required. |
|----------|----------------------------------------------------------------------------------------------------|
| See Also | besself, buttap, buttord, cheby1, cheby2, ellip, maxflat                                                   |

| Purpose     | Butterworth filter order and cutoff frequency                              |
|-------------|----------------------------------------------------------------------------|
| Syntax      | <pre>[n,Wn] = buttord(Wp,Ws,Rp,Rs) [n,Wn] = buttord(Wp,Ws,Rp,Rs,'s')</pre> |
| Description | buttord calculates the minimum order of a digital or analog                |

### **Digital Domain**

[n,Wn] = buttord(Wp,Ws,Rp,Rs) returns the lowest order, n, of the digital Butterworth filter that loses no more than Rp dB in the passband and has at least Rs dB of attenuation in the stopband. The scalar (or vector) of corresponding cutoff frequencies, Wn, is also returned. Use the output arguments n and Wn in butter.

Butterworth filter required to meet a set of filter design specifications.

Choose the input arguments to specify the stopband and passband according to the following table.

| Parameter | Description                                                                                                    |
|-----------|----------------------------------------------------------------------------------------------------|
| Wp        | Passband corner frequency Wp, the cutoff frequency, is<br>a scalar or a two-element vector with values between<br>0 and 1, with 1 corresponding to the normalized<br>Nyquist frequency, $\pi$ radians per sample. |
| Ws        | Stopband corner frequency Ws, is a scalar or a<br>two-element vector with values between 0 and 1, with<br>1 corresponding to the normalized Nyquist frequency.                                                    |
| Rp        | Passband ripple, in decibels. This value is the maximum permissible passband loss in decibels.                                                                                                    |
| Rs        | Stopband attenuation, in decibels. This value is the number of decibels the stopband is down from the passband.                                                                                                   |

### **Description of Stopband and Passband Filter Parameters**

Use the following guide to specify filters of different types.

# buttord

| Filter Type | Stopband and Passband<br>Conditions                                                                     | Stopband                   | Passband      |
|-------------|----------------------------------------------------------------------------------------------------|----------------------------|---------------|
| Lowpass     | Wp < Ws, both scalars                                                                                   | (Ws,1)                     | (O,Wp)        |
| Highpass    | Wp > Ws, both scalars                                                                                   | (0,Ws)                     | (Wp,1)        |
| Bandpass    | The interval specified by Ws<br>contains the one specified by<br>Wp (Ws(1) < Wp(1) < Wp(2) <<br>Ws(2)). | (0,Ws(1)) and<br>(Ws(2),1) | (Wp(1),Wp(2)) |
| Bandstop    | The interval specified by Wp<br>contains the one specified by<br>Ws (Wp(1) < Ws(1) < Ws(2) <<br>Wp(2)). | (0,Wp(1)) and<br>(Wp(2),1) | (Ws(1),Ws(2)) |

### Filter Type Stopband and Passband Specifications

If your filter specifications call for a bandpass or bandstop filter with unequal ripple in each of the passbands or stopbands, design separate lowpass and highpass filters according to the specifications in this table, and cascade the two filters together.

### **Analog Domain**

[n,Wn] = buttord(Wp,Ws,Rp,Rs,'s') finds the minimum order n and cutoff frequencies Wn for an analog Butterworth filter. You specify the frequencies Wp and Ws similar those described in the Description of Stopband and Passband Filter Parameters on page 7-49 table above, only in this case you specify the frequency in radians per second, and the passband or the stopband can be infinite.

Use buttord for lowpass, highpass, bandpass, and bandstop filters as described in the Filter Type Stopband and Passband Specifications on page 7-50 table above.

### **Examples** Example 1

For data sampled at 1000 Hz, design a lowpass filter with less than 3 dB of ripple in the passband, defined from 0 to 40 Hz, and at least 60 dB

of attenuation in the stopband, defined from 150 Hz to the Nyquist frequency (500 Hz). Plot the filter's frequency response:

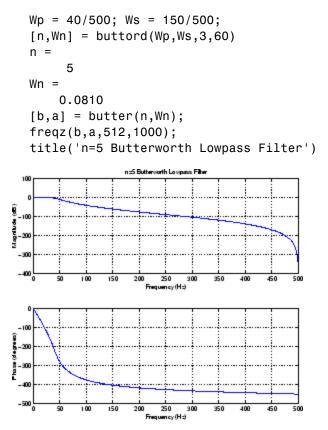

### **Example 2**

Next design a bandpass filter with passband of 60 Hz to 200 Hz, with less than 3 dB of ripple in the passband, and 40 dB attenuation in the stopbands that are 50 Hz wide on both sides of the passband:

Wp = [60 200]/500; Ws = [50 250]/500; Rp = 3; Rs = 40; [n,Wn] = buttord(Wp,Ws,Rp,Rs)

### buttord

```
n =
          16
   Wn =
          0.1198
                           0.4005
    [b,a] = butter(n,Wn);
   freqz(b,a,128,1000)
    title('n=16 Butterworth Bandpass Filter')
                         n -16 Eutle reacth Bandoa as File
   10
ĝ-100
3-200
ğ-30
  -40
  -500
                100
                      150
                           200
                                 250
                                       300
                                              350
                                                    400
                                                          450
                                                                500
                              Frequency (Hz)
  500
  -50
L-1000
-1500
 -2000
 -2500
          50
                100
                     150
                           200
                                 250
                                       300
                                                          450
                                              350
                                                    400
                                                                500
                                 uency (Ha)
```

```
Algorithm buttord's order prediction formula is described in [1]. It operates in the analog domain for both analog and digital cases. For the digital case, it converts the frequency parameters to the s-domain before estimating the order and natural frequency, and then converts back to the z-domain.
```

buttord initially develops a lowpass filter prototype by transforming the passband frequencies of the desired filter to 1 rad/s (for lowpass and highpass filters) and to -1 and 1 rad/s (for bandpass and bandstop filters). It then computes the minimum order required for a lowpass filter to meet the stopband specification.

# **References** [1] Rabiner, L.R., and B. Gold. *Theory and Application of Digital Signal Processing.* Englewood Cliffs, NJ: Prentice-Hall, 1975. Pg. 227.

See Also butter, cheb1ord, cheb2ord, ellipord, kaiserord

| Purpose     | Complex cepstral analysis                                                                                                    |
|-------------|----------------------------------------------------------------------------------------------------|
| Syntax      | <pre>xhat = cceps(x) [xhat,nd] = cceps(x) [xhat,nd,xhat1] = cceps(x) [] = cceps(x,n)</pre>                                                                                                    |
| Description | Cepstral analysis is a nonlinear signal processing technique that is<br>applied most commonly in speech processing and homomorphic filtering<br>[1].                                                                                                    |
|             | Note cceps only works on real data.                                                                                                    |
|             | xhat = cceps(x) returns the complex cepstrum of the real data sequence x using the Fourier transform. The input is altered, by the application of a linear phase term, to have no phase discontinuity at $\pm \pi$ radians. That is, it is circularly shifted (after zero padding) by some samples, if necessary, to have zero phase at $\pi$ radians. |
|             | [xhat,nd] = cceps(x) returns the number of samples nd of (circular) delay added to x prior to finding the complex cepstrum.                                                                                                    |
|             | [xhat,nd,xhat1] = cceps(x) returns a second complex cepstrum<br>xhat1 computed using an alternative factorization algorithm[1][2]. This<br>method can be applied only to finite duration signals. See the Algorithm<br>section below for a comparison of the Fourier and factorization methods<br>of computing the complex cepstrum.                   |
|             | [] = $cceps(x,n)$ zero pads x to length n and returns the length n complex cepstrum of x.                                                                                                    |
| Algorithm   | <pre>cceps is an M-file implementation of algorithm 7.1 in [3]. A lengthy Fortran program reduces to these three lines of MATLAB<sup>®</sup> code, which compose the core of cceps:     h = fft(x);</pre>                                                                                                    |
|             |                                                                                                    |

```
logh = log(abs(h)) + sqrt(-1)*rcunwrap(angle(h));
y = real(ifft(logh));
```

**Note** rcunwrap in the above code segment is a special version of unwrap that subtracts a straight line from the phase. rcunwrap is a local function within cceps and is not available for use from the MATLAB command line.

| Algorithm     | Pros                                                 | Cons                                                                                                    |
|---------------|------------------------------------------------------|----------------------------------------------------------------------------------------------------|
| Fourier       | Can be used for any signal.                          | Requires phase<br>unwrapping. Output<br>is aliased.                                                                                       |
| Factorization | Does not require<br>phase unwrapping.<br>No aliasing | Can be used only for<br>short duration signals.<br>Input signal must have an<br>all-zero Z-transform with<br>no zeros on the unit circle. |

The following table lists the pros and cons of the Fourier and factorization algorithms.

In general, you cannot use the results of these two algorithms to verify each other. You can use them to verify each other only when the first element of the input data is positive, the Z-transform of the data sequence has only zeros, all of these zeros are inside the unit circle, and the input data sequence is long (or padded with zeros).

**Examples** The following example uses cceps to show an echo.

```
Fs = 100;
t = 0:1/Fs:1.27;
% 45Hz sine sampled at 100Hz
s1 = sin(2*pi*45*t);
```

```
% Add an echo with half the amplitude and 0.2 second later
s2 = s1 + 0.5*[zeros(1,20) s1(1:108)];
c = cceps(s2);
plot(t,c)
```

Notice the echo at 0.2 second.

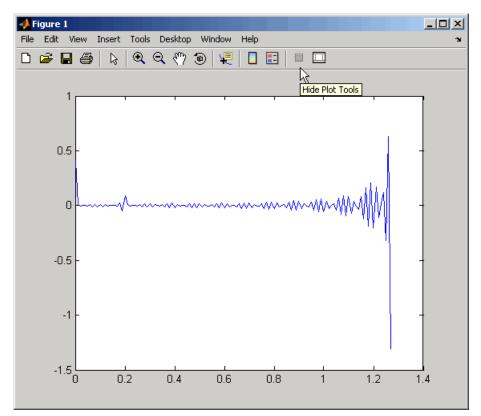

### **References** [1] Oppenheim, A.V., and R.W. Schafer. *Discrete-Time Signal Processing.* Upper Saddle River, NJ: Prentice-Hall, 1999, pp. 788-789.

[2] Steiglitz, K., and B. Dickinson. "Computation of the complex cepstrum by factorization of the Z-transform" in *Proc. Int. Conf. ASSP.* 1977, pp. 723–726.

[3] *IEEE® Programs for Digital Signal Processing*. IEEE Press. New York: John Wiley & Sons, 1979.

See Also icceps, hilbert, rceps, unwrap

### cconv

| Purpose     | Modulo-N circular convolution                                                                                                    |
|-------------|----------------------------------------------------------------------------------------------------|
| Syntax      | c = cconv(a,b,n)                                                                                                    |
| Description | Circular convolution is used to convolve two discrete Fourier transform (DFT) sequences. For very long sequences, circular convolution may be faster than linear convolution.                                                                                                    |
|             | <pre>c = cconv(a,b,n) circularly convolves vectors a and b. n is<br/>the length of the resulting vector. If you omit n, it defaults to<br/>length(a)+length(B)-1. When n = length(a)+length(B)-1,<br/>the circular convolution is equivalent to the linear convolution<br/>computed with conv. You can also use cconv to compute the circular<br/>cross-correlation of two sequences (see the example below).</pre> |
| Examples    | <pre>The following example calculates a modulo-4 circular convolution. a = [2 1 2 1]; b = [1 2 3 4]; c = cconv(a,b,4)</pre>                                                                                                    |
|             | c =1416The following example compares a circular correlation, where n uses the<br>default value, and a linear convolution. The resulting norm is a value<br>that is virtually zero, which shows that the two convolutions produce<br>virtually the same result.                                                                                                    |
|             |                                                                                                    |

```
a = [1 2 -1 1];
b = [1 1 2 1 2 2 1 1];
c = cconv(a,b) % Circular convolution
cref = conv(a,b) % Linear convolution
norm(c-cref)
ans =
9.7422e-016
```

The following example uses cconv to compute the circular cross-correlation of two sequences. The result is compared to the cross-correlation computed using xcorr.

```
a = [1 2 2 1] + i;
                    b = [1 \ 3 \ 4 \ 1] - 2*i;
                    c = cconv(a,conj(fliplr(b)),7) % Compute using cconv
                    cref = xcorr(a,b)
                                             % Compute using xcorr
                    c =
                      Columns 1 through 5
                       -1.0000 + 3.0000i
                                            2.0000 +11.0000i
                                                               7.0000 +18.0000i
                       8.0000 +21.0000i
                                            6.0000 +18.0000i
                      Columns 6 through 7
                        1.0000 +10.0000i -1.0000 + 3.0000i
                    cref =
                      Columns 1 through 5
                       -1.0000 + 3.0000i
                                           2.0000 +11.0000i
                                                               7.0000 +18.0000i
                       8.0000 +21.0000i
                                           6.0000 +18.0000i
                      Columns 6 through 7
                        1.0000 +10.0000i -1.0000 + 3.0000i
References
                  [1] Orfanidis, S.J., Introduction to Signal Processing, Englewood Cliffs,
                  NJ: Prentice-Hall, Inc., 1996. pp. 524–529.
```

```
See Also conv
```

# cell2sos

| Purpose     | Convert second-order sections cell array to matrix                                                                                                    |
|-------------|----------------------------------------------------------------------------------------------------|
| Syntax      | <pre>m = cell2sos(c)</pre>                                                                                                    |
| Description | <pre>m = cell2sos(c) changes a 1-by-L cell array c consisting of 1-by-2<br/>cell arrays into an L-by-6 second-order section matrix m. Matrix m<br/>takes the same form as the matrix generated by tf2sos. You can use<br/>m = cell2sos(c) to invert the results of c = sos2cell(m).<br/>c must be a cell array of the form<br/>c = { {b1 a1} {b2 a2} {bL aL} }<br/>where both bi and ai are row vectors of at most length 3, and<br/>i = 1, 2,, L. The resulting matrix m is given by</pre> |
| _           | m = [b1 a1;b2 a2; ;bL aL]                                                                                                    |
| See Also    | sos2cell, tf2sos                                                                                                    |

| Purpose     | Complex and nonlinear-phase equiripple FIR filter design                                                                                                    |
|-------------|----------------------------------------------------------------------------------------------------|
| Syntax      | <pre>b = cfirpm(n,f,@fresp)<br/>b = cfirpm(n,f,@fresp,w)<br/>b = cfirpm(n,f,a,w)<br/>b = cfirpm(,'sym')<br/>b = cfirpm(,'skip_stage2')<br/>b = cfirpm(, 'debug')<br/>b = cfirpm(, {lgrid})<br/>[b,delta] = cfirpm()</pre>                                                                                                    |
| Description | <pre>cfirpm allows arbitrary frequency-domain constraints to be specified for<br/>the design of a possibly complex FIR filter. The Chebyshev (or minimax)<br/>filter error is optimized, producing equiripple FIR filter designs.<br/>b = cfirpm(n,f,@fresp) returns a length n+1 FIR filter with the best<br/>approximation to the desired frequency response as returned by function<br/>fresp, which is called by its function handle (@fresp). f is a vector of<br/>frequency band edge pairs, specified in the range -1 and 1, where 1<br/>corresponds to the normalized Nyquist frequency. The frequencies must<br/>be in increasing order, and f must have even length. The frequency<br/>bands span f(k) to f(k+1) for k odd; the intervals f(k+1) to f(k+2) for<br/>k odd are "transition bands" or "don't care" regions during optimization.</pre> |
|             | Predefined fresp frequency response functions are included for a number of common filter designs, as described below. For all of the predefined frequency response functions, the symmetry option 'sym' defaults to 'even' if no negative frequencies are contained in f and $d = 0$ ; otherwise 'sym' defaults to 'none'. (See the 'sym' option below for details.) For all of the predefined frequency response functions, d specifies a group-delay offset such that the filter response has a group delay of n/2+d in units of the sample interval. Negative values create less delay; positive values create more delay. By default d = 0:                                                                                                    |

• @lowpass, @highpass, @allpass, @bandpass, @bandstop

These functions share a common syntax, exemplified below by the string 'lowpass'.

```
b = cfirpm(n,f,@lowpass,...) and
b = cfirpm(n,f,{@lowpass,d},...) design a linear-phase
(n/2+d delay) filter.
```

**Note** For @bandpass filters, the first element in the frequency vector must be less than or equal to zero and the last element must be greater than or equal to zero.

• @multiband designs a linear-phase frequency response filter with arbitrary band amplitudes.

b = cfirpm(n,f,{@multiband,a},...) and

 $b = cfirpm(n, f, \{Quultiband, a, d\}, ...)$  specify vector a containing the desired amplitudes at the band edges in f. The desired amplitude at frequencies between pairs of points f(k) and f(k+1) for k odd is the line segment connecting the points (f(k), a(k)) and (f(k+1), a(k+1)).

• @differentiator designs a linear-phase differentiator. For these designs, zero-frequency must be in a transition band, and band weighting is set to be inversely proportional to frequency.

b = cfirpm(n,f,{@differentiator,fs},...) and

b = cfirpm(n,f,{@differentiator,fs,d},...) specify the sample rate fs used to determine the slope of the differentiator response. If omitted, fs defaults to 1.

• @hilbfilt designs a linear-phase Hilbert transform filter response. For Hilbert designs, zero-frequency must be in a transition band.

b = cfirpm(n,f,@hilbfilt,...) and

b = cfirpm(N,F,{@hilbfilt,d},...) design a linear-phase (n/2+d delay) Hilbert transform filter. • @invsinc designs a linear-phase inverse-sinc filter response.

b = cfirpm(n,f,{@invsinc,a},...) and

 $b = cfirpm(n, f, {@invsinc, a, d}, ...)$  specify gain a for the sinc-function, computed as  $sinc(a^*g)$ , where g contains the optimization grid frequencies normalized to the range [-1,1]. By default, a=1. The group-delay offset is d, such that the filter response will have a group delay of N/2 + d in units of the sample interval, where N is the filter order. Negative values create less delay and positive values create more delay. By default, d=0.

b = cfirpm(n,f,@fresp,w) uses the real, non-negative weights in vector w to weight the fit in each frequency band. The length of w is half the length of f, so there is exactly one weight per band.

```
b = cfirpm(n,f,a,w) is a synonym for
b = cfirpm(n,f,{@multiband,a},w).
```

b = cfirpm(..., 'sym') imposes a symmetry constraint on the impulse response of the design, where 'sym' may be one of the following:

- 'none' indicates no symmetry constraint. This is the default if any negative band edge frequencies are passed, or if *fresp* does not supply a default.
- 'even' indicates a real and even impulse response. This is the default for highpass, lowpass, allpass, bandpass, bandstop, invsinc, and multiband designs.
- 'odd' indicates a real and odd impulse response. This is the default for Hilbert and differentiator designs.
- 'real' indicates conjugate symmetry for the frequency response

If any 'sym' option other than 'none' is specified, the band edges should be specified only over positive frequencies; the negative frequency region is filled in from symmetry. If a 'sym' option is not specified, the *fresp* function is queried for a default setting. Any user-supplied *fresp* function should return a valid '*sym*' string when it is passed the string 'defaults' as the filter order N.

b = cfirpm(...,'skip\_stage2') disables the second-stage optimization algorithm, which executes only when cfirpm determines that an optimal solution has not been reached by the standard firpm error-exchange. Disabling this algorithm may increase the speed of computation, but may incur a reduction in accuracy. By default, the second-stage optimization is enabled.

b = cfirpm(..., 'debug') enables the display of intermediate results
during the filter design, where 'debug' may be one of 'trace',
'plots', 'both', or 'off'. By default it is set to 'off'.

b = cfirpm(..., {lgrid}) uses the integer lgrid to control the density
of the frequency grid, which has roughly 2^nextpow2(lgrid\*n)
frequency points. The default value for lgrid is 25. Note that the
{lgrid} argument must be a 1-by-1 cell array.

Any combination of the 'sym', 'skip\_stage2', 'debug', and {lgrid} options may be specified.

[b,delta] = cfirpm(...) returns the maximum ripple height delta.

[b,delta,opt] = cfirpm(...) returns a structure opt of optional results computed by cfirpm and contains the following fields.

| Field     | Description                                                   |
|-----------|---------------------------------------------------------------|
| opt.fgrid | Frequency grid vector used for the filter design optimization |
| opt.des   | Desired frequency response for each point in opt.fgrid        |
| opt.wt    | Weighting for each point in opt.fgrid                         |
| opt.H     | Actual frequency response for each point in opt.fgrid         |
| opt.error | Error at each point in opt.fgrid                              |

| Field     | Description                                               |
|-----------|-----------------------------------------------------------|
| opt.iextr | Vector of indices into opt.fgrid for extremal frequencies |
| opt.fextr | Vector of extremal frequencies                            |

User-definable functions may be used, instead of the predefined frequency response functions for @fresp. The function is called from within cfirpm using the following syntax

```
[dh,dw] = fresp(n,f,gf,w,p1,p2,...)
```

where:

- n is the filter order.
- f is the vector of frequency band edges that appear monotonically between -1 and 1, where 1 corresponds to the Nyquist frequency.
- gf is a vector of grid points that have been linearly interpolated over each specified frequency band by cfirpm. gf determines the frequency grid at which the response function must be evaluated. This is the same data returned by cfirpm in the fgrid field of the opt structure.
- w is a vector of real, positive weights, one per band, used during optimization. w is optional in the call to cfirpm; if not specified, it is set to unity weighting before being passed to *fresp*.
- dh and dw are the desired complex frequency response and band weight vectors, respectively, evaluated at each frequency in grid gf.
- p1, p2, ..., are optional parameters that may be passed to *fresp*.

Additionally, a preliminary call is made to *fresp* to determine the default symmetry property 'sym'. This call is made using the syntax:

```
sym = fresp('defaults', {n, f, [], w, p1, p2, ...})
```

The arguments may be used in determining an appropriate symmetry default as necessary. The function private/lowpass.m may be useful as a template for generating new frequency response functions.

### **Examples** Example 1

Design a 31-tap, linear-phase, lowpass filter:

```
b = cfirpm(30,[-1 -0.5 -0.4 0.7 0.8 1],@lowpass);
fvtool(b,1)
```

Click the Magnitude and Phase Response button.

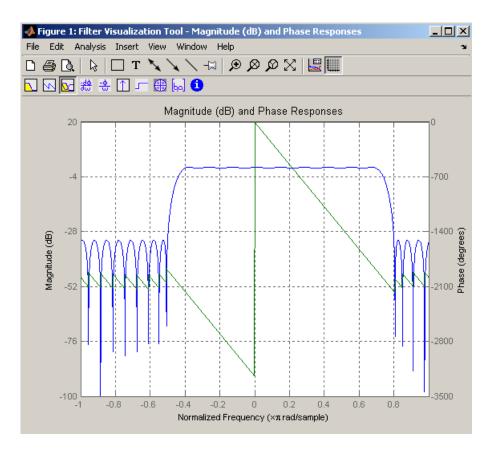

### Example 2

Design a nonlinear-phase allpass FIR filter:

```
n = 22; % Filter order
f = [-1 1]; % Frequency band edges
w = [1 1]; % Weights for optimization
gf = linspace(-1,1,256); % Grid of frequency points
d = exp(-1i*pi*gf*n/2 + 1i*pi*pi*sign(gf).*gf.*gf*(4/pi));
% Desired frequency response
```

Vector d now contains the complex frequency response that we desire for the FIR filter computed by cfirpm.

Now compute the FIR filter that best approximates this response:

```
b = cfirpm(n,f,'allpass',w,'real'); % Approximation
freqz(b,1,256,'whole');
subplot(2,1,1); hold on % Overlay response
plot(pi*(gf+1),20*log10(abs(fftshift(d))),'r--')
subplot(2,1,2); hold on
plot(pi*(gf+1),unwrap(angle(fftshift(d)))*180/pi,'r--')
legend('Approximation','Desired')
```

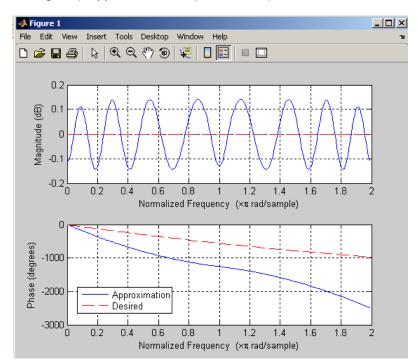

### Algorithm

An extended version of the Remez exchange method is implemented for the complex case. This exchange method obtains the optimal filter when

|            | the equiripple nature of the filter is restricted to have n+2 extremals.<br>When it does not converge, the algorithm switches to an ascent-descent<br>algorithm that takes over to finish the convergence to the optimal<br>solution. See the references for further details. |
|------------|----------------------------------------------------------------------------------------------------|
| References | [1] Karam, L.J., and J.H. McClellan. "Complex Chebyshev<br>Approximation for FIR Filter Design." <i>IEEE® Trans. on Circuits and</i><br><i>Systems II</i> , March 1995. Pgs. 207-216.                                                                                         |
|            | [2] Karam, L.J. <i>Design of Complex Digital FIR Filters in the Chebyshev</i><br><i>Sense</i> , Ph.D. Thesis, Georgia Institute of Technology, March 1995.                                                                                                    |
|            | [3] Demjanjov, V.F., and V.N. Malozemov. <i>Introduction to Minimax,</i> New York: John Wiley & Sons, 1974.                                                                                                    |
| See Also   | fir1, fir2, firls, firpm, function_handle                                                                                                    |

# cheb1ap

| Purpose                                                                     | Chebyshev Type I analog lowpass filter prototype                                                                                                    |  |  |  |
|-----------------------------------------------------------------------------|----------------------------------------------------------------------------------------------------|--|--|--|
| Syntax                                                                      | <pre>[z,p,k] = cheb1ap(n,Rp)</pre>                                                                                                    |  |  |  |
| Description                                                                 | [z,p,k] = cheblap(n,Rp) returns the poles and gain of an order n<br>Chebyshev Type I analog lowpass filter prototype with Rp dB of ripple<br>in the passband. The function returns the poles in the length n column<br>vector p and the gain in scalar k. z is an empty matrix, because there<br>are no zeros. The transfer function is                                                         |  |  |  |
| $H(s) = \frac{z(s)}{p(s)} = \frac{k}{(s - p(1))(s - p(2))\cdots(s - p(n))}$ |                                                                                                    |  |  |  |
|                                                                             | Chebyshev Type I filters are equiripple in the passband and monotonic<br>in the stopband. The poles are evenly spaced about an ellipse in the left<br>half plane. The Chebyshev Type I passband edge angular frequency $\omega_0$<br>is set to 1.0 for a normalized result. This is the frequency at which the<br>passband ends and the filter has magnitude response of $10^{-\text{Rp/20}}$ . |  |  |  |
| References                                                                  | [1] Parks, T.W., and C.S. Burrus. <i>Digital Filter Design</i> , New York: John Wiley & Sons, 1987. Chapter 7.                                                                                                    |  |  |  |
| See Also                                                                    | besselap, buttap, cheby1, cheb2ap, ellipap                                                                                                    |  |  |  |

| Purpose | Chebyshev Type I filter order |
|---------|-------------------------------|
|---------|-------------------------------|

Syntax
[n,Wp] = cheb1ord(Wp,Ws,Rp,Rs)
[n,Wp] = cheb1ord(Wp,Ws,Rp,Rs,'s')

**Description** cheb1ord calculates the minimum order of a digital or analog Chebyshev Type I filter required to meet a set of filter design specifications.

### **Digital Domain**

[n, Wp] = cheblord(Wp, Ws, Rp, Rs) returns the lowest order n of the Chebyshev Type I filter that loses no more than Rp dB in the passband and has at least Rs dB of attenuation in the stopband. The scalar (or vector) of corresponding cutoff frequencies Wp, is also returned. Use the output arguments n and Wp with the cheby1 function.

Choose the input arguments to specify the stopband and passband according to the following table.

| Parameter | Description                                                                                                    |
|-----------|----------------------------------------------------------------------------------------------------|
| ₩р        | Passband corner frequency Wp, the cutoff frequency, is a scalar or a two-element vector with values between 0 and 1, with 1 corresponding to the normalized Nyquist frequency, $\pi$ radians per sample. |
| Ws        | Stopband corner frequency Ws, is a scalar or a<br>two-element vector with values between 0 and 1,<br>with 1 corresponding to the normalized Nyquist<br>frequency.                                        |
| Rp        | Passband ripple, in decibels. This value is the maximum permissible passband loss in decibels.                                                                                                    |
| Rs        | Stopband attenuation, in decibels. This value is<br>the number of decibels the stopband is down from<br>the passband.                                                                                    |

### **Description of Stopband and Passband Filter Parameters**

Use the following guide to specify filters of different types.

| Filter Type | Stopband and Passband<br>Conditions                                                                     | Stopband                   | Passband      |
|-------------|----------------------------------------------------------------------------------------------------|----------------------------|---------------|
| Lowpass     | Wp < Ws, both scalars                                                                                   | (Ws,1)                     | (O,Wp)        |
| Highpass    | Wp > Ws, both scalars                                                                                   | (0,Ws)                     | (Wp,1)        |
| Bandpass    | The interval specified by Ws<br>contains the one specified by<br>Wp (Ws(1) < Wp(1) < Wp(2) <<br>Ws(2)). | (0,Ws(1)) and<br>(Ws(2),1) | (Wp(1),Wp(2)) |
| Bandstop    | The interval specified by Wp<br>contains the one specified by<br>Ws (Wp(1) < Ws(1) < Ws(2) <<br>Wp(2)). | (0,Wp(1)) and<br>(Wp(2),1) | (Ws(1),Ws(2)) |

Filter Type Stopband and Passband Specifications

If your filter specifications call for a bandpass or bandstop filter with unequal ripple in each of the passbands or stopbands, design separate lowpass and highpass filters according to the specifications in this table, and cascade the two filters together.

### **Analog Domain**

[n,Wp] = cheblord(Wp,Ws,Rp,Rs,'s') finds the minimum order n and cutoff frequencies Wp for an analog Chebyshev Type I filter. You specify the frequencies Wp and Ws similar to those described in the Description of Stopband and Passband Filter Parameters on page 7-71 table above, only in this case you specify the frequency in radians per second, and the passband or the stopband can be infinite.

Use cheblord for lowpass, highpass, bandpass, and bandstop filters as described in the Filter Type Stopband and Passband Specifications on page 7-72 table above. **Examples** For data sampled at 1000 Hz, design a lowpass filter with less than 3 dB of ripple in the passband defined from 0 to 40 Hz and at least 60 dB of ripple in the stopband defined from 150 Hz to the Nyquist frequency (500 Hz):

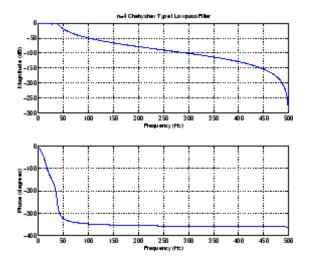

Next design a bandpass filter with a passband of 60 Hz to 200 Hz, with less than 3 dB of ripple in the passband, and 40 dB attenuation in the stopbands that are 50 Hz wide on both sides of the passband:

Wp = [60 200]/500; Ws = [50 250]/500; Rp = 3; Rs = 40;

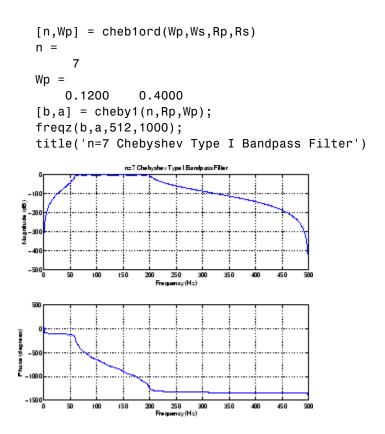

### Algorithm

cheblord uses the Chebyshev lowpass filter order prediction formula described in [1]. The function performs its calculations in the analog domain for both analog and digital cases. For the digital case, it converts the frequency parameters to the *s*-domain before the order and natural frequency estimation process, and then converts them back to the *z*-domain.

cheb1ord initially develops a lowpass filter prototype by transforming the passband frequencies of the desired filter to 1 rad/s (for low- or highpass filters) or to -1 and 1 rad/s (for bandpass or bandstop filters).

It then computes the minimum order required for a lowpass filter to meet the stopband specification.

**References** [1] Rabiner, L.R., and B. Gold. *Theory and Application of Digital Signal Processing*, Englewood Cliffs, NJ: Prentice-Hall, 1975. Pg. 241.

See Also buttord, cheby1, cheb2ord, ellipord, kaiserord

# cheb2ap

| Purpose     | Chebyshev Type II analog lowpass filter prototype                                                                                                    |  |  |  |  |  |  |
|-------------|----------------------------------------------------------------------------------------------------|--|--|--|--|--|--|
| Syntax      | [z,p,k] = cheb2ap(n,Rs)                                                                                                    |  |  |  |  |  |  |
| Description | [z,p,k] = cheb2ap(n,Rs) finds the zeros, poles, and gain of an order n<br>Chebyshev Type II analog lowpass filter prototype with stopband ripple<br>Rs dB down from the passband peak value. cheb2ap returns the zeros<br>and poles in length n column vectors z and p and the gain in scalar k. If<br>n is odd, z is length n-1. The transfer function is                                                                                                   |  |  |  |  |  |  |
|             | $H(s) = \frac{z(s)}{p(s)} = k \frac{(s - z(1))(s - z(2)) \cdots (s - z(n))}{(s - p(1))(s - p(2)) \cdots (s - p(n))}$                                                                                                    |  |  |  |  |  |  |
|             | Chebyshev Type II filters are monotonic in the passband and equiripple in the stopband. The pole locations are the inverse of the pole locations of cheb1ap, whose poles are evenly spaced about an ellipse in the left half plane. The Chebyshev Type II stopband edge angular frequency $\omega_0$ is set to 1 for a normalized result. This is the frequency at which the stopband begins and the filter has magnitude response of $10^{-\text{Rs}/20}$ . |  |  |  |  |  |  |
| Algorithm   | Chebyshev Type II filters are sometimes called <i>inverse Chebyshev</i> filters<br>because of their relationship to Chebyshev Type I filters. The cheb2ap<br>function is a modification of the Chebyshev Type I prototype algorithm:                                                                                                    |  |  |  |  |  |  |
|             | I cheb2ap replaces the frequency variable $\omega$ with 1/ $\omega$ , turning the lowpass filter into a highpass filter while preserving the performance at $\omega = 1$ .                                                                                                    |  |  |  |  |  |  |
|             | <b>2</b> cheb2ap subtracts the filter transfer function from unity.                                                                                                    |  |  |  |  |  |  |
| References  | [1] Parks, T.W., and C.S. Burrus. <i>Digital Filter Design</i> , New York: John Wiley & Sons, 1987. Chapter 7.                                                                                                    |  |  |  |  |  |  |
| See Also    | besselap, buttap, cheb1ap, cheby2, ellipap                                                                                                    |  |  |  |  |  |  |

| Purpose | Chebyshev Type II filter order                                               |  |  |  |  |  |
|---------|------------------------------------------------------------------------------|--|--|--|--|--|
| Syntax  | <pre>[n,Ws] = cheb2ord(Wp,Ws,Rp,Rs) [n,Ws] = cheb2ord(Wp,Ws,Rp,Rs,'s')</pre> |  |  |  |  |  |

**Description** cheb2ord calculates the minimum order of a digital or analog Chebyshev Type II filter required to meet a set of filter design specifications.

#### **Digital Domain**

[n,Ws] = cheb2ord(Wp,Ws,Rp,Rs) returns the lowest order n of the Chebyshev Type II filter that loses no more than Rp dB in the passband and has at least Rs dB of attenuation in the stopband. The scalar (or vector) of corresponding cutoff frequencies Ws, is also returned. Use the output arguments n and Ws in cheby2.

Choose the input arguments to specify the stopband and passband according to the following table.

| Parameter | Description                                                                                                    |
|-----------|----------------------------------------------------------------------------------------------------|
| ₩р        | Passband corner frequency Wp, the cutoff frequency, is<br>a scalar or a two-element vector with values between<br>0 and 1, with 1 corresponding to the normalized<br>Nyquist frequency, $\pi$ radians per sample. |
| Ws        | Stopband corner frequency Ws, is a scalar or a<br>two-element vector with values between 0 and 1, with<br>1 corresponding to the normalized Nyquist frequency.                                                    |
| Rp        | Passband ripple, in decibels. This value is the maximum permissible passband loss in decibels.                                                                                                    |
| Rs        | Stopband attenuation, in decibels. This value is the number of decibels the stopband is down from the passband.                                                                                                   |

#### **Description of Stopband and Passband Filter Parameters**

Use the following guide to specify filters of different types.

| Filter Type | Stopband and Passband<br>Conditions                                                                     | Stopband                      | Passband      |
|-------------|----------------------------------------------------------------------------------------------------|-------------------------------|---------------|
| Lowpass     | Wp < Ws, both scalars                                                                                   | (Ws,1)                        | (O,Wp)        |
| Highpass    | Wp > Ws, both scalars                                                                                   | (0,Ws)                        | (Wp,1)        |
| Bandpass    | The interval specified by Ws<br>contains the one specified by<br>Wp (Ws(1) < Wp(1) < Wp(2) <<br>Ws(2)). | (0,Ws(1))<br>and<br>(Ws(2),1) | (Wp(1),Wp(2)) |
| Bandstop    | The interval specified by Wp<br>contains the one specified by<br>Ws (Wp(1) < Ws(1) < Ws(2) <<br>Wp(2)). | (0,Wp(1))<br>and<br>(Wp(2),1) | (Ws(1),Ws(2)) |

| Filter Ty | /pe Stop | oband and | l Passband | <b>Specifications</b> |
|-----------|----------|-----------|------------|-----------------------|
|-----------|----------|-----------|------------|-----------------------|

If your filter specifications call for a bandpass or bandstop filter with unequal ripple in each of the passbands or stopbands, design separate lowpass and highpass filters according to the specifications in this table, and cascade the two filters together.

#### **Analog Domain**

[n,Ws] = cheb2ord(Wp,Ws,Rp,Rs,'s') finds the minimum order n and cutoff frequencies Ws for an analog Chebyshev Type II filter. You specify the frequencies Wp and Ws similar to those described in the Description of Stopband and Passband Filter Parameters on page 7-77 table above, only in this case you specify the frequency in radians per second, and the passband or the stopband can be infinite.

Use cheb2ord for lowpass, highpass, bandpass, and bandstop filters as described in the Filter Type Stopband and Passband Specifications on page 7-78 table above.

### **Examples** Example 1

For data sampled at 1000 Hz, design a lowpass filter with less than 3 dB of ripple in the passband defined from 0 to 40 Hz, and at least 60 dB

of attenuation in the stopband defined from 150 Hz to the Nyquist frequency (500 Hz):

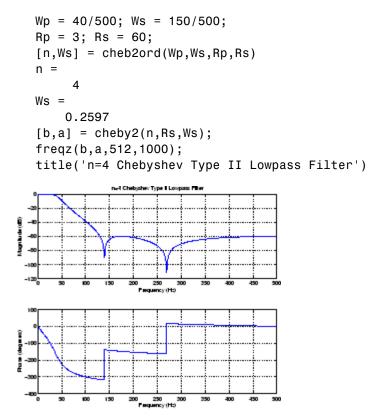

#### Example 2

Next design a bandpass filter with a passband of 60 Hz to 200 Hz, with less than 3 dB of ripple in the passband, and 40 dB attenuation in the stopbands that are 50 Hz wide on both sides of the passband:

Wp = [60 200]/500; Ws = [50 250]/500; Rp = 3; Rs = 40; [n,Ws] = cheb2ord(Wp,Ws,Rp,Rs)

```
n =
            7
   Ws =
           0.1019
                            0.4516
    [b,a] = cheby2(n,Rs,Ws);
    freqz(b,a,512,1000)
    title('n=7 Chebyshev Type II Bandpass Filter')
                        n=7 Chebyshev Type I Bandpass Filter
ĝ
  -51
  -10
Magnitude
 -201
 -25(
 -300
                       150
                             200
                                   250
                                          300
                                                350
                                                      400
                                                             450
                                                                   500
                               Frequency (Hz)
  401
  20(
(000 000)
-400
          50
                                                      400
                                                                  50.0
                100
                      150
                             200
                                   250
                                         30.0
                                               350
                                                            450
                               Frequency (Hz)
```

# Algorithm

cheb2ord uses the Chebyshev lowpass filter order prediction formula described in [1]. The function performs its calculations in the analog domain for both analog and digital cases. For the digital case, it converts the frequency parameters to the *s*-domain before the order and natural frequency estimation process, and then converts them back to the *z*-domain.

cheb2ord initially develops a lowpass filter prototype by transforming the stopband frequencies of the desired filter to 1 rad/s (for low- and highpass filters) and to -1 and 1 rad/s (for bandpass and bandstop filters). It then computes the minimum order required for a lowpass filter to meet the passband specification.

- **References** [1] Rabiner, L.R., and B. Gold. *Theory and Application of Digital Signal Processing*, Englewood Cliffs, NJ: Prentice-Hall, 1975. Pg. 241.
- See Also buttord, cheb1ord, cheby2, ellipord, kaiserord

# chebwin

| Purpose     | Chebyshev window                                                                                                    |  |  |  |  |  |  |  |
|-------------|----------------------------------------------------------------------------------------------------|--|--|--|--|--|--|--|
| Syntax      | w = chebwin(L,r)                                                                                                    |  |  |  |  |  |  |  |
| Description | w = chebwin(L,r) returns the column vector $w$ containing the length L<br>Chebyshev window whose Fourier transform sidelobe magnitude is $r$ dB<br>below the mainlobe magnitude. The default value for $r$ is 100.0 dB. |  |  |  |  |  |  |  |
|             | <b>Note</b> If you specify a one-point window (set L=1), the value 1 is returned.                                                                                                    |  |  |  |  |  |  |  |
| Examples    | Create a 64-point Chebyshev window with 100 dB of sidelobe attenuation and display the result using WVTool:                                                                                                    |  |  |  |  |  |  |  |
|             | L=64;<br>wvtool(chebwin(L))                                                                                                    |  |  |  |  |  |  |  |
|             | Figure No. 1: Window Visualization Tool     File Edit View Insert Tools Window Help                                                                                                    |  |  |  |  |  |  |  |

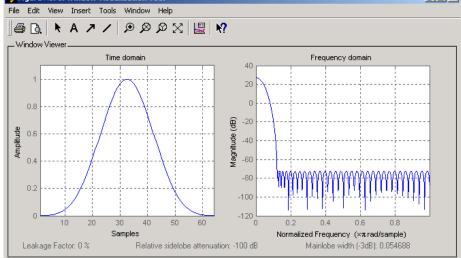

| Algorithm  | An artifact of the equiripple design method used in chebwin is the presence of impulses at the endpoints of the time-domain response. This is due to the constant-level sidelobes in the frequency domain. The magnitude of the impulses are on the order of the size of the spectral sidelobes. If the sidelobes are large, the effect at the endpoints may be significant. For more information on this effect, see [2]. |  |  |  |  |  |  |
|------------|----------------------------------------------------------------------------------------------------|--|--|--|--|--|--|
| References | [1] <i>IEEE® Programs for Digital Signal Processing</i> . IEEE Press. New York: John Wiley & Sons, 1979. Program 5.2.                                                                                                    |  |  |  |  |  |  |
|            | [2] Harris, Fredric J. Multirate Signal Processing for Communication Systems, New Jersey: Prentice Hall PTR, 2004, pp. 60-64.                                                                                                    |  |  |  |  |  |  |
| See Also   | gausswin, kaiser, tukeywin, window, wintool, wvtool                                                                                                    |  |  |  |  |  |  |

# cheby1

| Purpose       | Chebyshev Type I filter design (passband ripple)                                                                                                    |
|---------------|----------------------------------------------------------------------------------------------------|
| Syntax (1997) | <pre>[z,p,k] = cheby1(n,R,Wp)<br/>[z,p,k] = cheby1(n,R,Wp,'ftype')<br/>[b,a] = cheby1(n,R,Wp)<br/>[b,a] = cheby1(n,R,Wp,'ftype')<br/>[A,B,C,D] = cheby1(n,R,Wp,'ftype')<br/>[A,B,C,D] = cheby1(n,R,Wp,'ftype')<br/>[z,p,k] = cheby1(n,R,Wp,'s')<br/>[z,p,k] = cheby1(n,R,Wp,'s')<br/>[b,a] = cheby1(n,R,Wp,'s')<br/>[b,a] = cheby1(n,R,Wp, 'ftype','s')<br/>[A,B,C,D] = cheby1(n,R,Wp,'s')<br/>[A,B,C,D] = cheby1(n,R,Wp,'ftype','s')</pre> |
| Description   | cheby1 designs lowpass, bandpass, highpass, and bandstop digital and<br>analog Chebyshev Type I filters. Chebyshev Type I filters are equiripple<br>in the passband and monotonic in the stopband. Type I filters roll off<br>faster than type II filters, but at the expense of greater deviation from<br>unity in the passband.                                                                                                    |
|               | Digital Domain                                                                                                    |
|               | <pre>[z,p,k] = cheby1(n,R,Wp) designs an order n Chebyshev lowpass<br/>digital Chebyshev filter with normalized passband edge frequency Wp<br/>and R dB of peak-to-peak ripple in the passband. It returns the zeros<br/>and poles in length n column vectors z and p and the gain in the scalar k.</pre>                                                                                                    |
|               | <pre>[z,p,k] = cheby1(n,R,Wp,'ftype') designs a highpass, lowpass, or<br/>bandstop filter, where the string 'ftype' is one of the following:</pre>                                                                                                    |
|               | <ul> <li>'high' for a highpass digital filter with normalized passband edge<br/>frequency Wp</li> </ul>                                                                                                    |
|               | <ul> <li>'low' for a lowpass digital filter with normalized passband edge<br/>frequency Wp</li> </ul>                                                                                                    |
|               | • 'stop' for an order 2*n bandstop digital filter if Wp is a two-element                                                                                                    |

vector,  $Wp = [w1 \ w2]$ . The stopband is  $w1 < \omega < w2$ .

Normalized passband edge frequency is the frequency at which the magnitude response of the filter is equal to -R dB. For cheby1, the normalized passband edge frequency Wp is a number between 0 and 1, where 1 corresponds to half the sample rate,  $\pi$  radians per sample. Smaller values of passband ripple R lead to wider transition widths (shallower rolloff characteristics).

If Wp is a two-element vector, Wp = [w1 w2], cheby1 returns an order 2\*n bandpass filter with passband w1 <  $\omega$  < w2.

With different numbers of output arguments, cheby1 directly obtains other realizations of the filter. To obtain the transfer function form, use two output arguments as shown below.

**Note** See "Limitations" on page 7-88 for information about numerical issues that affect forming the transfer function.

[b,a] = cheby1(n,R,Wp) designs an order n Chebyshev lowpass digital Chebyshev filter with normalized passband edge frequency Wp and R dB of peak-to-peak ripple in the passband. It returns the filter coefficients in the length n+1 row vectors b and a, with coefficients in descending powers of z.

$$H(z) = \frac{B(z)}{A(z)} = \frac{b(1) + b(2)z^{-1} + \dots + b(n+1)z^{-n}}{1 + a(2)z^{-1} + \dots + a(n+1)z^{-n}}$$

[b,a] = cheby1(n,R,Wp,'ftype') designs a highpass, lowpass, or bandstop filter, where the string 'ftype' is 'high', 'low', or 'stop', as described above.

To obtain state-space form, use four output arguments as shown below:

[A,B,C,D] = cheby1(n,R,Wp) or

[A,B,C,D] = cheby1(n,R,Wp, 'ftype') where A, B, C, and D are

x[n+1] = Ax[n] + Bu[n]y[n] = Cx[n] + Du[n]

and *u* is the input, *x* is the state vector, and *y* is the output.

#### **Analog Domain**

[z,p,k] = cheby1(n,R,Wp, 's') designs an order n lowpass analog Chebyshev Type I filter with angular passband edge frequency Wp rad/s. It returns the zeros and poles in length n or 2\*n column vectors z and p and the gain in the scalar k.

Angular passband edge frequency is the frequency at which the magnitude response of the filter is -R dB. For cheby1, the angular passband edge frequency Wp must be greater than 0 rad/s.

If Wp is a two-element vector Wp = [w1 w2] with w1 < w2, then cheby1(n,R,Wp, 's') returns an order 2\*n bandpass analog filter with passband w1 <  $\omega$ < w2.

[z,p,k] = cheby1(n,R,Wp,'ftype','s') designs a highpass, lowpass, or bandstop filter, where the string 'ftype' is 'high', 'low', or 'stop', as described above.

You can supply different numbers of output arguments for cheby1 to directly obtain other realizations of the analog filter. To obtain the transfer function form, use two output arguments as shown below.

[b,a] = cheby1(n,R,Wp, 's') designs an order n lowpass analog Chebyshev Type I filter with angular passband edge frequency Wp rad/s. It returns the filter coefficients in length n+1 row vectors b and a, in descending powers of *s*, derived from the transfer function

$$H(s) = \frac{B(s)}{A(s)} = \frac{b(1)s^n + b(2)s^{n-1} + \dots + b(n+1)}{s^n + a(2)s^{n-1} + \dots + a(n+1)}$$

[b,a] = cheby1(n,R,Wp, 'ftype','s') designs a highpass, lowpass, or bandstop filter, where the string 'ftype' is 'high', 'low', or 'stop', as described above.

To obtain state-space form, use four output arguments as shown below:

[A,B,C,D] = cheby1(n,R,Wp,'s') or [A,B,C,D] = cheby1(n,R,Wp,'ftype','s') where A, B, C, and D are defined as

$$\dot{x} = Ax + Bu$$
  
 $y = Cx + Du$ 

and *u* is the input, *x* is the state vector, and *y* is the output.

#### **Examples** Lowpass Filter

For data sampled at 1000 Hz, design a 9th-order lowpass Chebyshev Type I filter with 0.5 dB of ripple in the passband and a passband edge frequency of 300 Hz, which corresponds to a normalized value of 0.6:

```
[z,p,k] = cheby1(9,0.5,300/500);
[sos,g] = zp2sos(z,p,k); % Convert to SOS form
Hd = dfilt.df2tsos(sos,g); % Create a dfilt object
h = fvtool(Hd) % Plot magnitude response
set(h, 'Analysis', 'freq') % Display frequency response
```

The frequency response of the filter is

freqz(b,a,512,1000)

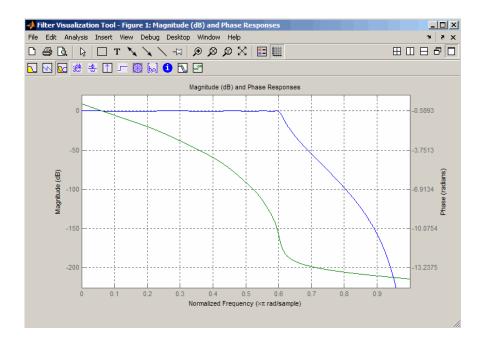

# Limitations

In general, you should use the [z,p,k] syntax to design IIR filters. To analyze or implement your filter, you can then use the [z,p,k]output with zp2sos and an sos dfilt structure. For higher order filters (possibly starting as low as order 8), numerical problems due to roundoff errors may occur when forming the transfer function using the [b,a]syntax. The following example illustrates this limitation:

```
n = 6;
r = 0.1;
Wn = ([2.5e6 29e6]/500e6);
ftype = 'bandpass';
% Transfer Function design
[b,a] = cheby1(n,r,Wn,ftype);
h1=dfilt.df2(b,a); % This is an unstable filter.
```

```
% Zero-Pole-Gain design
[z, p, k] = cheby1(n,r, Wn,ftype);
[sos,g]=zp2sos(z,p,k);
h2=dfilt.df2sos(sos,g);
```

```
% Plot and compare the results
hfvt=fvtool(h1,h2,'FrequencyScale','log');
legend(hfvt,'TF Design','ZPK Design')
```

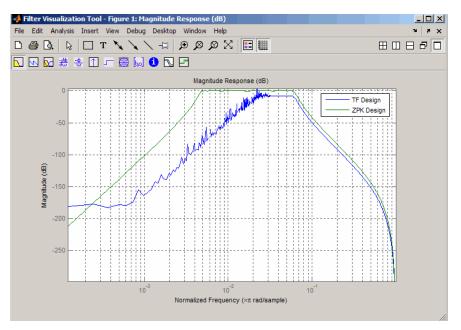

### Algorithm

cheby1 uses a five-step algorithm:

- 1 It finds the lowpass analog prototype poles, zeros, and gain using the cheb1ap function.
- 2 It converts the poles, zeros, and gain into state-space form.

- **3** It transforms the lowpass filter into a bandpass, highpass, or bandstop filter with desired cutoff frequencies, using a state-space transformation.
- **4** For digital filter design, cheby1 uses bilinear to convert the analog filter into a digital filter through a bilinear transformation with frequency prewarping. Careful frequency adjustment guarantees that the analog filters and the digital filters will have the same frequency response magnitude at Wp or w1 and w2.
- **5** It converts the state-space filter back to transfer function or zero-pole-gain form, as required.

### **See Also** besself, butter, cheb1ap, cheb1ord, cheby2, ellip

| Purpose     | Chebyshev Type II filter design (stopband ripple)                                                                                                    |
|-------------|----------------------------------------------------------------------------------------------------|
| Syntax      | <pre>[z,p,k] = cheby2(n,R,Wst)<br/>[z,p,k] = cheby2(n,R,Wst, 'ftype')<br/>[b,a] = cheby2(n,R,Wst)<br/>[b,a] = cheby2(n,R,Wst)<br/>[A,B,C,D] = cheby2(n,R,Wst)<br/>[A,B,C,D] = cheby2(n,R,Wst, 'ftype')<br/>[z,p,k] = cheby2(n,R,Wst, 's')<br/>[z,p,k] = cheby2(n,R,Wst, 'ftype', 's')<br/>[b,a] = cheby2(n,R,Wst, 'ftype', 's')<br/>[b,a] = cheby2(n,R,Wst, 'ftype', 's')<br/>[A,B,C,D] = cheby2(n,R,Wst, 's')</pre> |
| Description | cheby2 designs lowpass, highpass, bandpass, and bandstop digital<br>and analog Chebyshev Type II filters. Chebyshev Type II filters are<br>monotonic in the passband and equiripple in the stopband. Type II<br>filters do not roll off as fast as type I filters, but are free of passband<br>ripple.                                                                                                    |

#### **Digital Domain**

[z,p,k] = cheby2(n,R,Wst) designs an order n lowpass digital Chebyshev Type II filter with normalized stopband edge frequency Wst and stopband ripple R dB down from the peak passband value. It returns the zeros and poles in length n column vectors z and p and the gain in the scalar k.

Normalized stopband edge frequency is the beginning of the stopband, where the magnitude response of the filter is equal to -R dB. For cheby2, the normalized stopband edge frequency Wst is a number between 0 and 1, where 1 corresponds to half the sample rate. Larger values of stopband attenuation R lead to wider transition widths (shallower rolloff characteristics).

If Wst is a two-element vector, Wst = [w1 w2], cheby2 returns an order 2\*n bandpass filter with passband w1 <  $\omega$  < w2.

[z,p,k] = cheby2(n,R,Wst, 'ftype') designs a highpass, lowpass, or bandstop filter, where the string 'ftype' is one of the following:

- 'high' for a highpass digital filter with normalized stopband edge frequency Wst
- 'low' for a lowpass digital filter with normalized stopband edge frequency Wst
- 'stop' for an order 2\*n bandstop digital filter if Wst is a two-element vector, Wst = [w1 w2]. The stopband is w1 <  $\omega$  < w2.

With different numbers of output arguments, cheby2 directly obtains other realizations of the filter. To obtain the transfer function form, use two output arguments as shown below.

**Note** See "Limitations" on page 7-95 below for information about numerical issues that affect forming the transfer function.

[b,a] = cheby2(n,R,Wst) designs an order n lowpass digital Chebyshev Type II filter with normalized stopband edge frequency Wst and stopband ripple R dB down from the peak passband value. It returns the filter coefficients in the length n+1 row vectors b and a, with coefficients in descending powers of z.

$$H(z) = \frac{B(z)}{A(z)} = \frac{b(1) + b(2)z^{-1} + \dots + b(n+1)z^{-n}}{1 + a(2)z^{-1} + \dots + a(n+1)z^{-n}}$$

[b,a] = cheby2(n,R,Wst,'ftype') designs a highpass, lowpass, or bandstop filter, where the string 'ftype' is 'high', 'low', or 'stop', as described above.

To obtain state-space form, use four output arguments as shown below.

[A,B,C,D] = cheby2(n,R,Wst) or

x[n+1] = Ax[n] + Bu[n]y[n] = Cx[n] + Du[n]

and *u* is the input, *x* is the state vector, and *y* is the output.

#### **Analog Domain**

[z,p,k] = cheby2(n,R,Wst,'s') designs an order n lowpass analog Chebyshev Type II filter with angular stopband edge frequency Wst rad/s.. It returns the zeros and poles in length n or 2\*n column vectors z and p and the gain in the scalar k.

Angular stopband edge frequency is the frequency at which the magnitude response of the filter is equal to -R dB. For cheby2, the angular stopband edge frequency Wst must be greater than 0 rad/s.

If Wst is a two-element vector Wst = [w1 w2] with w1 < w2, then cheby2(n,R,Wst,'s') returns an order 2\*n bandpass analog filter with passband w1 <  $\omega$ < w2.

[z,p,k] = cheby2(n,R,Wst,'ftype','s') designs a highpass, lowpass, or bandstop filter, where the string 'ftype' is 'high', 'low', or 'stop', as described above.

With different numbers of output arguments, cheby2 directly obtains other realizations of the analog filter. To obtain the transfer function form, use two output arguments as shown below:

[b,a] = cheby2(n,R,Wst,'s') designs an order n lowpass analog Chebyshev Type II filter with angular stopband edge frequency Wst rad/s.. It returns the filter coefficients in the length n+1 row vectors b and a, with coefficients in descending powers of s, derived from the transfer function.

$$H(s) = \frac{B(s)}{A(s)} = \frac{b(1)s^n + b(2)s^{n-1} + \dots + b(n+1)}{s^n + a(2)s^{n-1} + \dots + a(n+1)}$$

[b,a] = cheby2(n,R,Wst,'ftype','s') designs a highpass, lowpass, or bandstop filter, where the string 'ftype' is 'high', 'low', or 'stop', as described above. To obtain state-space form, use four output arguments as shown below:

$$[A,B,C,D] = cheby2(n,R,Wst,'s') or$$
  
$$[A,B,C,D] = cheby2(n,R,Wst,'ftype','s') where A, B, C, and D are$$
  
$$\dot{x} = Ax + Bu$$
  
$$y = Cx + Du$$

and *u* is the input, *x* is the state vector, and *y* is the output.

#### **Examples** Lowpass Filter

For data sampled at 1000 Hz, design a ninth-order lowpass Chebyshev Type II filter with stopband attenuation 20 dB down from the passband and a stopband edge frequency of 300 Hz, which corresponds to a normalized value of 0.6:

```
[z,p,k] = cheby2(9,20,300/500);
[sos,g] = zp2sos(z,p,k); % Convert to SOS form
Hd = dfilt.df2tsos(sos,g); % Create a dfilt object
h = fvtool(Hd); % Plot magnitude response
set(h, 'Analysis', 'freq') % Display frequency response
```

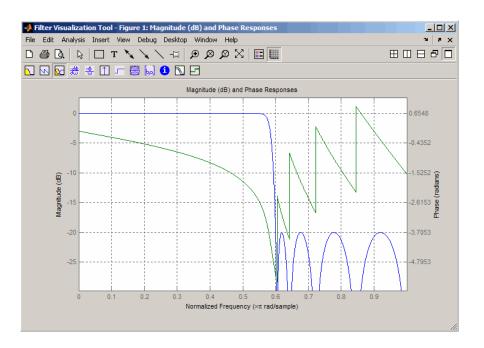

## Limitations

In general, you should use the [z,p,k] syntax to design IIR filters. To analyze or implement your filter, you can then use the [z,p,k]output with zp2sos and an sos dfilt structure. For higher order filters (possibly starting as low as order 8), numerical problems due to roundoff errors may occur when forming the transfer function using the [b,a]syntax. The following example illustrates this limitation:

```
n = 6;
r = 80;
Wn = [2.5e6 29e6]/500e6;
ftype = 'bandpass';
% Transfer Function design
[b,a] = cheby2(n,r,Wn,ftype);
h1=dfilt.df2(b,a); % This is an unstable filter.
```

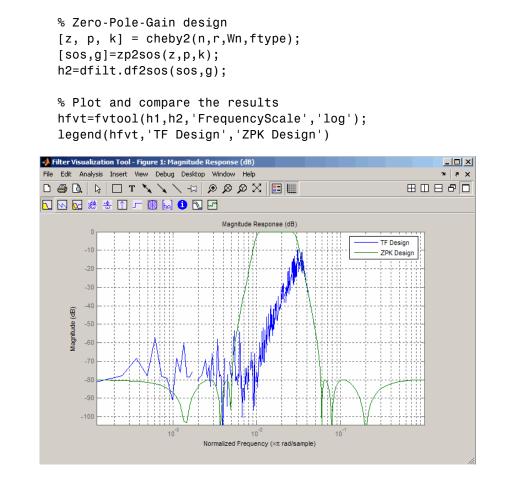

## Algorithm cheby2 uses a five-step algorithm:

- 1 It finds the lowpass analog prototype poles, zeros, and gain using the cheb2ap function.
- **2** It converts poles, zeros, and gain into state-space form.

- **3** It transforms the lowpass filter into a bandpass, highpass, or bandstop filter with desired cutoff frequencies, using a state-space transformation.
- **4** For digital filter design, cheby2 uses bilinear to convert the analog filter into a digital filter through a bilinear transformation with frequency prewarping. Careful frequency adjustment guarantees that the analog filters and the digital filters will have the same frequency response magnitude at Wst or w1 and w2.
- **5** It converts the state-space filter back to transfer function or zero-pole-gain form, as required.

#### **See Also** besself, butter, cheb2ap, cheb1ord, cheby1, ellip

# chirp

| Purpose     | Swept-frequency cosine                                                                                                    |  |  |  |  |  |  |
|-------------|----------------------------------------------------------------------------------------------------|--|--|--|--|--|--|
| Syntax      | <pre>y = chirp(t,f0,t1,f1) Y = CHIRP(T,F0,T1,F1, 'method') y = chirp(t,f0,t1,f1,'method',phi) y = chirp(t,f0,t1,f1,'quadratic',phi,'shape')</pre>                                                                                                    |  |  |  |  |  |  |
| Description | y = chirp(t,f0,t1,f1) generates samples of a linear swept-frequency<br>cosine signal at the time instances defined in array t, where f0 is<br>the instantaneous frequency at time 0, and f1 is the instantaneous<br>frequency at time t1. f0 and f1 are both in hertz. If unspecified, f0 is $e^{-6}$<br>for logarithmic chirp and 0 for all other methods, t1 is 1, and f1 is 100. |  |  |  |  |  |  |
|             | Y = CHIRP(T,F0,T1,F1, 'method') specifies alternative sweep method options, where method can be:                                                                                                    |  |  |  |  |  |  |
|             | - linear, which specifies an instantaneous frequency sweep $f_{\rm i}(t)$ given by                                                                                                    |  |  |  |  |  |  |
|             | $f_i(t) = f_0 + \beta t$                                                                                                    |  |  |  |  |  |  |
|             | where                                                                                                    |  |  |  |  |  |  |
|             | $\beta = (f_1 - f_0)/t_1$                                                                                                    |  |  |  |  |  |  |
|             | and the default value for $f_0$ is 0. $\beta$ ensures that the desired frequency breakpoint $f_1$ at time $t_1$ is maintained.                                                                                                    |  |  |  |  |  |  |
|             | - quadratic, which specifies an instantaneous frequency sweep $f_{\rm i}(t)$ given by                                                                                                    |  |  |  |  |  |  |
|             | $f_i(t) = f_0 + \beta t^2$                                                                                                    |  |  |  |  |  |  |
|             | where                                                                                                    |  |  |  |  |  |  |
|             | $\beta = (f_1 - f_0) / t_1^2$                                                                                                    |  |  |  |  |  |  |
|             | and the default value for $f_0$ is 0. If $f_0 > f_1$ (downsweep), the default shape is convex. If $f_0 < f_1$ (upsweep), the default shape is concave.                                                                                                    |  |  |  |  |  |  |

- logarithmic specifies an instantaneous frequency sweep  $f_{\rm i}(t)$  given by

$$f_i(t) = f_0 \times \beta^i$$

where

$$\beta = \left(\frac{f_1}{f_0}\right)^{\frac{1}{t_1}}$$

and the default value for  $f_0$  is 1e^-6. Both an upsweep  $(f_1>f_0)$  and a downsweep  $(f_0>f_1)$  of frequency is possible.

Each of the above methods can be entered as 'li', 'q', and 'lo', respectively.

y = chirp(t,f0,t1,f1,'method',phi) allows an initial phase phi to be specified in degrees. If unspecified, phi is 0. Default values are substituted for empty or omitted trailing input arguments.

y = chirp(t,f0,t1,f1,'quadratic',phi,'shape') specifies the shape of the quadratic swept-frequency signal's spectrogram. shape is either concave or convex, which describes the shape of the parabola in the positive frequency axis. If shape is omitted, the default is convex for downsweep  $(f_0 > f_1)$  and is concave for upsweep  $(f_0 < f_1)$ .

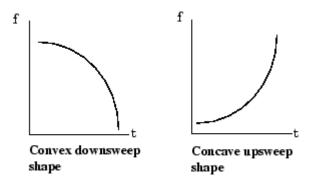

## Examples Examples

### Example 1

Compute the spectrogram of a chirp with linear instantaneous frequency deviation:

```
t = 0:0.001:2; % 2 secs @ 1kHz sample rate
y = chirp(t,0,1,150); % Start @ DC,
% cross 150Hz at t=1 sec
spectrogram(y,256,250,256,1E3,'yaxis')
```

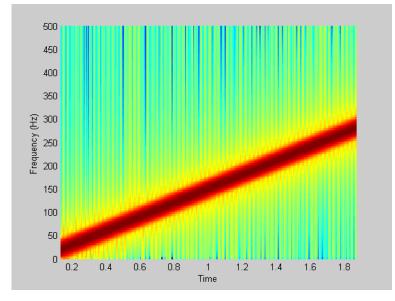

#### Example 2

Compute the spectrogram of a chirp with quadratic instantaneous frequency deviation:

```
% -2 secs @ 1kHz sample rate
t = -2:0.001:2;
% Start @ 100Hz, cross 200Hz at t=1 sec
y = chirp(t,100,1,200,'quadratic');
```

spectrogram(y,128,120,128,1E3,'yaxis')

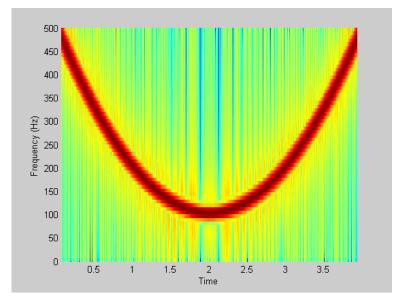

### Example 3

Compute the spectrogram of a convex quadratic chirp:

t = -1:0.001:1; % +/-1 second @ 1kHz sample rate fo = 100; f1 = 400; % Start at 100Hz, go up to 400Hz y = chirp(t,fo,1,f1,'q',[],'convex'); spectrogram(y,256,200,256,1000,'yaxis')

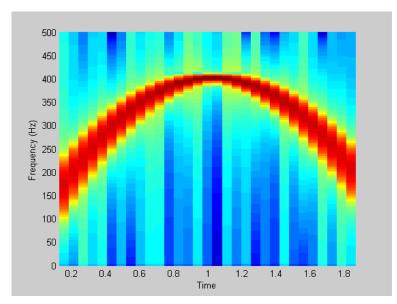

# Example 4

Compute the spectrogram of a concave quadratic chirp:

```
t = 0:0.001:1; % 1 second @ 1kHz sample rate
fo = 100; f1 = 25; % Start at 100Hz, go down to 25Hz
y = chirp(t,fo,1,f1,'q',[],'concave');
spectrogram(y,hanning(256),128,256,1000,'yaxis')
```

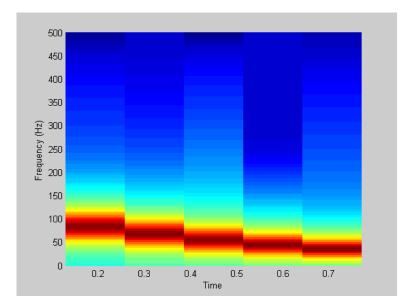

## Example 5

Compute the spectrogram of a logarithmic chirp:

```
t = 0:0.001:10; % 10 seconds @ 1kHz sample rate
fo = 10; f1 = 400; % Start at 10Hz, go up to 400Hz
y = chirp(t,fo,10,f1,'logarithmic');
spectrogram(y,256,200,256,1000,'yaxis')
```

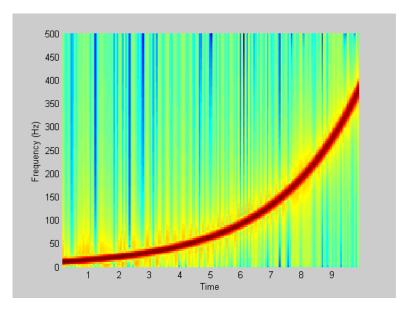

See Also cos, diric, gauspuls, pulstran, rectpuls, sawtooth, sin, sinc, square, tripuls

 Purpose
 Convolution and polynomial multiplication

**Description** conv is a MATLAB<sup>®</sup> function.

# conv2

| Purpose     | Two-dimensional convolution  |  |  |  |  |  |
|-------------|------------------------------|--|--|--|--|--|
| Description | conv2 is a MATLAB® function. |  |  |  |  |  |

# convmtx

| Purpose     | Convolution matrix                                                                                                    |        |        |        |        |        |        |        |        |                  |        |
|-------------|----------------------------------------------------------------------------------------------------|--------|--------|--------|--------|--------|--------|--------|--------|------------------|--------|
| Syntax      | A = convmtx(c,n)<br>A = convmtx(r,n)                                                                                                    |        |        |        |        |        |        |        |        |                  |        |
| Description | A <i>convolution matrix</i> is a matrix, formed from a vector, whose inner product with another vector is the convolution of the two vectors.                                                                                                    |        |        |        |        |        |        |        |        |                  |        |
|             | A = convmtx(c,n) where c is a length m column vector returns a matrix A of size (m+n-1)-by-n. The product of A and another column vector x of length n is the convolution of c with x.                                                                                                    |        |        |        |        |        |        |        |        |                  |        |
|             | A = convmtx(r,n) where r is a length m row vector returns a matrix A of size n-by-(m+n-1). The product of A and another row vector x of length n is the convolution of r with x.                                                                                                    |        |        |        |        |        |        |        |        |                  |        |
| Examples    | Generate a simple convolution matrix:                                                                                                    |        |        |        |        |        |        |        |        |                  |        |
|             | $ \begin{array}{c} h = \begin{bmatrix} 1 & 2 & 3 & 2 & 1 \end{bmatrix}; \\ convmtx(h,7) \\ ans = \\ 1 & 2 & 3 & 2 & 1 & 0 & 0 & 0 & 0 & 0 \\ 0 & 1 & 2 & 3 & 2 & 1 & 0 & 0 & 0 & 0 \\ 0 & 0 & 1 & 2 & 3 & 2 & 1 & 0 & 0 & 0 & 0 \\ 0 & 0 & 0 & 1 & 2 & 3 & 2 & 1 & 0 & 0 & 0 \\ 0 & 0 & 0 & 1 & 2 & 3 & 2 & 1 & 0 & 0 & 0 \\ 0 & 0 & 0 & 0 & 1 & 2 & 3 & 2 & 1 & 0 & 0 \\ \end{array} $ |        |        |        |        |        |        |        |        | 0<br>0<br>0<br>0 |        |
|             | 0<br>0                                                                                                    | 0<br>0 | 0<br>0 | 0<br>0 | 0<br>0 | 1<br>0 | 2<br>1 | 3<br>2 | 2<br>3 | 1<br>2           | 0<br>1 |
|             |                                                                                                    |        |        |        |        |        |        |        |        |                  |        |

Note that convmtx handles edge conditions by zero padding. In practice, it is more efficient to compute convolution using

y = conv(c,x)

than by using a convolution matrix.

n = length(x); y = convmtx(c,n)\*x

# convmtx

| Algorithm | convmtx uses the function toeplitz to generate the convolution matrix. |
|-----------|------------------------------------------------------------------------|
| See Also  | conv, convn, conv2, dftmtx                                             |

 Purpose
 Correlation coefficient matrix

**Description** corrcoef is a MATLAB<sup>®</sup> function.

# corrmtx

| Purpose     | Data matrix for autocorrelation matrix estimation                                                                                                    |
|-------------|----------------------------------------------------------------------------------------------------|
| Syntax      | <pre>X = corrmtx(x,m)<br/>X = corrmtx(x,m,'method')<br/>[X,R] = corrmtx()</pre>                                                                                                    |
| Description | X = corrmtx(x,m) returns an $(n+m)$ -by- $(m+1)$ rectangular Toeplitz matrix X, such that X'X is a (biased) estimate of the autocorrelation matrix for the length $n$ data vector x.                                                                                                    |
|             | X = corrmtx(x,m, 'method') computes the matrix X according to the method specified by the string 'method':                                                                                                    |
|             | • 'autocorrelation': (default) X is the $(n+m)$ -by- $(m+1)$ rectangular<br>Toeplitz matrix that generates an autocorrelation estimate for the<br>length $n$ data vector x, derived using <i>prewindowed</i> and <i>postwindowed</i><br>data, based on an mth order prediction error model. |
|             | • 'prewindowed': X is the <i>n</i> -by-(m+1) rectangular Toeplitz matrix that generates an autocorrelation estimate for the length <i>n</i> data vector x, derived using <i>prewindowed</i> data, based on an mth order prediction error model.                                             |
|             | • 'postwindowed': X is the <i>n</i> -by-(m+1) rectangular Toeplitz matrix that generates an autocorrelation estimate for the length <i>n</i> data vector x, derived using <i>postwindowed</i> data, based on an mth order prediction error model.                                           |
|             | • 'covariance': X is the ( <i>n</i> -m)-by-(m+1) rectangular Toeplitz matrix that generates an autocorrelation estimate for the length <i>n</i> data vector x, derived using <i>nonwindowed</i> data, based on an mth order prediction error model.                                         |
|             | • 'modified': X is the $2(n-m)$ -by- $(m+1)$ modified rectangular Toeplitz matrix that generates an autocorrelation estimate for the length $n$ data vector x, derived using forward and backward prediction error estimates, based on an mth order prediction error model.                 |

[X,R] = corrmtx(...) also returns the (m+1)-by-(m+1) autocorrelation matrix estimate R, calculated as X'\*X.

#### Examples randn('state',1); n=0:99; s=exp(i\*pi/2\*n)+2\*exp(i\*pi/4\*n)+exp(i\*pi/3\*n)+randn(1,100); X=corrmtx(s,12,'mod');

**Algorithm** The Toeplitz data matrix computed by corrmtx depends on the method you select. The matrix determined by the autocorrelation (default) method is given by the following matrix.

$$X = \begin{bmatrix} x(1) & \cdots & 0 \\ \vdots & \ddots & \vdots \\ x(m+1) & \cdots & x1) \\ \vdots & \ddots & \vdots \\ x(n-m) & \cdots & x(m+1) \\ \vdots & \ddots & \vdots \\ x(n) & \cdots & x(n-m) \\ \hline \vdots & \ddots & \vdots \\ 0 & \cdots & x(n) \end{bmatrix}$$

In this matrix, m is the same as the input argument m to corrmtx, and n is length(x). Variations of this matrix are used to return the output X of corrmtx for each method:

- 'autocorrelation': (default) X = X, above.
- 'prewindowed': X is the n-by-(m+1) submatrix of X that is given by the portion of X above the lower gray line.
- 'postwindowed': X is the *n*-by-(*m*+1) submatrix of X that is given by the portion of X below the upper gray line.
- 'covariance': X is the (*n*-*m*)-by-(*m*+1) submatrix of X that is given by the portion of X between the two gray lines.
- 'modified': X is the 2(n-m)-by-(m+1) matrix  $X_{mod}$  shown below.

#### corrmtx

$$X_{mod} = \begin{bmatrix} x(m+1) & \cdots & x1 \\ \vdots & \ddots & \vdots \\ x(n-m) & \cdots & x(m+1) \\ \vdots & \ddots & \vdots \\ x(n) & \cdots & x(n-m) \\ x^{*}(1) & \cdots & x^{*}(m+1) \\ \vdots & \ddots & \vdots \\ x^{*}(m+1) & \cdots & x^{*}(n-m) \\ \vdots & \ddots & \vdots \\ x^{*}(n-m) & \cdots & x^{*}(n) \end{bmatrix}$$

- **References** [1] Marple, S.L. *Digital Spectral Analysis*, Englewood Cliffs, NJ, Prentice-Hall, 1987, pp. 216-223.
- See Also peig, pmusic, rooteig, rootmusic, xcorr

Purpose Covariance matrix

**Description** cov is a MATLAB<sup>®</sup> function.

## cplxpair

| Purpose     | Group complex numbers into complex conjugate pairs |
|-------------|----------------------------------------------------|
| Description | cplxpair is a MATLAB® function.                    |

| Purpose | Cross power spectral density                                                                                                    |
|---------|----------------------------------------------------------------------------------------------------|
| Syntax  | <pre>Pxy = cpsd(x,y) Pxy = cpsd(x,y,window) Pxy = cpsd(x,y,window,noverlap) [Pxy,W] = cpsd(x,y,window,noverlap,nfft) [Pxy,F] = cpsd(x,y,window,noverlap,nfft,fs) [] = cpsd(,'twosided') cpsd()</pre> |

# **Description** Pxy = cpsd(x,y) estimates the cross power spectral density Pxy of the discrete-time signals x and y using the Welch's averaged, modified periodogram method of spectral estimation. The cross power spectral density is the distribution of power per unit frequency and is defined as

$$P_{xy}(\omega) = \sum_{m=-\infty}^{\infty} R_{xy}(m) e^{-j\omega m}$$

The cross-correlation sequence is defined as

$$R_{xy}(m) = E\{x_{n+m}y^*_n\} = E\{x_ny^*_{n-m}\}$$

where  $x_n$  and  $y_n$  are jointly stationary random processes,  $-\infty < n < \infty$ , and  $E \{\cdot\}$  is the expected value operator.

For real x and y, cpsd returns a one-sided CPSD and for complex x or y, it returns a two-sided CPSD.

cpsd uses the following default values:

| Parameter | Description                                                                                                    | Default Value                                                                                    |
|-----------|----------------------------------------------------------------------------------------------------|--------------------------------------------------------------------------------------------------|
| nfft      | FFT length which<br>determines the frequencies<br>at which the PSD is<br>estimated                                                                                                    | Maximum of 256 or the<br>next power of 2 greater<br>than the length of each<br>section of x or y |
|           | For real x and y, the length<br>of Pxy is (nfft/2+1) if nfft<br>is even or (nfft+1)/2 if<br>nfft is odd. For complex<br>x or y, the length of Pxy is<br>nfft.                                            |                                                                                                  |
|           | If nfft is greater than the<br>signal length, the data is<br>zero-padded. If nfft is<br>less than the signal length,<br>the segment is wrapped<br>using datawrap so that the<br>length is equal to nfft. |                                                                                                  |
| fs        | Sampling frequency                                                                                                    | 1                                                                                                |
| window    | Windowing function and<br>number of samples to use<br>for each section                                                                                                    | Periodic Hamming window<br>of length to obtain eight<br>equal sections of x and y                |
| noverlap  | Number of samples by which the sections overlap                                                                                                    | Value to obtain 50%<br>overlap                                                                   |

**Note** You can use the empty matrix [] to specify the default value for any input argument except x or y. For example, Pxy = cpsd(x,y,[],[],128) uses a Hamming window, default noverlap to obtain 50% overlap, and the specified 128 nfft.

Pxy = cpsd(x, y, window) specifies a windowing function, divides x and y into overlapping sections of the specified window length, and windows each section using the specified window function. If you supply a scalar for window, Pxy uses a Hamming window of that length. The x and y vectors are divided into eight equal sections of that length. If the signal cannot be sectioned evenly with 50% overlap, it is truncated.

Pxy = cpsd(x,y,window,noverlap) overlaps the sections of x by noverlap samples. noverlap must be an integer smaller than the length of window.

[Pxy,W] = cpsd(x,y,window,noverlap,nfft) uses the specified FFT length nfft in estimating the CPSD. It also returns W, which is the vector of normalized frequencies (in rad/sample) at which the CPSD is estimated. For real signals, the range of W is [0, pi] when nfft is even and [0, pi) when nfft is odd. For complex signals, the range of W is [0, 2\*pi).

[Pxy,F] = cpsd(x,y,window,noverlap,nfft,fs) returns Pxy as a function of frequency and a vector F of frequencies at which the CPSD is estimated. fs is the sampling frequency in Hz. For real signals, the range of F is [0, fs/2] when nfft is even and [0, fs/2) when nfft is odd. For complex signals, the range of F is [0, fs).

 $[\ldots] = cpsd(\ldots, 'twosided')$  returns the two-sided CPSD of real signals x and y. The length of the resulting Pxy is nfft and its range is [0, 2\*pi) if you do not specify fs. If you specify fs, the range is [0, fs). Entering'onesided'for a real signal produces the default. You can place the 'onesided' or 'twosided' string in any position after the noverlap parameter.

 $\mathtt{cpsd}(\ldots)$  plots the CPSD versus frequency in the current figure window.

## **Examples** Generate two colored noise signals and plot their CPSD with a confidence interval of 95%. Specify a length 1024 FFT, a 500 point triangular window with no overlap, and a sampling frequency of 10 Hz:

randn('state',0);

```
h = fir1(30,0.2,rectwin(31));
h1 = ones(1,10)/sqrt(10);
r = randn(16384,1);
x = filter(h1,1,r);
y = filter(h,1,x);
cpsd(x,y,triang(500),250,1024)
```

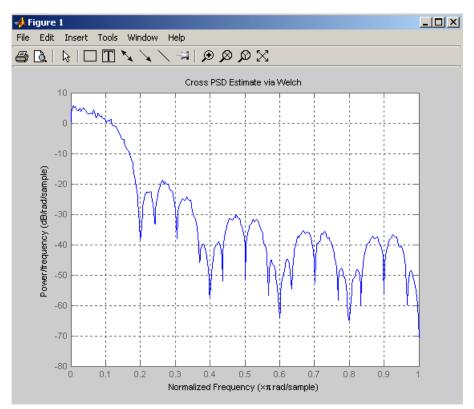

#### Algorithm

cpsd uses Welch's averaged periodogram method. See the references listed below.

| References | [1] Rabiner, L.R., and B. Gold. <i>Theory and Application of Digital Signal Processing</i> , Englewood Cliffs, NJ: Prentice-Hall, 1975. Pgs. 414-419.                                                                                      |
|------------|----------------------------------------------------------------------------------------------------|
|            | [2] Welch, P.D. "The Use of Fast Fourier Transform for the Estimation of Power Spectra: A Method Based on Time Averaging Over Short, Modified Periodograms." <i>IEEE® Trans. Audio Electroacoust</i> , Vol. AU-15 (June 1967). Pgs. 70-73. |
|            | [3] Oppenheim, A.V., and R.W. Schafer. <i>Discrete-Time Signal Processing</i> , Upper Saddle River, NJ: Prentice-Hall, 1999, pp. 737.                                                                                                    |
| See Also   | dspdata, mscohere, pburg, pcov, peig, periodogram, pmcov, pmtm,<br>pmusic, pwelch, pyulear, spectrum, tfestimate                                                                                                    |

| Purpose     | Chirp z-transform                                                                                                    |
|-------------|----------------------------------------------------------------------------------------------------|
| Syntax      | <pre>y = czt(x,m,w,a) y = czt(x)</pre>                                                                                                    |
| Description | y = czt(x,m,w,a) returns the chirp z-transform of signal x. The chirp z-transform is the z-transform of x along a spiral contour defined by w and a. m is a scalar that specifies the length of the transform, w is the ratio between points along the z-plane spiral contour of interest, and scalar a is the complex starting point on that contour. The contour, a spiral or "chirp" in the z-plane, is given by |
|             | z = a*(w.^-(0:m-1))                                                                                                    |
|             | y = czt(x) uses the following default values:                                                                                                    |
|             | • m = length(x)                                                                                                    |
|             | • w = exp(-j*2*pi/m)                                                                                                    |
|             | • a = 1                                                                                                    |
|             | With these defaults, czt returns the <i>z</i> -transform of x at $m$ equally spaced points around the unit circle. This is equivalent to the discrete Fourier transform of x, or fft(x). The empty matrix [] specifies the default value for a parameter.                                                                                                    |
|             | If x is a matrix, $czt(x,m,w,a)$ transforms the columns of x.                                                                                                    |
| Examples    | Create a random vector x of length 1013 and compute its DFT using czt: randn('state',0);                                                                                                    |
|             | <pre>x = randn(1013,1);<br/>y = czt(x);</pre>                                                                                                    |
|             | Use czt to zoom in on a narrow-band section (100 to 150 Hz) of a filter's frequency response. First design the filter:                                                                                                    |
|             | h = fir1(30,125/500,rectwin(31)); % filter                                                                                                    |
|             |                                                                                                    |

Establish frequency and CZT parameters:

```
fs = 1000; f1 = 100; f2 = 150; % in hertz
m = 1024;
w = exp(-j*2*pi*(f2-f1)/(m*fs));
a = exp(j*2*pi*f1/fs);
```

Compute both the DFT and CZT of the filter:

y = fft(h,1000); z = czt(h,m,w,a);

Create frequency vectors and compare the results:

```
fy = (0:length(y)-1)'*1000/length(y);
fz = ((0:length(z)-1)'*(f2-f1)/length(z)) + f1;
plot(fy(1:500),abs(y(1:500))); axis([1 500 0 1.2])
title('FFT')
figure
plot(fz,abs(z)); axis([f1 f2 0 1.2])
title('CZT')
```

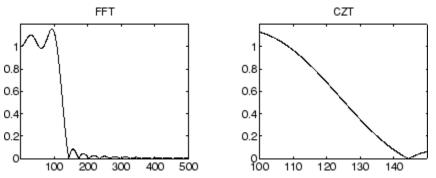

#### Algorithm

czt uses the next power-of-2 length FFT to perform a fast convolution when computing the z-transform on a specified chirp contour [1].

| Diagnostics | If m, w, or a is not a scalar, czt gives the following error message:                                                                                 |  |
|-------------|----------------------------------------------------------------------------------------------------|--|
|             | Inputs M, W, and A must be scalars.                                                                                                    |  |
| References  | [1] Rabiner, L.R., and B. Gold. <i>Theory and Application of Digital Signal Processing</i> , Englewood Cliffs, NJ: Prentice-Hall, 1975. Pgs. 393-399. |  |
| See Also    | fft, freqz                                                                                                    |  |

| Purpose     | Convert decibels (dB) to magnitude                                                                                                    |
|-------------|----------------------------------------------------------------------------------------------------|
| Syntax      | y = db2mag(ydb)                                                                                                    |
| Description | y = db2mag(ydb) returns the corresponding magnitude y for a given decibel (dB) value ydb. The relationship between magnitude and decibels is ydb = $20*\log_{10}(y)$ . |
| See Also    | mag2db                                                                                                    |

## db2pow

| Purpose     | Convert decibels (dB) to power                                                                                                    |
|-------------|----------------------------------------------------------------------------------------------------|
| Syntax      | y = db2pow(ydb)                                                                                                    |
| Description | y = db2pow(ydb) returns the corresponding power value y for a given decibel (dB) value ydb. The relationship between power and decibels is ydb = $10*\log_{10}(y)$ . |
| See Also    | pow2db                                                                                                    |

**Purpose**Discrete cosine transform (DCT)

**Syntax** y = dct(x) y = dct(x,n)

#### Description

y = dct(x) returns the unitary discrete cosine transform of x

$$y(k) = w(k) \sum_{n=1}^{N} x(n) \cos \frac{\pi (2n-1)(k-1)}{2N}, \qquad k = 1, ..., N$$

where

$$w(k) = \begin{cases} \frac{1}{\sqrt{N}}, & k = 1\\ \sqrt{\frac{2}{N}}, & 2 \le k \le N \end{cases}$$

*N* is the length of x, and x and y are the same size. If x is a matrix, dct transforms its columns. The series is indexed from n = 1 and k = 1 instead of the usual n = 0 and k = 0 because MATLAB<sup>®</sup> vectors run from 1 to *N* instead of from 0 to *N*- 1.

y = dct(x,n) pads or truncates x to length n before transforming.

The DCT is closely related to the discrete Fourier transform. You can often reconstruct a sequence very accurately from only a few DCT coefficients, a useful property for applications requiring data reduction.

## **Examples** Find how many DCT coefficients represent 99% of the energy in a sequence:

```
x = (1:100) + 50*cos((1:100)*2*pi/40);
X = dct(x);
[XX,ind] = sort(abs(X)); ind = fliplr(ind);
i = 1;
while (norm([X(ind(1:i)) zeros(1,100-i)])/norm(X)<.99)
i = i + 1;
```

|            | end<br>i =<br>3                                                                                                    |
|------------|----------------------------------------------------------------------------------------------------|
| References | [1] Jain, A.K. <i>Fundamentals of Digital Image Processing</i> , Englewood Cliffs, NJ: Prentice-Hall, 1989.                                        |
|            | [2] Pennebaker, W.B., and J.L. Mitchell. <i>JPEG Still Image Data Compression Standard</i> , New York, NY: Van Nostrand Reinhold, 1993. Chapter 4. |
| See Also   | fft, idct, dct2, idct2                                                                                                    |

| Purpose     | Decimation — decrease sampling rate                                                                                                    |
|-------------|----------------------------------------------------------------------------------------------------|
| Syntax      | <pre>y = decimate(x,r) y = decimate(x,r,n) y = decimate(x,r,'fir') y = decimate(x,r,n,'fir')</pre>                                                                                                    |
| Description | Decimation reduces the original sampling rate for a sequence to a lower<br>rate, the opposite of interpolation. The decimation process filters the<br>input data with a lowpass filter and then resamples the resulting<br>smoothed signal at a lower rate.                                                                                                    |
|             | y = decimate(x,r) reduces the sample rate of x by a factor r. The decimated vector y is r times shorter in length than the input vector x. By default, decimate employs an eighth-order lowpass Chebyshev Type I filter with a cutoff frequency of $0.8*(Fs/2)/r$ . It filters the input sequence in both the forward and reverse directions to remove all phase distortion, effectively doubling the filter order. |
|             | y = decimate(x,r,n) uses an order n Chebyshev filter. Orders above 13 are not recommended because of numerical instability. In this case, a warning is displayed.                                                                                                    |
|             | <b>Note</b> For better results when $r$ is greater than 13, you should break $r$ into its factors and call decimate several times.                                                                                                    |
|             | y = decimate(x,r,'fir') uses an order 30 FIR filter, instead of<br>the Chebyshev IIR filter. Here decimate filters the input sequence<br>in only one direction. This technique conserves memory and is useful<br>for working with long sequences.                                                                                                    |
|             | y = decimate(x,r,n,'fir') uses an order n FIR filter.                                                                                                    |
| Examples    | Decimate a signal by a factor of four:                                                                                                    |
|             | t = 0:.00025:1; % Time vector                                                                                                    |

### decimate

```
x = sin(2*pi*30*t) + sin(2*pi*60*t);
y = decimate(x,4);
```

View the original and decimated signals:

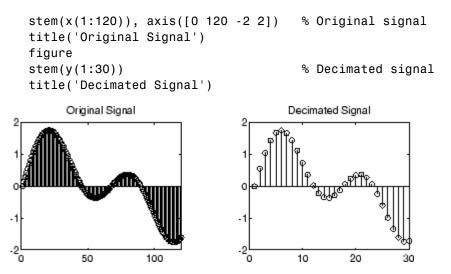

#### Algorithm

decimate uses decimation algorithms 8.2 and 8.3 from [1]:

- 1 It designs a lowpass filter. By default, decimate uses a Chebyshev Type I filter with normalized cutoff frequency 0.8/r and 0.05 dB of passband ripple. For the fir option, decimate designs a lowpass FIR filter with cutoff frequency 1/r using fir1.
- 2 For the FIR filter, decimate applies the filter to the input vector in one direction. In the IIR case, decimate applies the filter in forward and reverse directions with filtfilt.
- **3** decimate resamples the filtered data by selecting every rth point.

|                                                                                                    | <b>Note</b> Depending on the CPU and operating system of your computer<br>the decimate function may use a lower filter order. If the specified<br>filter order will produce passband distortion, caused by roundoff error<br>accumulated from the convolutions needed to create the transfer<br>function, the filter order is automatically reduced. |  |
|----------------------------------------------------------------------------------------------------|----------------------------------------------------------------------------------------------------|--|
| <b>Diagnostics</b> If r is not an integer, decimate gives the following error messa<br>Resampling rate R must be an integer. |                                                                                                    |  |
|                                                                                                    | If n specifies an IIR filter with order greater than 13, decimate gives the following warning:                                                                                                    |  |
|                                                                                                    | Warning: IIR filters above order 13 may be unreliable.                                                                                                    |  |
| References                                                                                                    | [1] <i>IEEE® Programs for Digital Signal Processing</i> , IEEE Press. New York: John Wiley & Sons, 1979. Chapter 8.                                                                                                    |  |
| See Also                                                                                                    | cheby1, downsample, filtfilt, fir1, mfilt, interp, resample                                                                                                    |  |

## deconv

| Purpose     | Deconvolution and polynomial division |
|-------------|---------------------------------------|
| Description | deconv is a MATLAB® function.         |

| Purpose     | Demodulation for communications simulation                                                                                                    |
|-------------|----------------------------------------------------------------------------------------------------|
| Syntax      | <pre>x = demod(y,fc,fs,'method') x = demod(y,fc,fs,'method',opt) x = demod(y,fc,fs,'pwm','centered')</pre>                                                                                                    |
| Description | demod performs demodulation, that is, it obtains the original signal from a modulated version of the signal. demod undoes the operation performed by modulate.                                                                  |
|             | <pre>x = demod(y,fc,fs,'method') and</pre>                                                                                                    |
|             | <pre>x = demod(y,fc,fs,'method',opt) demodulate the real carrier signal<br/>y with a carrier frequency fc and sampling frequency fs, using one of<br/>the options listed below for method. (Note that some methods accept</pre> |

an option, opt.)

| Method   | Description                                                                                          |
|----------|----------------------------------------------------------------------------------------------------|
| amdsb-sc | Amplitude demodulation, double sideband,                                                             |
| or       | suppressed carrier. Multiplies y by a sinusoid of frequency fc and applies a fifth-order Butterworth |
| am       | lowpass filter using filtfilt.                                                                       |
|          | <pre>x = y.*cos(2*pi*fc*t);</pre>                                                                    |
|          | [b,a] = butter(5,fc*2/fs);                                                                           |
|          | <pre>x = filtfilt(b,a,x);</pre>                                                                      |

| Method   | Description                                                                                                    |
|----------|----------------------------------------------------------------------------------------------------|
| amdsb-tc | Amplitude demodulation, double sideband,<br>transmitted carrier. Multiplies y by a sinusoid of<br>frequency fc, and applies a fifth-order Butterworth<br>lowpass filter using filtfilt.           |
|          | <pre>x = y.*cos(2*pi*fc*t);</pre>                                                                                                    |
|          | [b,a] = butter(5,fc*2/fs);                                                                                                    |
|          | <pre>x = filtfilt(b,a,x);</pre>                                                                                                    |
|          | If you specify opt, demod subtracts scalar opt from x.<br>The default value for opt is 0.                                                                                                    |
| amssb    | Amplitude demodulation, single sideband. Multiplies<br>y by a sinusoid of frequency fc and applies<br>a fifth-order Butterworth lowpass filter using<br>filtfilt.                                 |
|          | x = y.*cos(2*pi*fc*t);                                                                                                    |
|          | [b,a] = butter(5,fc*2/fs);                                                                                                    |
|          | <pre>x = filtfilt(b,a,x);</pre>                                                                                                    |
| fm       | Frequency demodulation. Demodulates the FM waveform by modulating the Hilbert transform of y by a complex exponential of frequency -fc Hz and obtains the instantaneous frequency of the result.  |
| pm       | Phase demodulation. Demodulates the PM waveform<br>by modulating the Hilbert transform of y by a complex<br>exponential of frequency -fc Hz and obtains the<br>instantaneous phase of the result. |
| ppm      | Pulse-position demodulation. Finds the pulse<br>positions of a pulse-position modulated signal y. For<br>correct demodulation, the pulses cannot overlap. x is<br>length length(t)*fc/fs.         |

| Method | Description                                                                                                    |
|--------|----------------------------------------------------------------------------------------------------|
| þwm    | Pulse-width demodulation. Finds the pulse widths of<br>a pulse-width modulated signal y. demod returns in<br>x a vector whose elements specify the width of each<br>pulse in fractions of a period. The pulses in y should<br>start at the beginning of each carrier period, that is,<br>they should be left justified. |
| qam    | Quadrature amplitude demodulation.                                                                                                    |
|        | <pre>[x1,x2] = demod(y,fc,fs,'qam') multiplies y by<br/>a cosine and a sine of frequency fc and applies a<br/>fifth-order Butterworth lowpass filter using filtfilt.</pre>                                                                                                    |
|        | <pre>x1 = y.*cos(2*pi*fc*t);</pre>                                                                                                    |
|        | x2 = y.*sin(2*pi*fc*t);                                                                                                    |
|        | <pre>[b,a] = butter(5,fc*2/fs);</pre>                                                                                                    |
|        | <pre>x1 = filtfilt(b,a,x1);</pre>                                                                                                    |
|        | <pre>x2 = filtfilt(b,a,x2);</pre>                                                                                                    |

The default method is 'am'. In all cases except 'ppm' and 'pwm',  $\,x$  is the same size as y.

If y is a matrix, demod demodulates its columns.

x = demod(y,fc,fs,'pwm','centered') finds the pulse widths assuming they are centered at the beginning of each period. x is length length(y)\*fc/fs.

## See Also modulate, vco, fskdemod, genqamdemod, mskdemod, pamdemod, pmdemod, qamdemod

| Purpose     | Discrete-time filter                                                                                                    |
|-------------|----------------------------------------------------------------------------------------------------|
| Syntax      | <pre>Hd = dfilt.structure(input1,) Hd = [dfilt.structure(input1,),dfilt.structure(input1,),]</pre>                                                                                                    |
| Description | <pre>Hd = dfilt.structure(input1,) returns a discrete-time filter, Hd,<br/>of type structure. Each structure takes one or more inputs. If you<br/>specify a dfilt.structure with no inputs, a default filter is created.</pre> |
|             | Note You must use a <i>structure</i> with dfilt.                                                                                                    |

Hd = [dfilt.structure(input1,...),dfilt.structure(input1,...),...]
returns a vector containing dfilt filters.

#### **Structures**

Structures for dfilt specify the type of filter structure. Available types of structures for dfilt are shown below.

| dfilt.structure | Description                                      |
|-----------------|--------------------------------------------------|
| dfilt.delay     | Delay                                            |
| dfilt.df1       | Direct-form I                                    |
| dfilt.df1sos    | Direct-form I, second-order sections             |
| dfilt.df1t      | Direct-form I transposed                         |
| dfilt.df1tsos   | Direct-form I transposed, second-order sections  |
| dfilt.df2       | Direct-form II                                   |
| dfilt.df2sos    | Direct-form II, second-order sections            |
| dfilt.df2t      | Direct-form II transposed                        |
| dfilt.df2tsos   | Direct-form II transposed, second-order sections |
| dfilt.dffir     | Direct-form FIR                                  |

| dfilt.structure      | Description                                                                                                    |
|----------------------|----------------------------------------------------------------------------------------------------|
| dfilt.dffirt         | Direct-form FIR transposed                                                                                      |
| dfilt.dfsymfir       | Direct-form symmetric FIR                                                                                       |
| dfilt.dfasymfir      | Direct-form antisymmetric FIR                                                                                   |
| dfilt.fftfir         | Overlap-add FIR                                                                                                 |
| dfilt.latticeallpass | Lattice allpass                                                                                                 |
| dfilt.latticear      | Lattice autoregressive (AR)                                                                                     |
| dfilt.latticearma    | Lattice autoregressive moving- average (ARMA)                                                                   |
| dfilt.latticemamax   | Lattice moving-average (MA) for maximum phase                                                                   |
| dfilt.latticemamin   | Lattice moving-average (MA) for minimum phase                                                                   |
| dfilt.calattice      | Coupled, allpass lattice (available only with Filter Design Toolbox <sup>TM</sup> product)                      |
| dfilt.calatticepc    | Coupled, allpass lattice with power complementary output<br>(available only with Filter Design Toolbox product) |
| dfilt.statespace     | State-space                                                                                                    |
| dfilt.scalar         | Scalar gain object                                                                                              |
| dfilt.cascade        | Filters arranged in series                                                                                      |
| dfilt.parallel       | Filters arranged in parallel                                                                                    |

For more information on each structure, use the syntax help diflt.structure at the MATLAB® prompt or refer to its reference page.

#### **Methods**

Methods provide ways of performing functions directly on your dfilt object without having to specify the filter parameters again. You can apply these methods directly on the variable you assigned to your dfilt object. For example, if you create a dfilt object, Hd, you can check whether it has linear phase with islinphase(Hd), view its frequency response plot with fvtool(Hd), or obtain its frequency response values with h=freqz(Hd). You can use all of the methods below in this way.

**Note** If your variable is a 1-D array of dfilt filters, the method is applied to each object in the array. Only freqz, grpdelay, impz, is\*, order, and stepz methods can be applied to arrays. The zplane method can be applied to an array only if it is used without outputs.

Some of the methods listed below have the same name as Signal Processing Toolbox<sup>TM</sup> functions and they behave similarly. This is called *overloading* of functions.

Available methods are:

| Method   | Description                                                                                                    |
|----------|----------------------------------------------------------------------------------------------------|
| addstage | Adds a stage to a cascade or parallel object,<br>where a stage is a separate, modular filter. See<br>dfilt.cascade and dfilt.parallel.                                                                                                    |
| block    | (Available only with Signal Processing Blockset <sup>TM</sup> product)                                                                                                    |
|          | <pre>block(Hd) creates a Signal Processing Blockset<br/>block of the dfilt object. The block method can<br/>specify these properties/values:</pre>                                                                                                    |
|          | 'Destination' indicates where to place the<br>block. 'Current' places the block in the current<br>Simulink® model. 'New' creates a new model.<br>If you enter the name of an existing subsytem<br>in your model, the block is added to that<br>subsystem. Default value is 'current'. |
|          | 'Blockname' assigns the entered string to the block name. Default name is 'filter'.                                                                                                    |

| Method  | Description                                                                                                    |
|---------|----------------------------------------------------------------------------------------------------|
|         | 'OverwriteBlock'indicates whether to<br>overwrite the block generated by the block<br>method ('on') and defined by Blockname.<br>Default is 'off'.                                                                                                    |
|         | 'MapStates' specifies initial conditions in the<br>block ('on'). Default is 'off'. See "Using Filter<br>States" on page 7-145.                                                                                                    |
|         | <pre>'Link20bj' indicates whether to specify the<br/>filter by linking the block and the command<br/>line dfilt object ('on') or by inserting the<br/>coefficients directly into the block with no<br/>further connection between the command line<br/>dfilt object and the block ('off'). If you set<br/>'link2obj' to 'on', the dfilt variable name is<br/>inserted in the block and changes to the dfilt<br/>object via the command line are reflected in the<br/>linked block. Default value is 'off'.</pre> |
| cascade | Returns the series combination of two dfilt objects. See dfilt.cascade.                                                                                                    |
| coeffs  | Returns the filter coefficients in a structure<br>containing fields that use the same property<br>names as those in the original dfilt.                                                                                                    |
| convert | Converts a dfilt object from one filter structure to another filter structure.                                                                                                    |

| Method    | Description                                                                                                    |
|-----------|----------------------------------------------------------------------------------------------------|
| fcfwrite  | Writes a filter coefficient ASCII file. The file<br>can contain a single filter or a vector of objects.<br>If Filter Design Toolboxx product is installed,<br>the file can contain multirate filters (mfilt) or<br>adaptive filters (adaptfilt). Default filename<br>is untitled.fcf.                                                                  |
|           | <pre>fcfwrite(Hd,filename) writes to a disk file named filename in the current working directory. The .fcf extension is added automatically.</pre>                                                                                                    |
|           | <pre>fcfwrite(,fmt) writes the coefficients in the format fmt, where valid fmt strings are:</pre>                                                                                                    |
|           | 'hex' for hexadecimal                                                                                                    |
|           | 'dec' for decimal                                                                                                    |
|           | 'bin' for binary representation.                                                                                                    |
| fftcoeffs | Returns the frequency-domain coefficients used when filtering with a dfilt.fftfir.                                                                                                    |
| filter    | Performs filtering using the dfilt object.                                                                                                    |
|           | y = filter(Hd, x) filters x using the Hd filter<br>and returns the filtered data in y. See "Using<br>Filter States" on page 7-145 for information on<br>using initial conditions. If x is a matrix, each<br>column is filtered as an independent channel. If<br>x is a multidimensional array, filter operates<br>on the first nonsingleton dimension. |
|           | <pre>y = filter(Hd,x,dim) operates along the<br/>dimension dim. If x is a vector or matrix and<br/>dim is 1, every column of x is a channel. If dim is<br/>2, every row is a channel.</pre>                                                                                                    |

| Method     | Description                                                                                                    |
|------------|----------------------------------------------------------------------------------------------------|
| firtype    | Returns the type (1-4) of a linear phase FIR filter.                                                                                                    |
| freqz      | Plots the frequency response in fvtool. Note that unlike the freqz function, this dfilt freqz method has a default length of 8192.                                                                                                    |
| grpdelay   | Plots the group delay in fvtool.                                                                                                    |
| impz       | Plots the impulse response in fvtool.                                                                                                    |
| impzlength | Returns the length of the impulse response.                                                                                                    |
| info       | Displays brief dfilt information, such as<br>filter structure, length, stability, linear phase,<br>and, when appropriate, lattice and ladder<br>length. To display detailed information about<br>the design method, options, etc, use info(Hd,<br>'long'). The default display is 'short'. For<br>multistage filters (cascade and parallel),<br>use info(Hd.Stage(x)), where x is the stage<br>number, to see information about that stage. |
| isallpass  | Returns a logical 1 (i.e., true) if the dfilt object<br>in an allpass filter or a logical 0 (i.e., false) if<br>it is not.                                                                                                    |
| iscascade  | Returns a logical 1 if the dfilt object is cascaded or a logical 0 if it is not.                                                                                                    |
| isfir      | Returns a logical 1 if the dfilt object has finite<br>impulse response (FIR) or a logical 0 if it does<br>not.                                                                                                    |
| islinphase | Returns a logical 1 if the dfilt object is linear phase or a logical 0 if it is not.                                                                                                    |
| ismaxphase | Returns a logical 1 if the dfilt object is maximum-phase or a logical 0 if it is not.                                                                                                    |

| Method     | Description                                                                                                    |
|------------|----------------------------------------------------------------------------------------------------|
| isminphase | Returns a logical 1 if the dfilt object is<br>minimum-phase or a logical 0 if it is not.                                                                                                    |
| isparallel | Returns a logical 1 if the dfilt object has parallel stages or a logical 0 if it does not.                                                                                                    |
| isreal     | Returns a logical 1 if the dfilt object has<br>real-valued coefficients or a logical 0 if it does<br>not.                                                                                                    |
| isscalar   | Returns a logical 1 if the dfilt object is a scalar or a logical 0 if it is not scalar.                                                                                                    |
| issos      | Returns a logical 1 if the dfilt object has second-order sections or a logical 0 if it does not.                                                                                                    |
| isstable   | Returns a logical 1 if the dfilt object is stable<br>or a logical 0 if it are not.                                                                                                    |
| nsections  | Returns the number of sections in a second-order<br>sections filter. If a multistage filter contains<br>stages with multiple sections, using nsections<br>returns the total number of sections in all the<br>stages (a stage with a single section returns 1).                                    |
| nstages    | Returns the number of stages of the filter, where<br>a stage is a separate, modular filter.                                                                                                    |
| nstates    | Returns the number of states for an object.                                                                                                    |
| order      | Returns the filter order. If Hd is a single-stage<br>filter, the order is given by the number of delays<br>needed for a minimum realization of the filter.<br>If Hd has multiple stages, the order is given by<br>the number of delays needed for a minimum<br>realization of the overall filter. |
| parallel   | Returns the parallel combination of two dfilt filters. See dfilt.parallel.                                                                                                    |
| phasez     | Plots the phase response in fvtool.                                                                                                    |

| Method     | Description                                                                                                    |
|------------|----------------------------------------------------------------------------------------------------|
| realizemdl | (Available only with Simulink software.)                                                                                                    |
|            | <pre>realizemdl(Hd) creates a Simulink model containing a subsystem block realization of your dfilt.</pre>                                                                                                    |
|            | realizemdl(Hd,p1,v1,p2,v2,) creates the<br>block using the properties p1, p2, and values<br>v1, v2, specified.                                                                                                    |
|            | The following properties are available:                                                                                                    |
|            | 'Blockname' specifies the name of the block.<br>The default value is 'Filter'.                                                                                                    |
|            | 'Destination' specifies whether to add the<br>block to a current Simulink model, create a<br>new model, or place the block in an existing<br>subsystem in your model. Valid values are<br>'current', 'new', or the name of an existing<br>subsytem in your model. Default value is<br>'current'. |
|            | 'OverwriteBlock' specifies whether to<br>overwrite an existing block that was created by<br>realizemdl or create a new block. Valid values<br>are 'on' and 'off' and the default is 'off'.<br>Note that only blocks created by realizemdl<br>are overwritten.                                    |
|            | The following properties optimize the<br>block structure. Specifying 'on' turns the<br>optimization on and 'off' creates the block<br>without optimization. The default for each of<br>the following is 'on'.                                                                                    |
|            | 'OptimizeZeros' removes zero-gain blocks.                                                                                                    |
|            | 'OptimizeOnes' replaces unity-gain blocks with a direct connection.                                                                                                    |

| Method      | Description                                                                                                    |
|-------------|----------------------------------------------------------------------------------------------------|
|             |                                                                                                    |
|             | 'OptimizeNegOnes' replaces negative<br>unity-gain blocks with a sign change at the<br>nearest summation block.                                                                                                    |
|             | 'OptimizeDelayChains' replaces cascaded<br>chains of delay block with a single integer delay<br>block set to the appropriate delay.                                                                                                    |
| removestage | Removes a stage from a cascade or<br>parallel dfilt. See dfilt.cascade and<br>dfilt.parallel.                                                                                                    |
| setstage    | Overwrites a stage of a cascade or parallel dfilt.<br>See dfilt.cascade and dfilt.parallel.                                                                                                    |
| S0S         | Converts the dfilt to a second-order sections dfilt. If Hd has a single section, the returned filter has the same class.                                                                                                    |
|             | <pre>sos(Hd,flag) specifies the ordering of the<br/>second-order sections. If flag='UP', the first<br/>row contains the poles closest to the origin, and<br/>the last row contains the poles closest to the<br/>unit circle. If flag='down', the sections are<br/>ordered in the opposite direction. The zeros are<br/>always paired with the poles closest to them.</pre>                               |
|             | <pre>sos(Hd,flag,scale) specifies the scaling of<br/>the gain and the numerator coefficients of all<br/>second-order sections. scale can be 'none',<br/>'inf' (infinity-norm) or 'two' (2-norm).<br/>Using infinity-norm scaling with up ordering<br/>minimizes the probability of overflow in the<br/>realization. Using 2-norm scaling with down<br/>ordering minimizes the peak roundoff noise.</pre> |

| Method    | Description                                                                                                    |
|-----------|----------------------------------------------------------------------------------------------------|
| SS        | Converts the dfilt to state-space. To see the separate A,B,C,D matrices for the state-space model, use [A,B,C,D]=ss(Hd). |
| stepz     | Plots the step response in fvtool.                                                                                       |
|           | <pre>stepz(Hd,n) computes the first n samples of<br/>the step response.</pre>                                            |
|           | <pre>stepz(Hd,n,Fs) separates the time samples by T = 1/Fs, where Fs is assumed to be in Hz.</pre>                       |
| tf        | Converts the dfilt to a transfer function.                                                                               |
| zerophase | Plots the zero-phase response in fvtool.                                                                                 |
| zpk       | Converts the dfilt to zeros-pole-gain form.                                                                              |
| zplane    | Plots a pole-zero plot in fvtool.                                                                                        |

For more information on each method, use the syntax help diflt/method at the MATLAB prompt.

#### **Viewing Properties**

As with any object, you can use get to view a dfilt properties. To see a specific property, use

```
get(Hd, 'property')
```

To see all properties for an object, use

get(Hd)

Note If you have Filter Design Toolbox product installed, an arithmetic property is displayed. You can change the internal arithmetic of the filter from double- precision to single-precision using: Hd.arithmetic = 'single' If you have both Filter Design Toolbox and Fixed-Point Toolbox<sup>™</sup> products installed, you can change the arithmetic property to fixed-point using: Hd.arithmetic = 'fixed'

#### **Changing Properties**

To set specific properties, use

```
set(Hd, 'property1', value, 'property2', value,...)
```

Note that you must use single quotation marks around the property name.

#### **Copying an Object**

To create a copy of an object, use the copy method.

```
H2 = copy(Hd)
```

**Note** Using the syntax H2 = Hd copies only the object handle and does not create a new object.

#### **Converting Between Filter Structures**

To change the filter structure of a dfilt object Hd, use

```
Hd2=convert(Hd, 'structure_string');
```

where structure\_string is any valid structure name in single quotation marks. If Hd is a cascade or parallel structure, each of its stages is converted to the new structure.

#### **Using Filter States**

Two properties control the filter states:

- states stores the current states of the filter. Before the filter is applied, the states correspond to the initial conditions and after the filter is applied, the states correspond to the final conditions. For df1, df1t, df1sos and df1tsos structures, states returns a filtstate object.
- PersistentMemory controls whether filter states are saved. The default value is 'false', which causes the initial conditions to be reset to zero before filtering and turns off the display of states information. Setting PersistentMemory to 'true' allows the filter to use your initial conditions or to reuse the final conditions of a previous filtering operation as the initial conditions of the next filtering operation. It also displays information about the filter states.

**Note** If you set states and want to use them for filtering, you must set PersistentMemory to 'true' before you use the filter.

| Examples | Create a direct-form I filter and use a method to see if it is st |  |
|----------|-------------------------------------------------------------------|--|
|          | [b,a] = butter(8,0.25);<br>Hd = dfilt.df1(b,a)                    |  |
|          | Hd =                                                              |  |
|          | FilterStructure: 'Direct-Form I'                                  |  |
|          | Numerator: [1x9 double]                                           |  |
|          | Denominator: [1x9 double]                                         |  |
|          | PersistentMemory: false                                           |  |
|          | isstable(Hd)                                                      |  |
|          | ans =                                                             |  |
|          | 1                                                                 |  |

If a dfilt's numerator values do not fit on a single line, a description of the vector is displayed. To see the specific numerator values for this example, use

```
get(Hd,'numerator')
ans =
Columns 1 through 6
        0.0001  0.0009  0.0030  0.0060  0.0076  0.0060
Columns 7 through 9
        0.0030  0.0009  0.0001
```

Create an array containing two dfilt objects, apply a method and verify that the method acts on both objects, and use a method to test whether the objects are FIR objects.

```
b = fir1(5,.5);
Hd = dfilt.dffir(b);
                            % Create an FIR object
[b,a] = butter(5,.5);
Hd(2) = dfilt.df2t(b,a);
                            % Create a DF2T object and
               % place it in the second
                            % column of Hd
[h,w] = freqz(Hd);
size(h)
                            % Verify that resulting h is
                            % 2 columns
ans =
        8192
                       2
                            % Verify that resulting w is
size(w)
                            % 1 column
ans =
        8192
                       1
test fir = isfir(Hd)
test fir =
     1
           0
                            % Hd(1) is FIR and Hd(2) is not
```

Refer to the reference pages for each structure for more examples.

# See Also dfilt.cascade, dfilt.df1, dfilt.df1t, dfilt.df2, dfilt.df2t, dfilt.dfasymfir, dfilt.dffir, dfilt.dffirt, dfilt.dfsymfir, dfilt.latticeallpass, dfilt.latticear, dfilt.latticearma, dfilt.latticemamax, dfilt.latticemamin, dfilt.parallel, dfilt.statespace, filter, freqz, grpdelay, impz, step, tf, zpk, zplane

### dfilt.cascade

| Purpose     | Cascade of discrete-time filters                                                                                                    |
|-------------|----------------------------------------------------------------------------------------------------|
| Syntax      | Hd = dfilt.cascade(Hd1,Hd2,)                                                                                                    |
| Description | Hd = dfilt.cascade(Hd1,Hd2,) returns a discrete-time filter, Hd, of type cascade, which is a serial interconnection of two or more dfilt filters, Hd1, Hd2, etc. Each filter in a cascade is a separate stage. |

To add a filter (Hd3) to the end of an existing cascade (Hd), use

Hd = addstage(Hd3)

and to reorder the filters in a cascade, use the stage indices to indicate the desired ordering, such as.

Hd.stage = Hd.stage([1,3,2]);

You can also use the nondot notation format for calling a cascade:

cascade(Hd1,Hd2,...)

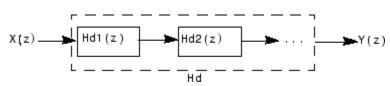

# **Examples** Cascade a lowpass filter and a highpass filter to produce a bandpass filter:

```
PersistentMemory: false
                 To view details of the first stage, use
                   info(Hcas.Stage(1))
                   Discrete-Time IIR Filter (real)
                    Filter Structure
                                       : Direct-Form II Transposed
                   Numerator Length
                                       : 9
                   Denominator Length : 9
                   Stable
                                       : Yes
                   Linear Phase
                                       : No
                 To view the states of a stage, use
                   Hcas.stage(1).states
                 You can display states for individual stages only.
See Also
                 dfilt, dfilt.parallel, dfilt.scalar
```

### dfilt.delay

| Purpose     | Delay filter                                                                                                    |  |  |  |
|-------------|----------------------------------------------------------------------------------------------------|--|--|--|
| Syntax      | Hd = dfilt.delay<br>Hd = dfilt.delay(latency)                                                                                                    |  |  |  |
| Description | Hd = dfilt.delay returns a discrete-time filter, Hd, of type delay,<br>which adds a single delay to any signal filtered with Hd. The filtered<br>signal has its values shifted by one sample.                                                                                                    |  |  |  |
|             | Hd = dfilt.delay(latency) returns a discrete-time filter, Hd, of type<br>delay, which adds the number of delay units specified in latency to<br>any signal filtered with Hd. The filtered signal has its values shifted by<br>the latency number of samples. The values that appear before the<br>shifted signal are the filter states. |  |  |  |
| Examples    | Create a delay filter with a latency of 4 and filter a simple signal to view the impact of applying a delay.                                                                                                    |  |  |  |
|             | h = dfilt.delay(4)<br>h =<br>FilterStructure: 'Delay'<br>Latency: 4<br>PersistentMemory: false                                                                                                    |  |  |  |
|             | sig = 1:7 % Create some simple signal data<br>sig =                                                                                                    |  |  |  |
|             | 1 2 3 4 5 6 7                                                                                                    |  |  |  |
|             | <pre>states = h.states % Filter states before filtering states = 0 0 0 0 0 0 0 0</pre>                                                                                                    |  |  |  |
|             | filter(h,sig) % Filter using the delay filter<br>ans =                                                                                                    |  |  |  |

|          |       | 0                    | 0      | 0 |    | 0      | 1     | 2      | 3           |
|----------|-------|----------------------|--------|---|----|--------|-------|--------|-------------|
|          |       | tes=h.<br>tes =<br>4 | states |   | 90 | Filter | state | s afte | r filtering |
|          |       | 5<br>6<br>7          |        |   |    |        |       |        |             |
| See Also | dfilt | ı                    |        |   |    |        |       |        |             |

### dfilt.df1

| Purpose     | Discrete-time, direct-form I filter                                                                                                    |
|-------------|----------------------------------------------------------------------------------------------------|
| Syntax      | Hd = dfilt.df1(b,a)<br>Hd = dfilt.df1                                                                                                    |
| Description | Hd = dfilt.df1(b,a) returns a discrete-time, direct-form I filter, Hd,<br>with numerator coefficients b and denominator coefficients a. The filter<br>states for this object are stored in a filtstates object. |
|             | Hd = dfilt.df1 returns a default, discrete-time, direct-form I filter, Hd, with b=1 and a=1. This filter passes the input through to the output unchanged.                                                      |
|             | <b>Note</b> The leading coefficient of the denominator a(1) cannot be 0.                                                                                                    |

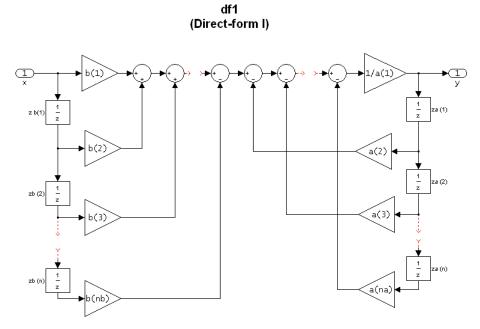

#### Image of direct form one filter diagram

To display the filter states, use this code to access the filtstates object.

```
Hs = Hd.states
double (Hs)
```

% Where Hd is the dfilt.df1 object and % Hs is the filtstates object

The vector is

| zb(1) |  |
|-------|--|
| zb(2) |  |
|       |  |
| zb(n) |  |
| za(1) |  |
| za(2) |  |
|       |  |
| za(n) |  |

## **Examples** Create a direct-form I discrete-time filter with coefficients from a fourth-order lowpass Butterworth design

```
[b,a] = butter(4,.5);
Hd = dfilt.df1(b,a)
FilterStructure: 'Direct-Form I'
Numerator: [0.0940 0.3759 0.5639 0.3759 0.0940]
Denominator: [1 -3.6082e-016 0.4860 3.6545e-017 0.0177]
PersistentMemory: false
```

### See Also dfilt, dfilt.df1t, dfilt.df2, dfilt.df2t

| Purpose     | Discrete-time, second-order section, direct-form I filter                                                                                                    |
|-------------|----------------------------------------------------------------------------------------------------|
| Syntax      | Hd = dfilt.df1sos(s)<br>Hd = dfilt.df1sos(b1,a1,b2,a2,)<br>Hd = dfilt.df1sos(,g)<br>Hd = dfilt.df1sos                                                                                                    |
| Description | Hd = dfilt.df1sos(s) returns a discrete-time, second-order section,<br>direct-form I filter, Hd, with coefficients given in the s matrix. The filter<br>states for this object are stored in a filtstates object.                                     |
|             | Hd = dfilt.df1sos(b1,a1,b2,a2,) returns a discrete-time,<br>second-order section, direct-form I filter, Hd, with coefficients for the<br>first section given in the b1 and a1 vectors, for the second section given<br>in the b2 and a2 vectors, etc. |
|             | <pre>Hd = dfilt.df1sos(,g) includes a gain vector g. The elements of g are the gains for each section. The maximum length of g is the number of sections plus one. If g is not specified, all gains default to one.</pre>                             |
|             | Hd = dfilt.df1sos returns a default, discrete-time, second-order section, direct-form I filter, Hd. This filter passes the input through to the output unchanged.                                                                                     |
|             |                                                                                                    |

**Note** The leading coefficient of the denominator a(1) cannot be 0.

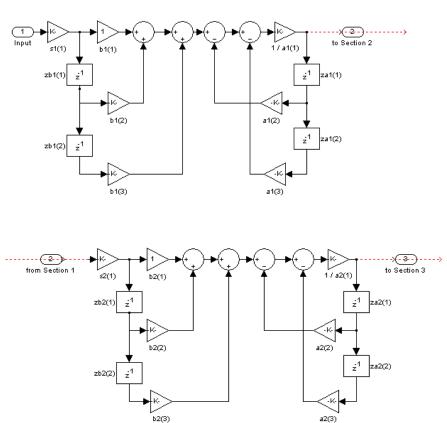

df1sos (Direct-form I, second-order sections)

To display the filter states, use this code to access the filtstates object.

| Hs = Hc | d.states |
|---------|----------|
| double  | (Hs)     |

% Where Hd is the dfilt.df1 object and % Hs is the filtstates object

The vector is

 $\begin{pmatrix} zb1(1) & zb2(1) \\ zb1(2) & zb2(2) \\ za1(1) & za2(1) \\ za1(2) & za2(2) \\ \end{pmatrix}$ 

For filters with more than one section, each section is a separate column in the matrix.

# **Examples** Specify a second-order sections, direct-form I discrete-time filter with coefficients from a sixth order, lowpass, elliptical filter using the following code. The resulting filter has three sections.

```
[z,p,k] = ellip(6,1,60,.4); % Obtain filter coefficients
[s,g] = zp2sos(z,p,k); % Convert to SOS
Hd = dfilt.df1sos(s,g)
Hd =
FilterStructure: 'Direct-Form I, Second-Order Sections'
sosMatrix: [3x6 double]
ScaleValues: [0.0153280112138154;1;1;1]
PersistentMemory: false
```

See Also dfilt.df1tsos, dfilt.df2sos, dfilt.df2tsos

### dfilt.df1t

| Purpose     | Discrete-time, direct-form I transposed filter                                                                                                    |
|-------------|----------------------------------------------------------------------------------------------------|
| Syntax      | Hd = dfilt.df1t(b,a)<br>Hd = dfilt.df1t                                                                                                    |
| Description | Hd = dfilt.df1t(b,a) returns a discrete-time, direct-form I transposed filter, Hd, with numerator coefficients b and denominator coefficients a. The filter states for this object are stored in a filtstates object. |
|             | Hd = dfilt.dflt returns a default, discrete-time, direct-form I transposed filter, Hd, with b=1 and a=1. This filter passes the input                                                                                 |

**Note** The leading coefficient of the denominator a(1) cannot be 0.

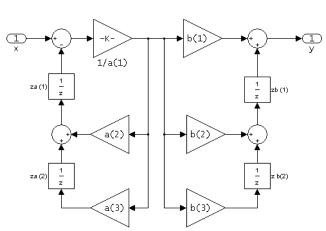

df1t (Transposed Direct-form I)

through to the output unchanged.

To display the filter states, use this code to access the filtstates object.

Hs = Hd.states % Where Hd is the dfilt.df1 object and

|          | double (Hs) % Hs is the filtstates object                                                                                                    |
|----------|----------------------------------------------------------------------------------------------------|
|          | The vector is                                                                                                    |
|          | $ \begin{pmatrix} zb1(1) & zb2(1) \\ zb1(2) & zb2(2) \\ za1(1) & za2(1) \\ za1(2) & za2(2) \end{pmatrix} $                                                                                                    |
| Examples | Create a direct-form I transposed discrete-time filter with coefficients from a fourth-order lowpass Butterworth design:                                                                                                    |
|          | <pre>[b,a] = butter(4,.5);<br/>Hd = dfilt.df1t(b,a)<br/>Hd =<br/>FilterStructure: 'Direct-Form I Transposed'<br/>Numerator: [0.0940 0.3759 0.5639 0.3759 0.0940]<br/>Denominator: [1 -3.6082e-016 0.4860 3.6545e-017 0.0177]<br/>PersistentMemory: false</pre> |
| See Also | dfilt, dfilt.df1, dfilt.df2, dfilt.df2t                                                                                                    |

### dfilt.df1tsos

| Purpose     | Discrete-time, second-order section, direct-form I transposed filter                                                                                                    |
|-------------|----------------------------------------------------------------------------------------------------|
| Syntax      | Hd = dfilt.df1tsos(s)<br>Hd = dfilt.df1tsos(b1,a1,b2,a2,)<br>Hd = dfilt.df1tsos(,g)<br>Hd = dfilt.df1tsos                                                                                                    |
| Description | <pre>Hd = dfilt.df1tsos(s) returns a discrete-time, second-order section,<br/>direct-form I, transposed filter, Hd, with coefficients given in the s<br/>matrix. The filter states for this object are stored in a filtstates<br/>object.</pre>                   |
|             | Hd = dfilt.df1tsos(b1,a1,b2,a2,) returns a discrete-time,<br>second-order section, direct-form I, tranposed filter, Hd, with coefficients<br>for the first section given in the b1 and a1 vectors, for the second section<br>given in the b2 and a2 vectors, etc. |
|             | Hd = dfilt.dfltsos(,g) includes a gain vector g. The elements<br>of g are the gains for each section. The maximum length of g is the<br>number of sections plus one. If g is not specified, all gains default to one.                                             |
|             | Hd = dfilt.df1tsos returns a default, discrete-time, second-order<br>section, direct-form I, transposed filter, Hd. This filter passes the input<br>through to the output unchanged.                                                                              |
|             | <b>Note</b> The leading coefficient of the denominator a(1) cannot be 0.                                                                                                    |

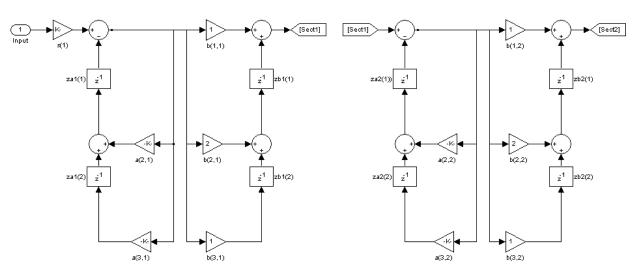

df1tsos (Transposed Direct-form I, second-order sections)

To display the filter states, use this code to access the filtstates object.

Hs = Hd.states double (Hs) % Where Hd is the dfilt.df1 object and % Hs is the filtstates object

The matrix is

# **Examples** Specify a second-order sections, direct-form I, transposed discrete-time filter with coefficients from a sixth order, lowpass, elliptical filter using the following code:

[z,p,k] = ellip(6,1,60,.4); % Obtain filter coefficients

```
[s,g] = zp2sos(z,p,k); % Convert to SOS
Hd = dfilt.df1tsos(s,g)
Hd =
    FilterStructure: [1x47 char]
        sosMatrix: [3x6 double]
        ScaleValues: [0.0153280112138154;1;1;1]
        PersistentMemory: false
    Hd.FilterStructure % Display FilterStructure string
    ans =
    Direct-Form I Transposed, Second-Order Sections
See Also dfilt, dfilt.df1sos, dfilt.df2sos, dfilt.df2tsos
```

| Purpose     | Discrete-time, direct-form II filter                                                                                                    |
|-------------|----------------------------------------------------------------------------------------------------|
| Syntax      | Hd = dfilt.df2(b,a)<br>Hd = dfilt.df2                                                                                                    |
| Description | Hd = dfilt.df2(b,a) returns a discrete-time, direct-form II filter, Hd, with numerator coefficients b and denominator coefficients a.                             |
|             | Hd = dfilt.df2 returns a default, discrete-time, direct-form II filter,<br>Hd, with b=1 and a=1. This filter passes the input through to the output<br>unchanged. |
|             |                                                                                                    |

Note The leading coefficient of the denominator a(1) cannot be 0.

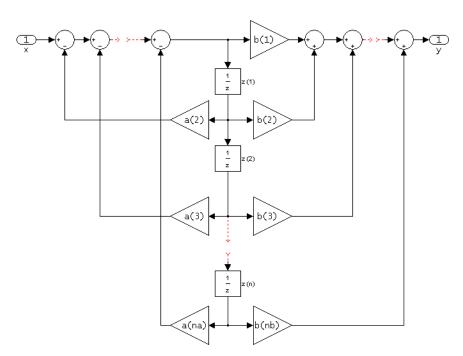

df2 (Direct-form II)

The resulting filter states column vector is

```
z(1)

z(2)

...

z(n)
```

### **Examples**

Create a direct-form II discrete-time filter with coefficients from a fourth-order lowpass Butterworth design:

[b,a] = butter(4,.5); Hd = dfilt.df2(b,a) Hd =
FilterStructure: 'Direct-Form II'
Numerator: [0.0940 0.3759 0.5639 0.3759 0.0940]
Denominator: [1 -3.6082e-016 0.4860 3.6545e-017 0.0177]
PersistentMemory: false
See Also
dfilt, dfilt.df1, dfilt.df1t, dfilt.df2t

### dfilt.df2sos

| Purpose     | Discrete-time, second-order section, direct-form II filter                                                                                                    |
|-------------|----------------------------------------------------------------------------------------------------|
| Syntax      | <pre>Hd = dfilt.df2sos(s) Hd = dfilt.df2sos(b1,a1,b2,a2,) Hd = dfilt.df2sos(,g) Hd = dfilt.df2sos</pre>                                                                                                    |
| Description | Hd = dfilt.df2sos(s) returns a discrete-time, second-order section,<br>direct-form II filter, Hd, with coefficients given in the s matrix.                                                                                                    |
|             | Hd = dfilt.df2sos(b1,a1,b2,a2,) returns a discrete-time,<br>second-order section, direct-form II object, Hd, with coefficients for the<br>first section given in the b1 and a1 vectors, for the second section given<br>in the b2 and a2 vectors, etc. |
|             | Hd = dfilt.df2sos(,g) includes a gain vector g. The elements of g are the gains for each section. The maximum length of g is the number of sections plus one. If g is not specified, all gains default to one.                                         |
|             | Hd = dfilt.df2sos returns a default, discrete-time, second-order section, direct-form II filter, Hd. This filter passes the input through to the output unchanged.                                                                                     |
|             |                                                                                                    |

**Note** The leading coefficient of the denominator a(1) cannot be 0.

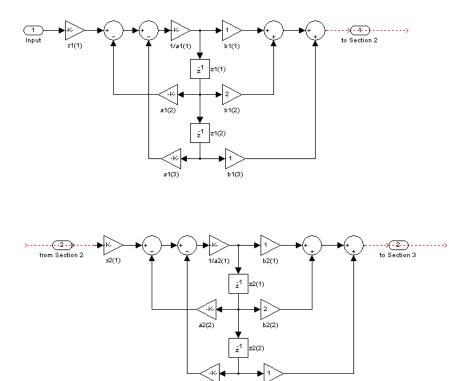

a2(3)

df2sos (Direct-form II, second-order sections)

The resulting filter states column vector is

$$\begin{pmatrix} z1(1) & z2(1) \\ z1(2) & z2(2) \end{pmatrix}$$

For filters with more than one section, each section is a separate column in the vector.

b2(3)

| Examples | <b>Camples</b> Specify a second-order sections, direct-form II discrete-time filter with coefficients from a sixth order, lowpass, elliptical filter using the following code: |  |
|----------|----------------------------------------------------------------------------------------------------|--|
|          | <pre>[z,p,k] = ellip(6,1,60,.4); % Obtain filter coefficients [s,g] = zp2sos(z,p,k); % Convert to SOS Hd = dfilt.df2sos(s,g) Hd =</pre>                                        |  |
|          | FilterStructure: [1x37 char]<br>sosMatrix: [3x6 double]<br>ScaleValues: [0.0153280112138154;1;1;1]<br>PersistentMemory: false                                                  |  |
|          | Hd.FilterStructure % Display FilterStructure string<br>ans =<br>Direct-Form II Transposed, Second-Order Sections                                                               |  |
| See Also | dfilt,dfilt.df1sos,dfilt.df1tsos,dfilt.df2tsos                                                                                                    |  |

| Purpose     | Discrete-time, direct-form II transposed filter                                                                                                    |
|-------------|----------------------------------------------------------------------------------------------------|
| Syntax      | Hd = dfilt.df2t(b,a)<br>Hd = dfilt.df2t                                                                                                    |
| Description | Hd = dfilt.df2t(b,a) returns a discrete-time, direct-form II<br>transposed filter, Hd, with numerator coefficients b and denominator<br>coefficients a.                 |
|             | Hd = dfilt.df2t returns a default, discrete-time, direct-form II transposed filter, Hd, with b=1 and a=1. This filter passes the input through to the output unchanged. |

**Note** The leading coefficient of the denominator a(1) cannot be 0.

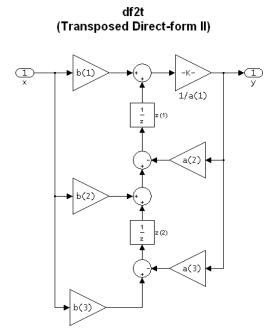

The resulting filter states column vector is

 $\begin{pmatrix} z1(1) & z2(1) \\ z1(2) & z2(2) \end{pmatrix}$ 

**Examples** Create a direct-form II transposed discrete-time filter with coefficients from a fourth-order lowpass Butterworth design:

```
[b,a] = butter(4,.5);
Hd = dfilt.df2t(b,a)
Hd =
FilterStructure: 'Direct-Form II Transposed'
Numerator: [0.0940 0.3759 0.5639 0.3759 0.0940]
Denominator: [1 -3.6082e-016 0.4860 3.6545e-017 0.0177]
PersistentMemory: false
```

See Also dfilt, dfilt.df1, dfilt.df1t, dfilt.df2

| Purpose     | Discrete-time, second-order section, direct-form II transposed filter                                                                                                    |
|-------------|----------------------------------------------------------------------------------------------------|
| Syntax      | <pre>Hd = dfilt.df2sos(s) Hd = dfilt.df2tsos(b1,a1,b2,a2,) Hd = dfilt.df2tsos(,g) Hd = dfilt.df2tso</pre>                                                                                                    |
| Description | Hd = dfilt.df2sos(s) returns a discrete-time, second-order section,<br>direct-form II, transposed filter, Hd, with coefficients given in the s<br>matrix.                                                                                                    |
|             | Hd = dfilt.df2tsos(b1,a1,b2,a2,) returns a discrete-time,<br>second-order section, direct-form II, tranposed filter, Hd, with<br>coefficients for the first section given in the b1 and a1 vectors, for the<br>second section given in the b2 and a2 vectors, etc. |
|             | Hd = dfilt.df2tsos(,g) includes a gain vector g. The elements<br>of g are the gains for each section. The maximum length of g is the<br>number of sections plus one. If g is not specified, all gains default to one.                                              |
|             | Hd = dfilt.df2tso returns a default, discrete-time, second-order section, direct-form II, transposed filter, Hd. This filter passes the input through to the output unchanged.                                                                                     |
|             |                                                                                                    |

**Note** The leading coefficient of the denominator a(1) cannot be 0.

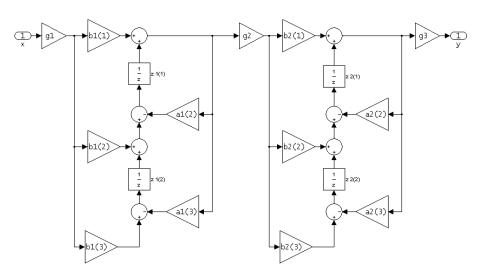

df2tsos (Transposed Direct-form II, second-order sections)

The resulting filter states column vector is

```
\begin{pmatrix} z1(1) & z2(1) \\ z1(2) & z2(2) \end{pmatrix}
```

**Examples** Specify a second-order sections, direct-form II, transposed discrete-time filter with coefficients from a sixth order, lowpass, elliptical filter using the following code:

```
[z,p,k] = ellip(6,1,60,.4); % Obtain filter coefficients
[s,g] = zp2sos(z,p,k); % Convert to SOS
Hd = dfilt.df2tsos(s,g)
Hd =
	FilterStructure: [1x48 char]
		sosMatrix: [3x6 double]
		ScaleValues: [0.0153280112138154;1;1;1]
	PersistentMemory: false
```

See Also dfilt, dfilt.df1sos, dfilt.df1tsos, dfilt.df2sos

### dfilt.dfasymfir

| Purpose     | Discrete-time, direct-form antisymmetric FIR filter                                                                                                    |
|-------------|----------------------------------------------------------------------------------------------------|
| Syntax      | Hd = dfilt.dfasymfir(b)<br>Hd = dfilt.dfasymfir                                                                                                    |
| Description | Hd = dfilt.dfasymfir(b) returns a discrete-time, direct-form,<br>antisymmetric FIR filter, Hd, with numerator coefficients b.                                                                                                    |
|             | Hd = dfilt.dfasymfir returns a default, discrete-time, direct-form, antisymmetric FIR filter, Hd, with b=1. This filter passes the input through to the output unchanged.                                                                                                    |
|             | <b>Note</b> Only the first half of vector b is used because the second half is assumed to be antisymmetric. In the figure below for an odd number of coefficients, $b(3) = 0$ , $b(4) = -b(2)$ and $b(5) = -b(1)$ , and in the next figure for an even number of coefficients, $b(4) = -b(3)$ , $b(5) = -b(2)$ , and $b(6) = -b(1)$ . |

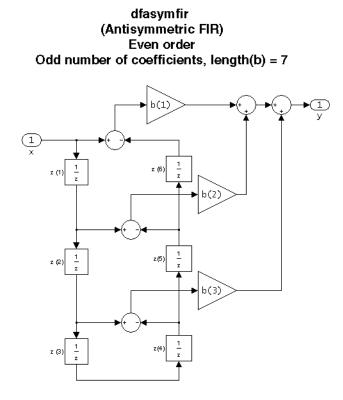

Note that antisymmetry is defined as b(i) == -b(end - i + 1) so that the middle coefficient is zero for odd length b((end+1)/2) = 0

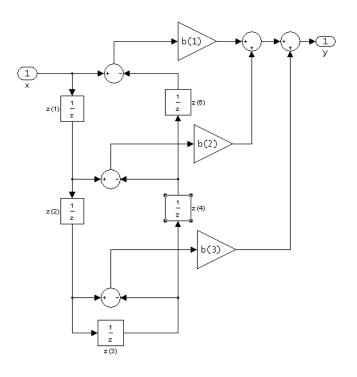

dfasymfir (Antisymmetric FIR) Even number of coefficients, length(b) = 6

b(i) == -b(end - i + 1)

The resulting filter states column vector for the odd number of coefficients example above is

| z(1) |  |
|------|--|
| z(2) |  |
| z(3) |  |
| z(4) |  |
| z(5) |  |
| z(6) |  |

### Examples Odd Order

Create a Type 4  $25^{th}$  order highpass direct-form antisymmetric FIR filter structure for a dfilt object, Hd, with the following code:

Hd = firpm(25,[0 .4 .5 1],[0 0 1 1],'h');

#### **Even Order**

Create a  $44^{th}$  order lowpass direct-form antisymmetric FIR differentiator filter structure for a dfilt object, Hd, with the following code:

h=firpm(44,[0 .3 .4 1],[0 .2 0 0],'differentiator');

See Also dfilt, dfilt.dffir, dfilt.dffirt, dfilt.dfsymfir

### dfilt.dffir

| Purpose | Discrete-time, | direct-form, | FIR filter |
|---------|----------------|--------------|------------|
|---------|----------------|--------------|------------|

Syntax Hd = dfilt.dffir(b) Hd = dfilt.dffir

**Description** Hd = dfilt.dffir(b) returns a discrete-time, direct-form finite impulse response (FIR) filter, Hd, with numerator coefficients, b.

Hd = dfilt.dffir returns a default, discrete-time, direct-form FIR filter, Hd, with b=1. This filter passes the input through to the output unchanged.

dffir (Direct-form FIR = Tapped delay line)

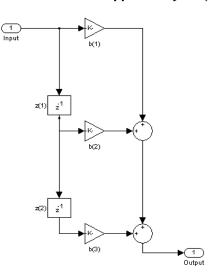

The resulting filter states column vector is

$$\begin{pmatrix} z1(1) & z2(1) \\ z1(2) & z2(2) \end{pmatrix}$$

| Examples | Create a direct-form FIR discrete-time filter with coefficients from a 30 <sup>th</sup> order lowpass equiripple design: |  |
|----------|----------------------------------------------------------------------------------------------------|--|
|          | b = firpm(30,[0 .1 .2 .5]*2,[1 1 0 0]);<br>Hd = dfilt.dffir(b)<br>Hd =                                                   |  |
|          | FilterStructure: 'Direct-Form FIR'                                                                                       |  |
|          | Numerator: [1x31 double]                                                                                                 |  |
|          | PersistentMemory: false                                                                                                  |  |
| See Also | dfilt,dfilt.dfasymfir,dfilt.dffirt,dfilt.dfsymfir                                                                        |  |

### dfilt.dffirt

| Purpose     | Discrete-time, direct-form FIR transposed filter                                                                    |  |
|-------------|----------------------------------------------------------------------------------------------------|--|
| Syntax      | Hd = dfilt.dffirt(b)<br>Hd = dfilt.dffirt                                                                           |  |
| Description | Hd = dfilt.dffirt(b) returns a discrete-time, direct-form FIR transposed filter, Hd, with numerator coefficients b. |  |

Hd = dfilt.dffirt returns a default, discrete-time, direct-form FIR transposed filter, Hd, with b=1. This filter passes the input through to the output unchanged.

dffirt (Transposed Direct-form FIR)

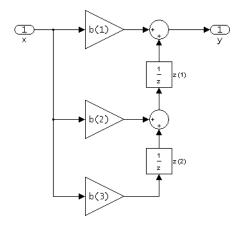

The resulting filter states column vector is

$$\begin{pmatrix} z1(1) & z2(1) \\ z1(2) & z2(2) \end{pmatrix}$$

# **Examples** Create a direct-form FIR transposed discrete-time filter with coefficients from a 30<sup>th</sup> order lowpass equiripple design:

**See Also** dfilt.dfilt.dffir, dfilt.dfasymfir, dfilt.dfsymfir

### dfilt.dfsymfir

| Purpose     | Discrete-time, direct-form symmetric FIR filter                                                                                                    |
|-------------|----------------------------------------------------------------------------------------------------|
| Syntax      | Hd = dfilt.dfsymfir(b)<br>Hd = dfilt.dfsymfir                                                                                                    |
| Description | Hd = dfilt.dfsymfir(b) returns a discrete-time, direct-form symmetric FIR filter, Hd, with numerator coefficients b.                                                                                                    |
|             | Hd = dfilt.dfsymfir returns a default, discrete-time, direct-form symmetric FIR filter, Hd, with b=1. This filter passes the input through to the output unchanged.                                                                                                    |
|             | <b>Note</b> Only the first half of vector b is used because the second half is assumed to be symmetric. In the figure below for an odd number of coefficients, $b(3) = 0$ , $b(4) = b(2)$ and $b(5) = b(1)$ , and in the next figure for an even number of coefficients, $b(4) = b(3)$ , $b(5) = b(2)$ , and $b(6) = b(1)$ . |

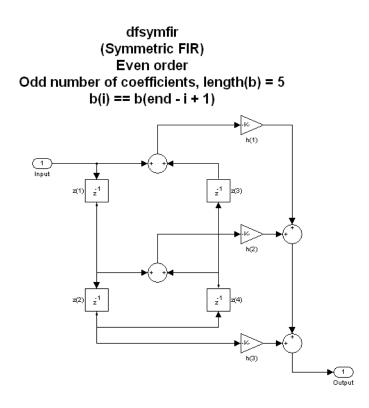

dfsymfir (Symmetric FIR) Odd order Even number of coefficients, length(b) = 6 b(i) == b(end - i + 1)

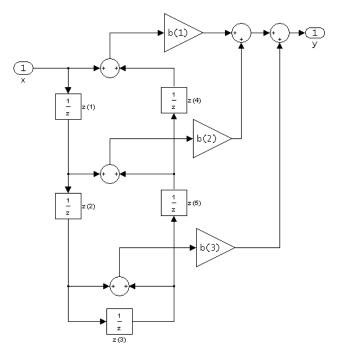

The resulting filter states column vector for the odd number of coefficients example above is

z(1) z(2) z(3)z(4)

### Examples

#### **Odd Order**

Specify a fifth-order direct-form symmetric FIR filter structure for a dfilt object, Hd, with the following code:

```
b = [-0.008 0.06 0.44 0.44 0.06 -0.008];
Hd = dfilt.dfsymfir(b)
Hd =
FilterStructure: 'Direct-Form Symmetric FIR'
Numerator: [-0.0080 0.0600 0.4400 0.4400 0.0600 -0.0080]
PersistentMemory: false
```

### **Even Order**

Specify a fourth-order direct-form symmetric FIR filter structure for a dfilt object, Hd, with the following code:

```
b = [-0.01 0.1 0.8 0.1 -0.01];
Hd = dfilt.dfsymfir(b)
Hd =
FilterStructure: 'Direct-Form Symmetric FIR'
Numerator: [-0.0100 0.1000 0.8000 0.1000 -0.0100]
PersistentMemory: false
```

See Also dfilt, dfilt.dfasymfir, dfilt.dffir, dfilt.dffirt

### dfilt.fftfir

| Purpose     | Discrete-time, overlap-add, FIR filter                                                                                                    |
|-------------|----------------------------------------------------------------------------------------------------|
| Syntax      | Hd = dfilt.fftfir(b,len)<br>Hd = dfilt.fftfir(b)<br>Hd = dfilt.fftfir                                                                                                    |
| Description | This object uses the overlap-add method of block FIR filtering, which is very efficient for streaming data.                                                                                                    |
|             | Hd = dfilt.fftfir(b,len) returns a discrete-time, FFT, FIR filter, Hd,<br>with numerator coefficients, b and block length, len. The block length<br>is the number of input points to use for each overlap-add computation.                                                                              |
|             | Hd = dfilt.fftfir(b) returns a discrete-time, FFT, FIR filter, Hd, with numerator coefficients, b and block length, len=100.                                                                                                    |
|             | Hd = dfilt.fftfir returns a default, discrete-time, FFT, FIR filter, Hd, with the numerator b=1 and block length, len=100. This filter passes the input through to the output unchanged.                                                                                                    |
|             | <b>Note</b> When you use a dfilt.fftfir object to filter, the input signal length must be an integer multiple of the object's block length, len. The resulting number of FFT points = (filter length + the block length - 1). The filter is most efficient if the number of FFT points is a power of 2. |
|             |                                                                                                    |

The fftfir uses an overlap-add block processing algorithm, which is represented as follows,

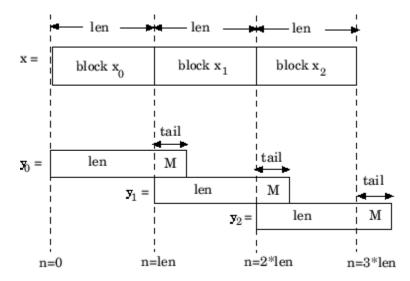

where len is the block length and M is the length of the numerator-1, (length(b)-1), which is also the number of states. The output of each convolution is a block that is longer than the input block by a tail of (length(b)-1) samples. These tails overlap the next block and are added to it. The states reported by dfilt.fftfir are the tails of the final convolution.

**Examples** Create an FFT FIR discrete-time filter with coefficients from a 30<sup>th</sup> order lowpass equiripple design:

### dfilt.fftfir

To view the frequency domain coefficients used in the filtering, use the following command.

fftcoeffs(Hd)

See Also dfilt, dfilt.dffir, dfilt.dfasymfir, dfilt.dffirt, dfilt.dffirt,

| <b>Purpose</b> Discrete-time, lattice allpass filter | Purpose | Discrete-time, | lattice | allpass | filter |
|------------------------------------------------------|---------|----------------|---------|---------|--------|
|------------------------------------------------------|---------|----------------|---------|---------|--------|

```
Syntax Hd = dfilt.latticeallpass(k)
Hd = dfilt.latticeallpass
```

**Description** Hd = dfilt.latticeallpass(k) returns a discrete-time, lattice allpass filter, Hd, with lattice coefficients, k.

Hd = dfilt.latticeallpass returns a default, discrete-time, lattice allpass filter, Hd, with k=[]. This filter passes the input through to the output unchanged.

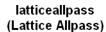

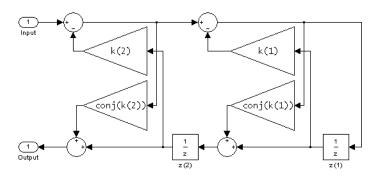

The resulting filter states column vector is

 $\begin{pmatrix} z1(1) & z2(1) \\ z1(2) & z2(2) \end{pmatrix}$ 

# **Examples** Form a third-order lattice allpass filter structure for a dfilt object, Hd, using the following lattice coefficients:

```
k = [.66 .7 .44];
Hd = dfilt.latticeallpass(k)
Hd =
```

FilterStructure: 'Lattice Allpass' Lattice: [0.6600 0.7000 0.4400] PersistentMemory: false

See Also dfilt, dfilt.latticear, dfilt.latticearma, dfilt.latticemamax, dfilt.latticemamin

**Purpose** Discrete-time, lattice, autoregressive filter

Syntax Hd = dfilt.latticear(k) Hd = dfilt.latticear

**Description** Hd = dfilt.latticear(k) returns a discrete-time, lattice autoregressive filter, Hd, with lattice coefficients, k.

Hd = dfilt.latticear returns a default, discrete-time, lattice autoregressive filter, Hd, with k=[]. This filter passes the input through to the output unchanged.

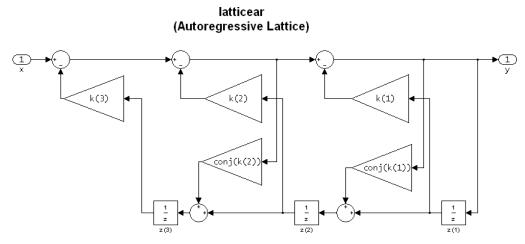

The resulting filter states column vector is

z(1) z(2) z(3)

# **Examples** Form a third-order lattice autoregressive filter structure for a dfilt object, Hd, using the following lattice coefficients:

k = [.66 .7 .44];

Hd = dfilt.latticear(k)
Hd =
FilterStructure: 'Lattice Autoregressive (AR)'
Lattice: [0.6600 0.7000 0.4400]
PersistentMemory: false
See Also
dfilt, dfilt.latticeallpass, dfilt.latticearma,
dfilt.latticemamax, dfilt.latticemamin

**Purpose** Discrete-time, lattice, autoregressive, moving-average filter

```
Syntax Hd = dfilt.latticearma(k,v)
Hd = dfilt.latticearma
```

**Description** Hd = dfilt.latticearma(k,v) returns a discrete-time, lattice autoregressive, moving-average filter, Hd, with lattice coefficients, k and ladder coefficients v.

Hd = dfilt.latticearma returns a default, discrete-time, lattice autoregressive, moving-average filter, Hd, with k=[] and v=1. This filter passes the input through to the output unchanged.

latticearma (Autogressive Moving-Average Lattice)

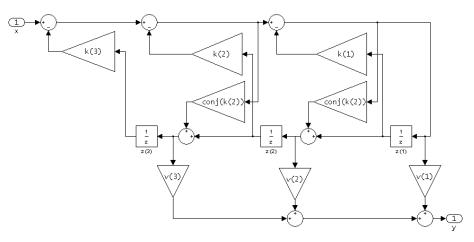

The resulting filter states column vector is

z(1) z(2) z(3)

### dfilt.latticearma

| Examples | Form a third-order lattice autoregressive, moving-average filter structure for a dfilt object, Hd, using the following lattice coefficients: |  |  |
|----------|----------------------------------------------------------------------------------------------------|--|--|
|          | k = [.66 .7 .44];<br>Hd = dfilt.latticearma(k)                                                                                               |  |  |
|          | Hd =                                                                                                    |  |  |
|          | FilterStructure: 'Lattice Autoregressive Moving-<br>Average (ARMA)'                                                                          |  |  |
|          | Lattice: [0.6600 0.7000 0.4400]                                                                                                    |  |  |
|          | Ladder: 1                                                                                                    |  |  |
|          | PersistentMemory: false                                                                                                    |  |  |
| See Also | dfilt, dfilt.latticeallpass, dfilt.latticear,<br>dfilt.latticemamax, dfilt.latticemamin                                                      |  |  |

| Purpose     | Discrete-time, lattice, moving-average filter                                                                           |
|-------------|----------------------------------------------------------------------------------------------------|
| Syntax      | Hd = dfilt.latticemamax(k)<br>Hd = dfilt.latticemamax                                                                   |
| Description | Hd = dfilt.latticemamax(k) returns a discrete-time, lattice,<br>moving-average filter, Hd, with lattice coefficients k. |
|             |                                                                                                    |

**Note** If the k coefficients define a maximum phase filter, the resulting filter in this structure is maximum phase. If your coefficients do not define a maximum phase filter, placing them in this structure does not produce a maximum phase filter.

Hd = dfilt.latticemamax returns a default discrete-time, lattice, moving-average filter, Hd, with k=[]. This filter passes the input through to the output unchanged.

#### latticemamax (Moving-Average, Maximum Phase Lattice)

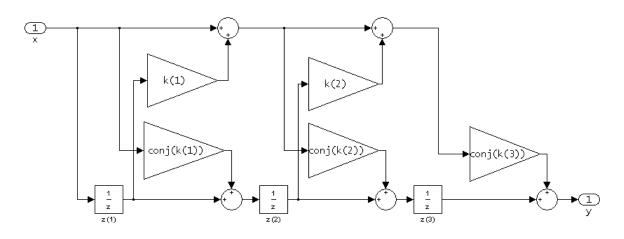

The resulting filter states column vector is

|          | $\begin{bmatrix} z(1) \\ z(2) \\ z(3) \end{bmatrix}$                                                                                          |
|----------|----------------------------------------------------------------------------------------------------|
| Examples | Form a fourth-order lattice, moving-average, maximum phase filter structure for a dfilt object, Hd, using the following lattice coefficients: |
|          | k = [.66 .7 .44 .33];                                                                                                    |
|          | Hd = dfilt.latticemamax(k)                                                                                                    |
|          | Hd =                                                                                                    |
|          | FilterStructure: 'Lattice Moving-Average (MA)<br>For Maximum Phase'                                                                           |
|          | Arithmetic: 'double'                                                                                                    |
|          | Lattice: [0.6600 0.7000 0.4400 0.3300]                                                                                                    |
|          | PersistentMemory: false                                                                                                    |
| See Also | dfilt, dfilt.latticeallpass, dfilt.latticear,<br>dfilt.latticearma, dfilt.latticemamin                                                        |

| Purpose     | Discrete-time, lattice, moving-average filter                                                                                                    |
|-------------|----------------------------------------------------------------------------------------------------|
| Syntax      | Hd = dfilt.latticemamin(k)<br>Hd = dfilt.latticemamin                                                                                                 |
| Description | Hd = dfilt.latticemamin(k) returns a discrete-time, lattice,<br>moving-average, minimum phase, filter, Hd, with lattice coefficients k.               |
|             | <b>Note</b> If the k coefficients define a minimum phase filter, the resulting filter in this structure is minimum phase. If your coefficients do not |

filter in this structure is minimum phase. If your coefficients do not define a minimum phase filter, placing them in this structure does not produce a minimum phase filter.

 $\label{eq:Hd} Hd \ = \ dfilt.latticemamin \ returns \ a \ default \ discrete-time, \ lattice, \\ moving-average, \ minimum \ phase, \ filter, \ Hd, \ with \ k=[]. \ This \ filter \ passes \\ the \ input \ through \ to \ the \ output \ unchanged.$ 

#### latticemamin (Moving-Average, Minimum Phase Lattice)

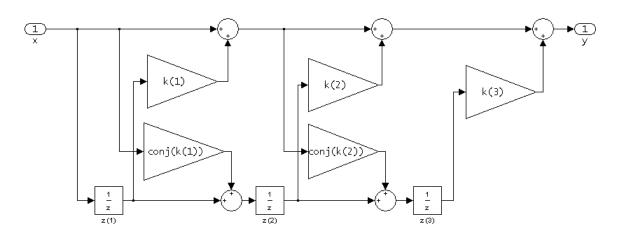

The resulting filter states column vector is

|          | $\begin{bmatrix} z(1) \\ z(2) \\ z(3) \end{bmatrix}$                                                                                                    |
|----------|----------------------------------------------------------------------------------------------------|
| Examples | Form a third-order lattice, moving-average, minimup phase, filter structure for a dfilt object, Hd, using the following lattice coefficients.                                                                 |
|          | <pre>k = [.66 .7 .44];<br/>Hd = dfilt.latticemamin(k)<br/>Hd =<br/>FilterStructure: 'Lattice Moving-Average (MA)<br/>For Minimum Phase'<br/>Lattice: [0.6600 0.7000 0.4400]<br/>PersistentMemory: false</pre> |
| See Also | dfilt, dfilt.latticeallpass, dfilt.latticear,<br>dfilt.latticearma, dfilt.latticemamax                                                                                                    |

| Purpose | Discrete-time, | parallel structure filter |
|---------|----------------|---------------------------|
|---------|----------------|---------------------------|

**Syntax** Hd = dfilt.parallel(Hd1,Hd2,...)

**Description** Hd = dfilt.parallel(Hd1,Hd2,...) returns a discrete-time filter, Hd, which is a structure of two or more dfilt filters, Hd1, Hd2, etc. arranged in parallel. Each filter in a parallel structure is a separate stage. You can display states for individual stages only. To view the states of a stage use

Hd.stage(1).states

To append a filter (Hd3) onto an existing parallel filter (Hd), use

Hd = addstage(Hd3)

You can also use the nondot notation format for calling a parallel structure.

parallel(Hd1,Hd2,...)

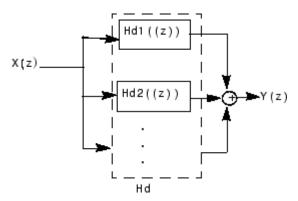

**Examples** Using a parallel structure, create a coupled-allpass decomposition of a 7th order lowpass digital, elliptic filter with a normalized cutoff frequency of 0.5, 1 decibel of peak-to-peak ripple and a minimum stopband attenuation of 40 decibels.

```
k1 = [-0.0154  0.9846 -0.3048  0.5601];
Hd1 = dfilt.latticeallpass(k1);
k2 = [-0.1294   0.8341  -0.4165];
Hd2 = dfilt.latticeallpass(k2);
Hpar = parallel(Hd1 ,Hd2);
gain = dfilt.scalar(0.5); % Normalize passband gain
Hcas = cascade(gain,Hpar);
```

For details on the stages of this filter, use

info(Hcas.Stage(1))

and

info(Hcas.Stage(2))

To view this filter, use

fvtool(Hcas)

### dfilt.parallel

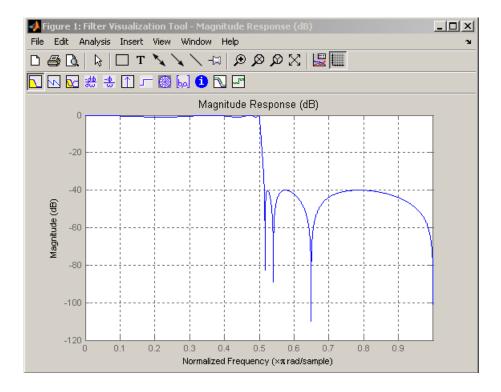

See Also

dfilt,dfilt.cascade

### dfilt.scalar

| Purpose     | Discrete-time, scalar filter                                                                                                    |
|-------------|----------------------------------------------------------------------------------------------------|
| Syntax      | Hd = dfilt.scalar(g)<br>Hd = dfilt.scalar                                                                                                    |
| Description | Hd = dfilt.scalar(g) returns a discrete-time, scalar filter, Hd, with gain g, where g is a scalar.                                                                                       |
|             | Hd = dfilt.scalar returns a default, discrete-time scalar gain filter, $Hd$ , with gain 1.                                                                                               |
| Example     | Create a direct-form I filter and a scalar object with a gain of 3 and cascade them together.                                                                                            |
|             | <pre>b = [0.3 0.6 0.3];<br/>a = [1 0 0.2];<br/>Hd_filt = dfilt.df1(b,a)<br/>Hd_gain = dfilt.scalar(3)<br/>Hd=cascade(Hd_gain,Hd_filt)<br/>fvtool(Hd_filt,Hd_gain,Hd)<br/>Hd_filt =</pre> |
|             | Hd_gain =<br>FilterStructure: 'Scalar'<br>Gain: 3<br>PersistentMemory: false                                                                                                    |
|             | Hd =<br>FilterStructure: Cascade<br>Stage(1): Scalar<br>Stage(2): Direct-Form I<br>PersistentMemory: false                                                                               |

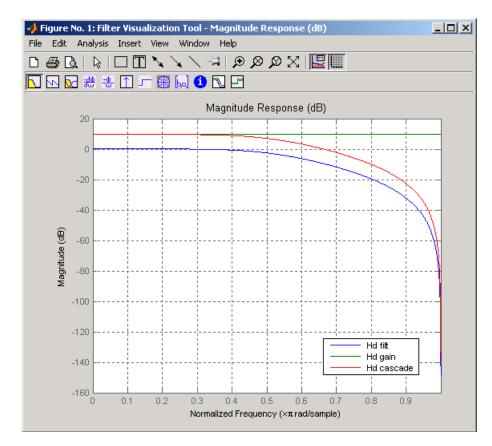

To view the stages of the cascaded filter, use

```
Hd.stage(1)
```

```
ans =
```

```
FilterStructure: 'Scalar'
Gain: 3
PersistentMemory: false
```

and

Hd.stage(2) ans = FilterStructure: 'Direct-Form I' Numerator: [0.3 0.6 0.3] Denominator: [1 0 0.2] PersistentMemory: false

See Also dfilt, dfilt.cascade

| Purpose     | Discrete-time, state-space filter                                                                                      |
|-------------|----------------------------------------------------------------------------------------------------|
| Syntax      | Hd = dfilt.statespace(A,B,C,D)<br>Hd = dfilt.statespace                                                                |
| Description | Hd = dfilt.statespace(A,B,C,D) returns a discrete-time state-space filter, Hd, with rectangular arrays A, B, C, and D. |

A, B, C, and D are from the matrix or state-space form of a filter's difference equations

 $\begin{aligned} x(n+1) &= Ax(n) + Bu(n) \\ y(n) &= Cx(n) + Du(n) \end{aligned}$ 

where x(n) is the vector states at time n, u(n) is the input at time n, y is the output at time n, A is the state-transition matrix, B is the input-to-state transmission matrix, C is the state-to-output transmission matrix, and D is the input-to-ouput transmission matrix. For single-channel systems, A is an m-by-m matrix where m is the order of the filter, B is a column vector, C is a row vector, and D is a scalar.

Hd = dfilt.statespace returns a default, discrete-time state-space filter, Hd, with A=[], B=[], C=[], and D=1. This filter passes the input through to the output unchanged.

### Statespace

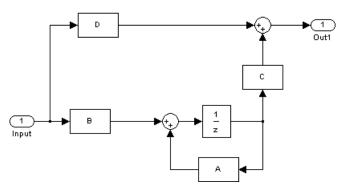

The resulting filter states column vector has the same number of rows as the number of rows of  $\boldsymbol{A}$  or  $\boldsymbol{B}.$ 

**Examples** Create a second-order, state-space filter structure from a second-order, lowpass Butterworth design.

See Also dfilt

| Purpose     | Discrete Fourier transform matrix                                                                                                    |
|-------------|----------------------------------------------------------------------------------------------------|
| Syntax      | A = dftmtx(n)                                                                                                    |
| Description | A <i>discrete Fourier transform matrix</i> is a complex matrix of values around the unit circle, whose matrix product with a vector computes the discrete Fourier transform of the vector. |
|             | A = dftmtx(n) returns the n-by-n complex matrix A that, when multiplied into a length n column vector $x$ .                                                                                |
|             | $y = A^*x$                                                                                                    |
|             | computes the discrete Fourier transform of x.                                                                                                    |
|             | The inverse discrete Fourier transform matrix is                                                                                                    |
|             | Ai = conj(dftmtx(n))/n                                                                                                    |
| Examples    | In practice, the discrete Fourier transform is computed more efficiently<br>and uses less memory with an FFT algorithm                                                                     |
|             | x = 1:256;<br>y1 = fft(x);                                                                                                    |
|             | than by using the Fourier transform matrix.                                                                                                    |
|             | <pre>n = length(x);<br/>y2 = x*dftmtx(n);<br/>norm(y1-y2)<br/>ans =</pre>                                                                                                    |
| Algorithm   | dftmtx takes the FFT of the identity matrix to generate the transform matrix.                                                                                                    |
| See Also    | convmtx, fft                                                                                                    |

### digitrevorder

| Purpose     | Permute input into digit-reversed order                                                                                                    |
|-------------|----------------------------------------------------------------------------------------------------|
| Syntax      | y = digitrevorder(x,r)<br>[y,i] = digitrevorder(x,r)                                                                                                    |
| Description | digitrevorder is useful for pre-ordering a vector of filter coefficients<br>for use in frequency-domain filtering algorithms, in which the fft<br>and ifft transforms are computed without digit-reversed ordering<br>for improved run-time efficiency.                                                                                                    |
|             | y = digitrevorder(x,r) returns the input data in digit-reversed<br>order in vector or matrix y. The digit-reversal is computed using the<br>number system base (radix base) r, which can be any integer from 2 to<br>36. The length of x must be an integer power of r. If x is a matrix, the<br>digit reversal occurs on the first dimension of x with size greater than<br>1. y is the same size as x. |
|             | [y,i] = digitrevorder(x,r) returns the digit-reversed vector or<br>matrix y and the digit-reversed indices i, such that $y = x(i)$ . Recall<br>that MATLAB <sup>®</sup> matrices use 1-based indexing, so the first index of y                                                                                                    |

will be 1, not 0.

The following table shows the numbers 0 through 15, the corresponding digits and the digit-reversed numbers using radix base-4. The corresponding radix base-2 bits and bit-reversed indices are also shown.

| Linear<br>Index | Base-4<br>Digits | Digit-<br>Reversed | Digit-<br>Reversed<br>Index | Base-2<br>Bits | Base-2<br>Reversed<br>(bitrevorder) | Bit-<br>Reversed<br>Index |
|-----------------|------------------|--------------------|-----------------------------|----------------|-------------------------------------|---------------------------|
| 0               | 00               | 00                 | 0                           | 0000           | 0000                                | 0                         |
| 1               | 01               | 10                 | 4                           | 0001           | 1000                                | 8                         |
| 2               | 02               | 20                 | 8                           | 0010           | 0100                                | 4                         |
| 3               | 03               | 30                 | 12                          | 0011           | 1100                                | 12                        |
| 4               | 10               | 01                 | 1                           | 0100           | 0010                                | 2                         |
| 5               | 11               | 11                 | 5                           | 0101           | 1010                                | 10                        |

| Linear<br>Index | Base-4<br>Digits | Digit-<br>Reversed | Digit-<br>Reversed<br>Index | Base-2<br>Bits | Base-2<br>Reversed<br>(bitrevorder) | Bit-<br>Reversed<br>Index |
|-----------------|------------------|--------------------|-----------------------------|----------------|-------------------------------------|---------------------------|
| 6               | 110              | 011                | 9                           | 0110           | 0110                                | 6                         |
| 7               | 13               | 31                 | 13                          | 0111           | 1110                                | 14                        |
| 8               | 20               | 02                 | 2                           | 1000           | 0001                                | 1                         |
| 9               | 21               | 12                 | 6                           | 1001           | 1001                                | 9                         |
| 10              | 22               | 22                 | 10                          | 1010           | 0101                                | 5                         |
| 11              | 23               | 32                 | 14                          | 1011           | 1101                                | 13                        |
| 12              | 30               | 03                 | 3                           | 1100           | 0011                                | 3                         |
| 13              | 31               | 13                 | 7                           | 1101           | 1011                                | 11                        |
| 14              | 32               | 23                 | 11                          | 1110           | 0111                                | 7                         |
| 15              | 33               | 33                 | 15                          | 1111           | 1111                                | 15                        |

### **Examples**

Obtain the digit-reversed, radix base-3 ordered output of a vector containing 9 values:

% Create a column vector

```
x=[0:8]';
[x,digitrevorder(x,3)]
ans =
     0
            0
            3
     1
     2
            6
     3
            1
     4
            4
     5
            7
            2
     6
     7
            5
     8
            8
```

See Also

bitrevorder, fft, ifft

| Purpose | Dirichlet or | periodic sinc function |
|---------|--------------|------------------------|
|---------|--------------|------------------------|

**Syntax** y = diric(x,n)

**Description** y = diric(x,n) returns a vector or array y the same size as x. The elements of y are the Dirichlet function of the elements of x. n must be a positive integer.

The Dirichlet function, or periodic sinc function, is

 $\operatorname{diric}(x,n) = \begin{cases} -1^{\frac{x}{2\pi}(n-1)} & x = 0, \pm 2\pi, \pm 4\pi, \dots \\ \frac{\sin(nx/2)}{n\sin(x/2)} & \text{else} \end{cases}$ 

for any nonzero integer n. This function has period  $2\pi$  for n odd and period  $4\pi$  for n even. Its peak value is 1, and its minimum value is -1 for n even. The magnitude of this function is (1/n) times the magnitude of the discrete-time Fourier transform of the n-point rectangular window.

**Diagnostics** If n is not a positive integer, diric gives the following error message:

Requires n to be a positive integer.

See Also cos, gauspuls, pulstran, rectpuls, sawtooth, sin, sinc, square, tripuls

| Purpose     | Decrease sampling rate by integer factor                                                                                                    |
|-------------|----------------------------------------------------------------------------------------------------|
| Syntax      | <pre>y = downsample(x,n) y = downsample(x,n,phase)</pre>                                                                                                    |
| Description | y = downsample(x,n) decreases the sampling rate of x by keeping<br>every n <sup>th</sup> sample starting with the first sample. x can be a vector or a<br>matrix. If x is a matrix, each column is considered a separate sequence.                                                                                                    |
|             | <pre>y = downsample(x,n,phase) specifies the number of samples by which<br/>to offset the downsampled sequence. phase must be an integer from<br/>0 to n-1.</pre>                                                                                                    |
| Examples    | Decrease the sampling rate of a sequence by 3:<br>x = [1 2 3 4 5 6 7 8 9 10];<br>y = downsample(x,3)<br>y = 1 4 7 10<br>Decrease the sampling rate of the sequence by 3 and add a phase offset of 2:<br>y = downsample(x,3,2)<br>y = 3 6 9<br>Decrease the sampling rate of a matrix by 3:<br>x = [1 2 3; 4 5 6; 7 8 9; 10 11 12];<br>y = downsample(x,3);<br>x,y<br>x = 1 2 3 4 5 6; 7 8 9; 10 11 12];<br>y = downsample(x,3);<br>x,y<br>x = 1 2 3 4 5 6; 7 8 9; 10 11 12];<br>y = 10 11 12<br>y = 10 11 12 |
|             | y =                                                                                                    |

| 1  | 2  | 3  |
|----|----|----|
| 10 | 11 | 12 |

**See Also** decimate, interp, interp1, resample, spline, upfirdn, upsample

| Purpose     | Discrete prolate spheroidal sequences (Slepian sequences)                                                                                                    |
|-------------|----------------------------------------------------------------------------------------------------|
| Syntax      | <pre>[e,v] = dpss(n,nw)<br/>[e,v] = dpss(n,nw,k)<br/>[e,v] = dpss(n,nw,[k1 k2])<br/>[e,v] = dpss(n,nw,'int')<br/>[e,v] = dpss(n,nw,'int',Ni)<br/>[e,v] = dpss(,'trace')</pre>                                                                                                    |
| Description | [e,v] = dpss(n,nw) generates the first 2*nw <i>discrete prolate</i><br>spheroidal sequences (DPSS) of length n in the columns of e, and their<br>corresponding concentrations in vector v. They are also generated in<br>the DPSS MAT-file database dpss.mat. nw must be less than n/2.                        |
|             | [e,v] = dpss(n,nw,k) returns the k most band-limited discrete<br>prolate spheroidal sequences. k must be an integer such that 1≤k≤n.                                                                                                    |
|             | $[e,v] = dpss(n,nw,[k1 k2])$ returns the k1st through the k2nd discrete prolate spheroidal sequences, where $1 \le k1 \le k2 \le n$ .                                                                                                    |
|             | For all of the above forms:                                                                                                    |
|             | • The Slepian sequences are calculated directly.                                                                                                    |
|             | • The sequences are generated in the frequency band $ \omega  \le (2\pi W)$ ,<br>where $W = nw/n$ is the half-bandwidth and $\omega$ is in rad/sample.                                                                                                    |
|             | • $e(:,1)$ is the length n signal most concentrated in the frequency band $ \omega  \leq (2\pi W)$ radians, $e(:,2)$ is the signal orthogonal to $e(:,1)$ that is most concentrated in this band, $e(:,3)$ is the signal orthogonal to both $e(:,1)$ and $e(:,2)$ that is most concentrated in this band, etc. |
|             | • For multitaper spectral analysis, typical choices for nw are 2, 5/2, 3, 7/2, or 4.                                                                                                    |
|             | <pre>[e,v] = dpss(n,nw,'int') uses the interpolation method specified by<br/>the string 'int' to compute e and v from the sequences in dpss.mat<br/>with length closest to n. The string 'int' can be either:</pre>                                                                                            |
|             | • 'spline': Use spline interpolation.                                                                                                    |

• 'linear': Use linear interpolation. This is much faster but less accurate than spline interpolation.

[e,v] = dpss(n,nw,'int',Ni) interpolates from existing length Ni sequences. The interpolation method 'linear' requires Ni > n.

[e,v] = dpss(..., 'trace') uses the trailing string 'trace' to display which interpolation method DPSS uses. If you don't specify the interpolation method, the display indicates that you are using the *direct method*.

#### **Examples** Example 1: Using dpss, dpssave, and dpssdir

Create a catalogue of 16 DPSS functions with nw = 4, and use spline interpolation on 10 of these functions while displaying the interpolation method you use. You can do this using dpss, dpsssave, and dpssdir:

#### **Example 2: Using dpss and dpssload**

Create a set of DPSS functions using dpss, and use the spline method on a subset of these functions. Use dpssload to load the MAT-file created by dpss:

```
% Create the catalogue of functions.
[e,v] = dpss(16,4);
```

|            | % Load dpss.mat, where e and v are saved.<br>[e1,v1] = dpssload(16,4);<br>% Use spline interpolation on 10 of the DPSS functions.<br>[e1,v1] = dpss(10,4,'spline');                     |
|------------|----------------------------------------------------------------------------------------------------|
| References | [1] Percival, D.B., and A.T. Walden. Spectral Analysis for Physical<br>Applications: Multitaper and Conventional Univariate Techniques,<br>Cambridge: Cambridge University Press, 1993. |
| See Also   | dpssclear, dpssdir, dpssload, dpsssave, pmtm                                                                                                    |

## dpssclear

| Purpose     | Remove discrete prolate spheroidal sequences from database                                                              |
|-------------|----------------------------------------------------------------------------------------------------|
| Syntax      | dpssclear(n,nw)                                                                                                    |
| Description | dpssclear(n,nw) removes sequences with length n and time-bandwidth product nw from the DPSS MAT-file database dpss.mat. |
| See Also    | dpss, dpssdir, dpssload, dpsssave                                                                                       |

| Purpose     | Discrete prolate spheroidal sequences database directory                                                                                                    |
|-------------|----------------------------------------------------------------------------------------------------|
| Syntax      | dpssdir<br>dpssdir(n)<br>dpssdir(nw,'nw')<br>dpssdir(n,nw)<br>index = dpssdir                                                                                                    |
| Description | <pre>dpssdir manages the database directory that contains the generated<br/>DPSS samples in the DPSS MAT-file database dpss.mat.<br/>dpssdir lists the directory of saved sequences in dpss.mat.<br/>dpssdir(n) lists the sequences saved with length n.</pre> |
|             | dpssdir(nw,'nw') lists the sequences saved with time-bandwidth product nw.                                                                                                    |
|             | dpssdir(n,nw) lists the sequences saved with length n and time-bandwidth product nw.                                                                                                    |
|             | index = dpssdir is a structure array describing the DPSS database.<br>Pass n and nw options as for the no output case to get a filtered index.                                                                                                    |
| Examples    | See "Example 1: Using dpss, dpssave, and dpssdir" on page 7-214.                                                                                                    |
| See Also    | dpss, dpssclear, dpssload, dpsssave                                                                                                    |

# dpssload

| Purpose     | Load discrete prolate spheroidal sequences from database                                                                                                    |
|-------------|----------------------------------------------------------------------------------------------------|
| Syntax      | <pre>[e,v] = dpssload(n,nw)</pre>                                                                                                    |
| Description | [e,v] = dpssload(n,nw) loads all sequences with length n and<br>time-bandwidth product nw in the columns of e and their corresponding<br>concentrations in vector v from the DPSS MAT-file database dpss.mat. |
| Examples    | See "Example 2: Using dpss and dpssload" on page 7-214.                                                                                                    |
| See Also    | dpss, dpssclear, dpssdir, dpsssave                                                                                                    |

| Purpose     | Save discrete prolate spheroidal sequences in database                                                                                                    |
|-------------|----------------------------------------------------------------------------------------------------|
| Syntax      | dpsssave(nw,e,v)<br>status = dpsssave(nw,e,v)                                                                                                    |
| Description | dpsssave(nw, e, v) saves the sequences in the columns of e and their corresponding concentrations in vector v in the DPSS MAT-file database dpss.mat. It is not necessary to specify sequence length, because the length of the sequence is determined by the number of rows of e. |
|             | nw is the <i>time-bandwidth product</i> that was specified when the sequence was created using dpss.                                                                                                    |
|             | status = dpsssave(nw,e,v) returns 0 if the save was successful and 1 if there was an error.                                                                                                    |
| Examples    | See "Example 1: Using dpss, dpssave, and dpssdir" on page 7-214.                                                                                                    |
| See Also    | dpss, dpssclear, dpssdir, dpssload                                                                                                    |

| Purpose     | DSP data parameter information                                                                                                    |
|-------------|----------------------------------------------------------------------------------------------------|
| Syntax      | Hs = dspdata. <i>dataobj</i> (input1,)                                                                                                    |
| Description | Hs = dspdata. <i>dataobj</i> (input1,) returns a dspdata object Hs<br>of type <i>dataobj</i> . This object contains all the parameter information<br>needed for the specified type of <i>dataobj</i> . Each <i>dataobj</i> takes one or<br>more inputs, which are described on the individual reference pages. If<br>you do not specify any input values, the returned object has default<br>property values appropriate for the particular <i>dataobj</i> type. |

**Note** You must use a *dataobj* with dspdata.

#### **Data Objects**

A data object (*dataobj*) for dspdata specifies the type of data stored in the object. Available dataobj types for dspdata are shown below.

If

| dspdata.dataobj        | Description                                      |
|------------------------|--------------------------------------------------|
| dspdata.msspectrum     | Mean-square spectrum data (power)                |
| dspdata.psd            | Power spectral density data<br>(power/frequency) |
| dspdata.pseudospectrum | Pseudospectrum data (power)                      |

For more information on each *dataobj* type, use the syntax help dspdata.dataobj at the MATLAB® prompt or refer to its reference page.

#### **Methods**

Methods provide ways of performing functions directly on your dspdata object. You can apply these methods directly on the variable you assigned to your dspdata object.

| Method   | Description                                                                                                    |  |
|----------|----------------------------------------------------------------------------------------------------|--|
| avgpower | Note that this method applies only to dspdata.psd objects.                                                                                                    |  |
|          | avgpower(Hs) computes the average power in<br>a given frequency band. The technique uses a<br>rectangle approximation of the integral of the<br>Hs signal's power spectral density (PSD). If the<br>signal is a matrix, the computation is done on<br>each column. The average power is the total<br>signal power and the SpectrumType property<br>determines whether the total average power<br>is contained in the one-sided or two-sided<br>spectrum. For aa one-sided spectrum, the<br>range is [0,pi] for even number of frequency<br>points and [0,pi) for odd. For a two-sided<br>spectrum the range is [0,2pi). |  |
|          | avgpower(Hs, freqrange) specifies the<br>frequency range over which to calculate the<br>average power. freqrange is a two-element<br>vector of the frequencies between which to<br>calculate. If a frequency value does not match<br>exactly the frequency in Hs, the next closest<br>value is used. Note that the first frequency<br>value in freqrange is included in the<br>calculation and the second value is excluded.                                                                                                    |  |
| centerdc | centerdc(Hs) or centerdc(Hs,true) shifts<br>the data and frequency values so that the DC<br>component is at the center of the spectrum. If<br>the SpectrumType property is 'onesided', it<br>is changed to 'twosided' and then the DC<br>component is centered.                                                                                                    |  |
|          | centerdc(Hs, 'false') shifts the data and<br>frequency values so that the DC component is<br>at the left edge of the spectrum.                                                                                                    |  |

| Method    | Description                                                                                                    |
|-----------|----------------------------------------------------------------------------------------------------|
| findpeaks | <pre>findpeaks(Hs) finds local maxima or peaks. If no peaks are found, findpeaks returns an empty vector.</pre>                                                                                                    |
|           | <pre>[pks,frqs] = findpeaks(x) returns peaks values (pks) and the frequencies (frqs) at which the peaks occur.</pre>                                                                                                    |
|           | <pre>findpeaks(x, 'minpeakheight',mph) returns only peaks greater than the minimum peak height mph, where mph is a real scalar. Default is -Inf.</pre>                                                                                                    |
|           | <pre>findpeaks(x, 'minpeakdistance',mpd) returns only peaks separated by the minimum frequency units distance mpd, which is a positive integer. Setting the minimum peak distance ignores smaller peaks that may occur close to larger local peaks. Default is 1.</pre>                   |
|           | findpeaks(x, 'threshold', th) returns only<br>peaks greater than their neighbors by at least<br>the threshold th, which is a real, scalar value<br>greater than or equal to 0. Default is 0.                                                                                              |
|           | findpeaks(x, 'npeaks',np) returns a<br>maximum of np number of peaks. When np<br>peaks are found, the search stops. Default is<br>to return all peaks.                                                                                                    |
|           | <pre>findpeaks(x,'sortstr',str) specifies the sorting order, where str is 'ascend', 'descend' or 'none'. For 'ascend', the peaks are returned in order from smallest to largest, and vice versa for 'descend'. For 'none', the peaks are returned in the order in which they occur.</pre> |

| Method        | Description                                                                                                    |  |
|---------------|----------------------------------------------------------------------------------------------------|--|
| halfrange     | halfrange(Hs) converts the Hs spectrum to<br>a spectrum calculated over half the Nyquist<br>interval. All associated properties affected<br>by the new frequency range are adjusted<br>automatically. This method is used for<br>dspdata.pseudospectrum objects.                                                     |  |
|               | Note that the spectrum is assumed to be from<br>a real signal (that is, halfrange uses half the<br>data points regardless of whether the data is<br>symmetric).                                                                                                    |  |
| normalizefreq | normalizefreq(Hs) or<br>normalizefreq(Hs,true) normalizes the<br>frequency specifications in the Hs object to Fs<br>so the frequencies are between 0 and 1. It<br>also sets the NormalizedFrequency property<br>to true.                                                                                             |  |
|               | normalizefreq(Hs,false) converts the frequencies to linear frequencies.                                                                                                    |  |
|               | normalizefreq(Hs,false,Fs) sets a new sampling frequency Fs. This can be used only with false.                                                                                                    |  |
| onesided      | onesided(Hs) converts the Hs spectrum to<br>a spectrum calculated over half the Nyquist<br>interval and containing the total signal power.<br>All associated properties affected by the new<br>frequency range are adjusted automatically.<br>This method is used for dspdata.psd and<br>dspdata.msspectrum objects. |  |
|               | Note that the spectrum is assumed to be from<br>a real signal (that is, onesided uses half the<br>data points regardless of whether the data is<br>symmetric).                                                                                                    |  |

| Method | Description                                                                                                    |  |  |
|--------|----------------------------------------------------------------------------------------------------|--|--|
| plot   | Displays the data graphically in the current figure window.                                                                                                    |  |  |
|        | For a dspdata.psd object, it displays the power spectral density in dB/Hz.                                                                                                    |  |  |
|        | For a dspdata.msspectrum object, it displays the mean-square in dB.                                                                                                    |  |  |
|        | For a dspdata.pseudospectrum object, it displays the pseudospectrum in dB.                                                                                                    |  |  |
| sfdr   | This method applies only to dspdata.msspectrum objects.                                                                                                    |  |  |
|        | sfdr(Hs) computes the spurious-free dynamic<br>range (SFDR) in dB of a mean square<br>spectrum object Hs. SFDR is the usable range<br>before spurious noise interferes with the<br>signal. |  |  |
|        | [sfd,spur,frq] = sfdr(Hs) returns the<br>magnitude of the highest spur and the<br>frequency frq at which it occurs.                                                                        |  |  |
|        | sfdr(Hs, 'minspurlevel',msl) ignores<br>spurs below the minimum spur level msl,<br>which is a real scalar in dB.                                                                           |  |  |
|        | <pre>sfdr(Hs, 'minspurdistance',msd) includes spurs only if they are separated by at least the minimum spur distance msd, which is a real, positive scalar in frequency units.</pre>       |  |  |

| Method     | Description                                                                                                    |
|------------|----------------------------------------------------------------------------------------------------|
| twosided   | twosided(Hs) converts the Hs spectrum<br>to a spectrum calculated over the whole<br>Nyquist interval. All associated properties<br>affected by the new frequency range are<br>adjusted automatically. This method is used<br>for dspdata.psd and dspdata.msspectrum<br>objects. |
|            | Note that if your data is nonuniformly sampled, converting from onesided to twosided may produce incorrect results.                                                                                                    |
| wholerange | wholerange(Hs) converts the Hs spectrum<br>to a spectrum calculated over the whole<br>Nyquist interval. All associated properties<br>affected by the new frequency range are<br>adjusted automatically. This method is used<br>for dspdata.pseudospectrum objects.              |
|            | Note that if your data is nonuniformly<br>sampled, converting from half to wholerange<br>may produce incorrect results.                                                                                                    |

For more information on each method, use the syntax help dspdata/method at the MATLAB prompt.

#### Plotting a dspdata Object

The plot method displays the  ${\tt dspdata}$  object spectrum in a separate figure window.

plot(Hs) % Plots an existing Hs object

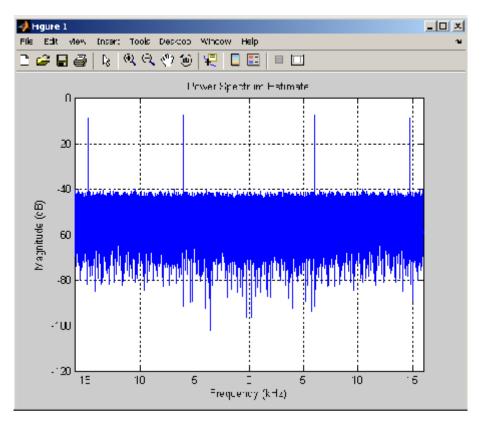

#### Modifying a dspdata Object

After you create a dspdata object, you can use any of the methods in the table above to modify the object properties.

For example, to change the object from two-sided to one-sided, use

```
onesided(Hs)
```

The Hs object is modified.

- **Examples** See the msspectrum, psd, or pseudospectrum reference pages for specific examples.
- See Also dspdata.msspectrum, dspdata.psd, dspdata.pseudospectrum

## dspdata.msspectrum

| Purpose     | Mean-square (power) spectrum                                                                                                    |  |
|-------------|----------------------------------------------------------------------------------------------------|--|
| Syntax      | <pre>Hmss = dspdata.msspectrum(Data) Hmss = dspdata.msspectrum(Data,Frequencies) Hmss = dspdata.msspectrum(,'Fs',Fs) Hmss = dspdata.msspectrum(,'SpectrumType',SpectrumType) Hmss = dspdata.msspectrum(,'CenterDC',flag)</pre>                                                |  |
| Description | The mean-squared spectrum (MSS) is intended for discrete spectra.<br>Unlike the power spectral density (PSD), the peaks in the MSS reflect<br>the power in the signal at a given frequency. The MSS of a signal is the<br>Fourier transform of that signal's autocorrelation. |  |
|             | Hmss = dspdata.msspectrum(Data) uses the mean-square (power)<br>spectrum data contained in Data, which can be in the form of a vector or<br>a matrix, where each column is a separate set of data. Default values<br>for other properties of the object are as follows:       |  |

| Property    | Default Value             | Description                                                                                                    |
|-------------|---------------------------|----------------------------------------------------------------------------------------------------|
| Name        | 'Mean-square<br>Spectrum' | Read-only string                                                                                                    |
| Frequencies | []<br>type double         | Vector of frequencies at which<br>the spectrum is evaluated. The<br>range of this vector depends on the<br>SpectrumType value. For a one-sided<br>spectrum, the default range is [0, pi) or<br>[0, Fs/2) for odd length, and [0, pi] or [0,<br>Fs/2] for even length, if Fs is specified.<br>For a two-sided spectrum, it is [0, 2pi)<br>or [0, Fs).             |
|             |                           | The length of the Frequencies vector<br>must match the length of the columns<br>of Data.                                                                                                    |
|             |                           | If you do not specify Frequencies, a<br>default vector is created. If one-sided is<br>selected, then the whole number of FFT<br>points (nFFT) for this vector is assumed<br>to be even.                                                                                                    |
|             |                           | If onesided is selected and you specify<br>Frequencies, the last frequency point<br>is compared to the next-to-last point<br>and to pi (or Fs/2, if Fs is specified). If<br>the last point is closer to pi (or Fs/2)<br>than it is to the previous point, nFFT<br>is assumed to be even. If it is closer to<br>the previous point, nFFT is assumed to<br>be odd. |
| Fs          | 'Normalized'              | Sampling frequency, which is<br>'Normalized' if NormalizedFrequency<br>is true. If NormalizedFrequency is<br>false Fs defaults to 1 Hz.                                                                                                    |

| Property            | Default Value | Description                                                                                                    |
|---------------------|---------------|----------------------------------------------------------------------------------------------------|
| SpectrumType        | 'Onesided'    | Nyquist interval over which the spectral<br>density is calculated. Valid values are<br>'Onesided' and 'Twosided'. See the<br>onesided and twosided methods in<br>dspdata for information on changing<br>this property.                                                                           |
|                     |               | The interval for Onesided is [0 pi) or<br>[0 pi] depending on the number of FFT<br>points, and for Twosided the interval<br>is [0 2pi).                                                                                                    |
| NormalizedFrequency | true          | Whether the frequency is normalized<br>(true) or not (false). This property<br>is set automatically at construction<br>time based on Fs. If Fs is specified,<br>NormalizedFrequency is set to false.<br>See the normalizefreq method in<br>dspdata for information on changing<br>this property. |

Hmss = dspdata.msspectrum(Data,Frequencies) uses the mean-square spectrum data contained in Data and Frequencies vectors.

Hmss = dspdata.msspectrum(..., 'Fs',Fs) uses the sampling frequency Fs. Specifying Fs uses a default set of linear frequencies (in Hz) based on Fs and sets NormalizedFrequency to false.

Hmss = dspdata.msspectrum(..., 'SpectrumType', SpectrumType) uses the SpectrumType string to specify the interval over which the mean-square spectrum was calculated. For data that ranges from [0 pi) or [0 pi], set the SpectrumType to onesided; for data that ranges from [0 2pi), set the the SpectrumType to twosided.

Hmss = dspdata.msspectrum(..., 'CenterDC',flag) uses the value of flag to indicate whether the zero-frequency (DC) component is centered. If flag is true, it indicates that the DC component is in

the center of the two-sided spectrum. Set the flag to false if the DC component is on the left edge of the spectrum.

#### Methods

Methods provide ways of performing functions directly on your dspdata object without having to specify the parameters again. You can apply a method directly on the variable you assigned to your dspdata.msspectrum object. You can use the following methods with a dspdata.msspectrum object.

- centerdc
- normalizefreq
- onesided
- plot
- sfdr
- twosided

For example, to normalize the frequency and set the NormalizedFrequency parameter to true, use

Hmss = normalizefreq(Hs)

For detailed information on using the methods and plotting the spectrum, see the dspdata reference page.

## **Examples** This example shows how to view the spectral content of two sinusoids with random noise.

Fs = 32e3; t = 0:1/Fs:2.96; x = cos(2\*pi\*t\*1.24e3)+cos(2\*pi\*t\*10e3)+randn(size(t)); X = fft(x); P = (abs(X)/length(x)).^2; % Compute the mean-square. % Create data object. Hmss = dspdata.msspectrum(P,'Fs',Fs,'centerdc',true);
plot(Hmss); % Plot the mean-square spectrum.

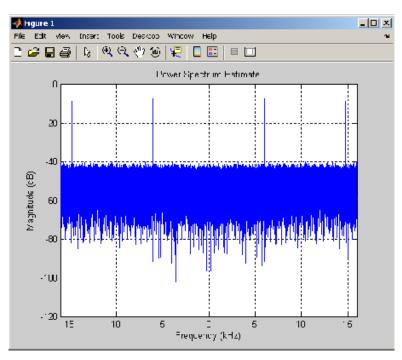

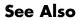

dspdata.psd, dspdata.pseudospectrum, spectrum

| Purpose     | Power spectral density                                                                                                    |                                                                                                    |                                       |  |
|-------------|----------------------------------------------------------------------------------------------------|----------------------------------------------------------------------------------------------------|---------------------------------------|--|
| Syntax      | Hpsd =<br>Hpsd =<br>Hpsd =                                                                                                    | = dspdata.psd(Data)<br>= dspdata.psd(Data,F<br>= dspdata.psd(,'F<br>= dspdata.psd(,'S<br>= dspdata.psd(,'C                                                                                                    | s',Fs)<br>spectrumType',SpectrumType) |  |
| Description | The power spectral density (PSD) is intended for continuous spectra.<br>The integral of the PSD over a given frequency band computes the<br>average power in the signal over that frequency band. In contrast to<br>the mean-squared spectrum, the peaks in this spectra do not reflect<br>the power at a given frequency. See the avgpower method of dspdata<br>for more information. |                                                                                                    |                                       |  |
|             | interva                                                                                                    | one-sided PSD contains the total power of the signal in the frequency<br>terval from DC to half of the Nyquist rate. A two-sided PSD contains<br>the total power in the frequency interval from DC to the Nyquist rate.                                     |                                       |  |
|             | contain<br>where                                                                                                    | Hpsd = dspdata.psd(Data) uses the power spectral density data<br>contained in Data, which can be in the form of a vector or a matrix,<br>where each column is a separate set of data. Default values for other<br>properties of the object are shown below: |                                       |  |
| Property    |                                                                                                    | Default Value                                                                                                    | Description                           |  |

| Property | Default Value               | Description      |
|----------|-----------------------------|------------------|
| Name     | 'Power Spectral<br>Density' | Read-only string |

| Property    | Default Value     | Description                                                                                                    |
|-------------|-------------------|----------------------------------------------------------------------------------------------------|
| Frequencies | []<br>type double | Vector of frequencies at which the<br>power spectral density is evaluated.<br>The range of this vector depends on the<br>SpectrumType value. For one-sided,<br>the default range is [0, pi) or [0, Fs/2)<br>for odd length, and [0, pi] or [0, Fs/2]<br>for even length, if Fs is specified. For<br>two-sided, it is [0, 2pi) or [0, Fs).                        |
|             |                   | If you do not specify Frequencies, a<br>default vector is created. If one-sided is<br>selected, then the whole number of FFT<br>points (nFFT) for this vector is assumed<br>to be even.                                                                                                    |
|             |                   | If onesided is selected and you specify<br>Frequencies, the last frequency point<br>is compared to the next-to-last point<br>and to pi (or Fs/2, if Fs is specified). If<br>the last point is closer to pi (or Fs/2)<br>than it is to the previous point, nFFT<br>is assumed to be even. If it is closer to<br>the previous point, nFFT is assumed to<br>be odd. |
|             |                   | The length of the Frequencies vector<br>must match the length of the columns<br>of Data.                                                                                                    |
| Fs          | 'Normalized'      | Sampling frequency, which is<br>'Normalized' if NormalizedFrequency<br>is true. If NormalizedFrequency is<br>false Fs defaults to 1.                                                                                                    |

| Property            | Default Value | Description                                                                                                    |  |
|---------------------|---------------|----------------------------------------------------------------------------------------------------|--|
| SpectrumType        | 'Onesided'    | Nyquist interval over which the<br>power spectral density is calculated.<br>Valid values are 'Onesided' and<br>'Twosided'. A one-sided PSD contains<br>the total signal power in half the<br>Nyquist interval. See the onesided<br>and twosided methods in dspdata for<br>information on changing this property.<br>The range for half the Nyquist interval<br>is [0 pi) or [0 pi] depending on the<br>number of FFT points. For the whole |  |
| NormalizedFrequency | true          | Nyquist interval, the range is [0 2pi).Whether the frequency is normalized<br>(true) or not (false). This property<br>is set automatically at construction<br>time based on Fs. If Fs is specified,<br>NormalizedFrequency is set to false.<br>See the normalizefreq method in<br>dspdata for information on changing<br>this property.                                                                                                    |  |

Hpsd = dspdata.psd(Data,Frequencies) uses the power spectral density estimation data contained in Data and Frequencies vectors.

Hpsd = dspdata.psd(..., 'Fs',Fs) uses the sampling frequency Fs. Specifying Fs uses a default set of linear frequencies (in Hz) based on Fs and sets NormalizedFrequency to false.

Hpsd = dspdata.psd(..., 'SpectrumType', SpectrumType) uses the SpectrumType string to specify the interval over which the power spectral density was calculated. For data that ranges from [0 pi) or [0 pi], set the SpectrumType to onesided; for data that ranges from [0 2pi), set the SpectrumType to twosided.

Hpsd = dspdata.psd(..., 'CenterDC', flag) uses the value of flag to indicate whether the zero-frequency (DC) component is centered. If

flag is true, it indicates that the DC component is in the center of the two-sided spectrum. Set the flag to false if the DC component is on the left edge of the spectrum.

#### **Methods**

Methods provide ways of performing functions directly on your dspdata object. You can apply a method directly on the variable you assigned to your dspdata.psd object. You can use the following methods with a dspdata.psd object.

- avgpower
- centerdc
- normalizefreq
- onesided
- plot
- twosided

For example, to normalize the frequency and set the NormalizedFrequency parameter to true, use

Hpsd = normalizefreq(Hpsd)

For detailed information on using the methods and plotting the spectrum, see the dspdata reference page.

#### **Examples** Resolving Signal Components

Use the periodogram to estimate the power spectral density of a noisy sinusoidal signal with two frequency components and then store the results in a PSD data object and plot it.

```
Fs = 32e3;
t = 0:1/Fs:2.96;
x = cos(2*pi*t*1.24e3)+ cos(2*pi*t*10e3)+ randn(size(t));
nfft = 2^nextpow2(length(x));
```

```
Pxx = abs(fft(x,nfft)).^2/length(x)/Fs;
Hpsd = dspdata.psd(Pxx,'Fs',Fs); % Creat
figure; plot(Hpsd); % Plot
```

% Create PSD data object % Plot PSD data object

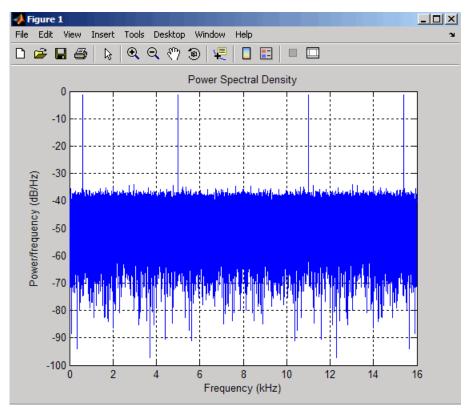

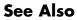

dspdata.msspectrum, dspdata.pseudospectrum, spectrum

# dspdata.pseudospectrum

| Purpose     | Pseudospectrum dspdata object                                                                                                    |
|-------------|----------------------------------------------------------------------------------------------------|
| Syntax      | <pre>Hps = dspdata.pseudospectrum(Data) Hps = dspdata.pseudospectrum(Data,Frequencies) Hps = dspdata.pseudospectrum(,'Fs',Fs) Hps = dspdata.pseudospectrum,'SpectrumRange',SpectrumRange) Hps = dspdata.pseudospectrum(,'CenterDC',flag)</pre>     |
| Description | A pseudospectrum is an indicator of the presence of sinusoidal components in a signal.                                                                                                    |
|             | Hps = dspdata.pseudospectrum(Data) uses the pseudospsectrum<br>data contained in Data, which can be in the form of a vector or a matrix,<br>where each column is a separate set of data. Default values for other<br>properties of the object are: |

| Property    | Default Value     | Description                                                                                                    |
|-------------|-------------------|----------------------------------------------------------------------------------------------------|
| Name        | 'Pseudospectrum'  | Read-only string                                                                                                    |
| Frequencies | []<br>type double | Vector of frequencies at which the power<br>spectral density is evaluated. The range of<br>this vector depends on the SpectrumRange<br>value. For half, the default range is [0, pi)<br>or [0, Fs/2) for odd length, and [0, pi] or [0,<br>Fs/2] for even length, if Fs is specified. For<br>whole, it is [0, 2pi) or [0, Fs).                                                 |
|             |                   | If you do not specify Frequencies, a<br>default vector is created. If half the<br>Nyquist range is selected, then the whole<br>number of FFT points (nFFT) for this<br>vector is assumed to be even.                                                                                                    |
|             |                   | If half the Nyquist range is selected<br>and you specify Frequencies, the last<br>frequency point is compared to the<br>next-to-last point and to pi (or Fs/2, if Fs<br>is specified). If the last point is closer to pi<br>(or Fs/2) than it is to the previous point,<br>nFFT is assumed to be even. If it is closer<br>to the previous point, nFFT is assumed to<br>be odd. |
|             |                   | The length of the Frequencies vector<br>must match the length of the columns of<br>Data.                                                                                                    |
| Fs          | 'Normalized'      | Sampling frequency, which is<br>'Normalized' if NormalizedFrequency is<br>true. If NormalizedFrequency is false<br>Fs defaults to 1.                                                                                                    |

| Property            | Default Value | Description                                                                                                    |  |
|---------------------|---------------|----------------------------------------------------------------------------------------------------|--|
| SpectrumRange       | 'Half'        | Nyquist interval over which the<br>pseudospectrum is calculated. Valid<br>values are 'Half' and 'Whole'. See the<br>half and whole methods in dspdata for<br>information on changing this property.                                                                                           |  |
|                     |               | The interval for Half is [0 pi) or [0 pi]<br>depending on the number of FFT points,<br>and for Whole the interval is [0 2pi).                                                                                                    |  |
| NormalizedFrequency | true          | Whether the frequency is normalized<br>(true) or not (false). This property<br>is set automatically at construction<br>time based on Fs. If Fs is specified,<br>NormalizedFrequency is set to false. See<br>the normalizefreq method in dspdata for<br>information on changing this property. |  |

Hps = dspdata.pseudospectrum(Data,Frequencies) uses the pseudospectrum estimation data contained in the Data and Frequencies vectors.

Hps = dspdata.pseudospectrum(..., 'Fs',Fs) uses the sampling frequency Fs. Specifying Fs uses a default set of linear frequencies (in Hz) based on Fs and sets NormalizedFrequency to false.

Hps = dspdata.pseudospectrum..., 'SpectrumRange', SpectrumRange) uses the SpectrumRange string to specify the interval over which the pseudospectrum was calculated. For data that ranges from [0 pi], set the SpectrumRange to half; for data that ranges from [0 2pi), set the SpectrumRange to whole.

Hps = dspdata.pseudospectrum(..., 'CenterDC',flag) uses the value of flag to indicate whether the zero-frequency (DC) component is centered. If flag is true, it indicates that the DC component is in the center of the whole Nyquist range spectrum. Set the flag to false if the DC component is on the left edge of the spectrum.

#### Methods

Methods provide ways of performing functions directly on your dspdata object. You can apply a method directly on the variable you assigned to your dspdata.pseudospectrum object. You can use the following methods with a dspdata.pseudospectrum object.

- centerdc
- halfrange
- normalizefreq
- plot
- wholerange

For example, to normalize the frequency and set the NormalizedFrequency parameter to true, use

Hps = normalizefreq(Hps)

For detailed information on using the methods and plotting the pseudospectrum, see the dspdata reference page.

#### Examples Storing and Plotting Pseudospectrum Data

Use eigenanalysis to estimate the pseudospectrum of a noisy sinusoidal signal with two frequency components. Then store the results in a pseudospectrum data object and plot it.

```
Fs = 32e3;
t = 0:1/Fs:2.96;
x = cos(2*pi*t*1.24e3) + cos(2*pi*t*10e3) + randn(size(t));
P = pmusic(x,4);
% Create data object
hps = dspdata.pseudospectrum(P,'Fs',Fs);
% Plot the pseudospectrum
plot(hps);
```

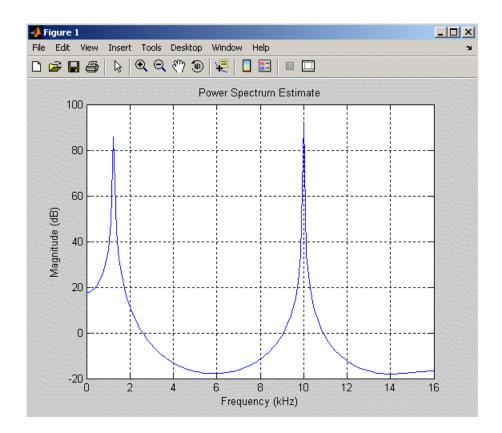

See Also

dspdata.msspectrum, dspdata.psd, spectrum

| Purpose     | Open FDATool Realize Model panel to create Simulink® filter block                                                                                                    |  |  |
|-------------|----------------------------------------------------------------------------------------------------|--|--|
| Syntax      | dspfwiz                                                                                                    |  |  |
| Description | <b>Note</b> You must have the Simulink product installed to use this function.                                                                                                    |  |  |
|             | dspfwiz opens FDATool with the Realize Model panel displayed. See<br>"Exporting to a Simulink <sup>®</sup> Model" on page 4-39 for information on using<br>this panel.                                                                                                    |  |  |
|             | Use other panels in FDATool to design your filter and then use the<br>Realize Model panel to create your filter as a subsystem block, which is<br>a combination of Sum, Gain, and Integer Delay blocks, in a Simulink<br>model.                                                                                                    |  |  |
|             | If you also have Signal Processing Blockset <sup>™</sup> product installed, you can create a Digital Filter block instead of a subsystem block, by deselecting the <b>Build model using basic elements</b> check box. For more information on the differences between these types of blocks, see "Choosing Between Filter Design Blocks" in the Signal Processing Blockset documentation. |  |  |
| See Also    | fdatool, realizemdl on the dfilt reference page                                                                                                    |  |  |

| Purpose       | Elliptic (Cauer) filter design                                                                                                    |
|---------------|----------------------------------------------------------------------------------------------------|
| <b>Syntax</b> | <pre>[z,p,k] = ellip(n,Rp,Rs,Wp)<br/>[z,p,k] = ellip(n,Rp,Rs,Wp,'ftype')<br/>[b,a] = ellip(n,Rp,Rs,Wp)<br/>[b,a] = ellip(n,Rp,Rs,Wp)<br/>[A,B,C,D] = ellip(n,Rp,Rs,Wp)<br/>[A,B,C,D] = ellip(n,Rp,Rs,Wp,'ftype')<br/>[z,p,k] = ellip(n,Rp,Rs,Wp,'s')<br/>[z,p,k] = ellip(n,Rp,Rs,Wp,'s')<br/>[b,a] = ellip(n,Rp,Rs,Wp,'s')<br/>[b,a] = ellip(n,Rp,Rs,Wp,'s')<br/>[A,B,C,D] = ellip(n,Rp,Rs,Wp,'s')<br/>[A,B,C,D] = ellip(n,Rp,Rs,Wp,'s')</pre> |
| Description   | ellip designs lowpass, bandpass, highpass, and bandstop digita                                                                                                    |

**Description** ellip designs lowpass, bandpass, highpass, and bandstop digital and analog elliptic filters. Elliptic filters offer steeper rolloff characteristics than Butterworth or Chebyshev filters, but are equiripple in both the pass- and stopbands. In general, elliptic filters meet given performance specifications with the lowest order of any filter type.

#### **Digital Domain**

[z,p,k] = ellip(n,Rp,Rs,Wp) designs an order n lowpass digital elliptic filter with normalized passband edge frequency Wp, Rp dB of ripple in the passband, and a stopband Rs dB down from the peak value in the passband. It returns the zeros and poles in length n column vectors z and p and the gain in the scalar k.

The normalized passband edge frequency is the edge of the passband, at which the magnitude response of the filter is -Rp dB. For ellip, the normalized cutoff frequency Wp is a number between 0 and 1, where 1 corresponds to half the sampling frequency (Nyquist frequency). Smaller values of passband ripple Rp and larger values of stopband attenuation Rs both lead to wider transition widths (shallower rolloff characteristics).

If Wp is a two-element vector, Wp = [w1 w2], ellip returns an order 2\*n bandpass filter with passband w1 <  $\omega$  < w2.

[z,p,k] = ellip(n,Rp,Rs,Wp, 'ftype') designs a highpass, lowpass, or bandstop filter, where the string 'ftype' is one of the following:

- 'high' for a highpass digital filter with normalized passband edge frequency Wp
- 'low' for a lowpass digital filter with normalized passband edge frequency Wp
- 'stop' for an order 2\*n bandstop digital filter if Wp is a two-element vector, Wp = [w1 w2]. The stopband is w1 <  $\omega$  < w2.

With different numbers of output arguments, ellip directly obtains other realizations of the filter. To obtain the transfer function form, use two output arguments as shown below.

**Note** See "Limitations" on page 7-248 for information about numerical issues that affect forming the transfer function.

[b,a] = ellip(n, Rp, Rs, Wp) designs an order n lowpass digital elliptic filter with normalized passband edge frequency Wp, Rp dB of ripple in the passband, and a stopband Rs dB down from the peak value in the passband. It returns the filter coefficients in the length n+1 row vectors b and a, with coefficients in descending powers of z.

$$H(z) = \frac{B(z)}{A(z)} = \frac{b(1) + b(2)z^{-1} + \dots + b(n+1)z^{-n}}{1 + a(2)z^{-1} + \dots + a(n+1)z^{-n}}$$

[b,a] = ellip(n,Rp,Rs,Wp,'ftype') designs a highpass, lowpass, or bandstop filter, where the string 'ftype' is 'high', 'low', or 'stop', as described above.

To obtain state-space form, use four output arguments as shown below:

[A,B,C,D] = ellip(n,Rp,Rs,Wp) or [A,B,C,D] = ellip(n,Rp,Rs,Wp,'ftype') where A, B, C, and D are x[n+1] = Ax[n] + Bu[n]y[n] = Cx[n] + Du[n]

and *u* is the input, *x* is the state vector, and *y* is the output.

#### **Analog Domain**

[z,p,k] = ellip(n,Rp,Rs,Wp, 's') designs an order n lowpass analog elliptic filter with angular passband edge frequency Wp rad/s and returns the zeros and poles in length n or 2\*n column vectors z and p and the gain in the scalar k.

The *angular passband edge frequency* is the edge of the passband, at which the magnitude response of the filter is -Rp dB. For ellip, the angular passband edge frequency Wp must be greater than 0 rad/s.

If Wp is a two-element vector with w1 < w2, then ellip(n,Rp,Rs,Wp,'s') returns an order 2\*n bandpass analog filter with passband w1 <  $\omega$ < w2.

[z,p,k] = ellip(n,Rp,Rs,Wp,'ftype','s') designs a highpass, lowpass, or bandstop filter, where the string 'ftype' is 'high', 'low', or 'stop', as described above.

With different numbers of output arguments, ellip directly obtains other realizations of the analog filter. To obtain the transfer function form, use two output arguments as shown below:

[b,a] = ellip(n, Rp, Rs, Wp, 's') designs an order n lowpass analog elliptic filter with angular passband edge frequency Wp rad/s and returns the filter coefficients in the length n+1 row vectors b and a, in descending powers of s, derived from this transfer function:

$$H(s) = \frac{B(s)}{A(s)} = \frac{b(1)s^n + b(2)s^{n-1} + \dots + b(n+1)}{s^n + a(2)s^{n-1} + \dots + a(n+1)}$$

[b,a] = ellip(n,Rp,Rs,Wp,'ftype','s') designs a highpass, lowpass, or bandstop filter, where the string 'ftype' is 'high', 'low', or 'stop', as described above.

To obtain state-space form, use four output arguments as shown below:

$$[A,B,C,D] = ellip(n,Rp,Rs,Wp,'s')$$
 or

[A,B,C,D] = ellip(n,Rp,Rs,Wp,'ftype','s') where A, B, C, and D are

$$\dot{x} = Ax + Bu$$
  
 $y = Cx + Du$ 

and *u* is the input, *x* is the state vector, and *y* is the output.

#### **Examples** Lowpass Filter

For data sampled at 1000 Hz, design a sixth-order lowpass elliptic filter with a passband edge frequency of 300 Hz, which corresponds to a normalized value of 0.6, 3 dB of ripple in the passband, and 50 dB of attenuation in the stopband:

```
[z,p,k] = ellip(6,3,50,300/500);
[sos,g] = zp2sos(z,p,k); % Convert to SOS form
Hd = dfilt.df2tsos(sos,g); % Create a dfilt object
h = fvtool(Hd) % Plot magnitude response
set(h, 'Analysis', 'freq') % Display frequency response
```

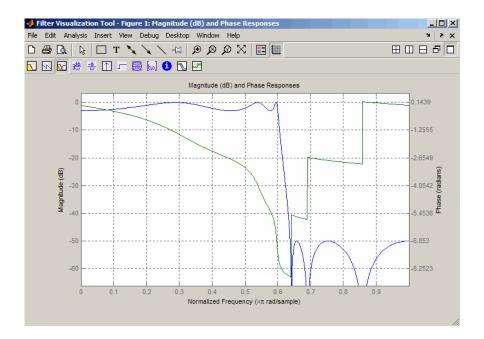

#### Limitations

In general, you should use the [z,p,k] syntax to design IIR filters. To analyze or implement your filter, you can then use the [z,p,k]output with zp2sos and an sos dfilt structure. For higher order filters (possibly starting as low as order 8), numerical problems due to roundoff errors may occur when forming the transfer function using the [b,a]syntax. The following example illustrates this limitation:

```
n = 6;
Rp = .1; Rs = 80;
Wn = [2.5e6 29e6]/500e6;
ftype = 'bandpass';
% Transfer Function design
[b,a] = ellip(n,Rp,Rs,Wn,ftype);
h1=dfilt.df2(b,a); % This is an unstable filter.
% Zero-Pole-Gain design
```

```
[z, p, k] = ellip(n,Rp,Rs,Wn,ftype);
[sos,g]=zp2sos(z,p,k);
h2=dfilt.df2sos(sos,g);
```

```
% Plot and compare the results
hfvt=fvtool(h1,h2,'FrequencyScale','log');
legend(hfvt,'TF Design','ZPK Design')
```

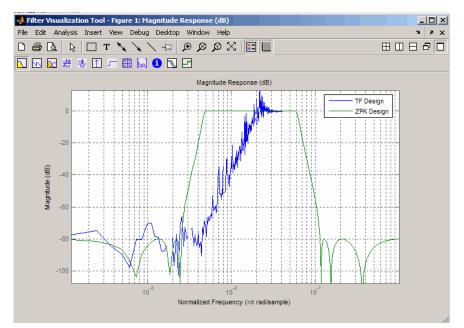

# **Algorithm** The design of elliptic filters is the most difficult and computationally intensive of the Butterworth, Chebyshev Type I and II, and elliptic designs. ellip uses a five-step algorithm:

- 1 It finds the lowpass analog prototype poles, zeros, and gain using the ellipap function.
- 2 It converts the poles, zeros, and gain into state-space form.

- **3** It transforms the lowpass filter to a bandpass, highpass, or bandstop filter with the desired cutoff frequencies using a state-space transformation.
- **4** For digital filter design, ellip uses bilinear to convert the analog filter into a digital filter through a bilinear transformation with frequency prewarping. Careful frequency adjustment guarantees that the analog filters and the digital filters will have the same frequency response magnitude at Wp or w1 and w2.
- **5** It converts the state-space filter back to transfer function or zero-pole-gain form, as required.
- See Also besself, butter, cheby1, cheby2, ellipap, ellipord

| Purpose     | Elliptic analog lowpass filter prototype                                                                                                    |  |
|-------------|----------------------------------------------------------------------------------------------------|--|
| Syntax      | <pre>[z,p,k] = ellipap(n,Rp,Rs)</pre>                                                                                                    |  |
| Description | [z,p,k] = ellipap(n,Rp,Rs) returns the zeros, poles, and gain of an order n elliptic analog lowpass filter prototype, with Rp dB of ripple in the passband, and a stopband Rs dB down from the peak value in the passband. The zeros and poles are returned in length n column vectors z and p and the gain in scalar k. If n is odd, z is length n - 1. The transfer function is |  |
|             | $H(s) = \frac{z(s)}{p(s)} = k \frac{(s - z(1))(s - z(2)) \cdots (s - z(n))}{(s - p(1))(s - p(2)) \cdots (s - p(n))}$                                                                                                    |  |
|             | Elliptic filters offer steeper rolloff characteristics than Butterworth and<br>Chebyshev filters, but they are equiripple in both the passband and the<br>stopband. Of the four classical filter types, elliptic filters usually meet a<br>given set of filter performance specifications with the lowest filter order.                                                           |  |
|             | ellip sets the passband edge angular frequency $\omega_0$ of the elliptic filter to 1 for a normalized result. The <i>passband edge angular frequency</i> is the frequency at which the passband ends and the filter has a magnitude response of $10^{-Rp/20}$ .                                                                                                    |  |
| Algorithm   | ellipap uses the algorithm outlined in [1]. It employs the M-file ellipk<br>to calculate the complete elliptic integral of the first kind and the M-file<br>ellipj to calculate Jacobi elliptic functions.                                                                                                    |  |
| References  | [1] Parks, T.W., and C.S. Burrus. <i>Digital Filter Design</i> , New York: John Wiley & Sons, 1987. Chapter 7.                                                                                                    |  |
| See Also    | besselap, buttap, cheb1ap, cheb2ap, ellip                                                                                                    |  |

## ellipord

| Purpose     | Minimum order for elliptic filters                                                                                                   |
|-------------|----------------------------------------------------------------------------------------------------|
| Syntax      | <pre>[n,Wp] = ellipord(Wp,Ws,Rp,Rs) [n,Wp] = ellipord(Wp,Ws,Rp,Rs,'s')</pre>                                                         |
| Description | ellipord calculates the minimum order of a digital or analog elliptic filter required to meet a set of filter design specifications. |

#### **Digital Domain**

[n, Wp] = ellipord(Wp, Ws, Rp, Rs) returns the lowest order n of the elliptic filter that loses no more than Rp dB in the passband and has at least Rs dB of attenuation in the stopband. The scalar (or vector) of corresponding cutoff frequencies Wp, is also returned. Use the output arguments n and Wp in ellip.

Choose the input arguments to specify the stopband and passband according to the following table.

| Parameter | Description                                                                                                    |
|-----------|----------------------------------------------------------------------------------------------------|
| Wp        | Passband corner frequency Wp, the cutoff frequency, is a scalar or a two-element vector with values between 0 and 1, with 1 corresponding to the normalized Nyquist frequency, $\pi$ radians per sample. |
| Ws        | Stopband corner frequency Ws, is a scalar or a<br>two-element vector with values between 0 and 1, with<br>1 corresponding to the normalized Nyquist frequency.                                           |
| Rp        | Passband ripple, in decibels. This value is the maximum permissible passband loss in decibels.                                                                                                    |
| Rs        | Stopband attenuation, in decibels. This value is the<br>number of decibels the stopband is attenuated with<br>respect to the passband response.                                                          |

#### **Description of Stopband and Passband Filter Parameters**

Use the following guide to specify filters of different types.

| Filter Type | Stopband and Passband<br>Conditions                                                                     | Stopband                      | Passband      |
|-------------|----------------------------------------------------------------------------------------------------|-------------------------------|---------------|
| Lowpass     | Wp < Ws, both scalars                                                                                   | (Ws,1)                        | (0,Wp)        |
| Highpass    | Wp > Ws, both scalars                                                                                   | (0,Ws)                        | (Wp,1)        |
| Bandpass    | The interval specified by Ws<br>contains the one specified by<br>Wp (Ws(1) < Wp(1) < Wp(2) <<br>Ws(2)). | (0,Ws(1))<br>and<br>(Ws(2),1) | (Wp(1),Wp(2)) |
| Bandstop    | The interval specified by Wp<br>contains the one specified by<br>Ws (Wp(1) < Ws(1) < Ws(2) <<br>Wp(2)). | (0,Wp(1))<br>and<br>(Wp(2),1) | (Ws(1),Ws(2)) |

#### **Filter Type Stopband and Passband Specifications**

If your filter specifications call for a bandpass or bandstop filter with unequal ripple in each of the passbands or stopbands, design separate lowpass and highpass filters according to the specifications in this table, and cascade the two filters together.

#### **Analog Domain**

[n,Wp] = ellipord(Wp,Ws,Rp,Rs,'s') finds the minimum order n and cutoff frequencies Wp for an analog filter. You specify the frequencies Wp and Ws similar to those described in the Description of Stopband and Passband Filter Parameters on page 7-252 table above, only in this case you specify the frequency in radians per second, and the passband or the stopband can be infinite.

Use ellipord for lowpass, highpass, bandpass, and bandstop filters as described in the Filter Type Stopband and Passband Specifications on page 7-253 table above.

#### Examples

#### Example 1

For 1000 Hz data, design a lowpass filter with less than 3 dB of ripple in the passband defined from 0 to 40 Hz and at least 60 dB of ripple in the stopband defined from 150 Hz to the Nyquist frequency (500 Hz):

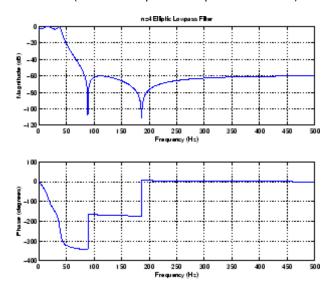

#### Example 2

Now design a bandpass filter with a passband from 60 Hz to 200 Hz, with less than 3 dB of ripple in the passband, and 40 dB attenuation in the stopbands that are 50 Hz wide on both sides of the passband:

```
Wp = [60 \ 200]/500; Ws = [50 \ 250]/500;
 Rp = 3; Rs = 40;
 [n,Wp] = ellipord(Wp,Ws,Rp,Rs)
 n =
        5
 Wp =
       0.1200
                    0.4000
  [b,a] = ellip(n,Rp,Rs,Wp);
 freqz(b,a,512,1000);
 title('n=5 Elliptic Bandpass Filter')
                     n::5 Elliptic Bandpass Filier
-200
-250
-300
                 150
                      200
                           250
                                300
                                     350
                                               450
                                                    50.0
            100
                                          400
                        Frequency (Hz)
50
```

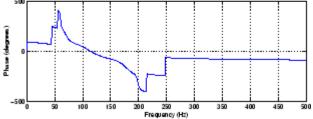

## **Algorithm** ellipord uses the elliptic lowpass filter order prediction formula described in [1]. The function performs its calculations in the analog domain for both the analog and digital cases. For the digital case, it

converts the frequency parameters to the *s*-domain before estimating the order and natural frequencies, and then converts them back to the *z*-domain.

ellipord initially develops a lowpass filter prototype by transforming the passband frequencies of the desired filter to 1 rad/s (for low- and highpass filters) and to -1 and 1 rad/s (for bandpass and bandstop filters). It then computes the minimum order required for a lowpass filter to meet the stopband specification.

#### **References** [1] Rabiner, L.R., and B. Gold. *Theory and Application of Digital Signal Processing*, Englewood Cliffs, NJ: Prentice-Hall, 1975. Pg. 241.

**See Also** buttord, cheb1ord, cheb2ord, ellip

| Purpose     | Equalize lengths of transfer function's numerator and denominator                                                                                                    |
|-------------|----------------------------------------------------------------------------------------------------|
| Syntax      | [b,a] = eqtflength(num,den)<br>[b,a,n,m] = eqtflength(num,den)                                                                                                    |
| Description | <pre>[b,a] = eqtflength(num,den) modifies the vector num and/or the<br/>vector den, so that the resulting output vectors b and a have the same<br/>length. The input vectors num and den may have different lengths. The<br/>vector num represents the numerator polynomial of a given discrete-time<br/>transfer function, and the vector den represents its denominator.<br/>The resulting numerator b and denominator a represent the same<br/>discrete-time transfer function, but these vectors have the same length.</pre> |
|             | <pre>[b,a,n,m] = eqtflength(num,den) modifies the vectors as above<br/>and also returns the numerator order n and the denominator m, not<br/>including any trailing zeros.</pre>                                                                                                    |
|             | Use eqtflength to obtain a numerator and denominator of equal length<br>before applying transfer function conversion functions such as tf2ss<br>and tf2zp to discrete-time models.                                                                                                    |
| Examples    | $num = [1 \ 0.5];$<br>den = [1 \ 0.75 \ 0.6 \ 0];<br>[b,a,n,m] = eqtflength(num,den)<br>b =<br>1.0000 \ 0.5000 \ 0<br>a =<br>1.0000 \ 0.7500 \ 0.6000<br>n =<br>2                                                                                                    |
| Algorithm   | eqtflength(num,den) appends zeros to either num or den as necessary.<br>If both num and den have trailing zeros in common, these are removed.                                                                                                    |
| See Also    | tf2ss, tf2zp                                                                                                    |

### fdatool

| Purpose                                                                                    | Open Filter Design and Analysis Tool                                |
|--------------------------------------------------------------------------------------------|---------------------------------------------------------------------|
| Syntax                                                                                     | fdatool                                                             |
| <b>Description</b> fdatool opens the Filter Design and Analysis Tool (FDAToo) this tool to |                                                                     |
|                                                                                            | • Design filters                                                    |
|                                                                                            | • Analyze filters                                                   |
|                                                                                            | Modify existing filter designs                                      |
|                                                                                            | See Chapter 4, "FDATool: A Filter Design and Analysis GUI" for more |

information.

| 📣 Filter Design & Analysis Tool - [un                                                                         |                                                    |                                        |                          |
|----------------------------------------------------------------------------------------------------|----------------------------------------------------|----------------------------------------|--------------------------|
| File Edit Analysis Targets View W                                                                             |                                                    |                                        |                          |
| 0 🖻 🖬 🖨 💽 🔊 🖉 🛇 🗙                                                                                             | 🗇   🖫   📐 🖂 🐭 🥞                                    | ; ① ∽ ֎ Խ ①   №                        |                          |
| Current Filter Information<br>Structure: Direct-Form FIR<br>Order: 50<br>Stable: Yes<br>Source: Designed      | Mag. (dB)                                          | ⊥ ↓<br>T <sup>A</sup> pass             | Astop                    |
| Store Filter                                                                                                  | 0                                                  | F <sub>pass</sub> F <sub>stop</sub>    | Fs/2 f (Hz)              |
| Response Type                                                                                                 | Filter Order                                       | Frequency Specifications               | Magnitude Specifications |
| Lowpass                                                                                                    | C Specify order: 10                                | Units: Hz 🔹                            | Units: dB 🔹              |
| C Highpass C Bandpass C Bandpass C Bandstop C Differentiator Design Method C IIR Butterworth C IIR Equiripple | Minimum order      Options      Density Factor: 20 | Fs: 48000<br>Fpass 9600<br>Fstop 12000 | Apass 1<br>Astop 30      |
|                                                                                                    |                                                    |                                        |                          |
|                                                                                                    | Des                                                | sign Filter                            |                          |
| Ready                                                                                                    |                                                    |                                        |                          |

# **Remarks** The Filter Design and Analysis Tool provides more design methods than the SPTool Filter Designer. It also integrates advanced filter design methods from the Filter Design Toolbox<sup>TM</sup> product.

**Note** The Filter Design and Analysis Tool requires a screen resolution greater than 640 x 480.

See Also fvtool, sptool, wvtool

| Purpose 1–I | ) fast Fourier transform |
|-------------|--------------------------|
|-------------|--------------------------|

**Description** fft is a MATLAB<sup>®</sup> function.

**Purpose**2-D fast Fourier transform

**Description** fft2 is a MATLAB<sup>®</sup> function.

### fftfilt

| Purpose     | FFT-based FIR filtering using overlap-add method                                                                                                    |
|-------------|----------------------------------------------------------------------------------------------------|
| Syntax      | <pre>y = fftfilt(b,x) y = fftfilt(b,x,n)</pre>                                                                                                    |
| Description | fftfilt filters data using the efficient FFT-based method of <i>overlap-add</i> , a frequency domain filtering technique that works only for FIR filters.                                                                                                   |
|             | <pre>y = fftfilt(b,x) filters the data in vector x with the filter described<br/>by coefficient vector b. It returns the data vector y. The operation<br/>performed by fftfilt is described in the <i>time domain</i> by the difference<br/>equation:</pre> |
|             | $y(n) = b(1)x(n) + b(2)x(n-1) + \cdots + b(nb+1)x(n-nb)$                                                                                                    |
|             | An equivalent representation is the $z$ -transform or <i>frequency domain</i> description:                                                                                                    |
|             | $Y(z) = (b(1)+b(2)z^{-1}+\cdots+b(nb+1)z^{-nb})X(z)$                                                                                                    |
|             | By default, fftfilt chooses an FFT length and data block length that guarantee efficient execution time.                                                                                                    |
|             | If x is a matrix, fftfilt filters its columns. If b is a matrix, fftfilt applies the filter in each column of b to the signal vector x. If b and x are both matrices with the same number of columns, the i-th column of                                    |

y = fftfilt(b,x,n) uses n to determine the length of the FFT. See "Algorithm" on page 7-263 for information.

fftfilt works for both real and complex inputs.

#### **Comparison to filter function**

b is used to filter the i-th column of x.

When the input signal is relatively large, it is advantageous to use fftfilt instead of filter, which performs N multiplications for each sample in x, where N is the filter length. fftfilt performs 2 FFT

|           | operations — the FFT of the signal block of length L plus the inverse FT of the product of the FFTs — at the cost of                                                                                                    |
|-----------|----------------------------------------------------------------------------------------------------|
|           | 1/2*L*log2(L)                                                                                                    |
|           | where L is the block length. It then performs L pointwise multiplications for a total cost of                                                                                                    |
|           | L+L*log2(L) = L*(1+log2(L))                                                                                                    |
|           | multiplications. The cost ratio is therefore                                                                                                    |
|           | $L^{(1+\log 2(L))/(N^{L})} = (1+\log 2(L))/N$                                                                                                    |
|           | which is approximately log2(L)/N.                                                                                                    |
|           | Therefore, fftfilt becomes advantageous when $\log 2(L)$ is less than N.                                                                                                    |
| Examples  | Show that the results from fftfilt and filter are identical:                                                                                                    |
|           | b = [1 2 3 4];<br>x = [1 zeros(1,99)]';<br>norm(fftfilt(b,x) - filter(b,1,x))                                                                                                    |
|           | ans =<br>9.5914e-15                                                                                                    |
| Algorithm | fftfilt uses fft to implement the <i>overlap-add method</i> [1], a technique that combines successive frequency domain filtered blocks of an input sequence. fftfilt breaks an input sequence x into length L data blocks, where L must be greater than the filter length N. |
|           | x                                                                                                    |
|           | and convolves each block with the filter b by                                                                                                    |
|           | <pre>y = ifft(fft(x(i:i+L-1),nfft).*fft(b,nfft));</pre>                                                                                                    |
|           | ,                                                                                                    |

where nfft is the FFT length. fftfilt overlaps successive output sections by n-1 points, where n is the length of the filter, and sums them.

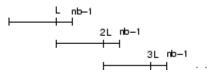

fftfilt chooses the key parameters L and nfft in different ways, depending on whether you supply an FFT length n and on the lengths of the filter and signal. If you do not specify a value for n (which determines FFT length), fftfilt chooses these key parameters automatically:

- If length(x) is greater than length(b), fftfilt chooses values that minimize the number of blocks times the number of flops per FFT.
- If length(b) is greater than or equal to length(x), fftfilt uses a single FFT of length

 $2^nextpow2(length(b) + length(x) - 1)$ 

This essentially computes

y = ifft(fft(B,nfft).\*fft(X,nfft))

If you supply a value for n, fftfilt chooses an FFT length, nfft, of 2^nextpow2(n) and a data block length of nfft - length(b) + 1. If n is less than length(b), fftfilt sets n to length(b).

- **References** [1] Oppenheim, A.V., and R.W. Schafer. *Discrete-Time Signal Processing*, Prentice-Hall, 1989.
- See Also conv, dfilt.fftfir, filter, filtfilt

 Purpose
 Rearrange FFT function outputs

**Description** fftshift is a MATLAB<sup>®</sup> function.

### filter

| Purpose                        | Filter data with recursive (IIR) or nonrecursive (FIR) filter                                                                                                    |
|--------------------------------|----------------------------------------------------------------------------------------------------|
| Description                    | filter is a MATLAB <sup>®</sup> function.                                                                                                    |
| Signal-Specific<br>Information | Filter Method of DFILT                                                                                                    |
|                                | Filter is also an overloaded method of the discrete-time filter object (dfilt). You can pass an object handle, data, and optionally, the dimension into the filter method.                                                                     |
|                                | The MATLAB filter function describes a zi input for initial conditions.<br>Note that the recommended way of passing initial conditions into a<br>dfilt is by using the states property. For more information, see the<br>dfilt reference page. |
|                                | Filter Normalization                                                                                                    |
|                                | Using the filter function on b and a coefficients normalizes the filter by forcing the $a_0$ coefficient to be equal to 1.                                                                                                    |
|                                | Using the filter method on a dfilt object does not normalize the ${\rm a}_0$ coefficient.                                                                                                    |

7-266

 Purpose
 Two-dimensional digital filtering

**Description** filter2 is a MATLAB<sup>®</sup> function.

### filternorm

| Purpose     | 2-norm or infinity-norm of digital filter                                                                                                    |
|-------------|----------------------------------------------------------------------------------------------------|
| Syntax      | filternorm(b,a)<br>filternorm(b,a,pnorm)<br>filternorm(b,a,2,tol)                                                                                                    |
| Description | A typical use for filter norms is in digital filter scaling to reduce<br>quantization effects. Scaling often improves the signal-to-noise ratio<br>of the filter without resulting in data overflow. You, also, can use the<br>2-norm to compute the energy of the impulse response of a filter. |
|             | filternorm(b,a) computes the 2-norm of the digital filter defined by the numerator coefficients in b and denominator coefficients in a.                                                                                                    |
|             | filternorm(b,a,pnorm) computes the 2- or infinity-norm (inf-norm) of the digital filter, where pnorm is either 2 or inf.                                                                                                    |
|             | filternorm(b,a,2,tol) computes the 2-norm of an IIR filter with the specified tolerance, tol. The tolerance can be specified only for IIR 2-norm computations. pnorm in this case must be 2. If tol is not specified, it defaults to 1e-8.                                                       |
| Examples    | Compute the 2-norm with a tolerance of 1e-10 of an IIR filter:                                                                                                    |
|             | [b,a]=butter(5,.5);<br>L2=filternorm(b,a,2,1e-10)                                                                                                    |
|             | L2 =                                                                                                    |
|             | 0.7071                                                                                                    |
|             | Compute the inf-norm of an FIR filter:                                                                                                    |
|             | b=firpm(30,[.1 .9],[1 1],'Hilbert');<br>Linf=filternorm(b,1,inf)                                                                                                    |
|             | Linf =                                                                                                    |

1.0028

**Algorithm** Given a filter H(z) with frequency reponse  $H(e^{j\omega})$ , the  $L_p$ -norm is given by

$$\left\|H\right\|_{p} \equiv \left[\frac{1}{2\pi}\int_{-\pi}^{\pi}\left|H(e^{j\omega})\right|^{p}d\omega\right]^{\frac{1}{p}}$$

For the case  $p = \infty$ , the  $L_{\infty}$  norm simplifies to

$$\|H\|_{\infty} = \frac{max}{-\pi \le \omega \le \pi} \left| H(e^{j\omega}) \right|$$

For the case p = 2, Parseval's theorem states that

$$\|H\|_{2} = \left[\frac{1}{2\pi}\int_{-\pi}^{\pi} |H(e^{j\omega})|^{2} d\omega\right]^{\frac{1}{2}} = \left[\sum_{n = -\infty}^{\infty} |h(n)|^{2}\right]^{\frac{1}{2}}$$

where h(n) is the impulse response of the filter. The energy of the impulse response, then, is  $\|H\|_2^2$ .

- **Reference** [1] Jackson, L.B., *Digital Filters and Signal Processing, Third Edition,* Kluwer Academic Publishers, 1996, Chapter 11.
- See Also zp2sos, norm

### filtfilt

| Purpose     | Zero-phase digital filtering                                                                                                    |
|-------------|----------------------------------------------------------------------------------------------------|
| Syntax      | <pre>y = filtfilt(b,a,x)</pre>                                                                                                    |
| Description | y = filtfilt(b,a,x) performs zero-phase digital filtering by<br>processing the input data in both the forward and reverse directions<br>(see problem 5.39 in [1]). After filtering in the forward direction, it<br>reverses the filtered sequence and runs it back through the filter. The<br>result has precisely zero-phase distortion, the magnitude is the square<br>of the filter's magnitude response, and the filter order is double the<br>order of the filter specified by b and a. filtfilt minimizes start-up<br>and ending transients by matching initial conditions, and works for<br>both real and complex inputs. |
|             | Note that filtfilt should not be used with differentiator and Hilbert FIR filters, since the operation of these filters depends heavily on their phase response.                                                                                                    |
|             | <b>Note</b> The length of the input x must be more than three times the filter order, which is defined max(length(b)-1,length(a)-1). The input x should be large enough so that the impulse is correctly represented. For example, for a fifth order filter, if the input sequence is a delta sequence, the 1 value should appear within the first 15 samples.                                                                                                    |
| Algorithm   | filtfilt is an M-file that uses the filter function. In addition to the forward-reverse filtering, it attempts to minimize startup transients by adjusting initial conditions to match the DC component of the signal and by prepending several filter lengths of a flipped, reflected copy of the input signal.                                                                                                    |
| References  | [1] Oppenheim, A.V., and R.W. Schafer, <i>Discrete-Time Signal Processing</i> , Prentice-Hall, 1989, pp. 311-312.                                                                                                    |
|             | [2] Mitra, S.K., <i>Digital Signal Processing, 2nd ed.</i> , McGraw-Hill, 2001, Sections 4.4.2 and 8.2.5.                                                                                                    |
|             |                                                                                                    |

[3] Gustafsson, F., Determining the initial states in forward-backward filtering, *IEEE® Transactions on Signal Processing*, April 1996, Volume 44, Issue 4, pp. 988–992.

See Also fftfilt, filter, filter2

### filtic

| Purpose     | Iinitial conditions for transposed direct-form II filter implementation                                                                                                    |
|-------------|----------------------------------------------------------------------------------------------------|
| Syntax      | <pre>z = filtic(b,a,y,x) z = filtic(b,a,y)</pre>                                                                                                    |
| Description | z = filtic(b, a, y, x) finds the initial conditions, z, for the delays in<br>the <i>transposed direct-form II</i> filter implementation given past outputs<br>y and inputs x. The vectors b and a represent the numerator and<br>denominator coefficients, respectively, of the filter's transfer function.<br>The vectors x and y contain the most recent input or output first, and |

The vectors x and y contain the most recent input or output first, and oldest input or output last.

$$\begin{aligned} x &= \{x(-1), x(-2), x(-3), \dots, x(-n), \dots\} \\ y &= \{y(-1), y(-2), y(-3), \dots, y(-m), \dots\} \end{aligned}$$

where n is length(b)-1 (the numerator order) and m is length(a)-1 (the denominator order). If length(x) is less than n, filtic pads it with zeros to length n; if length(y) is less than m, filtic pads it with zeros to length m. Elements of x beyond x(n-1) and elements of y beyond y(m-1) are unnecessary so filtic ignores them.

Output z is a column vector of length equal to the larger of n and m. z describes the state of the delays given past inputs x and past outputs y.

z = filtic(b,a,y) assumes that the input x is 0 in the past.

The transposed direct-form II structure is shown in the following illustration.

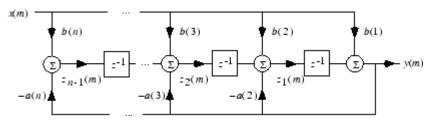

n-1 is the filter order.

filtic works for both real and complex inputs.

| Algorithm | filtic performs a reverse difference equation to obtain the delay states |
|-----------|--------------------------------------------------------------------------|
|           | Ζ.                                                                       |
|           |                                                                          |

**Diagnostics** If any of the input arguments y, x, b, or a is not a vector (that is, if any argument is a scalar or array), filtic gives the following error message:

Requires vector inputs.

- **References** [1] Oppenheim, A.V., and R.W. Schafer, *Discrete-Time Signal Processing*, Prentice-Hall, 1989, pp. 296, 301-302.
- See Also filter, filtfilt

### filtstates

| Purpose     | Filter states                                                                                                    |
|-------------|----------------------------------------------------------------------------------------------------|
| Syntax      | Hs = filtstates. <i>structure</i> (input1,)                                                                      |
| Description | Hs = filtstates. <i>structure</i> (input1,) returns a filter states object Hs, which contains the filter states. |
|             | You can extract a filtstates object from the states property of an object with                                   |
|             | Hd = dfilt.df1<br>Hs = Hd.states                                                                                 |
|             | or, for an <code>mfilt</code> object in the Filter Design Toolbox $^{\ensuremath{TM}}$ product, with             |
|             | Hm = mfilt.cicdecim<br>Hs = Hm.states                                                                            |

#### **Structures**

Structures for filtstates specify the type of filter structure. Available types of structures for filtstates are shown below.

| filtstates.structure | Description                                                                                                    |
|----------------------|----------------------------------------------------------------------------------------------------|
| filtstates.dfiir     | <pre>filtstates for IIR direct-form I filters (dfilt.df1, dfilt.df1t, dfilt.df1sos, and dfilt.df1tsos)</pre>                                          |
| filtstates.cic       | filtstates for cascaded integrator comb<br>filters. (Available only with Filter Design<br>Toolbox and Fixed-Point Toolbox <sup>TM</sup><br>products.) |

Refer to the particular filtstates. structure reference page or use the syntax help filtstates. structure at the MATLAB® prompt for more information.

See Also filtstates.dfiir,dfilt.df1,dfilt.df1t,dfilt.df1tsos, dfilt.df1tsos

### filtstates.dfiir

| Purpose     | IIR direct-form filter states                                                                                                    |
|-------------|----------------------------------------------------------------------------------------------------|
| Syntax      | Hs = filtstates.dfiir(numstates,denstates)                                                                                                    |
| Description | Hs = filtstates.dfiir(numstates,denstates) returns an IIR<br>direct-form filter states object Hs with two properties — Numerator and<br>Denominator, which contain the filter states. These two properties are<br>column vectors with each column representing a separate channel of<br>filter states. The number of states is always one less than the number<br>of filter numerator or denominator coefficients. |

You can extract a filt states object from the states property of an IIR direct-form I object with

Hd = dfilt.df1 Hs = Hd.states

#### **Methods**

You can use the following methods on a filtstates.dfiir object.

| Method | Description                                                                                                    |
|--------|----------------------------------------------------------------------------------------------------|
| double | Converts a filtstates object to a double-precision<br>vector containing the values of the numerator<br>and denominator states. The numerator states<br>are listed first in this vector, followed by the<br>denominator states. |
| single | Converts a filtstates object to a single-precision<br>vector containing the values of the numerator and<br>denominator states. (This method is used with the<br>Filter Design Toolbox <sup>™</sup> product.)                   |

### **Examples** This example demonstrates the interaction of filtstates with a dfilt.df1 object.

[b,a] = butter(4,0.5); % Design butterworth filter

|      | Hd = dfilt.df1(b,a);          | % Create dfilt object          |
|------|-------------------------------|--------------------------------|
|      | Hs = Hd.states                | % Extract filter states object |
|      |                               | % from dfilt states property   |
|      | Hs.Numerator = [1,1,1,1]      | % Modify numerator states      |
|      | Hd.states = Hs                | % Set modified states back to  |
|      |                               | % original object              |
|      |                               |                                |
|      | Dbl = double(Hs)              | % Create double vector from    |
|      |                               | % states                       |
|      |                               |                                |
| Also | filtstates, dfilt, dfilt.df1, | dfilt.df1t, dfilt.df1sos,      |
|      | dfilt.df1tsos                 |                                |

See

### findpeaks

| Purpose     | Find local maxima                                                                                                    |
|-------------|----------------------------------------------------------------------------------------------------|
| Syntax      | <pre>pks = findpeaks(x) [pks,locs] = findpeaks(x) [] = findpeaks(x,'minpeakheight',mph) [] = findpeaks(x,'minpeakdistance',mpd) [] = findpeaks(x,'threshold',th) [] = findpeaks(x,'npeaks',np) [] = findpeaks(x,'sortstr',str)</pre>                                                                                                    |
| Description | pks = findpeaks(x) finds local maxima or peaks in x. Each value of x is compared to its neighboring values, and if it is larger than both of its neighbors, it is a local peak and is returned in the vector pks. If no peaks are found, findpeaks returns an empty vector.                                                                                                    |
|             | [pks,locs] = findpeaks(x) returns, in the locs vector, the location index of each peak in x.                                                                                                    |
|             | [] = findpeaks(x, 'minpeakheight', mph) returns only peaks<br>that are greater than the minimum peak height mph, where mph is<br>a real, scalar value. Default for mph is -Inf. Setting the minimum<br>peak height may reduce the number of peaks returned and the overall<br>processing time.                                                                                                    |
|             | $[\dots]$ = findpeaks(x, 'minpeakdistance', mpd) returns only peaks<br>that are separated by the minimum peak distance mpd. The minimum<br>peak distance is a positive integer that specifies the number of data<br>values to ignore around a peak in x. Setting the minimum peak distance<br>ignores smaller peaks that may occur close to larger local peaks. For<br>example, if a large local peak occurs at <i>N</i> , any other peaks in ( <i>N</i> -mpd,<br><i>N</i> +mpd) are ignored. Default for mpd is 1. |
|             | $[\dots]$ = findpeaks(x, 'threshold',th) returns only peaks that are<br>greater than their neighbors by at least the threshold th, which is a<br>real, scalar value and is greater than or equal to 0. Default for th is 0.                                                                                                    |
|             | <pre>[] = findpeaks(x, 'npeaks', np) returns a maximum of np<br/>number of peaks. When np peaks are found, the search stops. Default is<br/>to return all peaks.</pre>                                                                                                    |
|             |                                                                                                    |

|          | $[\ldots]$ = findpeaks(x,'sortstr',str) specifies the sorting order,<br>where str is 'ascend', 'descend' or 'none'. For 'ascend', the peaks<br>are returned in order from smallest to largest, and vice versa for<br>'descend'. For 'none', the peaks are returned in the order in which<br>they occur in x. |
|----------|----------------------------------------------------------------------------------------------------|
| Examples | x = [2 12 4 6 9 4 3 1 19 7];<br>pks = findpeaks(x)                                                                                                    |
|          | pks =<br>12 9 19                                                                                                    |
|          | <pre>pks = findpeaks(x,'threshold',6)</pre>                                                                                                    |
|          | pks =<br>12 19                                                                                                    |
|          | pks = findpeaks(x,'threshold',6,'sortstr','descend')<br>pks =<br>19 12                                                                                                    |

| Purpose     | Window-based finite impulse response filter design                                                                                     |
|-------------|----------------------------------------------------------------------------------------------------|
| Syntax      | <pre>b = fir1(n,Wn) b = fir1(n,Wn,'ftype') b = fir1(n,Wn,window) b = fir1(n,Wn,'ftype',window) b = fir1(,'normalization')</pre>        |
| Description | fir1 implements the classical method of windowed linear-phase<br>FIR digital filter design [1]. It designs filters in standard lowpass |

FIR digital filter design [1]. It designs filters in standard lowpass, highpass, bandpass, and bandstop configurations. By default the filter is normalized so that the magnitude response of the filter at the center frequency of the passband is 0 dB.

Note Use fir2 for windowed filters with arbitrary frequency response.

b = fir1(n, Wn) returns row vector b containing the n+1 coefficients of an order n lowpass FIR filter. This is a Hamming-window based, linear-phase filter with normalized cutoff frequency Wn. The output filter coefficients, b, are ordered in descending powers of z.

 $B(z) = b(1) + b(2)z^{-1} + \dots + b(n+1)z^{-n}$ 

Wn is a number between 0 and 1, where 1 corresponds to the Nyquist frequency.

If Wn is a two-element vector, Wn = [w1 w2], fir1 returns a bandpass filter with passband w1 <  $\omega$ < w2.

If Wn is a multi-element vector,  $Wn = [w1 \ w2 \ w3 \ w4 \ w5 \ \dots \ wn]$ , fir1 returns an order n multiband filter with bands  $0 < \omega < w1$ ,  $w1 < \omega < w2$ , ...,  $wn < \omega < 1$ .

By default, the filter is scaled so that the center of the first passband has a magnitude of exactly 1 after windowing.

b = fir1(n,Wn,'ftype') specifies a filter type, where 'ftype' is:

- 'high' for a highpass filter with cutoff frequency Wn.
- 'stop' for a bandstop filter, if Wn = [w1 w2]. The stopband frequency range is specified by this interval.
- 'DC-1' to make the first band of a multiband filter a passband.
- 'DC-0' to make the first band of a multiband filter a stopband.

fir1 always uses an even filter order for the highpass and bandstop configurations. This is because for odd orders, the frequency response at the Nyquist frequency is 0, which is inappropriate for highpass and bandstop filters. If you specify an odd-valued n, fir1 increments it by 1.

b = fir1(n, Wn, window) uses the window specified in column vector window for the design. The vector window must be n+1 elements long. If no window is specified, fir1 uses a Hamming window (see hamming) of length n+1.

b = fir1(n,Wn,'ftype',window) accepts both 'ftype' and window
parameters.

b = fir1(..., 'normalization') specifies whether or not the filter magnitude is normalized. The string 'normalization' can be the following:

- 'scale' (default): Normalize the filter so that the magnitude response of the filter at the center frequency of the passband is 0 dB.
- 'noscale': Do not normalize the filter.

The group delay of the FIR filter designed by fir1 is n/2.

# **Algorithm** fir1 uses the window method of FIR filter design [1]. If w(n) denotes a window, where $1 \le n \le N$ , and the impulse response of the ideal filter is h(n), where h(n) is the inverse Fourier transform of the ideal frequency response, then the windowed digital filter coefficients are given by

 $b(n) = w(n)h(n), \quad 1 \le n \le N$ 

#### Examples Exa

#### Example 1

Design a 48th-order FIR bandpass filter with passband  $0.35 \le \omega \le 0.65$ :

b = fir1(48,[0.35 0.65]);
freqz(b,1,512)

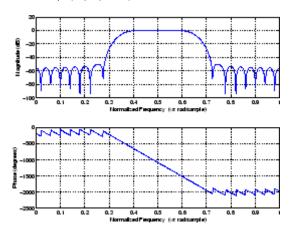

#### Example 2

The chirp.mat file contains a signal, y, that has most of its power above fs/4, or half the Nyquist frequency. Design a 34th-order FIR highpass filter to attenuate the components of the signal below fs/4. Use a cutoff frequency of 0.48 and a Chebyshev window with 30 dB of ripple:

```
load chirp % Load y and fs.
b = fir1(34,0.48, 'high', chebwin(35,30));
freqz(b,1,512)
```

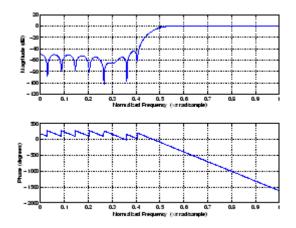

- **References** [1] *Programs for Digital Signal Processing*, IEEE Press, New York, 1979. Algorithm 5.2.
- See Also cfirpm, filter, fir2, fircls, fircls1, firls, freqz, kaiserord, firpm, window

| Purpose     | Frequency sampling-based finite impulse response filter design                                                                                                    |
|-------------|----------------------------------------------------------------------------------------------------|
| Syntax      | <pre>b = fir2(n,f,m)<br/>b = fir2(n,f,m,window)<br/>b = fir2(n,f,m,npt)<br/>b = fir2(n,f,m,npt,window)<br/>b = fir2(n,f,m,npt,lap)<br/>b = fir2(n,f,m,npt,lap,window)</pre>                                        |
| Description | fir2 designs frequency sampling-based digital FIR filters with arbitrarily shaped frequency response.                                                                                                    |
|             | <b>Note</b> Use fir1 for windows-based standard lowpass, bandpass, highpass, and bandstop configurations.                                                                                                    |
|             | <pre>b = fir2(n,f,m) returns row vector b containing the n+1 coefficients of<br/>an order n FIR filter. The frequency-magnitude characteristics of this<br/>filter match those given by vectors f and m:</pre>     |
|             | • f is a vector of frequency points in the range from 0 to 1, where 1 corresponds to the Nyquist frequency. The first point of f must be 0 and the last point 1. The frequency points must be in increasing order. |
|             | • ${\tt m}$ is a vector containing the desired magnitude response at the points specified in f.                                                                                                    |
|             | • f and m must be the same length.                                                                                                    |
|             | • Duplicate frequency points are allowed, corresponding to steps in the frequency response.                                                                                                    |
|             | Use plot(f,m) to view the filter shape.                                                                                                    |
|             | The output filter coefficients, b, are ordered in descending powers of $z$ .                                                                                                    |
|             | $b(z) = b(1) + b(2) z^{-1} + \cdots + b(n+1) z^{-n}$                                                                                                    |
|             |                                                                                                    |

fir2 always uses an even filter order for configurations with a passband at the Nyquist frequency. This is because for odd orders, the frequency response at the Nyquist frequency is necessarily 0. If you specify an odd-valued n, fir2 increments it by 1.

b = fir2(n,f,m,window) uses the window specified in the column vector window. The vector window must be n+1 elements long. If no window is specified, fir2 uses a Hamming window (see hamming) of length n+1.

b = fir2(n,f,m,npt) or

b = fir2(n,f,m,npt,window) specifies the number of points, npt, for the grid onto which fir2 interpolates the frequency response, without or with a window specification.

b = fir2(n,f,m,npt,lap) and

b = fir2(n,f,m,npt,lap,window) specify the size of the region, lap, that fir2 inserts around duplicate frequency points, with or without a window specification.

See "Algorithm" on page 7-286 for more on npt and lap.

**Examples** Design a 30th-order lowpass filter and overplot the desired frequency response with the actual frequency response:

```
f = [0 0.6 0.6 1]; m = [1 1 0 0];
b = fir2(30,f,m);
[h,w] = freqz(b,1,128);
plot(f,m,w/pi,abs(h))
legend('Ideal','fir2 Designed')
title('Comparison of Frequency Response Magnitudes')
```

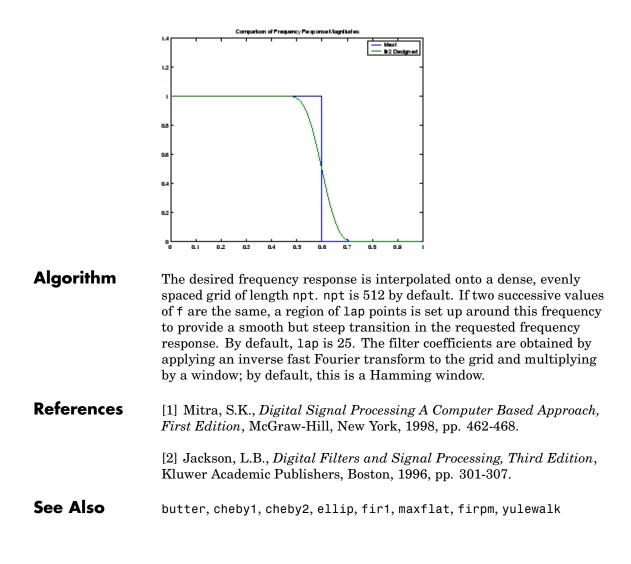

| Purpose     | Constrained least square, FIR multiband filter design                                                                                                    |
|-------------|----------------------------------------------------------------------------------------------------|
| Syntax      | b = fircls(n,f,amp,up,lo)<br>fircls(n,f,amp,up,lo,' <i>design_flag</i> ')                                                                                                    |
| Description | <pre>b = fircls(n,f,amp,up,lo) generates a length n+1 linear phase FIR<br/>filter b. The frequency-magnitude characteristics of this filter match<br/>those given by vectors f and amp:</pre>                                                                                                    |
|             | • f is a vector of transition frequencies in the range from 0 to 1, where 1 corresponds to the Nyquist frequency. The first point of f must be 0 and the last point 1. The frequency points must be in increasing order.                                                                                                    |
|             | • amp is a vector describing the piecewise constant desired amplitude of the frequency response. The length of amp is equal to the number of bands in the response and should be equal to length(f)-1.                                                                                                    |
|             | • up and 10 are vectors with the same length as amp. They define the upper and lower bounds for the frequency response in each band.                                                                                                    |
|             | fircls always uses an even filter order for configurations with a passband at the Nyquist frequency (that is, highpass and bandstop filters). This is because for odd orders, the frequency response at the Nyquist frequency is necessarily 0. If you specify an odd-valued n, fircls increments it by 1.                                                                                                    |
|             | <pre>fircls(n,f,amp,up,lo,'design_flag') enables you to monitor the filter design, where 'design_flag' can be</pre>                                                                                                    |
|             | <ul> <li>'trace', for a textual display of the design error at each iteration<br/>step.</li> </ul>                                                                                                    |
|             | • 'plots', for a collection of plots showing the filter's full-band<br>magnitude response and a zoomed view of the magnitude response<br>in each sub-band. All plots are updated at each iteration step. The<br>O's on the plot are the estimated extremals of the new iteration and<br>the X's are the estimated extremals of the previous iteration, where<br>the extremals are the peaks (maximum and minimum) of the filter |

ripples. Only ripples that have a corresponding O and X are made equal.

• 'both', for both the textual display and plots.

#### **Examples** Design an order 150 bandpass filter:

```
n=150;
f=[0 0.4 1];
a=[1 0];
up=[1.02 0.01];
10 = [0.98 - 0.01];
b = fircls(n,f,a,up,lo,'both'); % Display plots of bands
  Bound Violation = 0.0788344298966
  Bound Violation = 0.0096137744998
  Bound Violation = 0.0005681345753
  Bound Violation = 0.0000051519942
  Bound Violation = 0.000000348656
  Bound Violation = 0.000000006231
% The above Bound Violations indicate iterations as
% the design converges.
                                  % Display magnitude plot
fvtool(b)
```

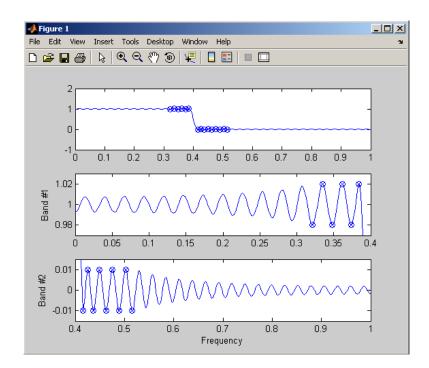

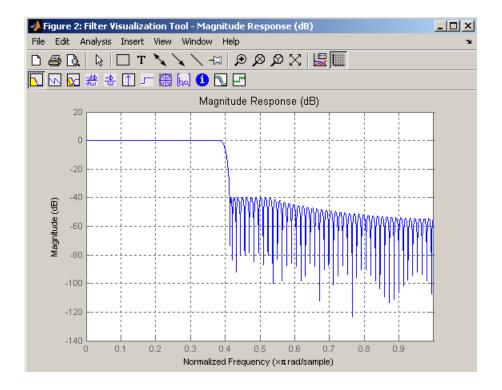

**Note** Normally, the lower value in the stopband will be specified as negative. By setting 10 equal to 0 in the stopbands, a nonnegative frequency response amplitude can be obtained. Such filters can be spectrally factored to obtain minimum phase filters.

**Algorithm** fircls uses an iterative least-squares algorithm to obtain an equiripple response. The algorithm is a multiple exchange algorithm that uses Lagrange multipliers and Kuhn-Tucker conditions on each iteration.

### **References** [1] Selesnick, I.W., M. Lang, and C.S. Burrus, "Constrained Least Square Design of FIR Filters without Specified Transition Bands,"

Proceedings of the IEEE<sup>®</sup> Int. Conf. Acoust., Speech, Signal Processing, Vol. 2 (May 1995), pp. 1260-1263.

[2] Selesnick, I.W., M. Lang, and C.S. Burrus. "Constrained Least Square Design of FIR Filters without Specified Transition Bands." *IEEE Transactions on Signal Processing, Vol.* 44, No. 8 (August 1996).

See Also fircls1, firls, firpm

| Purpose     | Constrained least square, lowpass and highpass, linear phase, FIR filter design                                                                                                    |
|-------------|----------------------------------------------------------------------------------------------------|
| Syntax      | <pre>b = fircls1(n,wo,dp,ds)<br/>b = fircls1(n,wo,dp,ds,'high')<br/>b = fircls1(n,wo,dp,ds,wt)<br/>b = fircls1(n,wo,dp,ds,wt,'high')<br/>b = fircls1(n,wo,dp,ds,wp,ws,k)<br/>b = fircls1(n,wo,dp,ds,wp,ws,k,'high')<br/>b = fircls1(n,wo,dp,ds,,'design_flag')</pre>                                                                           |
| Description | b = fircls1(n,wo,dp,ds) generates a lowpass FIR filter b, where n+1 is the filter length, wo is the normalized cutoff frequency in the range between 0 and 1 (where 1 corresponds to the Nyquist frequency), dp is the maximum passband deviation from 1 (passband ripple), and ds is the maximum stopband deviation from 0 (stopband ripple). |
|             | <pre>b = fircls1(n,wo,dp,ds, 'high') generates a highpass FIR filter b.<br/>fircls1 always uses an even filter order for the highpass configuration.<br/>This is because for odd orders, the frequency response at the Nyquist<br/>frequency is necessarily 0. If you specify an odd-valued n, fircls1<br/>increments it by 1.</pre>           |
|             | <pre>b = fircls1(n,wo,dp,ds,wt) and</pre>                                                                                                    |
|             | <pre>b = fircls1(n,wo,dp,ds,wt, 'high') specifies a frequency wt above<br/>which (for wt &gt; wo) or below which (for wt &lt; wo) the filter is guaranteed<br/>to meet the given band criterion. This will help you design a filter that<br/>meets a passband or stopband edge requirement. There are four cases:</pre>                        |
|             | • Lowpass:                                                                                                    |
|             | • $0 < wt < wo < 1$ : the amplitude of the filter is within dp of 1 over the frequency range $0 < \omega < wt$ .                                                                                                    |
|             | <ul> <li>0 &lt; wo &lt; wt &lt; 1: the amplitude of the filter is within ds of 0 over<br/>the frequency range wt &lt; ω &lt; 1.</li> </ul>                                                                                                    |
|             | • Highpass:                                                                                                    |
|             |                                                                                                    |

- 0 < wt < wo < 1: the amplitude of the filter is within ds of 0 over the frequency range  $0 < \omega < wt$ .
- 0 < wo < wt < 1: the amplitude of the filter is within dp of 1 over the frequency range  $wt < \omega < 1$ .

b = fircls1(n,wo,dp,ds,wp,ws,k) generates a lowpass FIR filter b with a weighted function, where n+1 is the filter length, wo is the normalized cutoff frequency, dp is the maximum passband deviation from 1 (passband ripple), and ds is the maximum stopband deviation from 0 (stopband ripple). wp is the passband edge of the L2 weight function and ws is the stopband edge of the L2 weight function, where wp < wo < ws. k is the ratio (passband L2 error)/(stopband L2 error)</pre>

$$k = \frac{\int_{0}^{w_{p}} |A(\omega) - D(\omega)|^{2} d\omega}{\int_{w_{s}}^{\pi} |A(\omega) - D(\omega)|^{2} d\omega}$$

b = fircls1(n,wo,dp,ds,wp,ws,k,'high') generates a highpass FIR filter b with a weighted function, where ws < wo < wp.</pre>

b = fircls1(n,wo,dp,ds,...,'design\_flag') enables you to monitor the filter design, where 'design\_flag' can be

- 'trace', for a textual display of the design table used in the design
- 'plots', for plots of the filter's magnitude, group delay, and zeros and poles. All plots are updated at each iteration step. The O's on the plot are the estimated extremals of the new iteration and the X's are the estimated extremals of the previous iteration, where the extremals are the peaks (maximum and minimum) of the filter ripples. Only ripples that have a corresponding O and X are made equal.
- 'both', for both the textual display and plots

**Note** In the design of very narrow band filters with small dp and ds, there may not exist a filter of the given length that meets the specifications.

**Examples** Design an order 55 lowpass filter with a cutoff frequency at 0.3:

```
n = 55;
            wo = 0.3;
dp = 0.02; ds = 0.008;
b = fircls1(n,wo,dp,ds,'both');
                                   % Display plots of bands
    Bound Violation = 0.0870385343920
    Bound Violation = 0.0149343456540
    Bound Violation = 0.0056513587932
    Bound Violation = 0.0001056264205
    Bound Violation = 0.0000967624352
    Bound Violation = 0.000000226538
    Bound Violation = 0.000000000038
% The above Bound Violations indicate iterations as
% the design converges.
                     % Display magnitude plot
fvtool(b)
```

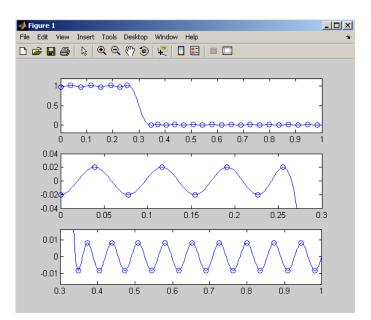

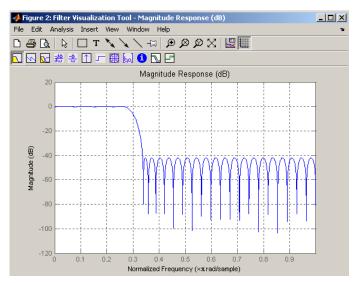

| Algorithm  | fircls1 uses an iterative least-squares algorithm to obtain an<br>equiripple response. The algorithm is a multiple exchange algorithm<br>that uses Lagrange multipliers and Kuhn-Tucker conditions on each<br>iteration.                                            |
|------------|----------------------------------------------------------------------------------------------------|
| References | [1] Selesnick, I.W., M. Lang, and C.S. Burrus, "Constrained Least<br>Square Design of FIR Filters without Specified Transition Bands,"<br><i>Proceedings of the IEEE® Int. Conf. Acoust., Speech, Signal</i><br><i>Processing, Vol. 2</i> (May 1995), pp.1260-1263. |
|            | [2] Selesnick, I.W., M. Lang, and C.S. Burrus, "Constrained Least<br>Square Design of FIR Filters without Specified Transition Bands,"<br><i>IEEE Transactions on Signal Processing, Vol. 44</i> , No. 8 (August 1996).                                             |
| See Also   | fircls, firls, firpm                                                                                                    |

| Purpose     | Least square linear-phase FIR filter design                                                                                                    |
|-------------|----------------------------------------------------------------------------------------------------|
| Syntax      | <pre>b = firls(n,f,a)<br/>b = firls(n,f,a,w)<br/>b = firls(n,f,a,'ftype')<br/>b = firls(n,f,a,w,'ftype')</pre>                                                                                                    |
| Description | firls designs a linear-phase FIR filter that minimizes the weighted,<br>integrated squared error between an ideal piecewise linear function and<br>the magnitude response of the filter over a set of desired frequency<br>bands.                                                                                                    |
|             | b = firls(n, f, a) returns row vector b containing the n+1 coefficients<br>of the order n FIR filter whose frequency-amplitude characteristics<br>approximately match those given by vectors f and a. The output filter<br>coefficients, or "taps," in b obey the symmetry relation.                                                                                                    |
|             | $b(k) = b(n+2-k), \qquad k = 1,, n+1$                                                                                                    |
|             | These are type I (n odd) and type II (n even) linear-phase filters. Vectors f and a specify the frequency-amplitude characteristics of the filter:                                                                                                    |
|             | • f is a vector of pairs of frequency points, specified in the range<br>between 0 and 1, where 1 corresponds to the Nyquist frequency.<br>The frequencies must be in increasing order. Duplicate frequency<br>points are allowed and, in fact, can be used to design a filter exactly<br>the same as those returned by the fir1 and fir2 functions with a<br>rectangular (rectwin) window. |
|             | • a is a vector containing the desired amplitude at the points specified in f.                                                                                                    |
|             | The desired amplitude function at frequencies between pairs of points $(f(k), f(k+1))$ for $k$ odd is the line segment connecting the points $(f(k), a(k))$ and $(f(k+1), a(k+1))$ .                                                                                                    |

The desired amplitude function at frequencies between pairs of points (f(k), f(k+1)) for k even is unspecified. These are transition or "don't care" regions.

• f and a are the same length. This length must be an even number.

firls always uses an even filter order for configurations with a passband at the Nyquist frequency. This is because for odd orders, the frequency response at the Nyquist frequency is necessarily 0. If you specify an odd-valued n, firls increments it by 1.

The figure below illustrates the relationship between the f and a vectors in defining a desired amplitude response.

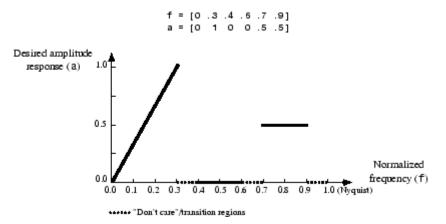

b = firls(n, f, a, w) uses the weights in vector w to weight the fit in each frequency band. The length of w is half the length of f and a, so there is exactly one weight per band.

b = firls(n,f,a,'ftype') and

- b = firls(n,f,a,w,'ftype') specify a filter type, where 'ftype' is:
- 'hilbert' for linear-phase filters with odd symmetry (type III and type IV). The output coefficients in b obey the relation

$$b(k) = -b(n+2-k), k = 1, ..., n + 1$$

. This class of filters includes the Hilbert transformer, which has a desired amplitude of 1 across the entire band.

• 'differentiator' for type III and type IV filters, using a special weighting technique. For nonzero amplitude bands, the integrated squared error has a weight of  $(1/f)^2$  so that the error at low frequencies is much smaller than at high frequencies. For FIR differentiators, which have an amplitude characteristic proportional to frequency, the filters minimize the relative integrated squared error (the integral of the square of the ratio of the error to the desired amplitude).

#### **Examples** Example 1

Design an order 255 lowpass filter with transition band:

b = firls(255,[0 0.25 0.3 1],[1 1 0 0]);

### **Example 2**

Design a 31 coefficient differentiator:

b = firls(30,[0 0.9],[0 0.9\*pi],'differentiator');

An ideal differentiator has the response

D(w) = jw

The amplitudes include a pi multiplier because the frequencies are normalized by pi.

#### **Example 3**

Design a 24th-order anti-symmetric filter with piecewise linear passbands and plot the desired and actual frequency response:

```
F = [0 0.3 0.4 0.6 0.7 0.9];
A = [0 1 0 0 0.5 0.5];
b = firls(24,F,A,'hilbert');
for i=1:2:6,
    plot([F(i) F(i+1)],[A(i) A(i+1)],'--'), hold on
end
[H,f] = freqz(b,1,512,2);
plot(f,abs(H)), grid on, hold off
```

legend('Ideal','firls Design')

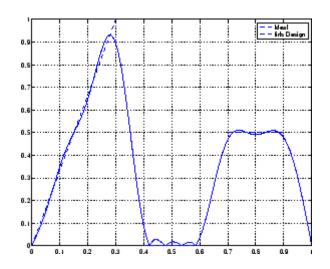

# **Algorithm** Reference [1] describes the theoretical approach behind firls. The function solves a system of linear equations involving an inner product matrix of size roughly n/2 using the MATLAB<sup>®</sup> \ operator.

This function designs type I, II, III, and IV linear-phase filters. Type I and II are the defaults for n even and odd respectively, while the 'hilbert' and 'differentiator' flags produce type III (n even) and IV (n odd) filters. The various filter types have different symmetries and constraints on their frequency responses (see [2] for details).

| Linear<br>Phase<br>Filter Type | Filter<br>Order | Symmetry of Coefficients   | Response<br>H(f), f = 0 | Response<br>H(f), f = 1<br>(Nyquist) |
|--------------------------------|-----------------|----------------------------|-------------------------|--------------------------------------|
| Type I                         | Even            | b(k) = b(n+2-k), k=1,, n+1 | No<br>restriction       | No<br>restriction                    |

| Linear<br>Phase<br>Filter Type | Filter<br>Order | Symmetry of Coefficients    | Response<br>H(f), f = 0 | Response<br>H(f), f = 1<br>(Nyquist) |
|--------------------------------|-----------------|-----------------------------|-------------------------|--------------------------------------|
| Type II                        | Odd             | b(k) = -b(n+2-k), k=1,, n+1 | No<br>restriction       | H(1) = 0                             |
| Type III                       | Even            | b(k) = b(n+2-k), k=1,, n+1  | H(0) = 0                | H(1) = 0                             |
| Type IV                        | Odd             | b(k) = -b(n+2-k), k=1,, n+1 | H(0) = 0                | No<br>restriction                    |

**Diagnostics** One of the following diagnostic messages is displayed when an incorrect argument is used: F must be even length. F and A must be equal lengths. Requires symmetry to be 'hilbert' or 'differentiator'. Requires one weight per band. Frequencies in F must be nondecreasing. Frequencies in F must be in range [0,1]. A more serious warning message is Warning: Matrix is close to singular or badly scaled. This tends to happen when the product of the filter length and transition width grows large. In this case, the filter coefficients b might not represent the desired filter. You can check the filter by looking at its frequency response. See Also fir1, fir2, firrcos, firpm References [1] Parks, T.W., and C.S. Burrus, *Digital Filter Design*, John Wiley & Sons, 1987, pp. 54-83.

[2] Oppenheim, A.V., and R.W. Schafer, *Discrete-Time Signal Processing*, Prentice-Hall, 1989, pp. 256-266.

| Purpose | Parks-McClellan optimal FIR filter design                                                                                                    |
|---------|----------------------------------------------------------------------------------------------------|
| Syntax  | <pre>b = firpm(n,f,a)<br/>b = firpm(n,f,a,w)<br/>b = firpm(n,f,a, 'ftype')<br/>b = firpm(n,f,a,w, 'ftype')<br/>b = firpm(,{lgrid})<br/>[b,err] = firpm()<br/>[b,err,res] = firpm()<br/>b = firpm(n,f,@fresp,w)<br/>b = firpm(n,f,@fresp,w,'ftype')</pre> |

#### Description

firpm designs a linear-phase FIR filter using the Parks-McClellan algorithm [1]. The Parks-McClellan algorithm uses the Remez exchange algorithm and Chebyshev approximation theory to design filters with an optimal fit between the desired and actual frequency responses. The filters are optimal in the sense that the maximum error between the desired frequency response and the actual frequency response is minimized. Filters designed this way exhibit an equiripple behavior in their frequency responses and are sometimes called *equiripple* filters. firpm exhibits discontinuities at the head and tail of its impulse response due to this equiripple nature.

b = firpm(n, f, a) returns row vector b containing the n+1 coefficients of the order n FIR filter whose frequency-amplitude characteristics match those given by vectors f and a.

The output filter coefficients (taps) in b obey the symmetry relation:

 $b(k) = b(n+2-k), \quad k = 1, ..., n+1$ 

Vectors f and a specify the frequency-magnitude characteristics of the filter:

• f is a vector of pairs of normalized frequency points, specified in the range between 0 and 1, where 1 corresponds to the Nyquist frequency. The frequencies must be in increasing order.

• a is a vector containing the desired amplitudes at the points specified in f.

The desired amplitude at frequencies between pairs of points (f(k), f(k+1)) for k odd is the line segment connecting the points (f(k), a(k)) and (f(k+1), a(k+1)).

The desired amplitude at frequencies between pairs of points (f(k), f(k+1)) for k even is unspecified. The areas between such points are transition or "don't care" regions.

• f and a must be the same length. The length must be an even number.

The relationship between the f and a vectors in defining a desired frequency response is shown in the illustration below.

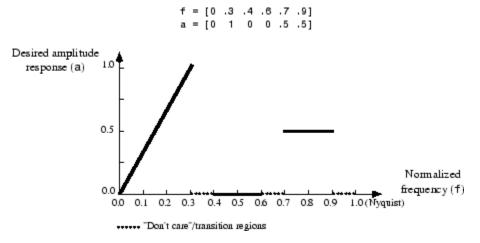

firpm always uses an even filter order for configurations with a passband at the Nyquist frequency. This is because for odd orders, the frequency response at the Nyquist frequency is necessarily 0. If you specify an odd-valued n, firpm increments it by 1.

b = firpm(n, f, a, w) uses the weights in vector w to weight the fit in each frequency band. The length of w is half the length of f and a, so there is exactly one weight per band. **Note** b = firpm(n,f,a,w) is a synonym for b = firpm(n,f,{@firpmfrf,a},w), where, @firpmfrf is the predefined frequency response function handle for firpm. If desired, you can write your own response function. Use help private/firpmfrf for information.

- b = firpm(n,f,a, 'ftype') and
- b = firpm(n,f,a,w, 'ftype') specify a filter type, where 'ftype' is
- <code>'hilbert'</code>, for linear-phase filters with odd symmetry (type III and type  $\mathrm{IV})$

The output coefficients in b obey the relation b(k) = -b(n+2-k), k = 1, ..., n + 1. This class of filters includes the Hilbert transformer, which has a desired amplitude of 1 across the entire band.

For example,

h = firpm(30,[0.1 0.9],[1 1], 'hilbert');

designs an approximate FIR Hilbert transformer of length 31.

• 'differentiator', for type III and type IV filters, using a special weighting technique

For nonzero amplitude bands, it weights the error by a factor of 1/f so that the error at low frequencies is much smaller than at high frequencies. For FIR differentiators, which have an amplitude characteristic proportional to frequency, these filters minimize the maximum relative error (the maximum of the ratio of the error to the desired amplitude).

b = firpm(...,{lgrid}) uses the integer lgrid to control the density
of the frequency grid, which has roughly (lgrid\*n)/(2\*bw) frequency
points, where bw is the fraction of the total frequency band interval [0,1]
covered by f. Increasing lgrid often results in filters that more exactly
match an equiripple filter, but that take longer to compute. The default

value of 16 is the minimum value that should be specified for lgrid. Note that the {lgrid} argument must be a 1-by-1 cell array.

[b,err] = firpm(...) returns the maximum ripple height in err.

[b,err,res] = firpm(...) returns a structure res with the following fields.

| res.fgrid | Frequency grid vector used for the filter design optimization |
|-----------|---------------------------------------------------------------|
| res.des   | Desired frequency response for each point in res.fgrid        |
| res.wt    | Weighting for each point in opt.fgrid                         |
| res.H     | Actual frequency response for each point in res.fgrid         |
| res.error | Error at each point in res.fgrid (res.des-res.H)              |
| res.iextr | Vector of indices into res.fgrid for extremal frequencies     |
| res.fextr | Vector of extremal frequencies                                |

You can also use firpm to write a function that defines the desired frequency response. The predefined frequency response function handle for firpm is @firpmfrf, which designs a linear-phase FIR filter.

b = firpm(n,f,@fresp,w) returns row vector b containing the n+1 coefficients of the order n FIR filter whose frequency-amplitude characteristics best approximate the response returned by function handle @fresp. The function is called from within firpm with the following syntax.

[dh,dw] = fresp(n,f,gf,w)

The arguments are similar to those for firpm:

• n is the filter order.

- f is the vector of normalized frequency band edges that appear monotonically between 0 and 1, where 1 is the Nyquist frequency.
- gf is a vector of grid points that have been linearly interpolated over each specified frequency band by firpm. gf determines the frequency grid at which the response function must be evaluated, and contains the same data returned by cfirpm in the fgrid field of the opt structure.
- w is a vector of real, positive weights, one per band, used during optimization. w is optional in the call to firpm; if not specified, it is set to unity weighting before being passed to fresp.
- dh and dw are the desired complex frequency response and band weight vectors, respectively, evaluated at each frequency in grid gf.

b = firpm(n,f,@fresp,w,'ftype') designs antisymmetric (odd) filters, where 'ftype' is either 'd' for a differentiator or 'h' for a Hilbert transformer. If you do not specify an ftype, a call is made to fresp to determine the default symmetry property sym. This call is made using the syntax.

```
sym = fresp('defaults', {n, f, [], w, p1, p2, ...})
```

The arguments n, f, w, etc., may be used as necessary in determining an appropriate value for sym, which firpm expects to be either 'even' or 'odd'. If *fresp* does not support this calling syntax, firpm defaults to even symmetry.

# **Examples** Graph the desired and actual frequency responses of a 17th-order Parks-McClellan bandpass filter:

```
f = [0 0.3 0.4 0.6 0.7 1]; a = [0 0 1 1 0 0];
b = firpm(17,f,a);
[h,w] = freqz(b,1,512);
plot(f,a,w/pi,abs(h))
legend('Ideal','firpm Design')
```

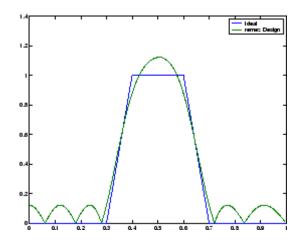

### Algorithm

firpm is a MEX-file version of the original Fortran code from [1], altered to design arbitrarily long filters with arbitrarily many linear bands.

firpm designs type I, II, III, and IV linear-phase filters. Type I and type II are the defaults for n even and n odd, respectively, while type III (n even) and type IV (n odd) are obtained with the 'hilbert' and 'differentiator' flags. The different types of filters have different symmetries and certain constraints on their frequency responses (see [5] for more details).

| Linear<br>Phase<br>Filter Type | Filter<br>Order | Symmetry of Coefficients                | Response<br>H(f),<br>f = 0 | Response<br>H(f),<br>f = 1<br>(Nyquist) |
|--------------------------------|-----------------|-----------------------------------------|----------------------------|-----------------------------------------|
| Type I                         | Even            | even:<br>b(k) = b(n+2-k), k = 1,, n + 1 | No<br>restriction          | No<br>restriction                       |
| Type II                        | Odd             |                                         | No<br>restriction          |                                         |

| Linear<br>Phase<br>Filter Type | Filter<br>Order | Symmetry of Coefficients          | Response<br>H(f),<br>f = 0 | Response<br>H(f),<br>f = 1<br>(Nyquist) |
|--------------------------------|-----------------|-----------------------------------|----------------------------|-----------------------------------------|
| Type III                       | Even            | odd:                              | H(0) = 0                   | H(1) = 0                                |
|                                |                 | $b(k) = -b(n+2-k), \ \ k=1,, n+1$ |                            |                                         |
| Type IV                        | Odd             |                                   | H(0) = 0                   | No<br>restriction                       |

**Diagnostics** If you get the following warning message,

-- Failure to Converge --Probable cause is machine rounding error.

it is possible that the filter design may still be correct. Verify the design by checking its frequency response.

**References** [1] *Programs for Digital Signal Processing*, IEEE Press, New York, 1979, Algorithm 5.1.

[2] Selected Papers in Digital Signal Processing, II, IEEE Press, New York, 1979.

[3] Parks, T.W., and C.S. Burrus, *Digital Filter Design*, John Wiley & Sons, New York:, 1987, p. 83.

[4] Rabiner, L.R., J.H. McClellan, and T.W. Parks, "FIR Digital Filter Design Techniques Using Weighted Chebyshev Approximations," Proc. IEEE 63 (1975).

[5] Oppenheim, A.V., and R.W. Schafer, *Discrete-Time Signal Processing*, Prentice-Hall, Englewood Cliffs, NJ, 1989, pp. 256-266.

**See Also** butter, cheby1, cheby2, cfirpm, ellip, fir1, fir2, fircls, fircls1, fir1s, firrcos, firpmord, function\_handle, yulewalk

| Purpose     | Parks-McClellan optimal FIR filter order estimation                                                                                                    |
|-------------|----------------------------------------------------------------------------------------------------|
| Syntax      | <pre>[n,fo,ao,w] = firpmord(f,a,dev) [n,fo,ao,w] = firpmord(f,a,dev,fs) c = firpmord(f,a,dev,fs,'cell')</pre>                                                                                                    |
| Description | <pre>[n,fo,ao,w] = firpmord(f,a,dev) finds the approximate order,<br/>normalized frequency band edges, frequency band amplitudes, and<br/>weights that meet input specifications f, a, and dev.</pre>                                                                                      |
|             | • f is a vector of frequency band edges (between 0 and $F_s/2$ , where $f_s$ is the sampling frequency), and a is a vector specifying the desired amplitude on the bands defined by f. The length of f is two less than twice the length of a. The desired function is piecewise constant. |
|             | • dev is a vector the same size as a that specifies the maximum allowable deviation or ripples between the frequency response and the desired amplitude of the output filter for each band.                                                                                                |
|             | Use firpm with the resulting order n, frequency vector fo, amplitude response vector ao, and weights w to design the filter b which approximately meets the specifications given by firpmord input parameters f, a, and dev.                                                               |
|             | <pre>b = firpm(n,fo,ao,w)</pre>                                                                                                    |
|             | <pre>[n,fo,ao,w] = firpmord(f,a,dev,fs) specifies a sampling frequency<br/>fs. fs defaults to 2 Hz, implying a Nyquist frequency of 1 Hz. You<br/>can therefore specify band edges scaled to a particular application's<br/>sampling frequency.</pre>                                      |
|             | In some cases firpmord underestimates the order n. If the filter does not meet the specifications, try a higher order such as $n+1$ or $n+2$ .                                                                                                    |
|             | <pre>c = firpmord(f,a,dev,fs,'cell') generates a cell-array whose<br/>elements are the parameters to firpm.</pre>                                                                                                    |
|             |                                                                                                    |

### firpmord

### Examples

#### Example 1

Design a minimum-order lowpass filter with a 500 Hz passband cutoff frequency and 600 Hz stopband cutoff frequency, with a sampling frequency of 2000 Hz, at least 40 dB attenuation in the stopband, and less than 3 dB of ripple in the passband:

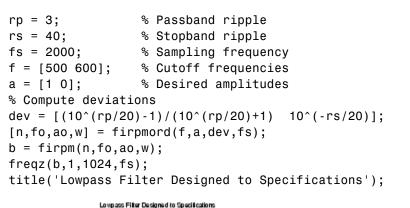

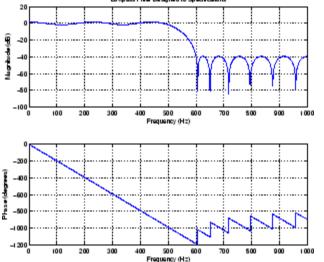

Note that the filter falls slightly short of meeting the stopband attenuation and passband ripple specifications. Using n+1 in the call to firpm instead of n achieves the desired amplitude characteristics.

### Example 2

Design a lowpass filter with a 1500 Hz passband cutoff frequency and 2000 Hz stopband cutoff frequency, with a sampling frequency of 8000 Hz, a maximum stopband amplitude of 0.1, and a maximum passband error (ripple) of 0.01:

```
[n,fo,ao,w] = firpmord([1500 2000],[1 0],[0.01 0.1],8000 );
b = firpm(n,fo,ao,w);
```

This is equivalent to

```
c = firpmord( [1500 2000],[1 0],[0.01 0.1],8000,'cell');
b = firpm(c{:});
```

**Note** In some cases, firpmord underestimates or overestimates the order n. If the filter does not meet the specifications, try a higher order such as n+1 or n+2.

Results are inaccurate if the cutoff frequencies are near 0 or the Nyquist frequency.

- **Algorithm** firpmord uses the algorithm suggested in [1]. This method is inaccurate for band edges close to either 0 or the Nyquist frequency (fs/2).
- **References** [1] Rabiner, L.R., and O. Herrmann, "The Predictability of Certain Optimum Finite Impulse Response Digital Filters," *IEEE® Trans. on Circuit Theory, Vol. CT-20*, No. 4 (July 1973), pp. 401-408.

[2] Rabiner, L.R., and B. Gold. *Theory and Application of Digital Signal Processing. Englewood Cliffs*, NJ: Prentice-Hall, 1975, pp. 156-157.

### firpmord

See Also

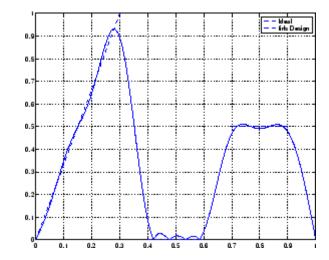

buttord, cheb1ord, cheb2ord, ellipord, kaiserord, firpm

| Purpose     | Raised cosine FIR filter design                                                                                                    |
|-------------|----------------------------------------------------------------------------------------------------|
| Syntax      | <pre>b = firrcos(n,F0,df,fs)<br/>b = firrcos(n,F0,df,fs,'bandwidth')<br/>b = firrcos(n,F0,df)<br/>b = firrcos(n,F0,r,fs,'rolloff')<br/>b = firrcos(,'type')<br/>b = firrcos(,'type',delay)<br/>b = firrcos(,'type',delay,window)<br/>[b,a] = firrcos()</pre>                                                                                                    |
| Description | <pre>b = firrcos(n,F0,df,fs) or, equivalently,</pre>                                                                                                    |
|             | b = firrcos(n,F0,df,fs, 'bandwidth') returns an order n lowpass<br>linear-phase FIR filter with a raised cosine transition band. The order n<br>must be even. The filter has cutoff frequency F0, transition bandwidth<br>df, and sampling frequency fs, all in hertz. df must be small enough<br>so that F0 ± df/2 is between 0 and fs/2. The coefficients in b are<br>normalized so that the nominal passband gain is always equal to 1.<br>Specify fs as the empty vector [] to use the default value fs = 2. |
|             | <pre>b = firrcos(n,F0,df) uses a default sampling frequency of fs = 2.</pre>                                                                                                    |
|             | b = firrcos(n,F0,r,fs,'rolloff') interprets the third argument, r, as the rolloff factor instead of the transition bandwidth, df. r must be in the range [0,1].                                                                                                    |
|             | <pre>b = firrcos(, 'type') designs either a normal raised cosine filter<br/>or a square root raised cosine filter according to how you specify of the<br/>string 'type'. Specify 'type' as:</pre>                                                                                                    |
|             | • 'normal', for a regular raised cosine filter. This is the default, and is also in effect when the 'type' argument is left empty, [].                                                                                                    |
|             | <ul> <li>'sqrt', for a square root raised cosine filter.</li> </ul>                                                                                                    |
|             | <pre>b = firrcos(,'type',delay) specifies an integer delay in the<br/>range [0,n+1]. The default is n/2 for all n.</pre>                                                                                                    |
|             |                                                                                                    |

b = firrcos(..., 'type', delay, window) applies a length n+1 window to the designed filter to reduce the ripple in the frequency response. window must be a length n+1 column vector. If no window is specified, a rectangular (rectwin) window is used. Care must be exercised when using a window with a delay other than the default.

[b,a] = firrcos(...) always returns a = 1.

# **Examples** Design an order 20 raised cosine FIR filter with cutoff frequency 0.25 of the Nyquist frequency and a transition bandwidth of 0.25:

h = firrcos(20,0.25,0.25); freqz(h,1)

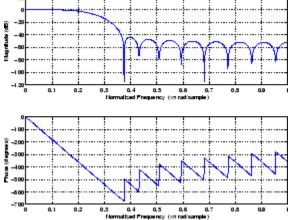

See Also

fir1, fir2, firls, firpm

| Purpose     | Flat Top weighted window                                                                                                    |
|-------------|----------------------------------------------------------------------------------------------------|
| Syntax      | <pre>w = flattopwin(L) w = flattopwin(L,sflag)</pre>                                                                                                    |
| Description | Flat Top windows have very low passband ripple (< 0.01 dB) and are used primarily for calibration purposes. Their bandwidth is approximately 2.5 times wider than a Hann window.                                                                                                    |
|             | w = flattopwin(L) returns the L-point symmetric flat top window in column vector w.                                                                                                    |
|             | w = flattopwin(L,sflag) returns the L-point symmetric flat<br>top window using sflag window sampling, where sflag is either<br>'symmetric' or 'periodic'. The 'periodic' flag is useful for<br>DFT/FFT purposes, such as in spectral analysis. The DFT/FFT contains<br>an implicit periodic extension and the periodic flag enables a signal<br>windowed with a periodic window to have perfect periodic extension.<br>When 'periodic' is specified, flattopwin computes a length L+1<br>window and returns the first L points. When using windows for filter<br>design, the 'symmetric' flag should be used. |
| Algorithm   | Flat top windows are summations of cosines. The coefficients of a flat<br>top window are computed from the following equation                                                                                                    |
|             | $w(n) = a_0 - a_1 \cos\left(\frac{2\pi n}{N}\right) + a_2 \cos\left(\frac{4\pi n}{N}\right) - a_3 \cos\left(\frac{6\pi n}{N}\right) + a_4 \cos\left(\frac{8\pi n}{N}\right)$                                                                                                    |
|             | where $0 \le t \le T$ and $w(t) = 0$ elsewhere and the window length is L =                                                                                                    |

where  $0 \le t \le T$  and w(t) = 0 elsewhere and the window length is L = N +1. The coefficient values are

| Coefficient    | Value       |
|----------------|-------------|
| a <sub>0</sub> | 0.21557895  |
| a <sub>1</sub> | 0.41663158  |
| a <sub>2</sub> | 0.277263158 |
|                |             |

### flattopwin

| Coefficient    | Value       |
|----------------|-------------|
| a <sub>3</sub> | 0.083578947 |
| a <sub>4</sub> | 0.006947368 |

### Examples

Create a 64-point, symmetric Flat Top window and view the window using WVTool:

```
w = flattopwin(64);
wvtool(w);
```

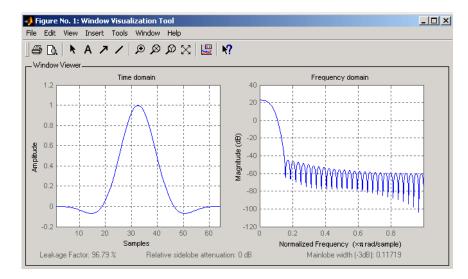

#### **Reference** [1] D'Antona, Gabriele. and A. Ferrero, *Digital Signal Processing for Measurement Systems*, New York: Springer Media, Inc., 2006, pp. 70–72.

[2] Gade, Svend and H. Herlufsen, "Use of Weighting Functions in DFT/FFT Analysis (Part I)," Brüel & Kjær, *Windows to FFT Analysis (Part I) Technical Review, No. 3*, 1987, pp. 19-21.

## flattopwin

See Also blackman, hamming, hann

### freqs

| Purpose | Frequency response | e of analog filters |
|---------|--------------------|---------------------|
|---------|--------------------|---------------------|

Syntax h = freqs(b,a,w)
[h,w] = freqs(b,a,n)
freqs

**Description** freqs returns the complex frequency response  $H(j\omega)$  (Laplace transform) of an analog filter

$$H(s) = \frac{B(s)}{A(s)} = \frac{b(1)s^n + b(2)s^{n-1} + \dots + b(n+1)}{a(1)s^m + a(2)s^{m-1} + \dots + a(m+1)}$$

given the numerator and denominator coefficients in vectors b and a.

h = freqs(b,a,w) returns the complex frequency response of the analog filter specified by coefficient vectors b and a. freqs evaluates the frequency response along the imaginary axis in the complex plane at the angular frequencies in rad/sec specified in real vector w, where w is a vector containing more than one frequency.

[h,w] = freqs(b,a,n) uses n frequency points to compute the frequency response h, where n is a real, scalar value. The frequency vector w is auto-generated and has length n. If you omit n as an input, 200 frequency points are used. If you do not need the generated frequency vector returned, you can use the form h = freqs(b,a,n) to return only the frequency response h.

freqs with no output arguments plots the magnitude and phase response versus frequency in the current figure window.

freqs works only for real input systems and positive frequencies.

**Examples** Find and graph the frequency response of the transfer function given by:

$$H(s) = \frac{0.2s^2 + 0.3s + 1}{s^2 + 0.4s + 1}$$
  
a = [1 0.4 1];  
b = [0.2 0.3 1];

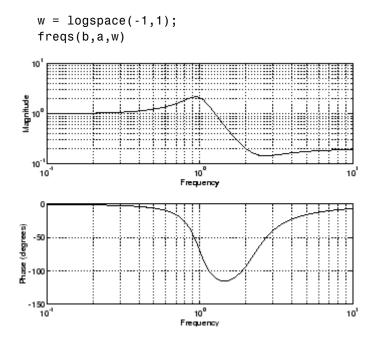

You can also create the plot with

h = freqs(b,a,w);
mag = abs(h);
phase = angle(h);
subplot(2,1,1), loglog(w,mag)
subplot(2,1,2), semilogx(w,phase)

To convert to hertz, degrees, and decibels, use

f = w/(2\*pi);
mag = 20\*log10(mag);
phase = phase\*180/pi;

**Algorithm** freqs evaluates the polynomials at each frequency point, then divides the numerator response by the denominator response:

s = i\*w; h = polyval(b,s)./polyval(a,s);

**See Also** abs, angle, freqz, invfreqs, logspace, polyval

| Purpose | Frequency | spacing for | frequency | response |
|---------|-----------|-------------|-----------|----------|
|---------|-----------|-------------|-----------|----------|

**Description** freqspace is a MATLAB<sup>®</sup> function.

### freqz

| Purpose | Frequency response of digital filter                                                                                                    |
|---------|----------------------------------------------------------------------------------------------------|
| Syntax  | <pre>[h,w] = freqz(b,a,l)<br/>h = freqz(b,a,w)<br/>[h,w] = freqz(b,a,l,'whole')<br/>[h,f] = freqz(b,a,l,fs)<br/>h = freqz(b,a,f,fs)<br/>[h,f] = freqz(b,a,l,'whole',fs)<br/>freqz(b,a,)<br/>freqz(Hd)</pre> |

### Description

[h,w] = freqz(b,a,1) returns the frequency response vector h and the corresponding angular frequency vector w for the digital filter whose transfer function is determined by the (real or complex) numerator and denominator polynomials represented in the vectors b and a, respectively. The vectors h and w are both of length 1. The angular frequency vector w has values ranging from 0 to  $\pi$  radians per sample. When you don't specify the integer 1, or you specify it as the empty vector [], the frequency response is calculated using the default value of 512 samples.

h = freqz(b,a,w) returns the frequency response vector h calculated at the frequencies (in radians per sample) supplied by the vector w. The vector w can have any length.

[h,w] = freqz(b,a,l, 'whole') uses n sample points around the entire unit circle to calculate the frequency response. The frequency vector w has length 1 and has values ranging from 0 to  $2\pi$  radians per sample.

[h,f] = freqz(b,a,l,fs) returns the frequency response vector h and the corresponding frequency vector f for the digital filter whose transfer function is determined by the (real or complex) numerator and denominator polynomials represented in the vectors b and a, respectively. The vectors h and f are both of length 1. For this syntax, the frequency response is calculated using the sampling frequency specified by the scalar fs (in hertz). The frequency vector f is calculated in units of hertz (Hz). The frequency vector f has values ranging from 0 to fs/2Hz.

|          | <pre>h = freqz(b,a,f,fs) returns the frequency response vector h calculated at the frequencies (in Hz) supplied in the vector f. The vector f can be any length.</pre>                                         |  |
|----------|----------------------------------------------------------------------------------------------------|--|
|          | <pre>[h,f] = freqz(b,a,l,'whole',fs) uses n points around the entire<br/>unit circle to calculate the frequency response. The frequency vector f<br/>has length 1 and has values ranging from 0 to fsHz.</pre> |  |
|          | freqz(b,a,) plots the magnitude and unwrapped phase of the frequency response of the filter. The plot is displayed in the current figure window.                                                               |  |
|          | freqz(Hd) plots the magnitude and unwrapped phase of the frequency response of the filter. The plot is displayed in fvtool. The input Hd is a dfilt filter object or an array of dfilt filter objects.         |  |
| Remarks  | It is best to choose a power of 2 for the third input argument n, because freqz uses an FFT algorithm to calculate the frequency response. See the reference description of fft for more information.          |  |
| Examples | Plot the magnitude and phase response of an FIR filter:<br>b = fir1(80,0.5,kaiser(81,8));<br>freqz(b,1);                                                                                                    |  |

0.2 0.4 0.5 0.6 0. Normalized Frequency (carraditample)

0.7 0.9 0.9

- 200

0.1 0.2

The same example using a dfilt object and displaying the result in the Filter Visualization Tool (fvtool) is

```
Hd = dfilt.dffir(b);
freqz(Hd);
```

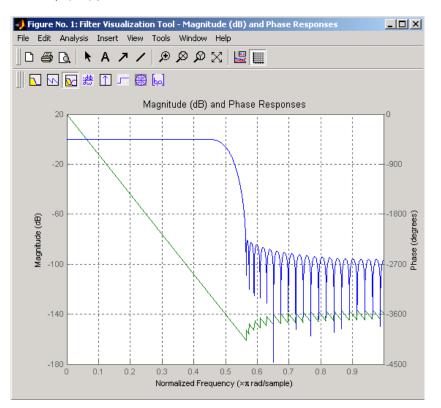

### Algorithm

The frequency response [1] of a digital filter can be interpreted as the transfer function evaluated at  $z = e^{j\omega}$ . You can always write a rational transfer function in the following form.

$$H(z) = \frac{B(z)}{A(z)} = \frac{b(1) + b(2)z^{-1} + \dots + b(n+1)z^{-n}}{a(1) + a(2)z^{-1} + \dots + a(m+1)z^{-m}}$$

|            | freqz determines the transfer function from the (real or complex) numerator and denominator polynomials you specify, and returns the complex frequency response $H(e^{j\omega})$ of a digital filter. The frequency response is evaluated at sample points determined by the syntax that you use.               |
|------------|----------------------------------------------------------------------------------------------------|
|            | freqz generally uses an FFT algorithm to compute the frequency<br>response whenever you don't supply a vector of frequencies as an input<br>argument. It computes the frequency response as the ratio of the<br>transformed numerator and denominator coefficients, padded with<br>zeros to the desired length. |
|            | When you do supply a vector of frequencies as an input argument, then freqz evaluates the polynomials at each frequency point using Horner's method of nested polynomial evaluation [1], dividing the numerator response by the denominator response.                                                           |
| References | [1] Oppenheim, A.V., and R.W. Schafer, <i>Discrete-Time Signal Processing,</i><br><i>Prentice-Hall</i> , 1989, pp. 203-205.                                                                                                    |
| See Also   | abs, angle, fft, filter, freqs, impz, invfreqs, logspace                                                                                                    |

## fvtool

| Purpose     | Open Filter Visualization Tool                                                                                                    |
|-------------|----------------------------------------------------------------------------------------------------|
| Syntax      | <pre>fvtool(b,a) fvtool(b<sub>1</sub>,a<sub>1</sub>,b<sub>2</sub>,a<sub>2</sub>,b<sub>n</sub>,a<sub>n</sub>) fvtool(Hd<sub>1</sub>,Hd<sub>2</sub>,) h = fvtool()</pre>                                                                                                    |
| Description | fvtool(b,a) opens FVTool and computes the magnitude response of<br>the digital filter defined with numerator, b and denominator, a. Using<br>FVTool you can display the phase response, group delay, impulse<br>response, step response, pole-zero plot, and coefficients of the filter. You<br>can export the displayed response to a file with <b>File &gt; Export</b> .                                                                          |
|             | fvtool( $b_1$ , $a_1$ , $b_2$ , $a_2$ ,, $b_n$ , $a_n$ ) opens FVTool and computes the magnitude responses of multiple filters defined with numerators, $b_1$ , $b_n$ and denominators, $a_1$ , $a_n$ .                                                                                                    |
|             | fvtool(Hd <sub>1</sub> ,Hd <sub>2</sub> ,) opens FVTool and computes the magnitude responses of the filters in the dfilt objects Hd1, Hd2, etc. If you have the Filter Design Toolbox <sup>TM</sup> product installed, you can also use fvtool(H <sub>1</sub> ,H <sub>2</sub> ,) to analyze quantized filter objects (dfilt with arithmetic set to 'single' or 'fixed'), multirate filter (mfilt) objects, and adaptive filter (adaptfilt) objects. |
|             | h = fvtool() returns a figure handle h. You can use this handle to interact with FVTool from the command line. See "Controlling FVTool from the MATLAB® Command Line" on page 7-335 below.                                                                                                    |

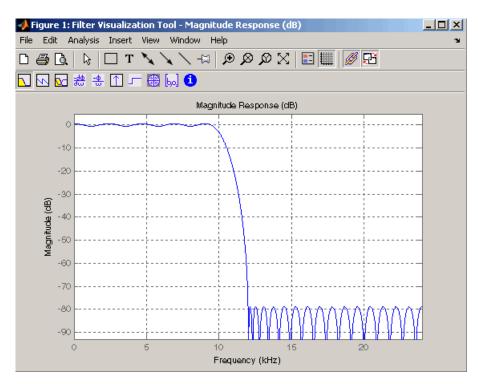

FVTool has two toolbars.

• An extended version of the MATLAB<sup>®</sup> plot editing toolbar. The following table shows the toolbar icons specific to FVTool.

| lcon        | Description                                                                                                    |
|-------------|----------------------------------------------------------------------------------------------------|
| $\boxtimes$ | Restore default view. This view displays buffer regions<br>around the data and shows only significant data. To see<br>the response using standard MATLAB plotting, which<br>shows all data values, use <b>View &gt; Full View</b> . |
|             | Toggle legend                                                                                                    |

| lcon   | Description                                                                        |
|--------|------------------------------------------------------------------------------------|
| ##     | Toggle grid                                                                        |
|        | Link to FDATool (appears only if FVTool was started from FDATool)                  |
| P<br>P | Toggle Add mode/Replace mode (appears only if FVTool<br>was launched from FDATool) |

• Analysis toolbar with the following icons

|                 | Magnitude response of the current filter. See freqz and zerophase for more information.                                                                                         |
|-----------------|----------------------------------------------------------------------------------------------------|
|                 | To see the zero-phase response, right-click the <i>y</i> -axis label of the Magnitude plot and select <b>Zero-phase</b> from the context menu.                                  |
| 1               | Phase response of the current filter. See phasez for more information.                                                                                                    |
|                 | Superimposes the magnitude response and the phase response of the current filter. See freqz for more information.                                                               |
| - <del>30</del> | Shows the group delay of the current filter. Group<br>delay is the average delay of the filter as a function of<br>frequency. See grpdelay for more information.                |
| <u>-</u> ⊕.     | Shows the phase delay of the current filter. Phase delay<br>is the time delay the filter imposes on each component of<br>the input signal. See phasedelay for more information. |
|                 | Impulse response of the current filter. The impulse<br>response is the response of the filter to a impulse input.<br>See impz for more information.                             |

| <b>F</b>   | Step response of the current filter. The step response is<br>the response of the filter to a step input. See stepz for<br>more information.                                                                 |
|------------|----------------------------------------------------------------------------------------------------|
| 41b<br>198 | Pole-zero plot, which shows the pole and zero locations of the current filter on the <i>z</i> -plane. See zplane for more information.                                                                      |
| 6          | Filter coefficients of the current filter, which depend on<br>the filter structure (e.g., direct-form, lattice, etc.) in a<br>text box. For SOS filters, each section is displayed as a<br>separate filter. |
| 0          | Detailed filter information.                                                                                                    |

#### Linking to FDATool

In fdatool, selecting **View > Filter Visualization Tool** or the **Full View Analysis** toolbar button when an analysis is displayed starts FVTool for the current filter. You can synchronize FDATool and FVTool with the **FDAToolLink** toolbar button . Any changes made to the filter in FDATool are immediately reflected in FVTool.

Two FDATool link modes are provided via the **Set Link Mode** toolbar button:

- Replace 🖻 removes the filter currently displayed in FVTool and inserts the new filter.
- Add 🔁 retains the filter currently displayed in FVTool and adds the new filter to the display.

#### **Modifying the Axes**

You can change the *x*- or *y*-axis units by right-clicking the mouse on the axis label or by right-clicking on the plot and selecting **Analysis Parameters**. Available options for the axes units are as follows.

| Plot                   | X-Axis Units                                | Y-Axis Units                                                                                                    |
|------------------------|---------------------------------------------|----------------------------------------------------------------------------------------------------|
| Magnitude              | Normalized<br>Frequency<br>Linear Frequency | Magnitude<br>Magnitude(dB)<br>Magnitude squared<br>Zero-Phase                                                                                                    |
| Phase                  | Normalized<br>Frequency<br>Linear Frequency | Phase<br>Continuous Phase<br>Degrees<br>Radians                                                                                                    |
| Magnitude and<br>Phase | Normalized<br>Frequency<br>Linear Frequency | (y-axis on left side)<br>Magnitude<br>Magnitude(dB)<br>Magnitude squared<br>Zero-Phase<br>(y-axis on right side)<br>Phase<br>Continuous Phase<br>Degrees<br>Radians |
| Group Delay            | Normalized<br>Frequency<br>Linear Frequency | Samples<br>Time                                                                                                    |
| Phase Delay            | Normalized<br>Frequency<br>Linear Frequency | Degrees<br>Radians                                                                                                    |
| Impulse<br>Response    | Samples<br>Time                             | Amplitude                                                                                                    |

| Plot          | X-Axis Units    | Y-Axis Units   |
|---------------|-----------------|----------------|
| Step Response | Samples<br>Time | Amplitude      |
| Pole-Zero     | Real Part       | Imaginary Part |

#### **Modifying the Plot**

You can use any of the plot editing toolbar buttons to change the properties of your plot.

**Analysis Parameters** are parameters that apply to the displayed analyses. To display them, right-click in the plot area and select **Analysis Parameters** from the menu. (Note that you can access the menu only if the **Edit Plot** button is inactive.) The following analysis parameters are displayed. (If more than one response is displayed, parameters applicable to each plot are displayed.) Not all of these analysis fields are displayed for all types of plots:

- Normalized Frequency if checked, frequency is normalized between 0 and 1, or if not checked, frequency is in Hz
- **Frequency Scale** *y*-axis scale (Linear or Log)
- **Frequency Range** range of the frequency axis or Specify freq. vector
- **Number of Points** number of samples used to compute the response
- Frequency Vector vector to use for plotting, if Specify freq. vector is selected in Frequency Range.
- **Magnitude Display** *y*-axis units (Magnitude, Magnitude (dB), Magnitude squared, or Zero-Phase)
- **Phase Units** y-axis units (Degrees or Radians)
- **Phase Display** type of phase plot (Phase or Continuous Phase)
- Group Delay Units y-axis units (Samples or Time)

- **Specify Length** length type of impulse or step response (Default or Specified)
- Length number of points to use for the impulse or step response

In addition to the above analysis parameters, you can change the plot type for Impulse and Step Response plots by right-clicking and selecting **Line with Marker**, **Stem** or **Line** from the context menu. You can change the *x*-axis units by right-clicking the *x*-axis label and selecting Samples or Time.

To save the displayed parameters as the default values to use when FDATool or FVTool is opened, click **Save as default**.

To restore the default values, click Restore original defaults.

Data Markers display information about a particular point in the plot. See "Using Data Markers" on page 4-19 for more information.

When FVTool is started from FDATool, you can use Specification Masks to display filter specifications on a Magnitude plot. You can also draw your own specification masks. See "Analyzing the Filter" on page 4-17 for more information.

**Note** To use **View > Passband zoom**, your filter must have been designed using fdesign or FDATool. Passband zoom is not provided for cascaded integrator-comb (CIC) filters because CICs do not have conventional passbands.

#### **Overlaying a Response**

You can overlay a second response on the plot by selecting **Analysis > Overlay Analysis** and selecting an available response. A second *y*-axis is added to the right side of the response plot. The Analysis Parameters dialog box shows parameters for the *x*-axis and both *y*-axes. See "Example 2" on page 7-339 for a sample Analysis Parameters dialog box.

#### **Controlling FVTool from the MATLAB Command Line**

After you obtain the handle for FVTool, you can control some aspects of FVTool from the command line. In addition to the standard Handle Graphics<sup>®</sup> properties (see Handle Graphics in the MATLAB documentation), FVTool has the following properties:

- 'Filters' returns a cell array of the filters in FVTool.
- 'Analysis' displays the specified type of analysis plot. The following table lists the analyses and corresponding analysis strings. Note that the only analyses that use filter internals are magnitude response estimate and round-off noise power, which are available only with the Filter Design Toolbox product.

| Analysis Type            | Analysis String |
|--------------------------|-----------------|
| Magnitude plot           | 'magnitude'     |
| Phase plot               | 'phase'         |
| Magnitude and phase plot | `freq'          |
| Group delay plot         | 'grpdelay'      |
| Phase delay plot         | `phasedelay'    |
| Impulse response plot    | 'impulse'       |
| Step response plot       | 'step'          |
| Pole-zero plot           | 'polezero'      |
| Filter coefficients      | 'coefficients'  |
| Filter information       | 'info'          |

| Analysis Type                                                                                          | Analysis String |
|----------------------------------------------------------------------------------------------------|-----------------|
| Magnitude response estimate                                                                            | 'magestimate'   |
| (available only with the Filter<br>Design Toolbox product,<br>see freqrespest for more<br>information) |                 |
| Round-off noise power                                                                                  | 'noisepower'    |
| (available only with the Filter<br>Design Toolbox product, see<br>noisepsd for more information)       |                 |

- 'Grid' controls whether the grid is 'on' or 'off'
- 'Legend' controls whether the legend is 'on' or 'off'
- 'Fs' controls the sampling frequency of filters in FVTool. The sampling frequency vector must be of the same length as the number of filters or a scalar value. If it is a vector, each value is applied to its corresponding filter. If it is a scalar, the same value is applied to all filters.
- SosViewSettings (This option is available only if you have the Filter Design Toolbox product.) For second-order sections filters, this controls how the filter is displayed. The SOSViewSettings property contains an object so you must use this syntax to set it: set(h.SOSViewSettings,'View',viewtype), where viewtype is one of the following:
  - 'Complete' Displays the complete response of the overall filter
  - 'Individual' Displays the response of each section separately
  - 'Cumulative' Displays the response for each section accumulated with each prior section. If your filter has three sections, the first plot shows section one, the second plot shows the accumulation of sections one and two, and the third plot show the accumulation of all three sections.

You can also define whether to use SecondaryScaling, which determines where the sections should be split. The secondary scaling points are the scaling locations between the recursive and the nonrecursive parts of the section. The default value is false, which does not use secondary scaling. To turn on secondary scaling, use this syntax: set(h.SOSViewSettings, 'View', 'Cumulative', true)

 'UserDefined' — Allows you to define which sections to display and the order in which to display them. Enter a cell array where each section is represented by its index. If you enter one index, only that section is plotted. If you enter a range of indices, the combined response of that range of sections is plotted. For example, if your filter has four sections, entering {1:4} plots the combined response for all four sections, and entering {1,2,3,4} plots the response for each section individually.

**Note** You can change other properties of FVTool from the command line using the set function. Use get(h) to view property tags and current property settings.

You can use the following methods with the FVTool handle.

addfilter(h,filtobj) adds a new filter to FVTool. The new filter, filtobj, must be a dfilt filter object. You can specify the sampling frequency of the new filter with addfilter(h,filtobj,'Fs',10).

setfilter(h,filtobj) replaces the filter in FVTool with the filter specified in filtobj. You can set the sampling frequency as described above.

deletefilter(h, index) deletes the filter at the FVTool cell array
index location.

legend(h,str1,str2,...) creates a legend in FVTool by associating str1 with filter 1, str2 with filter 2, etc. See legend in the MATLAB documentation for information.

For more information on using FVTool from the command line, see the demo fvtooldemo.

### **Examples** Example 1

Display the magnitude response of an elliptic filter, starting FVTool from the command line:

[b,a]=ellip(6,3,50,300/500);
fvtool(b,a);

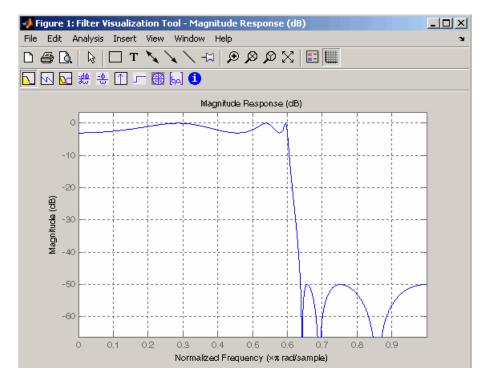

#### Example 2

Display and analyze multiple FIR filters, starting FVTool from the command line. Then, display the associated analysis parameters for the magnitude:

b1 = firpm(20,[0 0.4 0.5 1],[1 1 0 0]); b2 = firpm(40,[0 0.4 0.5 1],[1 1 0 0]); fvtool(b1,1,b2,1);

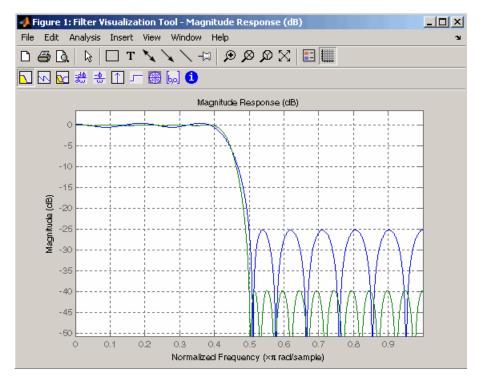

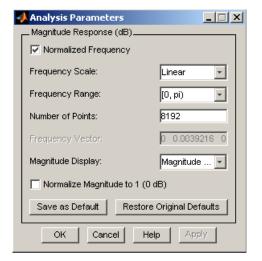

#### Example 3

Create a lowpass, equiripple filter of order 20 in FDATool and display it in FVTool.

fdatool % Start FDATool

Set these parameters in fdatool:

| Parameter                         | Setting             |
|-----------------------------------|---------------------|
| Response Type                     | Lowpass             |
| Design Method                     | FIR Equiripple      |
| Filter Order                      | Specify order: 20   |
| Density factor                    | 16                  |
| Frequency specifications<br>units | Normalized (O to 1) |
| Wpass                             | 0.4                 |

| Parameter                                   | Setting |
|---------------------------------------------|---------|
| Wstop                                       | 0.5     |
| Magnitude specifications<br>Wpass and Wstop | 1       |

and then click the  ${\bf Design}\ {\bf Filter}$  button.

| Response Type     | Filter Order       | Frequency Specifications     | - Magnitude Specifications |
|-------------------|--------------------|------------------------------|----------------------------|
| • Lowpass         | Specify order: 20  | Units: Normalized (0 to 1) 💌 |                            |
| C Highpass        |                    | F                            | Enter a weight value for   |
| C Bandpass        | O Minimum order    | Fs: 48000                    | each band below.           |
| C Bandstop        | _ Options          | wpass: 0.4                   | Wpass: 1                   |
| C Differentiator  | Density factor: 16 | wstop: 0.5                   | Wstop: 1                   |
| _ Design Method   |                    | ,                            |                            |
| C IIR Butterworth |                    |                              |                            |
| • FIR Equiripple  |                    |                              |                            |

Click the **Full View Analysis** button to start FVTool.

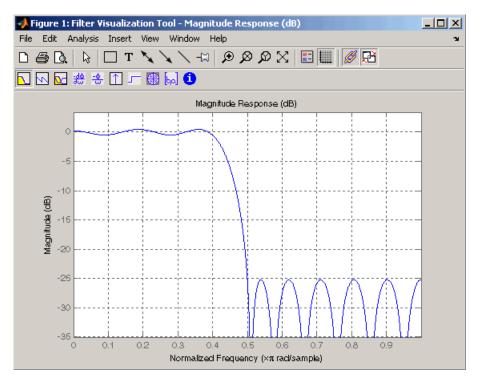

#### **Example 4**

Create an elliptic filter and use some of FVTool's figure handle commands:

[b,a]=ellip(6,3,50,300/500); h = fvtool(b,a); % Create handle, h and start FVTool % with magnitude plot

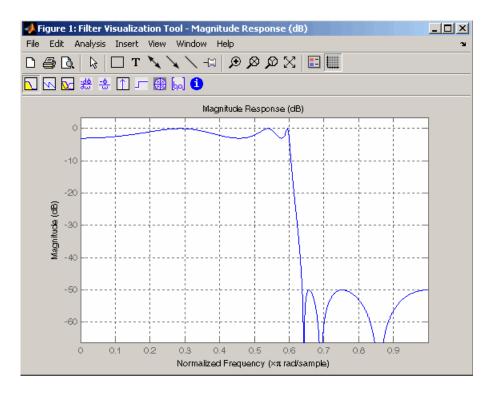

set(h,'Analysis','phase')  $\$  % Change display to phase plot

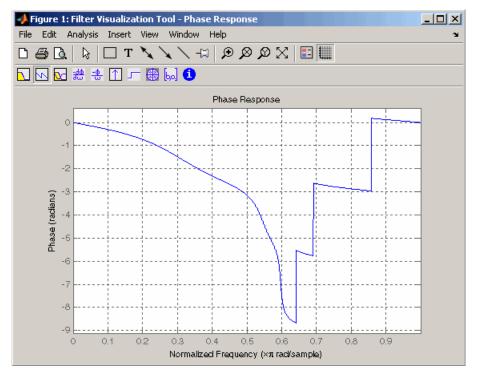

| set(h,'Legend','on')   | % Turn legend on  |
|------------------------|-------------------|
| legend(h,'Phase plot') | % Add legend text |

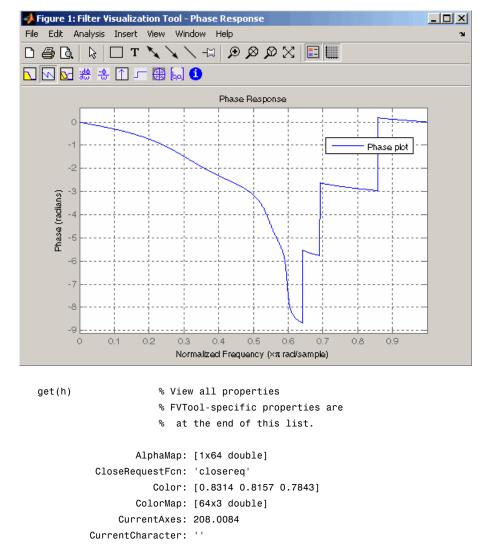

- CurrentObject: []
- CurrentPoint: [0 0]
- DockControls: 'on'
- DoubleBuffer: 'on'

## fvtool

```
FileName: ''
          FixedColors: [11x3 double]
        IntegerHandle: 'on'
       InvertHardcopy: 'on'
          KeyPressFcn: ''
              MenuBar: 'none'
          MinColormap: 64
                Name: 'Filter Visualization Tool - Phase Response'
             NextPlot: 'new'
          NumberTitle: 'on'
           PaperUnits: 'inches'
     PaperOrientation: 'portrait'
        PaperPosition: [0.2500 2.5000 8 6]
    PaperPositionMode: 'manual'
            PaperSize: [8.5000 11]
            PaperType: 'usletter'
              Pointer: 'arrow'
    PointerShapeCData: [16x16 double]
  PointerShapeHotSpot: [1 1]
             Position: [360 292 560 345]
             Renderer: 'painters'
         RendererMode: 'auto'
               Resize: 'on'
            ResizeFcn: ''
        SelectionType: 'normal'
              Toolbar: 'auto'
                Units: 'pixels'
 WindowButtonDownFcn: ''
WindowButtonMotionFcn: ''
    WindowButtonUpFcn: ''
          WindowStyle: 'normal'
         BeingDeleted: 'off'
        ButtonDownFcn: ''
             Children: [15x1 double]
             Clipping: 'on'
            CreateFcn: ''
            DeleteFcn: ''
```

```
BusyAction: 'queue'
   HandleVisibility: 'on'
            HitTest: 'on'
      Interruptible: 'on'
             Parent: 0
           Selected: 'off'
 SelectionHighlight: 'on'
                Tag: 'filtervisualizationtool'
      UIContextMenu: []
           UserData: []
            Visible: 'on'
    AnalysisToolbar: 'on'
      FigureToolbar: 'on'
            Filters: {[1x1 dfilt.df2t]}
               Grid: 'on'
             Legend: 'on'
         DesignMask: 'off'
                 Fs: 1
    SOSViewSettings: [1x1 dspopts.sosview]
           Analysis: 'phase'
 OverlayedAnalysis: ''
      ShowReference: 'on'
      PolyphaseView: 'off'
NormalizedFrequency: 'on'
     FrequencyScale: 'Linear'
     FrequencyRange: '[0, pi)'
     NumberofPoints: 8192
    FrequencyVector: [1x256 double]
         PhaseUnits: 'Radians'
       PhaseDisplay: 'Phase'
```

See Also

fdatool, sptool

## gauspuls

| Purpose     | Gaussian-modulated sinusoidal pulse                                                                                                    |
|-------------|----------------------------------------------------------------------------------------------------|
| Syntax      | <pre>yi = gauspuls(t,fc,bw) yi = gauspuls(t,fc,bw,bwr) [yi,yq] = gauspuls() [yi,yq,ye] = gauspuls() tc = gauspuls('cutoff',fc,bw,bwr,tpe)</pre>                                                                                                    |
| Description | gauspuls generates Gaussian-modulated sinusoidal pulses.                                                                                                    |
|             | yi = gauspuls(t,fc,bw) returns a unity-amplitude Gaussian RF<br>pulse at the times indicated in array t, with a center frequency fc in<br>hertz and a fractional bandwidth bw, which must be greater than 0. The<br>default value for fc is 1000 Hz and for bw is 0.5.                                                                                                    |
|             | yi = gauspuls(t,fc,bw,bwr) returns a unity-amplitude Gaussian RF<br>pulse with a fractional bandwidth of bw as measured at a level of bwr dB<br>with respect to the normalized signal peak. The fractional bandwidth<br>reference level bwr must be less than 0, because it indicates a reference<br>level less than the peak (unity) envelope amplitude. The default value<br>for bwr is -6 dB.        |
|             | [yi,yq] = gauspuls() returns both the in-phase and quadrature pulses.                                                                                                    |
|             | [yi,yq,ye] = gauspuls() returns the RF signal envelope.                                                                                                    |
|             | tc = gauspuls('cutoff',fc,bw,bwr,tpe) returns the cutoff time tc<br>(greater than or equal to 0) at which the trailing pulse envelope falls<br>below tpe dB with respect to the peak envelope amplitude. The trailing<br>pulse envelope level tpe must be less than 0, because it indicates a<br>reference level less than the peak (unity) envelope amplitude. The<br>default value for tpe is -60 dB. |
| Remarks     | Default values are substituted for empty or omitted trailing input arguments.                                                                                                    |

**Examples** Plot a 50 kHz Gaussian RF pulse with 60% bandwidth, sampled at a rate of 1 MHz. Truncate the pulse where the envelope falls 40 dB below the peak:

```
tc = gauspuls('cutoff',50e3,0.6,[],-40);
t = -tc : 1e-6 : tc;
yi = gauspuls(t,50e3,0.6);
plot(t,yi)
```

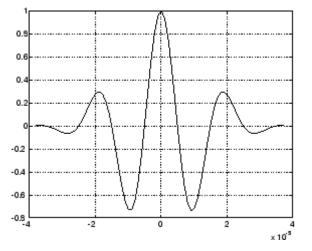

See Also chirp, cos, diric, pulstran, rectpuls, sawtooth, sin, sinc, square, tripuls

## gaussfir

| Purpose     | Gaussian FIR pulse-shaping filter                                                                                                    |  |
|-------------|----------------------------------------------------------------------------------------------------|--|
| Syntax      | h = gaussfir(bt)<br>h = gaussfir(bt,n)<br>h = gaussfir(bt,n,o)                                                                                                    |  |
| Description | This filter is used primarily in Gaussian minimum shift keying (GM communications applications.                                                                                                    |  |
|             | h = gaussfir(bt) designs a low pass FIR Gaussian pulse-shaping<br>filter and returns the filter coefficients in the h vector. bt is the 3-dB<br>bandwidth-symbol time product where b is the one-sided bandwidth<br>in hertz and t is in seconds. Smaller bt products produce larger<br>pulse widths. The number of symbol periods (n) defaults to 3 and the<br>oversampling factor (o) defaults to 2. |  |
|             | The length of the impulse response of the filter is given by 2*o*n+1.<br>The coefficients h are normalized so that the nominal passband gain<br>is always equal to 1.                                                                                                    |  |
|             | h = gaussfir(bt,n) uses n number of symbol periods between the start of the filter impulse response and its peak.                                                                                                    |  |
|             | h = gaussfir(bt,n,o) uses an oversampling factor of o, which is the number of samples per symbol.                                                                                                    |  |
| Examples    | Design a Gaussian filter to be used in a Global System for Mobile (GSM) communications GMSK scheme.                                                                                                    |  |
|             | <pre>bt = .3; % 3-dB bandwidth-symbol time<br/>o = 8; % Oversampling factor<br/>n = 2; % 2 symbol periods to the filters peak<br/>h = gaussfir(bt,n,o);<br/>hfvt = fvtool(h,'impulse');</pre>                                                                                                    |  |

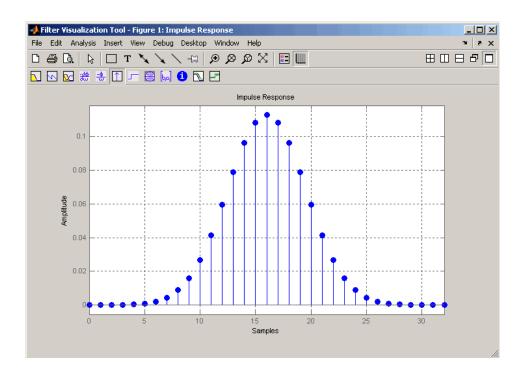

## **References** [1] Rappaport T.S., Wireless Communications Principles and Practice, 2nd Edition, Prentice Hall, 2001.

[2] Krishnapura N., Pavan S., Mathiazhagan C., Ramamurthi B., "A Baseband Pulse Shaping Filter for Gaussian Minimum Shift Keying," *Proceedings of the 1998 IEEE® International Symposium on Circuits* and Systems, 1998.

See Also firrcos, rcosfir

## gausswin

**Syntax** w = gausswin(L) w = gausswin(L,α)

**Description** w = gausswin(L) returns an L-point Gaussian window in the column vector w. L is a positive integer. The coefficients of a Gaussian window are computed from the following equation.

$$w(n) = e^{-\frac{1}{2} \left( \alpha \frac{n}{N/2} \right)^2}$$

where  $-\frac{N}{2} \le n \le \frac{N}{2}$ ,  $\alpha \ge 2$  and the window length is L = N + 1w = gausswin(L,  $\alpha$ ) returns an L-point Gaussian window where  $\alpha$  is the reciprocal of the standard deviation. The width of the window is inversely related to the value of  $\alpha$ ; a larger value of  $\alpha$  produces a more narrow window. If  $\alpha$  is omitted, it defaults to 2.5.

Note If the window appears to be clipped, increase the number of points (L) used for gausswin(n).

**Examples** Create a 64-point Gaussian window and display the result in WVTool:

```
L=64;
wvtool(gausswin(L))
```

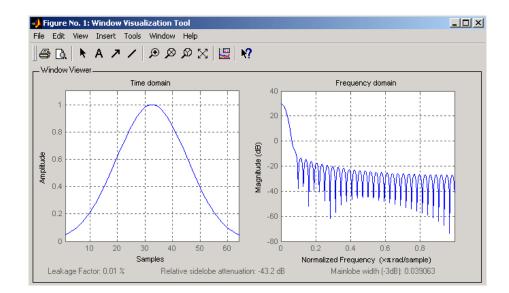

**Note** The shape of this window is similar in the frequency domain because the Fourier transform of a Gaussian is also a Gaussian.

# References [1] Harris, F.J. "On the Use of Windows for Harmonic Analysis with the Discrete Fourier Transform." *Proceedings of the IEEE*<sup>®</sup>. Vol. 66, No. 1 (January 1978). [2] Roberts, Richard A., and C.T. Mullis. *Digital Signal Processing*. Reading, MA: Addison-Wesley, 1987, pp. 135-136.

See Also chebwin, kaiser, tukeywin, window, wintool, wvtool

## gmonopuls

| Purpose     | Gaussian monopulse                                                                                                    |  |
|-------------|----------------------------------------------------------------------------------------------------|--|
| Syntax      | y = gmonopuls(t,fc)<br>tc = gmonopuls('cutoff',fc)                                                                                                    |  |
| Description | y = gmonopuls(t,fc) returns samples of the unity-amplitude<br>Gaussian monopulse with center frequency fc (in hertz) at the times<br>indicated in array t. By default, fc = 1000 Hz. |  |
|             | <pre>tc = gmonopuls('cutoff',fc) returns the time duration between the<br/>maximum and minimum amplitudes of the pulse.</pre>                                                        |  |
| Remarks     | Default values are substituted for empty or omitted trailing input arguments.                                                                                                    |  |
| Examples    | Example 1                                                                                                    |  |
|             | Plot a 2 GHz Gaussian monopulse sampled at a rate of 100 GHz:                                                                                                    |  |
|             | <pre>fc = 2E9; fs=100E9;<br/>tc = gmonopuls('cutoff',fc);<br/>t = -2*tc : 1/fs : 2*tc;<br/>y = gmonopuls(t,fc); plot(t,y)</pre>                                                      |  |

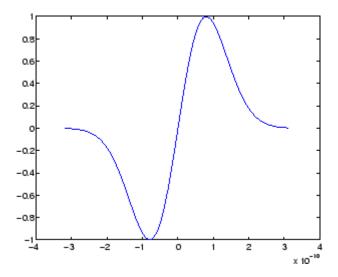

#### Example 2

Construct a pulse train from the monopulse of Example 1 using a spacing of 7.5 ns:

```
fc = 2E9; fs=100E9; % Center freq, sample freq
D = [2.5 10 17.5]' * 1e-9; % Pulse delay times
tc = gmonopuls('cutoff',fc); % Width of each pulse
t = 0 : 1/fs : 150*tc; % Signal evaluation time
yp = pulstran(t,D,@gmonopuls,fc);
plot(t,yp)
```

## gmonopuls

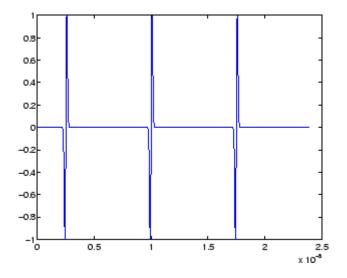

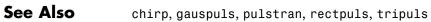

| Purpose     | Discrete Fourier transform using second-order Goertzel algorithm                                                                                                    |  |
|-------------|----------------------------------------------------------------------------------------------------|--|
| Syntax      | y = goertzel(x,i)<br>y = goertzel(x,i,dim)                                                                                                    |  |
| Description | goertzel computes the discrete Fourier transform (DFT) of specific indices in a vector or matrix.                                                                                                    |  |
|             | y = goertzel(x,i) returns the DFT of vector x at the indices in vector<br>i, computed using the second-order Goertzel algorithm. If x is a matrix,<br>goertzel computes each column separately. The indices in vector i<br>must be integer values from 1 to N, where N is the length of the first<br>matrix dimension of x that is greater than 1. The resulting y has the<br>same dimensions as x. If i is omitted, it is assumed to be [1:N], which<br>results in a full DFT computation. |  |
|             | y = goertzel(x,i,dim) returns the discrete Fourier transform (DFT)<br>of matrix x at the indices in vector i, computed along the dimension<br>dim of x.                                                                                                    |  |
|             | <b>Note</b> fft computes all DFT values at all indices, while goertzel computes DFT values at a specified subset of indices (i.e., a portion of the signal's frequency range). If less than $\log_2(N)$ points are required, goertzel is more efficient than the Fast Fourier Transform (fft).                                                                                                    |  |
|             | Two examples where goertzel can be useful are spectral analysis<br>of very large signals and dual-tone multi-frequency (DTMF) signal<br>detection.                                                                                                    |  |
| Examples    | Estimate the frequency of the two tones generated by the "1" button on a telephone keypad.                                                                                                    |  |
|             | % Frequency tones of the telephone pad (Hz)<br>f = [697 770 852 941 1209 1336 1477];<br>Fs = 8000;<br>N = 205;                                                                                                    |  |

## goertzel

```
% Tones of 25.6 ms
tones = sum(sin(2*pi*[697;1209]*(0:N-1)/Fs));
% Indices of the DFT
k = round(f/Fs*N);
% DC is represented by the value 1
ydft = goertzel(tones,k+1);
% Frequencies at which DFT estimated
estim_f = round(k*Fs/N);
% Peaks detected around 697 & 1209 Hz
stem(estim_f,abs(ydft))
```

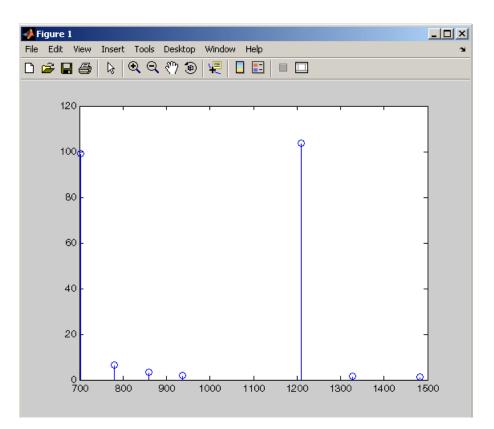

#### **Algorithm**

goertzel implements this transfer function

$$H_{k}(z) = \frac{1 - W_{N}^{k} z^{-1}}{1 - 2\cos\left(\frac{2\pi}{N}k\right)z^{-1} + z^{-2}}$$

where *N* is the length of the signal and *k* is the index of the computed DFT. *k* is related to the indices in vector i above as k = i - 1.

The signal flow graph for this transfer function is

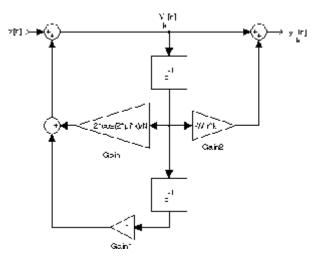

and it is implemented as

$$v_k[n] = x_e[n] + 2\cos\left(\frac{2\pi k}{N}\right)v_k[n-1] - v_k[n-2]$$

where

$$x_e(n) = \begin{cases} x(n), 0 \le n \le N-1 \\ 0, n < 0, n \ge N \end{cases}$$

and

$$X[k] = y_k[N] = v_k[N] - W_N^k v_k[N-1]$$

To compute X[k] for a particular k, the Goertzel algorithm requires 4N real multiplications and 4N real additions. Although this is less efficient than computing the DFT by the direct method, Goertzel uses recursion to compute

$$W_{N \text{ and }}^k \cos\left(\frac{2\pi k}{N}\right)$$

which are evaluated only at n = N. The direct DFT does not use recursion and must compute each complex term separately.

**References** [1] Burrus, C.S. and T.W. Parks. *DFT/FFT and Convolution Algorithms*. John Wiley & Sons, 1985, pp. 32-26.

[2] Mitra, Sanjit K. Digital Signal Processing: A Computer-Based Approach. New York, NY: McGraw-Hill, 1998, pp. 520-523.

See Also fft, fft2

## grpdelay

| Purpose | Average filter delay (group delay)                                                                                                    |
|---------|----------------------------------------------------------------------------------------------------|
| Syntax  | <pre>grpdelay(b,a) [gd,w] = grpdelay(b,a,l) [gd,f] = grpdelay(b,a,n,fs) [gd,w] = grpdelay(b,a,n,'whole') [gd,f] = grpdelay(b,a,n,'whole', fs) gd = grpdelay(b,a,w) gd = grpdelay(b,a,f,fs) grpdelay(Hd)</pre> |

## **Description** The group delay of a filter is a measure of the average delay of the filter as a function of frequency. It is the negative first derivative of the phase response of the filter. If the complex frequency response of a filter is $T(x^{(0)})$ , the statement of the statement of the st

 $H(e^{j\omega})$ , then the group delay is

$$\tau_g(\omega) = -\frac{d\theta(\omega)}{d\omega}$$

where  $\omega$  is frequency and [[THETA]] is the phase angle of  $H(e^{j\omega})$ .

grpdelay(b,a) with no output arguments plots the group delay versus frequency in the current figure window.

[gd,w] = grpdelay(b,a,l) returns the i-point group delay,  $\tau_{g}(\omega)$ , of the digital filter

$$H(z) = \frac{B(z)}{A(z)} = \frac{b(1) + b(2)z^{-1} + \dots + b(n+1)z^{-n}}{a(1) + a(2)z^{-1} + \dots + a(m+1)z^{-m}}$$

given the numerator and denominator coefficients in vectors b and a. grpdelay returns both gd, the group delay, which has units of samples, and w, a vector containing the n frequency points in radians. grpdelay evaluates the group delay at n points equally spaced around the upper half of the unit circle, so w contains n points between 0 and  $\pi$ .

[gd,f] = grpdelay(b,a,n,fs) specifies a positive sampling frequency
fs in hertz. It returns a length n vector f containing the actual

frequency points at which the group delay is calculated, also in hertz. f contains n points between 0 and fs/2.

[gd,w] = grpdelay(b,a,n,'whole') and

[gd,f] = grpdelay(b,a,n,'whole', fs) use n points around the whole unit circle (from 0 to  $2\pi$ , or from 0 to fs).

gd = grpdelay(b,a,w) and

gd = grpdelay(b,a,f,fs) return the group delay evaluated at the points in w (in radians) or f (in hertz), respectively, where fs is the sampling frequency in hertz.

grpdelay(Hd) plots the group delay and displays the plot in fvtool. The input Hd is a dfilt filter object or an array of dfilt filter objects.

grpdelay works for both real and complex filters.

#### **Examples** Plot the group delay of Butterworth filter b(z)/a(z):

[b,a] = butter(6,0.2);
grpdelay(b,a,128)

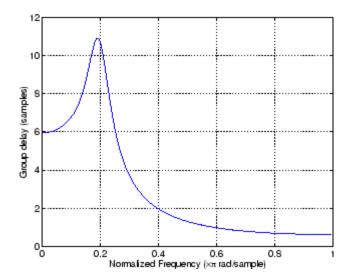

The same example using a dfilt object and displaying the result in the Filter Visualization Tool (fvtool) is

```
[b,a] = butter(6,0.2);
Hd=dfilt.df1(b,a);
grpdelay(Hd,128)
```

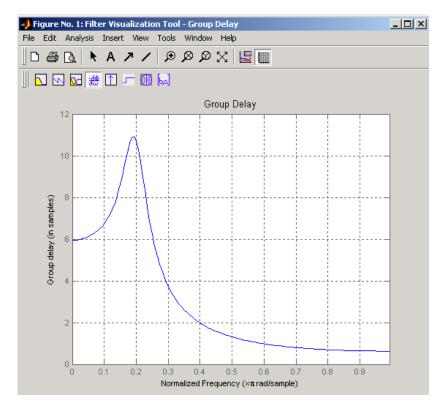

Plot both the group and phase delays of a system on the same graph:

```
gd = grpdelay(b,a,512);
gd(1) = []; % Avoid NaNs
[h,w] = freqz(b,a,512); h(1) = []; w(1) = [];
pd = -unwrap(angle(h))./w;
```

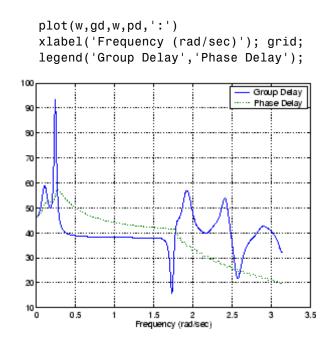

# **Algorithm** grpdelay multiplies the filter coefficients by a unit ramp. After Fourier transformation, this process corresponds to differentiation.

See Also cceps, fft, freqz, hilbert, icceps, rceps

### hamming

| Purpose | Hamming window |
|---------|----------------|
| -       |                |

Syntax w = hamming(L)
w = hamming(L,'sflag')

**Description** w = hamming(L) returns an L-point symmetric Hamming window in the column vector w. L should be a positive integer. The coefficients of a Hamming window are computed from the following equation.

$$w(n) = 0.54 - 0.46 \cos\left(2\pi \frac{n}{N}\right), \quad 0 \le n \le N$$

The window length is L = N + 1.

w = hamming(L,'sflag') returns an L-point Hamming window using the window sampling specified by 'sflag', which can be either 'periodic' or 'symmetric' (the default). The 'periodic' flag is useful for DFT/FFT purposes, such as in spectral analysis. The DFT/FFT contains an implicit periodic extension and the periodic flag enables a signal windowed with a periodic window to have perfect periodic extension. When 'periodic' is specified, hamming computes a length L+1 window and returns the first L points. When using windows for filter design, the 'symmetric' flag should be used.

**Note** If you specify a one-point window (L=1), the value 1 is returned.

**Examples** Create a 64-point Hamming window and display the result in WVTool:

L=64; wvtool(hamming(L))

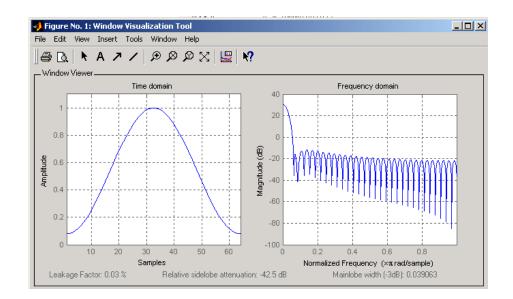

- **References** [1] Oppenheim, A.V., and R.W. Schafer, *Discrete-Time Signal Processing*, Prentice-Hall, 1989, pp. 447-448.
- See Also blackman, flattopwin, hann, window, wintool, wvtool

### hann

Syntax w = hann(L)
w = hann(L,'sflag')

**Description** w = hann(L) returns an L-point symmetric Hann window in the column vector w. L must be a positive integer. The coefficients of a Hann window are computed from the following equation.

$$w(n) = 0.5 \left(1 - \cos\left(2\pi \frac{n}{N}\right)\right), \quad 0 \le n \le N$$

The window length is L = N + 1.

w = hann(L,'sflag') returns an L-point Hann window using the window sampling specified by 'sflag', which can be either 'periodic' or 'symmetric' (the default). The 'periodic' flag is useful for DFT/FFT purposes, such as in spectral analysis. The DFT/FFT contains an implicit periodic extension and the periodic flag enables a signal windowed with a periodic window to have perfect periodic extension. When 'periodic' is specified, hann computes a length L+1 window and returns the first L points. When using windows for filter design, the 'symmetric' flag should be used.

**Note** If you specify a one-point window (L=1), the value 1 is returned.

**Examples** Create a 64-point Hann window and display the result in WVTool:

L=64; wvtool(hann(L))

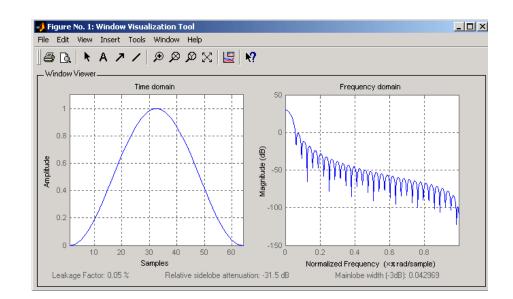

- **References** [1] Oppenheim, A.V., and R.W. Schafer, *Discrete-Time Signal Processing*, Prentice-Hall, 1989, pp. 447-448.
- See Also blackman, flattopwin, hamming, window, wintool, wvtool

# hilbert

| Purpose     | Discrete-time analytic signal using Hilbert transform                                                                                                    |
|-------------|----------------------------------------------------------------------------------------------------|
| Syntax      | <pre>x = hilbert(xr) x = hilbert(xr,n)</pre>                                                                                                    |
| Description | x = hilbert(xr) returns a complex helical sequence, sometimes<br>called the <i>analytic signal</i> , from a real data sequence. The analytic<br>signal $x = xr + i*xi$ has a real part, xr, which is the original data,<br>and an imaginary part, xi, which contains the Hilbert transform. The<br>imaginary part is a version of the original real sequence with a 90°<br>phase shift. Sines are therefore transformed to cosines and vice versa.<br>The Hilbert transformed series has the same amplitude and frequency<br>content as the original real data and includes phase information that<br>depends on the phase of the original data.                                  |
|             | If xr is a matrix, $x = hilbert(xr)$ operates columnwise on the matrix, finding the Hilbert transform of each column.                                                                                                    |
|             | <pre>x = hilbert(xr,n) uses an n point FFT to compute the Hilbert<br/>transform. The input data xr is zero-padded or truncated to length n,<br/>as appropriate.</pre>                                                                                                    |
|             | The Hilbert transform is useful in calculating instantaneous attributes<br>of a time series, especially the amplitude and frequency. The<br>instantaneous amplitude is the amplitude of the complex Hilbert<br>transform; the instantaneous frequency is the time rate of change of the<br>instantaneous phase angle. For a pure sinusoid, the instantaneous<br>amplitude and frequency are constant. The instantaneous phase,<br>however, is a sawtooth, reflecting the way in which the local phase<br>angle varies linearly over a single cycle. For mixtures of sinusoids, the<br>attributes are short term, or local, averages spanning no more than<br>two or three points. |
|             | Reference [1] describes the Kolmogorov method for minimum phase<br>reconstruction, which involves taking the Hilbert transform of the<br>logarithm of the spectral density of a time series. The toolbox function<br>rceps performs this reconstruction.                                                                                                    |

|           | For a discrete-time analytic signal x, the last half of $fft(x)$ is zero, and the first (DC) and center (Nyquist) elements of $fft(x)$ are purely real.                                                                                                    |
|-----------|----------------------------------------------------------------------------------------------------|
| Examples  | <pre>xr = [1 2 3 4];<br/>x = hilbert(xr)<br/>x =<br/>1.0000+1.0000i 2.0000-1.0000i 3.0000-1.0000i 4.0000+1.0000i</pre>                                                                                                    |
|           | You can see that the imaginary part, $imag(x) = [1 -1 -1 1]$ , is the Hilbert transform of xr, and the real part, $real(x) = [1 2 3 4]$ , is simply xr itself. Note that the last half of fft(x) = $[10 -4+4i -2 0]$ is zero (in this example, the last half is just the last element), and that the DC and Nyquist elements of fft(x), 10 and -2 respectively, are purely real. |
| Algorithm | The analytic signal for a sequence x has a <i>one-sided Fourier transform</i> , that is, negative frequencies are 0. To approximate the analytic signal, hilbert calculates the FFT of the input sequence, replaces those FFT coefficients that correspond to negative frequencies with zeros, and calculates the inverse FFT of the result.                                     |
|           | In detail, hilbert uses a four-step algorithm:                                                                                                    |
|           | 1 It calculates the FFT of the input sequence, storing the result in a vector x.                                                                                                    |
|           | <b>2</b> It creates a vector h whose elements h(i) have the values:                                                                                                    |
|           | • 1 for i = 1, (n/2)+1                                                                                                    |
|           | • 2 for i = 2, 3,, (n/2)                                                                                                    |
|           | • 0 for $i = (n/2)+2,, n$                                                                                                    |
|           | <b>3</b> It calculates the element-wise product of $x$ and $h$ .                                                                                                    |
|           | <b>4</b> It calculates the inverse FFT of the sequence obtained in step 3 and returns the first n elements of the result.                                                                                                    |
|           |                                                                                                    |

# hilbert

|            | If the input data xr is a matrix, hilbert operates in a similar manner, extending each step above to handle the matrix case.                                           |
|------------|----------------------------------------------------------------------------------------------------|
| References | [1] Claerbout, J.F., <i>Fundamentals of Geophysical Data Processing</i> , McGraw-Hill, 1976, pp.59-62.                                                                 |
|            | [2] Marple, S.L., "Computing the discrete-time analytic signal via FFT,"<br>IEEE Transactions on Signal Processing, Vol. 47, No. 9 (September<br>1999), pp. 2600-2603. |
|            | [3] Oppenheim, A.V., and R.W. Schafer, <i>Discrete-Time Signal Processing</i> , 2nd ed., Prentice-Hall, 1998.                                                          |
| See Also   | fft, ifft, rceps                                                                                                    |

| Purpose     | Inverse complex cepstrum                                                                                                    |
|-------------|----------------------------------------------------------------------------------------------------|
| Syntax      | <pre>x = icceps(xhat,nd)</pre>                                                                                                    |
| Description | <b>Note</b> icceps only works on real data.                                                                                                    |
|             | x = icceps(xhat,nd) returns the inverse complex cepstrum of the<br>real data sequence xhat, removing nd samples of delay. If xhat was<br>obtained with cceps(x), then the amount of delay that was added to x<br>was the element of round(unwrap(angle(fft(x)))/pi) corresponding<br>to $\pi$ radians. |
| References  | [1] Oppenheim, A.V., and R.W. Schafer, <i>Discrete-Time Signal Processing</i> , Prentice-Hall, 1989.                                                                                                    |
| See Also    | cceps, hilbert, rceps, unwrap                                                                                                    |

#### Syntax x = idct(y) x = idct(y,n)

**Description** The inverse discrete cosine transform reconstructs a sequence from its discrete cosine transform (DCT) coefficients. The idct function is the inverse of the dct function.

x = idct(y) returns the inverse discrete cosine transform of y

$$x(n) = \sum_{k=1}^{N} w(k) y(k) \cos \frac{\pi (2n-1)(k-1)}{2N}, \qquad n = 1, ..., N$$

where

$$w(k) = \begin{cases} \frac{1}{\sqrt{N}}, & k = 1\\ \sqrt{\frac{2}{N}}, & 2 \le k \le N \end{cases}$$

and N = length(x), which is the same as length(y). The series is indexed from n = 1 and k = 1 instead of the usual n = 0 and k = 0 because MATLAB<sup>®</sup> vectors run from 1 to N instead of from 0 to N-1.

x = idct(y,n) appends zeros or truncates the vector y to length n before transforming.

If y is a matrix, idct transforms its columns.

**References** [1] Jain, A.K., *Fundamentals of Digital Image Processing*, Prentice-Hall, 1989.

[2] Pennebaker, W.B., and J.L. Mitchell, *JPEG Still Image Data Compression Standard*, Van Nostrand Reinhold, 1993, Chapter 4.

See Also dct, dct2, idct2, ifft

**Purpose**1-D inverse fast Fourier transform

**Description** ifft is a MATLAB<sup>®</sup> function.

| <b>Purpose</b> 2-D inverse fast Fourier transform |
|---------------------------------------------------|
|---------------------------------------------------|

**Description** ifft2 is a MATLAB<sup>®</sup> function.

| Impulse invariance method for analog-to-digital filter conversion                                                                                                    |
|----------------------------------------------------------------------------------------------------|
| [bz,az] = impinvar(b,a,fs)<br>[bz,az] = impinvar(b,a,fs,tol)                                                                                                    |
| [bz,az] = impinvar(b,a,fs) creates a digital filter with numerator<br>and denominator coefficients bz and az, respectively, whose impulse<br>response is equal to the impulse response of the analog filter with<br>coefficients b and a, scaled by 1/fs. If you leave out the argument fs, or<br>specify fs as the empty vector [], it takes the default value of 1 Hz.                                                                   |
| <pre>[bz,az] = impinvar(b,a,fs,tol) uses the tolerance specified by<br/>tol to determine whether poles are repeated. A larger tolerance<br/>increases the likelihood that impinvar interprets closely located poles<br/>as multiplicities (repeated ones). The default is 0.001, or 0.1% of a pole's<br/>magnitude. Note that the accuracy of the pole values is still limited to<br/>the accuracy obtainable by the roots function.</pre> |
| Example 1                                                                                                    |
| Convert an analog lowpass filter to a digital filter using impinvar with a sampling frequency of 10 Hz:                                                                                                    |
| <pre>[b,a] = butter(4,0.3,'s');<br/>[bz,az] = impinvar(b,a,10)<br/>bz =<br/>1.0e-006 *<br/>-0.0000    0.1324    0.5192    0.1273    0<br/>az =</pre>                                                                                                    |
|                                                                                                    |

1.0000 -3.9216 5.7679 -3.7709 0.9246

### Example 2

Illustrate the relationship between analog and digital impulse responses [2].

**Note** This example requires the impulse function from Control System Toolbox<sup>TM</sup> software.

The steps used in this example are:

- 1 Create an analog Butterworth filter
- **2** Use impinvar with a sampling frequency Fs of 10 Hz to scale the coefficients by 1/Fs. This compensates for the gain that will be introduced in Step 4 below.
- **3** Use Control System Toolbox impulse function to plot the continuous-time unit impulse response of an LTI system.
- **4** Plot the digital impulse response, multiplying the numerator by a constant (Fs) to compensate for the 1/Fs gain introduced in the impulse response of the derived digital filter.

```
[b,a] = butter(4,0.3,'s');
[bz,az] = impinvar(b,a,10);
sys = tf(b,a);
impulse(sys);
hold on;
impz(10*bz,az,[],10);
```

Zooming the resulting plot shows that the analog and digital impulse responses are the same.

| Algorithm  | impinvar performs the impulse-invariant method of analog-to-digital transfer function conversion discussed in reference [1]: |
|------------|----------------------------------------------------------------------------------------------------|
|            | <ol> <li>It finds the partial fraction expansion of the system represented by<br/>b and a.</li> </ol>                        |
|            | <b>2</b> It replaces the poles p by the poles exp(p/fs).                                                                     |
|            | <b>3</b> It finds the transfer function coefficients of the system from the residues from step 1 and the poles from step 2.  |
| References | [1] Parks, T.W., and C.S. Burrus, <i>Digital Filter Design</i> , John Wiley & Sons, 1987, pp.206-209.                        |
|            | [2] Antoniou, Andreas, <i>Digital Filters</i> , McGraw Hill, Inc, 1993, pp.221-224.                                          |
| See Also   | bilinear, lp2bp, lp2bs, lp2hp, lp2lp                                                                                         |

Impairs of Paragerence

# impz

| Purpose     | Impulse response of digital filter                                                                                                    |
|-------------|----------------------------------------------------------------------------------------------------|
| Syntax      | <pre>[h,t] = impz(b,a) [h,t] = impz(b,a,n) [h,t] = impz(b,a,n,fs) impz(b,a) impz(Hd)</pre>                                                                                                    |
| Description | [h,t] = impz(b,a) computes the impulse response of the filter with<br>numerator coefficients b and denominator coefficients a. impz chooses<br>the number of samples and returns the response in the column vector<br>h and sample times in the column vector t (where t = $[0:n-1]'$ , and<br>n = length(t) is computed automatically).                                                                                  |
|             | [h,t] = impz(b,a,n) computes n samples of the impulse response<br>when n is an integer (t = [0:n-1]'). If n is a vector of integers, impz<br>computes the impulse response at those integer locations, starting the<br>response computation from 0 (and t = n or t = [0 n]). If, instead of n,<br>you include the empty vector [] for the second argument, the number of<br>samples is computed automatically by default. |
|             | [h,t] = impz(b,a,n,fs) computes n samples and produces a vector t of length n so that the samples are spaced 1/fs units apart.                                                                                                    |
|             | <pre>impz(b,a) with no output arguments plots the impulse response and<br/>displays the response in the current figure window.</pre>                                                                                                    |
|             | impz(Hd) plots the impulse response of the filter and displays the plot in fvtool. The input Hd is a dfilt filter object or an array of dfilt filter objects.                                                                                                    |
|             | <b>Note</b> impz works for both real and complex input systems.                                                                                                    |
| Examples    | Plot the first 50 samples of the impulse response of a fourth-order lowpass elliptic filter with cutoff frequency of 0.4 times the Nyquist frequency:                                                                                                    |

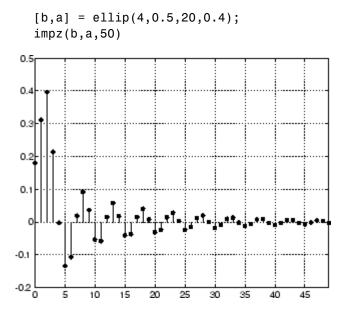

The same example using a dfilt object and displaying the result in the Filter Visualization Tool (fvtool) is

[b,a] = ellip(4,0.5,20,0.4); Hd = dfilt.df1(b,a) impz(Hd,50)

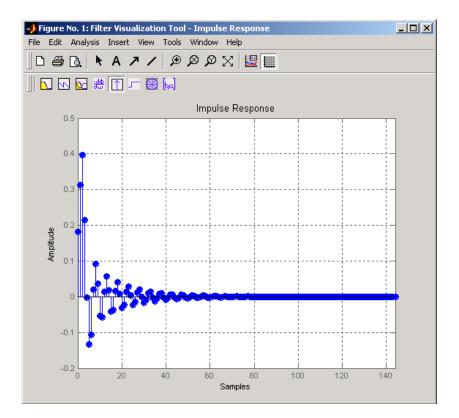

#### **Algorithm**

impz filters a length n impulse sequence using

filter(b,a,[1 zeros(1,n-1)])

and plots the results using stem.

To compute n in the auto-length case, impz either uses n = length(b) for the FIR case or first finds the poles using p = roots(a), if length(a) is greater than 1.

If the filter is unstable, n is chosen to be the point at which the term from the largest pole reaches  $10^{\circ}6$  times its original value.

If the filter is stable, n is chosen to be the point at which the term due to the largest amplitude pole is  $5*10^{-5}$  of its original amplitude.

If the filter is oscillatory (poles on the unit circle only), impz computes five periods of the slowest oscillation.

If the filter has both oscillatory and damped terms, n is chosen to equal five periods of the slowest oscillation or the point at which the term due to the largest (nonunity) amplitude pole is  $5*10^{-5}$  of its original amplitude, whichever is greater.

impz also allows for delays in the numerator polynomial. The number of delays is incorporated into the computation for the number of samples.

See Also impulse, stem

### interp

| Purpose     | Interpolation — increase sampling rate by integer factor                                                                                                    |
|-------------|----------------------------------------------------------------------------------------------------|
| Syntax      | y = interp(x,r)<br>y = interp(x,r,l,alpha)<br>[y,b] = interp(x,r,l,alpha)                                                                                                    |
| Description | Interpolation increases the original sampling rate for a sequence to a higher rate. interp performs lowpass interpolation by inserting zeros into the original sequence and then applying a special lowpass filter.     |
|             | y = interp(x,r) increases the sampling rate of x by a factor of r. The interpolated vector y is r times longer than the original input x.                                                                               |
|             | y = interp(x,r,l,alpha) specifies 1 (filter length) and alpha (cut-off frequency). The default value for 1 is 4 and the default value for alpha is $0.5$ .                                                              |
|             | [y,b] = interp(x,r,l,alpha) returns vector b containing the filter coefficients used for the interpolation.                                                                                                    |
| Examples    | Interpolate a signal by a factor of four:                                                                                                    |
|             | <pre>t = 0:0.001:1; % Time vector<br/>x = sin(2*pi*30*t) + sin(2*pi*60*t);<br/>y = interp(x,4);<br/>stem(x(1:30));<br/>title('Original Signal');<br/>figure<br/>stem(y(1:120));<br/>title('Interpolated Signal');</pre> |

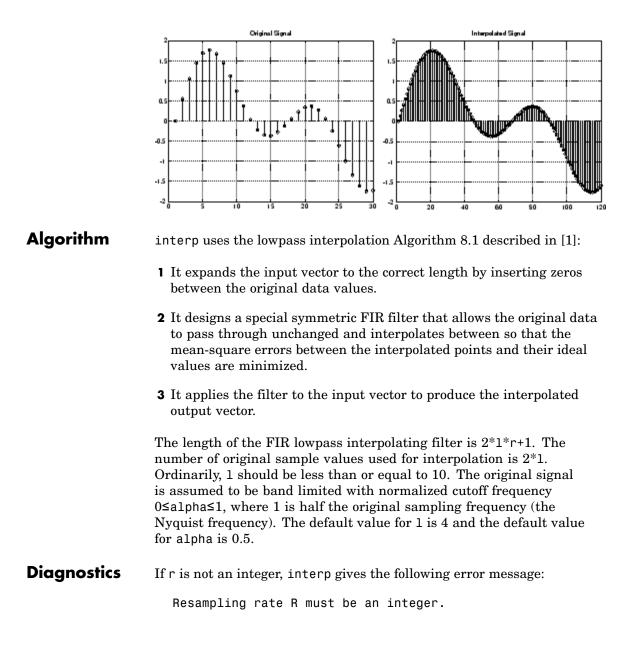

# interp

| References | [1] Programs for Digital Signal Processing, IEEE Press, New York, 1979, Algorithm 8.1. |
|------------|----------------------------------------------------------------------------------------|
| See Also   | decimate, downsample, interp1, resample, spline, upfirdn, upsample                     |

| Purpose     | Interpolation FIR filter design                                                                                                    |
|-------------|----------------------------------------------------------------------------------------------------|
| Syntax      | b = intfilt(l,p,alpha)<br>b = intfilt(l,n,'Lagrange')                                                                                                    |
| Description | <pre>b = intfilt(1,p,alpha) designs a linear phase FIR filter that<br/>performs ideal bandlimited interpolation using the nearest 2*p nonzero<br/>samples, when used on a sequence interleaved with 1-1 consecutive<br/>zeros every 1 samples. It assumes an original bandlimitedness of alpha<br/>times the Nyquist frequency. The returned filter is identical to that<br/>used by interp. b is length 2*1*p-1</pre>                                                                                                    |
|             | alpha is inversely proportional to the transition bandwidth of the<br>filter and it also affects the bandwith of the don't-care regions in<br>the stopband. Specifying alpha allows you to specify how much of<br>the Nyquist interval your input signal occupies. This is beneficial,<br>particularly for signals to be interpolated, because it allows you to<br>increase the transition bandwidth without affecting the interpolation<br>and results in better stopband attenuation for a given 1 and p. If you<br>set alpha to 1, your signal is assumed to occupy the entire Nyquist<br>interval. Setting alpha to less than one allows for don't-care regions<br>in the stopband. For example, if your input occupies half the Nyquist<br>interval, you could set alpha to 0.5. |
|             | b = intfilt(1,n, Lagrange') designs an FIR filter that performs<br>nth-order Lagrange polynomial interpolation on a sequence interleaved<br>with 1-1 consecutive zeros every r samples. b has length $(n + 1)$ *1 for n<br>even, and length $(n + 1)$ *1-1 for n odd. If both n and 1 are even, the<br>filter designed is not linear phase.<br>Both types of filters are basically lowpass and have a gain of 1 in the                                                                                                    |
|             | passband                                                                                                    |
| Examples    | Design a digital interpolation filter to upsample a signal by four, using the bandlimited method:                                                                                                    |
|             | alpha = 0.5; % "Bandlimitedness" factor<br>h1 = intfilt(4,2,alpha); % Bandlimited interpolation                                                                                                    |

The filter h1 works best when the original signal is bandlimited to alpha times the Nyquist frequency. Create a bandlimited noise signal:

```
randn('state',0)
x = filter(fir1(40,0.5),1,randn(200,1)); % Bandlimit
```

Now zero pad the signal with three zeros between every sample. The resulting sequence is four times the length of x:

```
xr = reshape([x zeros(length(x),3)]',4*length(x),1);
```

Interpolate using the filter command:

y = filter(h1,1,xr);

y is an interpolated version of x, delayed by seven samples (the group-delay of the filter). Zoom in on a section of one hundred samples to see this:

plot(100:200,y(100:200),7+(101:4:196),x(26:49),'o')

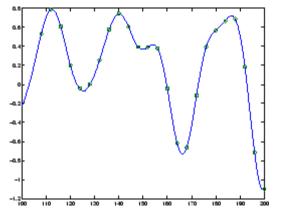

intfilt also performs Lagrange polynomial interpolation of the original signal. For example, first-order polynomial interpolation is just linear interpolation, which is accomplished with a triangular filter:

|            | h2 = intfilt(4,1,'l') % Lagrange interpolation<br>h2 =<br>0.2500 0.5000 0.7500 1.0000 0.7500 0.5000 0.2500                                                                                                    |
|------------|----------------------------------------------------------------------------------------------------|
| Algorithm  | The bandlimited method uses firls to design an interpolation FIR equivalent to that presented in [1]. The polynomial method uses Lagrange's polynomial interpolation formula on equally spaced samples to construct the appropriate filter. |
| References | [1] Oetken, Parks, and Schüßler, "New Results in the Design of Digital<br>Interpolators," <i>IEEE® Trans. Acoust., Speech, Signal Processing</i> ,<br>Vol. ASSP-23 (June 1975), pp. 301-309.                                                |
| See Also   | decimate, downsample, interp, resample, upsample                                                                                                    |

# invfreqs

| Purpose     | Identify continuous-time filter parameters from frequency response data                                                                                                    |
|-------------|----------------------------------------------------------------------------------------------------|
| Syntax      | <pre>[b,a] = invfreqs(h,w,n,m) [b,a] = invfreqs(h,w,n,m,wt) [b,a] = invfreqs(h,w,n,m,wt,iter) [b,a] = invfreqs(h,w,n,m,wt,iter,tol) [b,a] = invfreqs(h,w,n,m,wt,iter,tol,'trace') [b,a] = invfreqs(h,w,'complex',n,m,)</pre>                                                                                                    |
| Description | invfreqs is the inverse operation of freqs. It finds a continuous-time<br>transfer function that corresponds to a given complex frequency<br>response. From a laboratory analysis standpoint, invfreqs is useful in<br>converting magnitude and phase data into transfer functions.                                                                                                    |
|             | <pre>[b,a] = invfreqs(h,w,n,m) returns the real numerator and<br/>denominator coefficient vectors b and a of the transfer function</pre>                                                                                                    |
|             | $H(s) = \frac{B(s)}{A(s)} = \frac{b(1)s^n + b(2)s^{n-1} + \dots + b(n+1)}{a(1)s^m + a(2)s^{m-1} + \dots + a(m+1)}$                                                                                                    |
|             | whose complex frequency response is given in vector h at the frequency points specified in vector w. Scalars n and m specify the desired orders of the numerator and denominator polynomials.                                                                                                    |
|             | The length of h must be the same as the length of w. invfreqs uses conj(h) at -w to ensure the proper frequency domain symmetry for a real filter.                                                                                                    |
|             | <pre>[b,a] = invfreqs(h,w,n,m,wt) weights the fit-errors versus<br/>frequency, where wt is a vector of weighting factors the same length as w.</pre>                                                                                                    |
|             | [b,a] = invfreqs(h,w,n,m,wt,iter) and                                                                                                    |
|             | <pre>[b,a] = invfreqs(h,w,n,m,wt,iter,tol) provide a superior algorithm<br/>that guarantees stability of the resulting linear system and searches for<br/>the best fit using a numerical, iterative scheme. The iter parameter<br/>tells invfreqs to end the iteration when the solution has converged,<br/>or after iter iterations, whichever comes first. invfreqs defines<br/>convergence as occurring when the norm of the (modified) gradient</pre> |
|             |                                                                                                    |

|          | vector is less than to1, where to1 is an optional parameter that defaults to 0.01. To obtain a weight vector of all ones, use                                                                                                    |
|----------|----------------------------------------------------------------------------------------------------|
|          | <pre>invfreqs(h,w,n,m,[],iter,tol)</pre>                                                                                                    |
|          | <pre>[b,a] = invfreqs(h,w,n,m,wt,iter,tol,'trace') displays a textual progress report of the iteration.</pre>                                                                                                    |
|          | [b,a] = invfreqs(h,w, 'complex',n,m,) creates a complex filter.<br>In this case no symmetry is enforced, and the frequency is specified in<br>radians between - $\pi$ and $\pi$ .                                                                                               |
| Remarks  | When building higher order models using high frequencies, it is<br>important to scale the frequencies, dividing by a factor such as half the<br>highest frequency present in w, so as to obtain well conditioned values of<br>a and b. This corresponds to a rescaling of time. |
| Examples | Example 1                                                                                                    |
|          | Convert a simple transfer function to frequency response data and then back to the original filter coefficients:                                                                                                    |
|          | a = [1 2 3 2 1 4]; b = [1 2 3 2 3];<br>[h,w] = freqs(b,a,64);<br>[bb,aa] = invfreqs(h,w,4,5)<br>bb =                                                                                                    |
|          | 1.0000 2.0000 3.0000 2.0000 3.0000<br>aa =                                                                                                    |
|          | 1.0000 2.0000 3.0000 2.0000 1.0000 4.0000                                                                                                    |
|          | Notice that bb and aa are equivalent to b and a, respectively. However,<br>aa has poles in the right half-plane and thus the system is unstable.<br>Use invfreqs's iterative algorithm to find a stable approximation to                                                        |

the system:

```
aaa =
1.0000 3.4676 7.4060 6.2102 2.5413 0.0001
```

#### **Example 2**

Suppose you have two vectors, mag and phase, that contain magnitude and phase data gathered in a laboratory, and a third vector w of frequencies. You can convert the data into a continuous-time transfer function using invfreqs:

```
[b,a] = invfreqs(mag.*exp(j*phase),w,2,3);
```

**Algorithm** By default, invfreqs uses an equation error method to identify the best model from the data. This finds b and a in

$$\min_{b,a} \sum_{k=1}^{n} wt(k) |h(k)A(w(k)) - B(w(k))|^2$$

by creating a system of linear equations and solving them with the MATLAB<sup>®</sup> \ operator. Here A(w(k)) and B(w(k)) are the Fourier transforms of the polynomials a and b, respectively, at the frequency w(k), and n is the number of frequency points (the length of h and w). This algorithm is based on Levi [1]. Several variants have been suggested in the literature, where the weighting function wt gives less attention to high frequencies.

The superior ("output-error") algorithm uses the damped Gauss-Newton method for iterative search [2], with the output of the first algorithm as the initial estimate. This solves the direct problem of minimizing the weighted sum of the squared error between the actual and the desired frequency response points.

$$\min_{b,a} \sum_{k=1}^{n} \omega t(k) \left| h(k) - \frac{B(\omega(k))}{A(\omega(k))} \right|^2$$

References [1] Levi, E.C., "Complex-Curve Fitting," *IRE Trans. on Automatic Control*, Vol.AC-4 (1959), pp.37-44.
[2] Dennis, J.E., Jr., and R.B. Schnabel, *Numerical Methods for Unconstrained Optimization and Nonlinear Equations*, Englewood Cliffs, NJ: Prentice-Hall, 1983.
See Also freqs, freqz, invfreqz, prony

# invfreqz

| Purpose     | Identify discrete-time filter parameters from frequency response data                                                                                                    |
|-------------|----------------------------------------------------------------------------------------------------|
| Syntax      | <pre>[b,a] = invfreqz(h,w,n,m) [b,a] = invfreqz(h,w,n,m,wt) [b,a] = invfreqz(h,w,n,m,wt,iter) [b,a] = invfreqz(h,w,n,m,wt,iter,tol) [b,a] = invfreqz(h,w,n,m,wt,iter,tol,'trace') [b,a] = invfreqz(h,w,'complex',n,m,)</pre>                                                                                                    |
| Description | invfreqz is the inverse operation of freqz; it finds a discrete-time<br>transfer function that corresponds to a given complex frequency<br>response. From a laboratory analysis standpoint, invfreqz can be used<br>to convert magnitude and phase data into transfer functions.                                                                                                    |
|             | [b,a] = invfreqz(h,w,n,m) returns the real numerator and denominator coefficients in vectors b and a of the transfer function                                                                                                    |
|             | $H(z) = \frac{B(z)}{A(z)} = \frac{b(1) + b(2)z^{-1} + \dots + b(n+1)z^{-n}}{a(1) + a(2)z^{-1} + \dots + a(m+1)z^{-m}}$                                                                                                    |
|             | whose complex frequency response is given in vector h at the frequency points specified in vector w. Scalars n and m specify the desired orders of the numerator and denominator polynomials.                                                                                                    |
|             | Frequency is specified in radians between 0 and $\pi$ , and the length of h must be the same as the length of w. invfreqz uses conj(h) at -w to ensure the proper frequency domain symmetry for a real filter.                                                                                                    |
|             | <pre>[b,a] = invfreqz(h,w,n,m,wt) weights the fit-errors versus<br/>frequency, where wt is a vector of weighting factors the same length as w.</pre>                                                                                                    |
|             | [b,a] = invfreqz(h,w,n,m,wt,iter) and                                                                                                    |
|             | <pre>[b,a] = invfreqz(h,w,n,m,wt,iter,tol) provide a superior<br/>algorithm that guarantees stability of the resulting linear system and<br/>searches for the best fit using a numerical, iterative scheme. The iter<br/>parameter tells invfreqz to end the iteration when the solution has<br/>converged, or after iter iterations, whichever comes first. invfreqz<br/>defines convergence as occurring when the norm of the (modified)</pre> |
|             |                                                                                                    |

|           | <pre>gradient vector is less than tol, where tol is an optional parameter that defaults to 0.01. To obtain a weight vector of all ones, use invfreqz(h,w,n,m,[],iter,tol) [b,a] = invfreqz(h,w,n,m,wt,iter,tol,'trace') displays a textual</pre> |
|-----------|----------------------------------------------------------------------------------------------------|
|           | progress report of the iteration.                                                                                                    |
|           | [b,a] = invfreqz(h,w, 'complex',n,m,) creates a complex filter.<br>In this case no symmetry is enforced, and the frequency is specified in<br>radians between $-\pi$ and $\pi$ .                                                                 |
| Examples  | Convert a simple transfer function to frequency response data and then back to the original filter coefficients:                                                                                                    |
|           | a = [1 2 3 2 1 4]; b = [1 2 3 2 3];<br>[h,w] = freqz(b,a,64);<br>[bb,aa] = invfreqz(h,w,4,5)<br>bb =                                                                                                    |
|           | 1.0000 2.0000 3.0000 2.0000 3.0000                                                                                                    |
|           | aa =<br>1.0000 2.0000 3.0000 2.0000 1.0000 4.0000                                                                                                    |
|           | Notice that bb and aa are equivalent to b and a, respectively. However,<br>aa has poles outside the unit circle and thus the system is unstable.<br>Use invfreqz's iterative algorithm to find a stable approximation to<br>the system:          |
|           | [bbb,aaa] = invfreqz(h,w,4,5,[],30)<br>bbb =                                                                                                    |
|           | 0.2427 0.2788 0.0069 0.0971 0.1980                                                                                                    |
|           | aaa =<br>1.0000 -0.8944 0.6954 0.9997 -0.8933 0.6949                                                                                                    |
| Algorithm | By default, invfreqz uses an equation error method to identify the best model from the data. This finds b and a in                                                                                                    |

$$\min_{b,a} \sum_{k=1}^{n} wt(k) |h(k)A(\omega(k)) - B(\omega(k))|^2$$

by creating a system of linear equations and solving them with the MATLAB<sup>®</sup> \ operator. Here  $A(\omega(k))$  and  $B(\omega(k))$  are the Fourier transforms of the polynomials a and b, respectively, at the frequency  $\omega(k)$ , and *n* is the number of frequency points (the length of h and w). This algorithm is a based on Levi [1].

The superior ("output-error") algorithm uses the damped Gauss-Newton method for iterative search [2], with the output of the first algorithm as the initial estimate. This solves the direct problem of minimizing the weighted sum of the squared error between the actual and the desired frequency response points.

$$\min_{b,a} \sum_{k=1}^{n} wt(k) \left| h(k) - \frac{B(\omega(k))}{A(\omega(k))} \right|^2$$

**References** [1] Levi, E.C., "Complex-Curve Fitting," IRE Trans. on Automatic Control, Vol. AC-4 (1959), pp. 37-44.

 [2] Dennis, J.E., Jr., and R.B. Schnabel, Numerical Methods for Unconstrained Optimization and Nonlinear Equations, Prentice-Hall, 1983.

See Also freqs, freqz, invfreqz, prony

| Purpose     | Convert inverse sine parameters to reflection coefficients                                                                  |
|-------------|----------------------------------------------------------------------------------------------------|
| Syntax      | k = is2rc(isin)                                                                                                    |
| Description | <pre>k = is2rc(isin) returns a vector of reflection coefficients k from a<br/>vector of inverse sine parameters isin.</pre> |
| Examples    | isin = [0.2000 0.8727 0.0020 0.0052 -0.0052];<br>k = is2rc(isin)                                                            |
|             | k =<br>0.3090 0.9801 0.0031 0.0082 -0.0082                                                                                  |
| References  | [1] Deller, J.R., J.G. Proakis, and J.H.L. Hansen, <i>Discrete-Time Processing of Speech Signals</i> , Prentice-Hall, 1993. |
| See Also    | ac2rc, lar2rc, poly2rc, rc2is                                                                                               |

### kaiser

| Purpose     | Kaiser window                                                                                                    |
|-------------|----------------------------------------------------------------------------------------------------|
| Syntax      | w = kaiser(L,beta)                                                                                                    |
| Description | w = kaiser(L,beta) returns an L-point Kaiser $(I_0I_0 - \sinh)$ window<br>in the column vector w. beta is the Kaiser window $\beta$ parameter that<br>affects the sidelobe attenuation of the Fourier transform of the window.<br>The default value for beta is 0.5. |
|             | To obtain a Kaiser window that designs an FIR filter with sidelobe attenuation of $\alpha$ dB, use the following $\beta.$                                                                                                    |
|             | $\beta = \begin{cases} 0.1102 (\alpha - 8.7), & \alpha > 50 \\ 0.5842 (\alpha - 21)^{0.4} + 0.07886 (\alpha - 21), & 50 \ge \alpha \ge 21 \\ 0, & \alpha < 21 \end{cases}$                                                                                           |
|             | Increasing beta widens the main lobe and decreases the amplitude of the sidelobes (i.e., increases the attenuation).                                                                                                    |
| Examples    | Create a 200-point Kaiser window with a beta of 2.5 and display the result using WVTool:<br>w = kaiser(200,2.5);                                                                                                    |
|             | wvtool(w)                                                                                                    |

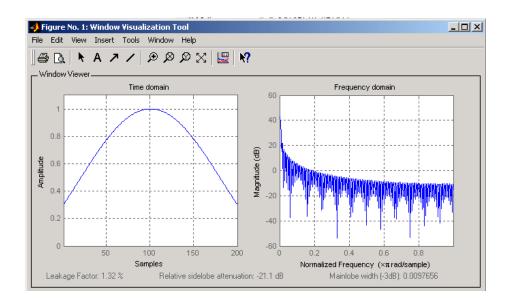

# **References** [1] Kaiser, J.F., "Nonrecursive Digital Filter Design Using the I0- sinh Window Function," Proc. 1974 *IEEE*<sup>®</sup> Symp. Circuits and Systems, (April 1974), pp. 20-23.

[2] Selected Papers in Digital Signal Processing II, IEEE Press, New York, 1975.

[3] Oppenheim, A.V., and R.W. Schafer, *Discrete-Time Signal Processing*, Prentice-Hall, 1989, p. 453.

See Also chebwin, gausswin, kaiserord, tukeywin, window, wintool, wvtool

### kaiserord

| Purpose     | Kaiser window FIR filter design estimation parameters                                                                                                    |  |  |  |  |  |
|-------------|----------------------------------------------------------------------------------------------------|--|--|--|--|--|
| Syntax      | [n,Wn,beta,ftype] = kaiserord(f,a,dev)<br>[n,Wn,beta,ftype] = kaiserord(f,a,dev,fs)<br>c = kaiserord(f,a,dev,fs,'cell')                                                                                                    |  |  |  |  |  |
| Description | kaiserord returns a filter order n and beta parameter to specify<br>a Kaiser window for use with the fir1 function. Given a set<br>of specifications in the frequency domain, kaiserord estimates<br>the minimum FIR filter order that will approximately meet the<br>specifications. kaiserord converts the given filter specifications into<br>passband and stopband ripples and converts cutoff frequencies into the<br>form needed for windowed FIR filter design.                                                                                                    |  |  |  |  |  |
|             | <pre>[n,Wn,beta,ftype] = kaiserord(f,a,dev) finds the approximate<br/>order n, normalized frequency band edges Wn, and weights that meet<br/>input specifications f, a, and dev. f is a vector of band edges and a is a<br/>vector specifying the desired amplitude on the bands defined by f. The<br/>length of f is twice the length of a, minus 2. Together, f and a define<br/>a desired piecewise constant response function. dev is a vector the<br/>same size as a that specifies the maximum allowable error or deviation<br/>between the frequency response of the output filter and its desired<br/>amplitude, for each band. The entries in dev specify the passband<br/>ripple and the stopband attenuation. You specify each entry in dev as a<br/>positive number, representing absolute filter gain (not in decibels).</pre> |  |  |  |  |  |
|             | <b>Note</b> If, in the vector dev, you specify unequal deviations across bands, the minimum specified deviation is used, since the Kaiser window method is constrained to produce filters with minimum deviation in all of the bands.                                                                                                    |  |  |  |  |  |

fir1 can use the resulting order n, frequency vector Wn, multiband magnitude type ftype, and the Kaiser window parameter beta. The ftype string is intended for use with fir1; it is equal to 'high' for a highpass filter and 'stop' for a bandstop filter. For multiband filters, it can be equal to 'dc-0' when the first band is a stopband (starting at f = 0) or 'dc-1' when the first band is a passband.

To design an FIR filter b that approximately meets the specifications given by kaiser parameters f, a, and dev, use the following command.

b = fir1(n,Wn,kaiser(n+1,beta),ftype,'noscale')

[n, Wn, beta, ftype] = kaiserord(f, a, dev, fs) uses a sampling frequency fs in Hz. If you don't specify the argument fs, or if you specify it as the empty vector [], it defaults to 2 Hz, and the Nyquist frequency is 1 Hz. You can use this syntax to specify band edges scaled to a particular application's sampling frequency. The frequency band edges in f must be from 0 to fs/2.

c = kaiserord(f,a,dev,fs,'cell') is a cell-array whose elements are the parameters to fir1.

**Note** In some cases, kaiserord underestimates or overestimates the order n. If the filter does not meet the specifications, try a higher order such as n+1, n+2, and so on, or a try lower order.

Results are inaccurate if the cutoff frequencies are near 0 or the Nyquist frequency, or if dev is large (greater than 10%).

#### Remarks

Be careful to distinguish between the meanings of filter length and filter order. The filter *length* is the number of impulse response samples in the FIR filter. Generally, the impulse response is indexed from n = 0 to n = L-1, where *L* is the filter length. The filter *order* is the highest power in a *z*-transform representation of the filter. For an FIR transfer function, this representation is a polynomial in *z*, where the highest power is  $z^{L-1}$  and the lowest power is  $z^0$ . The filter order is one less than the length (*L*-1) and is also equal to the number of zeros of the *z* polynomial.

### Examples

### Example 1

Design a lowpass filter with passband defined from 0 to 1 kHz and stopband defined from 1500 Hz to 4 kHz. Specify a passband ripple of 5% and a stopband attenuation of 40 dB:

```
fsamp = 8000;
fcuts = [1000 1500];
mags = [1 0];
devs = [0.05 0.01];
[n,Wn,beta,ftype] = kaiserord(fcuts,mags,devs,fsamp);
hh = fir1(n,Wn,ftype,kaiser(n+1,beta),'noscale');
freqz(hh)
```

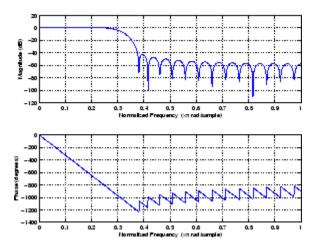

### Example 2

Design an odd-length bandpass filter (note that odd length means even order, so the input to fir1 must be an even integer):

```
fsamp = 8000;
fcuts = [1000 1300 2210 2410];
mags = [0 1 0];
devs = [0.01 0.05 0.01];
[n,Wn,beta,ftype] = kaiserord(fcuts,mags,devs,fsamp);
```

```
n = n + rem(n,2);
hh = fir1(n,Wn,ftype,kaiser(n+1,beta),'noscale');
[H,f] = freqz(hh,1,1024,fsamp);
plot(f,abs(H)), grid on
```

#### **Example 3**

Design a lowpass filter with a passband cutoff of 1500 Hz, a stopband cutoff of 2000 Hz, passband ripple of 0.01, stopband ripple of 0.1, and a sampling frequency of 8000 Hz:

```
[n,Wn,beta,ftype] = kaiserord([1500 2000],[1 0],...
[0.01 0.1],8000);
b = fir1(n,Wn,ftype,kaiser(n+1,beta),'noscale');
```

This is equivalent to

```
c = kaiserord([1500 2000],[1 0],[0.01 0.1],8000,'cell');
b = fir1(c{:});
```

**Algorithm** kaiserord uses empirically derived formulas for estimating the orders of lowpass filters, as well as differentiators and Hilbert transformers. Estimates for multiband filters (such as bandpass filters) are derived from the lowpass design formulas.

The design formulas that underlie the Kaiser window and its application to FIR filter design are

$$\beta = \begin{cases} 0.1102 (\alpha - 8.7), & \alpha > 50 \\ 0.5842 (\alpha - 21)^{0.4} + 0.07886 (\alpha - 21), & 50 \ge \alpha \ge 21 \\ 0, & \alpha < 21 \end{cases}$$

where  $\alpha$  = -20log<sub>10</sub>  $\delta$  is the stopband attenuation expressed in decibels (recall that  $\delta_{\rm p} = \delta_{\rm s}$  is required).

The design formula is

$$n = \frac{\alpha - 7.95}{2.285(\Delta \omega)}$$

where *n* is the filter order and  $\Delta \omega$  is the width of the smallest transition region.

**References** [1] Kaiser, J.F., "Nonrecursive Digital Filter Design Using the - sinh Window Function," Proc. 1974 IEEE Symp. *Circuits and Systems*, (April 1974), pp. 20-23.

[2] Selected Papers in Digital Signal Processing II, IEEE Press, New York, 1975, pp. 123-126.

[3] Oppenheim, A.V., and R.W. Schafer, *Discrete-Time Signal Processing*, Prentice-Hall, 1989, pp. 458-562.

See Also fir1, kaiser, firpmord

| Purpose     | Convert log area ratio parameters to reflection coefficients                                                                |  |  |  |  |  |
|-------------|----------------------------------------------------------------------------------------------------|--|--|--|--|--|
| Syntax      | k = lar2rc(g)                                                                                                    |  |  |  |  |  |
| Description | k = lar2rc(g) returns a vector of reflection coefficients k from a vector of log area ratio parameters g.                   |  |  |  |  |  |
| Examples    | g = [0.6389                                                                                                    |  |  |  |  |  |
|             | 0.3090 0.9801 0.0031 0.0081 -0.0081                                                                                         |  |  |  |  |  |
| References  | [1] Deller, J.R., J.G. Proakis, and J.H.L. Hansen, <i>Discrete-Time Processing of Speech Signals</i> , Prentice-Hall, 1993. |  |  |  |  |  |
| See Also    | ac2rc, is2rc, poly2rc, rc2lar                                                                                               |  |  |  |  |  |

# latc2tf

| Purpose     | Convert lattice filter parameters to transfer function form                                                                                                    |  |  |  |  |  |
|-------------|----------------------------------------------------------------------------------------------------|--|--|--|--|--|
| Syntax      | [num,den] = latc2tf(k,v)<br>[num,den] = latc2tf(k,' <i>iiroption</i> ')<br>num = latc2tf(k, <i>'firoption'</i> )                                                                                                    |  |  |  |  |  |
| Description | <pre>[num,den] = latc2tf(k,v) finds the transfer function numerator num<br/>and denominator den from the IIR lattice coefficients k and ladder<br/>coefficients v.<br/>[num,den] = latc2tf(k,'<i>iiroption</i>') produces an IIR filter transfer<br/>function according to the value of the string '<i>iiroption</i>':<br/>• 'allpole': Produces an all-pole filter transfer function from the<br/>associated all-pole IIR lattice filter coefficients k.<br/>• 'allpass': Produces an allpass filter transfer function from the<br/>associated allpass IIR lattice filter coefficients k.<br/>num = latc2tf(k,'<i>firoption</i>') produces an FIR filter according to<br/>the value of the string '<i>firoption</i>':<br/>• 'min': Produces a minimum-phase FIR filter numerator from the<br/>associated minimum-phase FIR filter numerator from the<br/>associated minimum-phase FIR filter numerator from the<br/>associated minimum-phase FIR filter numerator from the<br/>associated minimum-phase FIR filter numerator from the<br/>associated minimum-phase FIR filter numerator from the<br/>associated minimum-phase FIR filter numerator from the<br/>associated maximum-phase FIR filter numerator from the<br/>associated maximum-phase FIR filter numerator from the<br/>associated maximum-phase FIR filter numerator from the<br/>associated maximum-phase FIR filter numerator from the<br/>associated maximum-phase FIR filter numerator from the<br/>associated maximum-phase FIR lattice filter coefficients k.</pre> |  |  |  |  |  |
|             | • 'FIR': Produces a general FIR filter numerator from the lattice filter coefficients k (default, if you leave off the string altogether).                                                                                                    |  |  |  |  |  |
| See Also    | latcfilt, tf2latc                                                                                                    |  |  |  |  |  |

| Purpose     | Lattice and lattice-ladder filter implementation                                                                                                    |  |  |  |  |  |
|-------------|----------------------------------------------------------------------------------------------------|--|--|--|--|--|
| Syntax      | <pre>[f,g] = latcfilt(k,x) [f,g] = latcfilt(k,v,x) [f,g] = latcfilt(k,1,x) [f,g,zf] = latcfilt(,'ic',zi) [f,g,zf] = latcfilt(,dim)</pre>                                                                                                    |  |  |  |  |  |
| Description | When filtering data, lattice coefficients can be used to represent                                                                                                    |  |  |  |  |  |
|             | <ul> <li>FIR filters</li> <li>All-pole IIR filters</li> <li>Allpass IIR filters</li> <li>General IIR filters</li> <li>General IIR filters</li> <li>[f,g] = latcfilt(k,x) filters x with the FIR lattice coefficients in the vector k. The forward lattice filter result is f and g is the backward</li> <li>filter result. If  k  ≤ 1, f corresponds to the minimum-phase output, and g corresponds to the maximum-phase output.</li> <li>If k and x are vectors, the result is a (signal) vector. Matrix arguments are permitted under the following rules:</li> <li>If x is a matrix and k is a vector, each column of x is processed through the lattice filter specified by k.</li> <li>If x is a vector and k is a matrix, each column of k is used to filter x, and a signal matrix is returned.</li> <li>If x and k are both matrices with the same number of columns, then the <i>i</i>th column of k is used to filter the <i>i</i>th column of k is returned.</li> <li>[f,g] = latcfilt(k,v,x) filters x with the IIR lattice coefficients k and ladder coefficients v. Both k and v must be vectors, while x can be a signal matrix.</li> </ul> |  |  |  |  |  |

[f,g] = latcfilt(k,1,x) filters x with the IIR lattice specified by k, where k and x can be vectors or matrices. f is the all-pole lattice filter result and g is the allpass filter result.

[f,g,zf] = latcfilt(..., 'ic',zi) accepts a length-k vector zi
specifying the initial condition of the lattice states. Output zf is a
length-k vector specifying the final condition of the lattice states.

[f,g,zf] = latcfilt(...,dim) filters x along the dimension dim. To specify a dim value, the FIR lattice coefficients k must be a vector and you must specify all previous input parameters in order. Use the empty vector [] for any parameters you do not want to specify. zf returns the final conditions in columns, regardless of the shape of x.

See Also filter, latc2tf, tf2latc

| Purpose | Levinson-Durbin recursion |  |  |  |
|---------|---------------------------|--|--|--|
| Syntax  | a = levinson(r,n)         |  |  |  |
|         | [a,e] = levinson(r,n)     |  |  |  |
|         | [a,e,k] = levinson(r,n)   |  |  |  |

**Description** The Levinson-Durbin recursion is an algorithm for finding an all-pole IIR filter with a prescribed deterministic autocorrelation sequence. It has applications in filter design, coding, and spectral estimation. The filter that levinson produces is minimum phase.

a = levinson(r,n) finds the coefficients of an nth-order autoregressive linear process which has r as its autocorrelation sequence.r is a real or complex deterministic autocorrelation sequence. If r is a matrix, levinson finds the coefficients for each column of r and returns them in the rows of a. n is the order of denominator polynomial A(z); that is, a = [1 a(2) ... a(n+1)]. The filter coefficients are ordered in descending powers of z.

$$H(z) = \frac{1}{A(z)} = \frac{1}{1 + a(2)z^{-1} + \dots + a(n+1)z^{-n}}$$

[a,e] = levinson(r,n) returns the prediction error, e, of order n.

[a,e,k] = levinson(r,n) returns the reflection coefficients k as a column vector of length n.

**Note** k is computed internally while computing the a coefficients, so returning k simultaneously is more efficient than converting a to k with tf2latc.

## levinson

| Algorithm  | levinson solves the symmetric Toeplitz system of linear equations                                                                                                    |  |  |  |  |  |  |
|------------|----------------------------------------------------------------------------------------------------|--|--|--|--|--|--|
|            | $\begin{bmatrix} r(1) \ r(2)^* & \cdots & r(n)^* \\ r(2) \ r(1) & \cdots & r(n-1)^* \\ \vdots & \ddots & \ddots & \vdots \\ r(n) & \cdots & r(2) & r(1) \end{bmatrix} \begin{bmatrix} a(2) \\ a(3) \\ \vdots \\ a(n+1) \end{bmatrix} = \begin{bmatrix} -r(2) \\ -r(3) \\ \vdots \\ -r(n+1) \end{bmatrix}$                                             |  |  |  |  |  |  |
|            | where $r = [r(1) \dots r(n+1)]$ is the input autocorrelation vector, and $r(i)^*$ denotes the complex conjugate of $r(i)$ . The algorithm requires $O(n^2)$ flops and is thus much more efficient than the MATLAB <sup>®</sup> \ command for large n. However, the levinson function uses \ for low orders to provide the fastest possible execution. |  |  |  |  |  |  |
| References | [1] Ljung, L., System Identification: Theory for the User, Prentice-Hall, 1987, pp. 278-280.                                                                                                    |  |  |  |  |  |  |
| See Also   | lpc, prony, rlevinson, schurrc, stmcb                                                                                                    |  |  |  |  |  |  |

| Purpose     | Transform lowpass analog filters to bandpass                                                                                                    |  |  |  |  |
|-------------|----------------------------------------------------------------------------------------------------|--|--|--|--|
| Syntax      | [bt,at] = lp2bp(b,a,Wo,Bw)<br>[At,Bt,Ct,Dt] = lp2bp(A,B,C,D,Wo,Bw)                                                                                                    |  |  |  |  |
| Description | 1p2bp transforms analog lowpass filter prototypes with a cutoff angular frequency of 1 rad/s into bandpass filters with desired bandwidth and center frequency. The transformation is one step in the digital filter |  |  |  |  |

1p2bp can perform the transformation on two different linear system representations: transfer function form and state-space form. In both cases, the input system must be an analog filter prototype.

design process for the butter, cheby1, cheby2, and ellip functions.

### **Transfer Function Form (Polynomial)**

[bt,at] = 1p2bp(b,a,Wo,Bw) transforms an analog lowpass filter prototype given by polynomial coefficients into a bandpass filter with center frequency Wo and bandwidth Bw. Row vectors b and a specify the coefficients of the numerator and denominator of the prototype in descending powers of *s*.

$$\frac{b(s)}{a(s)} = \frac{b(1)s^n + \dots + b(n)s + b(n+1)}{a(1)s^m + \dots + a(m)s + a(m+1)}$$

Scalars Wo and Bw specify the center frequency and bandwidth in units of rad/s. For a filter with lower band edge w1 and upper band edge w2, use Wo = sqrt(w1\*w2) and Bw = w2-w1.

1p2bp returns the frequency transformed filter in row vectors bt and at.

#### **State-Space Form**

[At,Bt,Ct,Dt] = lp2bp(A,B,C,D,Wo,Bw) converts the continuous-time state-space lowpass filter prototype in matrices A, B, C, D shown below

$$\dot{x} = Ax + Bu$$
  
 $y = Cx + Du$ 

into a bandpass filter with center frequency Wo and bandwidth Bw. For a filter with lower band edge w1 and upper band edge w2, use Wo = sqrt(w1\*w2) and Bw = w2-w1.

The bandpass filter is returned in matrices At, Bt, Ct, Dt.

**Algorithm** 1p2bp is a highly accurate state-space formulation of the classic analog filter frequency transformation. Consider the state-space system

$$\dot{x} = Ax + Bu$$
$$y = Cx + Du$$

where u is the input, x is the state vector, and y is the output. The Laplace transform of the first equation (assuming zero initial conditions) is

sX(s) = AX(s) + BU(s)

Now if a bandpass filter is to have center frequency  $\omega_0$  and bandwidth  $B_w$ , the standard *s*-domain transformation is

 $s = Q(p^2 + 1)/p$ 

where  $Q = \omega_0/B_w$  and  $p = s/\omega_0$ . Substituting this for *s* in the Laplace transformed state-space equation, and considering the operator *p* as d/dt results in

$$Q\ddot{x} + Qx = Ax + B\ddot{u}$$

or

$$Q\dot{x} - A\dot{x} - B\dot{u} = -Qx$$

Now define

$$Q\dot{\omega} = -Qx$$

which, when substituted, leads to

$$Q\dot{x} = Ax + Q\omega + Bu$$

The last two equations give equations of state. Write them in standard form and multiply the differential equations by  $\omega_0$  to recover the time/frequency scaling represented by p and find state matrices for the bandpass filter:

```
Q = Wo/Bw; [ma,m] = size(A);
At = Wo*[A/Q eye(ma,m);-eye(ma,m) zeros(ma,m)];
Bt = Wo*[B/Q; zeros(ma,n)];
Ct = [C zeros(mc,ma)];
Dt = d;
```

If the input to lp2bp is in transfer function form, the function transforms it into state-space form before applying this algorithm.

**See Also** bilinear, impinvar, 1p2bs, 1p2hp, 1p21p

## lp2bs

| Purpose     | Transform lowpass analog filters to bandstop                                                                                                    |  |  |  |  |
|-------------|----------------------------------------------------------------------------------------------------|--|--|--|--|
| Syntax      | [bt,at] = lp2bs(b,a,Wo,Bw)<br>[At,Bt,Ct,Dt] = lp2bs(A,B,C,D,Wo,Bw)                                                                                                    |  |  |  |  |
| Description | 1p2bs transforms analog lowpass filter prototypes with a cutoff angular<br>frequency of 1 rad/s into bandstop filters with desired bandwidth and<br>center frequency. The transformation is one step in the digital filter<br>design process for the butter, cheby1, cheby2, and ellip functions. |  |  |  |  |
|             | 1p2bs can perform the transformation on two different linear system representations: transfer function form and state-space form. In both                                                                                                    |  |  |  |  |

cases, the input system must be an analog filter prototype.

### **Transfer Function Form (Polynomial)**

[bt,at] = 1p2bs(b,a,Wo,Bw) transforms an analog lowpass filter prototype given by polynomial coefficients into a bandstop filter with center frequency Wo and bandwidth Bw. Row vectors b and a specify the coefficients of the numerator and denominator of the prototype in descending powers of s.

 $\frac{b(s)}{a(s)} = \frac{b(1)s^n + \dots + b(n)s + b(n+1)}{a(1)s^m + \dots + a(m)s + a(m+1)}$ 

Scalars Wo and Bw specify the center frequency and bandwidth in units of radians/second. For a filter with lower band edge w1 and upper band edge w2, use Wo = sqrt(w1\*w2) and Bw = w2-w1.

1p2bs returns the frequency transformed filter in row vectors bt and at.

#### **State-Space Form**

[At,Bt,Ct,Dt] = lp2bs(A,B,C,D,Wo,Bw) converts the continuous-time state-space lowpass filter prototype in matrices A, B, C, D shown below

$$\dot{x} = Ax + Bu$$
  
 $y = Cx + Du$ 

into a bandstop filter with center frequency Wo and bandwidth Bw. For a filter with lower band edge w1 and upper band edge w2, use Wo = sqrt(w1\*w2) and Bw = w2-w1.

The bandstop filter is returned in matrices At, Bt, Ct, Dt.

**Algorithm** 1p2bs is a highly accurate state-space formulation of the classic analog filter frequency transformation. If a bandstop filter is to have center frequency  $\omega_0$  and bandwidth  $B_w$ , the standard *s*-domain transformation is

$$s = \frac{p}{Q(p^2+1)}$$

where  $Q = \omega_0 / B_w$  and  $p = s / \omega_0$ . The state-space version of this transformation is

Q = Wo/Bw; At = [Wo/Q\*inv(A) Wo\*eye(ma);-Wo\*eye(ma) zeros(ma)]; Bt = -[Wo/Q\*(A B); zeros(ma,n)]; Ct = [C/A zeros(mc,ma)]; Dt = D - C/A\*B;

See 1p2bp for a derivation of the bandpass version of this transformation.

See Also bilinear, impinvar, lp2bp, lp2hp, lp2lp

# lp2hp

| Purpose     | Transform lowpass analog filters to highpass                                                                                                    |  |  |  |  |
|-------------|----------------------------------------------------------------------------------------------------|--|--|--|--|
| Syntax      | [bt,at] = lp2hp(b,a,Wo)<br>[At,Bt,Ct,Dt] = lp2hp(A,B,C,D,Wo)                                                                                                    |  |  |  |  |
| Description | lp2hp transforms analog lowpass filter prototypes with a cutoff angular<br>frequency of 1 rad/s into highpass filters with desired cutoff angular<br>frequency. The transformation is one step in the digital filter design<br>process for the butter, cheby1, cheby2, and ellip functions. |  |  |  |  |
|             | The lp2hp function can perform the transformation on two different linear system representations: transfer function form and state-space                                                                                                    |  |  |  |  |

Transfer Function Form (Polynomial)

[bt,at] = 1p2hp(b,a,Wo) transforms an analog lowpass filter prototype given by polynomial coefficients into a highpass filter with cutoff angular frequency Wo. Row vectors b and a specify the coefficients of the numerator and denominator of the prototype in descending powers of *s*.

form. In both cases, the input system must be an analog filter prototype.

 $\frac{b(s)}{a(s)} = \frac{b(1)s^n + \dots + b(n)s + b(n+1)}{a(1)s^m + \dots + a(m)s + a(m+1)}$ 

Scalar Wo specifies the cutoff angular frequency in units of radians/second. The frequency transformed filter is returned in row vectors bt and at.

#### **State-Space Form**

[At,Bt,Ct,Dt] = lp2hp(A,B,C,D,Wo) converts the continuous-time state-space lowpass filter prototype in matrices A, B, C, D below

into a highpass filter with cutoff angular frequency Wo. The highpass filter is returned in matrices At, Bt, Ct, Dt.

# **Algorithm** 1p2hp is a highly accurate state-space formulation of the classic analog filter frequency transformation. If a highpass filter is to have cutoff angular frequency $\omega_{\rm h}$ , the standard *s*-domain transformation is

$$s = \frac{\omega_0}{p}$$

The state-space version of this transformation is

```
At = Wo*inv(A);
Bt = -Wo*(A\B);
Ct = C/A;
Dt = D - C/A*B;
```

See 1p2bp for a derivation of the bandpass version of this transformation.

See Also bilinear, impinvar, 1p2bp, 1p2bs, 1p21p

| Purpose     | Change cutoff frequency for lowpass analog filter                                                                                                    |  |  |  |  |
|-------------|----------------------------------------------------------------------------------------------------|--|--|--|--|
| Syntax      | [bt,at] = lp2lp(b,a,Wo)<br>[At,Bt,Ct,Dt] = lp2lp(A,B,C,D,Wo)                                                                                                    |  |  |  |  |
| Description | 1p21p transforms an analog lowpass filter prototype with a cutoff<br>angular frequency of 1 rad/s into a lowpass filter with any specified<br>cutoff angular frequency. The transformation is one step in the digital<br>filter design process for the butter, cheby1, cheby2, and ellip<br>functions. |  |  |  |  |

The 1p21p function can perform the transformation on two different linear system representations: transfer function form and state-space form. In both cases, the input system must be an analog filter prototype.

#### **Transfer Function Form (Polynomial)**

[bt,at] = 1p21p(b,a,Wo) transforms an analog lowpass filter prototype given by polynomial coefficients into a lowpass filter with cutoff angular frequency Wo. Row vectors b and a specify the coefficients of the numerator and denominator of the prototype in descending powers of *s*.

 $\frac{b(s)}{a(s)} = \frac{b(1)s^n + \dots + b(n)s + b(n+1)}{a(1)s^m + \dots + a(m)s + a(m+1)}$ 

Scalar Wo specifies the cutoff angular frequency in units of radians/second. 1p21p returns the frequency transformed filter in row vectors bt and at.

#### **State-Space Form**

[At,Bt,Ct,Dt] = lp2lp(A,B,C,D,Wo) converts the continuous-time state-space lowpass filter prototype in matrices A, B, C, D below

```
\dot{x} = Ax + Bu
y = Cx + Du
```

into a lowpass filter with cutoff angular frequency Wo. 1p21p returns the lowpass filter in matrices At, Bt, Ct, Dt.

# **Algorithm** 1p21p is a highly accurate state-space formulation of the classic analog filter frequency transformation. If a lowpass filter is to have cutoff angular frequency $\omega_{\rm h}$ , the standard s-domain transformation is

 $s = p/\omega_0$ 

The state-space version of this transformation is

At = Wo\*A; Bt = Wo\*B; Ct = C; Dt = D;

See 1p2bp for a derivation of the bandpass version of this transformation.

See Also bilinear, impinvar, 1p2bp, 1p2bs, 1p2hp

| Purpose                                                                                                    | Linear prediction filter coefficients                                                                                                    |  |  |  |  |  |  |
|----------------------------------------------------------------------------------------------------|----------------------------------------------------------------------------------------------------|--|--|--|--|--|--|
| Syntax                                                                                                    | [a,g] = lpc(x,p)                                                                                                    |  |  |  |  |  |  |
| Description                                                                                                    | lpc determines the coefficients of a forward linear predictor by<br>minimizing the prediction error in the least squares sense. It has<br>applications in filter design and speech coding.                                                                                                    |  |  |  |  |  |  |
|                                                                                                    | [a,g] = lpc(x,p) finds the coefficients of a pth-order linear predictor (FIR filter) that predicts the current value of the real-valued time series x based on past samples.                                                                                                    |  |  |  |  |  |  |
|                                                                                                    | $\hat{x}(n) = -a(2)x(n-1) - a(3)x(n-2) - \dots - a(p+1)x(n-p)$                                                                                                    |  |  |  |  |  |  |
|                                                                                                    | p is the order of the prediction filter polynomial, $a = [1 a(2) \dots a(p+1)]$ . If p is unspecified, lpc uses as a default $p = length(x) - 1$ . If x is a matrix containing a separate signal in each column, lpc returns a model estimate for each column in the rows of matrix a and a column vector of prediction error variances g. The length of p must be less than or equal to the length of x. |  |  |  |  |  |  |
| Examples                                                                                                    | Estimate a data series using a third-order forward predictor, and compare to the original signal.                                                                                                    |  |  |  |  |  |  |
| First, create the signal data as the output of an autoregressive<br>driven by white noise. Use the last 4096 samples of the AR p<br>output to avoid start-up transients: |                                                                                                    |  |  |  |  |  |  |
|                                                                                                    | randn('state',0);<br>noise = randn(50000,1); % Normalized white Gaussian noise<br>x = filter(1,[1 1/2 1/3 1/4],noise);<br>x = x(45904:50000);                                                                                                    |  |  |  |  |  |  |
|                                                                                                    | Compute the predictor coefficients, estimated signal, prediction error, and autocorrelation sequence of the prediction error:                                                                                                    |  |  |  |  |  |  |
|                                                                                                    | a = lpc(x,3);<br>est_x = filter([0 -a(2:end)],1,x); % Estimated signal                                                                                                    |  |  |  |  |  |  |

The prediction error, e(n), can be viewed as the output of the prediction error filter A(z) shown below, where H(z) is the optimal linear predictor, x(n) is the input signal, and  $\hat{x}(n)$  is the predicted signal.

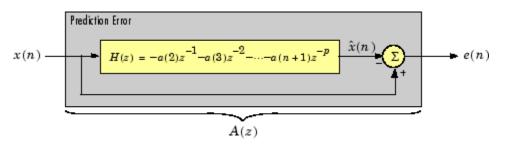

Compare the predicted signal to the original signal:

plot(1:97,x(4001:4097),1:97,est\_x(4001:4097),'--'); title('Original Signal vs. LPC Estimate'); xlabel('Sample Number'); ylabel('Amplitude'); grid; legend('Original Signal','LPC Estimate')

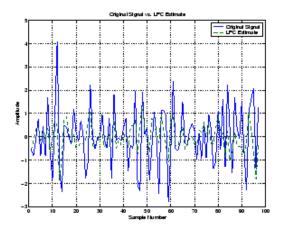

Look at the autocorrelation of the prediction error:

lpc

```
plot(lags,acs);
title('Autocorrelation of the Prediction Error');
xlabel('Lags'); ylabel('Normalized Value'); grid;
```

The prediction error is approximately white Gaussian noise, as expected for a third-order AR input process.

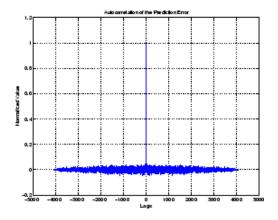

### Algorithm

lpc uses the autocorrelation method of autoregressive (AR) modeling to find the filter coefficients. The generated filter might not model the process exactly even if the data sequence is truly an AR process of the correct order. This is because the autocorrelation method implicitly windows the data, that is, it assumes that signal samples beyond the length of x are 0.

lpc computes the least squares solution to

Xa = b

where

$$X = \begin{bmatrix} x(1) & 0 & \cdots & 0 \\ x(2) & x(1) & \ddots & \vdots \\ \vdots & x(2) & \ddots & 0 \\ x(m) & \vdots & \ddots & x(1) \\ 0 & x(m) & \ddots & x(2) \\ \vdots & \ddots & \ddots & \vdots \\ 0 & \cdots & 0 & x(m) \end{bmatrix}, \quad a = \begin{bmatrix} 1 \\ a(2) \\ \vdots \\ a(p+1) \end{bmatrix}, \quad b = \begin{bmatrix} 1 \\ 0 \\ \vdots \\ 0 \end{bmatrix}$$

and  ${\tt m}$  is the length of  ${\tt x}.$  Solving the least squares problem via the normal equations

$$X^H X a = X^H b$$

leads to the Yule-Walker equations

| r(1) | r(2)* |      | $r(p)^*$ | $\begin{bmatrix} a(2) \\ a(3) \\ \vdots \\ a(p+1) \end{bmatrix}$ |   | -r(2)          |
|------|-------|------|----------|------------------------------------------------------------------|---|----------------|
| r(2) | r(1)  | ۰.   | ÷        | a(3)                                                             | = | - <i>r</i> (3) |
| :    | •.    | ٠.   | $r(2)^*$ | :                                                                |   | ÷              |
| r(p) |       | r(2) | r(1)     | a(p+1)                                                           |   | -r(p + 1)      |

where  $r = [r(1) r(2) \dots r(p+1)]$  is an autocorrelation estimate for x computed using xcorr. The Yule-Walker equations are solved in  $O(p^2)$  flops by the Levinson-Durbin algorithm (see levinson).

- **References** [1] Jackson, L.B., *Digital Filters and Signal Processing, Second Edition*, Kluwer Academic Publishers, 1989. pp. 255-257.
- See Also aryule, levinson, prony, pyulear, stmcb

lpc

# lsf2poly

| Purpose     | Convert line spectral frequencies to prediction filter coefficients                                                                                                    |
|-------------|----------------------------------------------------------------------------------------------------|
| Syntax      | a = lsf2poly(lsf)                                                                                                    |
| Description | a = $lsf2poly(lsf)$ returns a vector a containing the prediction filter<br>coefficients from the vector $lsf$ of line spectral frequencies. If $lsf$ is a<br>matrix of size MxN with separate channels of line spectral frequencies<br>in each column, the returned a matrix has the resulting prediction filter<br>coefficients in rows and is of size Nx(M+1). |
| Examples    | lsf = [0.7842 1.5605 1.8776 1.8984 2.3593];<br>a = lsf2poly(lsf)<br>a =<br>1.0000 0.6148 0.9899 0.0001 0.0031 -0.0081                                                                                                    |
| References  | [1] Deller, J.R., J.G. Proakis, and J.H.L. Hansen, <i>Discrete-Time Processing of Speech Signals</i> , Prentice-Hall, 1993.                                                                                                    |
|             | [2] Rabiner, L.R., and R.W. Schafer, <i>Digital Processing of Speech Signals</i> , Prentice-Hall, 1978.                                                                                                    |
| See Also    | ac2poly, poly2lsf, rc2poly                                                                                                    |

| Purpose     | Convert magnitude to decibels (dB)                                                                                                    |
|-------------|----------------------------------------------------------------------------------------------------|
| Syntax      | ydb = mag2db(y)                                                                                                    |
| Description | ydb = mag2db(y) returns the corresponding decibel (dB) value ydb for<br>a given magnitude y. The relationship between magnitude and decibels<br>is ydb = $20*\log_{10}(y)$ . |
| See Also    | db2mag                                                                                                    |

### marcumq

| Purpose | Generalized Marcum Q function |
|---------|-------------------------------|
|---------|-------------------------------|

**Syntax** Q = marcumq(a,b) Q = marcumq(a,b,m)

**Description** Q = marcumq(a,b) computes the Marcum Q function of a and b, defined by

$$Q(a,b) = \int_{b}^{\infty} x \exp\left(-\frac{x^2 + a^2}{2}\right) I_0(ax) dx$$

where a and b are nonnegative real numbers. In this expression,  $I_0$  is the modified Bessel function of the first kind of zero order.

Q = marcumq(a,b,m) computes the generalized Marcum Q, defined by

$$Q(a,b) = \frac{1}{a^{m-1}} \int_{b}^{\infty} x^{m} \exp\left(-\frac{x^{2} + a^{2}}{2}\right) I_{m-1}(ax) dx$$

where a and b are nonnegative real numbers, and m is a positive integer. In this expression,  $I_{m-1}$  is the modified Bessel function of the first kind of order *m*-1.

If any of the inputs is a scalar, it is expanded to the size of the other inputs.

### See Also besseli

**References** [1] Cantrell, P. E., and A. K. Ojha, "Comparison of Generalized Q-Function Algorithms," *IEEE® Transactions on Information Theory*, Vol. IT-33, July, 1987, pp. 591–596.

[2] Marcum, J. I., "A Statistical Theory of Target Detection by Pulsed Radar: Mathematical Appendix," RAND Corporation, Santa Monica, CA, Research Memorandum RM-753, July 1, 1948. Reprinted in *IRE* Transactions on Information Theory, Vol. IT-6, April, 1960, pp. 59–267.

[3] Shnidman, D. A., "The Calculation of the Probability of Detection and the Generalized Marcum Q-Function," *IEEE Transactions on Information Theory*, Vol. IT-35, March, 1989, pp. 389–400.

# maxflat

| Purpose     | Generalized digital Butterworth filter design                                                                                                    |
|-------------|----------------------------------------------------------------------------------------------------|
| Syntax      | <pre>[b,a] = maxflat(n,m,Wn)<br/>b = maxflat(n,'sym',Wn)<br/>[b,a,b1,b2] = maxflat(n,m,Wn)<br/>[b,a,b1,b2,sos,g] = maxflat(n,m,Wn)<br/>[] = maxflat(n,m,Wn,'design_flag')</pre>                                                                                                    |
| Description | [b,a] = maxflat(n,m,Wn) is a lowpass Butterworth filter with<br>numerator and denominator coefficients b and a of orders n and<br>m respectively. Wn is the normalized cutoff frequency at which the<br>magnitude response of the filter is equal to $\frac{1}{4}2$ (approx3 dB). Wn<br>must be between 0 and 1, where 1 corresponds to the Nyquist frequency. |
|             | b = maxflat(n, 'sym', Wn) is a symmetric FIR Butterworth filter. n<br>must be even, and Wn is restricted to a subinterval of [0,1]. The function<br>raises an error if Wn is specified outside of this subinterval.                                                                                                    |
|             | [b,a,b1,b2] = maxflat(n,m,Wn) returns two polynomials b1 and b2 whose product is equal to the numerator polynomial b (that is, $b = conv(b1,b2)$ ). b1 contains all the zeros at $z = -1$ , and b2 contains all the other zeros.                                                                                                    |
|             | [b,a,b1,b2,sos,g] = maxflat(n,m,Wn) returns the second-order sections representation of the filter as the filter matrix sos and the gain g.                                                                                                    |
|             | <pre>[] = maxflat(n,m,Wn,'design_flag') enables you to monitor the<br/>filter design, where 'design_flag' is</pre>                                                                                                    |
|             | <ul> <li>'trace' for a textual display of the design table used in the design</li> </ul>                                                                                                    |
|             | <ul> <li>'plots' for plots of the filter's magnitude, group delay, and zeros<br/>and poles</li> </ul>                                                                                                    |
|             | <ul> <li>'both' for both the textual display and plots</li> </ul>                                                                                                    |
| Examples    | n = 10; m = 2; Wn = 0.2;<br>[b,a] = maxflat(n,m,Wn)                                                                                                    |

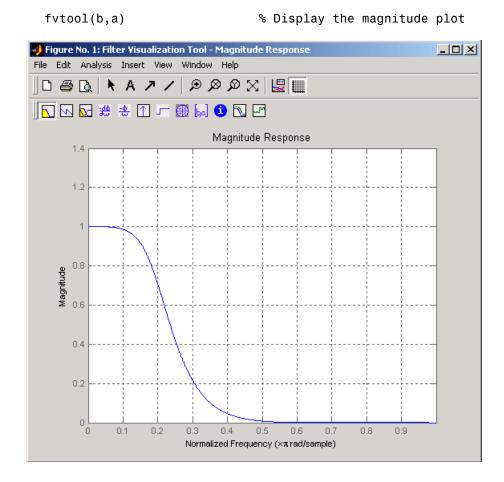

Algorithm The method consists of the use of formulae, polynomial root finding, and a transformation of polynomial roots.
 References [1] Selesnick, I.W., and C.S. Burrus, "Generalized Digital Butterworth Filter Design," *Proceedings of the IEEE® Int. Conf. Acoust., Speech, Signal Processing, Vol. 3* (May 1996).

# maxflat

See Also butter, filter, freqz

| Purpose     | 1-D median filtering                                                                                                    |
|-------------|----------------------------------------------------------------------------------------------------|
| Syntax      | <pre>y = medfilt1(x,n) y = medfilt1(x,n,blksz) y = medfilt1(x,n,blksz,dim)</pre>                                                                                                    |
| Description | y = medfilt1(x,n) applies an order n one-dimensional median filter to vector x; the function considers the signal to be 0 beyond the end points.<br>Output y has the same length as x.                                                                                                    |
|             | For n odd, $y(k)$ is the median of $x(k-(n-1)/2:k+(n-1)/2)$ .                                                                                                    |
|             | For n even, $y(k)$ is the median of $x(k-n/2)$ , $x(k-(n/2)+1)$ ,, $x(k+(n/2)-1)$ . In this case, medfilt1 sorts the numbers, then takes the average of the $n/2$ and $(n/2)+1$ elements.                                                                                                    |
|             | The default for n is 3.                                                                                                    |
|             | <pre>y = medfilt1(x,n,blksz) uses a for-loop to compute blksz (block<br/>size) output samples at a time. Use blksz &lt;&lt; length(x) if you are low<br/>on memory, since medfilt1 uses a working matrix of size n-by-blksz.<br/>By default, blksz = length(x); this provides the fastest execution if<br/>you have sufficient memory.</pre> |
|             | If x is a matrix, medfilt1 median filters its columns using                                                                                                    |
|             | y(:,i) = medfilt1(x(:,i),n,blksz)                                                                                                    |
|             | in a loop over the columns of x.                                                                                                    |
|             | y = medfilt1(x,n,blksz,dim) specifies the dimension, dim, along which the filter operates.                                                                                                    |
| References  | [1] Pratt, W.K., <i>Digital Image Processing</i> , John Wiley & Sons, 1978, pp. 330-333.                                                                                                    |
| See Also    | filter, medfilt2, median                                                                                                    |

## modulate

| Modulation for communications simulation                                                               |
|----------------------------------------------------------------------------------------------------|
| <pre>y = modulate(x,fc,fs,'method') y = modulate(x,fc,fs,'method',opt) [y,t] = modulate(x,fc,fs)</pre> |
| <pre>y = modulate(x,fc,fs,'method') and</pre>                                                          |
|                                                                                                    |

y = modulate(x,fc,fs, 'method',opt) modulate the real message signal x with a carrier frequency fc and sampling frequency fs, using one of the options listed below for 'method'. Note that some methods accept an option, opt.

| Method         | Description                                                                                                    |
|----------------|----------------------------------------------------------------------------------------------------|
| amdsb-sc<br>or | Amplitude modulation, double sideband, suppressed carrier. Multiplies x by a sinusoid of frequency fc.                                                                     |
| am             | y = x.*cos(2*pi*fc*t)                                                                                                    |
| amdsb-tc       | Amplitude modulation, double sideband, transmitted<br>carrier. Subtracts scalar opt from x and multiplies<br>the result by a sinusoid of frequency fc.                     |
|                | <pre>y = (x-opt).*cos(2*pi*fc*t)</pre>                                                                                                    |
|                | If the opt parameter is not present, modulate uses a default of $min(min(x))$ so that the message signal $(x - opt)$ is entirely nonnegative and has a minimum value of 0. |

| Method | Description                                                                                                    |
|--------|----------------------------------------------------------------------------------------------------|
| amssb  | Amplitude modulation, single sideband. Multiplies<br>x by a sinusoid of frequency fc and adds the result<br>to the Hilbert transform of x multiplied by a phase<br>shifted sinusoid of frequency fc. |
|        | y =<br>x.*cos(2*pi*fc*t)+imag(hilbert(x)).*sin(2*pi*fc*t)                                                                                                    |
|        | This effectively removes the upper sideband.                                                                                                    |
| fm     | Frequency modulation. Creates a sinusoid with instantaneous frequency that varies with the message signal x.                                                                                         |
|        | <pre>y = cos(2*pi*fc*t + opt*cumsum(x))</pre>                                                                                                    |
|        | cumsum is a rectangular approximation to the integral<br>of x. modulate uses opt as the constant of frequency<br>modulation. If opt is not present, modulate uses a<br>default of                    |
|        | <pre>opt = (fc/fs)*2*pi/(max(max(x)))</pre>                                                                                                    |
|        | so the maximum frequency excursion from fc is fc Hz.                                                                                                    |
| pm     | Phase modulation. Creates a sinusoid of frequency fc whose phase varies with the message signal x.                                                                                                   |
|        | y = cos(2*pi*fc*t + opt*x)                                                                                                    |
|        | modulate uses opt as the constant of phase<br>modulation. If opt is not present, modulate uses a<br>default of                                                                                       |
|        | <pre>opt = pi/(max(max(x)))</pre>                                                                                                    |
|        | so the maximum phase excursion is $\boldsymbol{\pi}$ radians.                                                                                                    |

| Method | Description                                                                                                    |
|--------|----------------------------------------------------------------------------------------------------|
| pwm    | Pulse-width modulation. Creates a pulse-width<br>modulated signal from the pulse widths in x. The<br>elements of x must be between 0 and 1, specifying<br>the width of each pulse in fractions of a period. The<br>pulses start at the beginning of each period, that is,<br>they are left justified.                                                                                           |
|        | <pre>modulate(x,fc,fs,'pwm','centered')</pre>                                                                                                    |
|        | <pre>yields pulses centered at the beginning of each period.<br/>y is length length(x)*fs/fc.</pre>                                                                                                    |
| ppm    | Pulse-position modulation. Creates a pulse-position<br>modulated signal from the pulse positions in x. The<br>elements of x must be between 0 and 1, specifying the<br>left edge of each pulse in fractions of a period. opt is<br>a scalar between 0 and 1 that specifies the length of<br>each pulse in fractions of a period. The default for opt<br>is 0.1. y is length $length(x)*fs/fc$ . |
| qam    | Quadrature amplitude modulation. Creates a quadrature amplitude modulated signal from signals x and opt.                                                                                                    |
|        | <pre>y = x.*cos(2*pi*fc*t) + opt.*sin(2*pi*fc*t)</pre>                                                                                                    |
|        | opt must be the same size as x.                                                                                                    |

If you do not specify 'method', then modulate assumes am. Except for the pwm and ptm cases, y is the same size as x.

If x is an array, modulate modulates its columns.

[y,t] = modulate(x,fc,fs) returns the internal time vector t that modulate uses in its computations.

See Also demod, vco, fskdemod, genqamdemod, mskdemod, pamdemod, pmdemod, qamdemod

| Purpose | Magnitude squared coherence                                                                                                    |
|---------|----------------------------------------------------------------------------------------------------|
| Syntax  | <pre>Cxy = mscohere(x,y)<br/>Cxy = mscohere(x,y,window)<br/>Cxy = mscohere(x,y,window,noverlap)<br/>[Pxy,W] = mscohere(x,y,window,noverlap,nfft)<br/>[Cxy,F] = mscohere(x,y,window,noverlap,nfft,fs)<br/>[] = mscohere(x,y,,'whole')<br/>mscohere()</pre> |

#### **Description** Cxy = mscohere(x,y) finds the magnitude squared coherence estimate Cxy of the input signals x and y using Welch's averaged, modified periodogram method. The magnitude squared coherence estimate is a function of frequency with values between 0 and 1 that indicates how well x corresponds to y at each frequency. The coherence is a function of the power spectral density (*Pxx* and *Pyy*) of x and y and the cross power spectral density (*Pxy*) of x and y.

$$C_{xy}(f) = \frac{\left|P_{xy}(f)\right|^2}{P_{xx}(f)P_{yy}(f)}$$

x and y must be the same length. For real x and y, mscohere returns a one-sided coherence estimate and for complex x or y, it returns a two-sided estimate.

mscohere uses the following default values:

| Parameter | Description                                                                                                    | Default Value                                                                                    |
|-----------|----------------------------------------------------------------------------------------------------|--------------------------------------------------------------------------------------------------|
| nfft      | FFT length which<br>determines the<br>frequencies at which<br>the coherence is estimated                                                                                                    | Maximum of 256 or the<br>next power of 2 greater<br>than the length of each<br>section of x or y |
|           | For real x and y, the length<br>of Cxy is (nfft/2+1) if nfft<br>is even or (nfft+1)/2 if<br>nfft is odd. For complex<br>x or y, the length of Cxy is<br>nfft.                                               |                                                                                                  |
|           | If nfft is greater than the<br>signal length, the data<br>is zero-padded. If nfft<br>is less than the signal<br>length, the segment is<br>wrapped using datawrap<br>so that the length is equal<br>to nfft. |                                                                                                  |
| fs        | Sampling frequency                                                                                                    | 1                                                                                                |
| window    | Windowing function and<br>number of samples to use<br>for each section                                                                                                    | Periodic Hamming<br>window of length to obtain<br>eight equal sections of x<br>and y             |
| noverlap  | Number of samples by<br>which the sections overlap                                                                                                    | Value to obtain 50%<br>overlap                                                                   |

**Note** You can use the empty matrix [] to specify the default value for any input argument except x or y. For example, Pxy = mschoere(x,y,[],[],128) uses a Hamming window, default noverlap to obtain 50% overlap, and the specified 128 nfft.

Cxy = mscohere(x, y, window) specifies a windowing function, divides x and y into equal overlapping sections of the specified window length, and windows each section using the specified window function. If you supply a scalar for window, Cxy uses a Hamming window of that length. mscohere zero pads the sections if the window length exceeds nfft.

Cxy = mscohere(x, y, window, noverlap) overlaps the sections of x by noverlap samples. noverlap must be an integer smaller than the length of window.

[Pxy,W] = mscohere(x,y,window,noverlap,nfft) uses the specified FFT length nfft to calculate the coherence estimate. It also returns W, which is the vector of normalized frequencies (in rad/sample) at which the coherence is estimated. For real x and y, Cxy length is (nfft/2 +1) if nfft is even and if nfft is odd, the length is (nfft+1)/2. For complex x or y, the length of Cxy is nfft. For real signals, the range of W is [0, pi] when nfft is even and [0, pi) when nfft is odd. For complex signals, the range of W is [0, 2\*pi).

[Cxy,F] = mscohere(x,y,window,noverlap,nfft,fs) returns Cxy as a function of frequency and a vector F of frequencies at which the coherence is estimated. fs is the sampling frequency in Hz. For real signals, the range of F is [0, fs/2] when nfft is even and [0, fs/2) when nfft is odd. For complex signals, the range of F is [0, fs).

[...] = mscohere(x,y,..., 'whole') returns a coherence estimate with frequencies that range over the whole Nyquist interval. Specifying 'half' uses half the Nyquist interval.

mscohere(...) plots the magnitude squared coherence versus frequency in the current figure window.

**Note** If you use mscohere on two linearly related signals [1] with a single, non-overlapping window, the output for all frequencies is Cxy = 1.

**Examples** Compute and plot the coherence estimate between two colored noise sequences x and y:

```
randn('state',0);
h = fir1(30,0.2,rectwin(31));
h1 = ones(1,10)/sqrt(10);
r = randn(16384,1);
x = filter(h1,1,r);
y = filter(h,1,x);
mscohere(x,y,hanning(1024),512,1024)
```

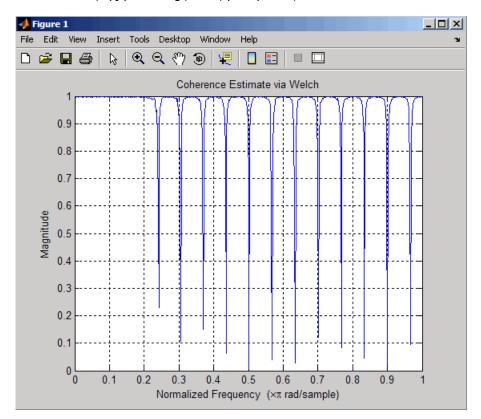

#### Algorithm

mscohere estimates the magnitude squared coherence function [2] using Welch's averaged periodogram method (see references [3] and [4]). **References** [1] Stoica, P., and R. Moses. *Introduction to Spectral Analysis*. Upper Saddle River, NJ: Prentice-Hall, 1997. Pgs. 61-64.

[2] Kay, S.M. Modern Spectral Estimation. Englewood Cliffs, NJ: Prentice-Hall, 1988. Pg. 454.

[3] Rabiner, L.R., and B. Gold. *Theory and Application of Digital Signal Processing*. Englewood Cliffs, NJ: Prentice-Hall, 1975.

[4] Welch, P.D. "The Use of Fast Fourier Transform for the Estimation of Power Spectra: A Method Based on Time Averaging Over Short, Modified Periodograms." *IEEE® Trans. Audio Electroacoust. Vol. AU-15* (June 1967). Pgs. 70-73.

**See Also** cpsd, periodogram, pwelch, spectrum, tfestimate

### nuttallwin

| Purpose     | Nuttall-defined minimum 4-term Blackman-Har                                                                                                    | ris window         |  |
|-------------|----------------------------------------------------------------------------------------------------|--------------------|--|
| Syntax      | w = nuttallwin(L)                                                                                                    |                    |  |
| Description | <pre>w = nuttallwin(L) returns a minimum, L-point, 4-term<br/>Blackman-Harris window in the column vector w. The window is<br/>minimum in the sense that its maximum sidelobes are minimized. The<br/>coefficients for this window differ from the Blackman-Harris window<br/>coefficients computed with blackmanharris and produce slightly lower<br/>sidelobes.</pre> |                    |  |
| Examples    | <pre>Compare 64-point Blackman-Harris and Nuttall' windows and plot them using WVTool: L = 64; w = blackmanharris(L); y = nuttallwin(L); wvtool(w,y)</pre>                                                                                                    | 's Blackman-Harris |  |
|             | Figure No. 1: Window Visualization Tool     File Edit View Insert Tools Window Help                                                                                                    |                    |  |
|             |                                                                                                    |                    |  |
|             | Time domain                                                                                                    | Frequency domain   |  |

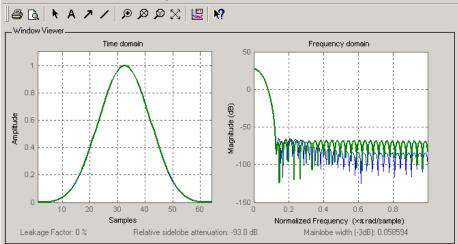

The maximum difference between the two windows is

max(abs(y-w))
ans =
 0.0099

**Algorithm** The equation for computing the coefficients of a minimum 4-term Blackman-Harris window, according to Nuttall, is

$$w(n) = a_0 - a_1 \cos\left(2\pi \frac{n}{N}\right) + a_2 \cos\left(4\pi \frac{n}{N}\right) - a_3 \cos\left(6\pi \frac{n}{N}\right)$$

where  $0 \le n \le N$  and the window length is L = N + 1.

The coefficients for this window are

- $a_0 = 0.3635819$  $a_1 = 0.4891775$  $a_2 = 0.1365995$  $a_3 = .0106411$
- **References** [1] Nuttall, Albert H. "Some Windows with Very Good Sidelobe Behavior." *IEEE*<sup>®</sup> *Transactions on Acoustics, Speech, and Signal Processing.* Vol. ASSP-29 (February 1981). pp. 84-91.
- **See Also** barthannwin, bartlett, blackmanharris, bohmanwin, parzenwin, rectwin, triang, window, wintool, wvtool

#### parzenwin

| <b>Purpose</b> Parzen (de la Valle-Poussin) windo |
|---------------------------------------------------|
|---------------------------------------------------|

**Syntax** w = parzenwin(L)

**Description** w = parzenwin(L) returns the L-point Parzen (de la Valle-Poussin) window in column vector w. Parzen windows are piecewise cubic approximations of Gaussian windows. Parzen window sidelobes fall off as  $1/\omega^4$ .

**Examples** Compare 64-point Parzen and Gaussian windows and display the result using sigwin window objects and wintool:

wintool(sigwin.parzenwin(64),sigwin.gausswin(64))

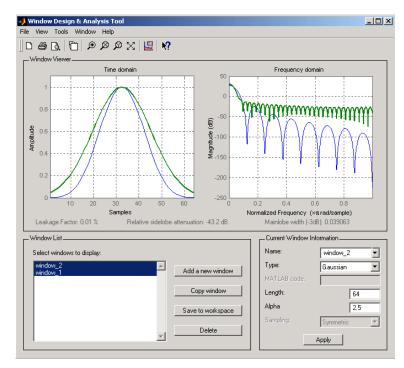

#### Algorithm

The Parzen window is defined as

$$w(n) = \begin{cases} 1.0 - 6\left(\frac{n}{N/2}\right)^2 \left(1.0 - \frac{|n|}{N/2}\right), & 0 \le |n| \le \frac{N}{4} \\ 2\left(1.0 - \frac{|n|}{N/2}\right)^3, & \frac{N}{4} \le |n| \le \frac{N}{2} \end{cases}$$

The window length is L = N + 1.

- **References** [1] Harris, F.J. "On the Use of Windows for Harmonic Analysis with the Discrete Fourier Transform." *Proceedings of the IEEE*<sup>®</sup>. Vol. 66, No. 1 (January 1978).
- See Also barthannwin, bartlett, blackmanharris, bohmanwin, nuttallwin, rectwin, triang, window, wintool, wvtool

## pburg

| Purpose     | PSD using Burg method                                                                                                    |
|-------------|----------------------------------------------------------------------------------------------------|
| Syntax      | <pre>Pxx = pburg(x,p)<br/>Pxx = pburg(x,p,nfft)<br/>[Pxx,w] = pburg()<br/>[Pxx,w] = pburg(x,p,w)<br/>Pxx = pburg(x,p,nfft,fs)<br/>Pxx = pburg(x,p,f,fs)<br/>[Pxx,f] = pburg(x,p,nfft,fs)<br/>[Pxx,f] = pburg(x,p,f,fs)<br/>[Pxx,f] = pburg(x,p,nfft,fs,'range')<br/>[Pxx,w] = pburg(x,p,nfft,'range')<br/>pburg()</pre>                                                                     |
| Description | Pxx = pburg(x,p) implements the Burg algorithm, a parametric<br>spectral estimation method, and returns $Pxx$ , an estimate of the power<br>spectral density (PSD) of the vector x. The entries of x represent<br>samples of a discrete-time signal, and p is the integer specifying the<br>order of an autoregressive (AR) prediction model for the signal, used in<br>estimating the PSD. |
|             | The power spectral density is calculated in units of power per radians<br>per sample. Real-valued inputs produce full power one-sided (in<br>frequency) PSDs (by default), while complex-valued inputs produce<br>two-sided PSDs.                                                                                                    |
|             | In general, the length of the FFT and the values of the input x determine the length of Pxx and the range of the corresponding normalized frequencies. For this syntax, the (default) FFT length is 256. The following table indicates the length of Pxx and the range of the corresponding normalized frequencies for this syntax.                                                         |

| Real/Complex<br>Input Data | Length of Pxx | Range of the<br>Corresponding<br>Normalized<br>Frequencies |
|----------------------------|---------------|------------------------------------------------------------|
| Real-valued                | 129           | [0, π]                                                     |
| Complex-valued             | 256           | [0, 2π)                                                    |

#### PSD Vector Characteristics for an FFT Length of 256 (Default)

Pxx = pburg(x,p,nfft) uses the integer FFT length nfft to calculate the PSD vector Pxx.

[Pxx,w] = pburg(...) also returns w, a vector of normalized angular frequencies at which the two-sided PSD is estimated. Pxx and w have the same length. The units for w are rad/sample.

The length of Pxx and the frequency range for w depend on nfft and the values of the input x. The following table indicates the length of Pxx and the frequency range for w in this syntax.

#### **PSD** and Frequency Vector Characteristics

| Real/Complex<br>Input Data | nfft Even/Odd | Length of Pxx | Range of w |
|----------------------------|---------------|---------------|------------|
| Real-valued                | Even          | (nfft/2 + 1)  | [0, π]     |
| Real-valued                | Odd           | (nfft + 1)/2  | [0, π)     |
| Complex-valued             | Even or odd   | nfft          | [0, 2π)    |

[Pxx,w] = pburg(x,p,w) uses a vector of normalized frequencies w with two or more elements to compute the PSD at those frequencies and returns a two-sided PSD.

Pxx = pburg(x,p,nfft,fs)

or

Pxx = pburg(x,p,f,fs) uses the integer FFT length nfft to calculate the PSD vector Pxx or uses the vector of frequencies f in Hz and the sampling frequency fs to compute the two-sided PSD vector Pxx at those frequencies. If you specify nfft as the empty vector [], it uses the default value of 256. If you specify fs as the empty vector [], the sampling frequency fs defaults to 1 Hz. The spectral density produced is calculated in units of power per Hz.

[Pxx,f] = pburg(x,p,nfft,fs)

or

[Pxx,f] = pburg(x,p,f,fs) returns the frequency vector f. In this case, the units for the frequency vector are in Hz. The frequency range for f depends on nfft, fs, and the values of the input x. The length of Pxx is the same as in the table above. The following table indicates the frequency range for f for this syntax.

| Real/Complex<br>Input Data | nfft Even/Odd | Range of f |
|----------------------------|---------------|------------|
| Real-valued                | Even          | [0,fs/2]   |
| Real-valued                | Odd           | [0,fs/2)   |
| Complex-valued             | Even or odd   | [0,fs)     |

**PSD** and Frequency Vector Characteristics with fs Specified

[Pxx,f] = pburg(x,p,nfft,fs,'range') or

[Pxx,w] = pburg(x,p,nfft,'range') specifies the range of frequency values to include in f or w. This syntax is useful when x is real. 'range' can be either:

- 'twosided': Compute the two-sided PSD over the frequency range [0,fs). This is the default for determining the frequency range for complex-valued x.
  - If you specify fs as the empty vector, [], the frequency range is [0,1).

| - | If you | don't | specify fs | , the f | frequency | range is | [0, | 2π). |
|---|--------|-------|------------|---------|-----------|----------|-----|------|
|---|--------|-------|------------|---------|-----------|----------|-----|------|

• 'onesided': Compute the one-sided PSD over the frequency ranges specified for real x. This is the default for determining the frequency range for real-valued x. Note that 'onesided' is not valid if you pass in a vector of frequencies (f or w).

**Note** You can put the string argument '*range*' anywhere in the input argument list after p.

pburg(...) with no outputs plots the PSD in the current figure window. The frequency range on the plot is the same as the range of output w (or f) for a given set of parameters.

# **Remarks** The power spectral density is computed as the distribution of power per unit frequency. This algorithm depends on your selecting an appropriate model order for your signal.

**Examples** The Burg method estimates the spectral density by fitting an AR prediction model of a given order to the signal, so first generate a signal from an AR (all-pole) model of a given order. Use freqz to check the magnitude of the frequency response of your AR filter. Then, generate the input signal x by filtering white noise through the AR filter. Estimate the PSD of x based on a fourth-order AR prediction model because in this case we know that the original AR system model a has order 4:

```
% Define AR filter coefficients
a = [1 -2.2137 2.9403 -2.1697 0.9606];
[H,w] = freqz(1,a,256); % AR filter freq response
% Scale to make one-sided PSD
Hp = plot(w/pi,20*log10(2*abs(H)/(2*pi)),'r');
hold on;
randn('state',1);
```

```
x = filter(1,a,randn(256,1)); % AR system output
pburg(x,4,511);
xlabel('Normalized frequency (\times \pi rad/sample)')
ylabel('One-sided PSD (dB/rad/sample)')
legend('PSD of model output','PSD estimate of x')
```

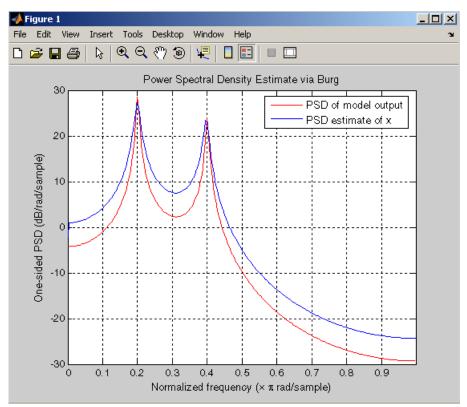

#### Algorithm

You can use linear prediction filters to model the second-order statistical characteristics of a signal. The prediction filter output can be used to model the signal when the input is white noise.

The Burg method fits an AR linear prediction filter model of the specified order to the input signal by minimizing (using least squares)

|            | the arithmetic mean of the forward and backward prediction errors.<br>The spectral density then is computed from the frequency response of<br>the prediction filter. The AR filter parameters are constrained to satisfy<br>the Levinson-Durbin recursion. |
|------------|----------------------------------------------------------------------------------------------------|
| References | [1] Marple, S.L. <i>Digital Spectral Analysis</i> , Englewood Cliffs, NJ,<br>Prentice-Hall, 1987, Chapter 7.                                                                                                    |
|            | [2] Stoica, P., and R.L. Moses, <i>Introduction to Spectral Analysis</i> , Prentice-Hall, 1997.                                                                                                    |
| See Also   | arburg, lpc, pcov, peig, periodogram, pmcov, pmtm, pmusic, pwelch,<br>pyulear                                                                                                    |

| Purpose     | PSD using covariance method                                                                                                    |
|-------------|----------------------------------------------------------------------------------------------------|
| Syntax      | <pre>Pxx = pcov(x,p)<br/>Pxx = pcov(x,p,nfft)<br/>[Pxx,w] = pcov()<br/>[Pxx,w] = pcov(x,p,w)<br/>Pxx = pcov(x,p,nfft,fs)<br/>Pxx = pcov(x,p,f,fs)<br/>[Pxx,f] = pcov(x,p,nfft,fs)<br/>[Pxx,f] = pcov(x,p,f,fs)<br/>[Pxx,f] = pcov(x,p,nfft,fs, 'range')<br/>[Pxx,w] = pcov(x,p,nfft, 'range')<br/>pcov()</pre>                                                                          |
| Description | Pxx = pcov(x,p) implements the covariance algorithm, a parametric spectral estimation method, and returns $Pxx$ , an estimate of the power spectral density (PSD) of the vector x. The entries of x represent samples of a discrete-time signal, and where p is the integer specifying the order of an autoregressive (AR) prediction model for the signal, used in estimating the PSD. |
|             | The power spectral density is calculated in units of power per radians<br>per sample. Real-valued inputs produce full power one-sided (in<br>frequency) PSDs (by default), while complex-valued inputs produce<br>two-sided PSDs.                                                                                                    |
|             | In general, the length of the FFT and the values of the input x determine the length of Pxx and the range of the corresponding normalized frequencies. For this syntax, the (default) FFT length is 256. The following table indicates the length of Pxx and the range of the corresponding normalized frequencies for this syntax.                                                     |

| Real/Complex<br>Input Data | Length of Pxx | Range of the<br>Corresponding<br>Normalized<br>Frequencies |
|----------------------------|---------------|------------------------------------------------------------|
| Real-valued                | 129           | [0, π]                                                     |
| Complex-valued             | 256           | [0, 2π)                                                    |

#### **PSD Vector Characteristics for an FFT Length of 256 (Default)**

Pxx = pcov(x,p,nfft) uses the integer FFT length nfft to calculate the PSD vector Pxx.

[Pxx,w] = pcov(...) also returns w, a vector of normalized angular frequencies at which the two-sided PSD is estimated. Pxx and w have the same length. The units for w are rad/sample.

The length of Pxx and the frequency range for w depend on nfft and the values of the input x. The following table indicates the length of Pxx and the frequency range for w in this syntax.

#### **PSD and Frequency Vector Characteristics**

| Real/Complex<br>Input Data | nfft Even/Odd | Length of Pxx | Range of w |
|----------------------------|---------------|---------------|------------|
| Real-valued                | Even          | (nfft/2 + 1)  | [0, π]     |
| Real-valued                | Odd           | (nfft + 1)/2  | [0, π)     |
| Complex-valued             | Even or odd   | nfft          | [0, 2π)    |

[Pxx,w] = pcov(x,p,w) uses a vector of normalized frequencies w with two or more elements to compute the PSD at those frequencies and returns a two-sided PSD.

Pxx = pcov(x, p, nfft, fs)

or

Pxx = pcov(x,p,f,fs) uses the integer FFT length nfft to calculate the PSD vector Pxx or uses the vector of frequencies f in Hz and the sampling frequency fs to compute the two-sided PSD vector Pxx at those frequencies. If you specify nfft as the empty vector [], it uses the default value of 256. If you specify fs as the empty vector [], the sampling frequency fs defaults to 1 Hz. The spectral density produced is calculated in units of power per Hz.

[Pxx,f] = pcov(x,p,nfft,fs)

or

[Pxx,f] = pcov(x,p,f,fs) returns the frequency vector f. In this case, the units for the frequency vector are in Hz. The frequency range for f depends on nfft, fs, and the values of the input x. The length of Pxx is the same as in the table above. The following table indicates the frequency range for f for this syntax.

| Real/Complex<br>Input Data | nfft Even/Odd | Range of f |
|----------------------------|---------------|------------|
| Real-valued                | Even          | [0,fs/2]   |
| Real-valued                | Odd           | [0,fs/2)   |
| Complex-valued             | Even or odd   | [0,fs)     |

**PSD** and Frequency Vector Characteristics with fs Specified

[Pxx,f] = pcov(x,p,nfft,fs,'range') or

[Pxx,w] = pcov(x,p,nfft,'range') specifies the range of frequency
values to include in f or w. This syntax is useful when x is real. 'range'
can be either:

- 'twosided': Compute the two-sided PSD over the frequency range [0,fs). This is the default for determining the frequency range for complex-valued x.
  - If you specify fs as the empty vector, [], the frequency range is [0,1).

| - | If you | don't sp | pecify fs, | the free | quency i | range is | [0, 2π). |
|---|--------|----------|------------|----------|----------|----------|----------|
|---|--------|----------|------------|----------|----------|----------|----------|

• 'onesided': Compute the one-sided PSD over the frequency ranges specified for real x. This is the default for determining the frequency range for real-valued x. Note that 'onesided' is not valid if you pass in a vector of frequencies (f or w).

**Note** You can put the string argument '*range*' anywhere in the input argument list after p.

pcov(...) with no outputs plots the power spectral density in the current figure window. The frequency range on the plot is the same as the range of output w (or f) for a given set of parameters.

## **Remarks** The power spectral density is computed as the distribution of power per unit frequency.

This algorithm depends on your selecting an appropriate model order for your signal.

**Examples** Because the covariance method estimates the spectral density by fitting an AR prediction model of a given order to the signal, first generate a signal from an AR (all-pole) model of a given order. You can use freqz to check the magnitude of the frequency response of your AR filter. This will give you an idea of what to expect when you estimate the PSD using pcov:

a = [1 -2.2137 2.9403 -2.1697 0.9606]; % AR filter coefficients
freqz(1,a) % AR filter frequency response
title('AR System Frequency Response')

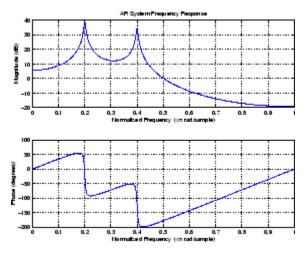

Now generate the input signal x by filtering white noise through the AR filter. Estimate the PSD of x based on a fourth-order AR prediction model since in this case we know that the original AR system model a has order 4:

```
randn('state',1);
% Signal generated from AR filter
x = filter(1,a,randn(256,1));
% Fourth-order estimate
pcov(x,4)
```

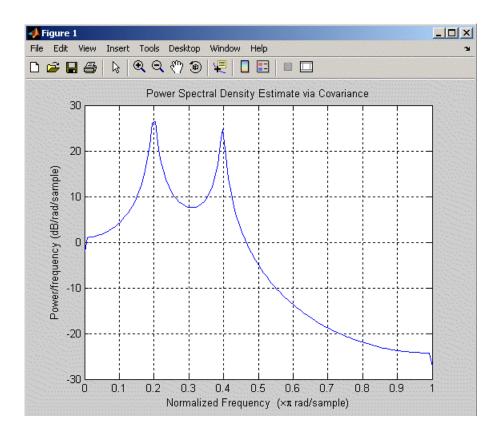

## **Algorithm** Linear prediction filters can be used to model the second-order statistical characteristics of a signal. The prediction filter output can be used to model the signal when the input is white noise.

The covariance method estimates the PSD of a signal using the covariance method. The covariance (or nonwindowed) method fits an AR linear prediction filter model to the signal by minimizing the forward prediction error (based on causal observations of your input signal) in the least squares sense. The spectral estimate returned by pcov is the squared magnitude of the frequency response of this AR model.

| References | [1] Marple, S.L. <i>Digital Spectral Analysis</i> , Englewood Cliffs, NJ,<br>Prentice-Hall, 1987, Chapter 7. |
|------------|----------------------------------------------------------------------------------------------------|
|            | [2] Stoica, P., and R.L. Moses, <i>Introduction to Spectral Analysis</i> , Prentice-Hall, 1997.              |
| See Also   | arcov, lpc, pburg, peig, periodogram, pmcov, pmtm, pmusic, pwelch,<br>pyulear                                |

| Purpose     | Pseudospectrum using eigenvector method                                                                                                    |
|-------------|----------------------------------------------------------------------------------------------------|
| Syntax      | <pre>[S,w] = peig(x,p)<br/>[S,w] = peig(x,p,w)<br/>[S,w] = peig(,nfft)<br/>[S,f] = peig(x,p,nfft,fs)<br/>[S,f] = peig(x,p,f,fs)<br/>[S,f] = peig(,'corr')<br/>[S,f] = peig(x,p,nfft,fs,nwin,noverlap)<br/>[] = peig(,'range')<br/>[,v,e] = peig()<br/>peig()</pre>                                                                                                    |
| Description | <ul> <li>[S,w] = peig(x,p) implements the eigenvector spectral estimation method and returns S, the pseudospectrum estimate of the input signal x, and w, a vector of normalized frequencies (in rad/sample) at which the pseudospectrum is evaluated. The pseudospectrum is calculated using estimates of the eigenvectors of a correlation matrix associated with the input data x, where x is specified as either:</li> <li>A row or column vector representing one observation of the signal</li> <li>A rectangular array for which each row of x represents a separate observation of the signal (for example, each row is one output of an array of sensors, as in array processing), such that x ' *x is an estimate of the correlation matrix</li> </ul> |

**Note** You can use the output of corrmtx to generate such an array x.

You can specify the second input argument p as either:

- A scalar integer. In this case, the signal subspace dimension is p.
- A two-element vector. In this case, p(2), the second element of p, represents a threshold that is multiplied by  $\lambda_{\min}$ , the smallest estimated eigenvalue of the signal's correlation matrix. Eigenvalues

below the threshold  $\lambda_{\min}\star p(2)$  are assigned to the noise subspace. In this case, p(1) specifies the maximum dimension of the signal subspace.

The extra threshold parameter in the second entry in p provides you more flexibility and control in assigning the noise and signal subspaces.

S and w have the same length. In general, the length of the FFT and the values of the input x determine the length of the computed S and the range of the corresponding normalized frequencies. The following table indicates the length of S (and w) and the range of the corresponding normalized frequencies for this syntax.

#### S Characteristics for an FFT Length of 256 (Default)

| Real/Complex<br>Input Data | Length of S and<br>w | Range of the Corresponding<br>Normalized Frequencies |
|----------------------------|----------------------|------------------------------------------------------|
| Real-valued                | 129                  | [0, π]                                               |
| Complex-valued             | 256                  | [0, 2π)                                              |

[S,w] = peig(x,p,w) returns the pseudospectrum in the vector S computed at the normalized frequencies specified in vector w, which has two or more elements

[S,w] = peig(...,nfft) specifies the integer length of the FFT nfft used to estimate the pseudospectrum. The default value for nfft (entered as an empty vector []) is 256.

The following table indicates the length of S and w, and the frequency range for w for this syntax.

#### **S** and Frequency Vector Characteristics

| Real/Complex<br>Input Data | nfft Even/Odd | Length of S<br>and w | Range of w |
|----------------------------|---------------|----------------------|------------|
| Real-valued                | Even          | (nfft/2 + 1)         | [0, π]     |

| Real/Complex<br>Input Data | nfft Even/Odd | Length of S<br>and w | Range of w |
|----------------------------|---------------|----------------------|------------|
| Real-valued                | Odd           | (nfft + 1)/2         | [0, π)     |
| Complex-valued             | Even or odd   | nfft                 | [0, 2π)    |

#### S and Frequency Vector Characteristics (Continued)

[S,f] = peig(x,p,nfft,fs) returns the pseudospectrum in the vector S evaluated at the corresponding vector of frequencies f (in Hz). You supply the sampling frequency fs in Hz. If you specify fs with the empty vector [], the sampling frequency defaults to 1 Hz.

The frequency range for f depends on nfft, fs, and the values of the input x. The length of S (and f) is the same as in the S and Frequency Vector Characteristics on page 7-458 above. The following table indicates the frequency range for f for this syntax.

| Real/Complex Input<br>Data | nfft Even/Odd | Range of f |
|----------------------------|---------------|------------|
| Real-valued                | Even          | [0,fs/2]   |
| Real-valued                | Odd           | [0,fs/2)   |
| Complex-valued             | Even or odd   | [0,fs)     |

#### S and Frequency Vector Characteristics with fs Specified

[S,f] = peig(x,p,f,fs) returns the pseudospectrum in the vector S
computed at the frequencies specified in vector f, which has two or
more elements

[S,f] = peig(..., 'corr') forces the input argument x to be interpreted as a correlation matrix rather than matrix of signal data. For this syntax x must be a square matrix, and all of its eigenvalues must be nonnegative.

[S,f] = peig(x,p,nfft,fs,nwin,noverlap) allows you to specify nwin, a scalar integer indicating a rectangular window length, or a real-valued vector specifying window coefficients. Use the scalar integer noverlap in conjunction with nwin to specify the number of input sample points by which successive windows overlap. noverlap is not used if x is a matrix. The default value for nwin is 2\*p(1) and noverlap is nwin-1.

With this syntax, the input data x is segmented and windowed before the matrix used to estimate the correlation matrix eigenvalues is formulated. The segmentation of the data depends on nwin, noverlap, and the form of x. Comments on the resulting windowed segments are described in the following table.

| Input data x | Form of nwin           | Windowed Data                                                                               |
|--------------|------------------------|---------------------------------------------------------------------------------------------|
| Data vector  | Scalar                 | Length is nwin                                                                              |
| Data vector  | Vector of coefficients | Length is<br>length(nwin)                                                                   |
| Data matrix  | Scalar                 | Data is not windowed.                                                                       |
| Data matrix  | Vector of coefficients | length(nwin) must<br>be the same as the<br>column length of x, and<br>noverlap is not used. |

Windowed Data Depending on x and nwin

See the table, Eigenvector Length Depending on Input Data and Syntax on page 7-462, for related information on this syntax.

**Note** The arguments nwin and noverlap are ignored when you include the string 'corr' in the syntax.

[...] = peig(..., 'range') specifies the range of frequency values to include in f or w. This syntax is useful when x is real. 'range' can be either:

- 'whole': Compute the pseudospectrum over the frequency range [0,fs). This is the default for determining the frequency range for complex-valued x.
  - If you specify fs as the empty vector, [], the frequency range is [0,1).
  - If you don't specify fs, the frequency range is  $[0, 2\pi)$ .
- 'half': Compute the pseudospectrum over the frequency ranges specified for real x. This is the default for determining the frequency range for real-valued x.

**Note** You can put the string arguments '*range*' or 'corr' anywhere in the input argument list after p.

 $[\ldots, v, e] = peig(\ldots)$  returns the matrix v of noise eigenvectors, along with the associated eigenvalues in the vector e. The columns of v span the noise subspace of dimension size(v,2). The dimension of the signal subspace is size(v,1)-size(v,2). For this syntax, e is a vector of estimated eigenvalues of the correlation matrix.

peig(...) with no output arguments plots the pseudospectrum in the current figure window.

# **Remarks** In the process of estimating the pseudospectrum, peig computes the noise and signal subspaces from the estimated eigenvectors $v_j$ and eigenvalues $\lambda_j$ of the signal's correlation matrix. The smallest of these eigenvalues is used in conjunction with the threshold parameter p(2) to affect the dimension of the noise subspace in some cases.

The length n of the eigenvectors computed by peig is the sum of the dimensions of the signal and noise subspaces. This eigenvector length depends on your input (signal data or correlation matrix) and the syntax you use.

The following table summarizes the dependency of the eigenvector length on the input argument.

| Form of Input Data x                               | Comments on the<br>Syntax                                                                                                    | Length n of<br>Eigenvectors |
|----------------------------------------------------|----------------------------------------------------------------------------------------------------|-----------------------------|
| Row or column vector                               | nwin is specified as a<br>scalar integer.                                                                                          | nwin                        |
| Row or column vector                               | nwin is specified as a vector.                                                                                                    | length(nwin)                |
| Row or column vector                               | nwin is not specified.                                                                                                    | 2*p(1)                      |
| <i>l</i> -by- <i>m</i> matrix                      | If nwin is specified as<br>a scalar, it is not used.<br>If nwin is specified as a<br>vector, length(nwin)<br>must equal <i>m</i> . | m                           |
| <i>m</i> -by- <i>m</i> nonnegative definite matrix | The string 'corr' is<br>specified and nwin is<br>not used.                                                                         | m                           |

#### **Eigenvector Length Depending on Input Data and Syntax**

You should specify nwin > p(1) or length(nwin) > p(1) if you want p(2) > 1 to have any effect.

#### **Examples**

Implement the eigenvector method to find the pseudospectrum of the sum of three sinusoids in noise, using the default FFT length of 256. Use the modified covariance method for the correlation matrix estimate:

```
randn('state',1); n=0:99;
s=exp(i*pi/2*n)+2*exp(i*pi/4*n)+exp(i*pi/3*n)+randn(1,100);
X=corrmtx(s,12,'mod');
peig(X,3,'whole') % Uses default NFFT of 256
```

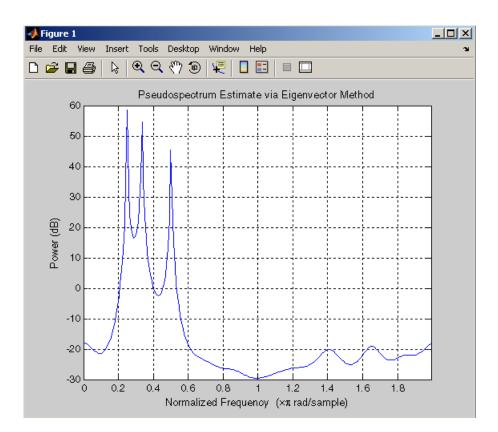

#### Algorithm

The eigenvector method estimates the pseudospectrum from a signal or a correlation matrix using a weighted version of the MUSIC algorithm derived from Schmidt's eigenspace analysis method [1] [2]. The algorithm performs eigenspace analysis of the signal's correlation matrix in order to estimate the signal's frequency content. The eigenvalues and eigenvectors of the signal's correlation matrix are estimated using svd if you don't supply the correlation matrix. This algorithm is particularly suitable for signals that are the sum of sinusoids with additive white Gaussian noise.

The eigenvector method produces a pseudospectrum estimate given by

$$P_{ev}(f) = \frac{1}{\left(\sum_{k=p+1}^{N} \left|\mathbf{v}_{k}^{H} \mathbf{e}(f)\right|^{2}\right) / \lambda_{k}}$$

where N is the dimension of the eigenvectors and  $v_k$  is the kth eigenvector of the correlation matrix of the input signal. The integer p is the dimension of the signal subspace, so the eigenvectors  $v_k$  used in the sum correspond to the smallest eigenvalues  $\lambda_k$  of the correlation matrix. The eigenvectors used in the PSD estimate span the noise subspace. The vector e(f) consists of complex exponentials, so the inner product

 $\mathbf{v}_k^H \mathbf{e}(f)$ 

amounts to a Fourier transform. This is used for computation of the PSD estimate. The FFT is computed for each  $\boldsymbol{v}_k$  and then the squared magnitudes are summed and scaled.

**References** [1] Marple, S.L. *Digital Spectral Analysis*, Englewood Cliffs, NJ, Prentice-Hall, 1987, pp. 373-378.

[2] Schmidt, R.O, "Multiple Emitter Location and Signal Parameter Estimation," *IEEE® Trans. Antennas Propagation*, Vol. AP-34 (March 1986), pp.276-280.

[3] Stoica, P., and R.L. Moses, *Introduction to Spectral Analysis*, Prentice-Hall, 1997.

## See Also corrmtx, dspdata, pburg, periodogram, pmtm, pmusic, prony, pwelch, rooteig, rootmusic, spectrum

| Purpose       | PSD using periodogram                                                                                                    |
|---------------|----------------------------------------------------------------------------------------------------|
| Syntax (1997) | <pre>[Pxx,w] = periodogram(x)<br/>[Pxx,w] = periodogram(x,window)<br/>[Pxx,w] = periodogram(x,window,nfft)<br/>[Pxx,w] = periodogram(x,window,w)<br/>[Pxx,f] = periodogram(x,window,nfft,fs)<br/>[Pxx,f] = periodogram(x,window,nfft,fs,'range')<br/>[Pxx,w] = periodogram(x,window,nfft,fs,'range')<br/>[Pxx,w] = periodogram(x,window,nfft,'range')<br/>periodogram()</pre> |

#### Description

[Pxx,w] = periodogram(x) returns the power spectral density (PSD) estimate Pxx of the sequence x using a periodogram. The power spectral density is calculated in units of power per radians per sample. The corresponding vector of frequencies w is computed in radians per sample, and has the same length as Pxx.

A real-valued input vector x produces a full power one-sided (in frequency) PSD (by default), while a complex-valued x produces a two-sided PSD.

In general, the length N of the FFT and the values of the input x determine the length of Pxx and the range of the corresponding normalized frequencies. For this syntax, the (default) length N of the FFT is the larger of 256 and the next power of 2 greater than the length of x. The following table indicates the length of Pxx and the range of the corresponding normalized frequencies for this syntax.

| Real/Complex<br>Input Data | Length of Pxx     | Range of the<br>Corresponding<br>Normalized<br>Frequencies |
|----------------------------|-------------------|------------------------------------------------------------|
| Real-valued                | ( <i>N</i> /2) +1 | [0, π]                                                     |
| Complex-valued             | N                 | [0, 2π)                                                    |

#### PSD Vector Characteristics for an FFT Length of N (Default)

[Pxx,w] = periodogram(x,window) returns the PSD estimate Pxx computed using the modified periodogram method. The vector window specifies the coefficients of the window used in computing a modified periodogram of the input signal. Both input arguments must be vectors of the same length. When you don't supply the second argument window, or set it to the empty vector [], a rectangular window (rectwin) is used by default. In this case the standard periodogram is calculated.

[Pxx,w] = periodogram(x,window,nfft) uses the modified periodogram to estimate the PSD while specifying the length of the FFT with the integer nfft. If you set nfft to the empty vector [], it takes the default value for N listed in the previous syntax.

The length of Pxx and the frequency range for w depend on nfft and the values of the input x. The following table indicates the length of Pxx and the frequency range for w for this syntax.

| Real/Complex<br>Input Data | nfft Even/Odd | Length of Pxx | Range of w |
|----------------------------|---------------|---------------|------------|
| Real-valued                | Even          | (nfft/2 + 1)  | [0, π]     |
| Real-valued                | Odd           | (nfft + 1)/2  | [0, π)     |
| Complex-valued             | Even or odd   | nfft          | [0, 2π)    |

**PSD and Frequency Vector Characteristics** 

**Note** periodogram uses an nfft-point FFT of the windowed data (x.\*window) to compute the periodogram. If the value you specify for nfft is less than the length of x, then x.\*window is wrapped modulo nfft. If the value you specify for nfft is greater than the length of x, then x.\*window is zero-padded to compute the FFT.

[Pxx,w] = periodogram(x,window,w) estimates the two-sided PSD at the normalized frequencies specified in the vector w using the Goertzel algorithm. The frequencies of w are rounded to the nearest DFT bin commensurate with the resolution of the signal. The units of w are rad/sample.

[Pxx,f] = periodogram(x,window,nfft,fs) uses the sampling frequency fs specified as an integer in hertz (Hz) to compute the PSD vector (Pxx) and the corresponding vector of frequencies (f). In this case, the units for the frequency vector are in Hz. The spectral density produced is calculated in units of power per Hz. If you specify fs as the empty vector [], the sampling frequency defaults to 1 Hz.

The frequency range for f depends on nfft, fs, and the values of the input x. The length of Pxx is the same as in the table above. The following table indicates the frequency range for f for this syntax.

| Real/Complex<br>Input Data | nfft Even/Odd | Range of f |
|----------------------------|---------------|------------|
| Real-valued                | Even          | [0,fs/2]   |
| Real-valued                | Odd           | [0,fs/2)   |
| Complex-valued             | Even or odd   | [0,fs)     |

**PSD** and Frequency Vector Characteristics with fs Specified

[Pxx,f] = periodogram(x,window,f,fs) uses the vector of frequencies f at which the PSD is estimated. The frequencies of f are rounded to the nearest DFT bin commensurate with the resolution of the signal.

[Pxx,f] = periodogram(x,window,nfft,fs,'range') or

[Pxx,w] = periodogram(x,window,nfft,'range') specifies the range of frequency values to include in f or w. This syntax is useful when x is real. 'range' can be either:

• 'twosided': Compute the two-sided PSD over the frequency range [0,fs). This is the default for determining the frequency range for complex-valued x.

- If you specify fs as the empty vector, [], the frequency range is [0,1).
- If you don't specify fs, the frequency range is  $[0, 2\pi)$ .
- 'onesided': Compute the one-sided PSD over the frequency ranges specified for real x. This is the default for determining the frequency range for real-valued x.

**Note** You can put the string argument '*range*' anywhere in the input argument list after window.

periodogram(...) with no outputs plots the power spectral density in dB per unit frequency in the current figure window. The frequency range on the plot is the same as the range of output w (or f) for the syntax you use.

**Examples** Compute the periodogram of a 200 Hz signal embedded in additive noise using the default window:

```
randn('state',0);
Fs = 1000;
t = 0:1/Fs:.3;
x = cos(2*pi*t*200)+0.1*randn(size(t));
periodogram(x,[],'twosided',512,Fs)
```

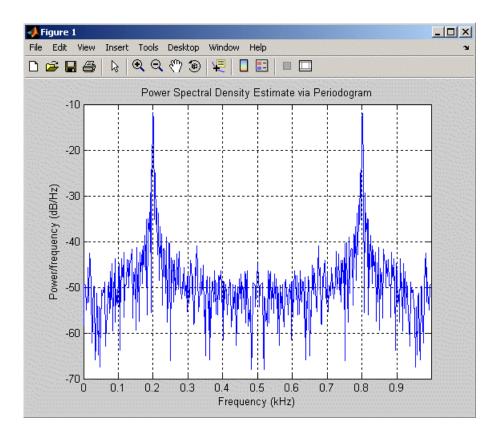

#### Algorithm

The periodogram for a sequence  $[x_1, \, \dots \, , \, x_{\rm n}]$  is given by the following formula:

$$S(e^{j\omega}) = \frac{1}{n} \left| \sum_{l=1}^{n} x_l e^{-j\omega l} \right|^2$$

This expression forms an estimate of the PSD of the signal defined by the sequence  $[x_1, \dots, x_n]$ .

If you weight your signal sequence by a window  $[w_1,\ldots,w_n],$  then the weighted or modified periodogram is defined as

$$S(e^{j\omega}) = \frac{\frac{1}{n} \left| \sum_{l=1}^{n} w_l x_l e^{-j\omega l} \right|^2}{\frac{1}{n} \sum_{l=1}^{n} |w_l|^2}$$

In either case, periodogram uses an nfft-point FFT to compute the power spectral density as  $S(e^{j\omega})/F$ , where F is

- $2\pi$  when you do not supply the sampling frequency
- fs when you supply the sampling frequency

## **References** [1] Stoica, P., and R.L. Moses, *Introduction to Spectral Analysis*, Prentice-Hall, 1997, pp. 24-26.

[2] Welch, P.D, "The Use of Fast Fourier Transform for the Estimation of Power Spectra: A Method Based on Time Averaging Over Short, Modified Periodograms," *IEEE® Trans. Audio Electroacoustics, Vol. AU-15 (June 1967)*, pp. 70-73.

[3] Oppenheim, A.V., and R.W. Schafer, *Discrete-Time Signal Processing*, Prentice-Hall, 1989, pp.730-742.

See Also dspdata.msspectrum, pburg, pcov, peig, pmcov, pmtm, pmusic, pwelch, pyulear

| Purpose       | Phase delay of digital filter                                                                                                    |
|---------------|----------------------------------------------------------------------------------------------------|
| Syntax (1997) | <pre>[phi,w] = phasedelay(b,a,n)<br/>[phi,w] = phasedelay(b,a,n,'whole')<br/>phi = phasedelay(b,a,w)<br/>[phi,f] = phasedelay(b,a,n,fs)<br/>[phi,f] = phasedelay(b,a,n,'whole',fs)<br/>phi = phasedelay(b,a,f,fs)<br/>[phi,w,s] = phasedelay()<br/>[phi,f,s] = phasedelay()<br/>phasedelay(b,a,)</pre>                                                                                                    |
| Description   | <pre>[phi,w] = phasedelay(b,a,n) returns the n-point phase delay<br/>response vector phi and the n-point frequency reponse vector w (in<br/>radians/sample) of the filter defined by numerator coefficients b and<br/>denominator coefficients a. The phase delay response is evaluated at n<br/>equally spaced points around the upper half of the unit circle. If n is<br/>omitted, it defaults to 512.<br/>[phi,w] = phasedelay(b,a,n,'whole') uses n equally spaced points</pre> |
|               | around the whole unit circle.<br>phi = phasedelay(b,a,w) returns the phase delay response at<br>frequencies specified in vector w (in radians/sample). The frequencies<br>are normally between 0 and $\pi$ .                                                                                                    |
|               | <pre>[phi,f] = phasedelay(b,a,n,fs) and [phi,f] = phasedelay(b,a,n,'whole',fs) return the phase delay vector f (in Hz), using the sampling frequency fs (in Hz).</pre>                                                                                                    |
|               | phi = phasedelay(b,a,f,fs) returns the phase delay response at the frequencies specified in vector f (in Hz), using the sampling frequency fs (in Hz)                                                                                                    |
|               | <pre>[phi,w,s] = phasedelay() and [phi,f,s] = phasedelay() return plotting information, where s is a structure with fields you can change to display different frequency response plots.</pre>                                                                                                    |
|               | phasedelay(b,a,) with no output arguments, plots the phase delay response of the filter.                                                                                                    |

### phasedelay

#### **Examples**

#### Example 1

Plot the phase delay response of a constrained least squares FIR filter:

b=fircls1(54,.3,.02,.008);
phasedelay(b)

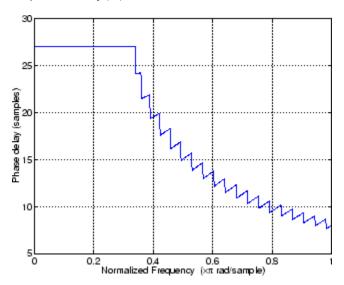

#### Example 2

Plot the phase delay response of an elliptic filter:

[b,a] = ellip(10,.5,20,.4); phasedelay(b,a,512,'whole')

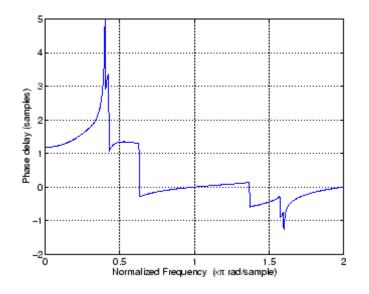

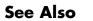

freqz, fvtool, phasez, grpdelay

### phasez

| Purpose     | Phase response of digital filter                                                                                                    |
|-------------|----------------------------------------------------------------------------------------------------|
| Syntax      | <pre>[phi,w] = phasez(b,a,n)<br/>[phi,w] = phasez(b,a,n,'whole')<br/>phi = phasez(b,a,w)<br/>[phi,f] = phasez(b,a,n,fs)<br/>[phi,f] = phasez(b,a,n,'whole',fs)<br/>phi = phasez(b,a,f,fs)<br/>[phi,w,s] = phasez()<br/>[phi,f,s] = phasez()<br/>phasez(b,a,)<br/>phasez(Hd)</pre>                                                                                                    |
| Description | $[phi,w] = phasez(b,a,n) returns the n-point phase response vectorphi and the n-point frequency reponse vector w (in radians/sample) of thefilter defined by numerator coefficients b and denominator coefficientsa. The phase response is evaluated at n equally spaced points aroundthe upper half of the unit circle. If n is omitted, it defaults to 512.[phi,w] = phasez(b,a,n, 'whole') uses n equally spaced pointsaround the whole unit circle.phi = phasez(b,a,w) returns the phase response at frequenciesspecified in vector w (in radians/sample). The frequencies are normallybetween 0 and \pi.[phi,f] = phasez(b,a,n,fs) and [phi,f] =phasez(b,a,n, 'whole',fs) return the phase vector f (in Hz), usingthe sampling frequency fs (in Hz).phi = phasez(b,a,f,fs) returns the phase response at the frequenciesspecified in vector f (in Hz), using the sampling frequency fs (in Hz).[phi,w,s] = phasez() and [phi,f,s] = phasez() returnplotting information, where s is a structure with fields you can changeto display different frequency response plots.phasez(b,a,) with no output arguments, plots the phase responseof the filter in the current filter window.$ |
|             |                                                                                                    |

<code>phasez(Hd)</code> plots the phase response of the filter and displays the plot in fvtool. The input Hd is a dfilt filter object.

#### **Examples** Example 1

Plot the phase response of a constrained least squares FIR filter:

```
phasez(b)
       0
    -200
   -400
    -600
Phase (degrees)
    -800
   -1 000
  -1200
  -1400
  -1600
  -1 800 L
                      0.2
                                    0.4
                                                  0.6
                                                                 0.8
                         Normalized Frequency (xn rad/sample)
```

The same example using a dfilt filter object and displaying the result in fvtool, where you can perform more analyses, is

b=fircls1(54,.3,.02,.008); Hd=dfilt.dffir(b); phasez(Hd)

b=fircls1(54,.3,.02,.008);

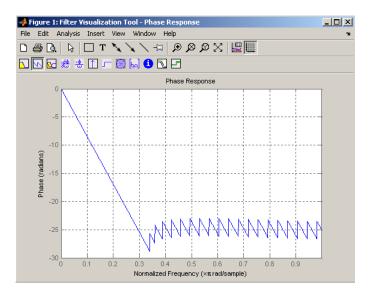

#### Example 2

Plot the phase response of an elliptic filter:

[b,a] = ellip(10,.5,20,.4); phasez(b,a,512,'whole')

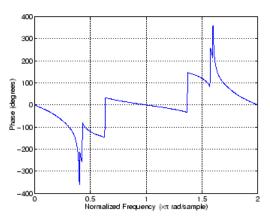

See Also freqz, fvtool, phasedelay, grpdelay

#### pmcov

| Purpose       | PSD using modified covariance method                                                                                                    |
|---------------|----------------------------------------------------------------------------------------------------|
| Syntax (1997) | <pre>Pxx = pmcov(x,p)<br/>Pxx = pmcov(x,p,nfft)<br/>[Pxx,w] = pmcov()<br/>[Pxx,w] = pmcov(x,p,w)<br/>Pxx = pmcov(x,p,nfft,fs)<br/>Pxx = pmcov(x,p,f,fs)<br/>[Pxx,f] = pmcov(x,p,nfft,fs)<br/>[Pxx,f] = pmcov(x,p,f,fs)<br/>[Pxx,f] = pmcov(x,p,nfft,fs, 'range')<br/>[Pxx,w] = pmcov(x,p,nfft, 'range')<br/>pmcov()</pre>                                                                                  |
| Description   | Pxx = pmcov(x,p) implements the modified covariance algorithm, a<br>parametric spectral estimation method, and returns $Pxx$ , an estimate<br>of the power spectral density (PSD) of the vector x. The entries of<br>x represent samples of a discrete-time signal, and p is the integer<br>specifying the order of an autoregressive (AR) prediction model for the<br>signal, used in estimating the PSD. |
|               | The power spectral density is calculated in units of power per radians<br>per sample. Real-valued inputs produce full power one-sided (in<br>frequency) PSDs (by default), while complex-valued inputs produce<br>two-sided PSDs.                                                                                                    |
|               | In general, the length of the FFT and the values of the input x determine the length of Pxx and the range of the corresponding normalized frequencies. For this syntax, the (default) FFT length is 256. The following table indicates the length of Pxx and the range of the corresponding normalized frequencies for this syntax.                                                                        |

| Real/Complex<br>Input Data | Length of Pxx | Range of the<br>Corresponding Normalized<br>Frequencies |
|----------------------------|---------------|---------------------------------------------------------|
| Real-valued                | 129           | [0, π]                                                  |
| Complex-valued             | 256           | [0, 2π)                                                 |

#### **PSD** Vector Characteristics for an FFT Length of 256 (Default)

Pxx = pmcov(x,p,nfft) uses the integer FFT length nfft to calculate the PSD vector Pxx.

[Pxx,w] = pmcov(...) also returns w, a vector of normalized angular frequencies at which the two-sided PSD is estimated. Pxx and w have the same length. The units for w are rad/sample.

The length of Pxx and the frequency range for w depend on nfft and the values of the input x. The following table indicates the length of Pxx and the frequency range for w in this syntax.

| Real/Complex<br>Input Data | nfft Even/Odd | Length of Pxx | Range of w |
|----------------------------|---------------|---------------|------------|
| Real-valued                | Even          | (nfft/2 + 1)  | [0, π]     |
| Real-valued                | Odd           | (nfft + 1)/2  | [0, π)     |
| Complex-valued             | Even or odd   | nfft          | [0, 2π)    |

#### **PSD and Frequency Vector Characteristics**

[Pxx,w] = pmcov(x,p,w) uses a vector of normalized frequencies w with two or more elements to compute the PSD at those frequencies and returns a two-sided PSD.

Pxx = pmcov(x,p,nfft,fs)

or

Pxx = pmcov(x,p,f,fs) uses the integer FFT length nfft to calculate the PSD vector Pxx or uses the vector of frequencies f in Hz and the

sampling frequency fs to compute the two-sided PSD vector Pxx at those frequencies. If you specify nfft as the empty vector [], it uses the default value of 256. If you specify fs as the empty vector [], the sampling frequency fs defaults to 1 Hz. The spectral density produced is calculated in units of power per Hz.

[Pxx,f] = pmcov(x,p,nfft,fs)

```
or
```

[Pxx,f] = pmcov(x,p,f,fs) returns the frequency vector f. In this case, the units for the frequency vector are in Hz. The frequency range for f depends on nfft, fs, and the values of the input x. The length of Pxx is the same as in the table above. The following table indicates the frequency range for f for this syntax.

#### **PSD** and Frequency Vector Characteristics with fs Specified

| Real/Complex<br>Input Data | nfft Even/Odd | Range of f |
|----------------------------|---------------|------------|
| Real-valued                | Even          | [0,fs/2]   |
| Real-valued                | Odd           | [0,fs/2)   |
| Complex-valued             | Even or odd   | [0,fs)     |

[Pxx,f] = pmcov(x,p,nfft,fs,'range') or

[Pxx,w] = pmcov(x,p,nfft,'range') specifies the range of frequency values to include in f or w. This syntax is useful when x is real. 'range' can be either:

- 'twosided': Compute the two-sided PSD over the frequency range [0,fs). This is the default for determining the frequency range for complex-valued x.
  - If you specify fs as the empty vector, [], the frequency range is [0,1).
  - If you don't specify fs, the frequency range is  $[0, 2\pi)$ .

|          | • 'onesided': Compute the one-sided PSD over the frequency ranges specified for real x. This is the default for determining the frequency range for real-valued x. Note that 'onesided' is not valid if you pass in a vector of frequencies (f or w).                                                                                                    |  |  |
|----------|----------------------------------------------------------------------------------------------------|--|--|
|          | <b>Note</b> You can put the string argument ' <i>range</i> ' anywhere in the input argument list after p.                                                                                                    |  |  |
|          | pmcov() with no outputs plots the power spectral density in the current figure window. The frequency range on the plot is the same as the range of output w (or f) for a given set of parameters.                                                                                                    |  |  |
| Remarks  | The power spectral density is computed as the distribution of power per unit frequency.                                                                                                    |  |  |
|          | This algorithm depends on your selecting an appropriate model order for your signal.                                                                                                    |  |  |
| Examples | Because the modified covariance method estimates the spectral density<br>by fitting an AR prediction model of a given order to the signal, first<br>generate a signal from an AR (all-pole) model of a given order. You can<br>use freqz to check the magnitude of the frequency response of your AR<br>filter. This will give you an idea of what to expect when you estimate<br>the PSD using pmcov: |  |  |
|          | <pre>a = [1 -2.2137 2.9403 -2.1697 0.9606]; % AR filter coefficients freqz(1,a) % AR filter frequency response title('AR System Frequency Response')</pre>                                                                                                    |  |  |

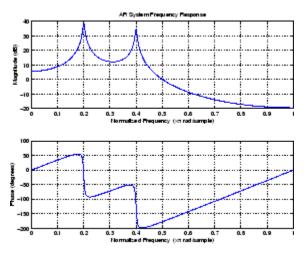

Now generate the input signal x by filtering white noise through the AR filter. Estimate the PSD of x based on a fourth-order AR prediction model since in this case we know that the original AR system model a has order 4:

```
randn('state',1);
x = filter(1,a,randn(256,1)); % AR filter output
pmcov(x,4) % Fourth-order estimate
```

#### pmcov

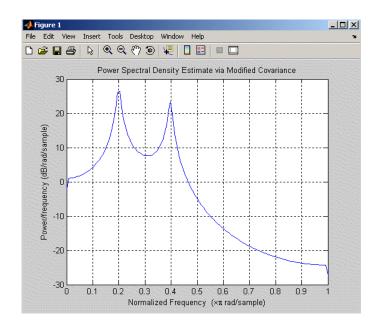

#### Algorithm

Linear prediction filters can be used to model the second-order statistical characteristics of a signal. The prediction filter output can be used to model the signal when the input is white noise.

pmcov estimates the PSD of the signal vector using the modified covariance method. This method fits an autoregressive (AR) linear prediction filter model to the signal by simultaneously minimizing the forward and backward prediction errors (based on causal observations of your input signal) in the least squares sense. The spectral estimate returned by pmcov is the magnitude squared frequency response of this AR model.

### **References** [1] Marple, S.L. *Digital Spectral Analysis*, Englewood Cliffs, NJ, Prentice-Hall, 1987, Chapter 7.

[2] Stoica, P., and R.L. Moses, *Introduction to Spectral Analysis*, Prentice-Hall, 1997.

See Also armcov, lpc, pburg, pcov, peig, periodogram, pmtm, pmusic, pwelch, prony, pyulear

| Purpose       | PSD using multitaper method (MTM)                                                                                                    |
|---------------|----------------------------------------------------------------------------------------------------|
| <b>Syntax</b> | <pre>[Pxx,w] = pmtm(x,nw)<br/>[Pxx,w] = pmtm(x,nw,nfft)<br/>[Pxx,w] = pmtm(x,nw,w)<br/>[Pxx,f] = pmtm(x,nw,nfft,fs)<br/>[Pxx,w] = pmtm(x,nw,nfft,fs)<br/>[Pxx,Pxxc,f] = pmtm(x,nw,nfft,fs,p)<br/>[Pxx,Pxxc,f] = pmtm(x,e,v,nfft,fs,p)<br/>[Pxx,Pxxc,f] = pmtm(x,dpss_params,nfft,fs,p)<br/>[] = pmtm(, 'DropLastTaper',dropflag)<br/>[] = pmtm(, 'method')<br/>[] = pmtm(, 'range')<br/>pmtm()</pre>                                                                                                    |
| Description   | pmtm estimates the power spectral density (PSD) of the time series $x$ using the multitaper method (MTM) described in [1]. This method uses linear or nonlinear combinations of modified periodograms to estimate the PSD. These periodograms are computed using a sequence of orthogonal tapers (windows in the frequency domain) specified from the discrete prolate spheroidal sequences (see dpss).                                                                                                    |
|               | [Pxx,w] = pmtm(x,nw) estimates the PSD Pxx for the input signal x,<br>using 2*nw-1 discrete prolate spheroidal sequences as data tapers for<br>the multitaper estimation method. nw is the time-bandwidth product<br>for the discrete prolate spheroidal sequences. If you specify nw as the<br>empty vector [], a default value of 4 is used. Other typical choices are<br>2, 5/2, 3, or 7/2. pmtm also returns w, a vector of frequencies at which<br>the PSD is estimated. Pxx and w have the same length. The units for<br>frequency are rad/sample. |
|               | The power spectral density is calculated in units of power per radians<br>per sample. Real-valued inputs produce (by default) full power<br>one-sided (in frequency) PSDs, while complex-valued inputs produce<br>two-sided PSDs.                                                                                                    |

In general, the length N of the FFT and the values of the input x determine the length of Pxx and the range of the corresponding normalized frequencies. For this syntax, the (default) length N of the FFT is the larger of 256 and the next power of 2 greater than the length of the segment. The following table indicates the length of Pxx and the range of the corresponding normalized frequencies for this syntax.

Real/Complex<br/>Input DataLength of PxxRange of the<br/>Corresponding Normalized<br/>FrequenciesReal-valued(N/2) +1[0, π]Complex-valuedN[0, 2π)

**PSD** Vector Characteristics for an FFT Length of N (Default)

[Pxx,w] = pmtm(x,nw,nfft) uses the multitaper method to estimate the PSD while specifying the length of the FFT with the integer nfft. If you specify nfft as the empty vector [], it adopts the default value for N described in the previous syntax.

The length of Pxx and the frequency range for w depend on nfft and the values of the input x. The following table indicates the length of Pxx and the frequency range for w for this syntax.

#### **PSD and Frequency Vector Characteristics**

| Real/Complex<br>Input Data | nfft Even/Odd | Length of Pxx | Range of w |
|----------------------------|---------------|---------------|------------|
| Real-valued                | Even          | (nfft/2 + 1)  | [0, π]     |
| Real-valued                | Odd           | (nfft + 1)/2  | [0, π)     |
| Complex-valued             | Even or odd   | nfft          | [0, 2π)    |

[Pxx,w] = pmtm(x,nw,w) estimates the two-sided PSD at the normalized frequencies specified in the vector w using the Goertzel algorithm. The frequencies of w are rounded to the nearest DFT bin commensurate with the resolution of the signal. The units of w are rad/sample.

[Pxx,f] = pmtm(x,nw,nfft,fs) uses the sampling frequency fs specified as an integer in hertz (Hz) to compute the PSD vector (Pxx) and the corresponding vector of frequencies (f). In this case, the units for the frequency vector f are in Hz. The spectral density produced is calculated in units of power per Hz. If you specify fs as the empty vector [], the sampling frequency defaults to 1 Hz.

The frequency range for f depends on nfft, fs, and the values of the input x. The length of Pxx is the same as in the table, PSD and Frequency Vector Characteristics on page 7-486 above. The following table indicates the frequency range for f for this syntax.

| Real/Complex Input Data | nfft Even/Odd | Range of f |
|-------------------------|---------------|------------|
| Real-valued             | Even          | [0, fs/2]  |
| Real-valued             | Odd           | [0, fs/2)  |
| Complex-valued          | Even or odd   | [0, fs)    |

**PSD** and Frequency Vector Characteristics with fs Specified

[Pxx,w] = pmtm(x,nw,f,fs) estimates the two-sided PSD at the frequencies specified in the vector f using the Goertzel algorithm. The frequencies of f are rounded to the nearest DFT bin commensurate with the resolution of the signal. The units of w are rad/sample.

[Pxx,Pxxc,f] = pmtm(x,nw,nfft,fs) returns Pxxc, the 95% confidence interval for Pxx. Confidence intervals are computed using a chi-squared approach. Pxxc is a two-column matrix with the same number of rows as Pxx. Pxxc(:,1) is the lower bound of the confidence interval and Pxxc(:,2) is the upper bound of the confidence interval.

[Pxx,Pxxc,f] = pmtm(x,nw,nfft,fs,p) returns Pxxc, the p\*100% confidence interval for Pxx, where p is a scalar between 0 and 1. If you don't specify p, or if you specify p as the empty vector [], the default 95% confidence interval is used.

[Pxx, Pxxc, f] = pmtm(x, e, v, nfft, fs, p) returns the PSD estimate Pxx, the confidence interval Pxxc, and the frequency vector f from the data tapers contained in the columns of the matrix e, and their concentrations in the vector v. The length of v is the same as the number of columns in e. You can obtain the data to supply as these arguments from the outputs of dpss.

 $[Pxx,Pxxc,f] = pmtm(x,dpss_params,nfft,fs,p)$  uses the cell array dpss\_params containing the input arguments to dpss (listed in order, but excluding the first argument) to compute the data tapers. For example, pmtm(x,{3.5,'trace'},512,1000) calculates the prolate spheroidal sequences for nw = 3.5, using nfft = 512, and fs = 1000, and displays the method that dpss uses for this calculation. See dpss for other options.

[...] = pmtm(..., 'DropLastTaper', dropflag) specifies whether the last taper or eigenvector should be dropped during the MTM calculation of the PSD. The last taper is associated with an eigenvalue that is typically much smaller than one and this taper is usually not included in the calculation. The default value of dropflag is true. Setting dropflag to false forces the last taper to be included in the calculation.

[...] = pmtm(..., 'method') specifies the algorithm used for combining the individual spectral estimates. The string 'method' can be one of the following:

- 'adapt': Thomson's adaptive nonlinear combination (default)
- 'unity': A linear combination of the weighted periodograms with unity weights
- 'eigen': A linear combination of the weighted periodograms with eigenvalue weights

[...] = pmtm(..., 'range') specifies the range of frequency values to include in f or w. This syntax is useful when x is real. 'range' can be either:

- 'twosided': Compute the two-sided PSD over the frequency range [0,fs). This is the default for determining the frequency range for complex-valued x.
  - If you specify fs as the empty vector, [], the frequency range is [0,1).
  - If you don't specify fs, the frequency range is  $[0, 2\pi)$ .
- 'onesided': Compute the one-sided PSD over the frequency ranges specified for real x. This is the default for determining the frequency range for real-valued x.

**Note** You can put the string arguments '*range*' or '*method*' anywhere after the input argument nw or v.

pmtm(...) with no output arguments plots the PSD estimate and the confidence intervals in the current figure window. If you don't specify fs, the 95% confidence interval is plotted. If you do specify fs, the confidence intervals plotted depend on the value of p.

#### **Examples** This example analyzes a sinusoid in white noise:

```
randn('state',0);
fs = 1000;
t = 0:1/fs:0.3;
x = cos(2*pi*t*200) + 0.1*randn(size(t));
[Pxx,Pxxc,f] = pmtm(x,3.5,512,fs,0.99);
hpsd = dspdata.psd([Pxx Pxxc],'Fs',fs);
plot(hpsd)
```

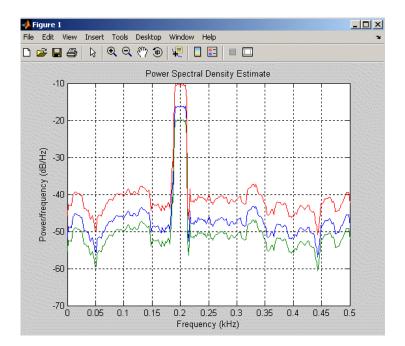

# **References** [1] Percival, D.B., and A.T. Walden, *Spectral Analysis for Physical Applications: Multitaper and Conventional Univariate Techniques*, Cambridge University Press, 1993.

[2] Thomson, D.J., "Spectrum estimation and harmonic analysis," *Proceedings of the IEEE®, Vol. 70* (1982), pp. 1055-1096.

See Also dpss, pburg, pcov, peig, periodogram, pmcov, pmusic, pwelch, pyulear

| Purpose     | Pseudospectrum using MUSIC algorithm                                                                                                    |  |  |
|-------------|----------------------------------------------------------------------------------------------------|--|--|
| Syntax      | <pre>[S,w] = pmusic(x,p)<br/>[S,w] = pmusic(x,p,w)<br/>[S,w] = pmusic(,nfft)<br/>[S,f] = pmusic(x,p,nfft,fs)<br/>[S,f] = pmusic(x,p,f,fs)<br/>[S,f] = pmusic(,'corr')<br/>[S,f] = pmusic(x,p,nfft,fs,nwin,noverlap)<br/>[] = pmusic(,'range')<br/>[,v,e] = pmusic()<br/>pmusic()</pre>                                                                                                    |  |  |
| Description | <pre>[S,w] = pmusic(x,p) implements the MUSIC (Multiple Signal<br/>Classification) algorithm and returns S, the pseudospectrum estimate<br/>of the input signal x, and a vector w of normalized frequencies<br/>(in rad/sample) at which the pseudospectrum is evaluated. The<br/>pseudospectrum is calculated using estimates of the eigenvectors of a<br/>correlation matrix associated with the input data x, where x is specified<br/>as either:</pre> |  |  |
|             | • A row or column vector representing one observation of the signal                                                                                                    |  |  |
|             | • A rectangular array for which each row of x represents a separate observation of the signal (for example, each row is one output of an array of sensors, as in array processing), such that x ' * x is an estimate of the correlation matrix                                                                                                    |  |  |
|             | <b>Note</b> You can use the output of corrmtx to generate such an array x.                                                                                                    |  |  |
|             |                                                                                                    |  |  |

You can specify the second input argument p as either:

- A scalar integer. In this case, the signal subspace dimension is p.
- A two-element vector. In this case, p(2), the second element of p, represents a threshold that is multiplied by  $\lambda_{min}$ , the smallest

estimated eigenvalue of the signal's correlation matrix. Eigenvalues below the threshold  $\lambda_{\min}^* p(2)$  are assigned to the noise subspace. In this case, p(1) specifies the maximum dimension of the signal subspace.

The extra threshold parameter in the second entry in p provides you more flexibility and control in assigning the noise and signal subspaces.

S and w have the same length. In general, the length of the FFT and the values of the input x determine the length of the computed S and the range of the corresponding normalized frequencies. The following table indicates the length of S (and w) and the range of the corresponding normalized frequencies for this syntax.

#### S Characteristics for an FFT Length of 256 (Default)

| Real/Complex<br>Input Data | Length of S<br>and w | Range of the<br>Corresponding<br>Normalized Frequencies |
|----------------------------|----------------------|---------------------------------------------------------|
| Real-valued                | 129                  | [0, π]                                                  |
| Complex-valued             | 256                  | [0, 2π)                                                 |

[S,w] = pmusic(x,p,w) returns the pseudospectrum in the vector S computed at the normalized frequencies specified in vector w, which has two or more elements

[S,w] = pmusic(...,nfft) specifies the integer length of the FFT nfft used to estimate the pseudospectrum. The default value for nfft (entered as an empty vector []) is 256.

The following table indicates the length of S and w, and the frequency range for w in this syntax.

| Real/Complex<br>Input Data | nfft<br>Even/Odd | Length of S and<br>w | Range of w |
|----------------------------|------------------|----------------------|------------|
| Real-valued                | Even             | (nfft/2 + 1)         | [0, π]     |
| Real-valued                | Odd              | (nfft + 1)/2         | [0, π)     |
| Complex-valued             | Even or odd      | nfft                 | [0, 2π)    |

#### **S** and Frequency Vector Characteristics

[S,f] = pmusic(x,p,nfft,fs) returns the pseudospectrum in the vector S evaluated at the corresponding vector of frequencies f (in Hz). You supply the sampling frequency fs in Hz. If you specify fs with the empty vector [], the sampling frequency defaults to 1 Hz.

The frequency range for f depends on nfft, fs, and the values of the input x. The length of S (and f) is the same as in the S and Frequency Vector Characteristics on page 7-493 above. The following table indicates the frequency range for f for this syntax.

| Real/Complex<br>Input Data | nfft Even/Odd | Range of f |
|----------------------------|---------------|------------|
| Real-valued                | Even          | [0,fs/2]   |
| Real-valued                | Odd           | [0,fs/2)   |
| Complex-valued             | Even or odd   | [0,fs)     |

S and Frequency Vector Characteristics with fs Specified

[S,f] = pmusic(x,p,f,fs) returns the pseudospectrum in the vector S computed at the frequencies specified in vector f, which has two or more elements

[S,f] = pmusic(..., 'corr') forces the input argument x to be interpreted as a correlation matrix rather than matrix of signal data. For this syntax x must be a square matrix, and all of its eigenvalues must be nonnegative. [S,f] = pmusic(x,p,nfft,fs,nwin,noverlap) allows you to specify nwin, a scalar integer indicating a rectangular window length, or a real-valued vector specifying window coefficients. Use the scalar integer noverlap in conjunction with nwin to specify the number of input sample points by which successive windows overlap. noverlap is not used if x is a matrix. The default value for nwin is 2\*p(1) and noverlap is nwin-1.

With this syntax, the input data x is segmented and windowed before the matrix used to estimate the correlation matrix eigenvalues is formulated. The segmentation of the data depends on nwin, noverlap, and the form of x. Comments on the resulting windowed segments are described in the following table.

| Input data x | Form of nwin              | Windowed Data                                                                            |
|--------------|---------------------------|------------------------------------------------------------------------------------------|
| Data vector  | Scalar                    | Length is nwin                                                                           |
| Data vector  | Vector of coefficients    | Length is length(nwin)                                                                   |
| Data matrix  | Scalar                    | Data is not windowed.                                                                    |
| Data matrix  | Vector of<br>coefficients | length(nwin) must be the<br>same as the column length of<br>x, and noverlap is not used. |

#### Windowed Data Depending on x and nwin

See the Eigenvector Length Depending on Input Data and Syntax on page 7-496 below for related information on this syntax.

**Note** The arguments nwin and noverlap are ignored when you include the string 'corr' in the syntax.

[...] = pmusic(..., 'range') specifies the range of frequency values to include in f or w. This syntax is useful when x is real. 'range' can be either:

- 'whole': Compute the pseudospectrum over the frequency range [0,fs). This is the default for determining the frequency range for complex-valued x.
  - If you specify fs as the empty vector, [], the frequency range is [0,1).
  - If you don't specify fs, the frequency range is  $[0, 2\pi)$ .
- 'half': Compute the pseudospectrum over the frequency ranges specified for real x. This is the default for determining the frequency range for real-valued x.

**Note** You can put the string arguments '*range*' or 'corr' anywhere in the input argument list after p.

[...,v,e] = pmusic(...) returns the matrix v of noise eigenvectors, along with the associated eigenvalues in the vector e. The columns of v span the noise subspace of dimension size(v,2). The dimension of the signal subspace is size(v,1)-size(v,2). For this syntax, e is a vector of estimated eigenvalues of the correlation matrix.

pmusic(...) with no output arguments plots the pseudospectrum in the current figure window.

# **Remarks** In the process of estimating the pseudospectrum, pmusic computes the noise and signal subspaces from the estimated eigenvectors $v_j$ and eigenvalues $\lambda_j$ of the signal's correlation matrix. The smallest of these eigenvalues is used in conjunction with the threshold parameter p(2) to affect the dimension of the noise subspace in some cases.

The length n of the eigenvectors computed by pmusic is the sum of the dimensions of the signal and noise subspaces. This eigenvector length depends on your input (signal data or correlation matrix) and the syntax you use.

The following table summarizes the dependency of the eigenvector length on the input argument.

| Form of Input Data<br>x                            | Comments on the<br>Syntax                                                                                                    | Length n of<br>Eigenvectors |
|----------------------------------------------------|----------------------------------------------------------------------------------------------------|-----------------------------|
| Row or column vector                               | nwin is specified as a scalar integer.                                                                                                | nwin                        |
| Row or column vector                               | nwin is specified as a vector.                                                                                                    | length(nwin)                |
| Row or column vector                               | nwin is not specified.                                                                                                    | 2*p(1)                      |
| <i>l</i> -by- <i>m</i> matrix                      | If nwin is specified<br>as a scalar, it is not<br>used. If nwin is<br>specified as a vector,<br>length(nwin) must<br>equal <i>m</i> . | m                           |
| <i>m</i> -by- <i>m</i> nonnegative definite matrix | The string 'corr' is<br>specified and nwin is<br>not used.                                                                            | m                           |

#### **Eigenvector Length Depending on Input Data and Syntax**

You should specify nwin > p(1) or length(nwin) > p(1) if you want p(2) > 1 to have any effect.

#### Examples

#### Example 1: pmusic with no Sampling Specified

This example analyzes a signal vector x, assuming that two real sinusoidal components are present in the signal subspace. In this case, the dimension of the signal subspace is 4 because each real sinusoid is the sum of two complex exponentials:

```
randn('state',0);
n = 0:199;
x = cos(0.257*pi*n) + sin(0.2*pi*n) + 0.01*randn(size(n));
pmusic(x,4)
```

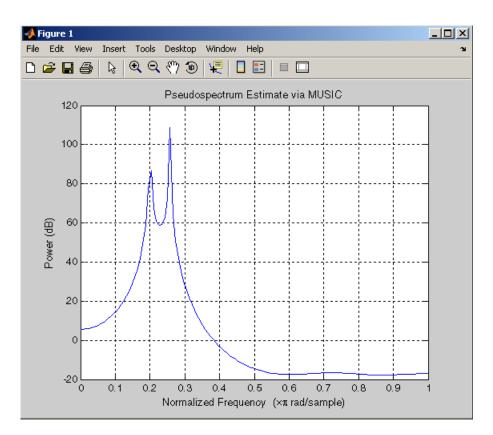

### Example 2: Specifying Sampling Frequency and Subspace Dimensions

This example analyzes the same signal vector x with an eigenvalue cutoff of 10% above the minimum. Setting p(1) = Inf forces the signal/noise subspace decision to be based on the threshold parameter p(2). Specify the eigenvectors of length 7 using the nwin argument, and set the sampling frequency fs to 8 kHz:

```
randn('state',0);
n = 0:199;
x = cos(0.257*pi*n) + sin(0.2*pi*n) + 0.01*randn(size(n));
```

[P,f] = pmusic(x,[Inf,1.1],[],8000,7); % Window length = 7

#### **Example 3: Entering a Correlation Matrix**

Supply a positive definite correlation matrix R for estimating the spectral density. Use the default 256 samples:

```
R = toeplitz(cos(0.1*pi*[0:6])) + 0.1*eye(7);
[P,f] = pmusic(R,4,'corr');
```

### Example 4: Entering a Signal Data Matrix Generated from corrmtx

Enter a signal data matrix Xm generated from data using corrmtx:

```
randn('state',0);
n = 0:699;
x = cos(0.257*pi*(n)) + 0.1*randn(size(n));
Xm = corrmtx(x,7,'mod');
[P,w] = pmusic(Xm,2);
```

### Example 5: Using Windowing to Create the Effect of a Signal Data Matrix

Use the same signal, but let pmusic form the 100-by-7 data matrix using its windowing input arguments. In addition, specify an FFT of length 512:

```
randn('state',0);
n = 0:699;
x = cos(0.257*pi*(n)) + 0.1*randn(size(n));
[PP,ff] = pmusic(x,2,512,[],7,0);
```

#### **Algorithm** The name MUSIC is an acronym for MUltiple SIgnal Classification. The MUSIC algorithm estimates the pseudospectrum from a signal or a correlation matrix using Schmidt's eigenspace analysis method [1]. The algorithm performs eigenspace analysis of the signal's correlation

matrix in order to estimate the signal's frequency content. This algorithm is particularly suitable for signals that are the sum of sinusoids with additive white Gaussian noise. The eigenvalues and eigenvectors of the signal's correlation matrix are estimated if you don't supply the correlation matrix.

The MUSIC pseudospectrum estimate is given by

$$P_{music}(f) = \frac{1}{\mathbf{e}^{H}(f) \left(\sum_{k=p+1}^{N} \mathbf{v}_{k} \mathbf{v}_{k}^{H}\right) \mathbf{e}(f)} = \frac{1}{\sum_{k=p+1}^{N} |\mathbf{v}_{k}^{H} \mathbf{e}(f)|^{2}}$$

where N is the dimension of the eigenvectors and  $v_k$  is the k-th eigenvector of the correlation matrix. The integer p is the dimension of the signal subspace, so the eigenvectors  $v_k$  used in the sum correspond to the smallest eigenvalues and also span the noise subspace. The vector e(f) consists of complex exponentials, so the inner product

$$\mathbf{v}_{k}^{H}\mathbf{e}(f)$$

amounts to a Fourier transform. This is used for computation of the pseudospectrum estimate. The FFT is computed for each  $v_k$  and then the squared magnitudes are summed.

### **References** [1] Marple, S.L. *Digital Spectral Analysis*, Englewood Cliffs, NJ, Prentice-Hall, 1987, pp. 373-378.

[2] Schmidt, R.O, "Multiple Emitter Location and Signal Parameter Estimation," *IEEE® Trans. Antennas Propagation, Vol. AP-34* (March 1986), pp. 276-280.

[3] Stoica, P., and R.L. Moses, *Introduction to Spectral Analysis*, Prentice-Hall, Englewood Cliffs, NJ, 1997.

See Also corrmtx, dspdata, pburg, peig, periodogram, pmtm, prony, pwelch, rooteig, rootmusic, spectrum

## poly2ac

| Purpose     | Convert prediction filter polynomial to autocorrelation sequence                                                                                                    |
|-------------|----------------------------------------------------------------------------------------------------|
| Syntax      | r = poly2ac(a,efinal)                                                                                                    |
| Description | r = poly2ac(a, efinal) finds the autocorrelation vector $r$ corresponding to the prediction filter polynomial a. The autocorrelation sequence produced is approximately the same as that of the output of the autoregressive prediction filter whose coefficients are determined by a. poly2ac also produces the final length( $r$ ) step prediction error efinal. If a(1) is not equal to 1, poly2ac normalizes the prediction filter polynomial by a(1). a(1) cannot be 0. |
| Remarks     | You can apply this function to both real and complex polynomials.                                                                                                    |
| Examples    | <pre>a = [1.0000 0.6147 0.9898 0.0004 0.0034 -0.0077];<br/>efinal = 0.2;<br/>r = poly2ac(a,efinal)<br/>r =<br/>5.5917<br/>-1.7277<br/>-4.4231<br/>4.3985<br/>1.6426<br/>-5.3126</pre>                                                                                                    |
| References  | [1] Kay, S.M. <i>Modern Spectral Estimation</i> , Englewood Cliffs, NJ,<br>Prentice-Hall, 1988                                                                                                    |
| See Also    | ac2poly, poly2rc, rc2ac                                                                                                    |

| Purpose     | Convert prediction filter coefficients to line spectral frequencies                                                                                                    |
|-------------|----------------------------------------------------------------------------------------------------|
| Syntax      | lsf = poly2lsf(a)                                                                                                    |
| Description | <pre>lsf = poly2lsf(a) returns a vector lsf of line spectral frequencies from a vector a of prediction filter coefficients.</pre>                                                                                                    |
| Examples    | a = [1.0000 0.6149 0.9899 0.0000 0.0031 -0.0082];<br>lsf = poly2lsf(a)<br>lsf =<br>0.7842<br>1.5605<br>1.8776<br>1.8984<br>2.3593                                                                                                    |
| References  | <ol> <li>Deller, J.R., J.G. Proakis, and J.H.L. Hansen, Discrete-Time<br/>Processing of Speech Signals, Prentice-Hall, 1993.</li> <li>Rabiner, L.R., and R.W. Schafer, Digital Processing of Speech<br/>Signals, Prentice-Hall, 1978.</li> </ol> |
| See Also    | lsf2poly                                                                                                    |

### poly2rc

| Purpose     | Convert prediction filter polynomial to reflection coefficients                                                                                                    |  |
|-------------|----------------------------------------------------------------------------------------------------|--|
| Syntax      | k = poly2rc(a)<br>[k,r0] = poly2rc(a,efinal)                                                                                                    |  |
| Description | k = poly2rc(a) converts the prediction filter polynomial a to the reflection coefficients of the corresponding lattice structure. a can be real or complex, and $a(1)$ cannot be 0. If $a(1)$ is not equal to 1, poly2rc normalizes the prediction filter polynomial by $a(1)$ . k is a row vector of size length(a)-1. |  |
|             | [k,r0] = poly2rc(a,efinal) returns the zero-lag autocorrelation, r0, based on the final prediction error, efinal.                                                                                                    |  |
|             | A simple, fast way to check if a has all of its roots inside the unit circle is to check if each of the elements of k has magnitude less than 1.                                                                                                    |  |
|             | <pre>stable = all(abs(poly2rc(a))&lt;1)</pre>                                                                                                    |  |
| Examples    | <pre>a = [1.0000 0.6149 0.9899 0.0000 0.0031 -0.0082];<br/>efinal = 0.2;<br/>[k,r0] = poly2rc(a,efinal)<br/>k =</pre>                                                                                                    |  |
| Limitations | If abs(k(i)) == 1 for any i, finding the reflection coefficients is an ill-conditioned problem. poly2rc returns some NaNs and provide a                                                                                                    |  |

warning message in this case.

| Algorithm  | poly2rc implements this recursive relationship:<br>$k(n) = a_n(n)$                                                                                                    |
|------------|----------------------------------------------------------------------------------------------------|
|            | $a_{n-1}(m) = \frac{a_n(m) - k(n)a_n(n-m)}{1 - k(n)^2}, \qquad m = 1, 2,, n-1$                                                                                                    |
|            | This relationship is based on Levinson's recursion [1]. To implement it, poly2rc loops through a in reverse order after discarding its first element. For each loop iteration i, the function: |
|            | I Sets k(i) equal to a(i)                                                                                                    |
|            | <b>2</b> Applies the second relationship above to elements 1 through i of the vector <b>a</b> .                                                                                                |
|            | a = (a-k(i)*fliplr(a))/(1-k(i)^2);                                                                                                    |
| References | [1] Kay, S.M. <i>Modern Spectral Estimation</i> , Englewood Cliffs, NJ, Prentice-Hall, 1988.                                                                                                   |
| See Also   | ac2rc, latc2tf, latcfilt, poly2ac, rc2poly, tf2latc                                                                                                    |

### polyscale

| Purpose     | Scale roots of polynomial                                                                                                    |
|-------------|----------------------------------------------------------------------------------------------------|
| Syntax      | b = polyscale(a,alpha)                                                                                                    |
| Description | b = polyscale(a,alpha) scales the roots of a polynomial in the $z$ -plane, where a is a vector containing the polynomial coefficients and alpha is the scaling factor.                                                          |
|             | If alpha is a real value in the range $[0 \ 1]$ , then the roots of a are radially scaled toward the origin in the <i>z</i> -plane. Complex values for alpha allow arbitrary changes to the root locations.                     |
| Remark      | By reducing the radius of the roots in an autoregressive polynomial, the bandwidth of the spectral peaks in the frequency response is expanded (flattened). This operation is often referred to as <i>bandwidth expansion</i> . |
| See Also    | polystab, roots                                                                                                    |

### polystab

| Purpose     | Stabilize polynomial                                                                                                    |
|-------------|----------------------------------------------------------------------------------------------------|
| Syntax      | b = polystab(a)                                                                                                    |
| Description | polystab stabilizes a polynomial with respect to the unit circle; it<br>reflects roots with magnitudes greater than 1 inside the unit circle.<br>b = polystab(a) returns a row vector b containing the stabilized |
|             | polynomial, where a is a vector of polynomial coefficients, normally<br>in the <i>z</i> -domain.                                                                                                    |
|             | $a(z) = a(1) + a(2)z^{-1} + \dots + a(m+1)z^{-m}$                                                                                                    |
| Examples    | polystab can convert a linear-phase filter into a minimum-phase filter with the same magnitude response:                                                                                                    |
|             | h = fir1(25,0.4);<br>hmin = polystab(h) * norm(h)/norm(polystab(h));                                                                                                    |
| Algorithm   | polystab finds the roots of the polynomial and maps those roots found outside the unit circle to the inside of the unit circle:                                                                                   |
|             | <pre>v = roots(a);<br/>vs = 0.5*(sign(abs(v)-1)+1);<br/>v = (1-vs).*v + vs./conj(v);<br/>b = a(1)*poly(v);</pre>                                                                                                  |
| See Also    | roots                                                                                                    |

ee Also roots

### pow2db

| Purpose     | Convert power to decibels (dB)                                                                                                    |
|-------------|----------------------------------------------------------------------------------------------------|
| Syntax      | ydb = pow2db(y)                                                                                                    |
| Description | ydb = pow2db(y) returns the corresponding decibel (dB) value ydb for a given power value y. The relationship between power and decibels is ydb = $10*\log_{10}(y)$ . |
| See Also    | db2pow                                                                                                    |

#### **Purpose** Prony's method for time domain IIR filter design

**Syntax** [b,a] = prony(h,n,m)

**Description** Prony's method is an algorithm for finding an IIR filter with a prescribed time domain impulse response. It has applications in filter design, exponential signal modeling, and system identification (parametric modeling).

[b,a] = prony(h,n,m) finds a filter with numerator order n, denominator order m, and the time domain impulse response in h. If the length of h is less than the largest order (n or m), h is padded with zeros. prony returns the filter coefficients in row vectors b and a, of length n + 1 and m + 1, respectively. The filter coefficients are in descending powers of z.

$$H(z) = \frac{B(z)}{A(z)} = \frac{b(1) + b(2)z^{-1} + \dots + b(n+1)z^{-n}}{a(1) + a(2)z^{-1} + \dots + a(m+1)z^{-m}}$$

**Examples** Recover the coefficients of a Butterworth filter from its impulse response:

[b,a] = butter(4,0.2)b = 0.0048 0.0193 0.0289 0.0193 0.0048 a = 1.0000 -2.3695 2.3140 -1.0547 0.1874 h = filter(b,a,[1 zeros(1,25)]); [bb,aa] = prony(h,4,4)bb =0.0048 0.0193 0.0289 0.0193 0.0048 aa = 1.0000 -2.36952.3140 -1.0547 0.1874

#### **Algorithm** prony implements the method described in [1]. This method uses a variation of the covariance method of AR modeling to find the denominator coefficients a and then finds the numerator coefficients b

| for which  | the impulse response of the output filter matches exactly       |
|------------|-----------------------------------------------------------------|
| the first  | n + 1 samples of x. The filter is not necessarily stable, but   |
| -          | ly can recover the coefficients exactly if the data sequence is |
| truly an a | autoregressive moving-average (ARMA) process of the correct     |
| order.     |                                                                 |

- **References** [1] Parks, T.W., and C.S. Burrus, *Digital Filter Design*, John Wiley & Sons, 1987, pp. 226-228.
- See Also butter, cheby1, cheby2, ellip, invfreqz, levinson, lpc, stmcb

| Purpose     | Pulse train                                                                                                    |
|-------------|----------------------------------------------------------------------------------------------------|
| Syntax      | <pre>pulstran<br/>y = pulstran(t,d,'func')<br/>pulstran(t,d,'func',p1,p2,)<br/>pulstran(t,d,p,fs)<br/>pulstran(t,d,p)<br/>pulstran(,'func')</pre>                                                                                                    |
| Description | pulstran generates pulse trains from continuous functions or sampled prototype pulses.                                                                                                    |
|             | <pre>y = pulstran(t,d,'func') generates a pulse train based on samples of a continuous function, 'func', where 'func' is</pre>                                                                                                    |
|             | • 'gauspuls', for generating a Gaussian-modulated sinusoidal pulse                                                                                                    |
|             | <ul> <li>'rectpuls', for generating a sampled aperiodic rectangle</li> </ul>                                                                                                    |
|             | <ul> <li>'tripuls', for generating a sampled aperiodic triangle</li> </ul>                                                                                                    |
|             | pulstran is evaluated length(d) times and returns the sum of the evaluations $y = func(t-d(1)) + func(t-d(2)) + \dots$                                                                                                    |
|             | The function is evaluated over the range of argument values specified<br>in array t, after removing a scalar argument offset taken from the<br>vector d. Note that <i>func</i> must be a vectorized function that can take an<br>array t as an argument.           |
|             | An optional gain factor may be applied to each delayed evaluation by<br>specifying d as a two-column matrix, with the offset defined in column 1<br>and associated gain in column 2 of d. Note that a row vector will be<br>interpreted as specifying delays only. |
|             | pulstran(t,d,'func',p1,p2,) allows additional parameters to be passed to 'func' as necessary. For example:                                                                                                    |
|             | func(t-d(1),p1,p2,) + func(t-d(2),p1,p2,) +                                                                                                    |

pulstran(t,d,p,fs) generates a pulse train that is the sum of multiple delayed interpolations of the prototype pulse in vector p, sampled at the rate fs, where p spans the time interval [0, (length(p)-1)/fs], and its samples are identically 0 outside this interval. By default, linear interpolation is used for generating delays.

pulstran(t,d,p) assumes that the sampling rate fs is equal to 1 Hz.

pulstran(..., 'func') specifies alternative interpolation methods. See interp1 for a list of available methods.

#### **Examples** Example 1

This example generates an asymmetric sawtooth waveform with a repetition frequency of 3 Hz and a sawtooth width of 0.1s. It has a signal length of 1s and a 1 kHz sample rate:

```
t = 0 : 1/1e3 : 1; % 1 kHz sample freq for 1 sec
d = 0 : 1/3 : 1; % 3 Hz repetition freq
y = pulstran(t,d,'tripuls',0.1,-1);
plot(t,y)
```

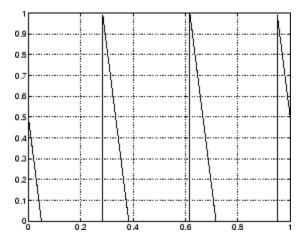

#### Example 2

This example generates a periodic Gaussian pulse signal at 10 kHz, with 50% bandwidth. The pulse repetition frequency is 1 kHz, sample rate is 50 kHz, and pulse train length is 10 msec. The repetition amplitude should attenuate by 0.8 each time:

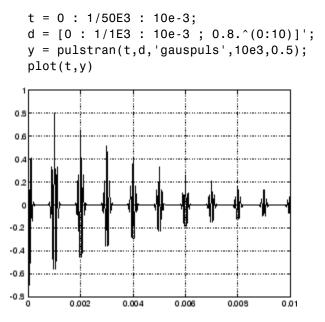

#### **Example 3**

This example generates a train of 10 Hamming windows:

```
p = hamming(32);
t = 0:320; d = (0:9)'*32;
y = pulstran(t,d,p);
plot(t,y)
```

### pulstran

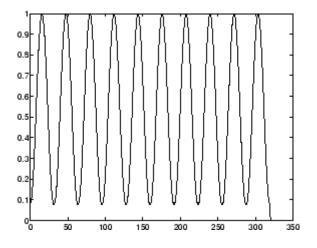

See Also chirp, cos, diric, gauspuls, rectpuls, sawtooth, sin, sinc, square, tripuls

| Purpose     | PSD using Welch's method                                                                                                    |
|-------------|----------------------------------------------------------------------------------------------------|
| Syntax      | <pre>[Pxx,w] = pwelch(x)<br/>[Pxx,w] = pwelch(x,window)<br/>[Pxx,w] = pwelch(x,window,noverlap)<br/>[Pxx,w] = pwelch(x,window,noverlap,nfft)<br/>[Pxx,w] = pwelch(x,window,noverlap,w)<br/>[Pxx,f] = pwelch(x,window,noverlap,nfft,fs)<br/>[Pxx,f] = pwelch(x,window,noverlap,f,fs)<br/>[] = pwelch(x,window,noverlap,,'range')<br/>pwelch(x,)</pre>                                                                            |
| Description | <pre>[Pxx,w] = pwelch(x) estimates the power spectral density Pxx of the<br/>input signal vector x using Welch's averaged modified periodogram<br/>method of spectral estimation. With this syntax:</pre>                                                                                                    |
|             | • The vector x is segmented into eight sections of equal length, each with 50% overlap.                                                                                                    |
|             | • Any remaining (trailing) entries in x that cannot be included in the eight segments of equal length are discarded.                                                                                                    |
|             | • Each segment is windowed with a Hamming window (see hamming) that is the same length as the segment.                                                                                                    |
|             | The power spectral density is calculated in units of power per radians<br>per sample. The corresponding vector of frequencies w is computed in<br>radians per sample, and has the same length as Pxx.                                                                                                    |
|             | A real-valued input vector x produces a full power one-sided (in frequency) PSD (by default), while a complex-valued x produces a two-sided PSD.                                                                                                    |
|             | In general, the length $N$ of the FFT and the values of the input x determine the length of Pxx and the range of the corresponding normalized frequencies. For this syntax, the (default) length $N$ of the FFT is the larger of 256 and the next power of 2 greater than the length of the segment. The following table indicates the length of Pxx and the range of the corresponding normalized frequencies for this syntax. |

| Real/Complex<br>Input Data | Length of Pxx     | Range of the<br>Corresponding<br>Normalized<br>Frequencies |
|----------------------------|-------------------|------------------------------------------------------------|
| Real-valued                | ( <i>N</i> /2) +1 | [0, π]                                                     |
| Complex-valued             | N                 | [0, 2π)                                                    |

#### **PSD** Vector Characteristics for an FFT Length of N (Default)

[Pxx,w] = pwelch(x,window) calculates the modified periodogram using either:

- The window length window for the Hamming window when window is a positive integer
- The window weights specified in window when window is a vector

With this syntax, the input vector x is divided into an integer number of segments with 50% overlap, and each segment is the same length as the window. Entries in x that are left over after it is divided into segments are discarded. If you specify window as the empty vector [], then the signal data is divided into eight segments, and a Hamming window is used on each one.

[Pxx,w] = pwelch(x,window,noverlap) divides x into segments according to window, and uses the integer noverlap to specify the number of signal samples (elements of x) that are common to two adjacent segments. noverlap must be less than the length of the window you specify. If you specify noverlap as the empty vector [], then pwelch determines the segments of x so that there is 50% overlap (default).

[Pxx,w] = pwelch(x,window,noverlap,nfft) uses Welch's method to estimate the PSD while specifying the length of the FFT with the integer nfft. If you set nfft to the empty vector [], it adopts the default value for N listed in the previous syntax.

The length of Pxx and the frequency range for w depend on nfft and the values of the input x. The following table indicates the length of Pxx and the frequency range for w for this syntax.

| Real/Complex<br>Input Data | nfft Even/Odd | Length of Pxx | Range of w |
|----------------------------|---------------|---------------|------------|
| Real-valued                | Even          | (nfft/2 + 1)  | [0, π]     |
| Real-valued                | Odd           | (nfft + 1)/2  | [0, π)     |
| Complex-valued             | Even or odd   | nfft          | [0, 2π)    |

**PSD** and Frequency Vector Characteristics

[Pxx,w] = pwelch(x,window,noverlap,w) estimates the two-sided PSD at the normalized frequencies specified in the vector w using the Goertzel algorithm. The frequencies of w are rounded to the nearest DFT bin commensurate with the resolution of the signal. The units of w are rad/sample.

[Pxx,f] = pwelch(x,window,noverlap,nfft,fs) uses the sampling frequency fs specified in hertz (Hz) to compute the PSD vector (Pxx) and the corresponding vector of frequencies (f). In this case, the units for the frequency vector are in Hz. The spectral density produced is calculated in units of power per Hz. If you specify fs as the empty vector [], the sampling frequency defaults to 1 Hz.

The frequency range for f depends on nfft, fs, and the values of the input x. The length of Pxx is the same as in the PSD and Frequency Vector Characteristics on page 7-515 above. The following table indicates the frequency range for f for this syntax.

**PSD** and Frequency Vector Characteristics with fs Specified

| Real/Complex<br>Input Data | nfft Even/Odd | Range of f |
|----------------------------|---------------|------------|
| Real-valued                | Even          | [0,fs/2]   |

| Real/Complex<br>Input Data | nfft Even/Odd | Range of f |
|----------------------------|---------------|------------|
| Real-valued                | Odd           | [0,fs/2)   |
| Complex-valued             | Even or odd   | [0,fs)     |

# PSD and Frequency Vector Characteristics with fs Specified (Continued)

[Pxx,f] = pwelch(x,window,noverlap,f,fs) estimates the two-sided PSD at the normalized frequencies specified in the vector f using the Goertzel algorithm. The frequencies of f are rounded to the nearest DFT bin commensurate with the resolution of the signal.

[...] = pwelch(x,window,noverlap,..., 'range') specifies the range of frequency values. This syntax is useful when x is real. The string 'range' can be either:

- 'twosided': Compute the two-sided PSD over the frequency range [0,fs). This is the default for determining the frequency range for complex-valued x.
  - If you specify fs as the empty vector, [], the frequency range is [0,1).
  - If you don't specify fs, the frequency range is  $[0, 2\pi)$ .
- 'onesided': Compute the one-sided PSD over the frequency ranges specified for real x. This is the default for determining the frequency range for real-valued x.

The string 'range' can appear anywhere in the syntax after noverlap.

pwelch(x,...) with no output arguments plots the PSD estimate in dB per unit frequency in the current figure window.

# **Examples** Estimate the PSD of a signal composed of a sinusoid plus noise, sampled at 1000 Hz. Use 33-sample windows with 32-sample overlap, and the default FFT length, and display the two-sided PSD estimate:

```
randn('state',0);
Fs = 1000; t = 0:1/Fs:.3;
% 200Hz cosine + noise
x = cos(2*pi*t*200) + randn(size(t));
```

pwelch(x,33,32,[],Fs,'twosided')

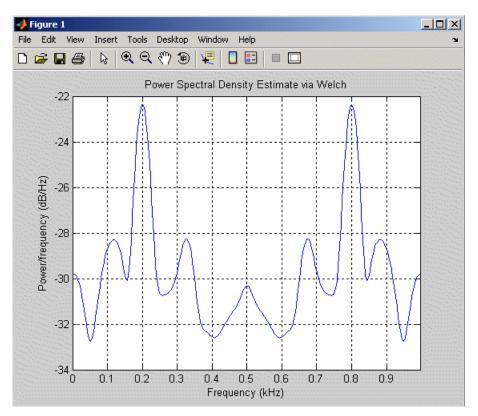

### Algorithm

pwelch calculates the power spectral density using Welch's method (see references):

- **1** The input signal vector **x** is divided into *k* overlapping segments according to window and noverlap (or their default values).
- 2 The specified (or default) window is applied to each segment of x.
- **3** An nfft-point FFT is applied to the windowed data.
- **4** The (modified) periodogram of each windowed segment is computed.
- **5** The set of modified periodograms is averaged to form the spectrum estimate  $S(e^{j\omega})$ .
- **6** The resulting spectrum estimate is scaled to compute the power spectral density as  $S(e^{j\omega})/F$ , where F is
  - $2\pi$  when you do not supply the sampling frequency
  - fs when you supply the sampling frequency

The number of segments k that x is divided into is calculated as:

- Eight if you don't specify window, or if you specify it as the empty vector []
- $k = \frac{m-o}{l-o}$  if you specify window as a nonempty vector or a scalar

In this equation, m is the length of the signal vector x, o is the number of overlapping samples (noverlap), and l is the length of each segment (the window length).

# **References** [1] Hayes, M., *Statistical Digital Signal Processing and Modeling*, John Wiley & Sons, 1996.

[2] Stoica, P., and R.L. Moses, *Introduction to Spectral Analysis*, Prentice-Hall, Englewood Cliffs, NJ, 1997, pp. 52-54.

[3] Welch, P.D, "The Use of Fast Fourier Transform for the Estimation of Power Spectra: A Method Based on Time Averaging Over Short,

Modified Periodograms," *IEEE® Trans. Audio Electroacoustics, Vol. AU-15 (June 1967)*, pp. 70-73.

See Also dspdata.msspectrum, pburg, pcov, peig, periodogram, pmcov, pmtm, pmusic, pyulear

# pyulear

| Purpose     | PSD using Yule-Walker AR method                                                                                                    |
|-------------|----------------------------------------------------------------------------------------------------|
| Syntax      | <pre>Pxx = pyulear(x,p) Pxx = pyulear(x,p,nfft) [Pxx,w] = pyulear() [Pxx,w] = pyulear(x,p,w) Pxx = pyulear(x,p,nfft,fs) Pxx = pyulear(x,p,f,fs) [Pxx,f] = pyulear(x,p,nfft,fs) [Pxx,f] = pyulear(x,p,nfft,fs, 'range') [Pxx,w] = pyulear(x,p,nfft, 'range') pyulear()</pre>                                                                                                    |
| Description | Pxx = pyulear(x,p) implements the Yule-Walker algorithm, a<br>parametric spectral estimation method, and returns $Pxx$ , an estimate<br>of the power spectral density (PSD) of the vector x. The entries of x<br>represent samples of a discrete-time signal. p is the integer specifying<br>the order of an autoregressive (AR) prediction model for the signal,<br>used in estimating the PSD. This estimate is also an estimate of the<br>maximum entropy. |
|             | The power spectral density is calculated in units of power per radians<br>per sample. Real-valued inputs produce full power one-sided (in<br>frequency) PSDs (by default), while complex-valued inputs produce<br>two-sided PSDs.                                                                                                    |
|             | In general, the length of the FFT and the values of the input x determine the length of Pxx and the range of the corresponding normalized frequencies. For this syntax, the (default) FFT length is 256. The following table indicates the length of Pxx and the range of the corresponding normalized frequencies for this syntax.                                                                                                    |

| Real/Complex<br>Input Data | Length of Pxx | Range of the<br>Corresponding<br>Normalized<br>Frequencies |
|----------------------------|---------------|------------------------------------------------------------|
| Real-valued                | 129           | [0, π]                                                     |
| Complex-valued             | 256           | [0, 2π)                                                    |

#### **PSD Vector Characteristics for an FFT Length of 256 (Default)**

Pxx = pyulear(x,p,nfft) uses the integer FFT length nfft to calculate the PSD vector Pxx.

[Pxx,w] = pyulear(...) also returns w, a vector of normalized angular frequencies at which the two-sided PSD is estimated. Pxx and w have the same length. The units for w are rad/sample.

The length of Pxx and the frequency range for w depend on nfft and the values of the input x. The following table indicates the length of Pxx and the frequency range for w in this syntax.

### PSD and Frequency Vector Characteristics

| Real/Complex<br>Input Data | nfft Even/Odd | Length of Pxx | Range of w |
|----------------------------|---------------|---------------|------------|
| Real-valued                | Even          | (nfft/2 + 1)  | [0, π]     |
| Real-valued                | Odd           | (nfft + 1)/2  | [0, π)     |
| Complex-valued             | Even or odd   | nfft          | [0, 2π)    |

[Pxx,w] = pyulear(x,p,w) uses a vector of normalized frequencies w with two or more elements to compute the PSD at those frequencies and returns a two-sided PSD.

Pxx = pyulear(x,p,nfft,fs)

or

Pxx = pyulear(x,p,f,fs) uses the integer FFT length nfft to calculate the PSD vector Pxx or uses the vector of frequencies f in Hz and the sampling frequency fs to compute the two-sided PSD vector Pxx at those frequencies. If you specify nfft as the empty vector [], it uses the default value of 256. If you specify fs as the empty vector [], the sampling frequency fs defaults to 1 Hz. The spectral density produced is calculated in units of power per Hz.

[Pxx,f] = pyulear(x,p,nfft,fs)

or

[Pxx,f] = pyulear(x,p,f,fs) returns the frequency vector f. In this case, the units for the frequency vector are in Hz. The frequency range for f depends on nfft, fs, and the values of the input x. The length of Pxx is the same as in the table above. The following table indicates the frequency range for f for this syntax.

| Real/Complex<br>Input Data | nfft Even/Odd | Range of f |
|----------------------------|---------------|------------|
| Real-valued                | Even          | [0,fs/2]   |
| Real-valued                | Odd           | [0,fs/2)   |
| Complex-valued             | Even or odd   | [0,fs)     |

**PSD** and Frequency Vector Characteristics with fs Specified

[Pxx,f] = pyulear(x,p,nfft,fs,'range') or

[Pxx,w] = pyulear(x,p,nfft,'range') specifies the range of frequency values to include in f or w. This syntax is useful when x is real. 'range' can be either:

- 'twosided': Compute the two-sided PSD over the frequency range [0,fs). This is the default for determining the frequency range for complex-valued x.
  - If you specify fs as the empty vector, [], the frequency range is [0,1).

| If you don't specify fs, the frequency ra | nge is [0, 2π). |
|-------------------------------------------|-----------------|
|-------------------------------------------|-----------------|

• 'onesided': Compute the one-sided PSD over the frequency ranges specified for real x. This is the default for determining the frequency range for real-valued x. Note that 'onesided' is not valid if you pass in a vector of frequencies (f or w).

**Note** You can put the string argument '*range*' anywhere in the input argument list after p.

pyulear(...) plots the power spectral density in the current figure window. The frequency range on the plot is the same as the range of output w (or f) for a given set of parameters.

# **Remarks** The power spectral density is computed as the distribution of power per unit frequency.

This algorithm depends on your selecting an appropriate model order for your signal.

**Examples** Because the Yule-walker method estimates the spectral density by fitting an AR prediction model of a given order to the signal, first generate a signal from an AR (all-pole) model of a given order. You can use freqz to check the magnitude of the frequency response of your AR filter. This will give you an idea of what to expect when you estimate the PSD using pyulear:

% AR filter coefficients a = [1 -2.2137 2.9403 -2.1697 0.9606]; % AR filter frequency response freqz(1,a) title('AR System Frequency Response')

### pyulear

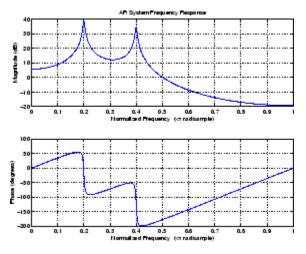

Now generate the input signal x by filtering white noise through the AR filter. Estimate the PSD of x based on a fourth-order AR prediction model, since in this case, we know that the original AR system model a has order 4:

```
randn('state',1);
x = filter(1,a,randn(256,1)); % AR system output
pyulear(x,4) % Fourth-order estimate
```

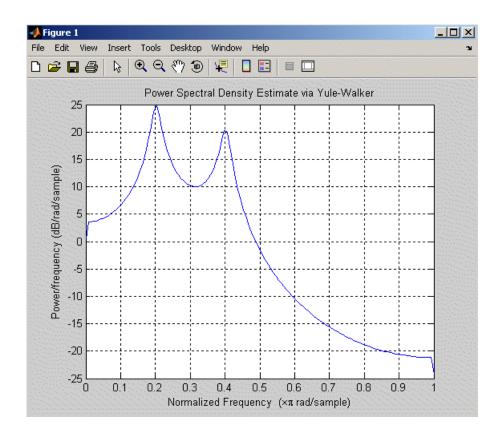

# **Algorithm** Linear prediction filters can be used to model the second-order statistical characteristics of a signal. The prediction filter output can be used to model the signal when the input is white noise.

pyulear estimates the PSD of an input signal vector using the Yule-Walker AR method. This method, also called the autocorrelation or windowed method, fits an autoregressive (AR) linear prediction filter model to the signal by minimizing the forward prediction error (based on all observations of the in put sequence) in the least squares sense. This formulation leads to the Yule-Walker equations, which are solved by the

# pyulear

|            | Levinson-Durbin recursion. The spectral estimate returned by pyulear<br>is the squared magnitude of the frequency response of this AR model. |  |  |  |  |  |
|------------|----------------------------------------------------------------------------------------------------|--|--|--|--|--|
| References | [1] Marple, S.L., <i>Digital Spectral Analysis</i> , Prentice-Hall, 1987, Chapter 7.                                                         |  |  |  |  |  |
|            | [2] Stoica, P., and R.L. Moses, <i>Introduction to Spectral Analysis</i> , Prentice-Hall, 1997.                                              |  |  |  |  |  |
| See Also   | aryule, lpc, pburg, pcov, peig, periodogram, pmcov, pmtm, pmusic,<br>prony, pwelch                                                           |  |  |  |  |  |

| Purpose     | Convert reflection coefficients to autocorrelation sequence                                                                                                    |  |  |  |  |  |  |
|-------------|----------------------------------------------------------------------------------------------------|--|--|--|--|--|--|
| Syntax      | r = rc2ac(k, r0)                                                                                                    |  |  |  |  |  |  |
| Description | r = rc2ac(k, r0) finds the autocorrelation coefficients, r, of the output of the discrete-time prediction error filter from the lattice-form reflection coefficients k and initial zero-lag autocorrelation r0. |  |  |  |  |  |  |
| Examples    | <pre>k = [0.3090 0.9800 0.0031 0.0082 -0.0082];<br/>r0 = 0.1;<br/>a = rc2ac(k,r0)<br/>a =</pre>                                                                                                    |  |  |  |  |  |  |
| References  | [1] Kay, S.M., <i>Modern Spectral Estimation</i> , Prentice-Hall, Englewood Cliffs, NJ, 1988.                                                                                                    |  |  |  |  |  |  |

See Also ac2rc, poly2ac, rc2poly

| Purpose     | Convert reflection coefficients to inverse sine parameters                                                                  |  |  |  |  |  |
|-------------|----------------------------------------------------------------------------------------------------|--|--|--|--|--|
| Syntax      | <pre>isin = is2rc(k)</pre>                                                                                                  |  |  |  |  |  |
| Description | <pre>isin = is2rc(k) returns a vector of inverse sine parameters isin from a vector of reflection coefficients k.</pre>     |  |  |  |  |  |
| Examples    | <pre>k = [0.3090 0.9801 0.0031 0.0082 -0.0082];<br/>isin = rc2is(k)<br/>isin =</pre>                                        |  |  |  |  |  |
| References  | [1] Deller, J.R., J.G. Proakis, and J.H.L. Hansen, <i>Discrete-Time Processing of Speech Signals</i> , Prentice-Hall, 1993. |  |  |  |  |  |
| See Also    | is2rc                                                                                                    |  |  |  |  |  |

| Purpose     | Convert reflection coefficients to log area ratio parameters                                                                |  |  |  |  |  |  |  |
|-------------|----------------------------------------------------------------------------------------------------|--|--|--|--|--|--|--|
| Syntax      | g = rc2lar(k)                                                                                                    |  |  |  |  |  |  |  |
| Description | g = rc2lar(k) returns a vector of log area ratio parameters g from a vector of reflection coefficients k.                   |  |  |  |  |  |  |  |
| Examples    | k = [0.3090 0.9801 0.0031 0.0082 -0.0082];<br>g = rc2lar(k)                                                                 |  |  |  |  |  |  |  |
|             | g =<br>0.6389 4.6002 0.0062 0.0164 -0.0164                                                                                  |  |  |  |  |  |  |  |
| References  | [1] Deller, J.R., J.G. Proakis, and J.H.L. Hansen, <i>Discrete-Time Processing of Speech Signals</i> , Prentice-Hall, 1993. |  |  |  |  |  |  |  |
| See Also    | lar2rc                                                                                                    |  |  |  |  |  |  |  |

## rc2poly

| Purpose     | Convert reflection coefficients to prediction filter polynomial                                                                                                    |  |  |  |  |  |  |  |  |
|-------------|----------------------------------------------------------------------------------------------------|--|--|--|--|--|--|--|--|
| Syntax      | a = rc2poly(k)<br>[a,efinal] = rc2poly(k,r0)                                                                                                    |  |  |  |  |  |  |  |  |
| Description | a = rc2poly(k) converts the reflection coefficients k corresponding to the lattice structure to the prediction filter polynomial a, with $a(1) = 1$ . The output a is row vector of length $length(k)+1$ . |  |  |  |  |  |  |  |  |
|             | [a,efinal] = rc2poly(k,r0) returns the final prediction error efinal based on the zero-lag autocorrelation, r0.                                                                                            |  |  |  |  |  |  |  |  |
| Examples    | Consider a lattice IIR filter given by reflection coefficients k:                                                                                                    |  |  |  |  |  |  |  |  |
|             | k = [0.3090 0.9800 0.0031 0.0082 -0.0082];                                                                                                    |  |  |  |  |  |  |  |  |
|             | Its equivalent prediction filter representation is given by                                                                                                    |  |  |  |  |  |  |  |  |
|             | a = rc2poly(k)<br>a =<br>1.0000 0.6148 0.9899 0.0000 0.0032 -0.0082                                                                                                    |  |  |  |  |  |  |  |  |
| Algorithm   | ithm rc2poly computes output a using Levinson's recursion [1]. The function                                                                                                    |  |  |  |  |  |  |  |  |
|             | <b>1</b> Sets the output vector <b>a</b> to the first element of <b>k</b> .                                                                                                    |  |  |  |  |  |  |  |  |
|             | <b>2</b> Loops through the remaining elements of k.                                                                                                    |  |  |  |  |  |  |  |  |
|             | For each loop iteration i, a = [a + a(i-1:-1:1)*k(i) k(i)].                                                                                                    |  |  |  |  |  |  |  |  |
|             | <b>3</b> Implements $a = [1 \ a]$ .                                                                                                    |  |  |  |  |  |  |  |  |
| References  | [1] Kay, S.M., <i>Modern Spectral Estimation</i> , Prentice-Hall, Englewood Cliffs, NJ, 1988.                                                                                                    |  |  |  |  |  |  |  |  |
| See Also    | ac2poly, latc2tf, latcfilt, poly2rc, rc2ac, rc2is, rc2lar, tf2latc                                                                                                    |  |  |  |  |  |  |  |  |

| Purpose     | Real cepstrum and minimum phase reconstruction                                                                                           |  |  |  |  |  |
|-------------|----------------------------------------------------------------------------------------------------|--|--|--|--|--|
| Syntax      | <pre>rceps(x) [y,ym] = rceps(x)</pre>                                                                                                    |  |  |  |  |  |
| Description | The <i>real cepstrum</i> is the inverse Fourier transform of the real logarithm of the magnitude of the Fourier transform of a sequence. |  |  |  |  |  |
|             | <b>Note</b> rceps only works on real data.                                                                                               |  |  |  |  |  |
|             | <pre>rceps(x) returns the real cepstrum of the real sequence x. The real<br/>cepstrum is a real-valued function.</pre>                   |  |  |  |  |  |
|             | [y,ym] = rceps(x) returns both the real cepstrum y and a minimum phase reconstructed version ym of the input sequence.                   |  |  |  |  |  |
| Algorithm   | rceps is an M-file implementation of algorithm 7.2 in [2], that is,                                                                      |  |  |  |  |  |
|             | <pre>y = real(ifft(log(abs(fft(x)))));</pre>                                                                                             |  |  |  |  |  |
|             | Appropriate windowing in the cepstral domain forms the reconstructed minimum phase signal:                                               |  |  |  |  |  |
|             | <pre>w = [1;2*ones(n/2-1,1);ones(1-rem(n,2),1);zeros(n/2-1,1)];<br/>ym = real(ifft(exp(fft(w.*y))));</pre>                               |  |  |  |  |  |
| References  | [1] Oppenheim, A.V., and R.W. Schafer, <i>Digital Signal Processing</i> , Englewood Cliffs, NJ, Prentice-Hall, 1975.                     |  |  |  |  |  |
|             | [2] Programs for Digital Signal Processing, IEEE Press, New York, 1979.                                                                  |  |  |  |  |  |
| See Also    | cceps, fft, hilbert, icceps, unwrap                                                                                                    |  |  |  |  |  |

### rectpuls

| Purpose     | Sampled aperiodic rectangle                                                                                                    |  |  |  |
|-------------|----------------------------------------------------------------------------------------------------|--|--|--|
| Syntax      | <pre>y = rectpuls(t) y = rectpuls(t,w)</pre>                                                                                                    |  |  |  |
| Description | y = rectpuls(t) returns a continuous, aperiodic, unity-height<br>rectangular pulse at the sample times indicated in array t, centered<br>about t = 0 and with a default width of 1. Note that the interval<br>of non-zero amplitude is defined to be open on the right, that is,<br>rectpuls(-0.5) = 1 while rectpuls(0.5) = 0. |  |  |  |
|             | y = rectpuls(t,w) generates a rectangle of width w.                                                                                                    |  |  |  |
|             | rectpuls is typically used in conjunction with the pulse train generating function pulstran.                                                                                                    |  |  |  |
| See Also    | chirp, cos, diric, gauspuls, pulstran, sawtooth, sin, sinc, square,<br>tripuls                                                                                                    |  |  |  |

### rectwin

| Purpose     | Rectangular window                                                                                                    |  |  |  |  |
|-------------|----------------------------------------------------------------------------------------------------|--|--|--|--|
| Syntax      | w = rectwin(L)                                                                                                    |  |  |  |  |
| Description | <pre>w = rectwin(L) returns a rectangular window of length L in the<br/>column vector w. This function is provided for completeness; a<br/>rectangular window is equivalent to no window at all.</pre> |  |  |  |  |
| Algorithm   | <pre>w = ones(L,1);</pre>                                                                                                    |  |  |  |  |
| References  | [1] Oppenheim, A.V., and R.W. Schafer. <i>Discrete-Time Signal Processing</i> . Upper Saddle River, NJ: Prentice-Hall, 1999, pp. 468-471.                                                              |  |  |  |  |
| See Also    | barthannwin, bartlett, blackmanharris, bohmanwin, nuttallwin,<br>parzenwin, triang, window, wintool, wvtool                                                                                            |  |  |  |  |

### resample

| Purpose     | Change sampling rate by rational factor                                                                                                    |
|-------------|----------------------------------------------------------------------------------------------------|
| Syntax      | <pre>y = resample(x,p,q) y = resample(x,p,q,n) y = resample(x,p,q,n,beta) y = resample(x,p,q,b) [y,b] = resample(x,p,q)</pre>                                                                                                    |
| Description | y = resample(x,p,q) resamples the sequence in vector x at p/q times<br>the original sampling rate, using a polyphase filter implementation.<br>p and q must be positive integers. The length of y is equal to<br>ceil(length(x)*p/q). If x is a matrix, resample works down the<br>columns of x.                                                                         |
|             | resample applies an anti-aliasing (lowpass) FIR filter to x during the resampling process. It designs the filter using firls with a Kaiser window.                                                                                                    |
|             | y = resample(x,p,q,n) uses n terms on either side of the current<br>sample, x(k), to perform the resampling. The length of the FIR filter<br>resample uses is proportional to n; larger values of n provide better<br>accuracy at the expense of more computation time. The default for n is<br>10. If you let n = 0, resample performs a nearest-neighbor interpolation |
|             | y(k) = x(round((k-1)*q/p)+1)                                                                                                    |
|             | where $y(k) = 0$ if the index to x is greater than $length(x)$ .                                                                                                    |
|             | y = resample(x,p,q,n,beta) uses beta as the design parameter for<br>the Kaiser window that resample employs in designing the lowpass<br>filter. The default for beta is 5.                                                                                                    |
|             | y = resample(x,p,q,b) filters x using the vector of filter coefficients b.                                                                                                    |
|             | [y,b] = resample(x,p,q) returns the vector b, which contains the coefficients of the filter applied to x during the resampling process.                                                                                                    |
|             |                                                                                                    |

**Examples** Resample a simple linear sequence at 3/2 the original rate:

```
fs1 = 10; % Original sampling frequency in Hz
t1 = 0:1/fs1:1; % Time vector
x = t1; % Define a linear sequence
y = resample(x,3,2); % Now resample it
t2 = (0:(length(y)-1))*2/(3*fs1); % New time vector
plot(t1,x,'*',t2,y,'o',-0.5:0.01:1.5,-0.5:0.01:1.5,':')
legend('original','resampled'); xlabel('Time')
```

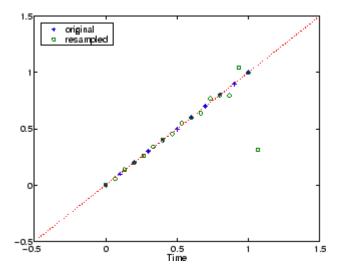

Notice that the last few points of the output y are inaccurate. In its filtering process, resample assumes the samples at times before and after the given samples in x are equal to zero. Thus large deviations from zero at the end points of the sequence x can cause inaccuracies in y at its end points. The following two plots illustrate this side effect of resample:

```
x = [1:10 9:-1:1]; y = resample(x,3,2);
subplot(2,1,1);
plot(1:19,x,'*',(0:28)*2/3 + 1,y,'o');
title('Edge Effects Not Noticeable');
```

```
legend('original','resampled');
x = [10:-1:1 2:10]; y = resample(x,3,2);
subplot(2,1,2);
plot(1:19,x,'*',(0:28)*2/3 + 1,y,'o')
title('Edge Effects Very Noticeable');
legend('original','resampled');
```

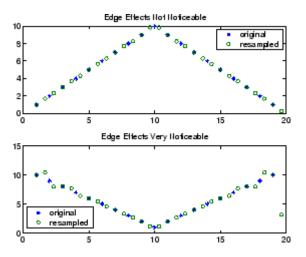

**Algorithm** resample performs an FIR design using firls, followed by rate changing implemented with upfirdn.

**See Also** decimate, downsample, firls, interp, interp1, intfilt, kaiser, mfilt, spline, upfirdn, upsample

| Purpose | z-transform partial-fraction expansion |
|---------|----------------------------------------|
|---------|----------------------------------------|

```
Syntax [r,p,k] = residuez(b,a)
[b,a] = residuez(r,p,k)
```

**Description** residuez converts a discrete time system, expressed as the ratio of two polynomials, to partial fraction expansion, or residue, form. It also converts the partial fraction expansion back to the original polynomial coefficients.

[r,p,k] = residuez(b,a) finds the residues, poles, and direct terms of a partial fraction expansion of the ratio of two polynomials, b(z) and a(z). Vectors b and a specify the coefficients of the polynomials of the discrete-time system b(z)/a(z) in descending powers of z.

$$\begin{split} b(z) &= b_0 + b_1 z^{-1} + b_2 z^{-2} + \cdots + b_m z^{-m} \\ a(z) &= a_0 + a_1 z^{-1} + a_2 z^{-2} + \cdots + a_n z^{-n} \end{split}$$

If there are no multiple roots and a > n-1,

$$\frac{b(z)}{a(z)} = \frac{r(1)}{1 - p(1)z^{-1}} + \dots + \frac{r(n)}{1 - p(n)z^{-1}} + k(1) + k(2)z^{-1} + \dots + k(m - n + 1)z^{-(m - n)}$$

The returned column vector r contains the residues, column vector p contains the pole locations, and row vector k contains the direct terms. The number of poles is

$$n = length(a) - 1 = length(r) = length(p)$$

The direct term coefficient vector k is empty if length(b) is less than length(a); otherwise:

length(k) = length(b) - length(a) + 1

If  $p(j) = \ldots = p(j+s-1)$  is a pole of multiplicity s, then the expansion includes terms of the form

$$\frac{r(j)}{-p(j)z^{-1}} + \frac{r(j+1)}{(1-p(j)z^{-1})^2} + \dots + \frac{r(j+s_r-1)}{(1-p(j)z^{-1})^s}$$

[b,a] = residuez(r,p,k) with three input arguments and two output arguments, converts the partial fraction expansion back to polynomials with coefficients in row vectors b and a.

The residue function in the standard MATLAB<sup>®</sup> language is very similar to residuez. It computes the partial fraction expansion of continuous-time systems in the Laplace domain (see reference [1]), rather than discrete-time systems in the *z*-domain as does residuez.

**Algorithm** residuez applies standard MATLAB functions and partial fraction techniques to find r, p, and k from b and a. It finds

- The direct terms a using deconv (polynomial long division) when length(b) > length(a)-1.
- The poles using p = roots(a).
- Any repeated poles, reordering the poles according to their multiplicities.
- The residue for each nonrepeating pole  $p_i$  by multiplying b(z)/a(z) by  $1/(1 p_i z^{-1})$  and evaluating the resulting rational function at  $z = p_i$ .
- The residues for the repeated poles by solving

S2\*r2 = h - S1\*r1

for r2 using \. h is the impulse response of the reduced b(z)/a(z), S1 is a matrix whose columns are impulse responses of the first-order systems made up of the nonrepeating roots, and r1 is a column containing the residues for the nonrepeating roots. Each column of matrix S2 is an impulse response. For each root  $p_j$  of multiplicity  $s_j$ , S2 contains  $s_j$  columns representing the impulse responses of each of the following systems.

$$\frac{1}{1-pjz^{-1}}, \frac{1}{(1-pjz^{-1})^2}, \dots, \frac{1}{(1-pjz^{-1})^{s_j}}$$

The vector h and matrices S1 and S2 have n + xtra rows, where n is the total number of roots and the internal parameter xtra, set to 1 by default, determines the degree of over-determination of the system of equations.

References[1] Oppenheim, A.V., and R.W. Schafer, Digital Signal Processing,<br/>Prentice-Hall, Englewood Cliffs, NJ, 1975, pp. 166-170.See Alsoconvmtx, deconv, poly, prony, residue, roots, ss2tf, tf2ss, tf2zp,<br/>tf2zpk, zp2ss

### rlevinson

| Purpose     | Reverse Levinson-Durbin recursion                                                                                                    |  |  |  |  |
|-------------|----------------------------------------------------------------------------------------------------|--|--|--|--|
| Syntax      | r = rlevinson(a,efinal)<br>[r,u] = rlevinson(a,efinal)<br>[r,u,k] = rlevinson(a,efinal)<br>[r,u,k,e] = rlevinson(a,efinal)                                                                                                    |  |  |  |  |
| Description | The reverse Levinson-Durbin recursion implements the step-down algorithm for solving the following symmetric Toeplitz system of linear equations for $r$ , where $r = [r(1) \operatorname{L} r(p+1)]$ and $r(i)^*$ denotes the complex conjugate of $r(i)$ . |  |  |  |  |

| r(1)      | r(2)*        |            | $r(p)^*$               | Ţ | a(2)      |   | -r(2)<br>-r(3) |
|-----------|--------------|------------|------------------------|---|-----------|---|----------------|
| r(2)      | <i>r</i> (1) |            | $r(p)^*$<br>$r(p-1)^*$ |   | a(3)<br>: | = | -r(3)          |
| :<br>r(p) | ·.<br>       | ·.<br>r(2) | :<br>r(1)              | a | (p+1)     |   | -r(p+1)        |

r = rlevinson(a, efinal) solves the above system of equations for r given vector a, where a =  $[1 \ a(2) \ L \ a(p+1)]$ . In linear prediction applications, r represents the autocorrelation sequence of the input to the prediction error filter, where r(1) is the zero-lag element. The figure below shows the typical filter of this type, where H(z) is the optimal linear predictor, x(n) is the input signal,  $\hat{x}(n)$  is the predicted signal, and e(n) is the prediction error.

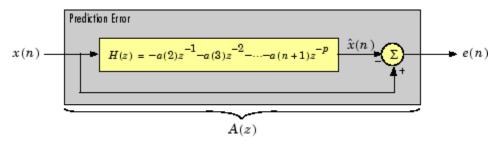

Input vector a represents the polynomial coefficients of this prediction error filter in descending powers of z.

 $A(z) = 1 + a(2)z^{-1} + \dots + a(n+1)z^{-p}$ 

The filter must be minimum phase to generate a valid autocorrelation sequence. efinal is the scalar prediction error power, which is equal to the variance of the prediction error signal,  $\sigma^2(e)$ .

[r,u] = rlevinson(a,efinal) returns upper triangular matrix U from the  $UDU^*$  decomposition

$$R^{-1} = UE^{-1}U^*$$

where

$$R = \begin{bmatrix} r(1) \ r(2)^* & \cdots & r(p)^* \\ r(2) \ r(1) & \cdots & r(p-1)^* \\ \vdots & \ddots & \ddots & \vdots \\ r(p) & \cdots & r(2) & r(1) \end{bmatrix}$$

and E is a diagonal matrix with elements returned in output e (see below). This decomposition permits the efficient evaluation of the inverse of the autocorrelation matrix,  $R^{-1}$ .

Output matrix u contains the prediction filter polynomial, a, from each iteration of the reverse Levinson-Durbin recursion

$$U = \begin{bmatrix} a_{1}(1)^{*} a_{2}(2)^{*} \cdots a_{p+1}(p+1)^{*} \\ 0 & a_{2}(1)^{*} \ddots & a_{p+1}(p)^{*} \\ 0 & 0 & \ddots & a_{p+1}(p-1)^{*} \\ \vdots & \ddots & \ddots & \vdots \\ 0 & \cdots & 0 & a_{p+1}(1)^{*} \end{bmatrix}$$

where  $a_i(j)$  is the *j*th coefficient of the *i*th order prediction filter polynomial (i.e., step *i* in the recursion). For example, the 5th order prediction filter polynomial is

|            | a5 = u(5:-1:1,5)'                                                                                                    |
|------------|----------------------------------------------------------------------------------------------------|
|            | Note that u(p+1:-1:1,p+1)' is the input polynomial coefficient vector a.                                                                                                    |
|            | [r,u,k] = rlevinson(a,efinal) returns a vector k of length $(p+1)$ containing the reflection coefficients. The reflection coefficients are the conjugates of the values in the first row of u.                                                                                                    |
|            | k = conj(u(1,2:end))                                                                                                    |
|            | [r,u,k,e] = rlevinson(a,efinal) returns a vector of length $p+1$ containing the prediction errors from each iteration of the reverse Levinson-Durbin recursion: $e(1)$ is the prediction error from the first-order model, $e(2)$ is the prediction error from the second-order model, and so on. |
|            | These prediction error values form the diagonal of the matrix $E$ in the $UDU^*$ decomposition of $R^{-1}$ .                                                                                                    |
|            | $R^{-1} = UE^{-1}U^*$                                                                                                    |
| References | [1] Kay, S.M., Modern Spectral Estimation: Theory and Application,<br>Prentice-Hall, Englewood Cliffs, NJ, 1988.                                                                                                    |
| See Also   | levinson, lpc, prony, stmcb                                                                                                    |

# PurposeFrequency and power content using eigenvector methodSyntax[w,pow] = rooteig(x,p)<br/>[f,pow] = rooteig(...,fs)<br/>[w,pow] = rooteig(...,'corr')Description[w,pow] = rooteig(x,p) estimates the frequency content in the<br/>time samples of a signal x, and returns w, a vector of frequencies in<br/>rad/sample, and the corresponding signal power in the vector pow in<br/>units of power, such as volts^2. The input signal x is specified either as:• A row or column vector representing one observation of the signal<br/>• A rectangular array for which each row of x represents a separate

• A rectangular array for which each row of x represents a separate observation of the signal (for example, each row is one output of an array of sensors, as in array processing), such that x ' \*x is an estimate of the correlation matrix

**Note** You can use the output of corrmtx to generate such an array x.

You can specify the second input argument p as either:

- A scalar integer. In this case, the signal subspace dimension is p.
- A two-element vector. In this case, p(2), the second element of p, represents a threshold that is multiplied by  $\lambda_{\min}$ , the smallest estimated eigenvalue of the signal's correlation matrix. Eigenvalues below the threshold  $\lambda_{\min} * p(2)$  are assigned to the noise subspace. In this case, p(1) specifies the maximum dimension of the signal subspace.

The extra threshold parameter in the second entry in p provides you more flexibility and control in assigning the noise and signal subspaces.

The length of the vector w is the computed dimension of the signal subspace. For real-valued input data x, the length of the corresponding power vector pow is given by

```
length(pow) = 0.5*length(w)
```

For complex-valued input data x, pow and w have the same length.

[f,pow] = rooteig(...,fs) returns the vector of frequencies f calculated in Hz. You supply the sampling frequency fs in Hz. If you specify fs with the empty vector [], the sampling frequency defaults to 1 Hz.

[w,pow] = rooteig(..., 'corr') forces the input argument x to be interpreted as a correlation matrix rather than a matrix of signal data. For this syntax, you must supply a square matrix for x, and all of its eigenvalues must be nonnegative.

**Note** You can place the string 'corr' anywhere after p.

### **Examples**

Find the frequency content in a signal composed of three complex exponentials in noise. Use the modified covariance method to estimate the correlation matrix used by the eigenvector method:

| 3.9971 |
|--------|
| 1.1362 |
| 1.4102 |

# **Algorithm** The eigenvector method used by rooteig is the same as that used by peig. The algorithm performs eigenspace analysis of the signal's correlation matrix in order to estimate the signal's frequency content.

The difference between peig and rooteig is:

- peig returns the pseudospectrum at all frequency samples.
- rooteig returns the estimated discrete frequency spectrum, along with the corresponding signal power estimates.

rooteig is most useful for frequency estimation of signals made up of a sum of sinusoids embedded in additive white Gaussian noise.

See Also corrmtx, peig, pmusic, powerest method of spectrum, rootmusic, spectrum.eigenvector

## rootmusic

| Purpose     | Frequency and power content using root MUSIC algorithm                                                                                                    |  |
|-------------|----------------------------------------------------------------------------------------------------|--|
| Syntax      | <pre>[w,pow] = rootmusic(x,p) [f,pow] = rootmusic(,fs) [w,pow] = rootmusic(,'corr')</pre>                                                                                                    |  |
| Description | <ul> <li>[w,pow] = rootmusic(x,p) estimates the frequency content in the time samples of a signal x, and returns w, a vector of frequencies in rad/sample, and the corresponding signal power in the vector pow in dB per rad/sample. The input signal x is specified either as:</li> <li>A row or column vector representing one observation of the signal</li> <li>A rectangular array for which each row of x represents a separate observation of the signal (for example, each row is one output of an array of sensors, as in array processing), such that x ' *x is an estimate of the correlation matrix</li> </ul>                                |  |
|             | <ul> <li>Note You can use the output of corrmtx to generate such an array x.</li> <li>The second input argument, p is the number of complex sinusoids in x. You can specify p as either:</li> <li>A scalar integer. In this case, the signal subspace dimension is p.</li> <li>A two-element vector. In this case, p(2), the second element of p, represents a threshold that is multiplied by λ<sub>min</sub>, the smallest estimated eigenvalue of the signal's correlation matrix. Eigenvalues below the threshold λ<sub>min</sub>*p(2) are assigned to the noise subspace. In this case, p(1) specifies the maximum dimension of the signal</li> </ul> |  |

subspace.

The extra threshold parameter in the second entry in p provides you more flexibility and control in assigning the noise and signal subspaces.

The length of the vector w is the computed dimension of the signal subspace. For real-valued input data x, the length of the corresponding power vector pow is given by

length(pow) = 0.5\*length(w)

For complex-valued input data x, pow and w have the same length.

[f,pow] = rootmusic(...,fs) returns the vector of frequencies f calculated in Hz. You supply the sampling frequency fs in Hz. If you specify fs with the empty vector [], the sampling frequency defaults to 1 Hz.

[w,pow] = rootmusic(..., corr) forces the input argument x to be interpreted as a correlation matrix rather than a matrix of signal data. For this syntax, you must supply a square matrix for x, and all of its eigenvalues must be nonnegative.

**Note** You can place the string 'corr' anywhere after p.

### **Examples**

Find the frequency content in a signal composed of three complex exponentials in noise. Use the modified covariance method to estimate the correlation matrix used by the MUSIC algorithm:

# rootmusic

|             | 1.1358<br>3.9975<br>1.4102                                                                                                    |  |
|-------------|----------------------------------------------------------------------------------------------------|--|
| Algorithm   | The MUSIC algorithm used by rootmusic is the same as that used by pmusic. The algorithm performs eigenspace analysis of the signal's correlation matrix in order to estimate the signal's frequency content.                                                        |  |
|             | <ul> <li>The difference between pmusic and rootmusic is:</li> <li>pmusic returns the pseudospectrum at all frequency samples.</li> <li>rootmusic returns the estimated discrete frequency spectrum, along with the corresponding signal power estimates.</li> </ul> |  |
| Diagnostics | rootmusic is most useful for frequency estimation of signals made up of<br>a sum of sinusoids embedded in additive white Gaussian noise.<br>If the input signal, x is real and an odd number of sinusoids, p is                                                     |  |
| •           | specified, this error message is displayed<br>Real signals require an even number p of complex sinusoids.                                                                                                    |  |
| See Also    | corrmtx, peig, pmusic, powerest method of spectrum, rooteig, spectrum.music                                                                                                    |  |

| Purpose     | Sawtooth or triangle wave                                                                                                    |  |
|-------------|----------------------------------------------------------------------------------------------------|--|
| Syntax      | sawtooth(t)<br>sawtooth(t,width)                                                                                                    |  |
| Description | sawtooth(t) generates a sawtooth wave with period $2\pi$ for the elements of time vector t. sawtooth(t) is similar to sin(t), but creates a sawtooth wave with peaks of -1 and 1 instead of a sine wave. The sawtooth wave is defined to be -1 at multiples of $2\pi$ and to increase linearly with time with a slope of $1/\pi$ at all other times.                                                                                                    |  |
|             | sawtooth(t,width) generates a modified triangle wave where width, a scalar parameter between 0 and 1, determines the point between 0 and $2\pi$ at which the maximum occurs. The function increases from -1 to 1 on the interval 0 to $2\pi$ *width, then decreases linearly from 1 to -1 on the interval $2\pi$ *width to $2\pi$ . Thus a parameter of 0.5 specifies a standard triangle wave, symmetric about time instant $\pi$ with peak-to-peak amplitude of 1. sawtooth(t,1) is equivalent to sawtooth(t). |  |
| See Also    | chirp, cos, diric, gauspuls, pulstran, rectpuls, sin, sinc, square,<br>tripuls                                                                                                    |  |

# schurrc

| Purpose     | Compute reflection coefficients from autocorrelation sequence                                                                                                    |
|-------------|----------------------------------------------------------------------------------------------------|
| Syntax      | k = schurrc(r)<br>[k,e] = schurrc(r)                                                                                                    |
| Description | k = schurc(r) uses the Schur algorithm to compute a vector k of reflection coefficients from a vector r representing an autocorrelation sequence. k and r are the same size. The reflection coefficients represent the lattice parameters of a prediction filter for a signal with the given autocorrelation sequence, r. When r is a matrix, schurc treats each column of r as an independent autocorrelation sequence, and produces a matrix k, the same size as r. Each column of k represents the reflection coefficients for the lattice filter for predicting the process with the corresponding autocorrelation sequence r. |
|             | [k,e] = schurc(r) also computes the scalar e, the prediction error variance. When r is a matrix, e is a column vector. The number of rows of e is the same as the number of columns of r.                                                                                                    |
| Examples    | Create an autocorrelation sequence from the MATLAB <sup>®</sup> speech signal contained in mtlb.mat, and use the Schur algorithm to compute the reflection coefficients of a lattice prediction filter for this autocorrelation sequence:                                                                                                    |
|             | <pre>load mtlb r = xcorr(mtlb(1:5),'unbiased'); k = schurrc(r(5:end)) k =         -0.7583         0.1384         0.7042         -0.3699</pre>                                                                                                    |
| References  | [1] Proakis, J. and D. Manolakis, <i>Digital Signal Processing: Principles, Algorithms, and Applications</i> , Third edition, Prentice-Hall, 1996, pp. 868-873.                                                                                                    |

See Also levinson

# seqperiod

| Purpose     | Compute period of sequence                                                                                                    |  |  |
|-------------|----------------------------------------------------------------------------------------------------|--|--|
| Syntax      | <pre>p = seqperiod(x) [p,num] = seqperiod(x)</pre>                                                                                                    |  |  |
| Description | p = seqperiod(x) returns the integer p that corresponds to the period<br>of the sequence in a vector x. The period p is computed as the minimum<br>length of a subsequence $x(1:p)$ of x that repeats itself continuously<br>every p samples in x. The length of x does not have to be a multiple of<br>p, so that an incomplete repetition is permitted at the end of x. If the<br>sequence x is not periodic, then $p = length(x)$ . |  |  |
|             | • If x is a matrix, then seqperiod checks for periodicity along each column of x. The resulting output p is a row vector with the same number of columns as x.                                                                                                    |  |  |
|             | • If x is a multidimensional array, then seqperiod checks for periodicity along the first nonsingleton dimension of x. In this case:                                                                                                    |  |  |
|             | <ul> <li>p is a multidimensional array of integers with a leading singleton dimension.</li> </ul>                                                                                                    |  |  |
|             | <ul> <li>The lengths of the remaining dimensions of p correspond to those<br/>of the dimensions of x after the first nonsingleton one.</li> </ul>                                                                                                    |  |  |
|             | [p,num] = seqperiod(x) also returns the number num of repetitions of $x(1:p)$ in x. num might not be an integer.                                                                                                    |  |  |
| Examples    | <pre>x = [4 0 1 6;<br/>2 0 2 7;<br/>4 0 1 5;<br/>2 0 5 6];<br/>p = seqperiod(x)<br/>p =</pre>                                                                                                    |  |  |
|             | 2 1 4 3                                                                                                    |  |  |

The result implies:

- The first column of x has period 2.
- The second column of x has period 1.
- The third column of x is not periodic, so p(3) is just the number of rows of x.
- The fourth column of x has period 3, although the last (second) repetition of the periodic sequence is incomplete.

# sgolay

| Purpose     | Savitzky-Golay filter design                                                                                                    |
|-------------|----------------------------------------------------------------------------------------------------|
| Syntax      | <pre>b = sgolay(k,f) b = sgolay(k,f,w) [b,g] = sgolay()</pre>                                                                                                    |
| Description | b = sgolay(k, f) designs a Savitzky-Golay FIR smoothing filter b. The polynomial order k must be less than the frame size, f, which must be odd. If $k = f - 1$ , the designed filter produces no smoothing. The output, b, is an f-by-f matrix whose rows represent the time-varying FIR filter coefficients. In a smoothing filter implementation (for example, sgolayfilt), the last $(f - 1)/2$ rows (each an FIR filter) are applied to the signal during the startup transient, and the first $(f - 1)/2$ rows are applied to the signal during the terminal transient. The center row is applied to the signal in the steady state.                                                                                                    |
|             | <ul> <li>b = sgolay(k,f,w) specifies a weighting vector w with length f, which contains the real, positive-valued weights to be used during the least-squares minimization.</li> <li>[b,g] = sgolay() returns the matrix g of differentiation filters. Each column of g is a differentiation filter for derivatives of order p-1 where p is the column index. Given a signal x of length f, you can find</li> </ul>                                                                                                    |
|             | <pre>an estimate of the p<sup>th</sup> order derivative, xp, of its middle value from:<br/>xp((f+1)/2) = (factorial(p)) * g(:,p+1)' * x</pre>                                                                                                    |
| Remarks     | Savitzky-Golay smoothing filters (also called digital smoothing<br>polynomial filters or least squares smoothing filters) are typically<br>used to "smooth out" a noisy signal whose frequency span (without<br>noise) is large. In this type of application, Savitzky-Golay smoothing<br>filters perform much better than standard averaging FIR filters, which<br>tend to filter out a significant portion of the signal's high frequency<br>content along with the noise. Although Savitzky-Golay filters are more<br>effective at preserving the pertinent high frequency components of the<br>signal, they are less successful than standard averaging FIR filters at<br>rejecting noise when noise levels are particularly high. The particular<br>formulation of Savitzky-Golay filters preserves various moment orders |

|                                                                                                    | better than other smoothing methods, which tend to preserve peak<br>widths and heights better than Savitzky-Golay.<br>Savitzky Golay filters are optimal in the sense that they minimize the                                            |                                                                                    |                                                                                             |
|----------------------------------------------------------------------------------------------------|----------------------------------------------------------------------------------------------------|------------------------------------------------------------------------------------|---------------------------------------------------------------------------------------------|
|                                                                                                    | Savitzky-Golay filters are optimal in the sense that they minimize the<br>least-squares error in fitting a polynomial to each frame of noisy data.                                                                                      |                                                                                    |                                                                                             |
| Examples                                                                                                    | Use sgolay to smooth a noisy sinusoid and compare the resulting first<br>and second derivatives to the first and second derivatives computed<br>using diff. Notice how using diff amplifies the noise and generates<br>useless results. |                                                                                    |                                                                                             |
|                                                                                                    | N = 4; % Order of polynomial fit                                                                                                    |                                                                                    |                                                                                             |
| F = 21; % Window length                                                                                                    |                                                                                                    |                                                                                    |                                                                                             |
|                                                                                                    | [b,g] = sgolay(N,F); % Calculate S-G coefficients                                                                                                    |                                                                                    |                                                                                             |
| dx = .2;                                                                                                    |                                                                                                    |                                                                                    |                                                                                             |
|                                                                                                    | xLim = 200;                                                                                                    |                                                                                    |                                                                                             |
|                                                                                                    | x = 0:dx:xLim-1;                                                                                                    |                                                                                    |                                                                                             |
| <pre>y = 5*sin(0.4*pi*x)+randn(size(x)); % Sinusoid with noi<br/>HalfWin = ((F+1)/2) -1;<br/>for n = (F+1)/2:996-(F+1)/2,</pre> |                                                                                                    |                                                                                    |                                                                                             |
|                                                                                                    |                                                                                                    | % Zero-th derivative (smoothing only)<br>SGO(n) = dot(g(:,1), y(n - HalfWin: n + H | % Zero-th derivative (smoothing only)<br>SGO(n) = dot(g(:,1), y(n - HalfWin: n + HalfWin)); |
|                                                                                                    |                                                                                                    |                                                                                    | % 1st differential                                                                          |
|                                                                                                    | <pre>SG1(n) = dot(g(:,2), y(n - HalfWin: n + HalfWin));</pre>                                                                                                    |                                                                                    |                                                                                             |
| end<br>SG1 = SG1/dx; % Turn differentia                                                                                         | <pre>SG2(n) = 2*dot(g(:,3)', y(n - HalfWin: n + HalfWin))';</pre>                                                                                                    |                                                                                    |                                                                                             |
|                                                                                                    | <pre>SG1 = SG1/dx; % Turn differential into derivative SG2 = SG2/(dx*dx); % and into 2nd derivative</pre>                                                                                                    |                                                                                    |                                                                                             |
| % Scale the "diff" results                                                                                                    |                                                                                                    |                                                                                    |                                                                                             |

```
DiffD1 = (diff(y(1:length(SG0)+1)))/ dx;
DiffD2 = (diff(diff(y(1:length(SG0)+2)))) / (dx*dx);
subplot(3,1,1);
plot([y(1:length(SG0))', SG0'])
legend('Noisy Sinusoid','S-G Smoothed sinusoid')
subplot(3, 1, 2);
plot([DiffD1',SG1'])
legend('Diff-generated 1st-derivative', ...
'S-G Smoothed 1st-derivative')
subplot(3, 1, 3);
plot([DiffD2',SG2'])
legend('Diff-generated 2nd-derivative',...
'S-G Smoothed 2nd-derivative')
```

**Note** The figures below are zoomed in each figure window panel to show more detail.

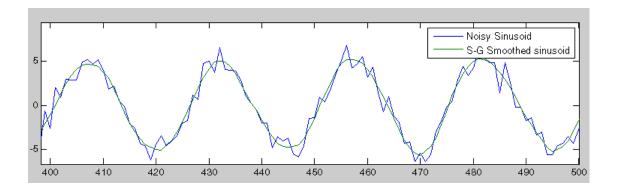

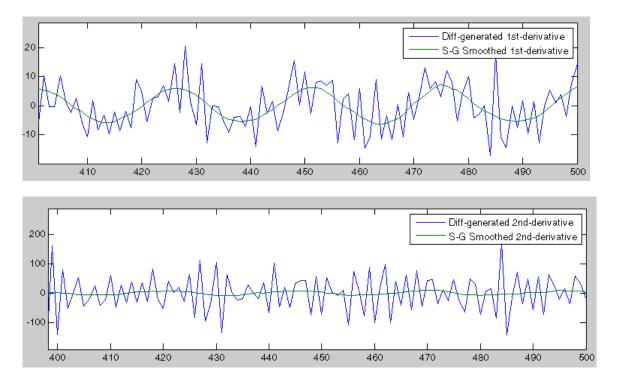

**References** [1] Orfanidis, S.J., *Introduction to Signal Processing*, Prentice-Hall, Englewood Cliffs, NJ, 1996.

See Also fir1, fir1s, filter, sgolayfilt

# <u>sgolayfilt</u>

| Purpose     | Savitzky-Golay filtering                                                                                                    |  |
|-------------|----------------------------------------------------------------------------------------------------|--|
| Syntax      | <pre>y = sgolayfilt(x,k,f) y = sgolayfilt(x,k,f,w) y = sgolayfilt(x,k,f,w,dim)</pre>                                                                                                    |  |
| Description | y = sgolayfilt(x,k,f) applies a Savitzky-Golay FIR smoothing filter<br>to the data in vector x. If x is a matrix, sgolayfilt operates on each<br>column. The polynomial order k must be less than the frame size, f,<br>which must be odd. If k = f-1, the filter produces no smoothing.                                                                                                    |  |
|             | <pre>y = sgolayfilt(x,k,f,w) specifies a weighting vector w with length<br/>f, which contains the real, positive-valued weights to be used during<br/>the least-squares minimization. If w is not specified or if it is specified<br/>as empty, [], w defaults to an identity matrix.</pre>                                                                                                    |  |
|             | <pre>y = sgolayfilt(x,k,f,w,dim) specifies the dimension, dim, along<br/>which the filter operates. If dim is not specified, sgolayfilt operates<br/>along the first non-singleton dimension; that is, dimension 1 for column<br/>vectors and nontrivial matrices, and dimension 2 for row vectors.</pre>                                                                                                    |  |
| Remarks     | Savitzky-Golay smoothing filters (also called digital smoothing<br>polynomial filters or least-squares smoothing filters) are typically used<br>to "smooth out" a noisy signal whose frequency span (without noise)<br>is large. In this type of application, Savitzky-Golay smoothing filters<br>perform much better than standard averaging FIR filters, which tend<br>to filter out a significant portion of the signal's high frequency content<br>along with the noise. Although Savitzky-Golay filters are more effective<br>at preserving the pertinent high frequency components of the signal,<br>they are less successful than standard averaging FIR filters at rejecting<br>noise. |  |
|             | Savitzky-Golay filters are optimal in the sense that they minimize the least-squares error in fitting a polynomial to frames of noisy data.                                                                                                    |  |
| Examples    | Smooth the mtlb signal by applying a cubic Savitzky-Golay filter to data frames of length 41:                                                                                                    |  |

```
load mtlb % Load data
smtlb = sgolayfilt(mtlb,3,41); % Apply 3rd-order filter
subplot(2,1,1)
plot([1:2000],mtlb(1:2000)); axis([0 2000 -4 4]);
title('mtlb'); grid;
subplot(2,1,2)
plot([1:2000],smtlb(1:2000)); axis([0 2000 -4 4]);
title('smtlb'); grid;
```

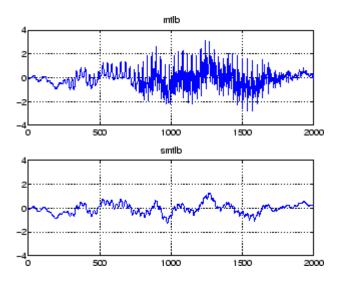

**References** [1] Orfanidis, S.J., *Introduction to Signal Processing*, Prentice-Hall, Englewood Cliffs, NJ, 1996.

See Also medfilt1, filter, sgolay, sosfilt

# sigwin

| Purpose     | Signal processing window                                                                                                    |
|-------------|----------------------------------------------------------------------------------------------------|
| Syntax      | w = sigwin. <i>window</i>                                                                                                    |
| Description | <pre>w = sigwin.window returns a window object, w, of type window. Each<br/>window takes one or more inputs. If you specify a sigwin.window with<br/>no inputs, a default window of length 64 is created.</pre> |

**Note** You must use a *window* with sigwin.

### Constructors

window for sigwin specifies the type of window. All Signal Processing Toolbox<sup>TM</sup> windows are available for use with sigwin. For a complete list, see the window reference page. To get help on a sigwin, use the syntax help sigwin.window at the MATLAB<sup>®</sup> prompt.

### **Methods**

Methods provide ways of performing functions directly on your sigwin object without having to specify the window parameters again. You can apply this method directly on the variable you assigned to your sigwin object.

| Method   | Description                                                |
|----------|------------------------------------------------------------|
| generate | Returns a column vector of values representing the window. |

| Method   | Description                                                                                                    |
|----------|----------------------------------------------------------------------------------------------------|
| info     | Returns information about the window object.                                                                                                    |
| winwrite | Writes an ASCII file that<br>contains window weights for a<br>single window object or a vector of<br>window objects. Default filename<br>is untitled.wf.<br>winwrite(Hd,filename) writes<br>to a disk file named filename<br>in the current working directory.<br>The .wf extension is added<br>automatically. |

### **Viewing Object Parameters**

As with any object, you can use get to view a sigwin object's parameters. To see a specific parameter,

```
get(w,'parameter')
```

or to see all parameters for an object,

get(w)

### **Changing Object Parameters**

To set specific parameters,

set(w, 'parameter1', value, 'parameter2', value,...)

Note that you must use single quotation marks around the parameter name.

**Examples** Create a default Bartlett window and view the results in the Window Visualization Tool (wvtool). See bartlett for information on Bartlett windows:

```
w =
Length: 64
Name: 'Bartlett'
```

w=sigwin.bartlett

wvtool(w)

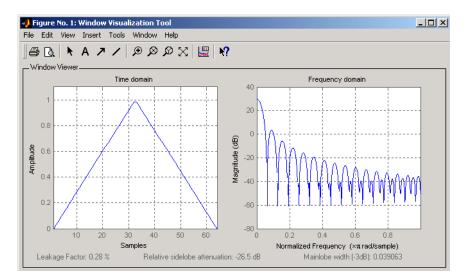

Create a 128-point Chebyshev window with 100 dB of sidelobe attenuation. (See chebwin for information on Chebyshev windows.) View the results of this and the above Bartlett window in the Window Design and Analysis Tool (wintool):

w1=sigwin.chebwin(128,100)

w1 =

Length: 128 Name: 'Chebyshev' SidelobeAtten: 100

wintool(w,w1)

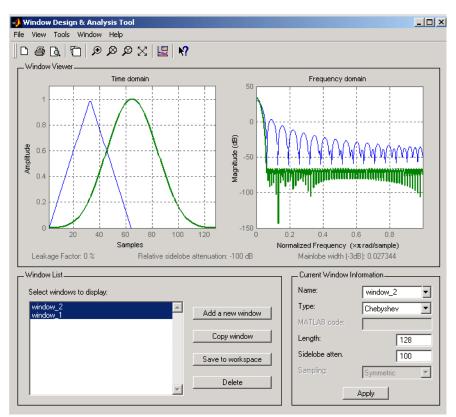

To save the window values in a vector, use:

d = generate(w);

See Also window, wintool, wvtool

| Purpose | Sinc |
|---------|------|
|---------|------|

**Syntax** y = sinc(x)

**Description** sinc computes the sinc function of an input vector or array, where the sinc function is

 $\operatorname{sinc}(t) = \begin{cases} 1, & t = 0\\ \frac{\sin(\pi t)}{\pi t}, & t \neq 0 \end{cases}$ 

This function is the continuous inverse Fourier transform of the rectangular pulse of width  $2\pi$  and height 1.

$$\operatorname{sinc}(t) = \frac{1}{2\pi} \int_{-\pi}^{\pi} e^{j\omega t} d\omega$$

y = sinc(x) returns an array y the same size as x, whose elements are the sinc function of the elements of x.

The space of functions bandlimited in the frequency range  $\omega \in [-\pi,\pi]$  is spanned by the infinite (yet countable) set of sinc functions shifted by integers. Thus any such bandlimited function g(t) can be reconstructed from its samples at integer spacings.

$$g(t) = \sum_{n = -\infty}^{\infty} g(n) \operatorname{sinc}(t - n)$$

**Examples** Perform ideal bandlimited interpolation by assuming that the signal to be interpolated is 0 outside of the given time interval and that it has been sampled at exactly the Nyquist frequency:

```
t = (1:10)'; % Column vector of time samples
randn('state',0);
x = randn(size(t)); % Column vector of data
ts = linspace(-5,15,600)'; % Times at which to interpolate
```

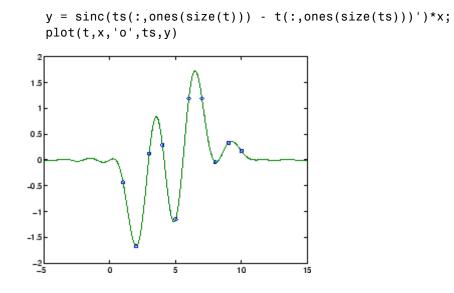

**See Also** chirp, cos, diric, gauspuls, pulstran, rectpuls, sawtooth, sin, square, tripuls

# sos2cell

| Purpose     | Convert second-order sections matrix to cell array                                                                                                    |  |  |  |  |
|-------------|----------------------------------------------------------------------------------------------------|--|--|--|--|
| Syntax      | <pre>c = sos2cell(m)<br/>c = sos2cell(m,g)</pre>                                                                                                    |  |  |  |  |
| Description | c = sos2cell(m) changes an <i>L</i> -by-6 second-order section matrix m generated by tf2sos into a 1-by- <i>L</i> cell array of 1-by-2 cell arrays c. You can use c to specify a quantized filter with <i>L</i> cascaded second-order sections. |  |  |  |  |
|             | The matrix m should have the form                                                                                                    |  |  |  |  |
|             | m = [b1 a1;b2 a2; ;bL aL]                                                                                                    |  |  |  |  |
|             | where both bi and ai, with $i = 1,, L$ , are 1-by-3 row vectors. The resulting c is a 1-by- <i>L</i> cell array of cells of the form                                                                                                    |  |  |  |  |
|             | c = { {b1 a1} {b2 a2} {bL aL} }                                                                                                    |  |  |  |  |
|             | c = sos2cell(m,g) with the optional gain term g, prepends the constant value g to c. When you use the added gain term in the command, c is a 1-by- <i>L</i> cell array of cells of the form                                                     |  |  |  |  |
|             | c = {{g,1} {b1,a1} {b2,a2}{bL,aL} }                                                                                                    |  |  |  |  |
| Examples    | Use sos2cell to convert the 2-by-6 second-order section matrix produced by tf2sos into a 1-by-2 cell array c of cells. Display the second entry in the first cell in c:                                                                         |  |  |  |  |
|             | <pre>[b,a] = ellip(4,0.5,20,0.6);<br/>m = tf2sos(b,a);<br/>c = sos2cell(m);<br/>c{1}{2}<br/>ans =</pre>                                                                                                    |  |  |  |  |
|             | 1.0000 0.1677 0.2575                                                                                                    |  |  |  |  |
| See Also    | tf2sos, cell2sos                                                                                                    |  |  |  |  |

# **Purpose** Convert digital filter second-order section parameters to state-space form

**Syntax** [A,B,C,D] = sos2ss(sos) [A,B,C,D] = sos2ss(sos,g)

**Description** sos2ss converts a second-order section representation of a given digital filter to an equivalent state-space representation.

[A,B,C,D] = sos2ss(sos) converts the system sos, in second-order section form, to a single-input, single-output state-space representation.

 $\begin{aligned} x[n+1] &= Ax[n] + Bu[n] \\ y[n] &= Cx[n] + Du[n] \end{aligned}$ 

The discrete transfer function in second-order section form is given by

$$H(z) = \prod_{k=1}^{L} H_{k}(z) = \prod_{k=1}^{L} \frac{b_{0k} + b_{1k} z^{-1} + b_{2k} z^{-2}}{1 + a_{1k} z^{-1} + a_{2k} z^{-2}}$$

sos is a *L*-by-6 matrix organized as

$$sos = \begin{bmatrix} b_{01} & b_{11} & b_{21} & 1 & a_{11} & a_{21} \\ b_{02} & b_{12} & b_{22} & 1 & a_{12} & a_{22} \\ \vdots & \vdots & \vdots & \vdots & \vdots & \vdots \\ b_{0L} & b_{1L} & b_{2L} & 1 & a_{1L} & a_{2L} \end{bmatrix}$$

The entries of sos must be real for proper conversion to state space. The returned matrix A is size *N*-by-*N*, where N = 2L-1, B is a length *N*-1 column vector, C is a length *N*-1 row vector, and D is a scalar.

[A,B,C,D] = sos2ss(sos,g) converts the system sos in second-order section form with gain g.

$$H(z) = g \prod_{k=1}^{L} H_k(z)$$

### **Examples**

Compute the state-space representation of a simple second-order section system with a gain of 2:

```
sos = [1 \ 1 \ 1 \ 1 \ 0 \ -1; \ -2 \ 3 \ 1 \ 1 \ 10 \ 1];
[A,B,C,D] = sos2ss(sos)
A =
    -10
             0
                    10
                            1
      1
             0
                     0
                            0
      0
             1
                     0
                            0
             0
      0
                     1
                            0
B =
      1
      0
      0
      0
C =
     21
             2
                  -16
                           - 1
D =
     -2
```

- **Algorithm** sos2ss first converts from second-order sections to transfer function using sos2tf, and then from transfer function to state-space using tf2ss.
- See Also sos2tf, sos2zp, ss2sos, tf2ss, zp2ss

Purpose Convert digital filter second-order section data to transfer function form

**Description** sos2tf converts a second-order section representation of a given digital filter to an equivalent transfer function representation.

[b,a] = sos2tf(sos) returns the numerator coefficients b and denominator coefficients a of the transfer function that describes a discrete-time system given by sos in second-order section form. The second-order section format of H(z) is given by

$$H(z) = \prod_{k=1}^{L} H_{k}(z) = \prod_{k=1}^{L} \frac{b_{0k} + b_{1k}z^{-1} + b_{2k}z^{-2}}{1 + a_{1k}z^{-1} + a_{2k}z^{-2}}$$

sos is an L-by-6 matrix that contains the coefficients of each second-order section stored in its rows.

$$sos = \begin{bmatrix} b_{01} & b_{11} & b_{21} & 1 & a_{11} & a_{21} \\ b_{02} & b_{12} & b_{22} & 1 & a_{12} & a_{22} \\ \vdots & \vdots & \vdots & \vdots & \vdots & \vdots \\ b_{0L} & b_{1L} & b_{2L} & 1 & a_{1L} & a_{2L} \end{bmatrix}$$

Row vectors b and a contain the numerator and denominator coefficients of H(z) stored in descending powers of z.

$$H(z) = \frac{B(z)}{A(z)} = \frac{b_1 + b_2 z^{-1} + \dots + b_{n+1} z^{-n}}{a_1 + a_2 z^{-1} + \dots + a_{m+1} z^{-m}}$$

[b,a] = sos2tf(sos,g) returns the transfer function that describes a discrete-time system given by sos in second-order section form with gain g.

$$H(z) = g \prod_{k=1}^{L} H_k(z)$$

| Examples  | Compute the transfer function representation of a simple second-order section system:                                                                                                    |  |  |  |
|-----------|----------------------------------------------------------------------------------------------------|--|--|--|
|           | sos = [1 1 1 1 0 -1; -2 3 1 1 10 1];<br>[b,a] = sos2tf(sos)<br>b =                                                                                                    |  |  |  |
|           | -2 1 2 4 1                                                                                                    |  |  |  |
|           | a =<br>1 10 0 -10 -1                                                                                                    |  |  |  |
|           | 1 10 0 -10 -1                                                                                                    |  |  |  |
| Algorithm | sos2tf uses the conv function to multiply all of the numerator and<br>denominator second-order polynomials together. For higher order filters<br>(possibly starting as low as order 8), numerical problems due to roundoff<br>errors may occur when forming the transfer function. |  |  |  |
| See Also  | latc2tf, sos2ss, sos2zp, ss2tf, tf2sos, zp2tf                                                                                                    |  |  |  |

- Purpose Convert digital filter second-order section parameters to zero-pole-gain form
- **Syntax** [z,p,k] = sos2zp(sos) [z,p,k] = sos2zp(sos,g)

**Description** sos2zp converts a second-order section representation of a given digital filter to an equivalent zero-pole-gain representation.

[z,p,k] = sos2zp(sos) returns the zeros z, poles p, and gain k of the system given by sos in second-order section form. The second-order section format of H(z) is given by

$$H(z) = \prod_{k=1}^{L} H_{k}(z) = \prod_{k=1}^{L} \frac{b_{0k} + b_{1k}z^{-1} + b_{2k}z^{-2}}{1 + a_{1k}z^{-1} + a_{2k}z^{-2}}$$

sos is an L-by-6 matrix that contains the coefficients of each second-order section in its rows.

$$sos = \begin{bmatrix} b_{01} & b_{11} & b_{21} & 1 & a_{11} & a_{21} \\ b_{02} & b_{12} & b_{22} & 1 & a_{12} & a_{22} \\ \vdots & \vdots & \vdots & \vdots & \vdots & \vdots \\ b_{0L} & b_{1L} & b_{2L} & 1 & a_{1L} & a_{2L} \end{bmatrix}$$

Column vectors z and p contain the zeros and poles of the transfer function H(z).

$$H(z) = k \frac{(z - z_1)(z - z_2)\cdots(z - z_n)}{(p - p_1)(p - p_2)\cdots(p - p_m)}$$

where the orders n and m are determined by the matrix sos.

[z,p,k] = sos2zp(sos,g) returns the zeros z, poles p, and gain k of the system given by sos in second-order section form with gain g.

$$H(z) = g \prod_{k=1}^{L} H_k(z)$$

### **Examples**

Compute the poles, zeros, and gain of a simple system in second-order section form:

```
sos = [1 1 1 1 1 0 -1; -2 3 1 1 10 1];
[z,p,k] = sos2zp(sos)
z =
    -0.5000 + 0.8660i
    -0.5000 - 0.8660i
    1.7808
    -0.2808
p =
    -1.0000
    1.0000
    -9.8990
    -0.1010
k =
    -2
```

- **Algorithm** sos2zp finds the poles and zeros of each second-order section by repeatedly calling tf2zp.
- See Also sos2ss, sos2tf, ss2zp, tf2zpk, zp2sos

| Purpose | Second-order | (biquadratic) | IIR digital filtering |
|---------|--------------|---------------|-----------------------|
|---------|--------------|---------------|-----------------------|

Syntax y = sosfilt(sos,x)
y = sosfilt(sos,x,dim)

**Description** y = sosfilt(sos,x) applies the second-order section digital filter sos to the vector x. The output, y, is the same length as x.

sos represents the second-order section digital filter H(z)

$$H(z) \,=\, \prod_{k\,=\,1}^{L} H_{k}(z) \,=\, \prod_{k\,=\,1}^{L} \frac{b_{0k} + b_{1k} z^{-1} + b_{2k} z^{-2}}{1 + a_{1k} z^{-1} + a_{2k} z^{-2}}$$

by an L-by-6 matrix containing the coefficients of each second-order section in its rows.

$$sos = \begin{bmatrix} b_{01} & b_{11} & b_{21} & 1 & a_{11} & a_{21} \\ b_{02} & b_{12} & b_{22} & 1 & a_{12} & a_{22} \\ \vdots & \vdots & \vdots & \vdots & \vdots & \vdots \\ b_{0L} & b_{1L} & b_{2L} & 1 & a_{1L} & a_{2L} \end{bmatrix}$$

If x is a matrix, sosfilt applies the filter to each column of x independently. The output y is a matrix of the same size, containing the filtered data corresponding to each column of x.

If x is a multidimensional array, sosfilt filters along the first nonsingleton dimension. The output y is a multidimensional array of the same size as x, containing the filtered data corresponding to each row and column of x

y = sosfilt(sos,x,dim) operates along the dimension dim.

- **References** [1] Orfanidis, S.J., *Introduction to Signal Processing*, Prentice-Hall, Englewood Cliffs, NJ, 1996.
- See Also filter, medfilt1, sgolayfilt

# spectrogram

| Purpose     | Spectrogram using short-time Fourier transform                                                                                                    |
|-------------|----------------------------------------------------------------------------------------------------|
| Syntax      | <pre>S = spectrogram(x)<br/>S = spectrogram(x,window)<br/>S = spectrogram(x,window,noverlap)<br/>S = spectrogram(x,window,noverlap,nfft)<br/>S = spectrogram(x,window,noverlap,nfft,fs)<br/>[S,F,T] = spectrogram(x,window,noverlap,F)<br/>[S,F,T] = spectrogram(x,window,noverlap,F,fs)<br/>[S,F,T,P] = spectrogram()<br/>spectrogram()</pre>                                                                                                    |
| Description | spectrogram, when used without any outputs, plots a spectrogram or,<br>when used with an S output, returns the short-time Fourier transform of<br>the input signal. To create a spectrogram from the returned short-time<br>Fourier transform data, refer to the $[S,F,T,P]$ syntax described below.<br>S = spectrogram(x) returns S, the short time Fourier transform of the<br>input signal vector x. By default, x is divided into eight segments. If x<br>cannot be divided exactly into eight segments, it is truncated. These<br>default values are used. |
|             | <ul><li>window is a Hamming window of length nfft.</li><li>noverlap is the number of overlapping segments that produces 50%</li></ul>                                                                                                    |
|             | <ul><li>overlap between segments.</li><li>nfft is the FFT length and is the maximum of 256 or the next power</li></ul>                                                                                                    |
|             | of 2 greater than the length of each segment of x. (Instead of nfft, you can specify a vector of frequencies, F. See below for more information.)                                                                                                    |
|             | • fs is the sampling frequency, which defaults to normalized frequency.                                                                                                    |
|             | Each column of S contains an estimate of the short-term, time-localized frequency content of $x$ . Time increases across the columns of S and frequency increases down the rows.                                                                                                    |

If x is a length Nx complex signal, S is a complex matrix with nfft rows and k columns, where for a scalar window

k = fix((Nx-noverlap)/(window-noverlap))

or if window is a vector

k = fix((Nx-noverlap)/(length(window)-noverlap))

For real x, the output S has (nfft/2+1) rows if nfft is even, and (nfft+1)/2 rows if nfft is odd.

S = spectrogram(x,window) uses the window specified. If window is an integer, x is divided into segments equal to that integer value and a Hamming window is used. If window is a vector, x is divided into segments equal to the length of window and then the segments are windowed using the window functions specified in the window vector.

S = spectrogram(x,window,noverlap) overlaps noverlap samples of each segment. noverlap must be an integer smaller than window or if window is a vector, smaller than the length of window.

S = spectrogram(x,window,noverlap,nfft) uses the nfft number of sampling points to calculate the discrete Fourier transform. nfft must be a scalar.

S = spectrogram(x,window,noverlap,nfft,fs) uses fs sampling frequency in Hz. If fs is specified as empty [], it defaults to 1 Hz.

[S,F,T] = spectrogram(x,window,noverlap,F) uses a vector F of frequencies in Hz. F must be a vector with at least two elements. This case computes the spectrogram at the frequencies in F using the Goertzel algorithm. The specified frequencies are rounded to the nearest DFT bin commensurate with the signal's resolution. In all other syntax cases where nfft or a default for nfft is used, the short-time Fourier transform is used. The F vector returned is a vector of the rounded frequencies. T is a vector of times at which the spectrogram is computed. The length of F is equal to the number of rows of S. The length of T is equal to k, as defined above and each value corresponds to the center of each segment. [S,F,T] = spectrogram(x,window,noverlap,F,fs) uses a vector F of frequencies in Hz as above and uses the fs sampling frequency in Hz. If fs is specified as empty [], it defaults to 1 Hz.

[S,F,T,P] = spectrogram(...) returns a matrix P containing the power spectral density (PSD) of each segment. For real x, P contains the one-sided modified periodogram estimate of the PSD of each segment. For complex x and when you specify a vector of frequencies F, P contains the two-sided PSD.

**Note** You can convert the returned S matrix of short time Fourier transforms into a spectrogram using 10\*log10(abs(P.')).

spectrogram(...) plots the PSD estimate for each segment
on a surface in a figure window. The plot is created using
surf(F,T,10\*log10(abs(P)). The surf function allows you to rotate
the spectrogram.

Using spectrogram(..., 'freqloc') syntax and adding a 'freqloc' string (either 'xaxis' or 'yaxis') controls where the frequency axis is displayed. Using 'xaxis' displays the frequency on the x-axis. Using 'yaxis' displays frequency on the y-axis and time on the x-axis. The default is 'xaxis'. If you specify both a 'freqloc' string and output arguments, 'freqloc' is ignored.

**Examples** Compute and display the PSD of each segment of a quadratic chirp, which starts at 100 Hz and crosses 200 Hz at t = 1 sec.

T = 0:0.001:2; X = chirp(T,100,1,200,'q'); spectrogram(X,128,120,128,1E3); title('Quadratic Chirp');

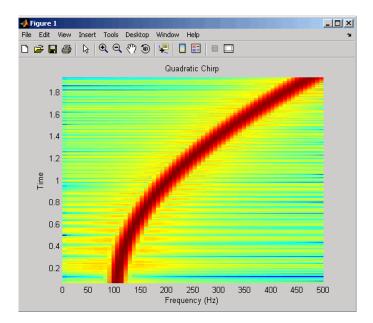

Compute and display the PSD of each segment of a linear chirp, which starts at DC and crosses 150 Hz at t = 1 sec. Display the frequency on the *y*-axis.

```
T = 0:0.001:2;
X = chirp(T,0,1,150);
F = 0:.1:100;
[Y,F,T,P] = spectrogram(X,256,250,F,1E3,'yaxis');
% The following code produces the same result as calling
% spectrogram with no outputs:
surf(T,F,10*log10(abs(P)),'EdgeColor','none');
axis xy; axis tight; colormap(jet); view(0,90);
xlabel('Time');
ylabel('Frequency (Hz)');
```

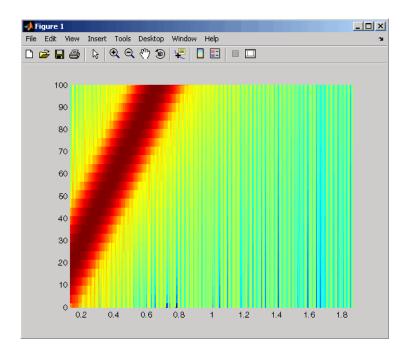

# **References** [1] Oppenheim, A.V., and R.W. Schafer, *Discrete-Time Signal Processing*, Prentice-Hall, Englewood Cliffs, NJ, 1989, pp. 713-718.

[2] Rabiner, L.R., and R.W. Schafer, *Digital Processing of Speech Signals*, Prentice-Hall, Englewood Cliffs, NJ, 1978.

# See Also goertzel, periodogram, pwelch, spectrum.periodogram, spectrum.welch

| Purpose     | Spectral estimation                                                                                                    |
|-------------|----------------------------------------------------------------------------------------------------|
| Syntax      | <pre>Hs = spectrum.estmethod(input1,)</pre>                                                                                                    |
| Description | Hs = spectrum.estmethod(input1,) returns a spectral estimation object Hs of type estmethod. This object contains all the parameter information needed for the specified estimation method. Each estimation method takes one or more inputs, which are described on the individual reference pages. |

## **Estimation Methods**

Estimation methods for spectrum specify the type of spectral estimation method to use. Available estimation methods for spectrum are listed below.

**Note** You must use a spectral *estmethod* with spectrum.

| spectrum.estmethod   | Description                       | <b>Corresponding Function</b> |
|----------------------|-----------------------------------|-------------------------------|
| spectrum.burg        | Burg                              | pburg                         |
| spectrum.cov         | Covariance                        | pcov                          |
| spectrum.eigenvector | Eigenvector                       | peig                          |
| spectrum.mcov        | Modified covariance               | pmcov                         |
| spectrum.mtm         | Thompson multitaper               | pmtm                          |
| spectrum.music       | Multiple Signal<br>Classification | pmusic                        |
| spectrum.periodogram | Periodogram                       | periodogram                   |
| spectrum.welch       | Welch                             | pwelch                        |
| spectrum.yulear      | Yule-Walker                       | pyulear                       |

#### **Spectrum Estimation Methods**

For more information on each estimation method, use the syntax help spectrum.estmethod at the MATLAB<sup>®</sup> prompt or refer to its reference page.

**Note** For estimation methods that use overlap and window length inputs, you specify the number of overlap samples as a percent overlap and you specify the segment length instead of the window length.

For estimation methods that use windows, if the window uses an additional parameter, a property is dynamically added to the spectrum object for that parameter. You can change that property using set (see "Changing Object Properties" on page 7-590).

#### **Methods**

Methods provide ways of performing functions directly on your spectrum object without having to specify the spectral estimation parameters again. You can apply these methods directly on the variable you assigned to your spectrum object. For more information on any of these methods, use the syntax help spectrum/method at the MATLAB prompt or refer to the table below.

| Method     | Description                                                                                                    |
|------------|----------------------------------------------------------------------------------------------------|
| msspectrum | Note that the msspectrum method is only available for the periodogram and welch spectrum estimation objects.                                                                                                    |
|            | The mean-squared spectrum is intended for discrete spectra (from<br>periodic, discrete-time signals). The distribution of the mean square<br>value across frequency is the msspectrum. Unlike the power spectral<br>density (see psd below), the peaks in the mean-square spectrum<br>reflect the power in the signal at a given frequency. For the PSD, the<br>power is reflected as the area in a frequency band. The units of the<br>mean-squared spectrum are units of power. |

| Method | Description                                                                                                    |
|--------|----------------------------------------------------------------------------------------------------|
|        |                                                                                                    |
|        | <pre>Hmss = msspectrum(Hs,X) returns a mean-square spectrum object<br/>containing the mean-square (power) estimate of the discrete-time<br/>signal X using the spectrum object Hs. Default for real X is the<br/>'onesided' Nyquist frequency range and for complex X the default<br/>is the 'twosided' Nyquist frequency range.</pre>                                                                                                    |
|        | Hmss contains a vector of normalized frequencies W, at which the mean-square spectrum is estimated. For real signals, the range of W is $[0,\pi]$ if the number of FFT points (NFFT) is even, and $[0,\pi)$ if NFFT is odd. For complex signals, the range of W is $[0,2\pi)$ . To estimate the spectrum on a vector of specific frequencies, see FreqPoints property below.                                                                     |
|        | The msspectrum method includes these properties, which you can set<br>using this msspectrum method or via the msspectrumopts method.<br>These properties are listed here and described in the msspectrumopts<br>section below:                                                                                                    |
|        | SpectrumType — 'onesided' or 'twosided'<br>NormalizedFrequency – normalizes frequency between 0 and 1<br>Fs — sampling frequency in Hz<br>NFFT — number of FFT points<br>CenterDC — shifts data and frequencies to center DC component<br>FreqPoints — 'All' or 'User Defined'<br>FrequencyVector — frequencies at which to compute spectrum<br>ConfLevel — confidence level to calculate the confidence interval.<br>Value must be from 0 to 1. |
|        | For example, Hmss = msspectrum(Hs,X,'FreqPoints','User<br>Defined', FreqVector,fvect) returns a mean-square spectrum<br>object where the spectrum is calculated only on the frequency points<br>defined in the frequency vector, fvect.                                                                                                    |
|        | $\tt msspectrum()$ with no output arguments plots the mean-square spectrum in dB.                                                                                                    |

| Method         | Description                                                                                                    |
|----------------|----------------------------------------------------------------------------------------------------|
| msspectrumopts | Hopts = msspectrumopts(Hs) returns an object that contains options for the spectrum object Hs.                                                                                                    |
|                | Hopts = msspectrumopts(Hs,X) returns an object with data-specific options and defaults.                                                                                                    |
|                | You can pass an Hopts options object as an argument to the<br>msspectrum method. Any individual option you specify after<br>the Hopts object overrides the value in Hopts. For example,<br>Hmss = msspectrum(Hs,X,Hopts, 'SpectrumType', 'twosided')<br>overrides the default SpectrumType value in Hopts.                                                     |
|                | The following properties apply to both msspectrumopts and msspectrum methods.                                                                                                    |
|                | Hmss = msspectrum (, 'SpectrumType', 'twosided') returns<br>the two-sided mean-square spectrum. The spectrum length (NFFT)<br>is computed over $[0,2\pi)$ , or if Fs is specified, $[0,Fs)$ . Entering<br>'onesided' returns the one-sided mean-square spectrum, which<br>contains the total signal power in half the Nyquist range. Default<br>is 'onesided'. |
|                | Hmss = msspectrum(Hs,X,'NormalizedFrequency',true) returns<br>a mean-square spectrum object with frequency values normalized<br>between 0 and 1. Default is true.                                                                                                    |
|                | Hmss = msspectrum(Hs,X,'Fs',Fs) returns a mean-square<br>spectrum object computed as a function of frequency, where Fs is<br>the sampling frequency in Hz. Note that you can set Fs only if<br>NormalizedFrequency is set to false.                                                                                                    |
|                | Hmss = msspectrum(, 'NFFT', nfft) specifies the number of<br>FFT points to use. Valid values are a positive integer, 'Nextpow2'<br>or 'Auto'. 'Nextpow2' uses the next power of 2 greater than the<br>input length or 256, whichever is greater. 'Auto' uses the input<br>length or 256, whichever is greater. Default is 'Nextpow2'. Note that                |

| Method | Description                                                                                                    |
|--------|----------------------------------------------------------------------------------------------------|
|        | for spectrum.welch, 'Nextpow2' and 'Auto' are compared to the SegmentLength instead of the input length.                                                                                                    |
|        | Hmss = msspectrum (, 'Centerdc', true) shifts the data and frequency values so that the DC component is at the center of the spectrum. Default is false.                                                                                                    |
|        | To estimate the spectrum on a vector of specific frequencies, first set<br>the number of frequency points to 'User Defined', which replaces<br>the NFFT property of msspectrum with a FrequencyVector property.<br>Hopts.FreqPoints = 'User Defined'<br>(Note that the default for FreqPoints is 'All', which causes<br>msspectrum to use the NFFT property as described above.) |
|        | Then, specify the frequency vector F to use.<br>Hopts.FrequencyVector = F<br>(Note that the default value for FrequencyVector is 'Auto'. In this<br>case, the number of frequency points used follows the same rule as<br>described for NFFT 'Auto' above.)                                                                                                    |
|        | <pre>Hmms = msspectrum(, 'ConfLevel',p) specifies the confidence<br/>level p for computing the confidence interval, which is an<br/>estimate of the error in the calculated mean-squared spectrum.<br/>The confidence level (p) is between 0 and 1. For example,<br/>Hmss = msspectrum(Hs,X, 'ConfLevel',0.95) returns the 95%<br/>confidence interval.</pre>                    |

| Method | Description                                                                                                    |
|--------|----------------------------------------------------------------------------------------------------|
| psd    | Note that music and eigenvector spectrum objects do not support<br>the psd method. See the pseudospectrum method below.                                                                                                    |
|        | The power spectral density (PSD) is intended for continuous spectra.<br>The integral of the PSD over a given frequency band computes the<br>average power in the signal in that frequency band. In contrast to the<br>msspectrum, the peaks in this spectra do not reflect the power at a<br>given frequency. The units of the PSD are power per unit of frequency.<br>See the avgpower method of dspdata for more information. |
|        | Hpsd = psd (Hs,X) returns a power spectral density object<br>containing the power spectral density estimate of the discrete-time<br>signal X using the spectrum object Hs. The PSD is the distribution of<br>power per unit frequency. Default for real X is 'onesided' and for<br>complex X is 'twosided'.                                                                                                    |
|        | Hpsd contains a vector of normalized frequencies W, at which the PSD is estimated. For real signals, the range of W is $[0,\pi]$ if the number of FFT points (NFFT) is even, and $[0,\pi)$ if NFFT is odd. For complex signals, the range of W is $[0,2\pi)$ .                                                                                                    |
|        | The psd method includes these properties, which you can set using<br>this psd method or via the psdopts method. These properties are<br>listed here and described in the psdopts section below:                                                                                                    |
|        | SpectrumType — 'onesided' or 'twosided'<br>NormalizedFrequency — normalizes frequency between 0 and 1<br>Fs — sampling frequency in Hz<br>NFFT — number of FFT points<br>CenterDC — shifts data and frequencies to center DC component<br>FreqPoints — 'All' or 'User Defined'<br>FrequencyVector - frequencies at which to compute spectrum<br>ConfLevel — confidence level to calculate the confidence interval.              |
|        | Value must be from 0 to 1.                                                                                                    |

| Method  | Description                                                                                                    |
|---------|----------------------------------------------------------------------------------------------------|
|         |                                                                                                    |
|         | For example, Hmss = psd(Hs,X,'FreqPoints','User Defined',<br>FreqVector,fvect) returns a PSD object where the spectrum is<br>calculated only on the frequency points defined in the frequency<br>vector, fvect.                                                                                                    |
|         | <pre>psd() with no output arguments plots PSD in dB per unit<br/>frequency.</pre>                                                                                                    |
| psdopts | Hopts = psdopts(Hs) returns an object that contains options for the spectrum object Hs.                                                                                                    |
|         | Hopts = psdopts(Hs,X) returns an object with data-specific options and defaults.                                                                                                    |
|         | You can pass an Hopts options object as an argument to<br>the psd method. Any individual option you specify after<br>the Hopts object overrides the value in Hopts. For example,<br>Hpsd = psd(Hs,X,Hopts,'SpectrumType', 'twosided') overrides<br>the SpectrumType value in Hopts.                                 |
|         | The following properties apply to both psdmopts and psd methods.                                                                                                    |
|         | Hpsd = psd (Hs,X,'SpectrumType','twosided') returns the<br>two-sided power spectral density of X. The spectrum length is NFFT<br>and is computed over $[0,2\pi)$ if Fs is not specified or $[0,Fs)$ if Fs is<br>specified. Entering 'onesided' returns the one-sided PSD, which<br>contains the total signal power. |
|         | Hmss = psd(Hs,X,'NormalizedFrequency',true) returns a power<br>spectral density object with frequency values normalized between<br>0 and 1. Default is true.                                                                                                    |
|         | Hpsd = psd $(, 'Fs', Fs)$ returns a power spectral density object computed as a function of frequency, where Fs is the sampling frequency in Hz.                                                                                                    |

| Method | Description                                                                                                    |
|--------|----------------------------------------------------------------------------------------------------|
|        | <pre>Hmss = psd(, 'NFFT', nfft) specifies the number of FFT points<br/>to use. Valid values are a positive integer, 'Nextpow2' or 'Auto'.<br/>'Nextpow2' uses the next power of 2 greater than the input length<br/>or 256, whichever is greater. 'Auto' uses the input length or<br/>256, whichever is greater. Default is 'Nextpow2'. Note that for<br/>spectrum.welch, 'Nextpow2' and 'Auto' are compared to the<br/>SegmentLength instead of the input length.</pre> |
|        | Hmss = psd (, 'Centerdc', true) shifts the data and frequency values so that the DC component is at the center of the spectrum. Default is false.                                                                                                    |
|        | To estimate the spectrum on a vector of specific frequencies, first set<br>the number of frequency points to 'User Defined', which replaces<br>the NFFT property of psd with a FrequencyVector property.<br>Hopts.FreqPoints = 'User Defined'<br>(Note that the default for FreqPoints is 'All' which causes psd to<br>use the NFFT property as described above.)                                                                                                    |
|        | <pre>Hmms = msspectrum(, 'ConfLevel',p) specifies the confidence<br/>level p for computing the confidence interval, which is an estimate of<br/>the error in the calculated PSD. The confidence level (p) is between 0<br/>and 1. For example, Hmss = psd(Hs,X, 'ConfLevel',0.95) returns<br/>the 95% confidence interval.</pre>                                                                                                    |

| Method         | Description                                                                                                    |
|----------------|----------------------------------------------------------------------------------------------------|
| pseudospectrum | Note that this method is used for only music or eigenvector spectrum objects.                                                                                                    |
|                | <pre>Hps = pseudospectrum(Hs,X) returns an object containing the<br/>pseudospectrum estimate of the discrete-time signal X using the<br/>spectrum object Hs. Hs must be a music or eigenvector object.<br/>Default for real X is 'half' and for complex X is the 'whole' Nyquist<br/>frequency range.</pre>                            |
|                | Hps contains a vector of normalized frequencies W, at which the pseudospectrum is estimated. For real signals, the range of W is $[0,\pi]$ if the number of FFT points (NFFT) is even, and $[0,\pi)$ if NFFT is odd. For complex signals, the range of W is $[0,2\pi)$ .                                                               |
|                | The pseudospectrum method includes these properties, which<br>you can set using this pseudospectrum method or via the<br>pseudospectrumopts method. These properties are described below:                                                                                                    |
|                | SpectrumRange — 'half' or 'whole'<br>NormalizedFrequency — normalizes frequency between 0 and 1<br>Fs — sampling frequency in Hz<br>NFFT — number of FFT points<br>CenterDC — shifts data and frequencies to center DC component<br>FreqPoints — 'All' or 'User Defined'<br>FrequencyVector — frequencies at which to compute spectrum |
|                | For example, Hmss = psd(Hs,X,'FreqPoints','User Defined',<br>FreqVector,fvect) returns a PSD object where the spectrum is<br>calculated only on the frequency points defined in the frequency<br>vector, fvect.                                                                                                    |
|                | <pre>pseudospectrum() with no output arguments plots the<br/>pseudospectrum in dB.</pre>                                                                                                    |

| Method                  | Description                                                                                                    |
|-------------------------|----------------------------------------------------------------------------------------------------|
| pseudo-<br>spectrumopts | Hopts = pseudospectrumopts(Hs) returns an object that contains options for the spectrum object Hs.                                                                                                    |
|                         | <pre>Hopts = pseudospectrumopts(Hs,X) returns an object with<br/>data-specific options and defaults. You can pass an Hopts options<br/>object as an argument to the pseudospectrum method. Any individual<br/>option you specify after the Hopts object overrides the value in<br/>Hopts. For example, Hpseudospectrum= pseudospectrum(Hs,X,<br/>Hopts, 'SpectrumRange', 'whole') overrides the SpectrumRange<br/>value in Hopts.</pre> |
|                         | Hmps = pseudospectrum (, 'SpectrumRange', 'whole')<br>returns the pseudospectrum over the whole Nyquist range. The<br>spectrum length is NFFT and is computed over $[0,2\pi)$ if Fs is not<br>specified or $[0,Fs)$ if Fs is specified. Entering 'half' returns the<br>pseudospectrum calculated over half the Nyquist range.                                                                                                    |
|                         | <pre>Hmss = pseudospectrum(Hs,X,'NormalizedFrequency',true) returns a pseudospectrum object with frequency values normalized between 0 and 1. Default is true.</pre>                                                                                                    |
|                         | Hps = pseudospectrum(Hs,X,'Fs',Fs) returns a pseudospectrum object computed as a function of frequency, where Fs is the sampling frequency in Hz.                                                                                                    |
|                         | Hps = pseudospectrum(, 'NFFT', nfft) specifies the number of<br>FFT points to use. Valid values are a positive integer, 'Nextpow2' or<br>'Auto'. 'Nextpow2' uses the next power of 2 greater than the input<br>length or 256, whichever is greater. 'Auto' uses the input length or<br>256, whichever is greater. Default is 'Nextpow2'.                                                                                                |
|                         | Hps = pseudospectrum(, 'Centerdc', true) shifts the data and frequency values so that the DC component is at the center of the spectrum. The default value is false.                                                                                                    |
|                         | To estimate the spectrum on a vector of specific frequencies, first set<br>the number of frequency points to 'User Defined', which replaces                                                                                                    |

| Method   | Description                                                                                                    |  |
|----------|----------------------------------------------------------------------------------------------------|--|
|          | <pre>the NFFT property of pseudospectrum with a FrequencyVector property. Hopts.FreqPoints = 'User Defined' (Note that the default for FreqPoints is 'All', which causes pseudospectrum to use the NFFT property as described above.)</pre> |  |
| powerest | Note that powerest is available only for music and eigenvector spectrum objects.                                                                                                    |  |
|          | POW = powerest(Hs,X) returns a vector POW containing estimates of the powers of the complex sinusoids in X. The input X can be a vector                                                                                                    |  |
|          | or a matrix. If it is a matrix it can be a data matrix, where $X'^*X = R$<br>or a correlation matrix $R$ . The value the InputType property of Hs<br>determines how X is interpreted. Hs must be a music or eigenvector<br>spectrum object. |  |
|          | [POW,W]=powerest(Hs,X) returns POW and a vector W of the frequencies in rad/sample of the sinusoids in X.                                                                                                    |  |
|          | [POW,F]=powerest(Hs,X,Fs) returns POW and a vector F of the frequencies in Hz of the sinusoids in X. Fs is the sampling frequency.                                                                                                    |  |

## **Viewing Object Properties**

As with any object, you can use get to view a spectrum object's properties. To see a specific property, use

```
get(Hs, 'property')
```

where 'property' is the specific property name.

To see all properties for an object, use

get(Hs)

#### **Changing Object Properties**

To set specific properties, use

set(Hs, 'property1', value, 'property2', value,...)

where 'property1', 'property2', etc. are the specific property names.

To view the options for a property use set without specifying a value

set(Hs, 'property')

Note that you must use single quotation marks around the property name. For example, to change the order of a Burg spectrum object Hs to 6, use

set(Hs,'order',6)

Another example of using set to change an object's properties is this example of changing the dynamically created window property of a periodogram spectrum object.

```
Hs=spectrum.periodogram % Create periodogram object
Hs =
    EstimationMethod: 'Periodogram'
    WindowName: 'Rectangular'
set(Hs,'WindowName','Chebyshev') % Change window type
Hs % View changed object
Hs =
    EstimationMethod: 'Periodogram'
    WindowName: 'Chebyshev' % Note changed property
    SidelobeAtten: 100
set(Hs,'SidelobeAtten',150) % Change dynamic property
```

```
Hs % View changed object
Hs =
EstimationMethod: 'Periodogram'
WindowName: 'Chebyshev'
SidelobeAtten: 150
```

All spectrum object properties can be changed using the set command, except for the EstimationMethod property.

Another way to change an object's properties is by using the inspect command which opens the Property Inspector window where you can edit any property, except dynamic properties, such as those used with windows.

```
inspect(Hs)
```

## **Copying an Object**

To create a copy of an object, use the copy method.

H2 = copy(Hs)

**Note** Using the syntax H2 = Hs copies only the object handle and does not create a new object.

### **Examples**

Define a cosine of 200 Hz, add some noise and then view its power spectral density estimate generated with the periodogram algorithm.

```
Fs = 1000;
t = 0:1/Fs:.3;
x=cos(2*pi*t*200)+randn(size(t));
Hs=spectrum.periodogram;
psd(Hs,x,'Fs',Fs)
```

## spectrum

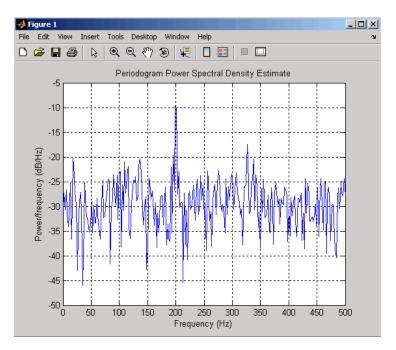

Refer to the reference pages for each estimation method for more examples.

See Also dspdata, spectrum.burg, spectrum.cov, spectrum.mcov, spectrum.yulear, spectrum.periodogram, spectrum.welch, spectrum.mtm, spectrum.eigenvector, spectrum.music

## spectrum.burg

| Purpose     | Burg spectrum                                                                                                    |  |  |
|-------------|----------------------------------------------------------------------------------------------------|--|--|
| Syntax      | Hs = spectrum.burg<br>Hs = spectrum.burg(order)                                                                                                    |  |  |
| Description | Hs = spectrum.burg returns a default Burg spectrum object, Hs, that<br>defines the parameters for the Burg parametric spectral estimation<br>algorithm. The Burg algorithm estimates the spectral content by fitting<br>an auto-regressive (AR) linear prediction filter model of a given order<br>to the signal. |  |  |
|             | <ul> <li>Hs = spectrum.burg(order) returns a spectrum object, Hs with the specified order. The default value for order is 4.</li> <li>Note See pburg for more information on the Burg algorithm.</li> </ul>                                                                                                    |  |  |
| Examples    | <pre>Define a fourth order auto-regressive model and view its power spectral density using the Burg algorithm.     randn('state',1);     x=randn(100,1);     x=filter(1,[1 1/2 1/3 1/4 1/5],x); % 4th order AR filter     Hs=spectrum.burg; % 4th order AR model     psd(Hs,x,'NFFT',512)</pre>                   |  |  |

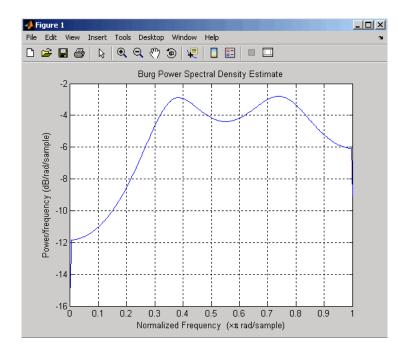

## See Also dspdata, spectrum, spectrum.cov, spectrum.mcov, spectrum.yulear, spectrum.periodogram, spectrum.welch, spectrum.mtm, spectrum.eigenvector, spectrum.music

| Purpose     | Covariance spectrum                                                                                                    |  |  |
|-------------|----------------------------------------------------------------------------------------------------|--|--|
| Syntax      | Hs = spectrum.cov<br>Hs = spectrum.cov(order)                                                                                                    |  |  |
| Description | Hs = spectrum.cov returns a default covariance spectrum object, Hs,<br>that defines the parameters for the covariance spectral estimation<br>algorithm. The covariance algorithm estimates the spectral content<br>by fitting an auto-regressive (AR) linear prediction model of a given<br>order to the signal. |  |  |
|             | <pre>Hs = spectrum.cov(order) returns a spectrum object, Hs with the specified order. The default value for order is 4. Note See pcov for more information on the covariance algorithm.</pre>                                                                                                    |  |  |
| Examples    | <pre>Define a fourth order auto-regressive model and view its power spectral density using the covariance algorithm.     randn('state',1);     x=randn(100,1);     x=filter(1,[1 1/2 1/3 1/4 1/5],x); % 4th order AR filter     Hs=spectrum.cov; % 4th order AR model     psd(Hs,x,'NFFT',512)</pre>             |  |  |

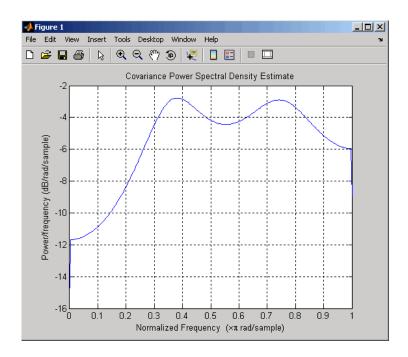

## See Also

dspdata, spectrum, spectrum.burg, spectrum.mcov, spectrum.yulear, spectrum.periodogram, spectrum.welch, spectrum.mtm, spectrum.eigenvector, spectrum.music

| Purpose     | Eigenvector spectrum                                                                                                    |
|-------------|----------------------------------------------------------------------------------------------------|
| Syntax      | <pre>Hs = spectrum.eigenvector<br/>Hs = spectrum.eigenvector(NSinusoids)<br/>Hs = spectrum.eigenvector(NSinusoids,SegmentLength)<br/>Hs = spectrum.eigenvector(NSinusoids,SegmentLength,<br/>OverlapPercent)<br/>Hs = spectrum.eigenvector(NSinusoids,SegmentLength,<br/>OverlapPercent,WindowName)<br/>Hs = spectrum.eigenvector(NSinusoids,SegmentLength,<br/>OverlapPercent,WindowName,SubspaceThreshold)<br/>Hs = spectrum.eigenvector(NSinusoids,SegmentLength,<br/>OverlapPercent,WindowName,SubspaceThreshold,InputType)</pre> |
| Description | Hs = spectrum.eigenvector returns a default eigenvector spectrum object, Hs, that defines the parameters for an eigenanalysis spectral estimation method. This object uses the following default values:                                                                                                    |

### **Default Values**

| Property Name  | Default Value | Description                                                                             |
|----------------|---------------|-----------------------------------------------------------------------------------------|
| NSinusoids     | 2             | Number of complex sinusoids                                                             |
| SegmentLength  | 4             | Length of each of the time-based<br>segments into which the input signal<br>is divided. |
| OverlapPercent | 50            | Percent overlap between segments                                                        |

## **Default Values (Continued)**

| Property Name     | Default Value | Description                                                                                                    |
|-------------------|---------------|----------------------------------------------------------------------------------------------------|
| WindowName        | 'Rectangular' | Window name string or 'User<br>Defined' (see window for valid<br>window names). For more<br>information on each window, refer to<br>its reference page.                                                                                                    |
|                   |               | This argument can also be a cell<br>array containing the window name<br>string or 'User Defined' and, if<br>used for the particular window,<br>an optional parameter value. The<br>syntax is {wname,wparam}.                                                                                             |
|                   |               | You can use set to change the<br>value of the additional parameter<br>or to define the MATLAB <sup>®</sup><br>expression and parameters for a<br>user-defined window (see spectrum<br>for information on using set).                                                                                     |
| SubspaceThreshold | 0             | Threshold is the cutoff for signal<br>and noise separation. The<br>threshold is multiplied by $\lambda_{\min}$ ,<br>the smallest estimated eigenvalue<br>of the signal's correlation matrix.<br>Eigenvalues below the threshold<br>$(\lambda_{\min} * threshold)$ are assigned to<br>the noise subspace. |
| InputType         | 'Vector'      | Type of input that will be used with<br>this spectrum object. Valid values<br>are 'Vector', 'DataMatrix' and<br>'CorrelationMatrix'.                                                                                                    |

Hs = spectrum.eigenvector(NSinusoids) returns a spectrum object, Hs, with the specified number of sinusoids and default values for all other properties. Refer to the table above for default values.

Hs = spectrum.eigenvector(NSinusoids,SegmentLength) returns a spectrum object, Hs, with the specified segment length.

Hs = spectrum.eigenvector(NSinusoids,SegmentLength,...
OverlapPercent) returns a spectrum object, Hs, with the specified
overlap between segments.

Hs = spectrum.eigenvector(NSinusoids,SegmentLength,... OverlapPercent,WindowName) returns a spectrum object, Hs, with the specified window.

**Note** Window names must be enclosed in single quotes, such as spectrum.eigenvector(3,32,50, 'chebyshev') or spectrum.eigenvector(3,32,50, {'chebyshev',60}).

Hs = spectrum.eigenvector(NSinusoids,SegmentLength,... OverlapPercent,WindowName,SubspaceThreshold) returns a spectrum object, Hs, with the specified subspace threshold.

Hs = spectrum.eigenvector(NSinusoids,SegmentLength,... OverlapPercent,WindowName,SubspaceThreshold,InputType) returns a spectrum object, Hs, with the specified input type.

**Note** See peig for more information on the eigenanalysis algorithm.

## **Examples** Define a complex signal with three sinusoids, add noise, and view its pseudospectrum using eigenanalysis. Set the FFT length to 128.

```
randn('state',1);
n=0:99;
s=exp(i*pi/2*n)+2*exp(i*pi/4*n)+exp(i*pi/3*n)+randn(1,100);
```

Hs=spectrum.eigenvector(3,32,95,'rectangular',5);
pseudospectrum(Hs,s,'NFFT',128)

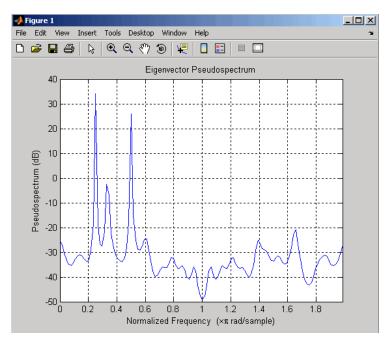

- **References** [1] Harris, F. J. "On the Use of Windows for Harmonic Analysis with the Discrete Fourier Transform." *Proceedings of the IEEE*<sup>®</sup>. Vol. 66 (January 1978).
- See Also dspdata, spectrum, spectrum.music, spectrum.burg, spectrum.cov, spectrum.mcov, spectrum.yulear, spectrum.periodogram, spectrum.welch, spectrum.mtm

| Purpose     | Modified covariance spectrum                                                                                                    |  |  |
|-------------|----------------------------------------------------------------------------------------------------|--|--|
| Syntax      | Hs = spectrum.mcov<br>Hs = spectrum.mcov(order)                                                                                                    |  |  |
| Description | Hs = spectrum.mcov returns a default modified covariance spectrum object, Hs, that defines the parameters for the modified covariance spectral estimation algorithm. The modified covariance algorithm estimates the spectral content by fitting an auto-regressive (AR) linear prediction filter model of a given order to the signal. |  |  |
|             | <pre>Hs = spectrum.mcov(order) returns a spectrum object, Hs with the specified order. The default value for order is 4. Note See pmcov for more information on the modified covariance algorithm.</pre>                                                                                                    |  |  |
| Examples    | <pre>Define a fourth order auto-regressive model and view its power spectral density using the modified covariance algorithm.     randn('state',1);     x=randn(100,1);     x=filter(1,[1 1/2 1/3 1/4 1/5],x); % 4th order AR filter     Hs=spectrum.mcov; % 4th order AR model     psd(Hs,x,'NFFT',512)</pre>                          |  |  |

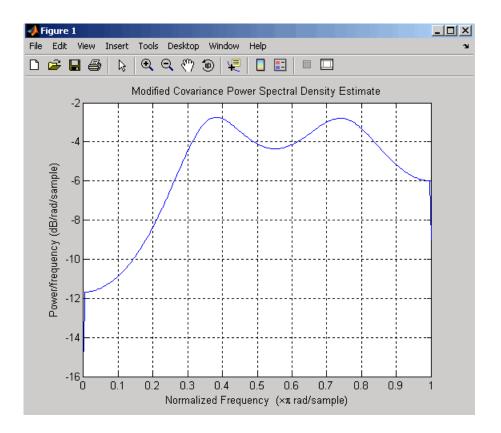

See Also dspdata, spectrum, spectrum.burg, spectrum.cov, spectrum.yulear, spectrum.periodogram, spectrum.welch, spectrum.mtm, spectrum.eigenvector, spectrum.music

| Purpose     | Thompson multitaper spectrum                                                                                                    |
|-------------|----------------------------------------------------------------------------------------------------|
| Syntax      | Hs = spectrum.mtm<br>Hs = spectrum.mtm(TimeBW)<br>Hs = spectrum.mtm(DPSS,Concentrations)<br>Hs = spectrum.mtm(,CombineMethod)                                                                                                    |
| Description | Hs = spectrum.mtm returns a default Thompson multitaper spectrum<br>object, Hs that defines the parameters for the Thompson multitaper<br>spectral estimation algorithm, which uses a linear or nonlinear<br>combination of modified periodograms. The periodograms are computed<br>using a sequence of orthogonal tapers (windows in the frequency<br>domain) specified from discrete prolate spheroidal sequences (dpss).<br>This object uses the following default values: |

| Property Name | Default<br>Value | Description                                                                                                    |
|---------------|------------------|----------------------------------------------------------------------------------------------------|
| TimeBW        | 4                | Product of time and bandwidth<br>for the discrete prolate spheroidal<br>sequences (or Slepian sequences)<br>used as data windows                                                                             |
| CombineMethod | 'adaptive'       | Algorithm for combining the<br>individual spectral estimates.<br>Valid values are 'adaptive' —<br>adaptive (nonlinear) 'unity'<br>— unity weights (linear)<br>'eigenvector' — Eigenvalue<br>weights (linear) |

Hs = spectrum.mtm(TimeBW) returns a spectrum object, Hs with the specified time-bandwidth product.

Hs = spectrum.mtm(DPSS,Concentrations) returns a spectrum object, Hs with the specified dpss data tapers and their concentrations.

**Note** You can either specify the time-bandwidth product (TimeBW) or the DPSS data tapers and their Concentrations. See dpss and pmtm for more information.

Hs = spectrum.mtm(...,CombineMethod) returns a spectrum object, Hs, with the specified method for combining the spectral estimates. Refer to the table above for valid CombineMethod values.

## **Examples** Define a cosine of 200 Hz, add noise and view its power spectral density using the Thompson multitaper algorithm with a time-bandwidth product of 3.5.

```
Fs=1000;
t=0:1/Fs:.3;
x=cos(2*pi*t*200)+randn(size(t));
Hs=spectrum.mtm(3.5);
psd(Hs,x,'Fs',Fs)
```

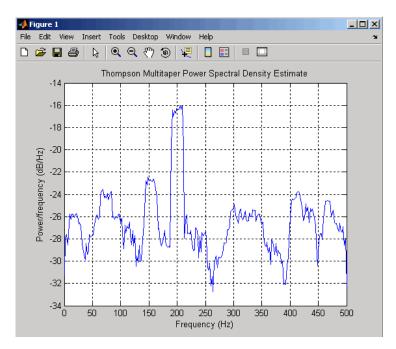

The above example could be done by specifying the data tapers and concentrations instead of the time-bandwidth product.

```
Fs=1000;
t=0:1/Fs:.3;
x=cos(2*pi*t*200)+randn(size(t));
[e,v]=dpss(length(x),3.5);
Hs=spectrum.mtm(e,v);
psd(Hs,x,'Fs',Fs)
```

```
See Also dspdata, spectrum, spectrum.periodogram, spectrum.welch,
spectrum.burg, spectrum.cov, spectrum.mcov, spectrum.yulear,
spectrum.eigenvector, spectrum.music
```

## spectrum.music

| Purpose | Multiple signal classification spectrum                                                                                                    |
|---------|----------------------------------------------------------------------------------------------------|
| Syntax  | <pre>Hs = spectrum.music<br/>Hs = spectrum.music(NSinusoids)<br/>Hs = spectrum.eigenvector(NSinusoids,SegmentLength)<br/>Hs = spectrum.music(NSinusoids,SegmentLength,<br/>OverlapPercent)<br/>Hs = spectrum.music(NSinusoids,SegmentLength,<br/>OverlapPercent,WindowName)<br/>Hs = spectrum.music(NSinusoids,SegmentLength,<br/>OverlapPercent,WindowName,SubspaceThreshold)<br/>Hs = spectrum.music(NSinusoids,SegmentLength,<br/>OverlapPercent,WindowName,SubspaceThreshold,InputType)</pre> |

# **Description** Hs = spectrum.music returns a default multiple signal classification (MUSIC) spectrum object, Hs, that defines the parameters for the MUSIC spectral estimation algorithm, which uses Schmidt's eigenspace analysis algorithm. This object uses the following default values.

### **Default Values**

| Property Name  | Default Value | Description                                                                                |
|----------------|---------------|--------------------------------------------------------------------------------------------|
| NSinusoids     | 2             | Number of complex sinusoids                                                                |
| SegmentLength  | 4             | Length of each of the<br>time-based segments into<br>which the input signal is<br>divided. |
| OverlapPercent | 50            | Percent overlap between segments                                                           |

## **Default Values (Continued)**

| Property Name | Default Value | Description                                                                                                    |
|---------------|---------------|----------------------------------------------------------------------------------------------------|
| WindowName    | 'Rectangular' | Window name string<br>or 'User Defined'<br>(see window for valid<br>window names). For<br>more information on<br>each window, refer to its<br>reference page).                                                             |
|               |               | This argument can also<br>be a cell array containing<br>the window name string<br>or 'User Defined' and, if<br>used for the particular<br>window, an optional<br>parameter value. The<br>syntax is {wname,wparam}.         |
|               |               | You can use set to change<br>the value of the additional<br>parameter or to define<br>the MATLAB <sup>®</sup> expression<br>and parameters for a<br>user-defined window (see<br>spectrum for information<br>on using set). |

#### **Default Values (Continued)**

| Property Name     | Default Value | Description                                                                                                    |
|-------------------|---------------|----------------------------------------------------------------------------------------------------|
| SubspaceThreshold | 0             | Threshold is the cutoff for signal and noise separation. The threshold is multiplied by $\lambda_{\min}$ , the smallest estimated eigenvalue of the signal's correlation matrix. Eigenvalues below the threshold ( $\lambda_{\min}$ *threshold) are assigned to the noise subspace. |
| InputType         | 'Vector'      | Type of input that<br>will be used with this<br>spectrum object. Valid<br>values are 'Vector',<br>'DataMatrix' and<br>'CorrelationMatrix'.                                                                                                    |

Hs = spectrum.music(NSinusoids) returns a spectrum object, Hs, with the specified number of sinusoids and default values for all other properties. Refer to the table above for default values.

Hs = spectrum.eigenvector(NSinusoids,SegmentLength) returns a spectrum object, Hs, with the specified segment length.

Hs = spectrum.music(NSinusoids,SegmentLength,...
OverlapPercent) returns a spectrum object, Hs, with the specified
overlap between segments.

Hs = spectrum.music(NSinusoids,SegmentLength,... OverlapPercent,WindowName) returns a spectrum object, Hs, with the specified window. **Note** Window names must be enclosed in single quotes, such as spectrum.music(3,32,50, 'chebyshev') or spectrum.music(3,32,50, {'chebyshev',60})

Hs = spectrum.music(NSinusoids,SegmentLength,... OverlapPercent,WindowName,SubspaceThreshold) returns a spectrum object, Hs, with the specified subspace threshold.

Hs = spectrum.music(NSinusoids,SegmentLength,... OverlapPercent,WindowName,SubspaceThreshold,InputType) returns a spectrum object, Hs, with the specified input type.

**Note** See pmusic for more information on the MUSIC algorithm.

## **Examples** Define a complex signal with three sinusoids, add noise, and estimate its pseudospectrum using the MUSIC algorithm.

```
randn('state',1);
n=0:99;
s=exp(i*pi/2*n)+2*exp(i*pi/4*n)+exp(i*pi/3*n)+randn(1,100);
Hs=spectrum.music(3,20);
pseudospectrum(Hs,s)
```

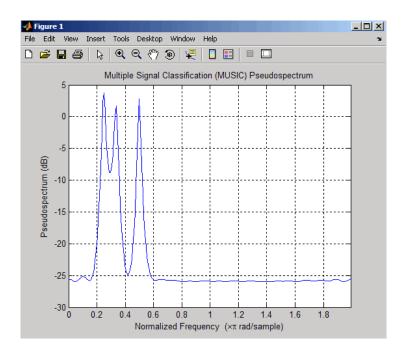

- **References** [1] Harris, F. J. "On the Use of Windows for Harmonic Analysis with the Discrete Fourier Transform." *Proceedings of the IEEE*<sup>®</sup>. Vol. 66 (January 1978).
- See Also dspdata, spectrum, spectrum.eigenvector, spectrum.burg, spectrum.cov, spectrum.mcov, spectrum.yulear, spectrum.periodogram, spectrum.welch, spectrum.mtm

| Purpose     | Periodogram spectrum                                                                                                    |
|-------------|----------------------------------------------------------------------------------------------------|
| Syntax      | Hs = spectrum.periodogram<br>Hs = spectrum.periodogram(winname)<br>Hs = spectrum.periodogram({winname,winparameter})                                                                                                    |
| Description | Hs = spectrum.periodogram returns a default periodogram spectrum object, Hs, that defines the parameters for the periodogram spectral estimation method. This default object uses a rectangular window and a default FFT length equal to the next power of 2 (NextPow2) that is greater than the input length.                       |
|             | Hs = spectrum.periodogram(winname) returns a spectrum object,<br>Hs, that uses the specified window. If the window uses an optional<br>associated window parameter, it is set to the default value. This object<br>uses the default FFT length.                                                                                      |
|             | Hs = spectrum.periodogram({winname,winparameter}) returns<br>a spectrum object, Hs, that uses the specified window and optional<br>associated window parameter, if any. You specify the window and<br>window parameter in a cell array with a windowname string and the<br>parameter value. This object uses the default FFT length. |
|             | Valid windowname strings are:                                                                                                    |
|             | 'Bartlett'<br>'Bartlett-Hanning'<br>'Blackman'<br>'Blackman-Harris'<br>'Bohman'<br>'Chebyshev'<br>'Flat Top'<br>'Gaussian'<br>'Hamming'<br>'Hann'<br>'Kaiser'<br>'Nuttall'<br>'Parzen'                                                                                                    |

| 'Rectangular' |          |  |
|---------------|----------|--|
| 'Triar        | ngular'  |  |
| 'Tukey        | / '      |  |
| 'User         | Defined' |  |

See window and the corresponding window function page for window parameter information.

You can use set to change the value of the additional parameter or to define the MATLAB<sup>®</sup> expression and parameters for a user-defined window (see spectrum for information on using set).

**Note** Window names must be enclosed in single quotes, such as spectrum.periodogram('tukey') or spectrum.periodogram({'tukey',0.7}).

**Note** See periodogram for more information on the periodogram algorithm.

## **Examples** Define a cosine of 200 Hz, add noise and view its spectral content using the periodogram spectral estimation technique.

```
Fs=1000;
t=0:1/Fs:.3;
x=cos(2*pi*t*200)+randn(size(t));
Hs=spectrum.periodogram; % Use default values
psd(Hs,x,'Fs',Fs)
```

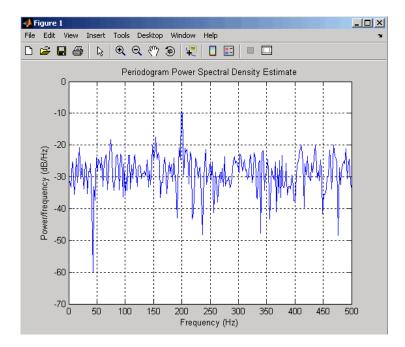

- **References** [1] Harris, F. J. "On the Use of Windows for Harmonic Analysis with the Discrete Fourier Transform." *Proceedings of the IEEE*<sup>®</sup>. Vol. 66 (January 1978).
- See Also dspdata, spectrum, spectrum.welch, spectrum.mtm, spectrum.burg, spectrum.cov, spectrum.mcov, spectrum.yulear, spectrum.eigenvector, spectrum.music

## spectrum.welch

| Purpose     | Welch spectrum                                                                                                    |
|-------------|----------------------------------------------------------------------------------------------------|
| Syntax      | Hs = spectrum.welch<br>Hs = spectrum.welch(WindowName)<br>Hs = spectrum.welch(WindowName,SegmentLength)<br>Hs = spectrum.welch(WindowName,SegmentLength,OverlapPercent)                                         |
| Description | Hs = spectrum.welch returns a default Welch spectrum object, Hs,<br>that defines the parameters for Welch's averaged, modified periodogram<br>spectral estimation method. The object uses these default values. |

| Property Name                                                                           | Default Value              | Description                                                                                                    |
|-----------------------------------------------------------------------------------------|----------------------------|----------------------------------------------------------------------------------------------------|
| {WindowName,                                                                            | 'Hamming',                 | Cell array containing the                                                                                                    |
| winparam}<br>Cell array<br>containing<br>WindowName and<br>optional window<br>parameter | SamplingFlag:<br>symmetric | window name string<br>or 'User Defined'<br>and, if used for the<br>particular window, an<br>optional parameter value.<br>(See window for valid<br>window names and for<br>more information on<br>each window, refer to its<br>reference page.) |
|                                                                                         |                            | You can use set to change<br>the value of the additional<br>parameter or to define<br>the MATLAB® expression<br>and parameters for a<br>user-defined window. (See<br>spectrum for information<br>on using set.)                                |

| Property Name | Default Value                            | Description                                  |
|---------------|------------------------------------------|----------------------------------------------|
| WindowName    | 'Hamming',<br>SamplingFlag:<br>symmetric | <pre>Valid windowname strings<br/>are:</pre> |

| Property Name  | Default Value | Description                                                                                                    |
|----------------|---------------|----------------------------------------------------------------------------------------------------|
| SegmentLength  | 64            | Length of each of the<br>time-based segments<br>into which the input<br>signal is divided. A<br>modified periodogram<br>is computed on each<br>segment and the average<br>of the periodograms<br>forms the spectral<br>estimate. Choosing<br>the segment length is<br>a compromise between<br>estimate reliability<br>(shorter segments) and<br>frequency resolution<br>(longer segments). A long<br>segment length producese<br>better resolution while<br>a short segment length<br>produces more averages,<br>and therefore a decrease in<br>the variance. |
| OverlapPercent | 50%           | Percent overlap between segments                                                                                                    |

Hs = spectrum.welch(WindowName) returns a spectrum object, Hs, using Welch's method with the specified window and the default values for all other parameters. To specify parameters for a window, use a cell array formatted as spectrum.welch({WindowName,winparam}).

Hs = spectrum.welch(WindowName,SegmentLength) returns a spectrum object, Hs with the specified segment length.

Hs = spectrum.welch(WindowName,SegmentLength,OverlapPercent)
returns a spectrum object, Hs with the specified percentage overlap
between segments.

**Note** See pwelch for more information on the Welch algorithm.

# **Examples** Define a cosine of 200 Hz, add noise and view its spectral content using the Welch algorithm.

```
Fs=1000;
t=0:1/Fs:.3;
x=cos(2*pi*t*200)+randn(size(t));
Hs=spectrum.welch;
psd(Hs,x,'Fs',Fs)
```

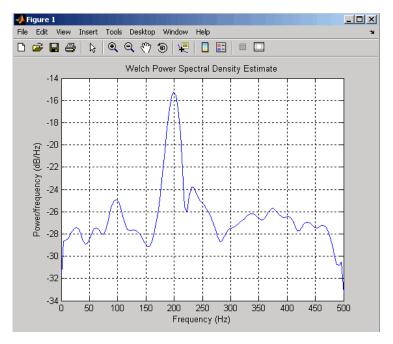

The following example produces a result similar to the obsoleted spectrum function, which used a Hann window as the default.

$$Fs = 1000;$$

```
t = 0:1/Fs:.3;
x=cos(2*pi*t*200)+randn(size(t));
window=33;
noverlap=32;
nfft=4097;
h = spectrum.welch('Hann',window,100*noverlap/window);
hpsd = psd(h,x,'NFFT',nfft,'Fs',Fs);
Pw = hpsd.Data;
Fw = hpsd.Frequencies;
```

- **References** [1] Harris, F. J. "On the Use of Windows for Harmonic Analysis with the Discrete Fourier Transform." *Proceedings of the IEEE*<sup>®</sup>. Vol. 66 (January 1978).
- See Also dspdata, spectrum, spectrum.periodogram, spectrum.mtm, spectrum.burg, spectrum.cov, spectrum.mcov, spectrum.yulear, spectrum.eigenvector, spectrum.music

| Purpose     | Yule-Walker spectrum object                                                                                                    |  |
|-------------|----------------------------------------------------------------------------------------------------|--|
| Syntax      | Hs = spectrum.yulear<br>Hs = spectrum.yulear(order)                                                                                                    |  |
| Description | Hs = spectrum.yulear returns a default Yule-Walker spectrum object,<br>Hs, that defines the parameters for the Yule-Walker spectral estimation<br>algorithm. This method is also called the auto-correlation or windowed<br>method. The Yule-Walker algorithm estimates the spectral content by<br>fitting an auto-regressive (AR) linear prediction filter model of a given<br>order to the signal. This leads to a set of Yule-Walker equations, which<br>are solved using Levinson-Durbin recursion. |  |
|             | Hs = spectrum.yulear(order) returns a spectrum object, Hs, with the specified order. The default value for order is 4.                                                                                                    |  |
|             | <b>Note</b> See pyulear for more information on the Yule-Walker algorithm.                                                                                                    |  |
| Examples    | <pre>Define a fourth order auto-regressive model and view its spectral<br/>content using the Yule-Walker algorithm.<br/>randn('state',1);<br/>x=randn(100,1);<br/>x=filter(1,[1 1/2 1/3 1/4 1/5],x); % 4th order AR filter<br/>Hs=spectrum.yulear; % 4th order AR model<br/>psd(Hs,x,'NFFT',512)</pre>                                                                                                    |  |

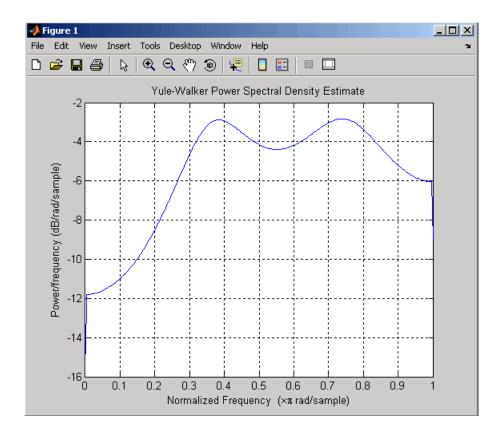

See Also dspdata, spectrum, spectrum.burg, spectrum.cov, spectrum.mcov, spectrum.periodogram, spectrum.welch, spectrum.mtm, spectrum.eigenvector, spectrum.music

## Purpose Open interactive digital signal processing tool

### Syntax sptool

**Description** sptool opens SPTool, a graphical user interface (GUI) that manages a suite of four other GUIs: Signal Browser, Filter Designer, FVTool, and Spectrum Viewer. These GUIs provide access to many of the signal, filter, and spectral analysis functions in the toolbox. When you type sptool at the command line, the SPTool GUI opens.

| SPTool: startup.spt File Edit Window Help         |                                                    |                                                   |
|---------------------------------------------------|----------------------------------------------------|---------------------------------------------------|
| Signals                                           | Filters                                            | Spectra                                           |
| mtib (vector)<br>chirp (vector)<br>train (vector] | LSIp (design)<br>PZIp (imported)<br>FIRbp (design) | mtibse (auto)<br>chirpse (auto)<br>trainse (auto) |
| View                                              | View                                               | View                                              |
|                                                   | New                                                | Create                                            |
|                                                   | Edit                                               | Update                                            |
|                                                   | Apply                                              |                                                   |

Using SPTool you can

- Analyze signals listed in the Signals list box with the Signal Browser
- Design or edit filters with the Filter Designer (includes a Pole/Zero Editor)
- Analyze filter responses for filters listed in the **Filters** list box with FVTool
- Apply filters in the **Filters** list box to signals in the **Signals** list box
- Create and analyze signal spectra with the Spectrum Viewer

• Print the Signal Browser, Filter Designer, and Spectrum Viewer

You can activate the four integrated signal processing GUIs from SPTool.

#### **Signal Browser**

The Signal Browser allows you to view, measure, and analyze the time-domain information of one or more signals. To activate the Signal Browser, press the **View** button under the **Signals** list box in SPTool.

#### **Filter Designer**

The Filter Designer allows you to design and edit FIR and IIR filters of various lengths and types, with standard (lowpass, highpass, bandpass, bandstop, and multiband) configurations. To activate the Filter Designer, press either the **New** button or the **Edit** button under the **Filters** list box in SPTool.

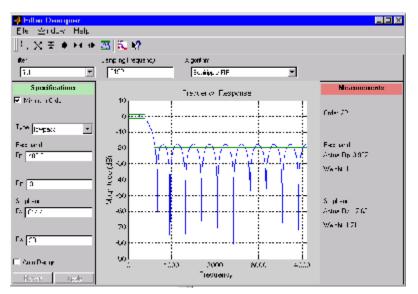

The Filter Designer has a Pole/Zero Editor you can access from the **Algorithms** pulldown.

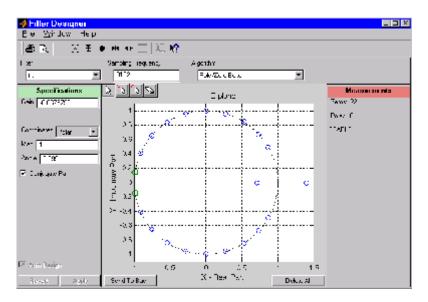

### **Filter Visualization Tool**

The Filter Visualization Tool (fvtool) allows you to view the characteristics of a designed or imported filter, including its magnitude response, phase response, group delay, phase delay, pole-zero plot, impulse response, and step response. To activate FVTool, click the **View** button under the **Filters** list box in SPTool.

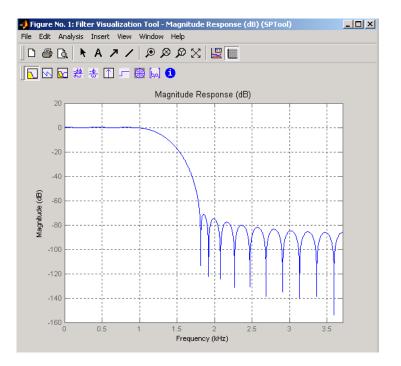

#### **Spectrum Viewer**

The Spectrum Viewer allows you to analyze frequency-domain data graphically using a variety of methods of spectral density estimation, including the Burg method, the FFT method, the multitaper method, the MUSIC eigenvector method, Welch's method, and the Yule-Walker autoregressive method. To activate the Spectrum Viewer:

- Click the **Create** button under the **Spectra** list box to compute the power spectral density for a signal selected in the **Signals** list box in SPTool. You may need to click **Apply** to view the spectra.
- Click the **View** button to analyze spectra selected under the **Spectra** list box in SPTool.
- Click the **Update** button under the **Spectra** list box in SPTool to modify a selected power spectral density signal.

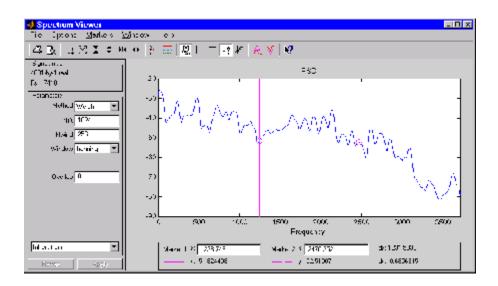

In addition, you can right-click in any plot display area of the GUIs to modify signal properties.

See Chapter 5, "SPTool: A Signal Processing GUI Suite" for a full discussion of how to use SPTool.

See Also fdatool, fvtool

## square

| Purpose     | Square wave                                                                                                    |
|-------------|----------------------------------------------------------------------------------------------------|
| Syntax      | <pre>x = square(t) x = square(t,duty)</pre>                                                                                                    |
| Description | $x = square(t)$ generates a square wave with period $2\pi$ for the elements of time vector t. square(t) is similar to sin(t), but creates a square wave with peaks of ±1 instead of a sine wave.     |
|             | x = square(t,duty) generates a square wave with specified duty cycle, duty, which is a number between 0 and 100. The <i>duty cycle</i> is the percent of the period in which the signal is positive. |
| See Also    | chirp, cos, diric, gauspuls, pulstran, rectpuls, sawtooth, sin,<br>tripuls                                                                                                    |

| Purpose | Convert digital filter state-space parameters to second-order sections form                                                                                                    |
|---------|----------------------------------------------------------------------------------------------------|
| Syntax  | <pre>[sos,g] = ss2sos(A,B,C,D) [sos,g] = ss2sos(A,B,C,D,iu) [sos,g] = ss2sos(A,B,C,D,'order') [sos,g] = ss2sos(A,B,C,D,iu,'order') [sos,g] = ss2sos(A,B,C,D,iu,'order','scale'') sos = ss2sos()</pre> |

**Description** ss2sos converts a state-space representation of a given digital filter to an equivalent second-order section representation.

[sos,g] = ss2sos(A,B,C,D) finds a matrix sos in second-order section form with gain g that is equivalent to the state-space system represented by input arguments A, B, C, and D. The input system must be single output and real. sos is an *L*-by-6 matrix

$$sos = \begin{bmatrix} b_{01} & b_{11} & b_{21} & 1 & a_{11} & a_{21} \\ b_{02} & b_{12} & b_{22} & 1 & a_{12} & a_{22} \\ \vdots & \vdots & \vdots & \vdots & \vdots & \vdots \\ b_{0L} & b_{1L} & b_{2L} & 1 & a_{1L} & a_{2L} \end{bmatrix}$$

whose rows contain the numerator and denominator coefficients  $b_{ik}$  and  $a_{ik}$  of the second-order sections of H(z).

$$H(z) = g \prod_{k=1}^{L} H_{k}(z) = g \prod_{k=1}^{L} \frac{b_{0k} + b_{1k} z^{-1} + b_{2k} z^{-2}}{1 + a_{1k} z^{-1} + a_{2k} z^{-2}}$$

[sos,g] = ss2sos(A,B,C,D,iu) specifies a scalar iu that determines which input of the state-space system A, B, C, D is used in the conversion. The default for iu is 1.

[sos,g] = ss2sos(A,B,C,D,'order') and

[sos,g] = ss2sos(A,B,C,D,iu,'order') specify the order of the rows in sos, where 'order' is

- 'down', to order the sections so the first row of sos contains the poles closest to the unit circle
- 'up', to order the sections so the first row of sos contains the poles farthest from the unit circle (default)

The zeros are always paired with the poles closest to them.

[sos,g] = ss2sos(A,B,C,D,iu, 'order', 'scale'') specifies the desired scaling of the gain and the numerator coefficients of all second-order sections, where 'scale' is

- 'none', to apply no scaling (default)
- 'inf', to apply infinity-norm scaling
- 'two', to apply 2-norm scaling

Using infinity-norm scaling in conjunction with up-ordering minimizes the probability of overflow in the realization. Using 2-norm scaling in conjunction with down-ordering minimizes the peak round-off noise.

**Note** Infinity-norm and 2-norm scaling are appropriate only for direct-form II implementations.

sos = ss2sos(...) embeds the overall system gain, g, in the first section,  $H_1(z)$ , so that

$$H(z) = \prod_{k=1}^{L} H_k(z)$$

**Note** Embedding the gain in the first section when scaling a direct-form II structure is not recommended and may result in erratic scaling. To avoid embedding the gain, use ss2sos with two outputs.

| Examples  | Find a second-order section form of a Butterworth lowpass filter:                                                                                                    |
|-----------|----------------------------------------------------------------------------------------------------|
|           | [A,B,C,D] = butter(5,0.2);<br>sos = ss2sos(A,B,C,D)<br>sos =                                                                                                    |
|           | 0.0013 0.0013 0 1.0000 -0.5095 0                                                                                                    |
|           | 1.0000 2.0008 1.0008 1.0000 -1.0966 0.3554                                                                                                    |
|           | 1.0000 1.9979 0.9979 1.0000 -1.3693 0.6926                                                                                                    |
| Algorithm | ss2sos uses a four-step algorithm to determine the second-order section representation for an input state-space system:                                                                                                    |
|           | ${\bf I}$ It finds the poles and zeros of the system given by A, B, C, and D.                                                                                                    |
|           | 2 It uses the function zp2sos, which first groups the zeros and poles<br>into complex conjugate pairs using the cplxpair function. zp2sos<br>then forms the second-order sections by matching the pole and zero<br>pairs according to the following rules: |
|           | <b>a</b> Match the poles closest to the unit circle with the zeros closest to those poles.                                                                                                    |
|           | <b>b</b> Match the poles next closest to the unit circle with the zeros closest to those poles.                                                                                                    |
|           | <b>c</b> Continue until all of the poles and zeros are matched.                                                                                                    |
|           | ss2sos groups real poles into sections with the real poles closest to them in absolute value. The same rule holds for real zeros.                                                                                                    |
|           | <b>3</b> It orders the sections according to the proximity of the pole pairs to the unit circle. ss2sos normally orders the sections with poles closest                                                                                                    |
|           |                                                                                                    |

to the unit circle last in the cascade. You can tell ss2sos to order the sections in the reverse order by specifying the 'down' flag.

**4** ss2sos scales the sections by the norm specified in the 'scale' argument. For arbitrary  $H(\omega)$ , the scaling is defined by

$$\|H\|_{p} = \left[\frac{1}{2\pi}\int_{0}^{2\pi}|H(\omega)|^{p}d\omega\right]^{\frac{1}{p}}$$

where p can be either  $\infty$  or 2. See the references for details. This scaling is an attempt to minimize overflow or peak round-off noise in fixed point filter implementations.

**Diagnostics** If there is more than one input to the system, ss2sos gives the following error message:

State-space system must have only one input.

**References** [1] Jackson, L.B., *Digital Filters and Signal Processing, 3rd ed.*, Kluwer Academic Publishers, Boston, 1996. Chapter 11.

[2] Mitra, S.K., *Digital Signal Processing: A Computer-Based Approach*, McGraw-Hill, New York, 1998. Chapter 9.

[3] Vaidyanathan, P.P., "Robust Digital Filter Structures," *Handbook for Digital Signal Processing*, S.K. Mitra and J.F. Kaiser, ed., John Wiley & Sons, New York, 1993, Chapter 7.

See Also cplxpair, sos2ss, ss2tf, ss2zp, tf2sos, zp2sos

| Purpose     | Convert state-space filter parameters to transfer function form                                                                                                    |
|-------------|----------------------------------------------------------------------------------------------------|
| Syntax      | [b,a] = ss2tf(A,B,C,D,iu)                                                                                                    |
| Description | ss2tf converts a state-space representation of a given system to an equivalent transfer function representation.                                                                                                    |
|             | <pre>[b,a] = ss2tf(A,B,C,D,iu) returns the transfer function</pre>                                                                                                    |
|             | $H(s) \;=\; \frac{B(s)}{A(s)} \;=\; C(sI-A)^{-1}B + D$                                                                                                    |
|             | of the system                                                                                                    |
|             | $\begin{aligned} \dot{x} &= Ax + Bu \\ y &= Cx + Du \end{aligned}$                                                                                                    |
|             | from the iu-th input. Vector a contains the coefficients of the denominator in descending powers of $s$ . The numerator coefficients are returned in array b with as many rows as there are outputs $y$ . ss2tf also works with systems in discrete time, in which case it returns the $z$ -transform representation. |
|             | The ss2tf function is part of the standard MATLAB $^{\otimes}$ language.                                                                                                    |
| Algorithm   | The ss2tf function uses poly to find the characteristic polynomial $det(sI-A)$ and the equality:                                                                                                    |
|             | $H(s) = C(sI - A)^{-1}B = \frac{\det(sI - A + BC) - \det(sI - A)}{\det(sI - A)}$                                                                                                    |
| See Also    | latc2tf, sos2tf, ss2sos, ss2zp, tf2ss, zp2tf                                                                                                    |

| Purpose | Convert state-space filter parameters to zero-pole-gain form |
|---------|--------------------------------------------------------------|
|---------|--------------------------------------------------------------|

**Syntax** [z,p,k] = ss2zp(A,B,C,D,i)

**Description** ss2zp converts a state-space representation of a given system to an equivalent zero-pole-gain representation. The zeros, poles, and gains of state-space systems represent the transfer function in factored form.

[z,p,k] = ss2zp(A,B,C,D,i) calculates the transfer function in factored form

$$H(s) = \frac{Z(s)}{P(s)} = k \frac{(s - z_1)(s - z_2) \cdots (s - z_n)}{(s - p_1)(s - p_2) \cdots (s - p_n)}$$

of the continuous-time system

 $\dot{x} = Ax + Bu$ y = Cx + Du

from the ith input (using the ith columns of B and D). The column vector p contains the pole locations of the denominator coefficients of the transfer function. The matrix z contains the numerator zeros in its columns, with as many columns as there are outputs y (rows in C). The column vector k contains the gains for each numerator transfer function.

ss2zp also works for discrete time systems. The input state-space system must be real.

The ss2zp function is part of the standard MATLAB<sup>®</sup> language.

# **Examples** Here are two ways of finding the zeros, poles, and gains of a discrete-time transfer function:

$$H(z) = \frac{2 + 3z^{-1}}{1 + 0.4z^{-1} + z^{-2}}$$
  
b = [2 3 0];  
a = [1 0.4 1];

|            | <pre>[z,p,k] = tf2zp(b,a) z =</pre>                                                                                                |
|------------|----------------------------------------------------------------------------------------------------|
|            | [z,p,k] = ss2zp(A,B,C,D,1)<br>z =                                                                                                  |
|            | 0.0000<br>-1.5000<br>p =                                                                                                    |
|            | -0.2000 + 0.9798i<br>-0.2000 - 0.9798i<br>k =                                                                                      |
|            | 2                                                                                                    |
| Algorithm  | ss2zp finds the poles from the eigenvalues of the A array. The zeros are the finite solutions to a generalized eigenvalue problem: |
|            | <pre>z = eig([A B;C D], diag([ones(1,n) 0]);</pre>                                                                                 |
|            | In many situations this algorithm produces spurious large, but finite, zeros. ss2zp interprets these large zeros as infinite.      |
|            | ss2zp finds the gains by solving for the first nonzero Markov parameters.                                                          |
| References | [1] Laub, A.J., and B.C. Moore, "Calculation of Transmission Zeros<br>Using QZ Techniques," <i>Automatica 14</i> (1978), p. 557.   |
| See Also   | sos2zp, ss2sos, ss2tf, tf2zp, tf2zpk, zp2ss                                                                                        |

## stepz

| Purpose     | Step response of digital filter                                                                                                    |
|-------------|----------------------------------------------------------------------------------------------------|
| Syntax      | <pre>[h,t] = stepz(b,a) [h,t] = stepz(b,a,n) [h,t] = stepz(b,a,n,fs) stepz(b,a) stepz(Hd)</pre>                                                                                                    |
| Description | [h,t] = stepz(b,a) computes the step response of the filter with<br>numerator coefficients b and denominator coefficients a. stepz chooses<br>the number of samples and returns the response in the column vector<br>h and sample times in the column vector t (where t = $[0:n-1]$ ', and<br>n = length(t) is computed automatically).                                             |
|             | [h,t] = stepz(b,a,n) computes the first n samples of the step response when n is an integer (t = [0:n-1]'). I                                                                                                    |
|             | <pre>[h,t] = stepz(b,a,n,fs) computes n samples and produces a vector<br/>t of length n so that the samples are spaced 1/fs units apart. fs is<br/>assumed to be in Hz.</pre>                                                                                                    |
|             | <pre>stepz(b,a) with no output arguments plots the step response in the<br/>current figure window.</pre>                                                                                                    |
|             | stepz(Hd) plots the step response of the filter and displays the plot<br>in fvtool. The input Hd is a dfilt filter object or an array of dfilt<br>filter objects. Note that if you have Filter Design Toolbox <sup>TM</sup> product<br>installed and are using a dfilt object with fixed-point properties, its<br>filter internals are not used when calculating the step response. |
|             | stepz works for both real and complex input systems.                                                                                                    |
| Examples    | Example 1                                                                                                    |
|             | Plot the step response of a Butterworth filter:                                                                                                    |
|             | [b,a] = butter(3,.4);                                                                                                    |

```
stepz(b,a)
```

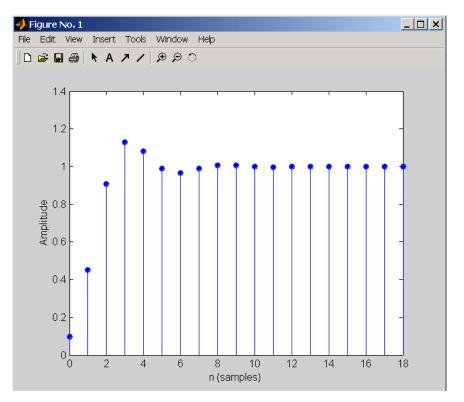

The same example using a dfilt object and displaying the result in the Filter Visualization Tool (fvtool) is

```
[b,a] = butter(3,.4);
Hd=dfilt.df1(b,a);
stepz(Hd)
```

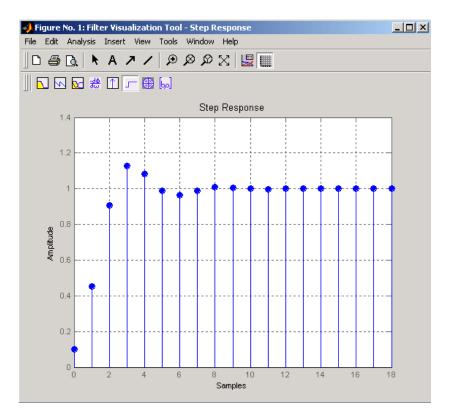

#### Example 2

Plot the first 50 samples of the step response of a fourth-order lowpass elliptic filter with cutoff frequency of 0.4 times the Nyquist frequency:

[b,a] = ellip(4,0.5,20,0.4); stepz(b,a,50)

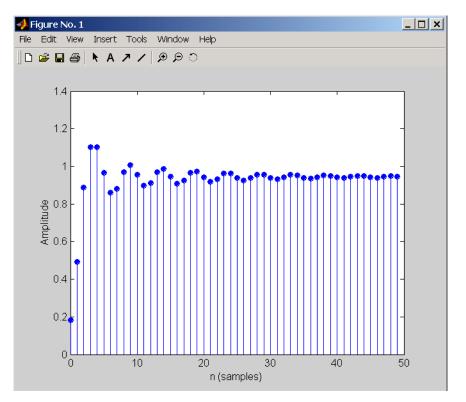

The same example using a dfilt object and displaying the result in the Filter Visualization Tool (fvtool) is

```
[b,a] = ellip(4,0.5,20,0.4);
Hd=dfilt.df1(b,a);
stepz(Hd,50)
```

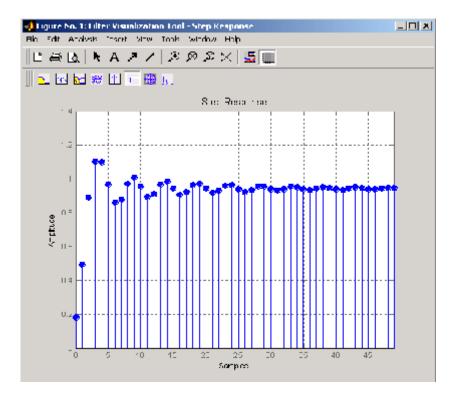

## Algorithm

stepz filters a length n step sequence using

filter(b,a,ones(1,n))

and plots the results using stem.

To compute n in the auto-length case, stepz either uses n = length(b) for the FIR case or first finds the poles using p = roots(a), if length(a) is greater than 1.

If the filter is unstable, n is chosen to be the point at which the term from the largest pole reaches  $10^{\circ}6$  times its original value.

If the filter is stable, n is chosen to be the point at which the term due to the largest amplitude pole is  $5*10^{-5}$  of its original amplitude.

|          | If the filter is oscillatory (poles on the unit circle only), stepz computes five periods of the slowest oscillation.                                                                                                    |
|----------|----------------------------------------------------------------------------------------------------|
|          | If the filter has both oscillatory and damped terms, n is chosen to equal five periods of the slowest oscillation or the point at which the term due to the largest (nonunity) amplitude pole is $5*10^{-5}$ of its original amplitude, whichever is greater. |
|          | stepz also allows for delays in the numerator polynomial. The number<br>of delays is incorporated into the computation for the number of<br>samples.                                                                                                    |
| See Also | freqz, grpdelay, impz, phasez, zplane                                                                                                    |

## stmcb

| Purpose     | Compute linear model using Steiglitz-McBride iteration                                                                                                    |
|-------------|----------------------------------------------------------------------------------------------------|
| Syntax      | <pre>[b,a] = stmcb(h,nb,na) [b,a] = stmcb(y,x,nb,na) [b,a] = stmcb(h,nb,na,niter) [b,a] = stmcb(y,x,nb,na,niter) [b,a] = stmcb(h,nb,na,niter,ai) [b,a] = stmcb(y,x,nb,na,niter,ai)</pre>                                                 |
| Description | Steiglitz-McBride iteration is an algorithm for finding an IIR filter with<br>a prescribed time domain impulse response. It has applications in both<br>filter design and system identification (parametric modeling).                   |
|             | [b,a] = stmcb(h,nb,na) finds the coefficients b and a of the system $b(z)/a(z)$ with approximate impulse response h, exactly nb zeros, and exactly na poles.                                                                             |
|             | [b,a] = stmcb(y,x,nb,na) finds the system coefficients b and a of the system that, given x as input, has y as output. x and y must be the same length.                                                                                   |
|             | [b,a] = stmcb(h,nb,na,niter) and                                                                                                    |
|             | [b,a] = stmcb(y,x,nb,na,niter) use niter iterations. The default for niter is 5.                                                                                                    |
|             | [b,a] = stmcb(h,nb,na,niter,ai) and                                                                                                    |
|             | <pre>[b,a] = stmcb(y,x,nb,na,niter,ai) use the vector ai as the initial<br/>estimate of the denominator coefficients. If ai is not specified, stmcb<br/>uses the output argument from [b,ai] = prony(h,0,na) as the vector<br/>ai.</pre> |
|             | stmcb returns the IIR filter coefficients in length nb+1 and na+1 row vectors b and a. The filter coefficients are ordered in descending powers of $z$ .                                                                                 |
|             | $H(z) = \frac{B(z)}{A(z)} = \frac{b(1) + b(2)z^{-1} + \dots + b(nb+1)z^{-nb}}{a(1) + a(2)z^{-1} + \dots + a(na+1)z^{-na}}$                                                                                                    |

# **Examples** Approximate the impulse response of a Butterworth filter with a system of lower order:

```
[b,a] = butter(6,0.2);
h = filter(b,a,[1 zeros(1,100)]);
freqz(b,a,128)
```

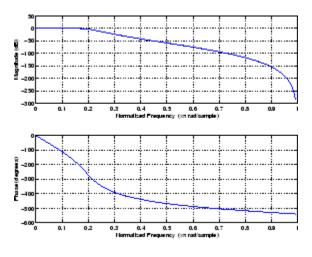

[bb,aa] = stmcb(h,4,4); freqz(bb,aa,128)

## stmcb

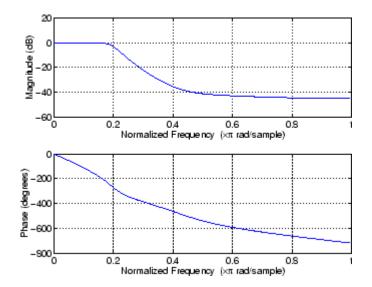

# **Algorithm** stmcb attempts to minimize the squared error between the impulse response h of b(z)/a(z) and the input signal x.

$$\min_{a,b} \sum_{i=0}^{\infty} |x(i) - h(i)|^2$$

stmcb iterates using two steps:

1 It prefilters h and x using 1/a(z).

**2** It solves a system of linear equations for b and a using  $\setminus$ .

stmcb repeats this process niter times. No checking is done to see if the b and a coefficients have converged in fewer than niter iterations.

## **Diagnostics** If x and y have different lengths, stmcb produces this error message,

Input signal X and output signal Y must have the same length.

# **References**[1] Steiglitz, K., and L.E. McBride, "A Technique for the Identification<br/>of Linear Systems," *IEEE® Trans. Automatic Control, Vol. AC-10*<br/>(1965), pp. 461-464.[2] Linear L. Sustem Identification. Theory for the Herr Direction Hell

[2] Ljung, L., System Identification: Theory for the User, Prentice-Hall, Englewood Cliffs, NJ, 1987, p. 297.

See Also levinson, lpc, aryule, prony

## strips

| Purpose     | Strip plot                                                                                                    |
|-------------|----------------------------------------------------------------------------------------------------|
| Syntax      | <pre>strips(x) strips(x,n) strips(x,sd,fs) strips(x,sd,fs,scale)</pre>                                                                                                    |
| Description | <pre>strips(x) plots vector x in horizontal strips of length 250. If x is a matrix, strips(x) plots each column of x. The left-most column (column 1) is the top horizontal strip.</pre> |
|             | <pre>strips(x,n) plots vector x in strips that are each n samples long.</pre>                                                                                                    |
|             | <pre>strips(x,sd,fs) plots vector x in strips of duration sd seconds, given a sampling frequency of fs samples per second.</pre>                                                         |
|             | <pre>strips(x,sd,fs,scale) scales the vertical axes.</pre>                                                                                                    |
|             | If x is a matrix, strips(x,n), strips(x,sd,fs), and<br>strips(x,sd,fs,scale) plot the different columns of x on the same<br>strip plot.                                                  |
|             | strips ignores the imaginary part of complex-valued x.                                                                                                    |
| Examples    | Plot two seconds of a frequency modulated sinusoid in 0.25 second strips:                                                                                                    |
|             | <pre>fs = 1000; % Sampling frequency t = 0:1/fs:2; % Time vector x = vco(sin(2*pi*t),[10 490],fs); % FM waveform strips(x,0.25,fs)</pre>                                                 |

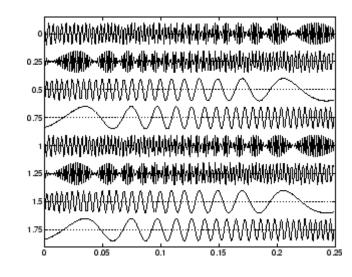

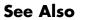

plot, stem

## taylorwin

| Purpose     | Taylor window                                                                                                    |
|-------------|----------------------------------------------------------------------------------------------------|
| Syntax      | <pre>w = taylorwin(L) w = taylorwin(L,nbar) w = taylorwin(L,nbar,sll)</pre>                                                                                                    |
| Description | Taylor windows are similar to Chebyshev windows. While a Chebyshev<br>window has the narrowest possible mainlobe for a specified sidelobe<br>level, a Taylor window allows you to make tradeoffs between the<br>mainlobe width and sidelobe level. The Taylor distribution avoids edge<br>discontinuities, so Taylor window sidelobes decrease monotonically.<br>Taylor window coefficients are not normalized. Taylor windows are<br>typically used in radar applications, such as weighting synthetic<br>aperature radar images and antenna design. |
|             | <ul> <li>w = taylorwin(L) returns an L-point Taylor window in a column vector</li> <li>w. The values in this vector are the window weights or coefficients.</li> <li>L must be a positive integer. The default value for the number of approximately equal height sidelobes (nbar) is 4 and for the maximum sidelobe level (s11) is -30.</li> </ul>                                                                                                    |
|             | <pre>w = taylorwin(L,nbar) returns an L-point Taylor window with<br/>nbar nearly constant-level sidelobes adjacent to the mainlobe. These<br/>sidelobes are "nearly constant-level" because some decay occurs in the<br/>transition region. nbar must be a positive integer.</pre>                                                                                                    |
|             | <pre>w = taylorwin(L,nbar,sll) returns an L-point Taylor window with<br/>a maximum sidelobe level of sll dB relative to the mainlobe peak.sll<br/>must be a negative value, such as -30, which produces sidelobes with<br/>peaks 30 dB down from the mainlobe peak.</pre>                                                                                                    |
| Example     | Generate a 64-point Taylor window with four nearly constant-level sidelobes and a peak sidelobe level of -35 dB relative to the mainlobe peak.                                                                                                    |
|             | <pre>w = taylorwin(64,4,-35); wvtool(w);</pre>                                                                                                    |

## taylorwin

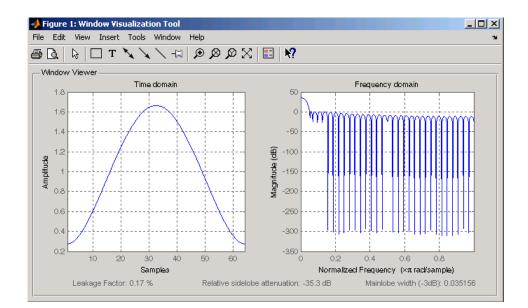

#### **References** [1] Carrara, W.G., R.M. Majewski and R.S. Goodman, *Spotlight Synthetic Aperature Radar: Signal Processing Algorithms*, Artech House Publishers, Boston, 1995, Appendix D.2.

[2] Brookner, Eli, *Practical Phased Array Antenna Systems*, Lex Book, Lexington, MA, 1991.

## tf2latc

| Purpose     | Convert transfer function filter parameters to lattice filter form                                                                                                    |
|-------------|----------------------------------------------------------------------------------------------------|
| Syntax      | <pre>[k,v] = tf2latc(b,a) k = tf2latc(1,a) [k,v] = tf2latc(1,a) k = tf2latc(b) k = tf2latc(b, 'phase')</pre>                                                                                                    |
| Description | <pre>[k,v] = tf2latc(b,a) finds the lattice parameters k and the ladder<br/>parameters v for an IIR (ARMA) lattice-ladder filter, normalized<br/>by a(1). Note that an error is generated if one or more of the lattice<br/>parameters are exactly equal to 1.<br/>k = tf2latc(1,a) finds the lattice parameters k for an IIR all-pole</pre> |
|             | (AR) lattice filter.                                                                                                    |
|             | [k,v] = tf2latc(1,a) returns the scalar ladder coefficient at the correct position in vector v. All other elements of v are zero.                                                                                                    |
|             | k = tf2latc(b) finds the lattice parameters k for an FIR (MA) lattice filter, normalized by b(1).                                                                                                    |
|             | k = tf2latc(b, 'phase') specifies the type of FIR (MA) lattice filter, where 'phase' is                                                                                                    |
|             | • 'max', for a maximum phase filter.                                                                                                    |
|             | • 'min', for a minimum phase filter.                                                                                                    |
| See Also    | latc2tf, latcfilt, tf2sos, tf2ss, tf2zp, tf2zpk                                                                                                    |

# Purpose Convert digital filter transfer function data to second-order sections form

# Syntax [sos,g] = tf2sos(b,a) [sos,g] = tf2sos(b,a,'order') [sos,g] = tf2sos(b,a,'order','scale') sos = tf2sos(...)

**Description** tf2sos converts a transfer function representation of a given digital filter to an equivalent second-order section representation.

[sos,g] = tf2sos(b,a) finds a matrix sos in second-order section form with gain g that is equivalent to the digital filter represented by transfer function coefficient vectors a and b.

$$H(z) = \frac{B(z)}{A(z)} = \frac{b_1 + b_2 z^{-1} + \dots + b_{n+1} z^{-n}}{a_1 + a_2 z^{-1} + \dots + a_{m+1} z^{-m}}$$

sos is an *L*-by-6 matrix

$$sos = \begin{bmatrix} b_{01} & b_{11} & b_{21} & 1 & a_{11} & a_{21} \\ b_{02} & b_{12} & b_{22} & 1 & a_{12} & a_{22} \\ \vdots & \vdots & \vdots & \vdots & \vdots & \vdots \\ b_{0L} & b_{1L} & b_{2L} & 1 & a_{1L} & a_{2L} \end{bmatrix}$$

whose rows contain the numerator and denominator coefficients  $b_{\rm ik}$  and  $a_{\rm ik}$  of the second-order sections of H(z).

$$H(z) = g \prod_{k=1}^{L} H_{k}(z) = g \prod_{k=1}^{L} \frac{b_{0k} + b_{1k} z^{-1} + b_{2k} z^{-2}}{1 + a_{1k} z^{-1} + a_{2k} z^{-2}}$$

[sos,g] = tf2sos(b,a, 'order') specifies the order of the rows in sos, where 'order' is

- 'down', to order the sections so the first row of sos contains the poles closest to the unit circle
- 'up', to order the sections so the first row of sos contains the poles farthest from the unit circle (default)

[sos,g] = tf2sos(b,a, 'order', 'scale') specifies the desired scaling of the gain and numerator coefficients of all second-order sections, where 'scale' is:

- 'none', to apply no scaling (default)
- 'inf', to apply infinity-norm scaling
- 'two', to apply 2-norm scaling

Using infinity-norm scaling in conjunction with up-ordering minimizes the probability of overflow in the realization. Using 2-norm scaling in conjunction with down-ordering minimizes the peak round-off noise.

**Note** Infinity-norm and 2-norm scaling are appropriate only for direct-form II implementations.

sos = tf2sos(...) embeds the overall system gain, g, in the first section,  $H_1(z)$ , so that

$$H(z) = \prod_{k=1}^{L} H_k(z)$$

**Note** Embedding the gain in the first section when scaling a direct-form II structure is not recommended and may result in erratic scaling. To avoid embedding the gain, use ss2sos with two outputs.

# **Algorithm** tf2sos uses a four-step algorithm to determine the second-order section representation for an input transfer function system:

- 1 It finds the poles and zeros of the system given by b and a.
- 2 It uses the function zp2sos, which first groups the zeros and poles into complex conjugate pairs using the cplxpair function. zp2sos then forms the second-order sections by matching the pole and zero pairs according to the following rules:
  - **a** Match the poles closest to the unit circle with the zeros closest to those poles.
  - **b** Match the poles next closest to the unit circle with the zeros closest to those poles.
  - c Continue until all of the poles and zeros are matched.

tf2sos groups real poles into sections with the real poles closest to them in absolute value. The same rule holds for real zeros.

- **3** It orders the sections according to the proximity of the pole pairs to the unit circle. tf2sos normally orders the sections with poles closest to the unit circle last in the cascade. You can tell tf2sos to order the sections in the reverse order by specifying the 'down' flag.
- **4** tf2sos scales the sections by the norm specified in the 'scale' argument. For arbitrary  $H(\omega)$ , the scaling is defined by

$$\|H\|_{p} = \left[\frac{1}{2\pi}\int_{0}^{2\pi}|H(\omega)|^{p}d\omega\right]^{\frac{1}{p}}$$

where *p* can be either  $\infty$  or 2. See the references for details on the scaling. This scaling is an attempt to minimize overflow or peak round-off noise in fixed point filter implementations.

| References | [1] Jackson, L.B., <i>Digital Filters and Signal Processing, 3rd ed.</i> , Kluwer Academic Publishers, Boston, 1996, Chapter 11.                                                           |
|------------|----------------------------------------------------------------------------------------------------|
|            | [2] Mitra, S.K., <i>Digital Signal Processing: A Computer-Based Approach</i> ,<br>McGraw-Hill, New York, 1998, Chapter 9.                                                                  |
|            | [3] Vaidyanathan, P.P., "Robust Digital Filter Structures," <i>Handbook for Digital Signal Processing</i> , S.K. Mitra and J.F. Kaiser, ed., John Wiley & Sons, New York, 1993, Chapter 7. |
| See Also   | cplxpair, sos2tf, ss2sos, tf2ss, tf2zp, tf2zpk, zp2sos                                                                                                    |

**Purpose** Convert transfer function filter parameters to state-space form

Syntax [A,B,C,D] = tf2ss(b,a)

**Description** tf2ss converts the parameters of a transfer function representation of a given system to those of an equivalent state-space representation.

[A,B,C,D] = tf2ss(b,a) returns the A, B, C, and D matrices of a state space representation for the single-input transfer function

$$H(s) = \frac{B(s)}{A(s)} = \frac{b_1 s^{n-1} + \dots + b_{n-1} s + b_n}{a_1 s^{m-1} + \dots + a_{m-1} s + a_m} = C(sI - A)^{-1}B + D$$

in controller canonical form

$$\dot{x} = Ax + Bu$$
  
 $y = Cx + Du$ 

The input vector a contains the denominator coefficients in descending powers of s. The rows of the matrix b contain the vectors of numerator coefficients (each row corresponds to an output). In the discrete-time case, you must supply b and a to correspond to the numerator and denominator polynomials with coefficients in descending powers of z.

For discrete-time systems you must make b have the same number of columns as the length of a. You can do this by padding each numerator represented in b (and possibly the denominator represented in the vector a) with trailing zeros. You can use the function eqtflength to accomplish this if b and a are vectors of unequal lengths.

The tf2ss function is part of the standard MATLAB<sup>®</sup> language.

**Examples** Consider the system:

$$H(s) = \frac{\begin{bmatrix} 2s+3\\ s^2+2s+1 \end{bmatrix}}{s^2+0.4s+1}$$

To convert this system to state-space, type

```
b = [0 2 3; 1 2 1];
a = [1 \ 0.4 \ 1];
[A,B,C,D] = tf2ss(b,a)
A =
   -0.4000
              -1.0000
    1.0000
                     0
B =
     1
     0
C =
    2.0000
               3.0000
    1.6000
                     0
D =
     0
     1
```

**Note** There is disagreement in the literature on naming conventions for the canonical forms. It is easy, however, to generate similarity transformations that convert these results to other forms.

See Also sos2ss, ss2tf, tf2sos, tf2zp, tf2zpk, zp2ss

| Purpose     | Convert transfer function filter parameters to zero-pole-gain form                                                                                                    |
|-------------|----------------------------------------------------------------------------------------------------|
| Syntax      | [z,p,k] = tf2zp(b,a)                                                                                                    |
| Description | tf2zp finds the zeros, poles, and gains of a continuous-time transfer function.                                                                                                    |
|             | <b>Note</b> You should use tf2zp when working with positive powers $(s^2 + s + 1)$ , such as in continuous-time transfer functions. A similar function, tf2zpk, is more useful when working with transfer functions expressed in inverse powers $(1 + z^{-1} + z^{-2})$ , which is how transfer functions are usually expressed in DSP. |
|             | <pre>[z,p,k] = tf2zp(b,a) finds the matrix of zeros z, the vector of poles p, and the associated vector of gains k from the transfer function parameters b and a:</pre>                                                                                                    |
|             | • The numerator polynomials are represented as columns of the matrix b.                                                                                                    |
|             | • The denominator polynomial is represented in the vector a.                                                                                                    |
|             | Given a SIMO continuous-time system in polynomial transfer function form                                                                                                    |
|             | $H(s) = \frac{B(s)}{A(s)} = \frac{b_1 s^{n-1} + \dots + b_{n-1} s + b_n}{a_1 s^{m-1} + \dots + a_{m-1} s + a_m}$                                                                                                    |
|             | you can use the output of tf2zp to produce the single-input, multioutput (SIMO) factored transfer function form                                                                                                    |
|             | $H(s) = \frac{Z(s)}{P(s)} = k \frac{(s-z_1)(s-z_2)\cdots(s-z_m)}{(s-p_1)(s-p_2)\cdots(s-p_n)}$                                                                                                    |
|             | The following describes the input and output arguments for tf2zp:                                                                                                    |
|             |                                                                                                    |

- The vector a specifies the coefficients of the denominator polynomial A(s) (or A(z)) in descending powers of s ( $z^{-1}$ ).
- The *i*th row of the matrix b represents the coefficients of the *i*th numerator polynomial (the *i*th row of B(s) or B(z)). Specify as many rows of b as there are outputs.
- For continuous-time systems, choose the number *nb* of columns of b to be less than or equal to the length *na* of the vector **a**.
- For discrete-time systems, choose the number *nb* of columns of b to be equal to the length *na* of the vector a. You can use the function eqtflength to provide equal length vectors in the case that b and a are vectors of unequal lengths. Otherwise, pad the numerators in the matrix b (and, possibly, the denominator vector a) with zeros.
- The zero locations are returned in the columns of the matrix z, with as many columns as there are rows in b.
- The pole locations are returned in the column vector p and the gains for each numerator transfer function in the vector k.

The tf2zp function is part of the standard MATLAB<sup>®</sup> language.

**Examples** Find the zeros, poles, and gains of this continuous-time system:

$$H(s) = \frac{2s^2 + 3s}{s^2 + 0.4s + 1}$$
  
b = [2 3];  
a = [1 0.4 1];  
[b,a] = eqtflength(b,a); % Make lengths equal  
[z,p,k] = tf2zp(b,a) % Obtain zero-pole-gain form  
z = 0  
-1.5000  
p = -0.2000 + 0.9798i  
-0.2000 - 0.9798i

k = 2

#### See Also sos2zp, ss2zp, tf2sos, tf2ss, tf2zpk, zp2tf

## tf2zpk

| Purpose     | Convert transfer function filter parameters to zero-pole-gain form                                                                                                    |  |
|-------------|----------------------------------------------------------------------------------------------------|--|
| Syntax      | [z,p,k] = tf2zpk(b,a)                                                                                                    |  |
| Description | tf2zpk finds the zeros, poles, and gains of a discrete-time transfer function.                                                                                                    |  |
|             | <b>Note</b> You should use tf2zpk when working with transfer functions expressed in inverse powers $(1 + z^{-1} + z^{-2})$ , which is how transfer functions are usually expressed in DSP. A similar function, tf2zp, is more useful for working with positive powers (s <sup>2</sup> + s + 1), such as in continuous-time transfer functions. |  |
|             | <pre>[z,p,k] = tf2zpk(b,a) finds the matrix of zeros z, the vector of<br/>poles p, and the associated vector of gains k from the transfer function<br/>parameters b and a:</pre>                                                                                                    |  |
|             | • The numerator polynomials are represented as columns of the matrix b.                                                                                                    |  |
|             | • The denominator polynomial is represented in the vector a.                                                                                                    |  |
|             | Given a single-input, multiple output (SIMO) discrete-time system in polynomial transfer function form                                                                                                    |  |
|             | $H(z) = \frac{B(z)}{A(z)} = \frac{b_1 + b_2 z^{-1} \cdots + b_{n-1} z^{-n} + b_n z^{-n-1}}{a_1 + a_2 z^{-1} \cdots + a_{m-1} z^{-m} + a_m z^{-m-1}}$                                                                                                    |  |
|             | you can use the output of tf2zpk to produce the single-input,<br>multioutput (SIMO) factored transfer function form                                                                                                    |  |
|             | $H(z) = \frac{Z(z)}{P(z)} = k \frac{(z - z_1)(z - z_2) \cdots (z - z_m)}{(z - p_1)(z - p_2) \cdots (z - p_n)}$                                                                                                    |  |
|             | The following describes the input and output arguments for tf2zpk:                                                                                                    |  |
|             |                                                                                                    |  |

|          | • The vector a specifies the coefficients of the denominator polynomial $A(z)$ in descending powers of z.                                                                     |
|----------|----------------------------------------------------------------------------------------------------|
|          | • The ith row of the matrix b represents the coefficients of the ith numerator polynomial (the ith row of $B(s)$ or $B(z)$ ). Specify as many rows of b as there are outputs. |
|          | • The zero locations are returned in the columns of the matrix z, with as many columns as there are rows in b.                                                                |
|          | • The pole locations are returned in the column vector p and the gains for each numerator transfer function in the vector k.                                                  |
| Examples | Find the poles, zeros, and gain of a Butterworth filter:                                                                                                    |
|          | [b,a] = butter(3,.4);                                                                                                    |
|          |                                                                                                    |
|          | [z,p,k] = tf2zpk(b,a)                                                                                                    |
|          | Z =                                                                                                    |
|          | -1.0000                                                                                                    |
|          | -1.0000 + 0.0000i                                                                                                    |
|          | -1.0000 - 0.0000i                                                                                                    |
|          | p =                                                                                                    |
|          | 0.2094 + 0.5582i                                                                                                    |
|          | 0.2094 - 0.5582i                                                                                                    |
|          | 0.1584                                                                                                    |
|          | k =                                                                                                    |
|          | 0.0985                                                                                                    |
|          |                                                                                                    |

See Also sos2zp, ss2zp, tf2sos, tf2ss, tf2zp, zp2tf

### tfestimate

| Purpose | Transfer function estimate                                                                                                    |
|---------|----------------------------------------------------------------------------------------------------|
| Syntax  | <pre>Txy = tfestimate(x,y) Txy = tfestimate(x,y,window) Txy = tfestimate(x,y,window,noverlap) [Txy,W] = tfestimate(x,y,window,noverlap,nfft) [Txy,F] = tfestimate(x,y,window,noverlap,nfft,fs) [] = tfestimate(x,y,,'whole') tfestimate()</pre> |

#### Description

Txy = tfestimate(x, y) finds a transfer function estimate Txy given input signal vector x and output signal vector y. Vectors x and y must be the same length. The relationship between the input x and output y is modeled by the linear, time-invariant transfer function Txy. The *transfer function* is the quotient of the cross power spectral density (Pyx) of x and y and the power spectral density (Pxx) of x.

$$T_{xy}(f) = \frac{P_{yx}(f)}{P_{xx}(f)}$$

If x is real, tfestimate estimates the transfer function at positive frequencies only; in this case, the output Txy is a column vector of length nfft/2+1 for nfft even and (nfft+1)/2 for nfft odd. If x or y is complex, tfestimate estimates the transfer function for both positive and negative frequencies and Txy has length nfft.

tfestimate uses the following default values:

| Parameter | Description                                                                                                    | Default Value                                                                                    |
|-----------|----------------------------------------------------------------------------------------------------|--------------------------------------------------------------------------------------------------|
| nfft      | FFT length which<br>determines the<br>frequencies at which<br>the PSD is estimated<br>For real x and y,<br>the length of Txy is<br>(nfft/2+1) if nfft is even<br>or (nfft+1)/2 if nfft is<br>odd. For complex x or y,<br>the length of Txy is nfft. | Maximum of 256 or the<br>next power of 2 greater<br>than the length of each<br>section of x or y |
| fs        | Sampling frequency                                                                                                    | 1                                                                                                |
| window    | Windowing function and<br>number of samples to use<br>to section x and y                                                                                                    | Periodic Hamming<br>window of length nfft                                                        |
| noverlap  | Number of samples<br>by which the sections<br>overlap                                                                                                    | Value to obtain 50%<br>overlap                                                                   |

**Note** You can use the empty matrix [] to specify the default value for any input argument except x or y. For example, Txy = tfestimate(x,y,[],[],128) uses a Hamming window, default noverlap to obtain 50% overlap, and the specified 128 nfft.

Txy = tfestimate(x,y,window) specifies a windowing function, divides x and y into overlapping sections of the specified window length, and windows each section using the specified window function. If you supply a scalar for window, Txy uses a Hamming window of that length. The length of the window must be less than or equal to nfft. If the length of the window exceeds nfft, tfestimate zero pads the

|          | sections. To replicate the output of the obsoleted tfe function, specify 'hanning(nfft)' as the window.                                                                                                    |
|----------|----------------------------------------------------------------------------------------------------|
|          | Txy = tfestimate(x,y,window,noverlap) overlaps the sections of x<br>by noverlap samples. noverlap must be an integer smaller than the<br>length of window.                                                                                                    |
|          | [Txy,W] = tfestimate(x,y,window,noverlap,nfft) uses the<br>specified FFT length nfft in estimating the PSD and CPSD estimates<br>for the transfer function. It also returns W, which is the vector of<br>normalized frequencies (inrad/sample) at which the tfestimate is<br>estimated. For real signals, the range of W is $[0, \pi]$ when nfft is even and<br>$[0, \pi]$ when nfft is odd. For complex signals, the range of W is $[0, 2\pi)$ .                                                  |
|          | [Txy,F] = tfestimate(x,y,window,noverlap,nfft,fs) returns<br>Txy as a function of frequency and a vector F of frequencies at which<br>tfestimate estimates the transfer function. fs is the sampling<br>frequency in Hz. F is the same size as Txy, so plot(f,Txy) plots the<br>transfer function estimate versus properly scaled frequency. For real<br>signals, the range of F is [0, fs/2] when nfft is even and [0, fs/2) when<br>nfft is odd. For complex signals, the range of F is [0, fs). |
|          | [] = tfestimate(x,y,,'whole') returns a transfer function<br>estimate with frequencies that range over the whole Nyquist interval.<br>Specifying 'half' uses half the Nyquist interval.                                                                                                    |
|          | tfestimate() with no output arguments plots the transfer function estimate in the current figure window.                                                                                                    |
| Examples | Compute and plot the transfer function estimate between two colored noise sequences x and y:                                                                                                    |
|          | <pre>h = fir1(30,0.2,rectwin(31));<br/>x = randn(16384,1);<br/>y = filter(h,1,x);<br/>tfestimate(x,y,1024,[],[],512)</pre>                                                                                                    |
|          |                                                                                                    |

## tfestimate

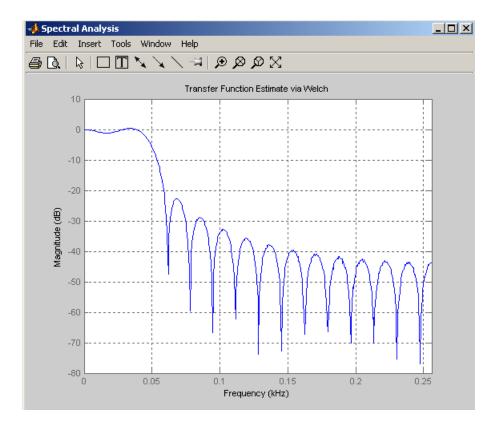

- Algorithm tfestimate uses Welch's averaged periodogram method. See pwelch for details.
- See Also cpsd, mscohere, periodogram, pwelch, spectrum

### triang

- Purpose Triangular window
- Syntax triang(L)

**Description** triang(L) returns an L-point triangular window in the column vector w. The coefficients of a triangular window are:

For L odd:

$$w(n) = \begin{cases} \frac{2n}{L+1}, & 1 \le n \le \frac{L+1}{2} \\ \frac{2(L-n+1)}{L+1}, & \frac{L+1}{2} < n \le L \end{cases}$$

For L even:

$$w(n) = \begin{cases} \frac{2n}{L}, & 1 \le n \le \frac{L+1}{2} \\ \frac{2(L-n+1)}{L} & \frac{L}{2} + 1 \le n \le L \end{cases}$$

The triangular window is very similar to a Bartlett window. The Bartlett window always ends with zeros at samples 1 and L, while the triangular window is nonzero at those points. For L odd, the center L-2 points of triang(L-2) are equivalent to bartlett(L).

**Examples** Create a 200-point triangular window and plot the result using WVTool.

L=200; wvtool(triang(L))

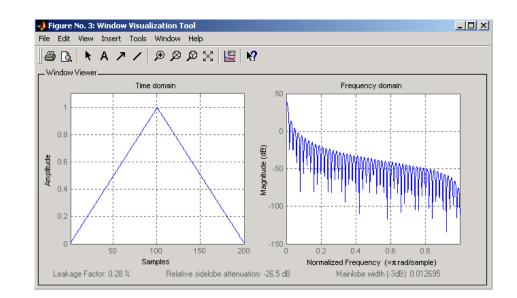

- **References** [1] Oppenheim, A.V., and R.W. Schafer, *Discrete-Time Signal Processing*, Prentice-Hall, Englewood Cliffs, NJ, 1989, pp. 447-448.
- **See Also** barthannwin, bartlett, blackmanharris, bohmanwin, nuttallwin, parzenwin, rectwin, window, wintool, wvtool

## tripuls

| Purpose     | Sampled aperiodic triangle                                                                                                    |
|-------------|----------------------------------------------------------------------------------------------------|
| Syntax      | <pre>y = tripuls(T) y = tripuls(T,w) y = tripuls(T,w,s)</pre>                                                                                                    |
| Description | y = tripuls(T) returns a continuous, aperiodic, symmetric,<br>unity-height triangular pulse at the times indicated in array T, centered<br>about T=0 and with a default width of 1.    |
|             | y = tripuls(T,w) generates a triangular pulse of width w.                                                                                                    |
|             | y = tripuls(T,w,s) generates a triangular pulse with skew s, where $-1 < s < 1$ . When s is 0, a symmetric triangular pulse is generated.                                              |
| Examples    | Create a triangular pulse with width 0.4.                                                                                                    |
|             | <pre>fs = 10000;<br/>t = -1:1/fs:1;<br/>w = .4;<br/>x = tripuls(t,w);<br/>figure,plot(t,x)<br/>xlabel('Time (sec)');ylabel('Amplitude');<br/>title('Triangular Aperiodic Pulse')</pre> |

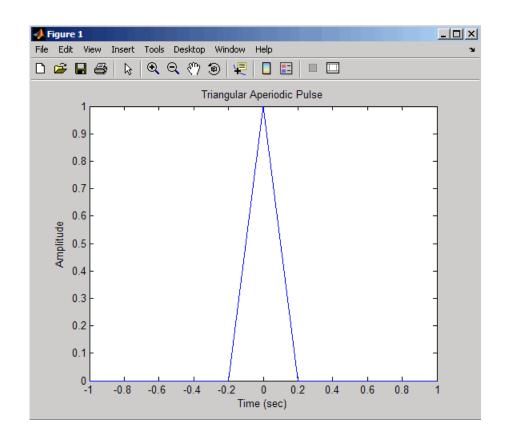

See Also chirp, cos, diric, gauspuls, pulstran, rectpuls, sawtooth, sin, square, tripuls

## tukeywin

| Purpose     | Tukey (tapered cosine) window                                                                                                    |                                                                                                    |
|-------------|----------------------------------------------------------------------------------------------------|----------------------------------------------------------------------------------------------------|
| Syntax      | w = tukeywin(L,r)                                                                                                    |                                                                                                    |
| Description | w. Tukey windows are cosine-ta                                                                                                    | L-point, Tukey window in column vector<br>pered windows. $r$ is the ratio of taper to<br>n 0 and 1. $r \le 0$ is a rectwin window and<br>ault value for $r$ is 0.5. |
| Examples    | Compute 128-point Tukey windows with five different tapers and display the results using WVTool:                                                  |                                                                                                    |
|             | L=128;<br>t0=tukeywin(L,0);<br>t25=tukeywin(L,0.25);<br>t5=tukeywin(L);<br>t75=tukeywin(L,0.75);<br>t1=tukeywin(L,1);<br>wvtool(t0,t25,t5,t75,t1) | <pre>% Equivalent to rectangular window<br/>% r=0.5<br/>% Equivalent to Hann window</pre>                                                                           |

### tukeywin

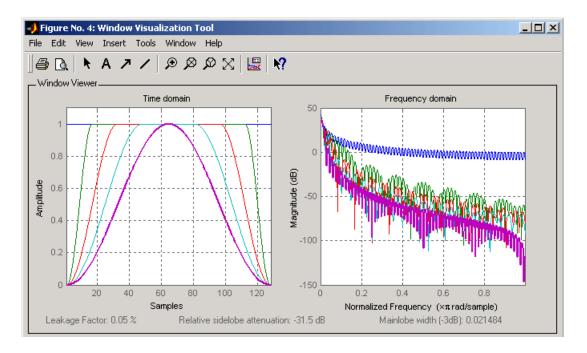

#### Algorithm

The equation for computing the coefficients of a Tukey window is

$$w(n) = \begin{cases} 1.0, & 0 \le |n| \le \alpha \frac{N}{2} \\ \frac{1}{2} \left( 1 + \cos\left(\pi \frac{n - \alpha \frac{N}{2}}{2(1 - \alpha)\frac{N}{2}}\right) \right), & \alpha \frac{N}{2} \le |n| \le \frac{N}{2} \end{cases}$$

The window length is L = N + 1.

**References** [1] Harris, F. J. "On the Use of Windows for Harmonic Analysis with the Discrete Fourier Transform." *Proceedings of the IEEE*<sup>®</sup>. Vol. 66 (January 1978). pp. 66-67.

### tukeywin

See Also chebwin, gausswin, kaiser, window, wintool, wvtool

| Purpose     | Decode 2 <sup>n</sup> -level quantized integer inputs to floating-point outputs                                                                                                    |
|-------------|----------------------------------------------------------------------------------------------------|
| Syntax      | y = udecode(u,n)<br>y = udecode(u,n,v)<br>y = udecode(u,n,v,' <i>SaturateMode</i> ')                                                                                                    |
| Description | y = udecode(u,n) inverts the operation of uencode and reconstructs<br>quantized floating-point values from an encoded multidimensional<br>array of integers u. The input argument n must be an integer between 2<br>and 32. The integer n specifies that there are $2^n$ quantization levels for<br>the inputs, so that entries in u must be either: |
|             | • Signed integers in the range [-2 <sup>n</sup> /2, (2 <sup>n</sup> /2) - 1]                                                                                                    |
|             | • Unsigned integers in the range [0, 2 <sup>n</sup> -1]                                                                                                    |
|             | Inputs can be real or complex values of any integer data type (uint8, uint16, uint32, int8, int16, int32). Overflows (entries in u outside of the ranges specified above) are saturated to the endpoints of the range interval. The output y has the same dimensions as u. Its entries have values in the range [-1,1].                              |
|             | y = udecode(u,n,v) decodes u such that the output y has values in the range [-v,v], where the default value for v is 1.                                                                                                    |
|             | <pre>y = udecode(u,n,v,'SaturateMode') decodes u and treats input<br/>overflows (entries in u outside of [-v,v]) according to the string<br/>'saturatemode', which can be one of the following:</pre>                                                                                                    |
|             | <ul> <li>'saturate': Saturate overflows. This is the default method for<br/>treating overflows.</li> </ul>                                                                                                    |
|             | <ul> <li>Entries in signed inputs u whose values are outside of the range<br/>[-2<sup>n</sup>/2, (2<sup>n</sup>/2) - 1] are assigned the value determined by the closest<br/>endpoint of this interval.</li> </ul>                                                                                                    |
|             | <ul> <li>Entries in unsigned inputs u whose values are outside of the range<br/>[0, 2<sup>n</sup>-1] are assigned the value determined by the closest endpoint<br/>of this interval.</li> </ul>                                                                                                    |

### udecode

|           | <ul> <li>'wrap': Wrap all overflows according to the following:</li> </ul>                                                                                                    |
|-----------|----------------------------------------------------------------------------------------------------|
|           | <ul> <li>Entries in signed inputs u whose values are outside of the range [-2<sup>n</sup>/2, (2<sup>n</sup>/2) - 1] are wrapped back into that range using modulo 2<sup>n</sup> arithmetic (calculated using u = mod(u+2<sup>n</sup>/2,2<sup>n</sup>) - (2<sup>n</sup>/2)).</li> </ul> |
|           | <ul> <li>Entries in unsigned inputs u whose values are outside of the range<br/>[0, 2<sup>n</sup>-1] are wrapped back into the required range before decoding<br/>using modulo 2<sup>n</sup> arithmetic (calculated using u = mod(u,2<sup>n</sup>)).</li> </ul>                        |
| Examples  | <pre>% Create signed 8-bit integer string<br/>u = int8([-1 1 2 -5]);<br/>% Decode with 3 bits<br/>ysat = udecode(u,3)<br/>ysat =<br/>-0.2500 0.2500 0.5000 -1.0000</pre>                                                                                                    |
|           |                                                                                                    |
|           | Notice the last entry in u saturates to 1, the default peak input<br>magnitude. Change the peak input magnitude:                                                                                                    |
|           | ysatv = udecode(u,3,6) % Set peak input magnitude to 6<br>ysatv =                                                                                                    |
|           | -1.5000 1.5000 3.0000 -6.0000                                                                                                    |
|           | The last input entry still saturates. Try wrapping the overflows:                                                                                                    |
|           | ywrap = udecode(u,3,6,'wrap')<br>ywrap =                                                                                                    |
|           | -1.5000 1.5000 3.0000 4.5000                                                                                                    |
|           | Try adding more quantization levels:                                                                                                    |
|           | yprec = udecode(u,5)<br>yprec =                                                                                                    |
|           | -0.0625 0.0625 0.1250 -0.3125                                                                                                    |
| Algorithm | The algorithm adheres to the definition for uniform decoding specified<br>in ITU-T Recommendation G.701. Integer input values are uniquely                                                                                                    |

mapped (decoded) from one of 2<sup>n</sup> uniformly spaced integer values to quantized floating-point values in the range [-v,v]. The smallest integer input value allowed is mapped to -v and the largest integer input value allowed is mapped to v. Values outside of the allowable input range are either saturated or wrapped, according to specification. The real and imaginary components of complex inputs are decoded independently.
 **References** 
 [1] General Aspects of Digital Transmission Systems: Vocabulary of Digital Transmission and Multiplexing, and Pulse Code Modulation (PCM) Terms, International Telecommunication Union, ITU-T Recommendation G.701, March, 1993.

 **See Also** uencode

### uencode

| Purpose     | Quantize and encode floating-point inputs to integer outputs                                                                                                    |
|-------------|----------------------------------------------------------------------------------------------------|
| Syntax      | <pre>y = uencode(u,n) y = uencode(u,n,v) y = uencode(u,n,v,'SignFlag')</pre>                                                                                                    |
| Description | y = uencode(u,n) quantizes the entries in a multidimensional array of<br>floating-point numbers u and encodes them as integers using $2^n$ -level<br>quantization. n must be an integer between 2 and 32 (inclusive). Inputs<br>can be real or complex, double- or single-precision. The output y and the<br>input u are arrays of the same size. The elements of the output y are<br>unsigned integers with magnitudes in the range $[0, 2^n-1]$ . Elements of<br>the input u outside of the range $[-1,1]$ are treated as overflows and<br>are saturated. |
|             | • For entries in the input u that are less than -1, the value of the output of uencode is 0.                                                                                                    |
|             | • For entries in the input u that are greater than 1, the value of the output of uencode is $2^{n}$ -1.                                                                                                    |
|             | y = uencode(u,n,v) allows the input u to have entries with<br>floating-point values in the range $[-v,v]$ before saturating them (the<br>default value for v is 1). Elements of the input u outside of the range<br>[-v,v] are treated as overflows and are saturated:                                                                                                    |
|             | • For input entries less than -v, the value of the output of uencode is 0.                                                                                                    |
|             | • For input entries greater than v, the value of the output of uencode is $2^{n}$ -1.                                                                                                    |
|             | y = uencode(u,n,v, 'SignFlag') maps entries in a multidimensional<br>array of floating-point numbers u whose entries have values in the<br>range $[-v,v]$ to an integer output y. Input entries outside this range<br>are saturated. The integer type of the output depends on the string<br>'SignFlag' and the number of quantization levels $2^n$ . The string<br>'SignFlag' can be one of the following:                                                                                                    |

- 'signed': Outputs are signed integers with magnitudes in the range  $[-2^{n}/2, (2^{n}/2) 1]$ .
- 'unsigned' (default): Outputs are unsigned integers with magnitudes in the range [0, 2<sup>n</sup>-1].

The output data types are optimized for the number of bits as shown in the table below.

| n        | Unsigned Integer | Signed Integer |
|----------|------------------|----------------|
| 2 to 8   | uint8            | int8           |
| 9 to 16  | uint16           | int16          |
| 17 to 32 | uint32           | int32          |

**Examples** Map floating-point scalars in [-1, 1] to uint8 (unsigned) integers, and produce a staircase plot. Note that the horizontal axis plots from -1 to 1 and the vertical axis plots from 0 to 7 (2^3-1):

u = [-1:0.01:1]; y = uencode(u,3); plot(u,y,'.')

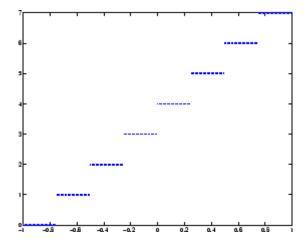

Now look at saturation effects when you under specify the peak value for the input:

u = [-2:0.5:2]; y = uencode(u,5,1) y = 0 0 0 8 16 24 31 31 31

Now look at the output for

```
u = [-2:0.5:2];
y = uencode(u,5,2,'signed')
y =
-16 -12 -8 -4 0 4 8 12 15
```

- **Algorithm** uencode maps the floating-point input value to an integer value determined by the requirement for  $2^n$  levels of quantization. This encoding adheres to the definition for uniform encoding specified in ITU-T Recommendation G.701. The input range [-v,v] is divided into  $2^n$  evenly spaced intervals. Input entries in the range [-v,v] are first quantized according to this subdivision of the input range, and then mapped to one of  $2^n$  integers. The range of the output depends on whether or not you specify that you want signed integers.
- **References** [1] General Aspects of Digital Transmission Systems: Vocabulary of Digital Transmission and Multiplexing, and Pulse Code Modulation (PCM) Terms, International Telecommunication Union, ITU-T Recommendation G.701, March, 1993.

#### See Also udecode

PurposeUnwrap phase angles

**Description** unwrap is a MATLAB<sup>®</sup> function.

## upfirdn

| Purpose     | Upsample, apply FIR filter, and downsample                                                                                                    |
|-------------|----------------------------------------------------------------------------------------------------|
| Syntax      | <pre>yout = upfirdn(xin,h) yout = upfirdn(xin,h,p) yout = upfirdn(xin,h,p,q)</pre>                                                                                                    |
| Description | upfirdn performs a cascade of three operations:                                                                                                    |
|             | Upsampling the input data in the matrix xin by a factor of the integer p (inserting zeros)                                                                                                    |
|             | <b>2</b> FIR filtering the upsampled signal data with the impulse response sequence given in the vector or matrix h                                                                                                    |
|             | <b>3</b> Downsampling the result by a factor of the integer q (throwing away samples)                                                                                                    |
|             | upfirdn has been implemented as a MEX-file for maximum speed,<br>so only the outputs actually needed are computed. The FIR filter is<br>usually a lowpass filter, which you must design using another function<br>such as firpm or fir1.                                                                                                    |
|             | <b>Note</b> The function resample performs an FIR design using firls, followed by rate changing implemented with upfirdn.                                                                                                    |
|             | yout = upfirdn(xin,h) filters the input signal xin with the FIR filter<br>having impulse response h. If xin is a row or column vector, then it<br>represents a single signal. If xin is a matrix, then each column is<br>filtered independently. If h is a row or column vector, then it represents<br>one FIR filter. If h is a matrix, then each column is a separate FIR<br>impulse response sequence. If yout is a row or column vector, then<br>it represents one signal. If yout is a matrix, then each column is a |

this syntax.

separate output. No upsampling or downsampling is implemented with

yout = upfirdn(xin,h,p) specifies the integer upsampling factor p, where p has a default value of 1.

yout = upfirdn(xin,h,p,q) specifies the integer downsampling factor q, where q has a default value of 1.

**Note** Since upfirdn performs convolution and rate changing, the yout signals have a different length than xin. The number of rows of yout is approximately p/q times the number of rows of xin.

#### Remarks

Usually the inputs xin and the filter h are vectors, in which case only one output signal is produced. However, when these arguments are arrays, each column is treated as a separate signal or filter. Valid combinations are:

1 xin is a vector and h is a vector.

There is one filter and one signal, so the function convolves xin with h. The output signal yout is a row vector if xin is a row; otherwise, yout is a column vector.

2 xin is a matrix and h is a vector.

There is one filter and many signals, so the function convolves h with each column of xin. The resulting yout will be an matrix with the same number of columns as xin.

**3** xin is a vector and h is a matrix.

There are many filters and one signal, so the function convolves each column of h with xin. The resulting yout will be an matrix with the same number of columns as h.

**4** xin is a matrix and h is a matrix, both with the same number of columns.

# upfirdn

|             | There are many filters and many signals, so the function convolves corresponding columns of xin and h. The resulting yout is an matrix with the same number of columns as xin and h.                                                                                                    |
|-------------|----------------------------------------------------------------------------------------------------|
| Examples    | Change the sampling rate by a factor of 147/160. This factor is used to convert from 48kHz (DAT rate) to 44.1kHz (CD sampling rate).                                                                                                    |
|             | <pre>L = 147; M = 160; % Interpolation/decimation factors.<br/>N = 24*L;<br/>h = fir1(N-1,1/M,kaiser(N,7.8562));<br/>h = L*h; % Passband gain = L<br/>Fs = 48e3; % Original sampling frequency-48kHz<br/>n = 0:10239; % 10240 samples, 0.213 seconds long<br/>x = sin(2*pi*1e3/Fs*n); % Original signal, sinusoid @ 1kHz<br/>y = upfirdn(x,h,L,M); % 9408 samples, still .213 seconds<br/>% Overlay original (48kHz) with resampled<br/>% signal (44.1kHz) in red.<br/>stem(n(1:49)/Fs,x(1:49)); hold on<br/>stem(n(1:45)/(Fs*L/M),y(13:57),'r','filled');<br/>xlabel('Time (sec)');ylabel('Signal value');</pre> |
| Algorithm   | upfirdn uses a polyphase interpolation structure. The number of multiply-add operations in the polyphase structure is approximately $(L_h L_x - pL_x)/q$ where $L_h$ and $L_x$ are the lengths of $h[n]$ and $x[n]$ , respectively.                                                                                                    |
|             | A more accurate flops count is computed in the program, but the actual count is still approximate. For long signals $x[n]$ , the formula is often exact.                                                                                                    |
| Diagnostics | If p and q are large and do not have many common factors, you may see this message:                                                                                                    |
|             | Filter length is too large - reduce problem complexity.                                                                                                    |

|            | Instead, you should use an interpolation function, such as interp1, to perform the resampling and then filter the input.                                                                                              |
|------------|----------------------------------------------------------------------------------------------------|
| References | [1] Crochiere, R.E., and L.R. Rabiner, <i>Multi-Rate Signal Processing</i> , Prentice-Hall, Englewood Cliffs, NJ, 1983, pp. 88-91.                                                                                    |
|            | [2] Crochiere, R.E., "A General Program to Perform Sampling Rate<br>Conversion of Data by Rational Ratios," <i>Programs for Digital Signal</i><br><i>Processing</i> , IEEE Press, New York, 1979, pp. 8.2-1 to 8.2-7. |
| See Also   | conv, decimate, downsample, filter, interp, intfilt, resample,<br>upsample                                                                                                    |

# upsample

| Purpose     | Increase sampling rate by integer factor                                                                                                    |
|-------------|----------------------------------------------------------------------------------------------------|
| Syntax      | <pre>y = upsample(x,n) y = upsample(x,n,phase)</pre>                                                                                                    |
| Description | $y = upsample(x,n)$ increases the sampling rate of x by inserting n-1 zeros between samples. x can be a vector or a matrix. If x is a matrix, each column is considered a separate sequence. The upsampled y has $x^*n$ samples.                                                                                                    |
|             | y = upsample(x,n,phase) specifies the number of samples by which to offset the upsampled sequence. phase must be an integer from 0 to n-1.                                                                                                    |
| Examples    | Increase the sampling rate of a sequence by 3:<br>$x = [1 \ 2 \ 3 \ 4];$<br>y = upsample(x,3);<br>x,y<br>x = 1<br>$1 \ 2 \ 3 \ 4$<br>y = 1<br>$1 \ 0 \ 0 \ 2 \ 0 \ 0 \ 3 \ 0 \ 0 \ 4 \ 0 \ 0$<br>Increase the sampling rate of the sequence by 3 and add a phase offset of 2:<br>$x = [1 \ 2 \ 3 \ 4];$<br>y = upsample(x,3,2);<br>x,y<br>x = 1<br>$1 \ 2 \ 3 \ 4$<br>y = 1<br>$0 \ 0 \ 1 \ 0 \ 0 \ 2 \ 0 \ 0 \ 3 \ 0 \ 0 \ 4$ |
|             | Increase the sampling rate of a matrix by 3:                                                                                                    |
|             | x = [1 2; 3 4; 5 6;];                                                                                                    |

x = [1 2; 3 4; 5 6;]; y = upsample(x,3);

| x,y |        |
|-----|--------|
| x = |        |
| 1   | 2      |
| 3   | 2<br>4 |
| 5   | 6      |
| у = |        |
| 1   | 2      |
| 0   | 0      |
| 0   | 0      |
| 3   | 4      |
| 0   | 0      |
| 0   | 0      |
| 5   | 6      |
| 0   | 0      |
| 0   | 0      |
|     |        |

See Also

decimate, downsample, interp, interp1, resample, spline, upfirdn

| Purpose     | Voltage controlled oscillator                                                                                                    |
|-------------|----------------------------------------------------------------------------------------------------|
| Syntax      | y = vco(x,fc,fs)<br>y = vco(x,[Fmin Fmax],fs)                                                                                                    |
| Description | y = vco(x, fc, fs) creates a signal that oscillates at a frequency<br>determined by the real input vector or array x with sampling frequency<br>fs. fc is the carrier or reference frequency; when x is 0, y is an fc Hz<br>cosine with amplitude 1 sampled at fs Hz. x ranges from -1 to 1, where<br>x = -1 corresponds to 0 frequency output, x = 0 corresponds to fc, and<br>x = 1 corresponds to 2*fc. Output y is the same size as x. |
|             | y = vco(x, [Fmin Fmax], fs) scales the frequency modulation range so<br>that $\pm 1$ values of x yield oscillations of Fmin Hz and Fmax Hz respectively.<br>For best results, Fmin and Fmax should be in the range 0 to fs/2.                                                                                                    |
|             | By default, fs is 1 and fc is fs/4.                                                                                                    |
|             | If x is a matrix, vco produces a matrix whose columns oscillate according to the columns of $x$ .                                                                                                    |
| Examples    | Generate two seconds of a signal sampled at 10,000 samples/second whose instantaneous frequency is a triangle function of time:                                                                                                    |
|             | fs = 10000;<br>t = 0:1/fs:2;<br>x = vco(sawtooth(2*pi*t,0.75),[0.1 0.4]*fs,fs);                                                                                                    |
|             | Plot the spectrogram of the generated signal:                                                                                                    |
|             | <pre>spectrogram(x,kaiser(256,5),220,512,fs,'yaxis')</pre>                                                                                                    |

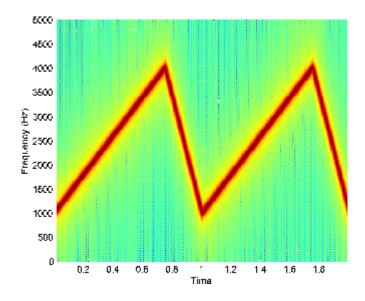

Algorithm vco performs FM modulation using the modulate function.

**Diagnostics** If any values of x lie outside [-1, 1], vco gives the following error message.

X outside of range [-1,1].

See Also demod, modulate

### window

| Purpose     | Window function gateway                                                                                                    |
|-------------|----------------------------------------------------------------------------------------------------|
| Syntax      | window<br>w = window(fhandle,n)<br>w = window(fhandle,n, <i>winopt</i> )                                                                                                    |
| Description | window opens the Window Design and Analysis Tool (wintool).                                                                                                    |
|             | <pre>w = window(fhandle,n) returns the n-point window, specified by its<br/>function handle, fhandle, in column vector w. Function handles are<br/>window function names preceded by an @.</pre> |
|             | @barthannwin@bartlett@blackman@blackmanharris@bohmanwin@chebwin@flattopwin@flattopwin@gausswin@hamming@hann@kaiser@nuttallwin@parzenwin@rectwin@triang@tukeywin                                  |

**Note** For chebwin, kaiser, and tukeywin, you must use include a window parameter using the syntax below.

For more information on each window function and its option(s), refer to its reference page.

w = window(fhandle,n,winopt) returns the window specified by its function handle, fhandle, and its winopt value or sampling flag string. For chebwin, kaiser, and tukeywin, you must enter a winopt value. For the other windows listed below, winopt values are optional.

| Window     | winopt Description                             | winopt Value                |
|------------|------------------------------------------------|-----------------------------|
| blackman   | sampling flag string                           | 'periodic'or<br>'symmetric' |
| chebwin    | sidelobe attenuation<br>relative to mainlobe   | numeric                     |
| flattopwin | sampling flag string                           | 'periodic'or<br>'symmetric' |
| gausswin   | alpha value (reciprocal of standard deviation) | numeric                     |
| hamming    | sampling flag string                           | 'periodic'or<br>'symmetric' |
| hann       | sampling flag string                           | 'periodic'or<br>'symmetric' |
| kaiser     | beta value                                     | numeric                     |
| tukeywin   | ratio of taper to constant sections            | numeric                     |

## **Examples** Create Blackman Harris, Hamming, and Gaussian windows and plot them in the same WVTool.

N = 65; w = window(@blackmanharris,N); w1 = window(@hamming,N); w2 = window(@gausswin,N,2.5); wvtool(w,w1,w2)

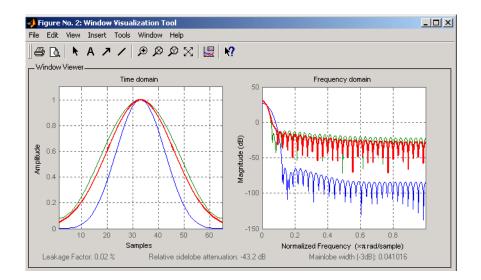

See Also barthannwin, bartlett, blackman, blackmanharris, bohmanwin, chebwin, flattopwin, gausswin, hamming, hann, kaiser, nuttallwin, parzenwin, rectwin, triang, tukeywin

| Purpose     | Open Window Design and Analysis Tool                                                                                                    |
|-------------|----------------------------------------------------------------------------------------------------|
| Syntax      | <pre>wintool wintool(obj1,obj2,)</pre>                                                                                                    |
| Description | wintool opens the Window Design and Analysis Tool (WinTool), a<br>graphical user interface (GUI) for designing and analyzing spectral<br>windows. It opens with a default 64-point Hamming window. |
|             | wintool(obj1,obj2,) opens WinTool with the sigwin window $object(s)$ specified in obj1, obj2, etc.                                                                                                 |
|             | <b>Note</b> A related tool, wvtool, is available for displaying, annotating, or printing windows.                                                                                                  |

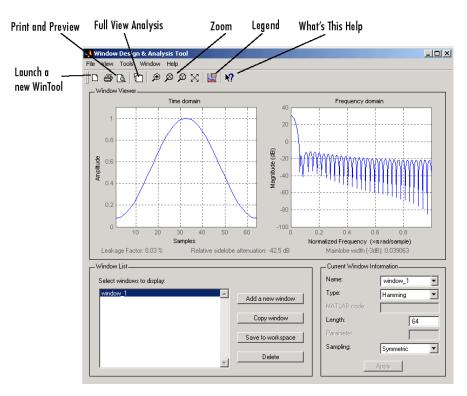

wintool has three panels:

- Window Viewer displays the time domain and frequency domain representations of the selected window(s). The currently active window is shown in bold. Three window measurements are shown below the plots.
  - Leakage factor ratio of power in the sidelobes to the total window power
  - Relative sidelobe attenuation difference in height from the mainlobe peak to the highest sidelobe peak
  - Mainlobe width (-3dB) width of the mainlobe at 3 dB below the mainlobe peak

- Window List lists the windows available for display in the Window Viewer. Highlight one or more windows to display them. The Window List buttons are:
  - Add a new window Adds a default Hamming window with length 64 and symmetric sampling. You can change the information for this window by applying changes made in the Current Window Information panel.
  - Copy window Copies the selected window(s).
  - Save to workspace Saves the selected window(s) as vector(s) to the MATLAB<sup>®</sup> workspace. The name of the window in wintool is used as the vector name.
  - **Delete** Removes the selected window(s) from the window list.
- *Current Window Information* displays information about the currently active window. The active window name is shown in the Name field. To make another window active, select its name from the **Name** menu.

#### **Window Parameters**

Each window is defined by the parameters in the Current Window Information panel. You can change the current window's characteristics by changing its parameters and clicking **Apply**. The parameters of the current window are

- **Name** Name of the window. The name is used for the legend in the Window Viewer, in the Window List, and for the vector saved to the workspace. You can either select a name from the menu or type the desired name in the edit box.
- **Type** Algorithm for the window. Select the type from the menu. All Signal Processing Toolbox<sup>™</sup> windows are available.
- **MATLAB code** Any valid MATLAB expression that returns a vector defining the window if Type = User Defined.
- Length Number of samples.

- **Parameter** Additional parameter for windows that require it, such as Chebyshev, which requires you to specify the sidelobe attenuation. Note that the title "Parameter" changes to the appropriate parameter name.
- **Sampling** Type of sampling to use for generalized cosine windows (Hamming, Hann, and Blackman) Periodic or Symmetric. Periodic computes a length n+1 window and returns the first n points, and Symmetric computes and returns the n points specified in Length.

#### WinTool Menus

In addition to the usual menus items, wintool contains these wintool-specific menu commands:

File menu:

• **Export** — Exports window coefficient vectors or sigwin window objects to the MATLAB workspace, a text file, or a MAT-file.

In the **Window List** in WinTool, highlight the window(s) you want to export and then select **File > Export**. For exporting to the workspace or a MAT-file, specify the variable name for each window coefficient or object. To overwrite variables in the workspace, select the Overwrite variables check box.

• **Full View Analysis** — Copies the windows shown in both plots to a separate wvtool figure window. This is useful for printing and annotating. This option is also available with the Full View Analysis toolbar button.

View menu:

- **Time domain** Select to show the time domain plot in the Window Viewer panel.
- **Frequency domain** Select to show the frequency domain plot in the Window Viewer panel.

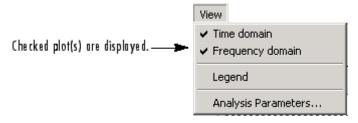

- **Legend** Toggles the window name legend on and off. This option is also available with the Legend toolbar button.
- **Analysis Parameters** Controls the response plot parameters, including number of points, range, *x* and *y*-axis units, sampling frequency, and normalized magnitude.

You can also access the Analysis Parameters by right-clicking the *x*-axis label of a plot in the Window Viewer panel. The *x*-axis units for the time domain plot depend on the selected Sampling Frequency units.

| Frequency Domain | Time Domain |
|------------------|-------------|
| Hz               | sec         |
| kHz              | ms          |
| MHz              | μs          |
| GHz              | picosec     |

Tools menu:

- **Zoom In** Zooms in along both *x* and *y*-axes.
- **Zoom X** Zooms in along the *x*-axis only. Drag the mouse in the *x* direction to select the zoom area.
- **Zoom Y** Zooms in along the y-axis only. Drag the mouse in the *y* direction to select the zoom area.
- Full View Returns to full view.

## wintool

See Also window, wvtool

| Purpose     | Open Window Visualization Tool                                                                                                    |
|-------------|----------------------------------------------------------------------------------------------------|
| Syntax      | <pre>wvtool(winname(n)) wvtool(winname<sub>1</sub>(n),winname<sub>2</sub>(n),winname<sub>m</sub>(n)) wvtool(w) h = wvtool()</pre>                                                                                                    |
| Description | wvtool(winname(n)) opens the Window Visualization Tool (WVTool) with the time and frequency domain plots of the n-length window specified in winname, which can be any Signal Processing Toolbox <sup>TM</sup> window. For a list of valid window names, see the window function. In the wvtool command, do not precede the window name with @.                                                                                   |
|             | wvtool(winname <sub>1</sub> (n),winname <sub>2</sub> (n),winname <sub>m</sub> (n)) opens WVTool with a time-domain plot and a frequency-domain plot that contain all the windows specified in winname <sub>1</sub> ,winname <sub>m</sub> . The plots are shown on the same axes so that window characteristics can be compared and contrasted easily. WVTool is useful for displaying, annotating, and printing window responses. |
|             | wvtool(w) launches the Window Visualization Tool with sigwin object<br>w.                                                                                                    |
|             | h = wvtool() returns the Handle Graphics figure handle h.                                                                                                    |
|             | <b>Note</b> A related tool, wintool, is available for designing and analyzing windows.                                                                                                    |

### wvtool

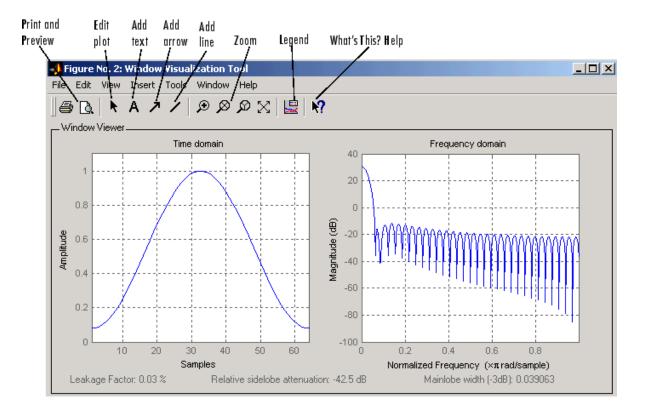

**Note** If you launch WVTool from FDATool, an **Add/Replace** icon, which controls how new windows are added from FDATool, appears on the toolbar.

#### WVTool Menus

In addition to the usual menus items, wvtool contains these wvtool-specific menu commands:

File menu:

• **Export** — Exports the displayed plot(s) to a graphic file.

Edit menu:

- **Copy figure** Copies the displayed plot(s) to the clipboard (available only on Windows platforms).
- **Copy options** Displays the Preferences dialog box (available only on Windows platforms).
- Figure, Axes, and Current Object Properties Displays the Property Editor.

View menu:

- **Time domain** Check to show the time domain plot.
- Frequency domain Check to show the frequency domain plot.

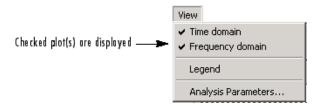

- **Legend** Toggles the window name legend on and off. This option is also available with the **Legend** toolbar button.
- Analysis Parameters Controls the response plot parameters, including number of points, range, *x* and *y*-axis units, sampling frequency, and normalized magnitude.

You can also access the Analysis Parameters by right-clicking the *x*-axis label of a plot in the Window Viewer panel.

• Insert menu:

You use the **Insert** menu to add labels, titles, arrows, lines, text, and axes to your plots.

Tools menu:

#### wvtool

- Edit Plot Turns on plot editing mode
- **Zoom In** Zooms in along both *x* and *y*-axes.
- **Zoom X** Zooms in along the *x*-axis only. Drag the mouse in the *x* direction to select the zoom area.
- **Zoom Y** Zooms in along the y-axis only. Drag the mouse in the *y* direction to select the zoom area.
- Full View Returns to full view.

#### **Examples** Compare Hamming, Hann, and Gaussian windows:

wvtool(hamming(64),hann(64),gausswin(64))

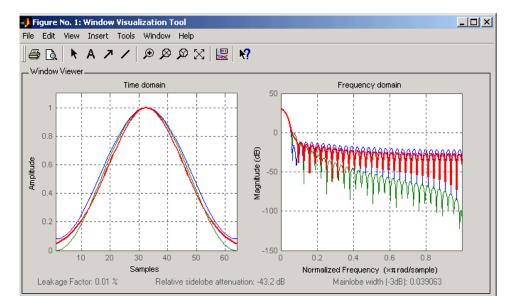

#### See Also

fdatool, window, wintool

| Purpose | Cross-correlation                                                                                                    |
|---------|----------------------------------------------------------------------------------------------------|
| Syntax  | <pre>c = xcorr(x,y)<br/>c = xcorr(x)<br/>c = xcorr(x,y,'option')<br/>c = xcorr(x,'option')<br/>c = xcorr(x,y,maxlags)<br/>c = xcorr(x,maxlags)<br/>c = xcorr(x,maxlags,'option')<br/>c = xcorr(x,maxlags,'option')<br/>[c,lags] = xcorr()</pre> |

#### **Description** xcorr estimates the cross-correlation sequence of a random process. Autocorrelation is handled as a special case.

The true cross-correlation sequence is

$$R_{xy}(m) = E\{x_{n+m}y^*_n\} = E\{x_ny^*_{n-m}\}$$

where  $x_n$  and  $y_n$  are jointly stationary random processes,  $-\infty < n < \infty$ , and E {·} is the expected value operator. xcorr must estimate the sequence because, in practice, only a finite segment of one realization of the infinite-length random process is available.

c = xcorr(x, y) returns the cross-correlation sequence in a length 2\*N-1 vector, where x and y are length N vectors (N>1). If x and y are not the same length, the shorter vector is zero-padded to the length of the longer vector.

By default, xcorr computes raw correlations with no normalization.

$$\hat{R}_{xy}(m) = \begin{cases} \sum_{n=0}^{N-m-1} x_{n+m} y_n^* & m \ge 0 \\ \\ \hat{x}_{n+m}^* & m < 0 \end{cases}$$

The output vector c has elements given by  $c(m) = R_{xy}(m-N)$ , m=1, ..., 2N-1.

In general, the correlation function requires normalization to produce an accurate estimate (see below).

c = x corr(x) is the autocorrelation sequence for the vector x. If x is an *N*-by-*P* matrix, c is a matrix with 2*N*-1 rows whose  $P^2$  columns contain the cross-correlation sequences for all combinations of the columns of x. For more information on matrix processing with xcorr, see "Multiple Channels" on page 2-4.

c = xcorr(x,y, 'option') specifies a normalization option for the cross-correlation, where 'option' is

• 'biased': Biased estimate of the cross-correlation function

$$R_{xy, biased}(m) = \frac{1}{N}R_{xy}(m)$$

• 'unbiased': Unbiased estimate of the cross-correlation function

$$R_{xy, unbiased}(m) = \frac{1}{N - |m|} R_{xy}(m)$$

- 'coeff': Normalizes the sequence so the autocorrelations at zero lag are identically 1.0.
- 'none', to use the raw, unscaled cross-correlations (default)

See [1] for more information on the properties of biased and unbiased correlation estimates.

c = xcorr(x, option) specifies one of the above normalization options for the autocorrelation.

c = xcorr(x,y,maxlags) returns the cross-correlation sequence over the lag range [-maxlags:maxlags]. Output c has length 2\*maxlags+1.

c = xcorr(x,maxlags) returns the autocorrelation sequence over the lag range [-maxlags:maxlags]. Output c has length 2\*maxlags+1. If x is an N-by-P matrix, c is a matrix with 2\*maxlags+1 rows whose  $P^2$ 

|          | columns contain the autocorrelation sequences for all combinations of the columns of $\mathbf{x}$ .                                                                                                    |
|----------|----------------------------------------------------------------------------------------------------|
|          | c = xcorr(x,y,maxlags, 'option') specifies both a maximum number of lags and a scaling option for the cross-correlation.                                                                                                    |
|          | <pre>c = xcorr(x,maxlags,'option') specifies both a maximum number<br/>of lags and a scaling option for the autocorrelation.</pre>                                                                                                    |
|          | <pre>[c,lags] = xcorr() returns a vector of the lag indices at which c<br/>was estimated, with the range [-maxlags:maxlags]. When maxlags is<br/>not specified, the range of lags is [-N+1:N-1].</pre>                                                                                |
|          | In all cases, the cross-correlation or autocorrelation computed by xcorr<br>has the zeroth lag in the middle of the sequence, at element or row<br>maxlags+1 (element or row N if maxlags is not specified).                                                                          |
| Examples | The second output, lags, is useful for plotting the cross-correlation or autocorrelation. For example, the estimated autocorrelation of zero-mean Gaussian white noise $c_{ww}(m)$ can be displayed for $-10 \le m \le 10$ using:                                                     |
|          | <pre>ww = randn(1000,1);<br/>[c_ww,lags] = xcorr(ww,10,'coeff');<br/>stem(lags,c_ww)</pre>                                                                                                    |
|          | Swapping the x and y input arguments reverses (and conjugates) the<br>output correlation sequence. For row vectors, the resulting sequences<br>are reversed left to right; for column vectors, up and down. The<br>following example illustrates this property (mat2str is used for a |

compact display of complex numbers):

```
x = [1,2i,3]; y = [4,5,6];
[c1,lags] = xcorr(x,y);
c1 = mat2str(c1,2), lags
c1 =
    [6-i*8.9e-016 5+i*12 22+i*10 15+i*8 12+i*8.9e-016]
lags =
    -2 -1 0 1 2
```

```
c2 = conj(fliplr(xcorr(y,x)));
c2 = mat2str(c2,2)
c2 =
    [6-i*8.9e-016 5+i*12 22+i*10 15+i*8 12+i*8.9e-016]
```

For the case where input argument x is a matrix, the output columns are arranged so that extracting a row and rearranging it into a square array produces the cross-correlation matrix corresponding to the lag of the chosen row. For example, the cross-correlation at zero lag can be retrieved by:

You can calculate the matrix of correlation coefficients that the MATLAB<sup>®</sup> function corrcoef generates by substituting:

```
c = x cov(X, 'coef')
```

in the last example. The function  $\verb|xcov||$  subtracts the mean and then calls <code>xcorr</code>.

Use fftshift to move the second half of the sequence starting at the zeroth lag to the front of the sequence. fftshift swaps the first and second halves of a sequence.

**Algorithm** For more information on estimating covariance and correlation functions, see [1].

## **References** [1] Orfanidis, S.J., *Optimum Signal Processing. An Introduction. 2nd Edition*, Prentice-Hall, Englewood Cliffs, NJ, 1996.

See Also conv, corrcoef, cov, xcorr2, xcov

| Purpose     | 2–D cross-correlation                                                             |
|-------------|-----------------------------------------------------------------------------------|
| Syntax      | C = xcorr2(A,B)<br>xcorr2(A)                                                      |
| Description | C = xcorr2(A,B) returns the cross-corr<br>no scaling. xcorr2 is the two-dimension |

C = xcorr2(A,B) returns the cross-correlation of matrices A and B with no scaling. xcorr2 is the two-dimensional version of xcorr. It has its maximum value when the two matrices are aligned so that they are shaped as similarly as possible.

If matrix A has dimensions (Ma, Na) and matrix B has dimensions (Mb, Nb), The equation for the two-dimensional discrete cross-correlation is

$$C(i, j) = \sum_{m=0}^{(Ma-1)(Na-1)} \sum_{n=0}^{(Ma-1)} A(m,n) \cdot \operatorname{conj}(B(m+i,n+j))$$

where  $0 \le i < Ma + Mb - 1$  and  $0 \le j < Na + Nb - 1$ .

xcorr2(A) is the autocorrelation matrix of input matrix A. It is identical to xcorr2(A,A).

#### Examples Output Matrix Size

If matrix I1 has dimensions (4,3) and matrix I2 has dimensions (2,2), the following equations determine the number of rows and columns of the output matrix:

$$C_{\text{full}_{\text{rows}}} = I1_{\text{rows}} + I2_{\text{rows}} - 1 = 4 + 2 - 1 = 5$$
  
 $C_{\text{full}_{\text{columns}}} = I1_{\text{columns}} + I2_{\text{columns}} - 1 = 3 + 2 - 1 = 4$ 

The resulting matrix is

$$C_{\text{full}} = \begin{bmatrix} c_{00} c_{01} c_{02} c_{03} \\ c_{10} c_{11} c_{12} c_{13} \\ c_{20} c_{21} c_{22} c_{23} \\ c_{30} c_{31} c_{32} c_{33} \\ c_{40} c_{41} c_{42} c_{43} \end{bmatrix}$$

#### **Computing a Specific Element**

 $C_{\text{valid}_{\text{columns}}} = I1_{\text{columns}} - I2_{\text{columns}} + 1 = 2$ 

In cross-correlation, the value of an output element is computed as a weighted sum of neighboring elements. For example, suppose the first input matrix represents an image and is defined as

| I1 | = | [17 | 24 | 1  | 8  | 15 |
|----|---|-----|----|----|----|----|
|    |   | 23  | 5  | 7  | 14 | 16 |
|    |   | 4   | 6  | 13 | 20 | 22 |
|    |   | 10  | 12 | 19 | 21 | 3  |
|    |   | 11  | 18 | 25 | 2  | 9] |

The second input matrix also represents an image and is defined as

$$I2 = [8 \ 1 \ 6 \\
 3 \ 5 \ 7 \\
 4 \ 9 \ 2]$$

The following figure shows how to compute the (2,4) output element (zero-based indexing) using these steps:

- 1 Slide the center element of I2 so that lies on top of the (1,3) element of I1.
- 2 Multiply each weight in I2 by the element of I1 underneath.
- **3** Sum the individual products from step 2.

The (2,4) output element from the cross-correlation is

 $1 \cdot 8 + 8 \cdot 1 + 15 \cdot 6 + 7 \cdot 3 + 14 \cdot 5 + 16 \cdot 7 + 13 \cdot 4 + 20 \cdot 9 + 22 \cdot 2 = 585$ 

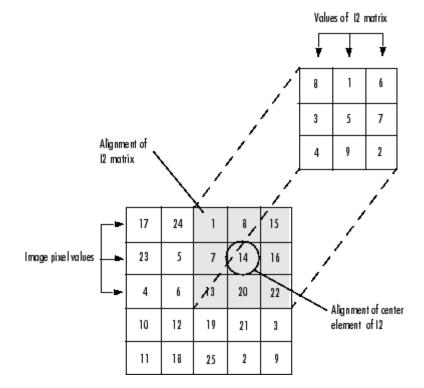

The normalized cross-correlation of the (2,4) output element is

585/sqrt(sum(dot(I1p,I1p))\*sum(dot(I2,I2))) = 0.8070

where I1p = [1 8 15; 7 14 16; 13 20 22].

See Also conv2, filter2, xcorr

| Purpose | Cross-covariance                                                                                                    |
|---------|----------------------------------------------------------------------------------------------------|
| Syntax  | <pre>v = xcov(x,y)<br/>v = xcov(x)<br/>v = xcov(x,'option')<br/>[c,lags] = xcov(x,y,maxlags)<br/>[c,lags] = xcov(x,maxlags)<br/>[c,lags] = xcov(x,maxlags)<br/>[c,lags] = xcov(x,y,maxlags,'option')</pre> |

#### Description

xcov estimates the cross-covariance sequence of random processes. Autocovariance is handled as a special case.

The true cross-covariance sequence is the cross-correlation of mean-removed sequences

$$\phi_{xy}(\mu) = E\{(x_{n+m} - \mu_x)(y_n - \mu_y)^*\}$$

where  $\mu_x$  and  $\mu_y$  are the mean values of the two stationary random processes, and  $E\{\cdot\}$  is the expected value operator. xcov estimates the sequence because, in practice, access is available to only a finite segment of the infinite-length random process.

 $v = x \cos(x, y)$  returns the cross-covariance sequence in a length 2*N*-1 vector, where x and y are length *N* vectors. For information on how arrays are processed with xcov, see "Multiple Channels" on page 2-4.

 $v = x \cos(x)$  is the autocovariance sequence for the vector x. Where x is an *N*-by-*P* array,  $v = x \cos(x)$  returns an array with 2*N*-1 rows whose  $P^2$  columns contain the cross-covariance sequences for all combinations of the columns of x.

By default, xcov computes raw covariances with no normalization. For a length N vector

$$c_{xy}(m) = \begin{cases} \sum_{n=0}^{N-|m|-1} \left( x(n+m) - \frac{1}{N} \sum_{i=0}^{N-1} x_i \right) \left( y_n^* - \frac{1}{N} \sum_{i=0}^{N-1} y_i^* \right) & m \ge 0 \\ c_{yx}^*(-m) & m < 0 \end{cases}$$

The output vector c has elements given by c(m) =  $c_{xy}(m-N)$ , m = 1, ..., 2N-1.

The covariance function requires normalization to estimate the function properly.

v = xcov(x, 'option') specifies a scaling option, where 'option' is

- 'biased', for biased estimates of the cross-covariance function
- 'unbiased', for unbiased estimates of the cross-covariance function
- 'coeff', to normalize the sequence so the auto-covariances at zero lag are identically 1.0
- 'none', to use the raw, unscaled cross-covariances (default)

See [1] for more information on the properties of biased and unbiased correlation and covariance estimates.

[c,lags] = xcov(x,y,maxlags) where x and y are length m vectors, returns the cross-covariance sequence in a length 2\*maxlags+1 vector c. lags is a vector of the lag indices where c was estimated, that is, [-maxlags:maxlags].

[c,lags] = xcov(x,maxlags) is the autocovariance sequence over the range of lags [-maxlags:maxlags].

[c,lags] = xcov(x,maxlags) where x is an m-by-p array, returns array c with 2\*maxlags+1 rows whose  $P^2$  columns contain the cross-covariance sequences for all combinations of the columns of x.

[c,lags] = xcov(x,y,maxlags,'option') specifies a scaling option, where 'option' is the last input argument.

|             | In all cases, xcov gives an output such that the zeroth lag of the covariance vector is in the middle of the sequence, at element or row maxlag+1 or at m.                  |
|-------------|----------------------------------------------------------------------------------------------------|
| Examples    | The second output lags is useful when plotting. For example, the estimated autocovariance of uniform white noise $c_{ww}(m)$ can be displayed for $-10 \le m \le 10$ using: |
|             | <pre>ww = randn(1000,1); % White Gaussian noise [cov_ww,lags] = xcov(ww,10,'coeff'); stem(lags,cov_ww)</pre>                                                                |
| Algorithm   | xcov computes the mean of its inputs, subtracts the mean, and then calls xcorr. For more information on estimating covariance and correlation functions, see [1].           |
| Diagnostics | xcov does not check for any errors other than the correct number of input arguments. Instead, it relies on the error checking in xcorr.                                     |
| References  | [1] Orfanidis, S.J., <i>Optimum Signal Processing. An Introduction. 2nd Edition</i> , Prentice-Hall, Englewood Cliffs, NJ, 1996.                                            |
| See Also    | conv, corrcoef, cov, xcorr, xcorr2                                                                                                    |

# yulewalk

| Purpose     | Recursive digital filter design                                                                                                    |  |  |
|-------------|----------------------------------------------------------------------------------------------------|--|--|
| Syntax      | [b,a] = yulewalk(n,f,m)                                                                                                    |  |  |
| Description | yulewalk designs recursive IIR digital filters using a least-squares fit to a specified frequency response.                                                                                                    |  |  |
|             | <pre>[b,a] = yulewalk(n,f,m) returns row vectors b and a containing the<br/>n+1 coefficients of the order n IIR filter whose frequency-magnitude<br/>characteristics approximately match those given in vectors f and m:</pre>                                                                                                    |  |  |
|             | • f is a vector of frequency points, specified in the range between 0 and 1, where 1 corresponds to half the sample frequency (the Nyquist frequency). The first point of f must be 0 and the last point 1, with all intermediate points in increasing order. Duplicate frequency points are allowed, corresponding to steps in the frequency response. |  |  |
|             | • m is a vector containing the desired magnitude response at the points specified in f.                                                                                                    |  |  |
|             | • f and m must be the same length.                                                                                                    |  |  |
|             | • plot(f,m) displays the filter shape.                                                                                                    |  |  |
|             | The output filter coefficients are ordered in descending powers of $z$ .                                                                                                    |  |  |
|             | $\frac{B(z)}{A(z)} = \frac{b(1) + b(2)z^{-1} + \dots + b(n+1)z^{-n}}{a(1) + a(2)z^{-1} + \dots + a(n+1)z^{-n}}$                                                                                                    |  |  |
|             | When specifying the frequency response, avoid excessively sharp<br>transitions from passband to stopband. You may need to experiment<br>with the slope of the transition region to get the best filter design.                                                                                                    |  |  |
| Examples    | Design an 8th-order lowpass filter and overplot the desired frequency response with the actual frequency response:                                                                                                    |  |  |
|             | f = [0 0.6 0.6 1];<br>m = [1 1 0 0];<br>[b,a] = yulewalk(8,f,m);                                                                                                    |  |  |

```
[h,w] = freqz(b,a,128);
plot(f,m,w/pi,abs(h),'--')
legend('Ideal','yulewalk Designed')
title('Comparison of Frequency Response Magnitudes')
```

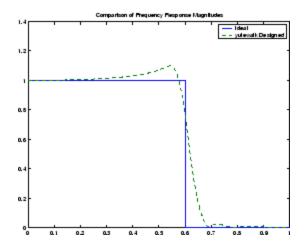

#### Algorithm

yulewalk performs a least-squares fit in the time domain. It computes the denominator coefficients using modified Yule-Walker equations, with correlation coefficients computed by inverse Fourier transformation of the specified frequency response. To compute the numerator, yulewalk takes the following steps:

- **1** Computes a numerator polynomial corresponding to an additive decomposition of the power frequency response.
- **2** Evaluates the complete frequency response corresponding to the numerator and denominator polynomials.
- **3** Uses a spectral factorization technique to obtain the impulse response of the filter.
- **4** Obtains the numerator polynomial by a least-squares fit to this impulse response.

# yulewalk

| References | [1] Friedlander, B., and B. Porat, "The Modified Yule-Walker Method<br>of ARMA Spectral Estimation," <i>IEEE® Transactions on Aerospace</i><br><i>Electronic Systems, AES-20, No. 2</i> (March 1984), pp. 158-173. |
|------------|----------------------------------------------------------------------------------------------------|
| See Also   | butter, cheby1, cheby2, ellip, fir2, firls, maxflat, firpm                                                                                                    |

| Purpose | Zero-phase response of digital filter                                                                                                    |
|---------|----------------------------------------------------------------------------------------------------|
| Syntax  | <pre>[Hr,w] = zerophase(b,a) [Hr,w] = zerophase(b,a,nfft) [Hr,w] = zerophase(b,a,nfft,'whole') [Hr,w] = zerophase(b,a,w) [Hr,f] = zerophase(,fs) [Hr,w,phi] = zerophase() zerophase()</pre> |

#### Description

[Hr,w] = zerophase(b,a) returns the zero-phase response Hr, and the frequency vector w (in radians/sample) at which Hr is computed, given a filter defined by numerator b and denominator a. For FIR filters where a=1, you can omit the value a from the command. The zero-phase response is evaluated at 512 equally spaced points on the upper half of the unit circle.

The zero-phase response, Hr(w), is related to the frequency response, H(w) by

$$H(e^{j\omega})=Hr(\omega)\;e^{j\phi(\omega)}$$

where  $H(e^{j\omega})$  is the frequency response,  $Hr(\omega)$  is the zero-phase response and [[PHI1]](w) is the continuous phase.

**Note** The zero-phase response is always real, but it is not the equivalent of the magnitude response. The former can be negative while the latter cannot be negative.

[Hr,w] = zerophase(b,a,nfft) returns the zero-phase response Hr and frequency vector w (radians/sample), using nfft frequency points on the upper half of the unit circle. [Hr,w] = zerophase(b,a,nfft,'whole') returns the zero-phase response Hr and frequency vector w (radians/sample), using nfft frequency points around the whole unit circle.

[Hr,w] = zerophase(b,a,w) returns the zero-phase response Hr and frequency vector w (radians/sample) at frequencies in vector w.

[Hr, f] = zerophase(..., fs) returns the zero-phase response Hr and frequency vector f (Hz), using the sampling frequency fs (in Hz), to determine the frequency vector f (in Hz) at which Hr is computed.

[Hr,w,phi] = zerophase(...) returns the zero-phase response Hr, frequency vector w (rad/sample), and the continuous phase component, phi. (Note that this quantity is not equivalent to the phase response of the filter when the zero-phase response is negative.)

zerophase(...) with no output arguments, plots the zero-phase response versus frequency.

#### **Examples** Example 1

Plot the zero-phase response of a constrained least squares FIR filter:

```
b=fircls1(54,.3,.02,.008);
zerophase(b);
```

#### Example 2

Plot the zero-phase response of an elliptic filter:

```
[b,a]=ellip(10,.5,20,.4);
zerophase(b,a,512,'whole');
```

See Also freqs, freqz, fvtool, grpdelay, invfreqz, phasedelay, phasez

# PurposeConvert zero-pole-gain filter parameters to second-order sections formSyntax[sos,g] = zp2sos(z,p,k,'order')<br/>[sos,g] = zp2sos(z,p,k,'order', 'scale')<br/>[sos,g] = zp2sos(z,p,k,'order', 'scale', zeroflag)<br/>sos = zp2sos(...)Descriptionzp2sos converts a discrete-time zero-pole-gain representation of a given<br/>digital filter to an equivalent second-order section representation.<br/>Use [sos,g] = zp2sos(z,p,k) to obtain a matrix sos in second-order<br/>section form with gain g equivalent to the discrete-time zero-pole-gain<br/>filter represented by input arguments z, p, and k. Vectors z and p<br/>contain the zeros and poles of the filter's transfer function H(z), not<br/>necessarily in any particular order.

$$H(z) = k \frac{(z - z_1)(z - z_2) \cdots (z - z_n)}{(z - p_1)(z - p_2) \cdots (z - p_m)}$$

where n and m are the lengths of z and p, respectively, and k is a scalar gain. The zeros and poles must be real or complex conjugate pairs. sos is an *L*-by-6 matrix

$$sos = \begin{bmatrix} b_{01} & b_{11} & b_{21} & 1 & a_{11} & a_{21} \\ b_{02} & b_{12} & b_{22} & 1 & a_{12} & a_{22} \\ \vdots & \vdots & \vdots & \vdots & \vdots & \vdots \\ b_{0L} & b_{1L} & b_{2L} & 1 & a_{1L} & a_{2L} \end{bmatrix}$$

whose rows contain the numerator and denominator coefficients  $b_{ik}$  and  $a_{ik}$  of the second-order sections of H(z).

$$H(z) = g \prod_{k=1}^{L} H_{k}(z) = g \prod_{k=1}^{L} \frac{b_{0k} + b_{1k} z^{-1} + b_{2k} z^{-2}}{1 + a_{1k} z^{-1} + a_{2k} z^{-2}}$$

The number *L* of rows of the matrix sos is the closest integer greater than or equal to the maximum of n/2 and m/2.

[sos,g] = zp2sos(z,p,k,''order') specifies the order of the rows in sos, where 'order' is

- 'down', to order the sections so the first row of sos contains the poles closest to the unit circle
- 'up', to order the sections so the first row of sos contains the poles farthest from the unit circle (default)

[sos,g] = zp2sos(z,p,k, 'order', 'scale') specifies the desired scaling of the gain and the numerator coefficients of all second-order sections, where 'scale' is

- 'none', to apply no scaling (default)
- 'inf', to apply infinity-norm scaling
- 'two', to apply 2-norm scaling

Using infinity-norm scaling in conjunction with up-ordering minimizes the probability of overflow in the realization. Using 2-norm scaling in conjunction with down-ordering minimizes the peak round-off noise.

**Note** Infinity-norm and 2-norm scaling are appropriate only for direct-form II implementations.

[sos,g] = zp2sos(z,p,k,'order', 'scale', zeroflag) specifies whether to keep together real zeros that are the negatives of each other instead of ordering them according to proximity to poles. Setting zeroflag to true keeps the zeros together and results in a numerator with a middle coefficient equal to zero. The default for zeroflag is false.

sos = zp2sos(...) embeds the overall system gain, g, in the first section,  $H_1(z)$ , so that

$$H(z) = \prod_{k=1}^{L} H_k(z)$$

**Note** Embedding the gain in the first section when scaling a direct-form II structure is not recommended and may result in erratic scaling. To avoid embedding the gain, use ss2sos with two outputs.

| Examples  | Find a second-order section form of a Butterworth lowpass filter:                                                                                                    |
|-----------|----------------------------------------------------------------------------------------------------|
|           | [z,p,k] = butter(5,0.2);<br>sos = zp2sos(z,p,k);                                                                                                    |
| Algorithm | zp2sos uses a four-step algorithm to determine the second-order section representation for an input zero-pole-gain system:                                                                                                    |
|           | 1 It groups the zeros and poles into complex conjugate pairs using the cplxpair function.                                                                                                    |
|           | <b>2</b> It forms the second-order section by matching the pole and zero pairs according to the following rules:                                                                                                    |
|           | <ul> <li>Match the poles closest to the unit circle with the zeros closest to those poles.</li> </ul>                                                                                                    |
|           | <b>b</b> Match the poles next closest to the unit circle with the zeros closest to those poles.                                                                                                    |
|           | c Continue until all of the poles and zeros are matched.                                                                                                    |
|           | zp2sos groups real poles into sections with the real poles closest to<br>them in absolute value. The same rule holds for real zeros.                                                                                                    |
|           | <b>3</b> It orders the sections according to the proximity of the pole pairs to the unit circle. zp2sos normally orders the sections with poles closest to the unit circle last in the cascade. You can tell zp2sos to order the sections in the reverse order by specifying the down flag. |

**4** zp2sos scales the sections by the norm specified in the 'scale' argument. For arbitrary  $H(\omega)$ , the scaling is defined by

$$\|H\|_{p} = \left[\frac{1}{2\pi}\int_{0}^{2\pi}|H(\omega)|^{p}d\omega\right]^{\frac{1}{p}}$$

where p can be either  $\infty$  or 2. See the references for details on the scaling. This scaling is an attempt to minimize overflow or peak round-off noise in fixed point filter implementations.

**References** [1] Jackson, L.B., *Digital Filters and Signal Processing*, 3rd ed., Kluwer Academic Publishers, Boston, 1996, Chapter 11.

[2] Mitra, S.K., *Digital Signal Processing: A Computer-Based Approach*, McGraw-Hill, New York, 1998, Chapter 9.

[3] Vaidyanathan, P.P., "Robust Digital Filter Structures," *Handbook for Digital Signal Processing*, S.K. Mitra and J.F. Kaiser, ed., John Wiley & Sons, New York, 1993, Chapter 7.

See Also cplxpair, filternorm, sos2zp, ss2sos, tf2sos, zp2ss, zp2tf

| Purpose     | Convert zero-pole-gain filter parameters to state-space form                                                                                                    |
|-------------|----------------------------------------------------------------------------------------------------|
| Syntax      | [A,B,C,D] = zp2ss(z,p,k)                                                                                                    |
| Description | zp2ss converts a zero-pole-gain representation of a given system to an equivalent state-space representation.                                                                                                    |
|             | [A,B,C,D] = zp2ss(z,p,k) finds a single input, multiple output,<br>state-space representation                                                                                                    |
|             | $\begin{aligned} \dot{x} &= Ax + Bu\\ y &= Cx + Du \end{aligned}$                                                                                                    |
|             | given a system in factored transfer function form.                                                                                                    |
|             | $H(s) = \frac{Z(s)}{P(s)} = k \frac{(s - z_1)(s - z_2) \cdots (s - z_n)}{(s - p_1)(s - p_2) \cdots (s - p_n)}$                                                                                                    |
|             | Column vector p specifies the pole locations, and matrix z the zero<br>locations with as many columns as there are outputs. The gains for each<br>numerator transfer function are in vector k. The A, B, C, and D matrices<br>are returned in controller canonical form. |
|             | Inf values may be used as place holders in z if some columns have fewer zeros than others.                                                                                                    |
| Algorithm   | zp2ss, for single-input systems, groups complex pairs together into<br>two-by-two blocks down the diagonal of the A matrix. This requires the<br>zeros and poles to be real or complex conjugate pairs.                                                                  |
| See Also    | sos2ss, ss2zp, tf2ss, zp2sos, zp2tf                                                                                                    |

| Purpose     | Convert zero-pole-gain filter parameters to transfer function form                                                                                                    |
|-------------|----------------------------------------------------------------------------------------------------|
| Syntax      | <pre>[b,a] = zp2tf(z,p,k)</pre>                                                                                                    |
| Description | zp2tf forms transfer function polynomials from the zeros, poles, and gains of a system in factored form.                                                                                                    |
|             | [b,a] = zp2tf(z,p,k) finds a rational transfer function                                                                                                    |
|             | $\frac{B(s)}{A(s)} = \frac{b_1 s^{(n-1)} + \dots + b_{(n-1)} s + b_n}{a_1 s^{(m-1)} + \dots + a_{(m-1)} s + a_m}$                                                                                                    |
|             | given a system in factored transfer function form                                                                                                    |
|             | $H(s) = \frac{Z(s)}{P(s)} = k \frac{(s - z_1)(s - z_2) \cdots (s - z_m)}{(s - p_1)(s - p_2) \cdots (s - p_n)}$                                                                                                    |
|             | Column vector p specifies the pole locations, and matrix z specifies<br>the zero locations, with as many columns as there are outputs. The<br>gains for each numerator transfer function are in vector k. The zeros<br>and poles must be real or come in complex conjugate pairs. The<br>polynomial denominator coefficients are returned in row vector a and<br>the polynomial numerator coefficients are returned in matrix b, which<br>has as many rows as there are columns of z. |
|             | Inf values can be used as place holders in z if some columns have fewer zeros than others.                                                                                                    |
| Algorithm   | The system is converted to transfer function form using $poly$ with $p$ and the columns of $z$ .                                                                                                    |
| See Also    | sos2tf, ss2tf, tf2zp, tf2zpk, zp2sos, zp2ss                                                                                                    |

```
Purpose
                    Zero-pole plot
Syntax
                    zplane(z,p)
                    zplane(b,a)
                    zplane(Hd)
                    [hz, hp, ht] = zplane(z, p)
Description
                    This function displays the poles and zeros of discrete-time systems.
                    zplane(z,p) plots the zeros specified in column vector z and the poles
                    specified in column vector p in the current figure window. The symbol
                    'o' represents a zero and the symbol 'x' represents a pole. The plot
                    includes the unit circle for reference. If z and p are arrays, zplane plots
                    the poles and zeros in the columns of z and p in different colors.
                    You can override the automatic scaling of zplane using
                       axis([xmin xmax ymin ymax])
                    or
                       set(gca,'ylim',[ymin ymax])
                    or
                       set(gca,'xlim',[xmin xmax])
                    after calling zplane. This is useful in the case where one or a few of the
                    zeros or poles have such a large magnitude that the others are grouped
                    tightly around the origin and are hard to distinguish.
                    zplane(b,a) where b and a are row vectors, first uses roots to find
                    the zeros and poles of the transfer function represented by numerator
                    coefficients b and denominator coefficients a.
```

zplane(Hd) finds the zeros and poles of the transfer function represented by the dfilt filter object Hd. The pole-zero plot is displayed in fvtool. [hz, hp, ht] = zplane(z, p) returns vectors of handles to the zero lines, hz, and the pole lines, hp. ht is a vector of handles to the axes/unit circle line and to text objects, which are present when there are multiple zeros or poles. If there are no zeros or no poles, hz or hp is the empty matrix [].

# **Examples** For data sampled at 1000 Hz, plot the poles and zeros of a 4th-order elliptic lowpass digital filter with cutoff frequency of 200 Hz, 3 dB of ripple in the passband, and 30 dB of attenuation in the stopband:

[z,p,k] = ellip(4,3,30,200/500); zplane(z,p); title('4th-Order Elliptic Lowpass Digital Filter');

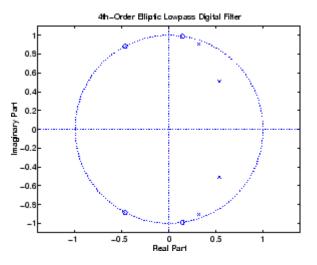

To generate the same plot with a transfer function representation of the filter, use:

```
[b,a] = ellip(4,3,30,200/500); % Transfer function
zplane(b,a)
```

To generate the same plot using a dfilt object and displaying the result in the Filter Visualization Tool (fvtool) use: [b,a] = ellip(4,3,30,200/500); Hd=dfilt.df1(b,a); zplane(Hd)

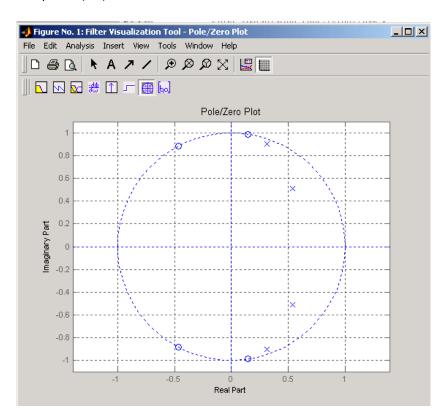

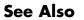

freqz

# zplane

# **Technical Conventions**

This manual and all Signal Processing Toolbox  $^{\rm TM}$  functions use the following technical notations.

| Term or Symbol    | Description                                                                                                    |
|-------------------|----------------------------------------------------------------------------------------------------|
| Nyquist frequency | One-half the sampling frequency. Some toolbox functions normalize this value to 1.                                                                                                    |
| x(1)              | The first element of a data sequence or filter, corresponding to zero lag.                                                                                                    |
| $\Omega$ or w     | Analog frequency in radians per second.                                                                                                    |
| ωorw              | Digital frequency in radians per sample.                                                                                                    |
| f                 | Digital frequency in hertz.                                                                                                    |
| [x, y)            | The interval from $x$ to $y$ , including $x$ but not including $y$ .                                                                                                    |
|                   | Ellipses in the argument list for a given<br>syntax on a function reference page indicate<br>all possible argument lists for that function<br>appearing prior to the given syntax are valid. |

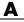

# Examples

Use this list to find examples in the documentation.

# **IIR Filter Design**

"Direct IIR Filter Design" on page 1-14 "Generalized Butterworth Filter Design" on page 1-15

# **FIR Filter Design**

"Windowing Method" on page 1-19 "Standard Band FIR Filter Design: fir1" on page 1-23 "Multiband FIR Filter Design: fir2" on page 1-23 "Multiband FIR Filter Design with Transition Bands" on page 1-24 "Basic Lowpass and Highpass CLS Filter Design" on page 1-32 "Multiband CLS Filter Design" on page 1-34 "Multiband Filter Design" on page 1-38

# **Spectral Analysis**

"Periodogram" on page 2-10 "The Modified Periodogram" on page 2-19 "Welch's Method" on page 2-22 "Multitaper Method" on page 2-26

# **Parametric Modeling**

"Yule-Walker AR Method" on page 2-35 "Burg Method" on page 2-38 "Covariance and Modified Covariance Methods" on page 2-42 "Linear Prediction" on page 3-17 "Prony's Method (ARMA Modeling)" on page 3-18 "Steiglitz-McBride Method (ARMA Modeling)" on page 3-19

# Windows

"Kaiser Window" on page 3-9 "Chebyshev Window" on page 3-14

# **Cepstrum and Transforms**

"Cepstrum Analysis" on page 3-28 "Inverse Complex Cepstrum" on page 3-31 "Chirp z-Transform" on page 3-40 "Discrete Cosine Transform" on page 3-41 "Hilbert Transform" on page 3-44

# Index

# **Symbols and Numerics**

2-norm 7-268

# A

abs function 7-2 ac2poly function 7-3 ac2rc function 7-4 addstages method 7-136 aliasing impulse invariance 1-47 preventing 3-26 reducing 3-44 AM. See amplitude modulation amdsb function 7-432 amplitude demodulation 7-131 amplitude modulation 7-432 analog filters 1-9 1-44 bandpass 7-411 bandstop 7-414 Bessel 7-15 Bessel comparison 1-12 Bessel lowpass 7-14 bilinear transformation 1-48 Butterworth 7-42 Butterworth comparison 1-9 Butterworth lowpass 7-41 Butterworth order estimation 7-50 Chebyshev Type I 7-84 Chebyshev Type I comparison 1-10 Chebyshev Type I order estimation 7-72 Chebyshev Type II 7-93 Chebyshev Type II comparison 1-11 Chebyshev Type II order estimation 7-78 converting to digital 7-377 design 1-7 discretization 1-46 elliptic 7-244 elliptic order estimation 7-253 frequency response 7-320

frequency response example 1-13 highpass 7-416 impulse invariance 1-47 inverse 7-390 lowpass 7-418 plotting 1-13 See also IIR filters analog frequency A-1 analysis parameters 7-333 analytic signals 7-370 angle function 7-5 anti-symmetric filters 1-28 AR filter stability 7-502 AR models. See autoregressive (AR) models arburg function 7-6 arcov function 7-7 ARMA filters Prony's method 3-18 Steiglitz-McBride method 3-19 armcov function 7-8 ARX models 3-18 arvule function 7-9 autocorrelation 7-700 convert from LP coefficients 7-500 convert from reflection coefficients 7-527 convert to LP coefficients 7-3 convert to reflection coefficients 7-4 estimation 2-4 multiple channel filters 2-4 two-dimensional 7-704 variance 2-4 autocovariance 7-707 multiple channels 2-4 autoregressive (AR) models Burg method 7-6 covariance method 7-7 modified covariance method 7-8 power spectral density (Burg method) 7-444 power spectral density (covariance method) 7-450

power spectral density (modified covariance method) 7-478 power spectral density (Yule-Walker method) 7-520 Yule-Walker method 7-9 avgpower method 7-221

# B

band edges prewarping 1-50 bandpass filters Butterworth digital 7-43 Chebyshev Type I 7-85 Chebyshev Type I example 1-45 Chebyshev Type II 7-91 design 1-7 elliptic 7-244 FIR 1-23 FIR example 7-282 impulse invariance 1-47 transform from lowpass 7-411 bandstop filters Butterworth analog 7-44 Butterworth digital 7-43 Chebyshev Type I 7-84 Chebyshev Type II 7-92 elliptic 7-245 FIR 7-281 transform from lowpass 7-414 bandwidth 1-46 barthannwin Bartlett Hann window function 7-10 comparison 3-2 bartlett window function 7-12 comparison 3-2 Bessel filters characteristics 1-12 limitations 7-16 lowpass 7-14

prototype 7-14 besselap function 7-14 besself function 7-15 bias 2-4 linear prediction 3-17 power spectral density 2-18 variance trade-off 2-4 Welch 2-25 bilinear function 7-18 bilinear transformations 7-18 characteristics 1-48 output 7-19 prewarping 7-18 prewarping example 1-50 bit reversal 7-23 bitrevorder function 7-23 blackman window function 7-25 comparison 3-2 blackmanharris window function 7-27 comparison 3-2 Nuttall 7-440 block method 7-137 bohmanwin window function 7-29 comparison 3-2 boxcar windows. See rectangular windows brackets A-1 buffer function 7-31 Burg method characteristics 2-38 example 2-39 spectral estimation 2-8 Welch's method comparison 2-40 Burg spectrum object 7-593 buttap function 7-41 butter function 7-42 Butterworth filters 7-42 characteristics 1-9 comparison 1-9 generalized 1-15 limitations 7-45

lowpass 7-41 order estimation 7-49 buttord function 7-49

### C

C header files 4-43 canonical forms naming conventions 7-654 carrier frequencies 3-34 cascade method 7-137 Cauer filters. See elliptic filters cceps function 7-54 cconv function 7-58 cell2sos function 7-60 center frequency 1-46 centerdc method 7-221 cepstrum 3-28 inverse function 7-531 cfirpm function 7-61 cheb1ap function 7-70 cheb1ord function 7-71 cheb2ap function 7-76 cheb2ord function 7-77 chebwin Chebyshev window function 7-82 comparison 3-2 cheby1 function 7-84 cheby2 function 7-91 Chebyshev error minimization 7-303 Chebyshev Type I filters 7-84 characteristics 1-10 example 1-45 limitations 7-88 order estimation 7-71 Chebyshev Type II filters 7-91 characteristics 1-11 limitations 7-95 order estimation 1-8 chirp function 7-98 chirp z-transforms 7-120

characteristics 3-40 CIC filters exporting from FDATool to Simulink 4-39 circular convolution 7-58 coding PCM 7-674 coefficients accessing filter 5-31 convert autocorrelation to filter 7-3 convert filter to autocorrelation 7-500 convert filter to reflection 7-502 convert reflection to autocorrelation 7-527 convert reflection to filter 7-530 linear prediction 7-420 reflection 7-4 coeffs method 7-137 coherence 7-435 definition 2-32 linearly dependent data 2-32 colors sptool GUI 5-46 communications 3-34 applications 3-34 modeling 3-15 simulation 7-131 See also modulation, demodulation, voltage controlled oscillation compaction discrete cosine transform 3-43 complex envelope. See Hilbert transforms confidence interval 7-583 context-sensitive help 5-7 conv function 7-105 conv2 function 7-106 conversions autocorrelation to filter coefficients 7-3 autocorrelation to reflection coefficients 7-4 errors 4-29 filter coefficients to autocorrelation 7-500

filter coefficients to reflection coefficients 7-502 reflection coefficients to autocorrelation 7-527 reflection coefficients to filter coefficients 7-530 second-order section to zero-pole-gain 7-571 second-order sections to state-space 7-567 second-order sections to transfer functions 7-569 state-space to second-order sections 7-627 state-space to zero-pole-gain 7-632 transfer functions to lattice 7-648 transfer functions to second-order sections 7-649 transfer functions to state-space 7-653 zero-pole-gain to second-order sections 7-715 zero-pole-gain to state-space 7-719 convert dB to magnitude 7-123 dB to power 7-124 magnitude to dB 7-425 power to dB 7-506 convert method 7-137 convmtx function 7-107 convolution circular 7-58 cross-correlation 2-3 matrix function (convmtx) 7-107 corrcoef function 7-109 correlation 2-2 bias 2-4 cross-correlation 7-699 linear prediction 3-17 See also autocorrelation, cross-correlation corrmtx function 7-110 cosine windows 3-7 cov function 7-113 covariance 2-2 definition 2-9

methods 2-42 modified covariance spectrum object 7-601 spectrum object 7-595 See also autocovariance, cross-covariance, modified covariance method cplxpair function 7-114 cpsd function 7-115 cross correlation 7-699 cross power spectral density 7-115 definition 2-30 cross spectral density 2-30 definition 2-30 See also power spectral density, spectral estimation cross-correlation 7-699 discussion 2-2 two-dimensional 7-704 cross-covariance 7-707 comparison to cross-correlation 2-2 multiple channels 2-4 crosscorrelation 7-699 czt 3-40 See also chirp z-transforms czt function 7-120

### D

data markers 4-19 dB convert to magnitude 7-123 convert to power 7-124 db2mag function 7-123 db2pow function 7-124 dct function 7-125 de la Valle-Poussin windows. *See* Parzen windows decimate 7-127 decode 7-671 deconv function 7-130 deconvolution 3-39 default session sptool GUI 5-46 delay 7-150 delays noninteger 1-30 signals 1-29 demod function 7-131 demodulation 7-131 example 3-35 dfilt function 7-134 cascade 7-148 convert structures 7-144 copying 7-144 delay 7-150 direct-form antisymmetric FIR 7-174 direct-form FIR transposed 7-180 direct-form I 7-152 direct-form I sos 7-155 direct-form I transposed 7-158 direct-form I transposed sos 7-160 direct-form II 7-163 direct-form II sos 7-166 direct-form II transposed 7-169 direct-form II transposed sos 7-171 direct-form IIR 7-178 direct-form symmetric FIR 7-182 FFT FIR 7-186 filter implementation 1-53 lattice allpass 7-189 lattice ARMA 7-193 lattice autoregressive 7-191 lattice moving-average maximum 7-195 lattice moving-average minimum 7-197 methods 7-135 parallel 7-199 scalar 7-202 state space 7-205 structures 7-134 dfilt.cascade function 7-148 dfilt.delay function 7-150

dfilt.df1 function 7-152 dfilt.df1sos function 7-155 dfilt.df1t function 7-158 dfilt.df1tsos function 7-160 dfilt.df2 function 7-163 dfilt.df2sos function 7-166 dfilt.df2t function 7-169 dfilt.df2tsos function 7-171 dfilt.dfasymfir function 7-174 dfilt.dffir function 7-178 dfilt.dffirt function 7-180 dfilt.dfsymfir function 7-182 dfilt.fftfir function 7-186 dfilt.latticeallpass function 7-189 dfilt.latticear function 7-191 dfilt.latticearma function 7-193 dfilt.latticemamax function 7-195 dfilt.latticemamin function 7-197 dfilt.parallel function 7-199 dfilt.scalar function 7-202 dfilt.statespace function 7-205 dft. See discrete Fourier transforms dftmtx function 7-207 differentiators definition 1-30 least square linear-phase FIR 7-299 Parks-McClellan FIR 7-305 digit reversal 7-208 digital audio tape standards 3-26 digital filters Butterworth 7-42 Butterworth order estimation 7-49 Chebyshev Type I order estimation 7-71 Chebyshev Type II 7-91 Chebyshev Type II order estimation 7-77 comparison to IIR 1-17 design 1-2 elliptic 7-244 elliptic order estimation 7-252 equiripple FIR order estimation 7-311

FFT FIR overlap-add 7-262 FIR design 1-17 group delay function 7-362 identification from frequency data 7-394 IIR design 1-4 impulse response 7-380 specifications 1-8 zero-phase 7-270 digital frequency A-1 digitrevorder function 7-208 diric function 7-210 Dirichlet functions 7-210 discrete cosine transforms 7-125 definition 3-42 energy compaction property 3-43 example 3-43 inverse 7-374 reconstruct signals 3-43 discrete Fourier transforms eigenvector equivalent 2-46 matrix 7-207 power spectrum estimation 2-10 spectral analysis 2-6 time-dependent 3-32 discrete prolate spheroidal sequences. See dpss function discretization 7-377 bilinear transformations 1-48 filters 1-46 impulse invariance 1-47 downsample function 7-211 dpss function 7-213 example 2-30 dpssclear function 7-216 dpssdir function 7-217 dpssload function 7-218 dpsssave function 7-219 dspdata object 7-220 mean-square spectrum 7-228 psd 7-233

pseudospectrum 7-238 dspdata.msspectrumd function 7-228 dspdata.psd function 7-233 dspdata.pseudospectrum function 7-238

#### E

echo detection 3-28 eigenanalysis 2-45 eigenvector method 2-8 7-457 definition 2-44 root MUSIC 7-543 spectral estimation 2-8 spectrum object 7-597 See also multiple signal classification method ellip function 7-244 ellipap function 7-251 ellipord function 7-252 elliptic filters 7-244 definition 1-12 limitations 7-248 order estimation 7-252 encoding 7-674 eqtflength function 7-257 equiripple 1-24 Chebyshev Type I filters 1-10 Chebyshev Type II filters 1-11 Chebyshev windows 3-14 elliptic filters 1-12 elliptic filters (analog) 7-251 elliptic filters (Cauer) 7-244 Parks-McClellan design 7-303 error minimization 1-24 weighted frequency bands 1-27 estimation 2-8 2-30 covariance method 7-7 cross spectral density 2-30 modified covariance method 7-8 Yule-Walker method 7-9 See also parametric modeling

export filter 4-36 window 7-692

## F

fast Fourier transforms Goertzel algorithm 7-357 fcfwrite method 7-138 fdatool exporting to Simulink 4-39 fdatool GUI 7-258 computing coefficients 4-16 design methods 4-10 exporting filters 4-36 filter architecture 4-28 filter design specification 4-11 filter implementation 4-28 filter order specification 4-11 filter responses 4-17 filters structure 4-28 frequency response specification 4-13 importing 4-31 M-files 4-45 opening 4-8 response type 4-9 saving coefficients 4-36 second analysis 4-18 sessions 4-48 fftcoeffs method 7-138 fftfilt function 7-262 fftshift function 7-265 Filter block 4-39 filter design 4-3 sptool Filter Designer GUI 5-49 See also fdatool GUI Filter Designer GUI. See fdatool GUI filter function 7-266 filter method 7-138 Filter Viewer

introduction 7-623 open 5-13 printing 5-26 Filter Visualization Tool. See fvtool GUI filternorm function 7-268 filters analog 1-9 analog lowpass 7-14 analog lowpass prototype 7-41 anti-symmetric 1-28 bit reversal 7-23 Butterworth 7-42 Butterworth (generalized) 1-15 Butterworth order 7-49 C header file 4-43 Chebyshev Type I 7-84 Chebyshev Type I order 7-71 Chebyshev Type II 7-91 Chebyshev Type II order 7-77 coefficients in sptool GUI 5-31 convert coefficients to autocorrelation 7-500 convert from reflection coefficients 7-530 convert to reflection coefficients 7-502 design 1-6 digit reversal 7-208 discretization 1-46 elliptic 7-244 elliptic order 7-252 equiripple 1-24 export 4-36 filtstates object 7-274 FIR 7-303 FIR design 1-24 FIR single band 1-23 frequency data 7-390 frequency transformations 1-44 fvtool GUI 7-328 implementation 1-52 importing to sptool GUI 5-34 initial conditions using dfilt 7-145

initial conditions using filtic function 7-272 inverse analog 7-390 inverse discrete-time 7-394 linear phase 1-18 linear prediction 3-17 median filtering 3-33 median function 7-431 minimax 1-24 minimum phase 7-505 norm 7-268 numerator and denominator length 7-257 objects 7-134 overlap-add using dfilt.fftfir 7-186 overlap-add using fftfilt 7-262 phase delay 7-471 phase modulation 3-31 phase response 7-474 pole-zero editor 4-24 sampling frequency 4-21 saving 4-46 Savitzky-Golay 7-558 Savitzky-Golay design 7-554 Schur realizations 7-550 second-order sections filtering 7-573 second-order sections IIR 7-573 specifications 1-8 sptool GUI Filter Designer 5-49 states 7-145 step response 7-634 structures 1-52 viewing 7-328 zero-phase 7-270 zero-phase response 7-713 filtfilt function 7-270 filtic function 7-272 filtstates structures 7-274 filtstates object 7-274 7-276 findpeaks function 7-278

findpeaks method 7-222 FIR filters 1-17 arbitrary response 1-37 complex response 7-61 constrained least square 1-31 differentiators 1-30 equiripple 1-24 example 5-18 frequency response 7-284 Hilbert transformers 1-28 IIR filter comparison 1-17 interpolation 7-387 Kaiser windows 3-12 least square and equiripple comparison 1-25 least square linear phase 7-297 least square multiband 1-34 least square weighted 1-35 linear phase 1-18 linear phase Parks-McClellan 7-303 multiband 1-24 multiband example 1-23 nonlinear phase response 7-61 order estimation 7-311 overlap-add 7-262 reduced delay response 1-40 sptool GUI Filter Designer 5-49 standard band 1-23 types 7-308 window-based 7-280 windowing method 1-19 fir1 function 7-280 example 1-22 fir2 function 7-284 fircls function 7-287 fircls1 function 7-292 firls function 7-297 differentiators 1-30 firpm comparison 1-25 weight vectors 1-27 firpm function 7-303

differentiators 1-30 example 1-25 filter characteristics 7-308 firls comparison 1-25 Hilbert transformers 1-28 order estimation 7-311 weight vectors 1-27 firpmord function 7-311 example 1-18 firrcos function 7-315 firtype method 7-139 flattopwin flat top window function 7-317 FM. See frequency modulation freqs function 7-320 frequency analog A-1 angular 1-2 center 1-46 cutoff 1-44 demodulation 7-132 digital A-1 estimation 2-44 modulation 7-432 normalization 1-2 Nyquist A-1 prewarping 7-18 spectrogram 7-574 vectors 1-27 frequency domain lowpass to bandpass transformation 7-411 lowpass to bandstop transformation 7-414 lowpass to highpass transformation 7-416 transformation functions 1-44 frequency domain based modeling. See parametric modeling frequency modulation 7-433 frequency response Bessel filters 1-12 Butterworth filters 1-9 Chebyshev Type I filters 1-10

Chebyshev Type II filters 1-11 elliptic filters 1-12 error minimization 1-24 inverse 7-390 Kaiser window 3-11 linear phase 1-18 monotonic 1-9 multiband 1-14 freqz function 7-324 freqz method 7-139 From Disk radio button 5-38 FVTool SOS view settings 7-336 fvtool GUI 7-328

#### G

gauspuls function 7-348 Gauss-Newton method analog domain 7-392 discrete domain 7-396 gaussfir 7-350 Gaussian monopulse 7-354 gausswin Gaussian window function 7-352 generalized Butterworth filters 1-15 generalized cosine windows 3-7 generalized filters 1-6 generate method 7-560 Gibbs effect 1-21 reduced by window 3-2 gmonopuls function 7-354 GMSK 7-350 goertzel function 7-357 group delay comparison to phase delay 1-19 grpdelay function 7-362 passband 1-12 grpdelay function 7-362 grpdelay method 7-139

#### Η

halfrange method 7-223 hamming window function 7-366 comparison to boxcar 2-19 comparison to Hann 3-7 example 1-21 hann window function 7-368 comparison to Hamming 3-7 hanning. See hann window function highpass filters Butterworth analog 7-44 Butterworth digital 7-42 Butterworth order 7-50 Chebyshev Type I 7-84 Chebyshev Type I order 7-72 Chebyshev Type II 7-92 Chebyshev Type II order 7-78 elliptic 7-245 elliptic order 7-253 FIR 7-282 FIR example 1-23 lowpass transformation 7-416 hilbert transform function 7-370 analytic signals 1-29 description 3-44 example 1-29 using firls 7-298 using firpm 7-305 homomorphic systems 3-28

# I

icceps function 7-373
 example 3-31
idct function 7-374
 example 3-42
ideal lowpass filters 1-19
 See also lowpass filters
IIR filters 1-5
 analog prototype 1-7

Bessel 1-12 Butterworth 1-9 Chebyshev Type I 1-10 Chebyshev Type II 1-11 comparison 1-9 comparison to FIR 1-4 design 1-4 elliptic 1-12 Filter Designer GUI 5-49 frequency response 1-14 generalized Butterworth 1-15 Levinson-Durbin recursion 7-409 maximally flat 1-15 multiband 1-14 order estimation 1-8 plotting responses 1-13 Prony's method 7-507 specifications 1-8 Steiglitz-McBride iteration 7-640 Yule-Walker example 1-14 yulewalk function 7-710 See also direct design impinvar function 7-377 Import dialog box sptool from disk 5-38 sptool from workspace 5-19 impulse invariance 7-377 example 1-47 impulse response ideal 1-19 impulse invariance 1-47 impz function 7-380 impz function 7-380 impz method 7-139 impzlength method 7-139 inf-norm 7-268 info method dfilt function 7-139 sigwin function 7-561 initial conditions

using dfilt states 7-145 using filtic function 7-272 instantaneous attributes 3-45 interpolation bandlimited 7-564 FIR filters 7-387 interp function 7-384 interval notation A-1 intfilt function 7-387 inverse cepstrum, complex 3-31 inverse discrete cosine transforms 7-374 accuracy of signal reconstruction 3-43 inverse discrete Fourier transforms matrices 7-207 inverse filters analog 7-390 discrete 7-394 inverse-sine parameters transformations from reflection coefficients 7-397 transformations to reflection coefficients 7-528 invfreqs function 7-390 example 3-21 invfreqz function 7-394 example 3-21 is2rc function 7-397 isallpass method 7-139 iscascade method 7-139 isfir method 7-139 islinphase method 7-139 ismaxphase method 7-139 isminphase method 7-140 isparallel method 7-140 isreal method 7-140 isscalar method 7-140 issos method 7-140 isstable method 7-140

#### Κ

kaiser window function 7-398 discussion 3-10 example 2-21 FIR filters 3-12 kaiserord function 7-400

### L

Lagrange interpolation filter 7-387 lar2rc function 7-405 latc2tf function 7-406 latcfilt function 7-407 lattice/ladder filters Schur algorithm 7-550 transfer functions conversions 7-648 least squares method FIR 7-297 levinson function 7-409 example 3-17 parametric modeling 3-17 line drawing in FDATool 4-20 line spectral frequencies transformation from prediction polynomial 7-501 transformation to prediction polynomial 7-424 line style 5-46 linear phase filters 1-18 least squares FIR 7-297 optimal FIR 7-303 linear prediction coefficients 7-420 modeling 3-17 log area ratio parameters transformation from reflection coefficients 7-405 transformation to reflection coefficients 7-529 lowpass filters

Bessel 7-15 Butterworth 7-42 Butterworth analog 7-44 Butterworth digital 7-42 Butterworth order 7-50 Chebyshev Type I 7-84 Chebyshev Type I order 7-72 Chebyshev Type II 7-91 Chebyshev Type II order 7-78 cutoff frequency translation 7-418 decimation 7-127 elliptic 7-244 elliptic order 7-253 FIR 1-23 ideal 1-19 impulse invariance 1-47 impulse response 1-19 interpolation 7-384 1p2bp function 7-411 example 1-45 1p2bs function 7-414 1p2hp function 7-416 1p21p function 7-418 lpc. See prony function, linear prediction lpc function 7-420 1sf2poly function 7-424

### Μ

M-files generating in FDATool 4-45 mag2db function 7-425 magnitude convert to dB 7-425 plots 5-58 transfer functions 2-31 marcumq function 7-426 MAT-files dpss.mat 2-30 sptool GUI 5-38 match frequency prewarping 7-18 matrices convolution function 7-107 discrete Fourier transforms 7-207 inverse discrete Fourier transforms 7-207 maxflat function 7-428 discussion 1-15 maxima 7-278 maximally flat filters. See maxflat function maximum entropy estimate 2-36 mean-square spectrum 7-228 medfilt1 function 7-431 example 3-33 median filters. See medfilt1 function minimax method 1-24 FIR filters 1-24 See also Parks-McClellan algorithm minimum phase 7-505 models autoregressive Burg 7-6 autoregressive Burg PSD 7-444 autoregressive covariance 7-7 autoregressive covariance PSD 7-450 autoregressive modified covariance 7-8 autoregressive modified covariance PSD 7-478 autoregressive Yule-Walker 7-9 autoregressive Yule-Walker PSD 7-520 bilinear transformations 1-49 transformations 1-49 modified covariance method 2-42 modulate function 7-432 definition 3-34 example 3-35 time vector 3-35 See also amplitude modulation modulation 3-34 mscohere function 7-435 msspectrum method 7-581 msspectrumopts method 7-583

MTM. See multitaper method multi-taper spectrum object 7-603 multiband filters FIR 1-23 IIR 1-14 multiple signal classification method (MUSIC) discussion 2-8 eigenvector method 7-457 example 2-44 pseudospectrum 7-491 multiplicity of zeros and poles 5-57 multitaper method (MTM) 2-26 MUSIC algorithm. See multiple signal classification method MUSIC spectrum object 7-606

## Ν

normalization 2-4 cross-correlation 7-700 modified periodogram 2-19 periodogram bias 2-18 Welch's power spectral density 2-25 normalizefreq method 7-223 nsections method 7-140 nstages method 7-140 nstate method 7-140 nuttallwin Nuttall window function 7-440 Nyquist frequency A-1

## 0

object changing properties 7-144 copying 7-591 dspdata 7-220 filter 7-134 filtstates 7-274 spectrum 7-579 viewing properties 7-143 window 7-560 onesided method 7-223 order bit reversed 7-23 Butterworth estimation 7-49 Chebyshev Type I estimation 7-71 digit reversed 7-208 elliptic estimation 7-252 estimation 1-8 FIR optimal estimation 7-311 order method 7-140 oscillators 7-684 overlap-add filter 7-186 overlap-add method FIR filters 7-262

#### Ρ

p-model. See parametric modeling Panner check box 5-46 parallel method 7-140 parametric modeling 3-15 applications 3-15 covariance method 7-7 frequency domain based 3-21 linear predictive coding 3-17 modified covariance method 7-8 Steiglitz-McBride method 3-19 summary 1-6 techniques 3-15 time-domain based 3-16 Yule-Walker method 7-9 parentheses A-1 Parks-McClellan algorithm 7-303 partial fraction expansion z-transform 7-537 parzenwin Parzen window function 7-442 passband Chebyshev Type I 1-10 equiripple 1-12

group delay 1-12 pburg function 7-444 example 2-39 PCM 7-674 pcov function 7-450 example 2-42 peak 7-278 peig function 7-457 period in sequence 7-552 periodic sinc functions 7-210 See also Dirichlet functions periodogram function 7-465 discussion 2-10 spectrum object 7-611 phase demodulation 7-132 group delay 7-362 linear delay 1-19 modulation 7-433 transfer functions 2-31 phase response 7-474 phasedelay function 7-471 phasez function 7-474 phasez method 7-140 plot method 7-224 plots analog filters 1-13 coherence function 2-32 complex cepstrum 3-29 magnitude 5-58 strip plots 7-644 transfer functions 2-31 zplane function 7-721 plug-ins 5-47 pmcov function 7-478 example 2-42 pmtm function 7-485 pmusic function 7-491 pole-zero editor 4-24 poly2ac function 7-500

poly21sf function 7-501 poly2rc function 7-502 polynomials division 3-39 scaling 7-505 stability check 7-502 stabilization 7-504 polyscale function 7-504 polystab function 7-505 pow2db function 7-506 power convert to dB 7-506 power spectral density 2-6 **Burg estimation** 7-444 Burg estimation example 2-38 covariance estimation 7-450 covariance estimation example 2-42 dspdata object 7-233 eigenvector estimation 7-543 modified covariance estimation 7-478 multitaper estimation 7-485 multitaper estimation example 2-26 MUSIC estimation 7-491 MUSIC estimation example 2-44 periodogram bias 2-18 periodogram normalization 2-18 plots 5-15 sptool GUI 5-36 units 2-7 Welch's bias 2-25 Welch's estimation 7-513 Welch's estimation bias 2-25 Welch's estimation example 2-22 Welch's normalization 2-25 Yule-Walker estimation 7-520 Yule-Walker estimation example 2-35 powerest method 7-589 prediction filters 3-17 prediction polynomials

transformations from line spectral frequencies 7-424 transformations to line spectral frequencies 7-501 Preferences menu item 5-45 prewarping 7-18 Print dialog box 5-28 print to figure 4-23 prolate-spheroidal windows 3-9 prony function 7-507 example 3-18 Prony's method. See prony function psd method 7-585 psdopts method 7-586 pseudospectrum object 7-238 eigenvector method 7-457 MUSIC algorithm 7-498 pseudospectrumopts object 7-589 pulse position demodulation 7-132 pulse position modulation 3-35 pulse time modulation 7-434 pulse train generator 7-509 pulse trains Prony's method 7-509 pulse width demodulation 7-133 pulse width modulation 7-434 pulse-shaping filter 7-350 pwelch function 7-513 pyulear function 7-520

example 2-36

### Q

quadrature amplitude demodulation 7-133 quadrature amplitude modulation 7-434 quantization decoding 7-671 encoding 7-674 reduction with filter norms 7-268

Burg comparison 2-39

quantized filters cell array coefficients 7-566 matrix coefficients 7-60

#### R

radar Taylor window 7-646 radar applications 3-32 raised cosine filters 7-315 range notation A-1 rc2ac function 7-527 rc2is function 7-528 rc2lar function 7-529 rc2poly function 7-530 rceps function 7-531 example 3-30 realizemdl method 7-142 rebuffering 7-31 rectangular windows 3-3 rectwin function 7-533 rectpuls function 7-532 rectwin function 7-533 example 3-3 references special topics 3-46 statistical signal processing 2-47 reflection coefficients autocorrelation sequence conversion 7-527 conversion from filter coefficients 7-502 conversion to prediction polynomial 7-530 Schur algorithm 7-550 transformation from inverse sine parameters 7-528 transformation from log area ratio parameters 7-529 transformation to inverse sine parameters transformation to 7-397 transformation to log area ratio parameters 7-405

rejection area 4-20 Remez exchange algorithm 7-303 removestage method 7-142 resample function 7-534 example 3-25 resampling. *See* decimation, interpolation residuez function 7-537 rlevinson function 7-540 rooteig function 7-543 rootmusic function 7-546 eigenvector method 7-543 rulers sptool GUI 5-46

# S

sampling frequency 4-21 decrease 7-211 increase 7-682 integer factor decrease 7-127 integer factor increase 7-384 irregularly spaced data 3-27 Nyquist interval 7-244 resample function 7-534 resampling discussion 3-25 saved filters 4-46 saving data Spectrum Viewer 5-32 Savitzky-Golay filters design 7-554 filtering 7-558 sawtooth function 7-549 scaling 7-504 Schur algorithm 7-550 schurrc function 7-550 second-order section forms zero-pole-gain conversion to 7-571 second-order sections cell array coefficients 7-566 conversion from transfer function 7-649

conversion to in fdatool 4-29 conversion to transfer functions 7-569 filter 7-573 filters 7-573 matrix coefficients 7-60 sptool GUI 5-36 state-space conversion from 7-627 state-space conversion to 7-567 view 7-336 zero-pole-gain conversion from 7-715 seqperiod function 7-552 setstage method 7-142 sfdr method 7-224 sgolay function 7-554 sgolayfilt function 7-558 Signal Browser 5-8 axis labels 5-46 markers preferences 5-46 overview 5-8 Panner preferences 5-46 printing 5-26 signals, measuring 5-43 zooming, preferences 5-46 signals 1-29 analytic 3-44 applications 3-44 array 5-8 auto- and cross-correlation 2-4 buffering 7-31 carrier 3-34 DCT coefficients reconstruction 3-43 differentiators 1-30 measurements 5-43 minimum phase reconstruction example 7-531 modulation 7-432 properties 3-44 rebuffering 7-31 sawtooth function 7-549 square function 7-626

triangle 7-549 sigwin function 7-560 Simulink exporting from FDATool 4-39 sinc function 7-564 Dirichlet 7-210 Slepian sequences See discrete prolate spheroidal sequences 2 - 29sonar applications 3-32 sos method 7-142 SOS view settings 7-336 sos2cell function 7-566 sos2ss function 7-567 sos2tf function 7-569 sos2zp function 7-571 sosfilt function 7-573 spectral analysis 2-6 cross spectral density 2-30 power spectral density 2-6 PSD 2-6 Spectrum Viewer 5-15 See also spectral estimation spectral density 2-6 measurements 5-43 plots 5-15 Spectrum Viewer 5-15 units 2-7 See also cross spectral density; power spectral density spectral estimation 2-10 AR covariance method 7-7 AR modified covariance method 7-8 AR Yule-Walker method 7-9 Burg method 7-444 Burg method example 2-38 covariance method 7-450 eigenvector method 7-457 modified covariance method 7-478 multitaper method 7-485

MUSIC method 7-492 periodograms 7-470 root eigenvector 7-543 root MUSIC 7-546 Welch's method bias 2-25 Welch's method discussion 2-22 Welch's method example 2-8 Yule-Walker AR method 7-520 Yule-Walker AR method example 2-36 spectrogram 7-574 definition 3-32 VCO example 7-684 spectrogram function 7-574 example 3-32 spectrum mask 4-20 spectrum estimation methods 7-220 mean-square 7-228 psd 7-233 pseudospectrum 7-238 spectrum function 7-579 burg 7-593 cov 7-595 eigenvector 7-597 estimation methods 7-579 mcov 7-601 methods 7-580 mtm 7-603 music 7-606 periodogram 7-611 welch 7-614 vulear 7-619 Spectrum Viewer 5-15 activating 5-15 axis parameters 5-46 markers, preferences 5-46 measurements 5-43 opening 5-15 overview 5-15 printing 5-28

rulers 5-43 spectra structures 5-32 spectral density plots 5-15 windows 5-16 zooming 5-46 spectrum.mtm function example 2-27 speech processing parametric modeling 3-15 resampling 3-26 spline function 3-27 sptool GUI 7-621 colors, customizing 5-46 context-sensitive help 5-7 customizing 5-45 data objects 5-41 data structures 5-4 editing 5-42 example 5-18 exporting data 5-29 filter coefficients 5-52 filter design 5-20 filter importing 5-34 filter parameters 5-31 filter saving 5-30 filter transfer functions 5-31 filtering 5-22 filters 5-34 help 5-7 Import dialog 5-19 importing filters and spectra 5-34 importing signals 5-19 items, selecting 5-41 line style 5-46 MAT-files 5-38 MATLAB workspace 5-4 multiselection of items 5-41 operation 5-4 preferences 5-45 printing 5-28

rulers 5-43 sample frequency 5-53 saving 5-29 second-order section forms 5-36 signal analysis 5-24 signal measurement 5-43 signal playing 5-25 sound 5-25 spectra analysis 5-26 spectra import 5-36 spectral densities import 5-34 spectral densities plot 5-36 Spectrum Viewer 5-26 state-space forms 5-35 transfer functions 5-35 tutorial 5-3 workspace 5-4 zero-pole-gain forms 5-35 square function 7-626 ss method 7-143 ss2sos function 7-627 ss2tf function 7-631 ss2zp function 7-632 stability check polynomials 7-502 stabilization 7-505 standards, digital audio tape 3-26 state-space forms second-order section conversion from 7-567 second-order section conversion to 7-627 sptool GUI 5-35 transfer functions conversions to 7-653 zero-pole-gain conversion from 7-719 zero-pole-gain conversion to 7-632 statistical operations 2-2 See also autocorrelation sequences; cross-correlation sequences; cross-covariance Steiglitz-McBride method 7-640 example 3-19 step response 7-634

stepz function 7-634
stepz method 7-143
stmcb function 7-640
 example 3-19
stopband
 Chebyshev Type II 1-11
 elliptic 1-12
strips function plots 7-644
structures
 conversion 4-29
swept-frequency cosine generator. See chirp
system identification 3-18

# T

tapers (PSD estimates) 2-26 taps 1-18 taylorwindow 7-646 tf method 7-143 tf2latc function 7-648 tf2sos function 7-649 tf2ss function 7-653 tf2zp function 7-655 tfestimate function 7-660 example 2-30 time series attributes 3-45 time-domain based modeling. See parametric modeling transfer functions coefficients 5-31 filter coefficients 5-52 lattice conversion to 7-648 second-order sections conversion from 7-569 second-order sections conversion to 7-649 sptool GUI 5-35 state-space conversion to 7-653 Welch's estimation 2-30 transformations bilinear 1-48 bilinear function 7-18

frequency 1-44 lowpass analog to bandpass 7-411 lowpass analog to bandstop 7-414 lowpass analog to highpass 7-416 lowpass cutoff change 7-418 transforms 3-40 chirp z-transforms (CZT) 7-120 chirp z-transforms (CZT) discussion 3-40 discrete cosine 7-125 hilbert 7-370 Hilbert discussion 3-44 inverse discrete cosine 7-374 inverse discrete cosine discussion 3-42 transition band 1-25 transposed direct-form II initial conditions 7-272 triang triangle window function 7-664 Bartlett comparison 3-4 tripuls function 7-666 Tukey window function. See tukeywin tukeywin 7-668 twosided method 7-225

#### U

udecode function 7-671 uencode function 7-674 uniform encoding 7-674 unit circle 7-505 units of power spectral density (PSD) 2-7 upfirdn function 7-678 resampling 3-27 upsample function 7-682

#### V

variables load from disk 5-38 variance 2-4 vco example 3-38 vco function 7-684 vectors frequency 1-27 weighting 7-298 voltage controlled oscillators 7-684 example 3-38

#### W

Welch spectrum object 7-614 Welch's method 2-22 AR Yule-Walker comparison 2-36 bias and normalization 2-25 Burg comparison 2-40 MTM comparison 2-29 nonparametric system identification 2-30 power spectral density estimation 2-30 wholerange method 7-225 window function 7-686 windows Bartlett 7-12 Bartlett comparison 3-4 Bartlett-Hanning 7-10 Blackman 7-25 Blackman comparison 3-7 Blackman-Harris 7-27 Blackman-Harris vs. Nuttall 7-440 Bohman 7-29 boxcar 1-20 Chebyshev 7-82 Chebyshev overview 3-14 cosine 3-7 de la Valle-Poussin 7-442 designing 7-689 filters 1-20 finite impulse response filters 1-19 FIR filters 7-280 fir1 function 1-23 flat top weighted 7-317

Gaussian 7-352 Hamming 7-366 Hamming discussion 3-7 Hamming rectangular example 2-19 Hamming ringing example 1-21 Hann 7-368 Hann example 3-7 Kaiser 7-398 Kaiser discussion 3-9 Kaiser example 2-21 multiband FIR filters 1-23 Nuttall 7-440 object 7-560 Parzen 7-442 prolate-spheroidal 3-9 rectangular 7-533 rectangular example 1-20 shapes 3-3 single band FIR filters 1-23 spectral leakage 2-13 Taylor 7-646 triangular 7-664 Tukey 7-668 viewing 7-695 wintool GUI 7-689 wvtool GUI 7-695 wintool GUI 7-689 winwrite method 7-561 Workspace Contents list 5-19 wvtool GUI 7-695

# Х

xcorr function 7-699 xcorr2 function 7-704 xcov function 7-707

### Y

Yule-Walker AR method

description 2-35 example 2-39 Welch's method comparison 2-36 Yule-Walker spectrum object 7-619 yulewalk function 7-710 example 1-14

# Z

z-transforms chirp z 3-40 czt function 7-120 zero-order hold. *See* averaging filters zero-phase filtering 7-270 response 7-713 zero-pole analysis 7-721

multiplicity 5-57 zero-pole-gain forms convert from second-order sections 7-571 convert from state-space 7-632 convert to second-order sections 7-715 convert to state-space 7-719 sptool GUI 5-35 zerophase function 7-713 zerophase method 7-143 zoom sptool GUI 5-46 zp2sos function 7-715 zp2ss function 7-719 zp2tf function 7-720 zpk method 7-143 zplane function 7-721 zplane method 7-143